# **Roland**®

# **HP109-PE Roland Digital Piano**

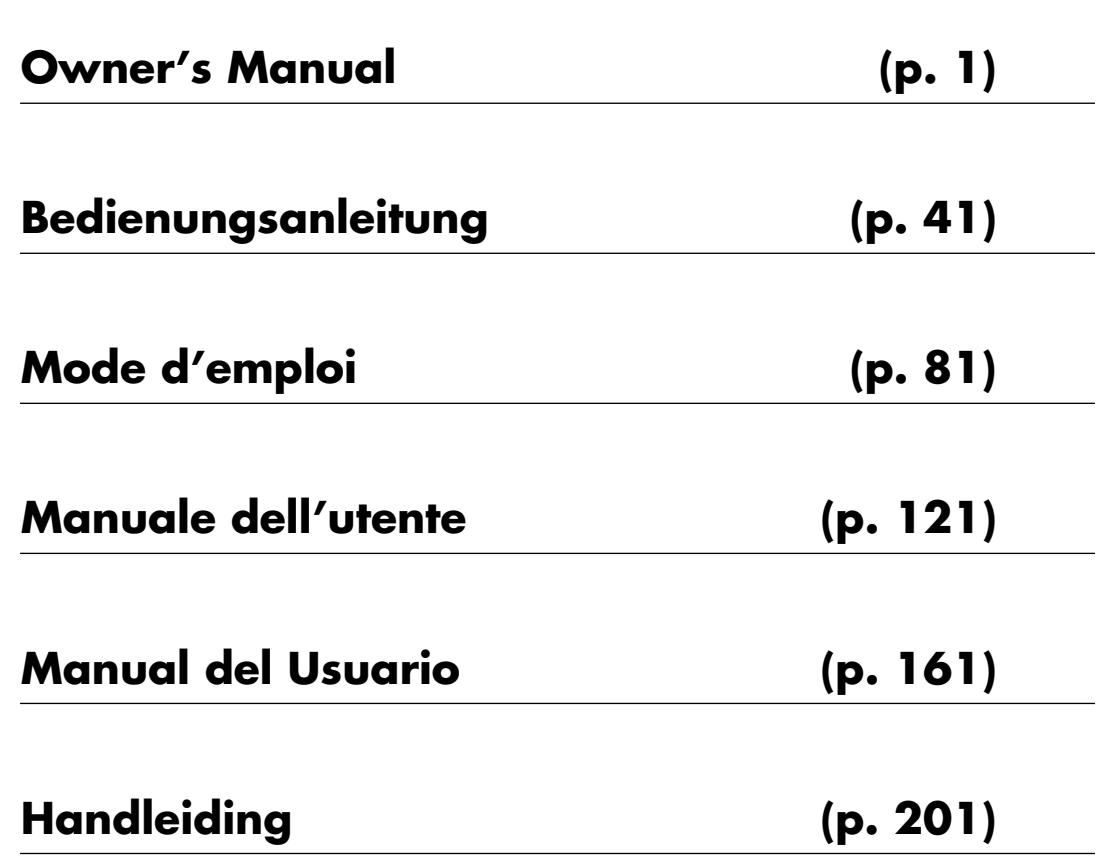

**WARNING:** To reduce the risk of fire or electric shock, do not expose this apparatus to rain or moisture.

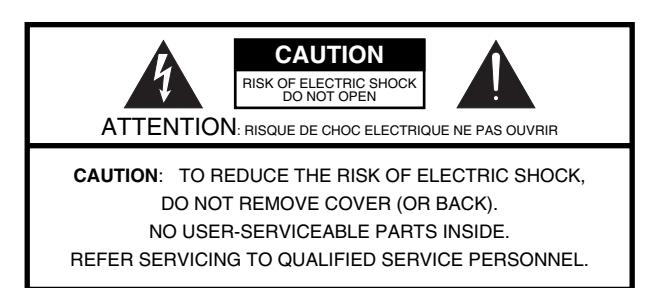

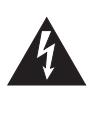

The lightning flash with arrowhead symbol, within an equilaten-<br>al triangle, is intended to alert the user to the presence of unar mangie, is intended to alert the user to the presence of all<br>insulated "dangerous voltage" within the product's enclosure presence the surface of unitsulated to conceive the model of also that may be of sufficient magnitude to constitute a risk of elec-<br>tric shock to persons constitute a risk of electric shock to persons. The lightning flash with arrowhead symbol, within an equilatertric shock to persons.

The exclamation point within an equilateral triangle is to alert the user to the presence of important operating and o alert the user to the presence of important operating and<br>nointenance (convicing) instructions in the literature cocompo maintenance (servicing) instructions in the literature accompa-<br>maing the product literature product. The exclamation point within an equilateral triangle is intended nying the product.

#### INSTRUCTIONS PERTAINING TO A RISK OF FIRE, ELECTRIC SHOCK, OR INJURY TO PERSONS.

### **IMPORTANT SAFETY INSTRUCTIONS SAVE THESE INSTRUCTIONS**

**WARNING** - When using electric products, basic precautions should always be followed, including the following:

- 1. Read these instructions.
- 1. Read these instructions. 2. Keep these instructions.
- 2. Keep these instructions. 3. Heed all warnings.  $\frac{1}{2}$ . Heed all warnings.
- 4. Follow all instructions. 4. Follow all instructions.
- 5. Do not use this apparatus near water. 5. Do not use this apparatus near water.
- 6. Clean only with a dry cloth. 6. Clean only with a dry cloth.
- 7. Do not block any of the ventilation openings. Install in 7. Do not block any of the ventilation openings. Install in accordance with the manufacturers instructions.
- 8. Do not install near any heat sources such as radiators, 8. Do not install near any heat sources such as radiators, heat registers, stoves, or other apparatus (including amplifiers) that produce heat.
- 9. Do not defeat safety purpose of the polarized or groundingtype plug. A polarized plug has two blades with one wider than the other. A grounding type plug has two plug has two plug has two plug has two plug has two plug has two  $\eta$

A grounding type plug has two blades and third grounding prong. The wide blade or the third prong are provided for your safety. If the provided plug does not fit into your outlet, consult an electrician for replacement of the obsolete outlet.

- 10. Protect the power cord from being walked on or pinched protect to the power cord from a control of protect ticularly at plugs, convenience receptacles, and the point where they exit from the apparatus. 10. Protect the power cord from being walked on or pinched par-
- 11. Only use attachments/accessories specified by the 11. Only use attachments/accessories specified by the manufac $m$ er. turer.
- 12. Unplug this apparatus during lightning storms or when unused for long periods of time.
- 13. Refer all servicing to qualified service personnel. Servicing is required when the apparatus has been damaged in any way, such as power-supply cord or plug is damaged, liquid has been spilled or objects have fallen into the apparatus, the apparatus has been exposed to rain or moisture, does not operate normally, or has been dropped.

**For the U.K.**

**IMPORTANT:** THE WIRES IN THIS MAINS LEAD ARE COLOURED IN ACCORDANCE WITH THE FOLLOWING CODE.

#### BLUE: BROWN: LIVE NEUTRAL

As the colours of the wires in the mains lead of this apparatus may not correspond with the coloured markings identifying the terminals in your plug, proceed as follows:

The wire which is coloured BLUE must be connected to the terminal which is marked with the letter N or coloured BLACK. The wire which is coloured BROWN must be connected to the terminal which is marked with the letter L or coloured RED. Under no circumstances must either of the above wires be connected to the earth terminal of a three pin plug.

# **Roland**®

# **HP109-PE Roland Digital Piano**

# **Owner's Manual**

Thank you, and congratulations on your choice of the Roland Digital Piano HP109-PE.

### **Main Features**

### **Piano Sounds with Rich Resonance and Wide-ranging Expressiveness**

The stereo sampling piano sound generator realistically reproduces even the sound of the hammers striking the strings, producing the tones of a high-quality concert grand piano. Maximum polyphony of 128 notes ensures that you can use the pedal freely without running out of notes. This instrument is receptive to all the subtle nuances that a performer might use, and skillfully reproduces them—whether it be slight variations in touch or the resonance in the strings when the keys are released, or the type of resonance heard when the pedals are released (Piano Resonance). In addition, this instrument features a "Grand Sound" speaker system, and simulates the full, three-dimensional nature of a concert grand piano (Grand Space), which together help to deliver a sound with even greater clarity and power (Dynamic Emphasis).

### **Pursuing the Playing Feel of a Grand Piano**

This instrument features a progressive hammer action keyboard, which duplicates the touch of a grand piano, with a heavier touch in the lower register, and a lighter touch in the upper register. In addition, on the HP109-PE, even the distinctive "click" that you feel when pressing a key on a grand piano has been faithfully simulated (escapement mechanism).

The instrument features two kinds of key touch control; key response, which changes the keys' apparent weighting, and "hammer response function," which reproduces the piano hammers' subtle movements. The pedal is designed for good-feeling response, and allows subtle performance nuances to be expressed.

### **Expressiveness Only a Digital Instrument Can Provide**

The HP109-PE lets you add just the right sounds to the piano for an effect that is full and rich. You can layer different instrument sounds over the piano sound, layer sounds one octave higher, and use a pedal to control the volume.

### **Comfortable for Use with Headphones**

Special effects applied to the sound when headphones are used make listening through headphones comfortable, not fatiguing. And in addition to an indicator on the front panel that lights up when you connect a pair of headphones, the HP109-PE also provides a convenient hook where you can keep your headphones when they're not in use.

### **A Variety of Helpful Practice Features and Built-in Piano Songs**

A metronome function and "two-track recorder," the built-in songs for a collection of scores (60 songs included), and other features let you experience piano lessons in ways possible only with a digital piano.

**Copyright © 2005 ROLAND CORPORATION**

**All rights reserved. No part of this publication may be reproduced in any form without the written permission of ROLAND CORPORATION.**

Before using this unit, carefully read the sections entitled: **"Using the unit safely" (p. 2) and "Important notes" (p. 4)**. These sections provide important information concerning the proper operation of the unit. Additionally, in order to feel assured that you have gained a good grasp of every feature provided by your new instrument, this owner's manual should be read in its entirety. The manual should be saved and kept on hand as a convenient reference.

### USING THE UNIT

### INSTRUCTIONS FOR THE PREVENTION OF FIRE, ELECTRIC SHOCK, OR INJURY TO PERSONS

### About A WARNING and A CAUTION Notices

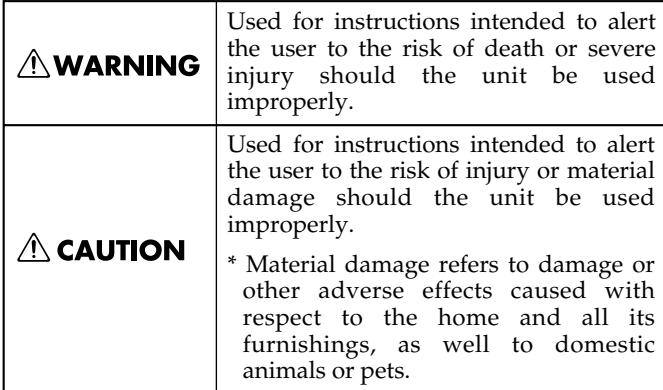

### About the Symbols

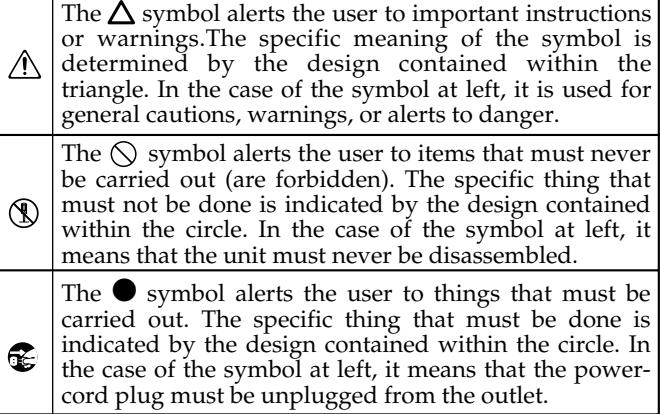

**EXAMPLE THE FOLLOWING ORDER THE SOLLOWING FILE** 

### **∆WARNING**

- Do not excessively twist or bend the power cord, nor place heavy objects on it. Doing so can damage the cord, producing severed elements and short circuits. Damaged cords are fire and shock hazards!
- This unit, either alone or in combination with an amplifier and headphones or speakers, may be capable of producing sound levels that could cause permanent hearing loss. Do not operate for a long period of time at a high volume level, or at a level that is uncomfortable. If you experience any hearing loss or ringing in the ears, you should immediately stop using the unit, and consult an audiologist.
- ........................................................................................................... • Do not allow any objects (e.g., flammable material, coins, pins); or liquids of any kind (water, soft drinks, etc.) to penetrate the unit.
- ........................................................................................................... Immediately turn the power off, remove the power cord from the outlet, and request servicing by your retailer, the nearest Roland Service Center, or an authorized Roland distributor, as listed on the "Information" page when:
	- The power-supply cord, or the plug has been damaged; or
	- If smoke or unusual odor occurs
	- Objects have fallen into, or liquid has been spilled onto the unit; or
	- The unit has been exposed to rain (or otherwise has become wet); or
	- The unit does not appear to operate normally or exhibits a marked change in performance.

...........................................................................................................

• Do not open or perform any internal modifications on the unit. ........................................................................................................... • Do not attempt to repair the HP109-PE, or replace

Before using this unit, make sure to read the instructions below, and the Owner's Manual.

**AWARNING** 

...........................................................................................................

- parts within it (except when this manual provides specific instructions directing you to do so). Refer all servicing to your retailer, the nearest Roland Service Center, or an authorized Roland distributor, as listed on the "Information" page.
- ........................................................................................................... Never use or store the unit in places that are:
	- Subject to temperature extremes (e.g., direct sunlight in an enclosed vehicle, near a heating duct, on top of heat-generating equipment); or are

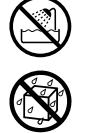

- Damp (e.g., baths, washrooms, on wet floors); or are
- Humid; or are
- Exposed to rain; or are
- Dusty; or are
- Subject to high levels of vibration.
- ........................................................................................................... Make sure you always have the unit placed so it is level and sure to remain stable. Never place it on stands that could wobble, or on inclined surfaces.

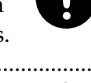

........................................................................................................... The unit should be connected to a power supply only of the type described in the operating instructions, or as marked on the HP109-PE.

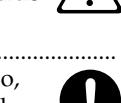

........................................................................................................... Use only the supplied power-supply cord. Also, the supplied power cord must not be used with any other device. ...........................................................................................................

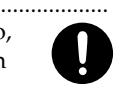

### **AWARNING**

...........................................................................................................

...........................................................................................................

- In households with small children, an adult should provide supervision until the child is capable of following all the rules essential for the safe operation of the unit.
- Protect the unit from strong impact.
- (Do not drop it!)
- Do not force the unit's power-supply cord to share an outlet with an unreasonable number of other devices. Be especially careful when using extension cords—the total power used by all devices you have connected to the extension cord's outlet must never exceed the power rating (watts/ amperes) for the extension cord. Excessive loads can cause the insulation on the cord to heat up and eventually melt through.
- Before using the unit in a foreign country, consult with your retailer, the nearest Roland Service Center, or an authorized Roland distributor, as listed on the "Information" page.

...........................................................................................................

...........................................................................................................

• DO NOT play a CD-ROM disc on a conventional audio CD player. The resulting sound may be of a level that could cause permanent hearing loss. Damage to speakers or other system components may result.

...........................................................................................................

• Do not put anything that contains water (e.g., flower vases) on this unit. Also, avoid the use of insecticides, perfumes, alcohol, nail polish, spray cans, etc., near the unit. Swiftly wipe away any liquid that spills on the unit using a dry, soft cloth.

...........................................................................................................

### $\triangle$  CAUTION

- The HP109-PE should be located so that its location or position does not interfere with its proper ventilation.
- ........................................................................................................... • Always grasp only the plug on the power-supply cord when plugging into, or unplugging from, an outlet or this unit.
- At regular intervals, you should unplug the power plug and clean it by using a dry cloth to wipe all dust and other accumulations away from its prongs. Also, disconnect the power plug from the power outlet whenever the unit is to remain unused for an extended period of time. Any accumulation of dust between the power plug and the power outlet can result in poor insulation and lead to fire.
- ........................................................................................................... Try to prevent cords and cables from becoming entangled. Also, all cords and cables should be placed so they are out of the reach of children.

...........................................................................................................

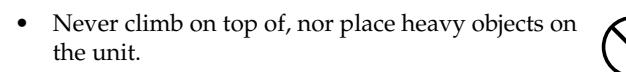

### ...........................................................................................................  $\triangle$  CAUTION

• Never handle the power cord or its plugs with wet hands when plugging into, or unplugging from, an outlet or this unit.

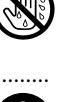

- ........................................................................................................... If you need to move the instrument, take note of the precautions listed below. At least two persons are required to safely lift and move the unit. It should be handled carefully, all the while keeping it level. Make sure to have a firm grip, to protect yourself from injury and the instrument from damage.
	- Check to make sure the screws securing the unit to the stand have not become loose. Fasten them again securely whenever you notice any loosening.
	- Disconnect the power cord.
	- Disconnect all cords coming from external devices.
	- Raise the adjusters on the stand (p. 12).
	- Close the lid.
	- Fold down the music rest.

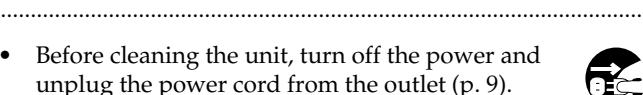

- 
- Whenever you suspect the possibility of lightning in your area, pull the plug on the power cord out of the outlet.

...........................................................................................................

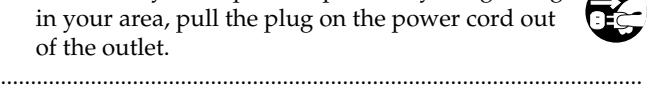

- Be careful when opening/closing the lid so you do not get your fingers pinched (p. 9). Adult supervision is recommended whenever small children use the unit.
- Should you remove the music rest's attachment screws, screws of stand, and wing nut, make sure to put them in a safe place out of children's reach, so there is no chance of them being swallowed

...........................................................................................................

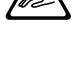

accidentally.

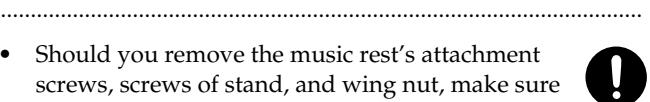

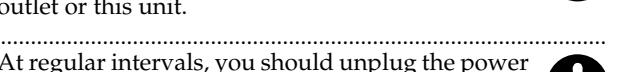

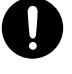

## **Important notes**

**In addition to the items listed under "Important safety instructions" and "Using the unit safely" (p. 2), please read and observe the following:**

### **Power Supply**

- Do not connect this unit to same electrical outlet that is being used by an electrical appliance that is controlled by an inverter (such as a refrigerator, washing machine, microwave oven, or air conditioner), or that contains a motor. Depending on the way in which the electrical appliance is used, power supply noise may cause this unit to malfunction or may produce audible noise. If it is not practical to use a separate electrical outlet, connect a power supply noise filter between this unit and the electrical outlet.
- Before connecting this unit to other devices, turn off the power to all units. This will help prevent malfunctions and/or damage to speakers or other devices.
- Although the LCD and LEDs are switched off when the POWER switch is switched off, this does not mean that the unit has been completely disconnected from the source of power. If you need to turn off the power completely, first turn off the POWER switch, then unplug the power cord from the power outlet. For this reason, the outlet into which you choose to connect the power cord's plug should be one that is within easy reach and readily accessible.

### **Placement**

- Using the unit near power amplifiers (or other equipment containing large power transformers) may induce hum. To alleviate the problem, change the orientation of this unit; or move it farther away from the source of interference.
- This device may interfere with radio and television reception. Do not use this device in the vicinity of such receivers.
- Noise may be produced if wireless communications devices, such as cell phones, are operated in the vicinity of this unit. Such noise could occur when receiving or initiating a call, or while conversing. Should you experience such problems, you should relocate such wireless devices so they are at a greater distance from this unit, or switch them off.
- Do not expose the unit to direct sunlight, place it near devices that radiate heat, leave it inside an enclosed vehicle, or otherwise subject it to temperature extremes. Also, do not allow lighting devices that normally are used while their light source is very close to the unit (such as a piano light), or powerful spotlights to shine upon the same area of the unit for extended periods of time. Excessive heat can deform or discolor the unit.
- When moved from one location to another where the temperature and/or humidity is very different, water droplets (condensation) may form inside the unit. Damage or malfunction may result if you attempt to use the unit in this condition. Therefore, before using the unit, you must allow it to stand for several hours, until the condensation has completely evaporated.
- Do not allow rubber, vinyl, or similar materials to remain on the unit for long periods of time. Such objects can discolor or otherwise harmfully affect the finish.
- Do not allow objects to remain on top of the keyboard. This can be the cause of malfunction, such as keys ceasing to produce sound.
- Do not paste stickers, decals, or the like to this instrument. Peeling such matter off the instrument may damage the exterior finish.

### **Maintenance**

- To clean the unit, use a dry, soft cloth; or one that is slightly dampened. Try to wipe the entire surface using an equal amount of strength, moving the cloth along with the grain of the wood. Rubbing too hard in the same area can damage the finish.
- Never use benzine, thinners, alcohol or solvents of any kind, to avoid the possibility of discoloration and/or deformation.
- The pedals of this unit are made of brass. Brass eventually darkens as the result of the natural oxidization process. If the brass becomes tarnished, polish it using commercially available metal polisher.

### **Repairs and Data**

Please be aware that all data contained in the unit's memory may be lost when the unit is sent for repairs. Important data should always be backed up in another MIDI device (e.g., a sequencer), or written down on paper (when possible). During repairs, due care is taken to avoid the loss of data. However, in certain cases (such as when circuitry related to memory itself is out of order), we regret that it may not be possible to restore the data, and Roland assumes no liability concerning such loss of data.

### **Additional Precautions**

- Please be aware that the contents of memory can be irretrievably lost as a result of a malfunction, or the improper operation of the unit. To protect yourself against the risk of loosing important data, we recommend that you periodically save a backup copy of important data you have stored in the unit's memory in another MIDI device (e.g., a sequencer).
- Unfortunately, it may be impossible to restore the contents of data that was stored in the unit's memory and another MIDI device (e.g., a sequencer) once it has been lost. Roland Corporation assumes no liability concerning such loss of data.
- Use a reasonable amount of care when using the unit's buttons, sliders, or other controls; and when using its jacks and connectors. Rough handling can lead to malfunctions.
- When connecting / disconnecting all cables, grasp the connector itself—never pull on the cable. This way you will avoid causing shorts, or damage to the cable 's internal elements.
- A small amount of heat will radiate from the unit during normal operation.
- To avoid disturbing your neighbors, try to keep the unit 's volume at reasonable levels. You may prefer to use headphones, so you do not need to be concerned about those around you (especially when it is late at night).
- When you need to transport the unit, pack it in shockabsorbent material. Transporting the unit without doing so can cause it to become scratched or damaged, and could lead to malfunction.
- Do not apply undue force to the music rest while it is in use.
- Use a cable from Roland to make the connection. If using some other make of connection cable, please note the following precautions.
	- Some connection cables contain resistors. Do not use cables that incorporate resistors for connecting to this unit. The use of such cables can cause the sound level to be extremely low, or impossible to hear. For information on cable specifications, contact the manufacturer of the cable.
- Before opening or closing the keyboard lid, always make sure that no pets or other small animals are located on top of the instrument (in particular, they should be kept away from the keyboard and its lid). Otherwise, due to the structural design of this instrument, small pets or other animals could end up getting trapped inside it. If such a situation is encountered, you must immediately switch off the power and disconnect the power cord from the outlet. You should then consult with the retailer from whom the instrument was purchased, or contact the nearest Roland Service Center.

### **Handling CD-ROMs**

• Avoid touching or scratching the shiny underside (encoded surface) of the disc. Damaged or dirty CD-ROM discs may not be read properly. Keep your discs clean using a commercially available CD cleaner.

# **Contents**

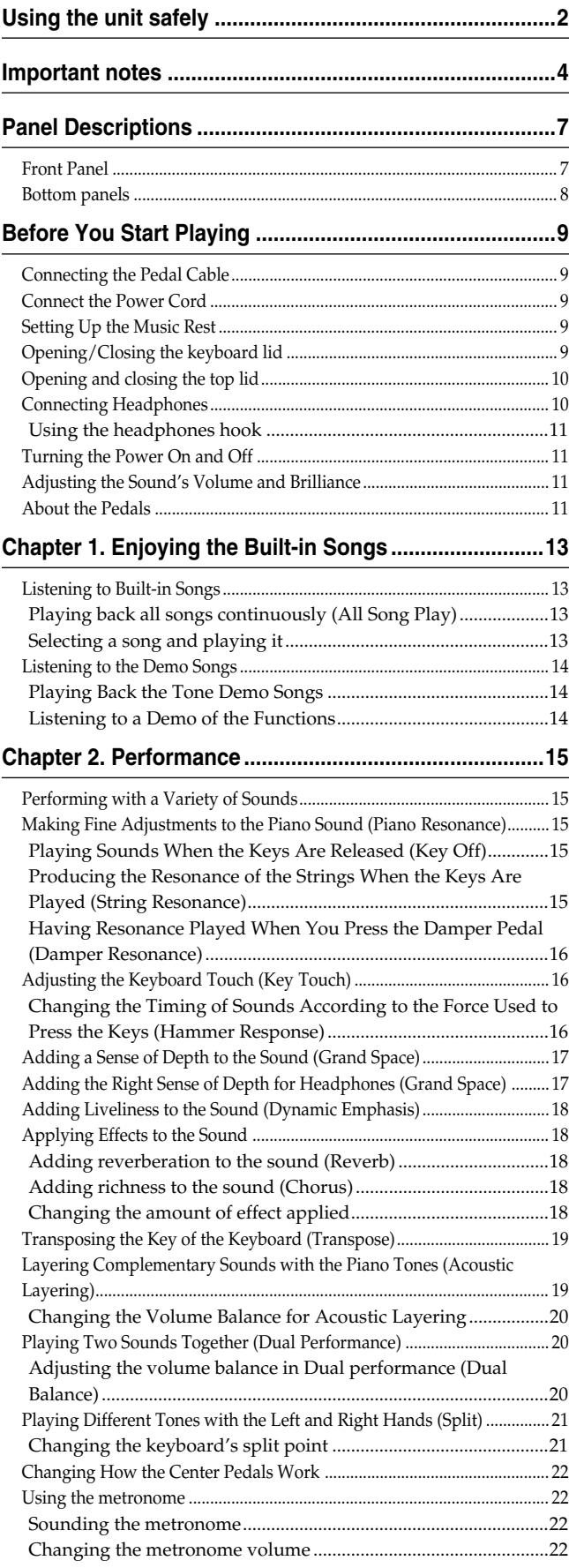

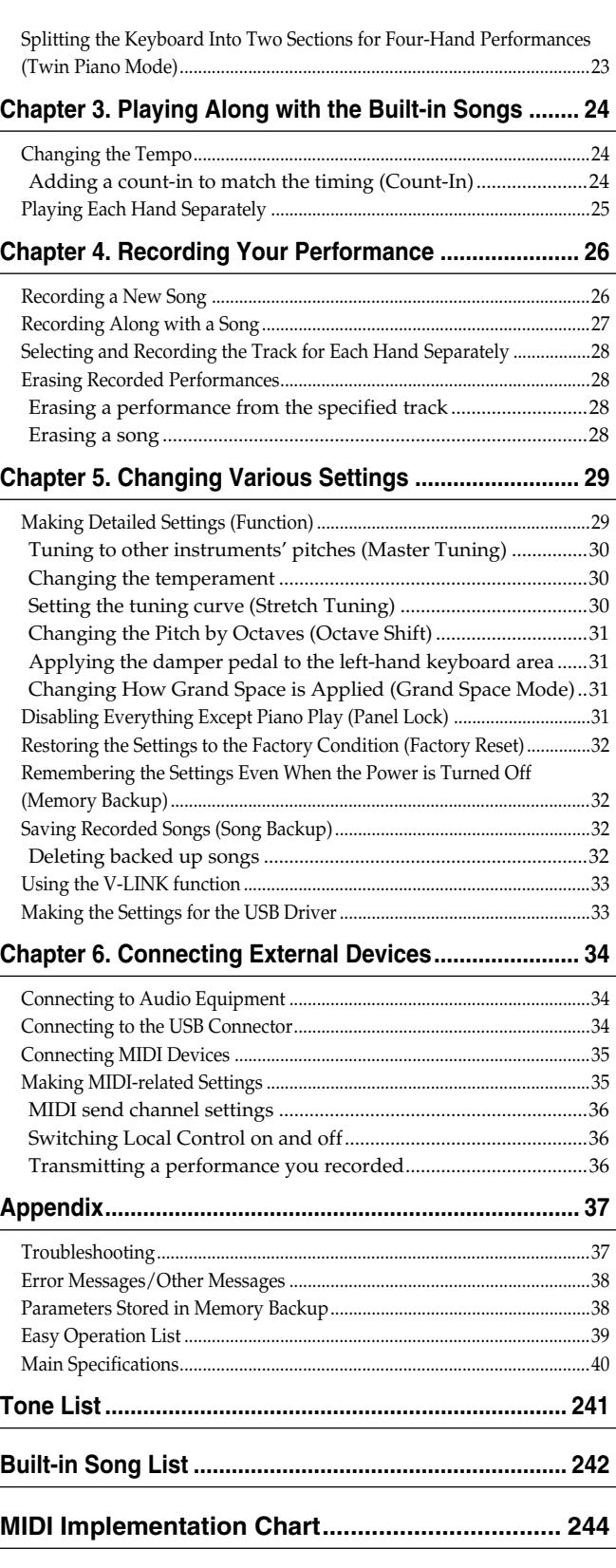

**ENGLISH**

# **Panel Descriptions**

### **Front Panel**

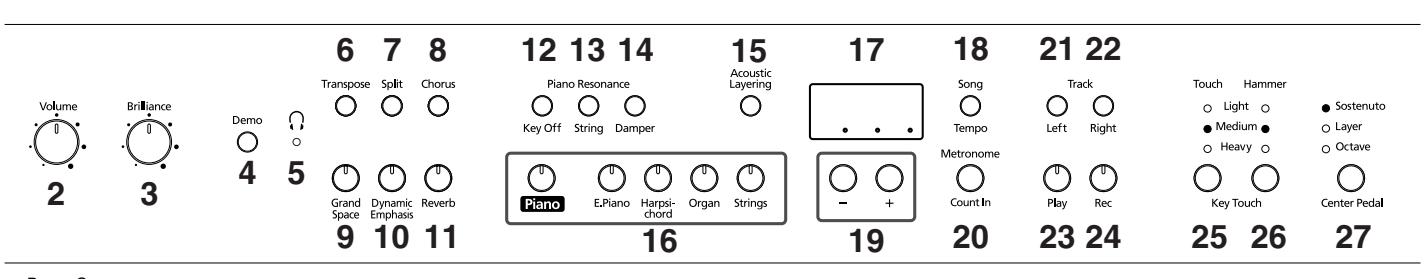

### Power On<br>1

### **1. [Power On] switch**

Turns the power on/off (p. 11).

- **2. [Volume] knob** Adjusts the overall volume level (p. 11).
- **3. [Brilliance] knob** Adjusts the tone brightness (p. 11).

### **4. [Demo] button**

You can listen to a demo of the instrument's tones as well as a demo of the various functions (p. 14).

### **5. [ (Headphones)] indicator**

This indicator lights up when headphones are connected to the headphone jack (p. 10).

### **6. [Transpose] button**

Transposes the pitch of the keyboard (p. 19).

### **7. [Split] button**

Divides the keyboard into right-hand and left-hand areas, allowing you to play a different sound in each area (p. 21). You can also set a number of different functions when this button and the [Chorus] button are held down (p. 29–33, p. 35–36).

### **8. [Chorus] button**

Adds richness to the sound (p. 18).

**9. [Grand Space] button** Adds a sense of depth to the sound (p. 17).

### **10.[Dynamic Emphasis] button**

Creates brilliance and liveliness in the sound (p. 18).

**11.[Reverb] button**

Adds reverberation to the sound (p. 18).

### **Piano Resonance**

#### **12.[Key Off] button**

Plays the sound produced when the keys are released (p. 15).

### **13.[String] button**

Produces the resonance of the strings created when you play the keyboard (p. 15).

### **14.[Damper] button**

Changes the resonance produced when the damper pedal is pressed (p. 16).

#### **15.[Acoustic Layering] button**

You can layer and play recommended tones that complement the piano's own sound (p. 19).

#### **16.Tone buttons**

They are used to choose the kinds of tones (tone groups) played by the keyboard (p. 15).

#### **17.Display**

The display indicates values for various settings, including the tone variation, song number, and tempo. Usually these will appear as in the figure above.

#### **18.[Song/Tempo] Button**

Used to select from the built-in songs (p. 13, 24).

Furthermore, you can press this button to alternately display the tempo and the currently selected song number (indicated by an "S." before it). The indicator is green when the tempo is indicated and red when the song number is displayed.

### **19.[–] [+] buttons**

Allow you to select the value of various settings. Pressing both the [–] and [+] buttons simultaneously returns the setting of a particular item or function to its original value.

### **20.[Metronome/Count In] Button**

Turns the metronome on/off (p. 22). Also featured is the count-in sound, which can be played before the song starts, allowing you to begin playing with the song with perfect timing (p. 24).

### **TRACK**

### **21.[Left] button**

Plays back or records a performance separately for each hand (p. 25, 27~28).

The left-hand performances of the built-in songs are assigned to this button. This button and the following [Right] button are collectively referred to as the "track buttons."

#### **22.[Right] button**

Plays back or records a performance separately for each hand (p. 25, 27–28). The right-hand performances of the built-in songs are assigned to this button.

#### **HP109-PE – Panel Descriptions**

#### **23.[Play] button**

Starts and stops playback of built-in songs and recorded performances (p. 13, 24).

Also starts/stops recording of a performance (p. 26–28).

#### **24.[Rec] button**

Puts the HP109-PE in recording-standby mode (p. 26–28).

### **KEY TOUCH**

#### **25.[Touch] button**

Modifies the playing feel of the keyboard (p. 16).

### **Bottom panels**

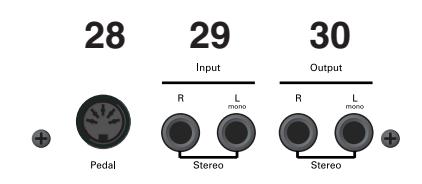

### **26.[Hammer] button**

Adjusts how variations in your keyboard playing strength will modify the timing at which notes are sounded (p. 16).

#### **27.[Center Pedal] button**

Switches the center pedal function (p. 22).

#### **28.Pedal connector**

Connect the pedal cable of the special stand to this socket (p. 9).

#### **29.Input jacks**

These jacks can be connected to another sound generating device or an audio device, so that the sound of that device will be output from the HP109-PE's speakers (p. 34).

#### **30.Output jacks**

Allows you to output the piano's sound to sound reinforcement equipment to obtain a more powerful sound. These can also be connected to a tape recorder or other recording device to record a performance (p. 34).

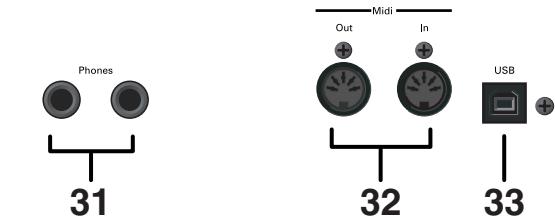

### **31.Phones jacks**

A set of headphones can be connected here (p. 10).

#### **32.MIDI Out/In connectors**

Connect to external MIDI devices to exchange performance data (p. 35).

#### **33.USB connector**

You can connect a computer and exchange performance data between the instrument and the computer (p. 34).

# **Before You Start Playing**

### **Connecting the Pedal Cable**

**Insert the pedal cable into the Pedal connector on the bottom panel of the HP109-PE.**

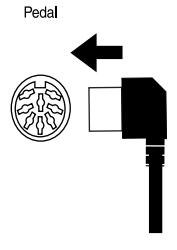

### **Connect the Power Cord**

- **1. Insert the included power cord into the AC inlet on the bottom panel of the HP109-PE.**
- **2. Plug the power cord into a power outlet. NOTE** *Use only the attached power-supply cord.*

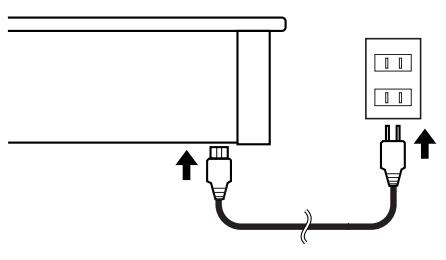

### **Setting Up the Music Rest**

Set up the music stand as shown in the figure below.

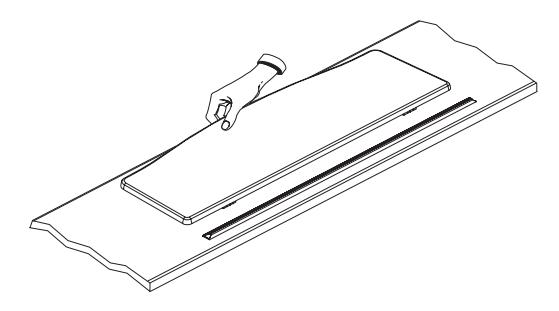

Fold the three supporting feet at the back of the stand and check whether the stand is held in place.

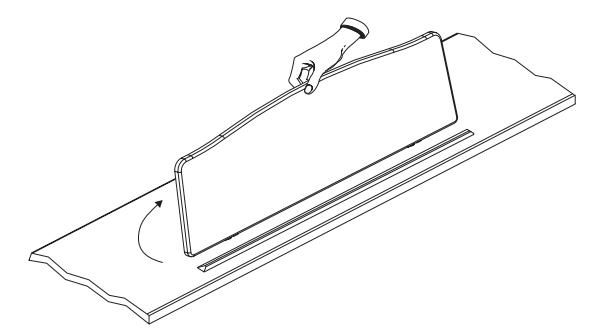

*Before moving the HP109-PE, be sure to lower the music stand as a safety precaution.* **NOTE**

### **Opening/Closing the keyboard lid**

- **1. When opening the HP109-PE's lid, grasp it with both hands and gently lift it upwards, then slide it towards the back of the piano.**
- **2. When closing the lid, slowly pull it forward, then gently lower it into place.**

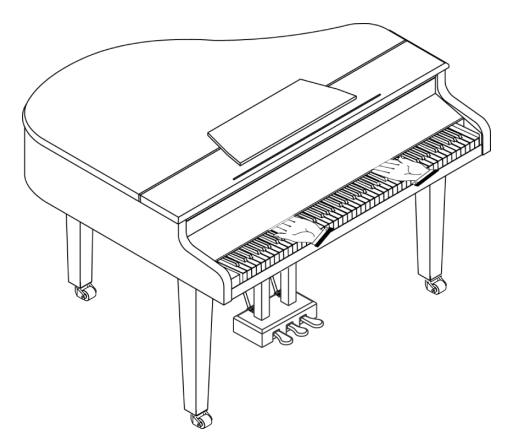

Never insert your hands between the lid and the keyboard.

Take care not to allow fingers to be caught or pinched when opening and closing the lid. Make sure an adult is on hand to provide assistance when young children are playing the HP109-PE.

For safety, transport the HP109-PE only with the lid in the closed position.

### **Opening and closing the top lid**

The HP109-PE's top lid can be raised and closed like on an acoustic grand piano. Though this is mainly intended to help you obtain a better projection of the sound, it also changes the HP109-PE's tone color.

- **1. Carefully raise the top with one hand, taking care to get a secure grip.**
- **2. Fold out the supporting leg.**
- **3. Lower the top until you are sure it is supported by the leg.**

Here's what your HP109-PE should look like once the top is in place:

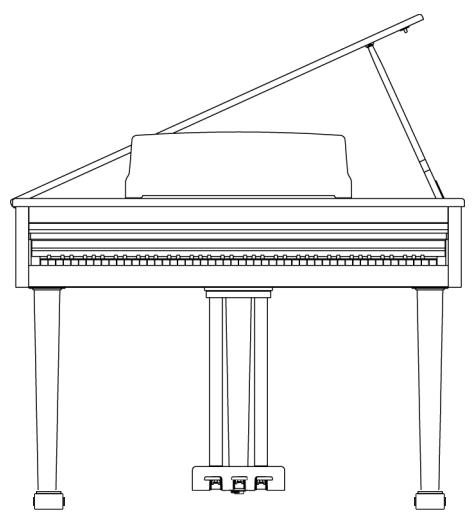

If you are not sure how to raise the top ask your Roland dealer to show you how it's done.

### **AWARNING**

When opening the top, be careful not to open it too far. Opening the top at an angle in excess of 30 degrees may damage the unit, or cause the top to drop, and possibly cause injury to the user.

Also, before opening the top, make sure that no one is in the path of the top as it is opened.

### $\triangle$  CAUTION

When closing the top, make sure that the coupling pin on the top lid fits well into the hole located in the angle bar provided in the piano.

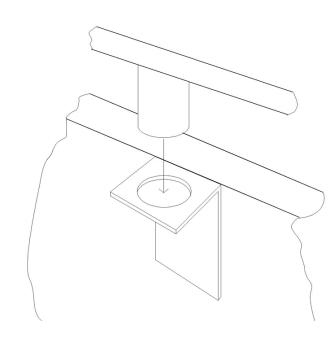

### **Connecting Headphones**

The HP109-PE has two jacks for plugging in headphones. This allows two people to listen through headphones simultaneously, making it very useful for lessons and when performing piano pieces for four hands. Additionally, this allows you to play without having to worry about bothering others around you, even at night.

**Plug the headphones into the Phones jacks located at the bottom left of the piano.**

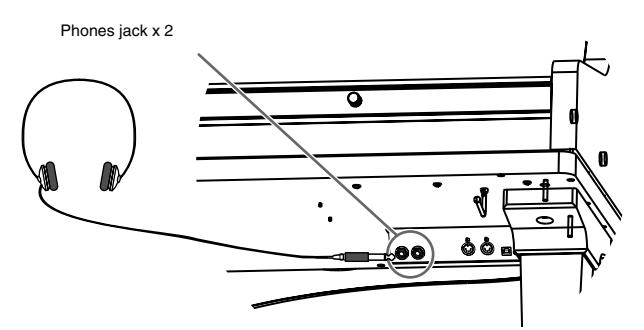

When headphones are connected, the  $\begin{bmatrix} \cdot \\ \cdot \end{bmatrix}$  (Headphones)] indicator (p. 7) lights up, and sounds stop playing from the speakers of the HP109-PE.

The headphone volume is adjusted by the [Volume] knob (p. 11) of the HP109-PE.

*Use Stereo headphones.*  **NOTE**

*Make sure to use only Roland headphones. Headphones from other manufacturers may be unable to provide sufficient volume.*

### **Some notes on using headphones**

- To prevent damage to the cord, handle the headphones only by the headset or the plug.
- Connecting the headphones when the volume of connected equipment is turned up may result in damage to the headphones. Lower the volume on the HP109-PE before plugging in the headphones.
- Listening at excessively high volume levels will not only damage the headphones, but may also cause hearing loss. Use the headphones at a moderate volume level.

### ■ **Using the headphones hook**

Whenever you are not using the headphones, you can hang them on the headphone hook at the lower left of the HP109-PE.

### **Attaching the Headphone Hook**

Press and twist the headphone hook included with the HP109-PE into the hole in the bottom of the HP109-PE (refer to the figure below). Turn the wing nut of headphone hook to secure the headphone hook.

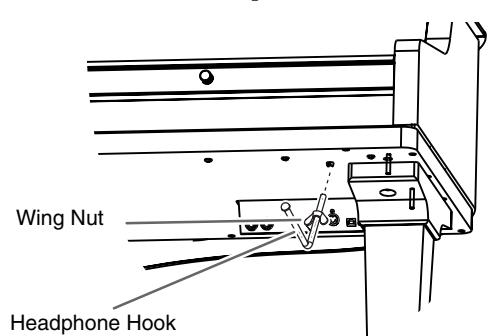

### **Turning the Power On and Off**

Turn on power to your various devices in the order specified. By turning on devices in the wrong order, you risk causing malfunction and/or damage to speakers and other devices.

**To turn the power on, turn the [Volume] knob all the way down, and then press the [Power On] switch.**

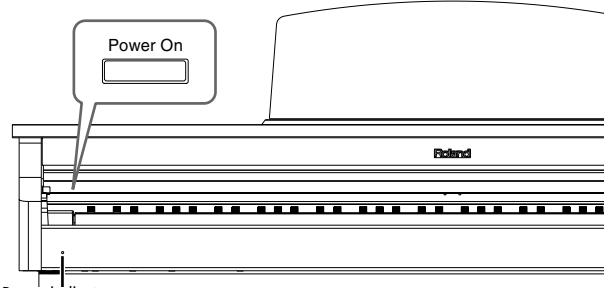

Power indicator

The power will turn on, and the Power indicator at the left front of the HP109-PE will light.

After a few seconds, you will be able to play the keyboard to produce sound. Use the [Volume] knob to adjust the volume.

This unit is equipped with a protection circuit. A brief **The Soulies of the tone can be reduced** to which you press the pedal. *interval (a few seconds) after power up is required before the unit will operate normally.* **NOTE**

### **To turn the power off, turn the [Volume] knob all the way to the left, and press the [Power On] switch.**

The Power indicator at the left front of the HP109-PE will go dark, and the power will be turned off.

*If you need to turn off the power completely, first turn off*  **NOTE** *the POWER switch, then unplug the power cord from the power outlet. Refer to "Power Supply" (p. 4).*

### **Adjusting the Sound's Volume and Brilliance**

**Turn the [Volume] knob to adjust the overall volume.**

**Turn the [Brilliance] knob to adjust the brightness of the sound.**

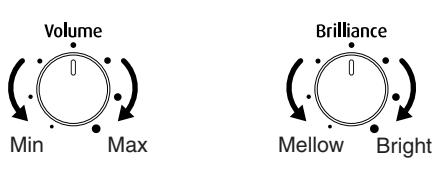

### **About the Pedals**

The pedals have the following functions, and are used mainly for piano performance.

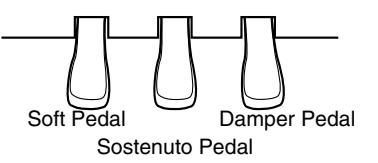

### **Damper pedal (right pedal)**

While this pedal is pressed, notes will be sustained even after you take your fingers off the keys.

The length of sustain will change subtly depending on how deeply you press the pedal.

On an acoustic piano, holding down the damper pedal will allow the remaining strings to resonate in sympathy with the sounds that you played from the keyboard, adding a rich resonance. The HP109-PE simulates this sympathetic resonance.

**MEMO** 

*You can change the amount of resonance applied with the damper pedal (p. 16).*

### **Sostenuto pedal (center pedal)**

This pedal sustains only the sounds of the keys that were already pressed when you pressed the pedal.

*You can switch the function of the sostenuto pedal (p. 22).*

### **Soft pedal (left pedal)**

When you hold down this pedal and play the keyboard, the sound will have a softer tone.

The softness of the tone can be varied subtly by the depth

### **About the adjuster**

Be sure to use the adjuster underneath the pedals whenever the instrument is moved or when the pedals appear to be unstable.

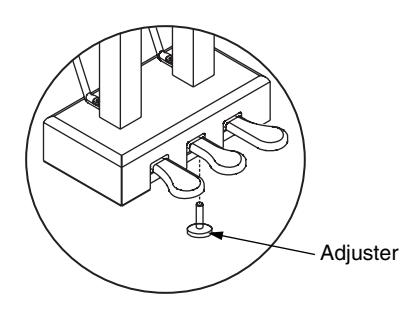

❍ Rotate the adjuster to lower it so that it is in firm contact with the floor. If there is a gap between the pedals and the floor, the pedals may be damaged. In particular when placing the instrument on carpet, adjust this so that the pedals firmly contact the floor.

# **Chapter 1. Enjoying the Built-in Songs**

### **Listening to Built-in Songs**

The HP109-PE comes with 68 piano songs onboard. *"Chapter 3. Playing Along with the Built-in Songs" on*  **MEMO** *page 24, "Tone List" (p. 241)*

### ■ **Playing back all songs continuously (All Song Play)**

The built-in songs can be played back consecutively.

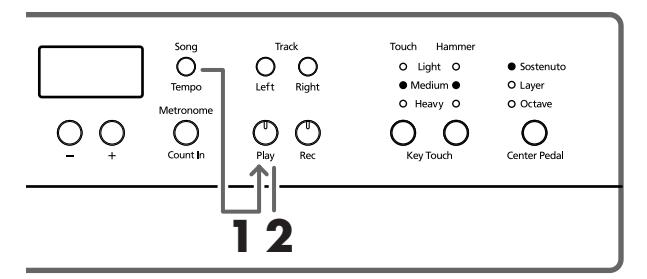

### **1. Simultaneously press the [Song/Tempo] and [Play] button.**

The [Song/Tempo] button's indicator will light, the [Play] button's indicator will blink, and the songs will play back successively, starting with the currently selected song.

The song number appears in the display for several seconds.

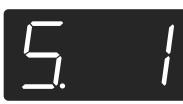

You can press the [-] or [+] button to select the song that you want to play back.

When all songs have been played, playback will return to the first song and resume.

### **Stopping the playback**

**2. Press the [Play] button.**

Playback will stop.

### ■ **Selecting a song and playing it**

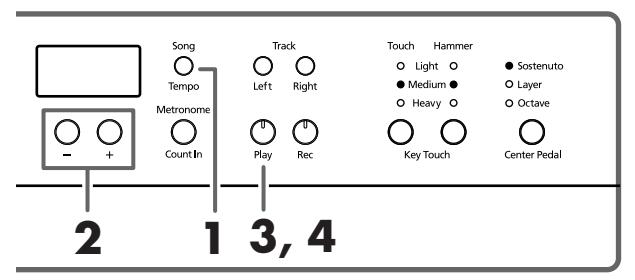

**About the display for the built-in songs MEMO** *USr (user) … The location where you can record your performance. (For details on recording*  $\rightarrow$  *p. 26) S.1–S.68 … Built-in songs S. U … Song saved with Song Backup (p. 32)*

### **Choosing the song to play back**

**1. Press the [Song/Tempo] button, getting its indicator to light in red.**

The song number appears in the display for several seconds.

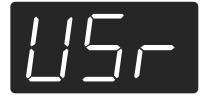

**2. Press the [–] or [+] button to select a song.**

Holding down the button causes the numbers to change continuously.

MEMP Select backed up songs with the following procedure:

> **1** Simultaneously press the [-] and [+] buttons so that "USr" appears in the display.

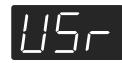

**2** Press the [-] button so that "S. U" is displayed.

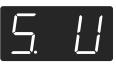

### **Playing back**

**3. Press the [Play] button.**

The button's indicator will light, and the selected song will play.

### **Stopping the playback**

**4. Press the [Play] button.**

The button's indicator goes out, and playback stops. The next time you press the [Play] button, the song that was stopped is played from the beginning.

### **Listening to the Demo Songs**

You can listen to various demo songs, including those demonstrating the piano and other tones, as well as the function applied to the piano tones.

### ■ **Playing Back the Tone Demo Songs**

#### **1. Press the [Demo] button.**

The button's indicator flashes, and playback of the tone demo songs starts.

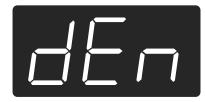

When playback of the last song is finished, playback then returns to the first song.

When you press any of the tone buttons while the [Demo] button is flashing, the demo song corresponding to that tone button is played.

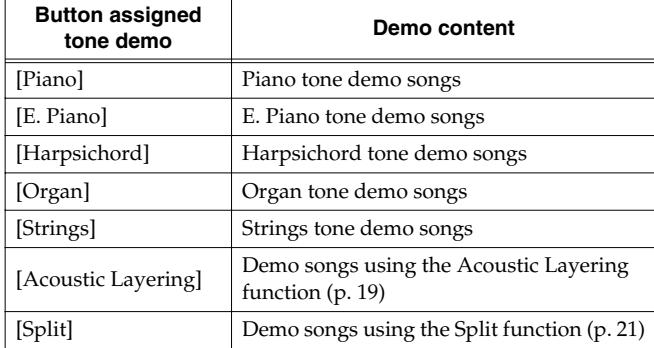

### **Stopping the Tone Demo Songs**

#### **2. Press the [Demo] button.**

The [Demo] button's indicator goes off, and the demo quits.

### ■ **Listening to a Demo of the Functions**

You can listen to the demo of the functions that can be applied to the piano tones.

#### **1. Press the [Demo] button.**

The button's indicator flashes, and playback of the tone demo songs starts.

### **2. Press any of the following buttons.**

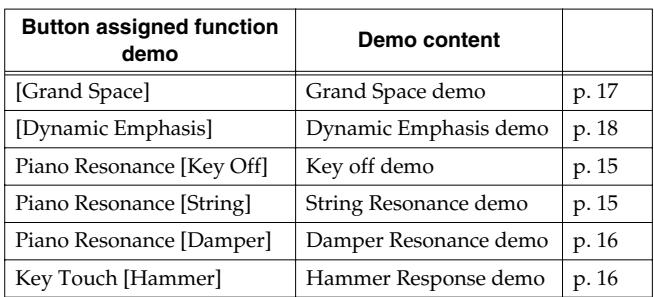

When a button is pressed, the demo assigned to the button is played. Two versions of the demo will be played—one includes the function provided by the button you've pressed, the other doesn't.

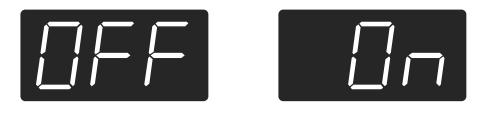

*When you press the button pressed in Step 2, you can*  **MEMO** *switch between demos both with the function switched on and off.*

### **About the Hammer Response Function Demo**

The performance stops when the Hammer Response function demo is selected. Hammer Response is alternately switched on and off each time you press the Key Touch [Hammer] button.

Try playing the keyboard and see how the Hammer Response function feels.

When Hammer Response is switched on, the sounds are expressed more slowly as you play the keys with greater force.

**MEMO** 

*The Hammer Response function demo makes it easy to hear how the sound will be with the function both on and off.*

### **Stopping the Demo of the Functions**

#### **3. Press the [Demo] button.**

The [Demo] button's indicator goes off, and the demo quits.

## **Chapter 2. Performance**

### **Performing with a Variety of Sounds**

The HP109-PE contains 36 different built-in tones. The tones are organized into five tone groups, which are assigned to the Tone buttons.

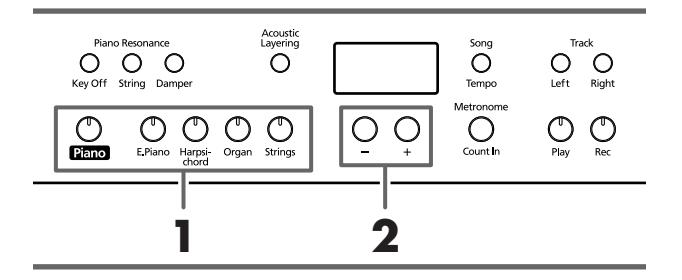

*For more details, refer to Tone List (p. 241).*

### **Selecting a tone group**

#### **1. Press any Tone button.**

The indicator of the button you pressed will light. When you play the keyboard, you will hear a sound in the selected tone group.

### **Selecting variation tones**

#### **2. Press the [–] or [+] button.**

The Tone variation number appears in the display for several seconds.

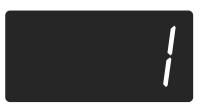

The tone you've selected is heard when you finger the keyboard.

### **Making Fine Adjustments to the Piano Sound (Piano Resonance)**

You can make fine adjustments to the sound of the piano as desired.

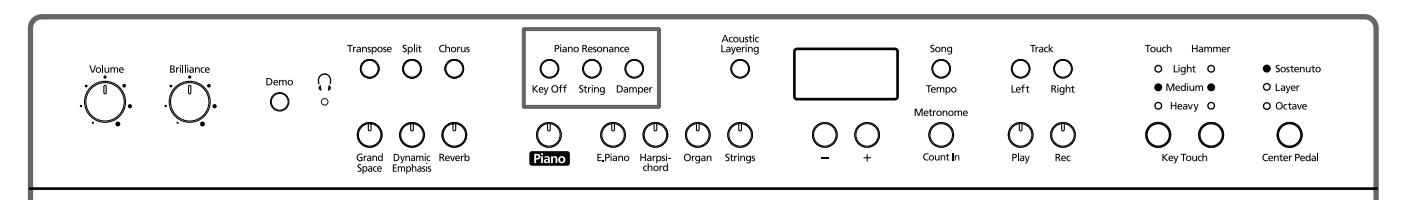

### ■ **Playing Sounds When the Keys Are Released (Key Off)**

You can play the "key off" sound (the subtle sound produced when the keys are released) obtained when playing an acoustic piano.

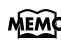

*You can save this setting in the HP109-PE's memory using the Memory Backup function (p. 32).*

### **1. Press the Piano Resonance [Key Off] button, getting its indicator to light.**

A distinctive sound results when you release the keys.

Press the Piano Resonance [Key Off] button once more, causing the button's indicator to go off, and the effect is cancelled.

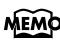

*For more about the tones with which this setting is enabled, refer to the Tone List (p. 241).*

### **Adjusting the Volume of the Key Off Sound**

**2. Hold down the Piano Resonance [Key Off] button and press the [-] or [+] button.**

You can set the volume of the sound heard when the keys are released to any of ten different levels.

The volume increases as the value is raised.

### ■ **Producing the Resonance of the Strings When the Keys Are Played (String Resonance)**

When you play the keys on an acoustic piano, the strings that are already playing resonate as well. The function that reproduces this effect is called "String Resonance."

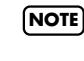

*This setting is enabled only with the piano tones. You*  **NOTE***cannot set this for other tones.*

**1. Press the Piano Resonance [String] button, getting its indicator to light.**

The String Resonance function is switched on. Press the Piano Resonance [String] button once more, causing the button's indicator to go off, and the effect is cancelled.

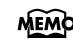

*You can save this setting in the HP109-PE's memory using the Memory Backup function (p. 32).*

### **Adjusting the Depth of the Resonance**

**2. Hold down the Piano Resonance [String] button and press the [-] or [+] button.**

You can adjust the resonance depth (the volume of the resonance) to any of ten levels.

More resonance effect is applied as the value is increased.

### ■ **Having Resonance Played When You Press the Damper Pedal (Damper Resonance)**

You can change the volume of the damper pedal resonance.

On an acoustic piano, depressing the damper pedal makes the notes you play resonate with other strings, adding rich reverberations and fatness to the sound. The damper pedal on the HP109-PE recreates this resonance (sympathetic resonance) when depressed.

*This setting is enabled only with the piano tones. You*  **NOTE** *cannot set this for other tones.*

### **1. Hold down the Piano Resonance [Damper] button, getting its indicator to light.**

The Damper Resonance function is switched on.

Press the Piano Resonance [Damper] button once more, causing the button's indicator to go off, and the effect is cancelled.

*You can save this setting in the HP109-PE's memory using the Memory Backup function (p. 32).*

### **Adjusting the Depth of the Resonance**

**2. Hold down the Piano Resonance [Damper] button, and press the [-] or [+] button.**

You can select from ten levels of depth for the resonant sound (resonance level).

Larger values will produce a deeper effect.

### **Adjusting the Keyboard Touch (Key Touch)**

You can adjust the touch (playing feel) of the keyboard.

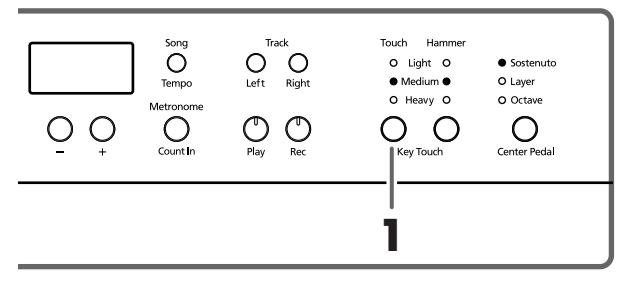

*You can save this setting in the HP109-PE's memory using the Memory Backup function (p. 32).*

#### **1. Press the Key Touch [Touch] button.**

Each time you press the Key Touch [Touch] button, the indicator that is lit switches, and the touch changes.

"**Light**" Lit. Fortissimo (ff) can be produced by playing less strongly than usual, making the keyboard feel lighter. This setting makes it easy to play, even for children.

"**Medium**" Lit. This allows you to play using the most natural touch. This is the closest to the touch of an acoustic piano.

"**Heavy**" Lit. Fortissimo (ff) cannot be produced unless you play more strongly than usual, making the keyboard feel heavier. Dynamic fingering adds even more feeling to what you play.

**All Indicators Off.** Fixed. Sounds at a fixed volume, regardless of your keyboard playing strength.

### ■ **Changing the Timing of Sounds According to the Force Used to Press the Keys (Hammer Response)**

This adjusts how your playing strength will affect the timing at which the note sounds. This is called the "Hammer Response" function.

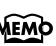

*You can save this setting in the HP109-PE's memory using the Memory Backup function (p. 32).*

On an acoustic piano, pressing a key moves a hammer, which strikes a string to produce sound. If you press the key softly, the hammer will move slowly, meaning that it will take slightly longer (in comparison to a stronglyplayed note) from the moment you press the key until the sound is produced.

If the Hammer Response function is turned on, the time between the moment you press a key until the sound is heard will change depending on the strength with which you play. As you play more softly, this time will become longer.

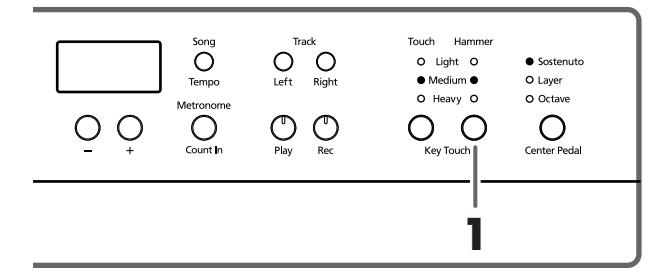

### **1. Press the Key Touch [Hammer] button to get the appropriate indicator to light.**

"**Light**" Lit. The response is faster when the keys are pressed gently.

"**Medium**" Lit. The regular timing is used when the keys are pressed gently.

"**Heavy**" Lit. The timing of the sounds is delayed when the keys are pressed gently.

**All Indicators Off.** The Hammer Response function is cancelled. The sound is played immediately, regardless of the force with which the keys are played (velocity).

### **Adding a Sense of Depth to the Sound (Grand Space)**

The HP109-PE includes a "Grand Space" function that allows you to get sounds that have a sense of depth like you get by playing an acoustic piano. Using this function gives you the natural-sounding reverberation and breadth of sound that an acoustic piano provides.

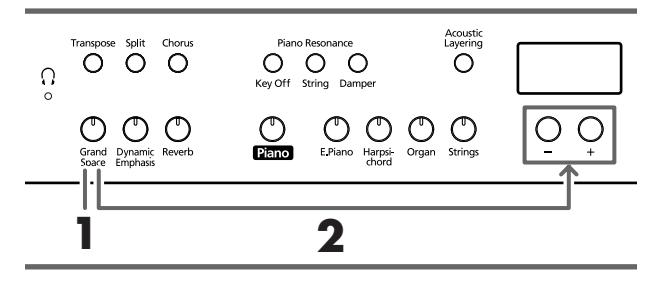

*You can save this setting in the HP109-PE's memory*  **MEMO** *using the Memory Backup function (p. 32).*

### **1. Press the [Grand Space] button, getting its indicator to light.**

The Grand Space function is switched on, giving the sound a greater sense of depth.

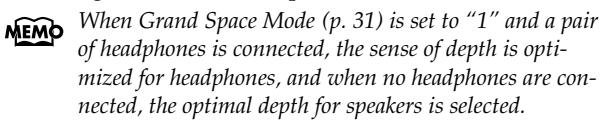

**2. Hold down the [Grand Space] button, and press the [-] or [+] button.**

You can adjust the sense of depth to any of four levels. A greater sense of depth is produced as the value is increased.

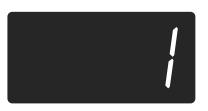

**3. To cancel the Grand Space function, press the [Grand Space] button once more so its illumination is turned off.**

### **Adding the Right Sense of Depth for Headphones (Grand Space)**

You can achieve the kind of sonic depth produced with a grand piano through headphones as well. Using this function provides you with the natural reverberation and breadth in the sound provided by an acoustic piano.

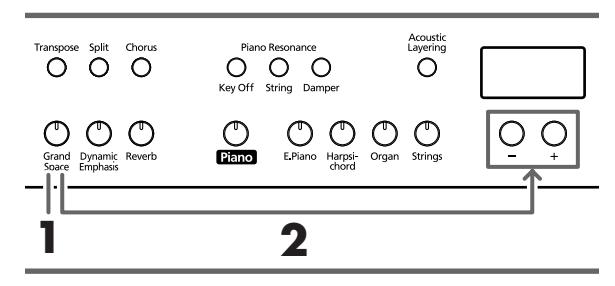

*You can save this setting in the HP109-PE's memory*  MEMO *using the Memory Backup function (p. 32).*

**1. Press the [Grand Space] button, getting its indicator to light.**

The Grand Space function is switched on, giving the sound a greater sense of depth.

*When Grand Space Mode (p. 31) is set to "1" and a pair*  **MEMO** *of headphones is connected, the sense of depth is optimized for headphones, and when no headphones are connected, the optimal depth for speakers is selected.*

**2. Hold down the [Grand Space] button, and press the [-] or [+] button.**

You can adjust the sense of depth to any of four levels. A greater sense of depth is produced as the value is increased.

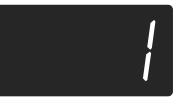

**3. To cancel the Grand Space function, press the [Grand Space] button once more so its illumination is turned off.**

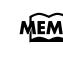

*The [ (Headphones)] indicator lights up when headphones are connected.*

### **Adding Liveliness to the Sound (Dynamic Emphasis)**

You can add liveliness to the sound to give it superb clarity and distinctness.

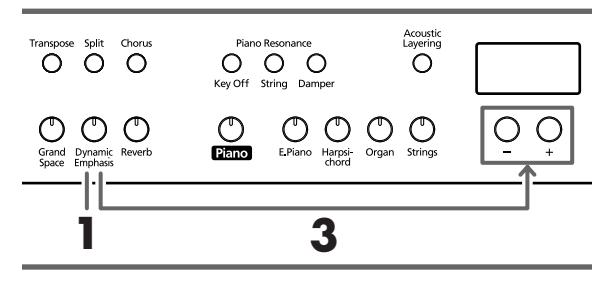

*You can save this setting in the HP109-PE's memory using the Memory Backup function (p. 32).*

**1. Press the [Dynamic Emphasis] button, getting its indicator to light.**

The Dynamic Emphasis function is switched on, enlivening the sound.

**2. To cancel the Dynamic Emphasis function, press the [Dynamic Emphasis] button once more so its illumination is turned off.**

### **Changing the Dynamic Emphasis Settings**

**3. Hold down the [Dynamic Emphasis] button, and press the [-] or [+] button.**

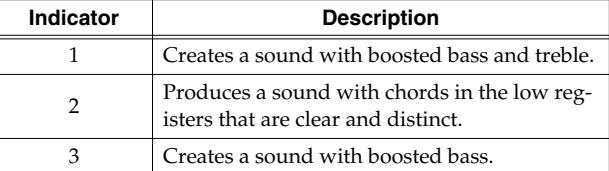

### **Applying Effects to the Sound**

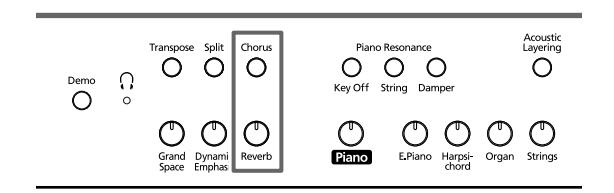

### ■ **Adding reverberation to the sound (Reverb)**

By applying the reverb effect you can produce a pleasant reverberation, making it sound as though you were performing in a concert hall.

#### **1. Press the [Reverb] button.**

The button's indicator will light, and a reverb effect will be applied to the sound.

To cancel the reverb effect, press the [Reverb] button, getting its indicator to go dark.

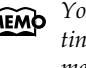

*You can save the reverb on/off setting as well as the setting for the amount of reverb applied in the HP109-PE's memory using the Memory Backup function (p. 32).*

### ■ **Adding richness to the sound (Chorus)**

By adding the chorus effect, you can give the sound greater dimension, with more fatness and breadth.

#### **1. Press the [Chorus] button.**

The button's indicator will light, and a chorus effect will be applied to the sound.

To cancel the chorus effect, press the [Chorus] button, getting its indicator to go dark.

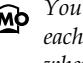

*You can save separate chorus effect on/off settings to each tone individually. The original settings are restored when the power is turned off.*

### ■ **Changing the amount of effect applied**

The amount (depth) of the reverb and chorus effects can be set to any of ten levels.

*With the factory settings, the reverb and chorus are set to "5."*

### **Changing the depth of the reverb effect**

### **1. Hold down the [Reverb] button and press the [-] or [+] button.**

The currently specified value will be displayed. Higher values will produce a deeper effect.

*You cannot save separate reverb settings to each tone*  **NOTE***individually.*

### **Changing the depth of the chorus effect**

**1. Hold down the [Chorus] button and press the [-] or [+] button.**

The currently specified value will be displayed. Higher values will produce a deeper effect.

### **Transposing the Key of the Keyboard (Transpose)**

By using the "Transpose" function, you can transpose your performance without changing the notes you play. For example, even if the song is in a difficult key with numerous sharps  $(\sharp)$  or flats  $(\flat)$ , you can transpose it to a key that is easier for you to play.

When accompanying a vocalist, you can easily transpose the pitch to a range that is comfortable for the singer, while still playing the notes as written (i.e., with the same fingering positions).

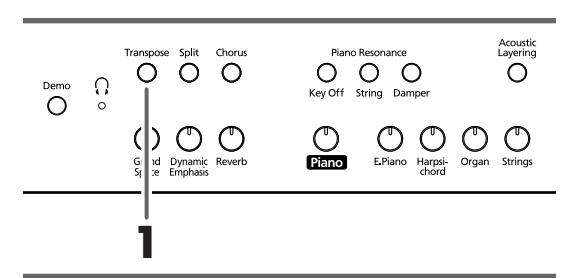

**1. Continue to hold down the [Transpose] button, and press a note to indicate the tonic of the key to which you want to transpose.**

The button's indicator will light, and the keyboard will be transposed.

*When you hold down the [Transpose] button, the currently specified value will be displayed.* 

You can also transpose by holding down the [Transpose] button and pressing the [-] or [+] button.

If you hold down the [Transpose] button and press the [-] and [+] buttons simultaneously, the setting will return to the original value (0).

This can be set in a range of -6–0–5 (semitone steps).

For example, if you want the E pitch to sound when you play the C key, hold down the [Transpose] button and press the E key.

Counting from C as a reference point, one moves up four keys, including the black keys, to reach E, thus "4" appears in the display.

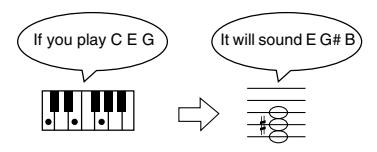

When the transpose value is set to "0," the button's indicator will remain dark even if you press the [Transpose] button.

To cancel the transpose function, press the [Transpose] button, extinguishing its indicator.

When you press the [Transpose] button once again, getting its indicator to light, the keyboard will be transposed to the note you specified here.

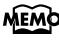

*This setting returns to the original value (0) when you turn off the power.* 

### **Layering Complementary Sounds with the Piano Tones (Acoustic Layering)**

With the HP109-PE, you can easily select the perfect tones to complement the piano tone and play together with the piano tone. This feature is called the "Acoustic Layering" function.

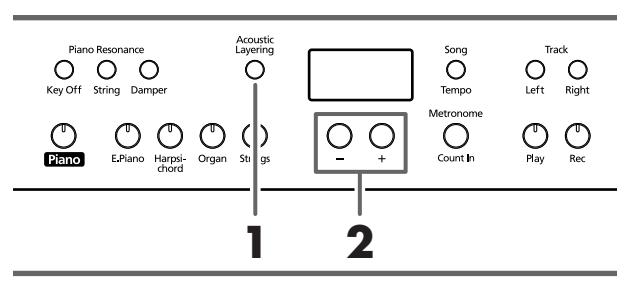

*You can change the pitch of the Layer tone in octave steps (p. 31).*

First have a piano tone selected (p. 15).

**1. Press the [Acoustic Layering] button, getting its indicator to light.**

When you play the keyboard, the piano tone and the tone complementing it are layered and played together.

*When you want to layer sounds to tones other than the piano tone, press the tone button, then select the tone to be used as the basis.*

### **Selecting the Tone to Be Layered with the Piano Tone**

### **2. Use the [-] and [+] buttons to select the layered tone.**

The song number appears in the display for several seconds.

The number for the tone layered with the piano tone (the layer tone) has "L." appended to it.

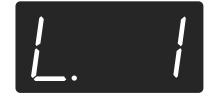

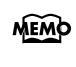

*When "Layer" is selected as the center pedal setting, the Acoustic Layering function is switched on automatically (p. 19). In this case, you can adjust the volume of the tone layered with the piano tone with the pedal.*

When you play the keyboard, the piano tone and the tone you have selected are layered and played together.

### **Changing the Volume Balance for Acoustic Layering**

You can adjust the balance in volume between the two selected tones when performing with Acoustic Layering.

*When the volume balance is changed with Acoustic Layering in effect, the Dual Balance also changes to the same volume balance settings (p. 20).*

### **1. Hold down the [Acoustic Layering] button and press the [-] or [+] button.**

The volume balance changes.

To return to the original volume balance, press the [-] and [+] buttons simultaneously.

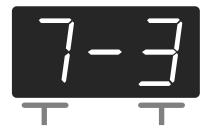

Volume of the Piano tone Volume of Layer Tone

### **Playing Two Sounds Together (Dual Performance)**

Simultaneously playing two tones when one key is pressed is called "Dual performance." You can select the tone you want to have layered by pressing the corresponding tone button.

**1. Simultaneously press the two Tone buttons that you want to play together.**

The indicator of the button you pressed will light. When you play the keyboard, the tones of the two Tone buttons you selected will sound simultaneously.

To cancel Dual performance, press any Tone button.

### **To change the tone of the right button of the two selected tones**

**2. Press the [-] or [+] button.**

Dual performance now features the tone of the left side's tone button along with the newly selected tone.

*You can change the pitch of the tone of the right button in octave steps (p. 31).*

### **To change the tone of the left button of the two selected tones**

Cancel the Dual performance, and then re-select the tone. Press the two Tone buttons that you want to play together.

### ■ Adjusting the volume balance in Dual perfor**mance (Dual Balance)**

You can change the volume balance between the two layered sounds in Dual performance.

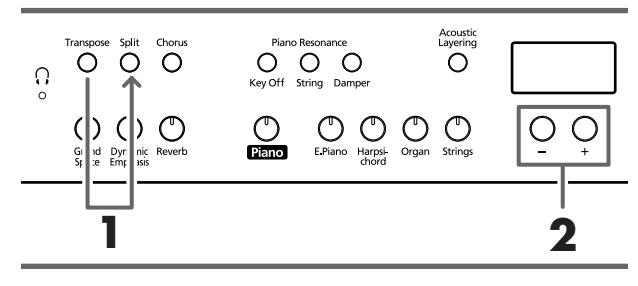

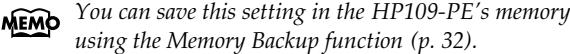

**1. Hold down the [Transpose] button, and press the [Split] button.**

The indicators of the buttons you pressed will blink. The current volume balance appears in the display.

**2. Press the [-] or [+] button to change the value.** The volume balance changes.

*You can also change the volume balance by holding down the [Acoustic Layering] button and pressing the [+] or [-] button.*

To return to the original volume balance, press the [-] and [+] buttons simultaneously.

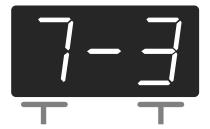

Volume of the left button tone Volume of the right button tone

Press any button other than the [-] [+] buttons, and the button's indicator will return to the previous state.

MEMO

### **Playing Different Tones with the Left and Right Hands (Split)**

Dividing the keyboard into right-hand and left-hand areas, then playing different sounds in each is called "Split performance." The boundary key is called the "split point."

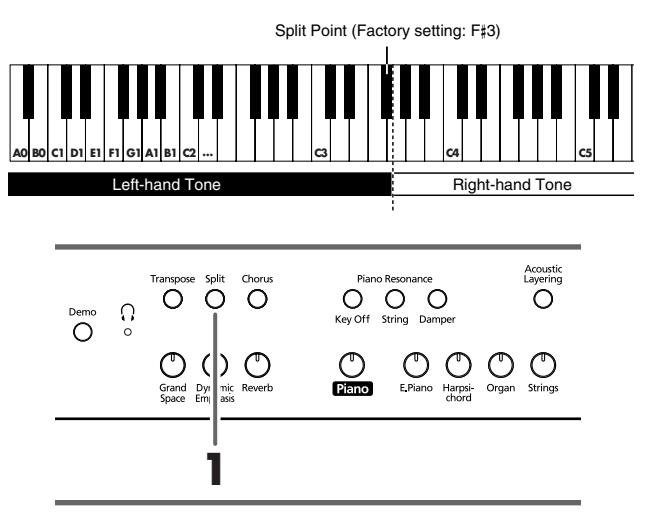

### **1. Press the [Split] button.**

The button's indicator will light. The keyboard is divided into right-hand and left-hand areas.

The split point key is displayed as follows.<br>**MEMP** The split point key is displayed as follows. *area.*

The tone played on the right side is the tone in use before the [Split] button is pressed, while the bass tone is played on the left side when the power is turned on, with a different tone selected when the left-hand tone is changed.

To cancel Split performance, press the [Split] button, getting its indicator to go dark.

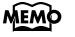

### **When using Dual performance, press the [Split] button**

*The right hand will play the tone of the left button of Dual performance, and the left hand will play a suitable match for the right-hand tone.*

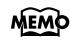

*You can change the pitch of the tones on the left side of the keyboard in octave steps (p. 31).*

### **Changing tone played by the left hand**

#### **1. Press any Tone button.**

#### **2. Press the [-] or [+] button.**

Each time you press the [-] or [+] button, the left-hand tone will change.

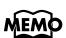

*NEMO* For more about the tones, refer to the Tone List (p. 241).

### **Changing tone played by the right hand**

Cancel Split performance, and then re-select the tone.

*In Split performance, the damper pedal will be applied*  **MEMO** *only to the right-hand area of the keyboard. If you want the damper pedal to be applied to the left-hand area, refer to Applying the damper pedal to the left-hand keyboard area (p. 31).*

### ■ **Changing the keyboard's split point**

You can change the location where the keyboard is divided (the split point) within the range of B1 through B6. *This is set at the factory to "F*#*3."* **MEMO** 

**1. While continuing to hold the [Split] button, press the key that you want to specify as the split point.** The key you pressed becomes the split point, and belongs to the left-hand section of the keyboard.

You can also change the setting by pressing the [-] or [+] button while continuing to hold down the [Split] button. If you hold down the [Split] button and simultaneously press the [-] and [+] buttons, the setting will return to its original value (F#3).

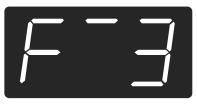

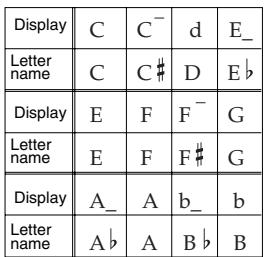

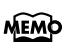

*When you continue holding the [Split] button, the currently specified split point value will be displayed.*

### **Changing How the Center Pedals Work**

With the factory setting, the center pedal functions as a sostenuto pedal (p. 11).

However, the center pedal setting can be changed to any of a variety of different functions.

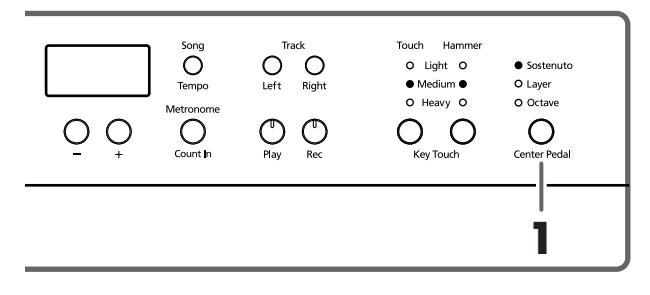

- **1. Press the [Center Pedal] button to get the appropriate indicator to light.**
	- *If Acoustic Layering (p. 26) and Dual function are switched off, the Acoustic Layering function is then switched on.*

**Sostenuto**. Sets function to sostenuto pedal (p. 11).

**Layer**. When you play a key while pressing on the center pedal, a suitable tone to match the piano tone is selected, and the two tones are layered and played together. The volume of the layer tone is adjusted according to how much you press the pedal.

**Octave**. When you play a key while pressing on the center pedal, the note for the key being pressed and the note one octave above it are layered and played together. You can adjust the volume of the sound one octave above the layer tone by changing the pressure used on the pedal.

### **Using the metronome**

### ■ **Sounding the metronome**

The HP109-PE features a built-in metronome. While a song plays back, the metronome will sound at the tempo and time signature (Beat) of that song.

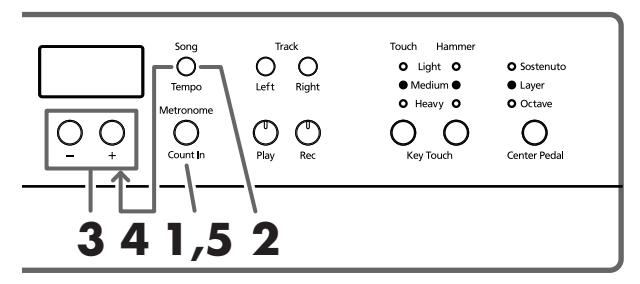

### **Sounding the metronome**

**1. Press the [Metronome/Count In] button.**

The metronome will sound. The button's indicator flashes in red and green in time with the beat selected at that time. The indicator lights in red on the downbeats, and in green on weak beats.

### **Changing the tempo**

- **2. Press the [Song/Tempo] button; the button's indicator lights in green.**
- **3. Press the [-] or [+] button to adjust the tempo.**

### **Changing the beat of metronome**

**4. Hold down the [Song/Tempo] button, and press the [-] or [+] button.**

The currently selected beat will be displayed.

If you hold down the [Song/Tempo] button and press the [-] or [+] button, the beat will change.

If you hold down the [Song/Tempo] button and press the [-] and [+] buttons simultaneously, the beat will go back to what it was before you changed it.

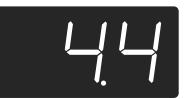

**Correspondence between beat and tempo display**

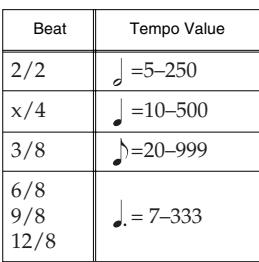

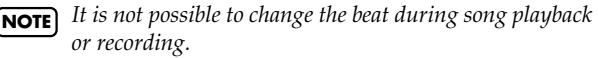

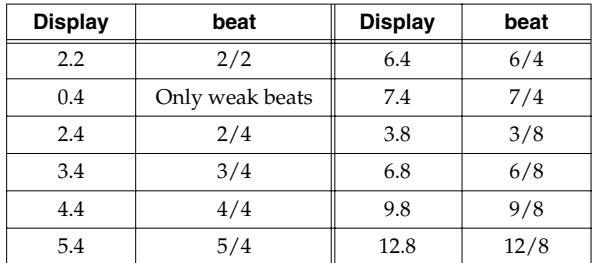

### **Stopping the metronome**

**5. Once again press the [Metronome/Count In] button, getting its indicator to go dark.** The metronome will stop.

### ■ **Changing the metronome volume**

The volume of the metronome can be adjusted, with ten volume levels available.

*This is set to "4" when the instrument is turned on.*

**1. While holding down the [Metronome/Count In] button, press the [–] or [+] button.**

The currently specified volume will be displayed. Continue to hold down the [Metronome/Count In] button, and press the [-] or [+] button to sound the metronome, and change the volume.

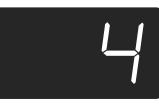

*When the metronome volume is set to "0," the metro-***MEMO** *nome sound does not play.*

### **Splitting the Keyboard Into Two Sections for Four-Hand Performances (Twin Piano Mode)**

You can divide the keyboard into two separate sections, allowing two people to perform in the same register.

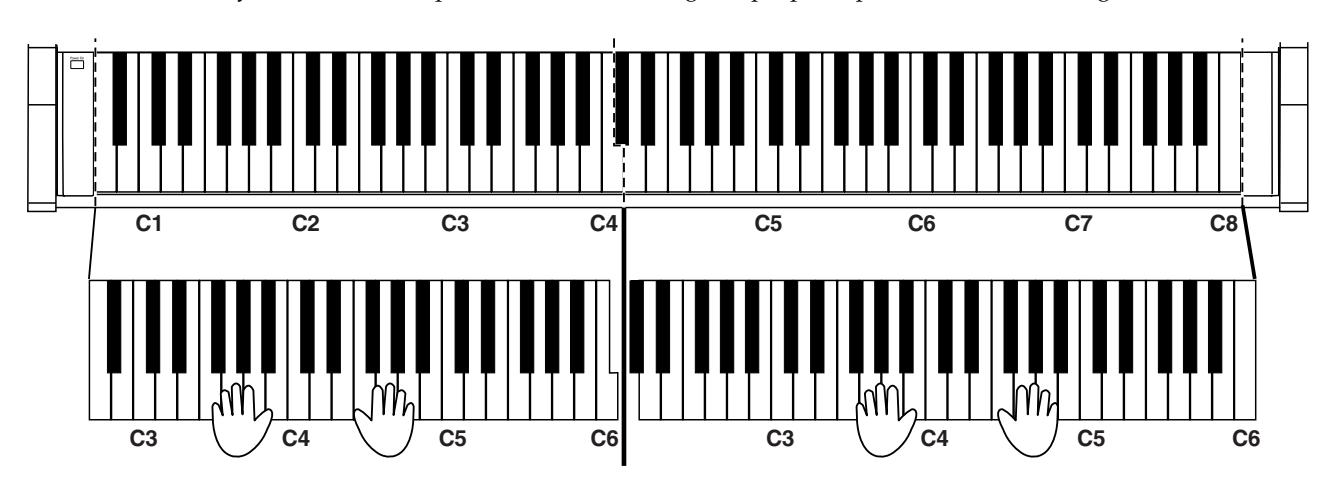

**1. While holding down the [Split] button, press the [Piano] button.**

The [Split] button's indicator will light, and Twin Piano Mode is switched on.

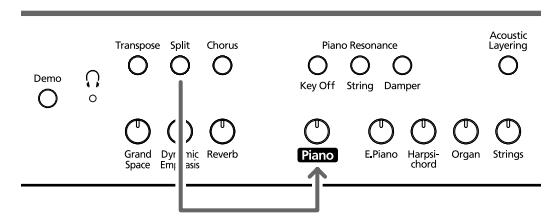

**2. To exit the function, while holding down the [Split] button, press the [Piano] button once more.**

- The following occurs when Twin Piano Mode is switched on:
	- The keyboard is divided into two separate sections, and the pitch changes.
	- The right pedal now acts as the damper pedal for the right keyboard section, and the left pedal functions as the damper pedal for the left keyboard section.
	- The center pedal now functions as the Sostenuto pedal for the right keyboard section.
	- If recording is in progress or the instrument is in recording standby, recording is stopped or recording standby is cancelled. The [Rec] button is disabled while Twin Piano Mode is active.
	- If the Split function happens to be on, it is switched off.
	- The same tone and effects are used on both the left and right sides. If the piano is in Split Play before switching Twin Piano Mode on, then the tone selected for the right hand in Split Play is used.

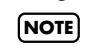

*The damper resonance function is not operational in*  **NOTE***Twin Piano Mode.*

# **Chapter 3. Playing Along with the Built-in Songs**

Here's how you can play along with the built-in songs. You can slow down the playback tempo of the song, or play back each hand separately. Before you try playing the song, listen to it several times to get a general feel for the song.

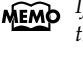

*If you turn on the metronome while the song plays back, the metronome will sound at the beat and tempo of the song.*

For details on operation, refer to "Selecting a song and playing it" (p. 13).

### **Changing the Tempo**

If the song has a rapid tempo, you can slow down the tempo so that you can practice it more easily. It is effective to gradually raise the tempo as you practice.

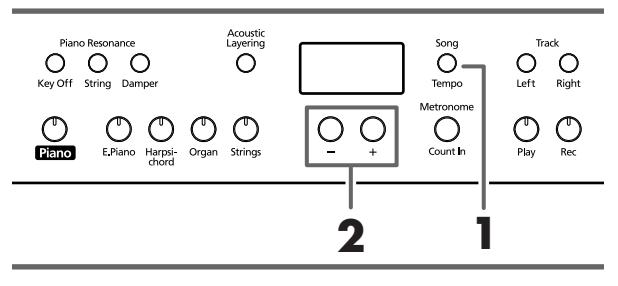

*Some of the built-in songs have tempos that change dur-*MEMO *ing the song.*

First select the song that you want to play back (p. 13).

### **1. Press the [Song/Tempo] button, getting its indicator to light in green.**

The tempo appears in the display.

Each time you press the [Song/Tempo] button, the tempo and the currently selected song number (prefixed by "S.") will be displayed alternately.

While the tempo is displayed, the [Song/Tempo] button indicator will light in green. While the song number is displayed, it will light in red.

#### **2. Press the [-] or [+] button to adjust the tempo.**

The tempo can be adjusted in a range of  $\lbrack = 10 - 500$ . You can also change the tempo during playback.

Pressing the [+] button once increases the tempo by one unit. Holding down the button increases the tempo continuously.

Pressing the [-] button once decreases the tempo by one unit. Holding down the button makes the tempo change (slow down) continuously.

If you press the [-] and [+] buttons simultaneously, you will return to the basic tempo of the song (the tempo before you modified it).

#### **Correspondence between beat and tempo display**

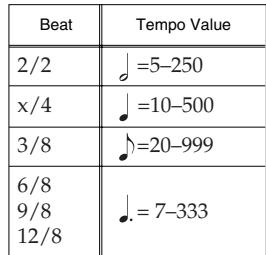

**About the display for the built-in songs**

*USr (user) … The location where you can record your performance. (For details on recording*  $\rightarrow$  *p. 26) S.1~S.68 … Built-in songs S. U … Song saved with Song Backup (p. 32)*

### ■ **Adding a count-in to match the timing (Count-In)**

When you're playing along with a song, you can make sure that your playing is in time with the song by sounding a count before the song starts playing.

Sounding a "count sound" leading up to playback of a song is called "Count-In."

On the HP109-PE, if you playback a song while the metronome is sounding, two measures of lead-in count will be heard at the beginning of the song.

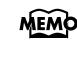

*During the count-in, the count measure is indicated in the display as "–2" then "–1." "Sounding the metronome" on page 22*

# **ENGLISH**

### **Playing Each Hand Separately**

The built-in songs allow you to select the performance part that will be played back.

The left-hand performance of the built-in songs is assigned to the [Left] button, while the right-hand performance is assigned to the [Right] button. The place where each part of the performance is held is called a "track," and the [Left] and [Right] buttons are called "track buttons."

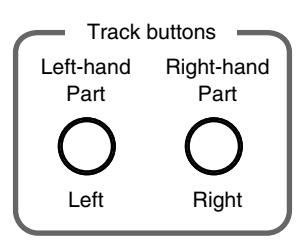

Here's how to practice each hand separately along with the song.

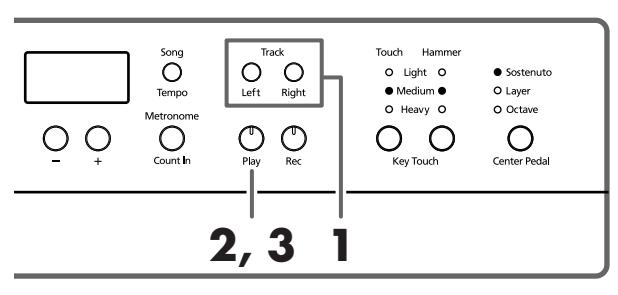

First select the song that you want to play back (p. 13).

### **Selecting the part that you yourself will play**

### **1. Press the [Left] or [Right] button.**

The indicator of the button you've pressed goes out, and the sound of the selected part will no longer be heard. For example, if you want to practice the right hand, press button [Right] and get its indicator to go dark. When you play back the song, the right-hand performance will not sound.

### **Playing back a song**

### **2. Press the [Play] button, getting its indicator to light.**

The song will begin playing back. The part you selected in step 1 will not sound.

Practice your right-hand performance along with the lefthand playback.

Once again press the button you selected in step 1. The button's indicator will light, and the sound will be heard once again.

Even while the song is playing, you can press the track buttons to mute or un-mute the sound.

### **Stopping the song**

**3. Press the [Play] button, getting its indicator to go dark.**

The song will stop.

# **Chapter 4. Recording Your Performance**

You can easily record your performances. A recorded performance can be played back to hear your own playing, or to add additional parts.

The following types of recording can be done using the HP109-PE.

- Recording just your own keyboard performance (→"Recording a New Song", p. 26)
- Recording along with a built-in song (→"Recording Along with a Song", p. 27)
- Recording each hand separately (→"Selecting and Recording the Track for Each Hand Separately", p. 28)

### **Notes regarding recording**

- Only one song can be recorded.
- The HP109-PE includes a "Song Backup function" (p. 32), which allows you to store the song recorded with the HP109-PE in the instrument itself. Recorded performance that have not been backed up with Song Backup is erased with the power is turned off. Be sure to use Song Backup for any performance you want to keep. You can either record it on an external audio device, or use an external MIDI device to save the performance data on a floppy disk. For details, refer to "Chapter 6. Connecting External Devices" (p. 34).

### **If you see the following...**

If you attempt to select a song when another performance has already been recorded, the following appears in the display and the [Record] button's indicator flashes.

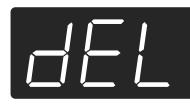

If it is OK to erase the performance, press the [Rec] button. If you do not want to erase the performance, press the [Play] button.

### **About the Recorded Tracks**

**A**. *Recording without specifying the track to be recorded*

If there is no data recorded on the left and right track, the data is then recorded to the right track. If there is any data recorded to either the left or right track, the data is then recorded to the empty track.

**B**. *Recording while using the Dual, Acoustic Layering, or Split functions*

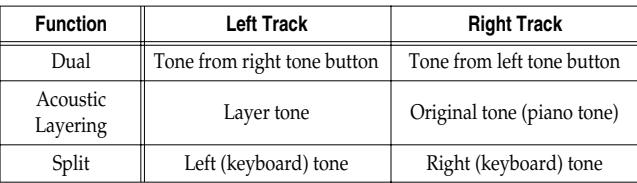

**C**. *Recording while the "Layer" or "Octave" function is assigned to the center pedal*

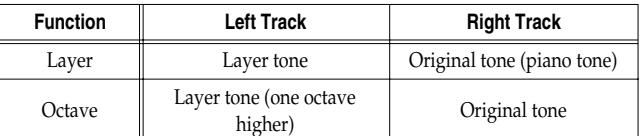

*\* When using method B or C above to layer a recording to a song, press both the [Left] and [Right] buttons before recording so that the buttons flash.*

### **Recording a New Song**

Record only the keyboard performance without playing along with a built-in song.

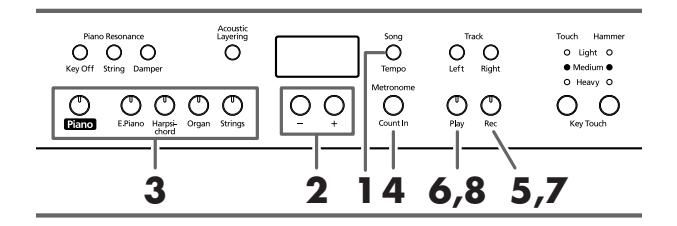

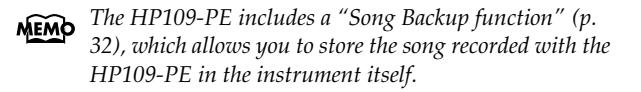

### **Recording settings (select "USr")**

- **1. Press the [Song/Tempo] button, getting its indicator to light in red.** The song number appears in the display.
- **2. Press [-] and [+] buttons simultaneously, and "USr" appears in the display.**

### **Specifying the tone and tempo for recording**

- **3. Select the tone that you want to play (p. 15).**
- **4. If necessary, turn on the metronome.**  Sound the metronome while you set the tempo and beat of the song (p. 22).
	- *If you layer a newly recorded performance without eras-***NOTE***ing the recorded song, the song tempo and beat will be stored with the settings that were recorded first.*

### **5. Press the [Rec] button.**

The [Rec] button's indicator will light, the [Play] button's indicator will blink, and you will be in recording-standby mode.

### **Start recording**

### **6. Recording will start when you either press the [Play] button or play the keyboard.**

Two measures of the count sound are played, and the recording begins.

Note that recording will also begin as soon as you play anything on the keyboard, even if you do not press the [Play] button. There is no count sound played when you start in this manner.

When recording begins, the [Play] button and [Rec] button indicators will light.

Go ahead and perform on the keyboard.

### **Stop recording**

### **7. Press the [Play] or [Rec] button.**

Recording will stop, and the indicators for the [Play] and [Rec] buttons will go dark.

**About the "USr" display** 

*When you stop recording, the " " display will change to "*  $15 -$ .

*The "." in the lower right of the display indicates that there is already a recorded performance.*

### **Play back the recorded performance**

### **8. Press the [Play] button.**

You will hear the recorded performance.

Once again press the [Play] button, and playback will stop.

*If you record without specifying the recording track, the performance will be recorded to the [Right] button. If you want to record the right and left hands separately on separate recording tracks, refer to "Selecting and Recording the Track for Each Hand Separately" (p. 28).*

### **Recording Along with a Song**

You can record a performance that you play along with a built-in song.

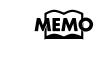

*The HP109-PE includes a "Song Backup function" (p. 32), which allows you to store the song recorded with the HP109-PE in the instrument itself.*

Using the [Left] or [Right] buttons, you can (for example) perform and record just the right-hand part of a song while listening to the left-hand playback of a built-in song.

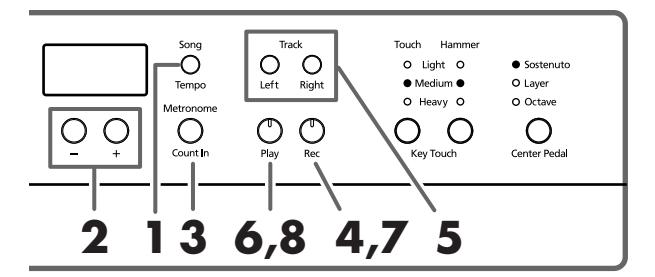

### **Selecting the song to record**

**1. Press the [Song/Tempo] button, getting its indicator to light in red.**

The display will indicate the song number.

- **2. Use the [-] or [+] button to select the song that you want to play.**
- **3. As necessary, set the metronome and tempo (p. 22).**
- **4. Press the [Rec] button.** The [Rec] button's indicator will light.

### **Selecting the track to record**

#### **5. Press the [Left] or [Right] button.**

When you want to record the left-hand performance, press the [Left] button; to record that of the right hand, press the [Right] button.

The indicators of the button you pressed and of the [Play] button will blink, and the HP109-PE enters recordingstandby mode.

*NEMO* If "dEL" appears in the display, refer to p. 26.

### **Starting to record**

#### **6. Press the [Play] button.**

Recording begins after two measures of count sound. Play along with the song.

#### **Stop recording**

#### **7. Press the [Play] or [Rec] button.**

Recording will stop, and the indicators for the [Play] and [Rec] buttons will go dark.

The recorded performance is stored in "USr (User)."

### **Play back the recorded performance**

### **8. Press the [Play] button.**

You will hear the recorded performance. Once again press the [Play] button, and playback will stop.

### **Selecting and Recording the Track for Each Hand Separately**

The recorder of the HP109-PE has two recording tracks, allowing you to record the right and left hands separately. Use the [Left] button or [Right] button to specify the recording track.

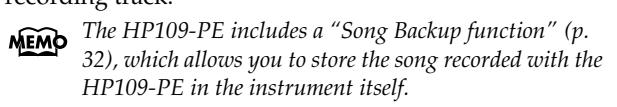

If you want to re-do the recording, you can re-record just a specific track.

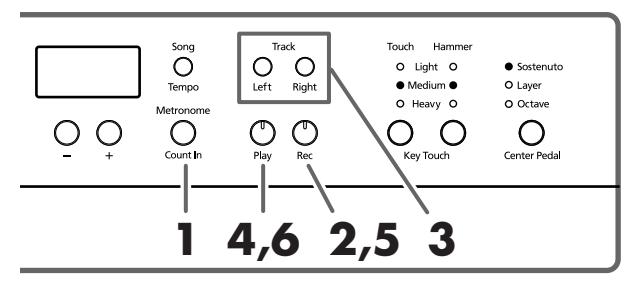

*If you go on to record additional material without eras-***NOTE***ing the recorded song, the song tempo, beat, and metronome settings of the original recording will be used for the new material as well.* 

When recording a new song, first follow the instructions in Steps 1 and 2 of "Recording a New Song" (p. 26) to select "USr." When layering recordings with built-in songs or songs that have been backed up, select the built-in or backed up song as described in Steps **1** and **2** of "Selecting a song and playing it" (p. 13).

### **1. As necessary, turn on the metronome (p. 22).**

### **2. Press the [Rec] button.**

The [Rec] button's indicator will light, the [Play] button's indicator will blink, and you will be in recording-standby mode.

The button indicators of tracks that are already recorded will light.

The track button for which you will next be recording will be blinking.

### **3. Press the [Left] or [Right] button to turn off the button for the track not to be recorded.**

*The track buttons allow you to record to either the [Left]*  **MEMO** *or the [Right] button, one at a time.*

### **Start recording**

### **4. Press the [Play] button.**

Two measures of the count sound are played, and the recording begins. Go ahead and perform on the keyboard. Note that recording will also begin as soon as you play anything on the keyboard, even if you do not press the [Play] button. There is no count sound played when you start in this manner.

### **Stop recording**

### **5. Press the [Play] or [Rec] button.**

Recording will stop, and the indicators for the [Play] and [Rec] buttons will go dark.

Your performance has been recorded to the specified track button.

If you want to record on the other track, return to step 2 to record your performance again. You can record while you listen to the previously recorded performance.

### **Play back the recorded performance**

#### **6. Press the [Play] button.**

You will hear the recorded performance. Press the [Play] button once again, and playback will stop.

### **Erasing Recorded Performances**

You can erase a recorded performance.

■ **Erasing a performance from the specified track**

You can select a recorded track and erase it.

### **Hold down either the [Left] or [Right] button, and press the [Rec] button.**

The indicator of the button you pressed will go dark, and the performance of the selected track will be erased.

### ■ **Erasing a song**

You can erase a song you've recorded.

#### **Hold down the [Song/Tempo] button and press the [Rec] button.**

The following display will appear, and the [Rec] button's indicator will blink.

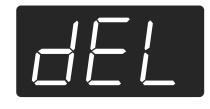

If you decide not to erase the performance, press the [Play] or [Song/Tempo] button.

**7. Once again press the [Rec] button.** The recorded performance is erased.

# **Chapter 5. Changing Various Settings**

### **Making Detailed Settings (Function)**

You can make performance-related settings such as tuning and temperament.

### **How to enter function mode**

**1. Simultaneously press the [Split] and [Chorus] button.**

The HP109-PE switches to the set mode.

The indicators for the [Split] and [Chorus] buttons and the button to which the function is assigned start flashing.

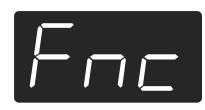

### **Setting the various functions**

**2. Press the button to which the desired function is assigned.** 

The indicators for pressed button, [Split] button, and [Chorus] button flash.

The name of the function assigned to the button appears in the display for as long as the button is held down.

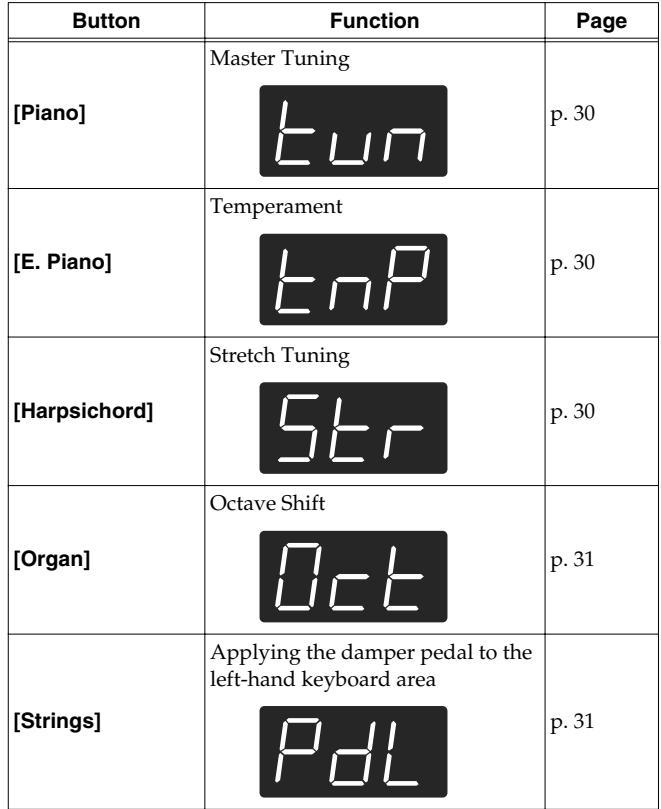

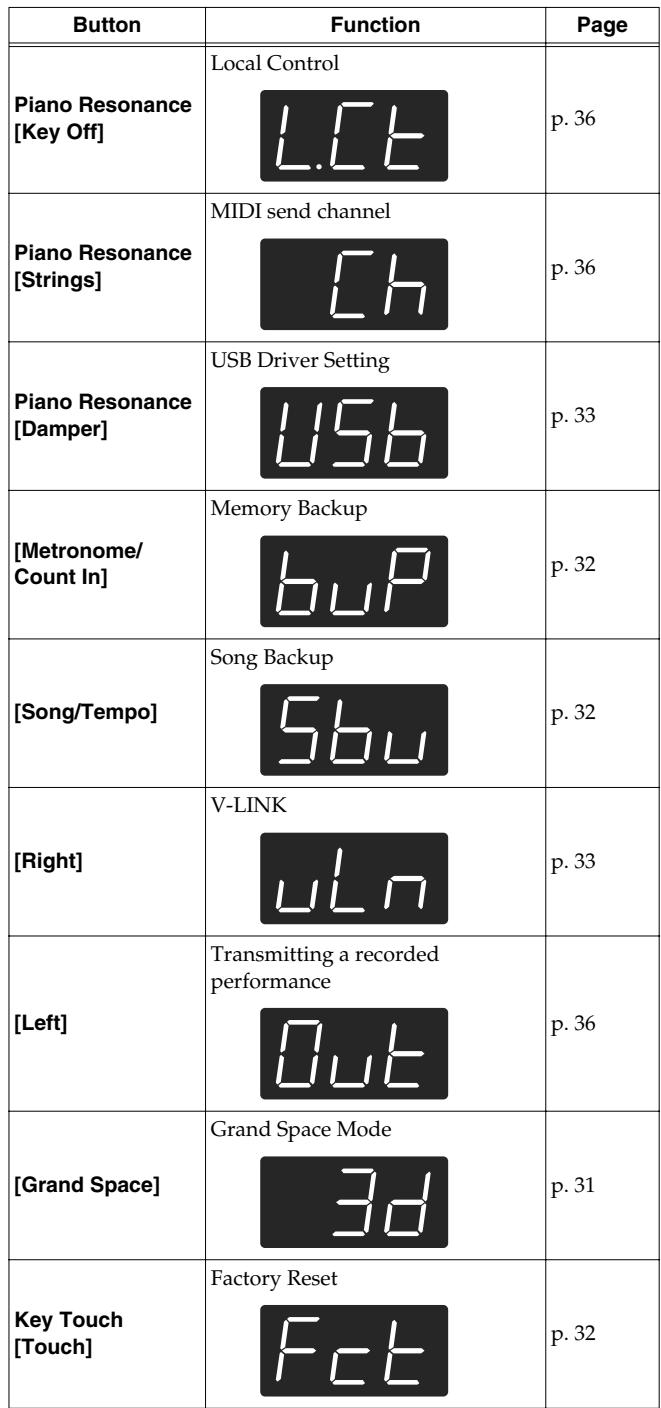

For details on each function, refer to the explanations below.

**3. Press the [-] or [+] button to change the value.** Pressing the [-] and [+] buttons simultaneously restores the factory values.

### **How to exit function mode**

**4. Press the [Split] or [Chorus] button.** The button's indicator will return to the previous state.

### ■ **Tuning to other instruments' pitches (Master Tuning)**

In situations such as when playing ensemble with other instruments, you can tune the HP109-PE's standard pitch to the pitch of another instrument. The standard pitch generally refers to the pitch of the note that's played when you finger the middle A key. This tuning of all the instruments to a standard pitch is called "tuning."

If you press the **[Piano]** button in step 2 of "Making Detailed Settings (Function)" (p. 29), a display like the following will appear.

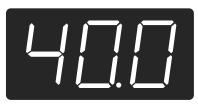

The last three digits are indicated in the display. "440.0 Hz" is indicated in the figure above.

**Value** 415.3 Hz–440.0 Hz–466.2 Hz

#### **Factory setting** 440.0 Hz

This setting remains in effect until you turn off the power.

*\* You can save this setting in the HP109-PE's memory using the Memory Backup function (p. 32).*

### ■ **Changing the temperament**

You can play classical styles such as Baroque using historic temperaments (tuning methods).

Today, compositions are generally created with equal temperament in mind and are played using equal temperament. However in past ages of classical music, a variety of temperaments were used. Playing a composition with its original tuning lets you enjoy the sonorities of the chords that the composer originally intended.

If you press the **[E.Piano]** button in step 2 of "Making Detailed Settings (Function)" (p. 29), a display like the following will appear.

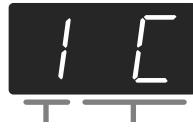

Temperament Tonic

You can choose from among the eight temperaments described below.

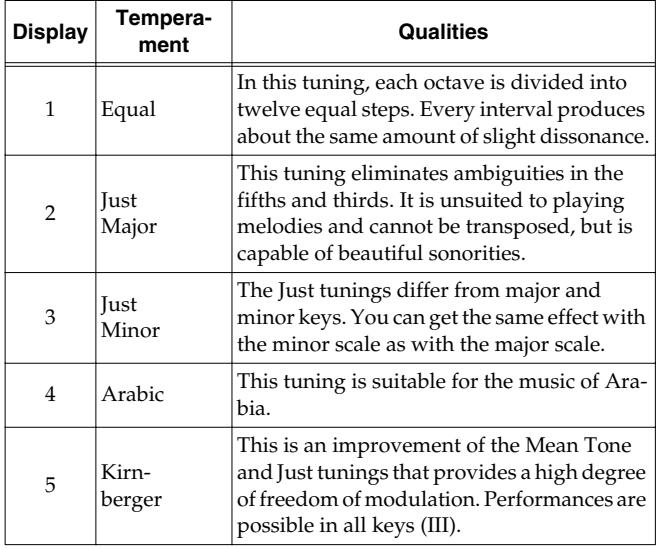

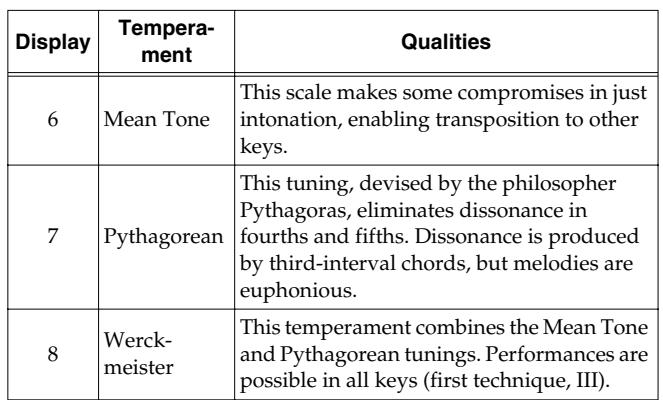

### **Factory setting** 1 C

#### **Tonic**

When playing with tuning other than equal temperament, you need to specify the tonic note for tuning the song to be performed (that is, the note that corresponds to C for a major key or to A for a minor key).

While holding down the **[E. Piano]** button, press **a note** to specify the desired tonic key.

The tonic note you specify will be displayed as follows.

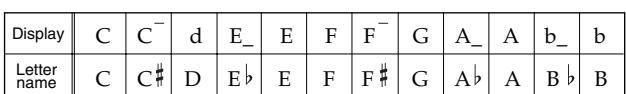

If you choose an equal temperament, there's no need to select a tonic note.

- *\* If you record with a temperament other than equal temperament selected, and then want to play back that performance, use this setting to select the same temperament for playback as the temperament you used when recording.*
- *\* When performing in ensemble with other instruments, be aware that depending on the key, there may be some shifting of the pitch. Tune the HP109-PE to the fundamental pitch of the other instruments.*
- *\* You can save this setting in the HP109-PE's memory using the Memory Backup function (p. 32).*

### ■ **Setting the tuning curve (Stretch Tuning)**

A piano is generally tuned to a pitch with a lower bass range and a higher treble range than equal temperament. This special tuning method for pianos is called "Stretch Tuning."

If you press the **[Harpsichord]** button in step 2 of "Making Detailed Settings (Function)" (p. 29), a display like the following will appear.

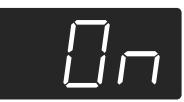

- OFF This is the standard tuning curve. This is the right choice when using Dual performance (p. 20), or when playing in ensemble with other instruments.
- On This tuning curve expands the bass and treble ends somewhat. It is suitable for performances such as piano solos.

### **Factory setting** On

*\* This effect works only with the piano tones.*

*\* You can save this setting in the HP109-PE's memory using the Memory Backup function (p. 32).*

### ■ **Changing the Pitch by Octaves (Octave Shift)**

You can change the pitch of the left tone in Split Play (p. 21), the right tone in Dual Play (p. 20), and the Layer tone in Acoustic Layering Play (p. 19) in octave increments. This function is called "Octave Shift."

If you press the **[Organ]** button in step 2 of "Making Detailed Settings (Function)" (p. 29), a display like the following will appear.

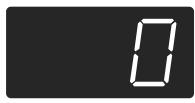

You can alter the pitch in a range from two octaves below (-2) to two octaves above (+2) the original pitch.

*\* Certain Octave Shift settings may result in tones that exceed the recommended range, are difficult to hear well, or that have unnatural tonal qualities or pitches.*

### ■ **Applying the damper pedal to the left-hand keyboard area**

When you are using Split performance (p. 21), you can apply the damper pedal effect to the sound played by the left-hand keyboard range.

If you press the **[String]** button in step 2 of "Making Detailed Settings (Function)" (p. 29), a display like the following will appear.

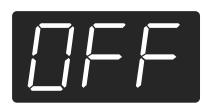

- On The damper pedal effect will be applied to the sound of the left and right hand keyboard area.
- OFF The damper pedal effect will not be applied to the sound of the left-hand keyboard area.

### **Factory setting** OFF

*\* You can save this setting in the HP109-PE's memory using the Memory Backup function (p. 32).*

### ■ **Changing How Grand Space is Applied (Grand Space Mode)**

If you press the **[Grand Space]** button in step 2 of "Making Detailed Settings (Function)" (p. 29), a display like the following will appear.

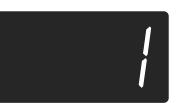

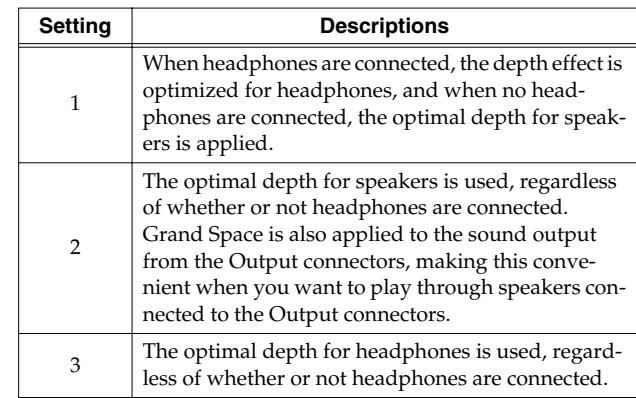

*\* You can save this setting in the HP109-PE's memory using the Memory Backup function (p. 32).*

### **Disabling Everything Except Piano Play (Panel Lock)**

The "Panel Lock" function locks the HP109-PE in a state where only piano performance can be used, and all buttons will be disabled. This prevents the settings from being inadvertently modified even if children press the buttons accidentally.

In the Panel Lock state, only the grand piano sound can be played.

- **1. Turn the volume to the minimum, and press the [Power On] switch to turn off the power.**
- **2. Hold down the [Piano] button, and press the [Power On] switch to turn on the power.** Then, continue to hold down these two buttons for a few seconds.

The following display will appear.

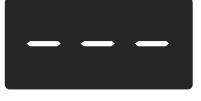

All buttons are disabled.

Adjust the volume.

When you play the keyboard, the grand piano sound will be heard.

To defeat the Panel Lock function, turn the volume down to the minimum, and turn on the power once again.

### **Restoring the Settings to the Factory Condition (Factory Reset)**

The settings stored in the HP109-PE can be returned to their factory settings.

- *\* Songs secured with the Song Backup procedure (p. 32) are not deleted when Factory Reset is executed.*
- **1. Hold down the [Split] button, and press the [Chorus] button.**
	- The HP109-PE switches to the set mode.
- **2. Press the Key Touch [Touch] button.** The following appears in the display.

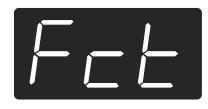

### **3. Press the [Rec] button.**

Factory Reset is executed.

When Factory Reset is finished, the following appears in the display. Turn off the power at this time.

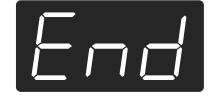

*\* Do not turn off the power until "End" is displayed in the screen. Turning off the power before this is displayed may damage the HP109-PE's internal memory, rendering the instrument unusable.*

### **Remembering the Settings Even When the Power is Turned Off (Memory Backup)**

Normally, the various settings revert to their default values when the power is turned off. However, you can specify that the settings will be remembered even when the power is turned off. This function is called "Memory Backup."

- *\* For more on the settings stored using Memory Backup, refer to "Parameters Stored in Memory Backup" (p. 38).*
- **1. Hold down the [Split] button, and press the [Chorus] button.**

The HP109-PE switches to the set mode.

**2. Press the [Metronome/Count In] button.** The button's indicator flashes.

The following appears in the display.

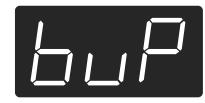

### **3. Press the [Rec] button.**

Memory backup is executed. When Memory Backup is finished, the display and buttons return to their normal appearance.

### **Saving Recorded Songs (Song Backup)**

Normally, any songs you have recorded are deleted when you turn off the power to the HP109-PE. However, if you wish, you can have such recorded songs be saved even while the power is turned off. This function is called "Song Backup."

- *\* You cannot use the Song Backup function unless you have recorded song.*
- **1. Hold down the [Split] button, and press the [Chorus] button.**

The HP109-PE switches to the set mode.

**2. Press the [Song/Tempo] button.** The button's indicator flashes.

The following appears in the display.

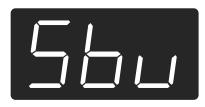

### **3. Press the [Rec] button.**

Song backup is executed.

When Song Backup is finished, the display and buttons return to their normal appearance.

*\* You can select and play songs that have been backed up in the same way as you do with the built-in songs (p. 13). Songs that have been backed up are indicated in the display as shown below.*

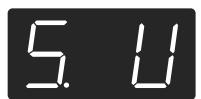

### ■ **Deleting backed up songs**

- **1. Hold down the [Split] button, and press the [Chorus] button.**
- **2. Press the [Song/Tempo] button.** The following appears in the display.

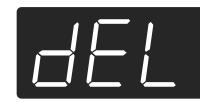

To cancel the procedure, press the [Play] button.

**3. Press the [Rec] button.**

The backed up song is deleted.

The display and buttons return to their normal appearance.

### **Using the V-LINK function**

Connecting the HP109-PE to a V-LINK compatible image device allows you to control the images with the HP109-PE.

### **V-LINK**

V-LINK ( $\sqrt{2\pi N/3}$ ) is functionality promoted by Roland that allows linked performance of music and visual material. By using V-LINK-compatible video equipment, visual effects can be easily liked to, and made part of the expressive elements of a performance.

### **How to Use the V-LINK**

**1. Hold down the [Split] button, and press the [Chorus] button.**

The HP109-PE switches to the set mode.

### **2. Press the [Right] button.**

The button's indicator flashes.

The following appears in the display.

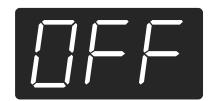

- OFF The V-LINK function is switched off.
- On The V-LINK function is switched on. You can control images using the twelve keys at the left end of the keyboard.

### **Factory setting** OFF

**3. Press the [-] and [+] buttons to switch the V-LINK function on and off.**

You can control images using the twelve keys at the left end of the keyboard.

*\* While V-LINK is switched on, no sound is produced when you press any of the twelve keys at the left end of the keyboard.*

### **How to exit function mode**

**4. Press the [Split] or [Chorus] button.** The button's indicator returns to its original state.

### **Making the Settings for the USB Driver**

If you intend to connect to a computer using the USB connector, you need to make the following setting before you make the connection.

**1. Hold down the [Split] button, and press the [Chorus] button.**

The HP109-PE switches to the set mode.

**2. Press the Piano Resonance [Damper] button.** The button's indicator flashes.

The following appears in the display.

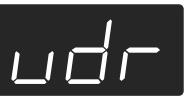

**3. Press the [-] and [+] buttons to set the driver.**

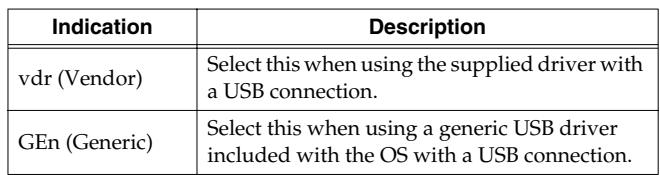

### **How to exit function mode**

**4. Press the [Split] or [Chorus] button.** The button's indicator returns to its original state.

# **Chapter 6. Connecting External Devices**

### **Connecting to Audio Equipment**

You can connect audio devices to play the sound of the HP109-PE through the speakers of your audio system, or to record your performance on a tape recorder or other recording device.

When connecting, please use an audio cable with a standard phone plug (sold separately).

### **Connection examples**

*\* To prevent malfunction and/or damage to speakers or other devices, always turn down the volume, and turn off the power on all devices before making any connections.*

### **Playing the sound of the HP109-PE through the speakers of an audio system/Recording the performance of the HP109-PE on a recording device**

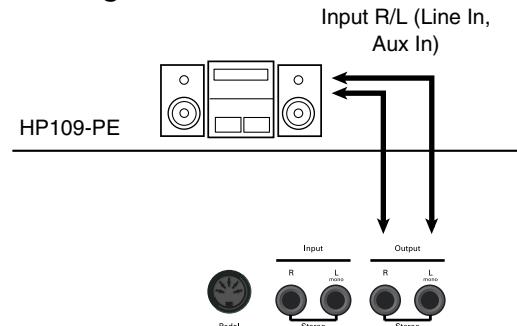

❍ Use the following procedure when turning on the power.

- **1. Turn on the power of the HP109-PE.**
- **2. Turn on the power of the connected device.**
- **3. Adjust the volume of each device.**

*\* You can adjust the volume of a connected sound module with the HP109-PE.*

When Recording HP109-PE Performances on a Recording Device

- **4. Start recording with the connected device.**
- **5. Perform on the HP109-PE.**
- **6. When the performance ends, stop recording on the connected equipment.**

#### **Playing the sound of an audio device through the speakers of the HP109-PE**

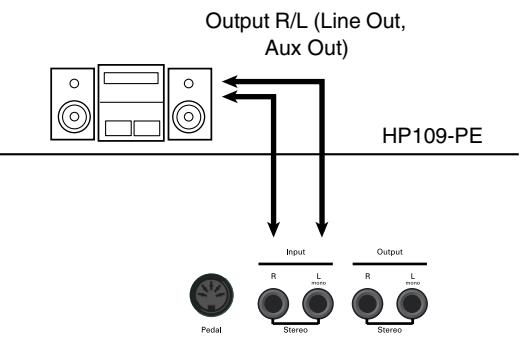

- ❍ Use the following procedure when turning on the power.
- **1. Turn on the power of the connected device.**
- **2. Turn on the power of the HP109-PE.**
- **3. Adjust the volume of each device.**
- *\* You cannot use the HP109-PE to adjust the volume of the connected sound generating device.*

### **Turning off the power**

- **1. Set the volume of the HP109-PE and of the connected devices to the minimum position.**
- **2. Turn off the power to the HP109-PE.**
- **3. Turn off the connected equipment.**

### **Connecting to the USB Connector**

You can use a USB connector to connect the HP109-PE to your computer. For more details, refer to the separate "USB Installation Guide."

- *\* Connecting your computer to the HP109-PE for the first time requires installation of the "USB Driver" (on the included CD-ROM) to the computer. For more details, refer to the separate "USB Installation Guide."*
- *\* Only MIDI data can be transmitted using USB.*
- *\* To prevent malfunction and/or damage to speakers or other devices, always turn down the volume, and turn off the power on all devices before making any connections.*
- *\* USB cables are not included. Consult your Roland dealer if you need to purchase.*
- *\* Use a USB cable no longer than 3 meters.*
- *\* Turn on the power to the HP109-PE before starting up MIDI applications on the computer. Do not turn the HP109-PE on or off while any MIDI application is running.*
- *\* Do not connect or disconnect the USB cable while the HP109-PE's power is on.*
- *\* If not using USB, disconnect the USB cable from the HP109-PE.*
- *\* If during the transmission/reception of data, the computer switches to energy-saving mode or suspended mode, or if power is switched on or off, the computer may freeze, or the HP109-PE's operation may become unstable.*
### **Connecting MIDI Devices**

By connecting an external MIDI device and exchanging performance data, you can control the performances on one device from the other. For instance, you can output sound from the other instrument or switch tones on the other instrument.

### ■ **What's MIDI?**

MIDI stands for Musical Instrument Digital Interface, an international standard which allows performance information to be communicated among electronic musical instruments and computers.

The HP109-PE provides MIDI connectors, which allow performance data to be exchanged with external devices. When these connectors are used to connect the HP109-PE to external devices, an even wider range of possibilities becomes available.

*\* A separate publication titled "MIDI Implementation" is also available. It provides complete details concerning the way MIDI has been implemented on this unit. If you should require this publication (such as when you intend to carry out bytelevel programming), please contact the nearest Roland Service Center or authorized Roland distributor.*

### **Connection examples**

*\* To prevent malfunction and/or damage to speakers or other devices, always turn down the volume, and turn off the power on all devices before making any connections.*

### **Playing the HP109-PE from a MIDI sequencer/Recording an HP109-PE performance on a MIDI sequencer**

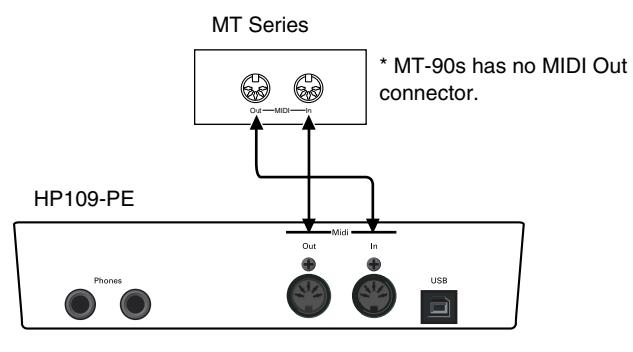

Set Local Off if you have connected the HP109-PE to a MIDI sequencer. Refer to "Switching Local Control on and off" (p. 36). Also set your MIDI sequencer to MIDI Thru mode (so that messages received at MIDI IN will be re-transmitted without change from MIDI OUT). For details, refer to the owner's manual of your MIDI sequencer.

**Perform on the HP109-PE to play a MIDI sound generator**

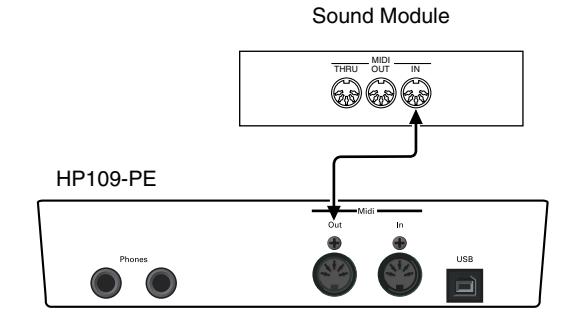

### **Making MIDI-related Settings**

Here's how you can set the transmit channel and other MIDI-related settings.

### **How to enter function mode**

**1. Hold down the [Split] button, and press the [Chorus] button.**

The HP109-PE switches to the set mode.

The indicators for the [Split] and [Chorus] buttons and the button to which the function is assigned start flashing.

### **Setting various functions**

**2. Press the button to which the desired function is assigned.** 

The indicators for pressed button, [Split] button, and [Chorus] button flash.

For details on the contents of each function, refer to the explanations that follow.

**3. Press the [-] or [+] button to change the value.** If you press the [-] and [+] buttons simultaneously, the setting will return to the original value.

### **How to exit function mode**

### **4. Press the [Split] or [Chorus] button.**

The button's indicator will return to the previous state.

### ■ **MIDI send channel settings**

MIDI features sixteen MIDI channels, numbered 1–16. Simply connecting a cable is not enough for communication to take place. The connected devices must be set to use the same MIDI channels. Otherwise, no sound will be produced, and no sounds can be selected.

- *\* The HP109-PE receives all channels 1–16.*
- *\* When using the HP109-PE in Dual mode (p. 20) or Split mode (p. 21), the left hand of the performance is transmitted on Channel 5 in Dual mode and in on Channel 3 in Split mode. These MIDI Transmit channel settings are fixed and cannot be changed. When connecting an external MIDI device while using Dual or Split modes, use channels other than 3 and 5 for the MIDI device.*

If you press the **Piano Resonance [String]** button in step 2 of "Making MIDI-related Settings", a display like the following will appear.

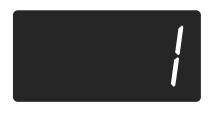

**Value** 1~16 **Factory setting** 1

■ **Switching Local Control on and off** When connecting a MIDI sequencer, set Local Control to "OFF."

As illustrated, information describing what has been played on the keyboard is passed to the internal sound generator over two different routes, (1) and (2). As a result, you hear overlapping or intermittent sounds. To prevent this from happening, route (1) must be severed, by setting the unit to what is known as "Local Off."

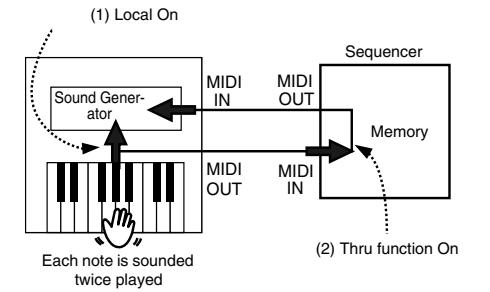

Local Control ON: The keyboard and the internal sound generator are in a linked state.

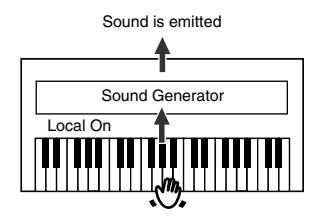

Local Control OFF: The keyboard and the internal sound generator are in an unlinked state. No sound will be produced by the keyboard when it is played.

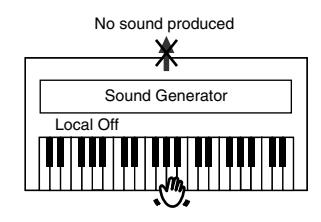

*\* When a Roland MT series instrument is connected, it is not necessary to make the Local Off setting. MT units transmit Local Off messages when their power is switched on. If you turn on the power in the order of the HP109-PE → MT series, Local Off will be set automatically.*

If you press the **Piano Resonance [Key Off]** button in step 2 of "Making MIDI-related Settings", a display like the following will appear.

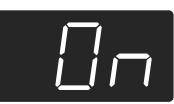

**Value** On, OFF **Factory setting** On

### ■ **Transmitting a performance you recorded**

If you want to transmit a performance recorded on the HP109-PE to an external MIDI device or computer, turn this setting "On." If this is "OFF," the data will not be transmitted.

If you press the **[Left]** button in step 2 of "Making MIDIrelated Settings" (p. 35), a display like the following will appear.

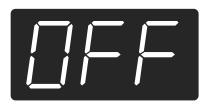

**Value** On, OFF

### **Factory setting** OFF

If you wish to save the performance recorded on the HP109-PE, use the following procedure. In this situation, your external sequencer is set its MIDI Thru feature to be OFF. For details, refer to the owner's manual of your MIDI sequencer.

Connect a MIDI sequencer such as the MT series (p. 35). Record the performance on the HP109-PE (p. 26).

Set this setting to "On."

Start recording with the connected MIDI sequencer.

Start playback of the recorded song on the HP109-PE.

When playback ends, stop recording with the connected MIDI sequencer.

Use a connected MIDI sequencer to save the data on a floppy disk or other media.

# **Troubleshooting**

If you think there's a problem, read this first.

The power doesn't come on

Is the power cord connected and plugged in correctly? (p. 9)

The button doesn't work

Is the panel locked? (p. 31) Turn the power off, then back on.

No sound is heard

Is the volume level of the HP109-PE turned all the way down? (p. 11)

Are headphones plugged in? (p. 10)

Has a plug remained connected to the Phones jack?

When headphones are connected, the keyboard's speaker stops playing.

Is Local Off selected?

When Local Control is set to OFF, no sound is produced by playing the keyboard. Set Local Control to "ON" (p. 36).

Is V-LINK switched on?

While V-LINK is switched on, no sound is produced when you press any of the twelve keys at the left end of the keyboard.

No sound is heard (when a MIDI instrument is connected) Have all devices been switched on? Are the MIDI cables connected correctly? Does the MIDI channel match the connected instrument? (p. 36)

Sounds are heard twice (doubled) when the keyboard is played Is the HP109-PE in Dual performance? (p. 20) When the HP109-PE is connected to an external sequencer, set it

to the Local OFF mode (p. 36). Alternatively, the sequencer could be set so its MIDI Thru feature is OFF.

#### Tone doesn't change

Is the panel locked? (p. 31)

Turn the power off, then back on.

Are the indicators for the [Split] and [Chorus] buttons flashing? Setting of functions is in progress. Press the [Split] or [Chorus] button to exit function mode (p. 29, p. 35).

#### Not all played notes are sounded

The maximum number of notes that the HP109-PE can play simultaneously is 128.

Frequent use of the damper pedal when playing along with a song may result in performance data with too many notes, causing some notes to drop out.

#### The tuning or pitch of the keyboard or song is off

Have you set Transpose? (p. 19)

Are the settings for the "Temperament" and "Stretch Tuning" correct? (p. 30)

Is the setting for the "Master Tuning" correct? (p. 30)

#### Song doesn't play back/ Only the sound of a particular instrument in a song does not play

Are the indicator for the Track buttons ([Left] and [Right] buttons) extinguished? (p. 25)

If the button indicator is out, the music on that track is not heard. Press the track button so the indicator is illuminated.

#### Can't record

Has the track buttons for recording been selected? (p. 26–p. 28)

### Tempo of recorded song or metronome is off

If you select an built-in song in which the tempo changes during the song, and then record, the tempo will change in the same way for the performances. The tempo of the metronome will also change in the same way.

If you record additional material without erasing the previously recorded song, the song will be recorded at the first-recorded tempo. Please erase the previously recorded song before you rerecord (p. 28).

The recorded performance has disappeared

Recorded performance that have not been backed up with Song Backup is erased with the power is turned off. A performance cannot be restored once it's been deleted.

The HP109-PE includes a "Song Backup function" (p. 32), which allows you to store song recorded with the HP109-PE in the instrument itself. Use the Song Backup function to save any performance you do not want deleted to the HP109-PE.

Depressing a pedal has no effect, or the pedal effect doesn't stop Is the pedal connected correctly? Make sure the pedal cable extending from the stand is securely

connected to the pedal jack (p. 9).

#### The pedal rattles

Adjust the adjuster underneath the pedal so that the adjuster presses firmly against the floor surface (p. 12).

Reverberation still audible even with Reverb turned off Since the HP109-PE's piano sounds accurately reproduce the depth and reverberation of the original acoustic piano, you may find that reverberation is audible when the Key Off function and Grand Space are enabled.

If you want to eliminate the reverberation, turn off the Key Off function (p. 15) and Grand Space (p. 17).

In the upper range, the sound changes abruptly beyond a certain key On an acoustic piano, notes in the upper one and a half octaves of the keyboard continue to sound until they decay naturally, regardless of the damper pedal. There is a difference in the timbre as well. Roland pianos faithfully simulate such characteristics of the acoustic piano. On the HP109-PE, the range that is unaffected by the damper pedal will change depending on the Key Transpose setting.

### A High-pitched whine is produced

When listening through headphones:

Some of the more flamboyant and effervescent piano tones feature an ample high-end component, which may make the sound appear to have metallic reverberation added. Since this reverberation becomes particularly audible when supplemented by heavy reverb, you may be able to diminish the problem by reducing the amount of reverb applied to the sound.

When listening through speakers: Here, a different cause (such as resonance produced by the HP109-PE) would be suspect. Consult your Roland dealer or nearest Roland Service Center.

#### The bass range sounds odd, or there is a vibrating resonance When listening through speakers:

Playing at loud volumes may cause instruments near the HP109-PE to resonate. Resonation can also occur with fluorescent light tubes, glass doors, and other objects. In particular, this problem occurs more easily when the bass component is increased, and when the sound is played at higher volumes. Use the following measures to suppress such resonance.

• Place speakers so they are 10–15 cm from walls and other surfaces.

• Reduce the volume.

• Move the speakers away from any resonating objects.

When listening through headphones:

Here, a different cause would be suspect. Consult your Roland dealer or nearest Roland Service Center.

The volume level of the instrument connected to Input jacks is too low Could you be using a connection cable that contains a resistor? Use a connection cable that does not contain a resistor.

## **Error Messages/Other Messages**

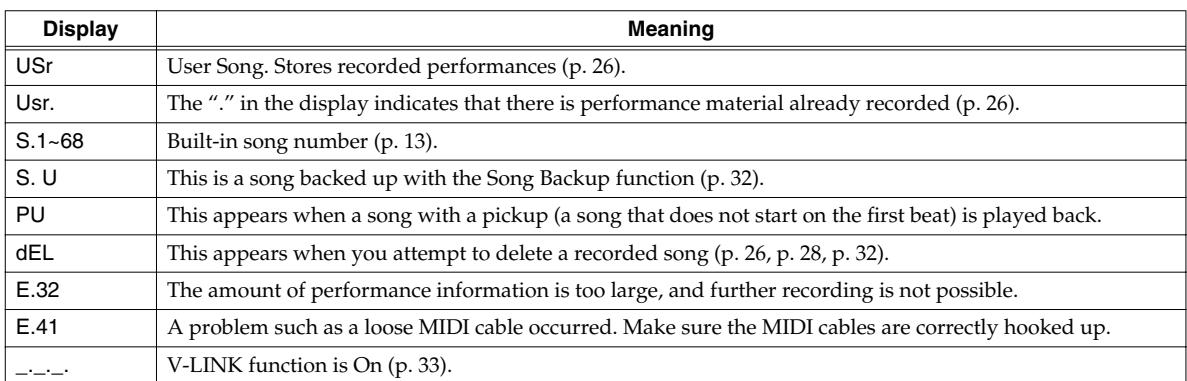

*\* Error messages are indicated by an "E." before the number. Press any button, and you can cancel the error message.*

# **Parameters Stored in Memory Backup**

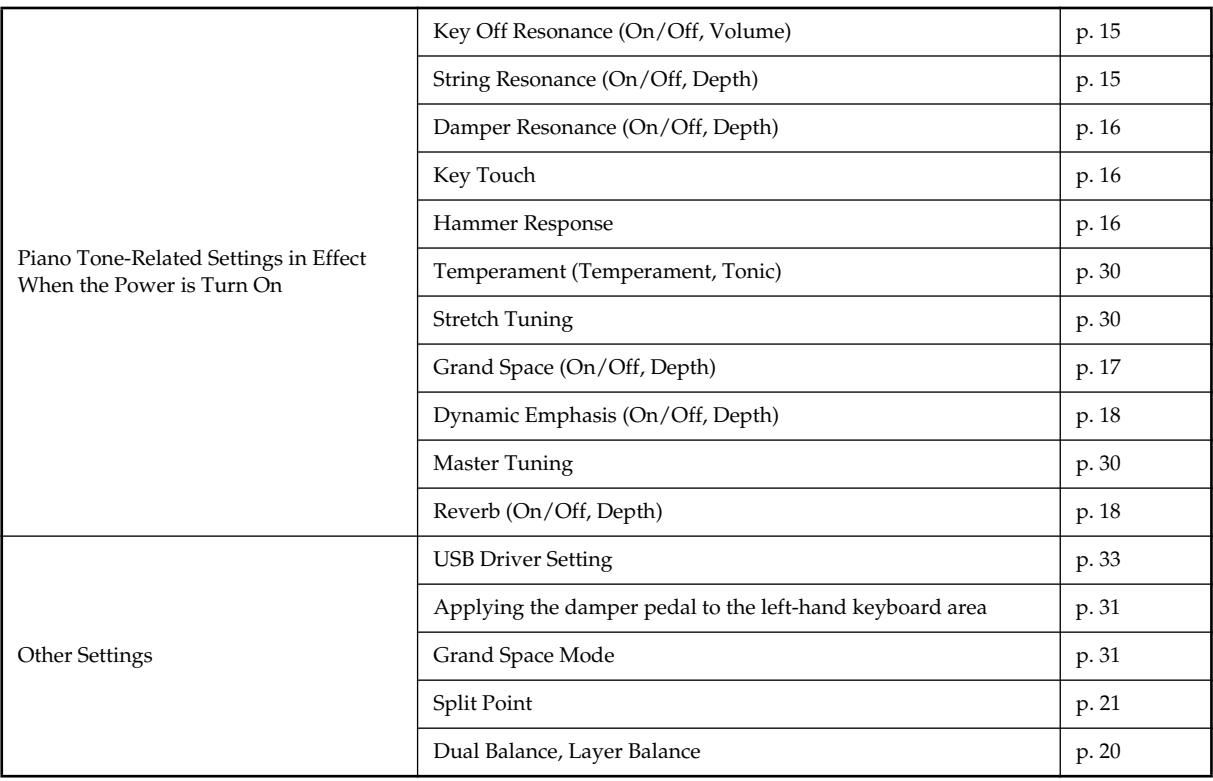

# **Easy Operation List**

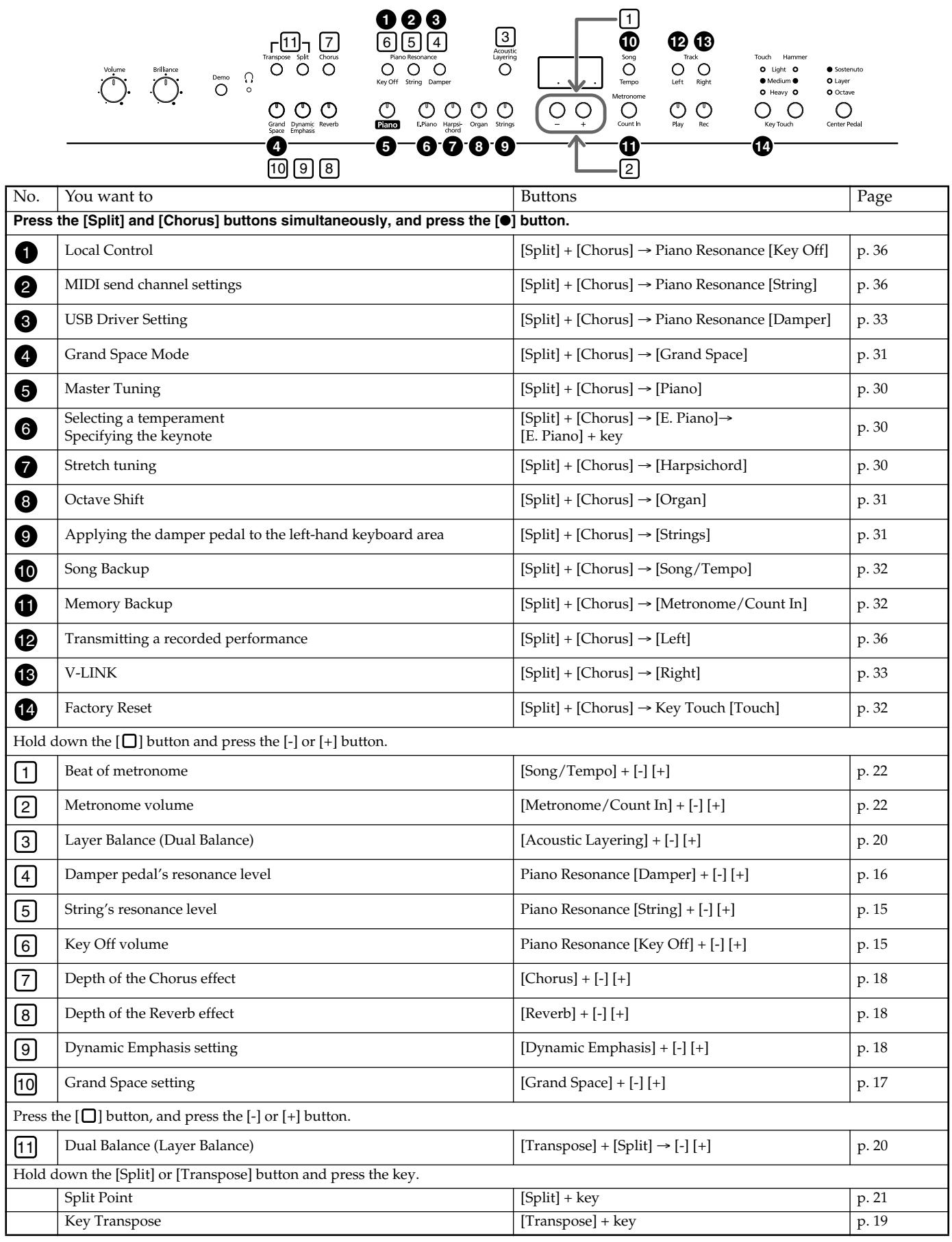

# **Main Specifications**

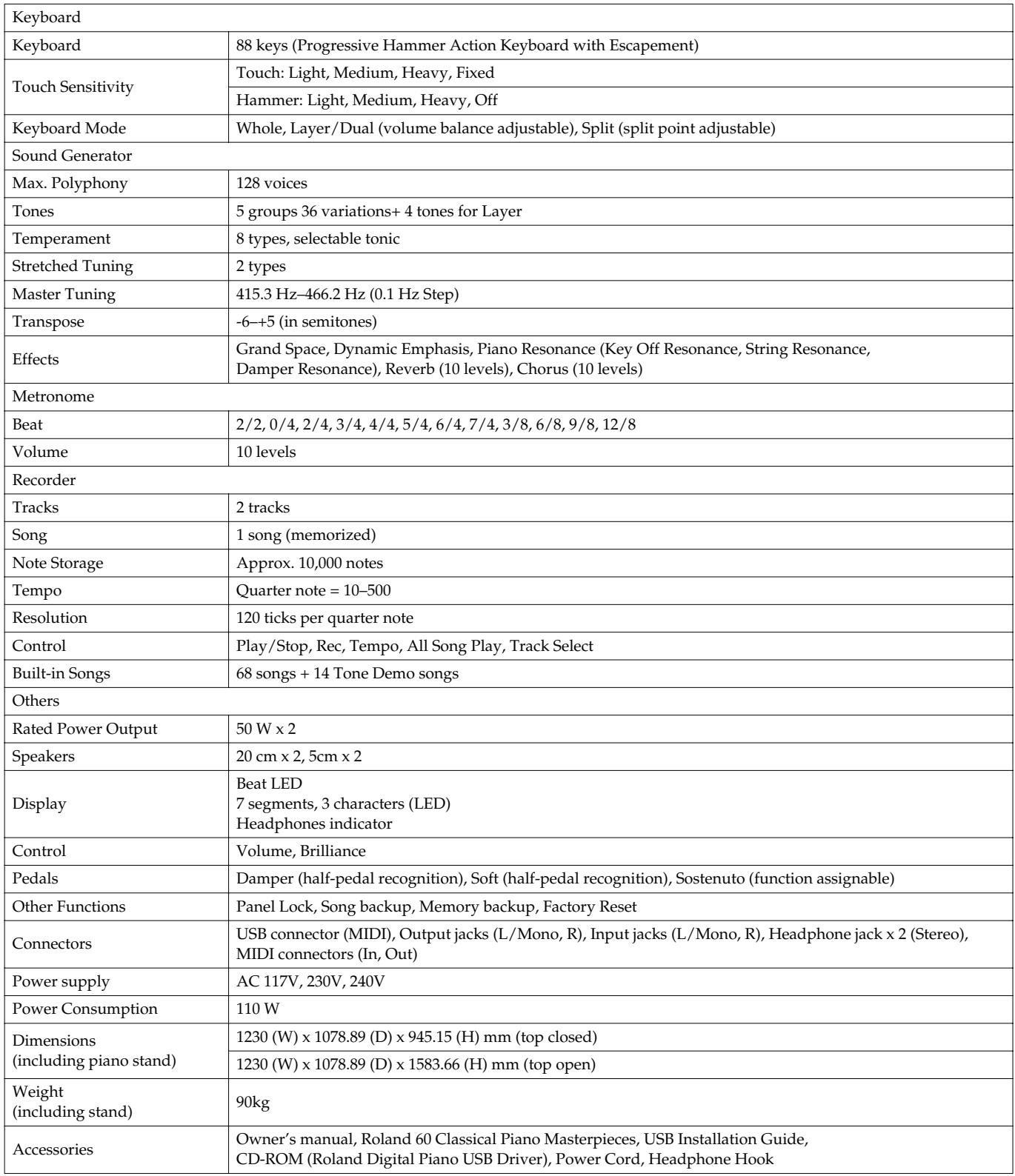

*\* In the interest of product improvement, the specifications and/or appearance of this unit are subject to change without prior notice.*

# **Roland®**

# **HP109-PE Roland Digital Piano**

# **Bedienungsanleitung**

Vielen Dank, dass Sie sich für ein Digital-Piano HP109-PE von Roland entschieden haben.

### **Die wichtigsten Funktionen**

### **Klavierklänge mit einer breit gefächerten Resonanz und einer großen Expressivität**

Die Stereo-Samples liefern einen besonders realistischen Klangeindruck, weil selbst die beim Auftreffen der Hämmer auf die Saiten entstehenden Geräusche berücksichtigt werden. Somit ist ein realistischer Klavierklang gewährleistet, der kaum noch von einem akustischen Flügel zu unterscheiden ist. Das Instrument ist 128-stimmig polyphon. Sie können das Dämpferpedal also bedenkenlos verwenden, ohne befürchten zu müssen, dass Noten wegfallen.

Dieses Instrument erkennt selbst die feinsten Nuancen Ihres Spiels und gibt sie naturgetreu wieder: Anschlagvariationen, Simulation der Saitenresonanzen bei der Tastenfreigabe und bei Verwendung des Pedals ("Piano Resonance") usw. Darüber hinaus enthält das Instrument ein "Grand Sound"-Lautsprechersystem, das im Zusammenspiel mit der "Grand Space"- und "Dynamic Emphasis"-Funktion den druckvollen, brillanten und dreidimensionalen Klangeindruck eines Konzertflügels überzeugend simuliert.

### **Ansprache und Anschlagverhalten eines Flügels**

Dieses Instrument enthält eine "Progressive Hammer Action"-Tastatur, die das gleiche Spielgefühl vermittelt wie die Klaviatur eines Flügels: Im Bass ist der Widerstand der Tasten nämlich etwas größer als im Diskant. Die Tastatur des HP109-PE erzeugt zudem das für einen Flügel typische "Klicken" der Tasten (Druckpunktsimulation bzw. "Escapement").

Die Anschlagdynamik kann auf zwei Arten ausgewertet werden: Über die "Hammeransprache" (die das Verhalten der Hämmer simuliert) und über die Tastenansprache. Auch die Pedale sprechen besonders akkurat an, so dass wirklich alle Facetten Ihres Spiels zum Tragen kommen.

### **Expressivität, die es nur auf Digital-Instrumenten gibt**

Das HP109-PE bietet ausnahmslos authentische Klänge, deren Verhalten jenem der akustischen Vorlagen sehr nahe kommt.

Bei Bedarf können dem Klavierklang andere Klangfarben hinzugefügt (und auf Wunsch sogar in Oktavschritten transponiert) werden. Die Balance der beiden Klänge lässt sich über ein Pedal einstellen.

### **Auch im Kopfhörer überlegen**

Bei Verwendung eines Kopfhörers kommen spezielle Effekte zum Einsatz, die einen angenehmen und niemals ermüdenden Klangeindruck bewirken. Wenn Sie einen Kopfhörer anschließen, leuchtet eine Diode im Bedienfeld. Ferner ist das HP109-PE mit einem Haken ausgestattet, an dem Sie den Kopfhörer bequem aufhängen können.

### **Eine Vielzahl praktischer Übungsfunktionen und interne Klavierstücke**

Eine Metronomfunktion und ein 2-Spur-Recorder sowie die 60 internen Klavierstücke mit dazugehörigem Notenheft sowie weitere praktische Funktionen, die man nur auf einem Digital-Piano findet, machen dieses Instrument auch für Unterrichtszwecke geeignet.

### **Copyright ©2005 ROLAND CORPORATION**

**Alle Rechte vorbehalten. Diese Bedienungsanleitung darf ohne die schriftliche Genehmigung der ROLAND CORPORATION. weder auszugsweise, noch vollständig kopiert werden.**

Lesen Sie sich vor dem Einsatz folgende Punkte durch: **"Hinweise für eine sichere Handhabung" (S. 42)** und **"Wichtige Hinweise" (S. 44)**. Dort finden Sie wichtige Bedien- und Sicherheitshinweise. Außerdem müssen Sie sich natürlich die gesamte Bedienungsanleitung durchlesen, um alle Funktionen kennen zu lernen und bei der Bedienung alles richtig zu machen. Bewahren Sie die Bedienungsanleitung für die spätere Bezugnahme an einem sicheren Ort auf.

### **HINWEISE FÜR EINE SICHERE HANDHABUNG**

### **MASSNAHMEN FÜR DIE VERMEIDUNG VON BRÄNDEN, STROMSCHLÄGEN UND VERLETZUNGEN**

### **Über die WARNUNG und VORSICHT Hinweise Über die Symbole**

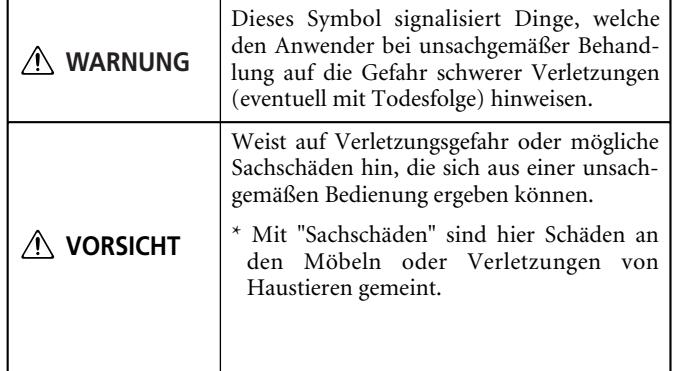

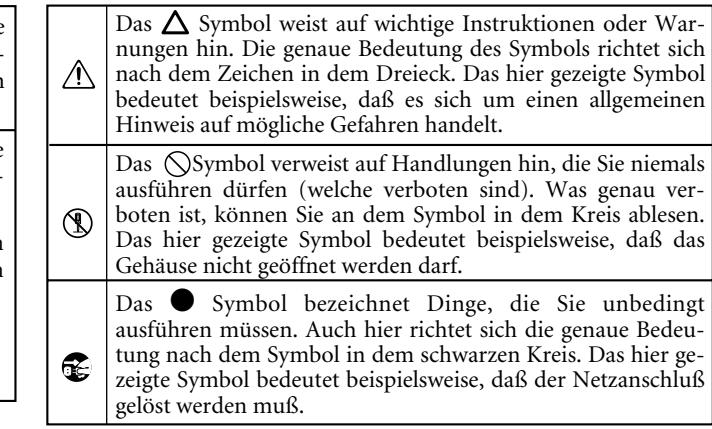

**BITTE FOLGENDE PUNKTE BEACHTEN**

### **WARNUNG WARNUNG**

---------------------------------

- Beschädigen Sie niemals das Netzkabel und stellen Sie keine schweren Gegenstände darauf. Verlegen Sie es so, dass es weder gequetscht, noch anderweitig abgeklemmt wird. Bei Verwendung eines beschädigten Kabels besteht Stromschlagbzw. Brandgefahr. ...........................................................................................................
- Dieses Gerät kann entweder von sich aus oder im Zusammenspiel mit einem Verstärker oder Kopfhörer einen Schallpegel erzeugen, der zu einem permanenten Hörschaden führen kann. Verwenden Sie es niemals über einen längeren Zeitraum bei hohem Schallpegel. Wenden Sie sich bei Verdacht auf Gehörverlust oder andere Beschwerden sofort an einen Ohrenarzt.
- ........................................................................................................... • Achten Sie darauf, dass niemals Fremdkörper (brennbare Stoffe, Münzen, Büroklammern usw.) oder Flüssigkeiten (Wasser, Getränke usw.) in das Geräteinnere gelangen.
	-
- ........................................................................................................... • Schalten Sie das Produkt sofort aus, lösen Sie den Netzanschluss und wenden Sie sich an Ihren Roland-Händler oder den Vertrieb (siehe die "Information"-Seite), wenn:

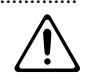

- Das Netzkabel oder der Stecker sichtbare Schäden aufweist;
- Rauch aus dem Gerät kommt bzw. wenn es verbrannt riecht;.
- Fremdkörper oder Flüssigkeiten ins Geräteinnere gelangt sind;
- Das Gerät im Regen gestanden hat (oder nass geworden ist);
- Sich das Gerät nicht erwartungsgemäß verhält oder in seiner Leistung merklich nachgelassen hat.

### Bedienungsanleitung durch. ...........................................................................................................

• Lesen Sie sich vor dem Einsatz dieses Produkts alle Hinweise dieser Seite sowie den Rest dieser

- Offnen Sie das Instrument niemals und nehmen Sie keine Modifikationen vor.
- ........................................................................................................... • Versuchen Sie niemals, das HP109-PE zu öffnen oder selbst defekte Teile zu erneuern (es sei denn, diese Anleitung enthält diesbezügliche Anweisungen). Überlassen Sie alle Wartungs- und Reparaturarbeiten Ihrem Roland-Händler, einer qualifizierten Kundendienststelle oder dem offiziellen Roland-Vertrieb (siehe die Adressen auf der "Information"-Seite).
- ........................................................................................................... • Verwenden bzw. lagern Sie dieses Gerät niemals an folgenden Orten:

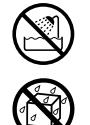

- Orte, die extremen Temperaturen ausgesetzt sind (z.B. in der prallen Sonne, in einem geschlossenen Fahrzeug, in der Nähe eines Heizkörpers, Herdes usw.);
- Feuchte Orte (Bad, Waschküche, nasser Fußboden usw.);
- Nasse Orte;
- Draußen im Regen;
- Staubige Orte;
- Orte, die starken Vibrationen ausgesetzt sind.
- Stellen Sie das Gerät immer auf eine ebene und stabile Oberfläche. Verwenden Sie niemals ein wackliges Stativ bzw. ein Stativ, auf dem es geneigt aufgestellt würde.

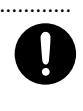

• Schließen Sie das HP109-PE nur an eine Steckdose an, die den Angaben in dieser Bedienungsanleitung bzw. auf dem Typenschild entspricht.

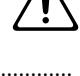

........................................................................................................... • Verwenden Sie ausschließlich das beiliegende Netzkabel. Umgekehrt eignet sich das beiliegende Netzkabel nicht für andere Geräte.

...........................................................................................................

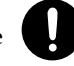

### **WARNUNG**

- In Familien mit kleinen Kindern müssen die Eltern darauf achten, dass die Kinder das Gerät erst dann alleine bedienen, wenn sie mit allen wichtigen Bedienungsverfahren vertraut sind.
- Setzen Sie das Gerät niemals schweren Erschütterungen aus.
- (Lassen Sie es niemals fallen!)
- Schließen Sie das Netzkabel niemals an einen Stromkreis an, der bereits mehrere andere Geräte speist. Seien Sie besonders vorsichtig mit Verlängerungskabeln: die Gesamtleistungsaufnahme aller daran angeschlossenen Geräte darf niemals größer sein als die Angaben auf dem Kabel, weil sonst die Adern schmelzen, was zu Kurzschlüssen führt.

...........................................................................................................

- Vor dem Einsatz dieses Produkts im Ausland wenden Sie sich mit eventuellen Fragen bezüglich der Stromversorgung bitte an Ihren Händler oder den Vertrieb (siehe die "Information"-Seite). ...........................................................................................................
- Spielen Sie eine CD-ROM UNTER KEINEN UMSTÄNDEN mit einem herkömmlichen CD-Player ab. Das könnte nämlich zu Hörschäden und einer Beschädigung der Lautsprecher bzw. anderer Komponenten Ihrer Anlage führen.
- Stellen Sie niemals Flüssigkeitsbehälter (Vasen usw.) auf das Gerät. Vermeiden Sie außerdem die Verwendung von Insektensprays, Parfüm, Alkohol, Nagellack, Spraydosen usw. in unmittelbarer Nähe des Geräts. Falls das Gehäuse trotzdem Spritzer abbekommt, müssen Sie diese sofort wegwischen.

...........................................................................................................

### **VORSICHT**

...........................................................................................................

- Das HP109-PE und das Netzkabel müssen immer so aufgestellt bzw. verlegt werden, dass eine ausreichende Lüftung gewährleistet ist.
- Ziehen Sie beim Lösen des Netzanschlusses nur am Stecker des Netzkabels und niemals am Kabel, um das Reißen der Adern zu vermeiden.

...........................................................................................................

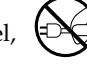

........................................................................................................... • Lösen Sie den Netzstecker in regelmäßigen Abständen und reinigen Sie ihn mit einem trockenen Tuch, um die Steckerstifte von Staub und anderem Schmutz zu befreien. Außerdem sollten Sie den Netzanschluss lösen, wenn Sie das Gerät längere Zeit nicht verwenden möchten. Bedenken Sie, dass Staub zwischen dem Netzstecker und der Anschlussbuchse zu einer ungenügenden Isolierung führen und einen Brand verursachen kann. ...........................................................................................................

- Netz- und Signalkabel sollten niemals miteinander verdreht werden. Verlegen Sie alle Kabel außerdem immer außerhalb der Reichweite von Kindern. ...........................................................................................................
- Setzen Sie sich niemals auf das Gerät und stellen Sie keine schweren Gegenstände darauf.

### **VORSICHT**

- Fassen Sie das Netz- und die übrigen Kabel niemals mit feuchten oder nassen Händen an.
- ...........................................................................................................

**DEUTSCH**

DEUTSCH

- 
- Beachten Sie beim Transport des Gerätes folgende Hinweise. Am besten bitten Sie jemanden, Ihnen beim Tragen des Instrumentes zu helfen. Halten Sie das Instrument waagerecht und transportieren Sie es mit äußerster Vorsicht. Halten Sie das Instrument beim Transport gut fest, um Verletzungen und Schäden zu vermeiden.
	- Kontrollieren Sie, ob die Schrauben, mit denen das Instrument am Ständer befestigt wurde, noch fest sitzen. Wenn sie sich gelöst haben, müssen Sie sie sofort wieder fest andrehen.
	- Lösen Sie den Netzanschluss.
	- Lösen Sie die Kabel aller externen Geräte.
	- Drehen Sie die Einstellschraube weiter heraus (S. 52).

...........................................................................................................

- Schließen Sie den Klaviaturdeckel.
- Klappen Sie den Notenständer hinunter.
- Schalten Sie das Instrument vor dem Reinigen aus und lösen Sie den Netzanschluss (S. 49).
- 
- Im Falle eines Gewitters lösen Sie am besten den Netzanschluss.

...........................................................................................................

...........................................................................................................

• Seien Sie beim Öffnen und Schließen des Tastaturdeckels vorsichtig, um Sie sich nicht die Finger zu klemmen (S. 49). Am besten überlassen Sie das niemals einem Kind.

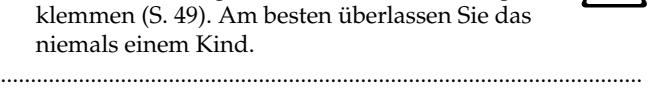

• Wenn Sie Schrauben oder Muttern des Notenoder Pianoständers bzw. die Flügelmutter lösen, müssen Sie sie an einem sicheren Ort –auf jeden Fall aber außerhalb der Reichweite von Kindern– aufbewahren, damit niemand sie verlegt bzw. verschluckt.

...........................................................................................................

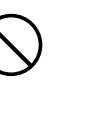

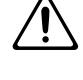

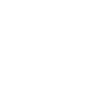

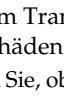

# **Wichtige Hinweise**

**Bitte lesen Sie sich außer "Important safety instructions" und "Hinweise für eine sichere Handhabung" (S. 42) auch folgende Punkte durch:**

### **Stromversorgung**

- Schließen Sie das Instrument niemals an eine Steckdose an, die auch Geräte speist, welche mit einem Wechselrichter arbeiten (z.B. Kühlschrank, Waschmaschine, Mikrowellenherd oder Klimaanlage) oder einen Motor enthalten. Solche Geräte können nämlich Funktionsstörungen und Störgeräusche verursachen. Wenn Sie keine andere Möglichkeit haben, sollten Sie einen Netzfilter zwischen dem Instrument und jener Steckdose verwenden.
- Schalten Sie das Instrument sowie die übrigen Geräte Ihrer Anlage aus, bevor Sie sie miteinander verbinden. Nur so ist nämlich sichergestellt, dass es weder zu Fehlfunktionen noch zu Schäden an den Lautsprechern kommt.
- Obwohl das Display und die Dioden bei Drücken des POWER-Schalters ausgehen, ist das Gerät nach wie vor mit dem Netz verbunden. Um auch die Stromzufuhr zu unterbinden, müssen Sie nach Drücken des POWER-Schalters den Netzanschluss lösen. Daher sollten Sie das Gerät nach Möglichkeit an eine Steckdose anschließen, die man bequem erreicht bzw. ein beschaltetes Verlängerungskabel verwenden.

### **Aufstellung**

- Wenn das Gerät zu nahe an Verstärkern oder größeren Transformatoren platziert wird, können Brummgeräusche entstehen. Stellen Sie das Produkt bzw. die Störquelle dann etwas weiter entfernt auf.
- Dieses Produkt könnte den Empfang von Radios oder Fernsehgeräten beeinträchtigen. Betreiben Sie es niemals in der Nähe solcher Empfänger.
- Wenn Sie in der Nähe dieses Gerätes ein drahtloses Telefon bzw. Handy verwenden, können Brummgeräusche entstehen. Das ist vor allem bei Erhalt oder Beginn eines Anrufs der Fall. Daher raten wir, niemals in unmittelbarer Nähe des Gerätes zu telefonieren und das Handy sogar auszuschalten.
- Setzen Sie das Gerät keinen extremen Temperaturen (z.B. direkter Sonneneinstrahlung) aus und lassen Sie es nicht in einem geschlossenen Auto liegen, das in der Sonne steht. Vermeiden Sie außerdem, dass Leuchten mit einem starken Lichtstrahl lange Zeit auf dieselbe Stelle des Gehäuses strahlen. Nur so ist sichergestellt, dass sich das Gehäuse weder verfärbt, noch verformt.
- Wenn das Gerät von einem kälteren/feuchteren Ort an einen wärmeren/trockeneren Ort (oder umgekehrt) gebracht wird, könnte es zu Kondensbildung kommen. Im Extremfall führt dies beim Einschalten zu einem Kurzschluss oder Brand. Warten Sie nach dem Transport also mehrere Stunden, bevor Sie das Gerät einschalten, damit das Kondenswasser verdampfen kann.
- Gegenstände aus Gummi, Vinyl o.ä. sollten niemals längere Zeit auf das Gerät gestellt werden, weil das zu einer Verfärbung bzw. schwer entfernbaren Rändern führt.
- Legen Sie niemals (schwere) Gegenstände auf die Tastatur. Das könnte nämlich zu einer Beeinträchtigung der Tastaturansprache führen.
- Bringen Sie niemals Aufkleber oder andere Ziergegenstände auf dem Instrument an. Wenn Sie diese nämlich später wieder entfernen, bleiben eventuell Reste kleben bzw. entstehen Ränder, die sich kaum noch entfernen lassen.

### **Wartung und Pflege**

- Verwenden Sie für die Reinigung ein weiches, trockenes Tuch, das bei Bedarf auch leicht angefeuchtet werden darf. Bei stärkerer Verschmutzung kann auch ein mildes, neutrales Reinigungsmittel verwendet werden. Wenden Sie dabei niemals Gewalt an, um das Gehäuse nicht zu beschädigen.
- Verwenden Sie niemals Benzin, Verdünner, Alkohol o.ä., um eine Beschädigung oder Verfärbung der Geräteoberfläche zu vermeiden.
- Die Pedale sind aus Messing. Messing wird nach und nach dunkler, was auf eine Oxidierung zurückzuführen ist. Daher sollten Sie die Pedale in regelmäßigen Zeitabständen mit einem Metallreiniger säubern.

### **Reparaturen und Datenspeicher**

• Bitte beachten Sie, dass der Speicherinhalt verloren gehen kann, wenn das Instrument zur Reparatur eingereicht wird. Archivieren Sie alle wichtigen Daten via MIDI oder notieren Sie sie, bevor Sie das Instrument zur Reparatur einreichen. Zwar geben wir uns große Mühe, den Speicherinhalt zu erhalten, jedoch können wir das nicht garantieren. Bei bestimmten Reparaturen (z.B. wenn eine Schaltung oder der Speicherbereich selbst beschädigt ist) können die intern gespeicherten Daten nicht wiederhergestellt werden. Roland haftet nicht für den Verlust solcher Daten.

### **Weitere Vorsichtsmaßnahmen**

- Beachten Sie, dass der Speicherinhalt im Falle einer Störung bzw. bei unsachgemäßer Behandlung gelöscht werden kann. Roland kann nicht garantieren, dass diese Daten auch wieder in den internen Speicher geladen werden können. Daher raten wir, Ihre Einstellungen in regelmäßigen Zeitabständen via MIDI (z.B. mit einem Sequenzer) extern zu archivieren.
- In bestimmten Fällen können via MIDI (z.B. mit einem Sequenzer) archivierte Daten nicht mehr geladen werden. Roland haftet nicht für Schäden, die sich aus solchen Datenverlusten ergeben könnten.
- Behandeln Sie die Bedienelemente und Anschlussbuchsen des Gerätes mit der gebührenden Umsicht. Eine etwas zu forsche Handhabung kann nämlich zu Schäden führen.
- Ziehen Sie beim Herstellen bzw. L ösen der Anschl üsse nur an den Steckern – niemals an den Kabeln. Nur so vermeiden Sie das Reißen der Adern bzw. Schäden an den internen Komponenten.
- W ährend des Betriebs wird das Ger ät warm. Das ist v öllig normal.
- Um die Nachbarn oder die übrigen Familienmitglieder nicht zu st ören, sollten Sie die Lautst ärke immer in vertretbaren Grenzen halten. Am besten verwenden Sie spät Abends oder fr üh Morgens einen Kopfh örer.
- Transportieren Sie das Instrument immer im Original-Lieferkarton bzw. in einem geeigneten Koffer o.ä., um das Geh äuse nicht unn ötig zu besch ädigen.
- Belasten Sie den Notenst änder niemals übermäßig.
- Verwenden Sie zum Herstellen von Audioverbindungen ausschlie ßlich Roland-Kabel. Wenn Sie sich trotzdem f ür eine andere Marke entscheiden, beachten Sie bitte folgende Punkte:
	- Bestimmte Verbindungskabel enthalten Widerstände. Diese sind f ür die Verwendung mit diesem Ger ät nicht geeignet, weil die Lautst ärke sonst u.U. viel zu gering ist. Im Extremfall h ören Sie überhaupt nichts mehr. Wenden Sie sich im Zweifelsfall an den Hersteller oder Vertrieb der verwendeten Audiokabel.
- Sorgen Sie vor Öffnen oder Schlie ßen der Tastenklappe daf ür, dass sich kein Haus- oder Kleintier auf dem Instrument befindet (insbesondere nicht in der Nähe der Tastatur oder der Klappe). Andernfalls könnte es in das Ger äteinnere gelangen und dort eingeschlossen werden. Dann m üssen Sie das Ger ät sofort ausschalten und den Netzanschluss l ösen. Wenden Sie sich anschlie ßend an Ihren Roland-H ändler oder an die n ächste Kundendienststelle.

### **Handhabung von CD-ROMs**

• Vermeiden Sie Kratzer und Flecke auf der glänzenden (Daten)Seite der CD. Besch ädigte und/oder schmutzige CD-ROMs sind u.U. unleserlich. Bei Bedarf k önnen Sie sie mit einem CD-Reinigungsmittel s äubern.

# **Inhaltsverzeichnis**

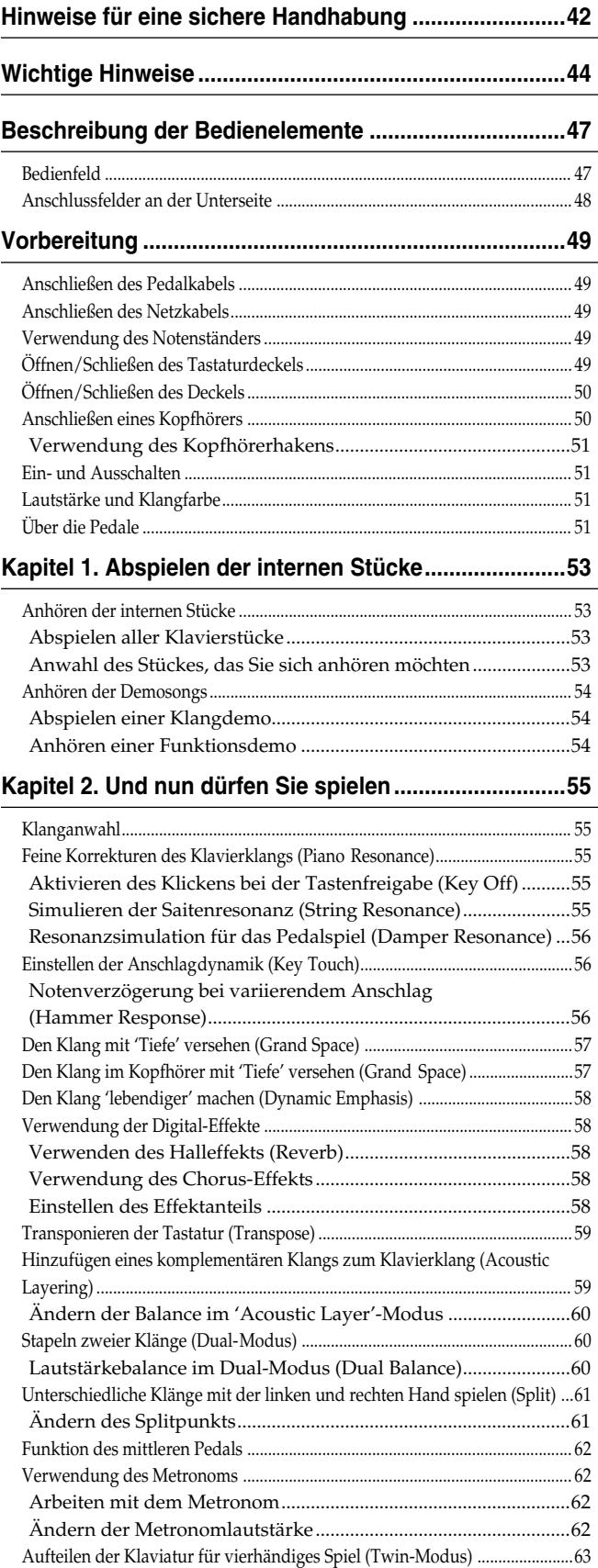

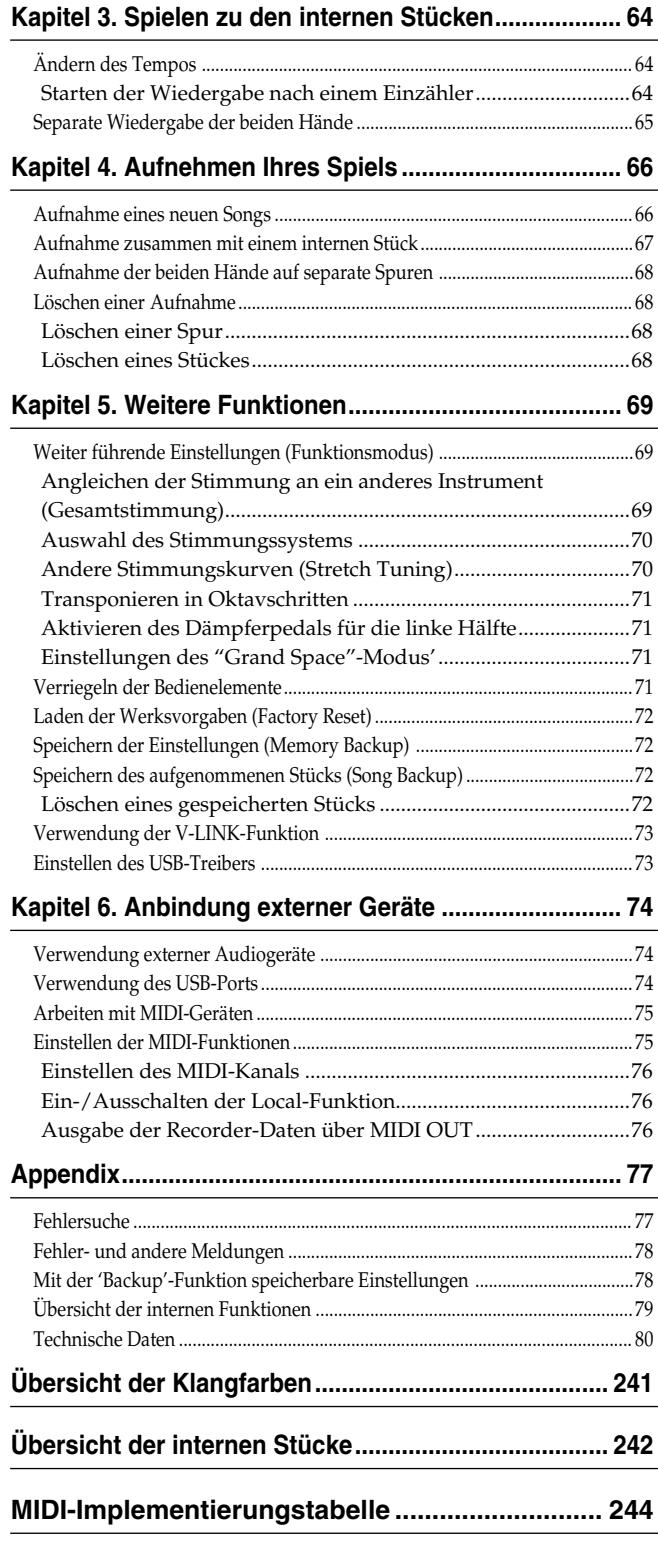

# **Beschreibung der Bedienelemente**

### **Bedienfeld**

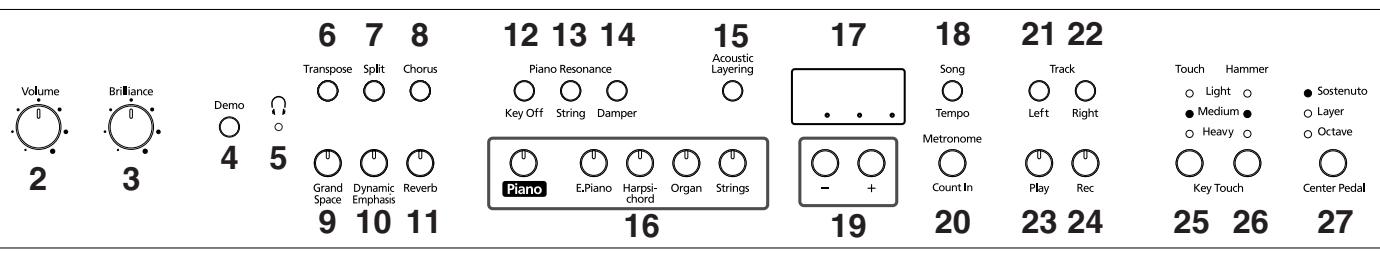

### Power On<br>1

### **1. [Power On]-Schalter**

Hiermit schalten Sie das Instrument ein und aus (S. 51).

- **2. [Volume]-Regler** Hiermit wird die Lautstärke eingestellt (S. 51).
- **3. [Brilliance]-Regler** Hiermit regeln Sie die Klangfarbe (S. 51).
- **4. [Demo]-Taster**

Dient zur Anwahl der Klang- und Funktions-Demosongs des Instruments (S. 54).

### **5. [ (Kopfhörer)]-Diode**

Diese Diode leuchtet, wenn Sie einen Kopfhörer an eine der beiden Buchsen anschließen (S. 50).

### **6. [Transpose]-Taster**

Hiermit transponieren Sie die Tastatur (S. 59).

### **7. [Split]-Taster**

Hiermit kann die Tastatur in zwei Hälften geteilt werden. Dann lassen sich zwei unterschiedliche Klänge spielen (S. 61). Wenn Sie diesen Taster gemeinsam mit [Chorus] gedrückt halten, haben Sie Zugriff auf weitere Funktionen (S. 69~73, S. 75~76).

**8. [Chorus]-Taster**

Hiermit schalten Sie den Chorus-Effekt ein/aus (S. 58).

**9. [Grand Space]-Taster** Versieht den Klang mit einer gewissen "Tiefe" (S. 57).

### **10.[Dynamic Emphasis]-Taster**

Macht den Klang brillanter und lebendiger (S. 58).

### **11.[Reverb]-Taster**

Hiermit schalten Sie den Halleffekt ein/aus (S. 58).

### **Piano Resonance**

### **12.[Key Off]-Taster**

Erzeugt das typische Geräusch, das bei der Tastenfreigabe auftritt (S. 55).

### **13.[String]-Taster**

Hiermit aktivieren Sie eine Resonanzsimulation für die gespielten Noten (S. 55).

### **14.[Damper]-Taster**

Hiermit kann die Resonanz des Pedalspiels simuliert werden (S. 56).

### **15.[Acoustic Layering]-Taster**

Hiermit können Sie dem gewählten Klavierklang einen passenden Zweitklang hinzufügen (S. 59).

### **16.Tone-Taster**

Mit diesen Tastern wählen Sie die Familie des Klangs, den Sie spielen möchten (S. 55).

### **17.Display**

Das Display informiert Sie über die Einstellungen, darunter der aktuell gewählte Variationsklang, die Song-Nummer und das Tempo. Siehe obige Abbildung.

### **18.[Song/Tempo]-Taster**

Hiermit wählten Sie die intern gespeicherten Stücke (S. 53, 64).

Außerdem können Sie mit diesem Taster abwechselnd die Tempoangabe und die Nummer des gewählten Stücks (mit einem "S." vor der Nummer) aufrufen. Wenn das Tempo angezeigt wird, leuchtet die Diode grün. Andernfalls leuchtet sie rot.

### **19.[–][+]-Taster**

Hiermit stellen Sie Werte ein.

Drücken Sie [–] und [+] gemeinsam, um wieder den Vorgabewert der betreffenden Funktion zu wählen.

### **20.[Metronome/Count In]-Taster**

Hiermit schalten Sie das Metronom ein/aus (S. 62). Außerdem können Sie eine Einzählfunktion aktivieren, um zeitgleich mit den internen Stücken beginnen zu können (S. 64).

### **TRACK**

### **21.[Left]-Taster**

Dient zur Anwahl des Parts, den Sie sich anhören oder aufnehmen möchten (S. 65, 67~68).

Diesem Taster ist die linke Hand der internen Stücke zugeordnet. Diesen und den [Right]-Taster unten wollen wir die "Spurtaster" nennen.

### **22.[Right]-Taster**

Dient zur Anwahl des Parts, den Sie sich anhören oder aufnehmen möchten (S. 65, 67~68). Diesem Taster ist die rechte Hand der internen Stücke zugeordnet.

#### **23.[Play]-Taster**

Hiermit starten und stoppen Sie die Wiedergabe der internen und selbst aufgenommenen Stücke (S. 53, 64). Außerdem starten/stoppen Sie hiermit die Aufnahme (S. 66~68).

#### **24.[Rec]-Taster**

Hiermit aktivieren Sie die Aufnahmebereitschaft des HP109-PE (S. 66~68).

### **KEY TOUCH**

#### **25.[Touch]-Taster**

Hiermit ändern Sie die Anschlagdynamik (S. 56).

#### **26.[Hammer]-Taster**

Hiermit stellen Sie ein, wie stark sich die Verzögerung zwischen dem Anschlagen einer Taste und der Ausgabe der entsprechenden Note nach dem Anschlag richtet (S. 56).

#### **27.[Center Pedal]-Taster**

Hiermit können Sie die Funktion des mittleren Pedals wählen (S. 62).

### **Anschlussfelder an der Unterseite**

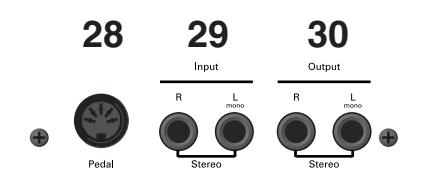

### **28.Pedal-Buchse**

Schließen Sie hier das Kabel der Pedaleinheit an (S. 49).

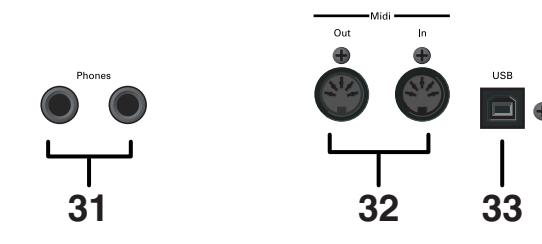

#### **29.Input-Buchsen**

Hier können die Audio-Ausgänge eines anderen Geräts angeschlossen werden. Dessen Signal wird dann ebenfalls über die Lautsprecher des HP109-PE ausgegeben (S. 74).

#### **30.Output-Buchsen**

Bei Bedarf können Sie diese Buchsen mit den Eingängen eines Leistungsverstärkers, Mischpultes, Kassettendecks usw. verbinden. Einen externen Verstärker brauchen Sie nur, wenn Sie das Instrument in einem Saal o.ä. verwenden möchten (S. 74).

#### **31.Phones-Buchsen**

Hier können Sie einen oder zwei Kopfhörer anschließen (S. 50).

#### **32.MIDI Out/In-Buchsen**

Schließen Sie hier andere MIDI-kompatible Instrumente an (S. 75).

#### **33.USB-Buchse**

Diese kann mit einem Computer verbunden werden und erlaubt also den Datenaustausch (S. 74).

# **Vorbereitung**

### **Anschließen des Pedalkabels**

**Schließen Sie das Pedalkabel an die Pedal-Buchse auf der Unterseite des HP109-PE an.**

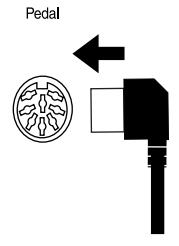

### **Anschließen des Netzkabels**

- **1. Verbinden Sie den kleineren Stecker des beiliegenden Netzkabels mit dem Netzanschluss an der Unterseite des HP109-PE.**
- **2. Verbinden Sie den größeren Stecker des Netzkabels mit einer Steckdose.**

**Anm.** *Verwenden Sie ausschließlich das beiliegende Netzkabel.*

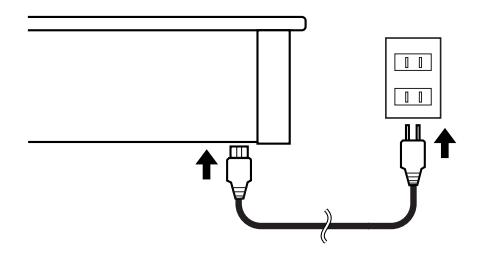

### **Verwendung des Notenständers**

Stellen Sie das Notenpult wie nachstehend gezeigt auf.

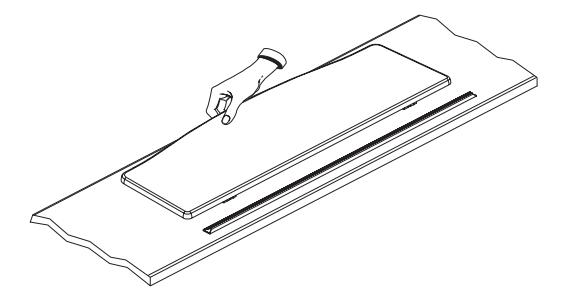

Ziehen Sie die drei Stützen an der Rückseite nach außen und überprüfen Sie, ob das Pult festsitzt.

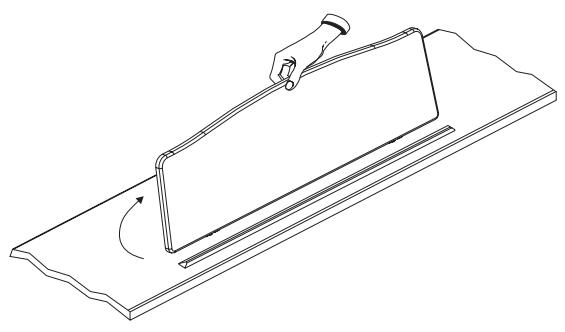

*Aus Sicherheitsgründen sollten Sie das HP109-PE nur mit heruntergeklapptem Notenpult transportieren.* **Anm.**

### **Öffnen/Schließen des Tastaturdeckels**

- **1. Halten Sie die Tastenklappe des HP109-PE zum Öffnen mit beiden Händen fest, heben Sie sie leicht an und schieben Sie sie dann zur Rückseite des Instruments.**
- **2. Zum Schließen des Deckels müssen Sie ihn langsam zu sich hinziehen und dann vorsichtig absenken.**

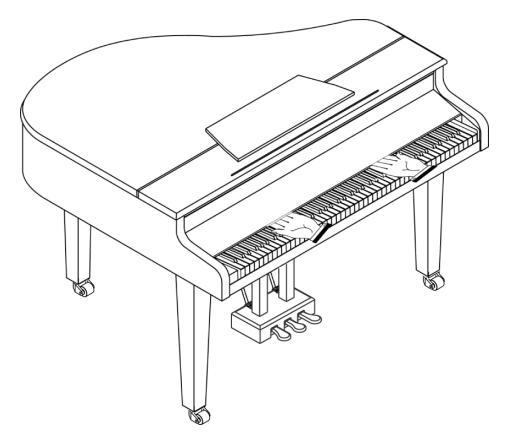

Schieben Sie niemals Ihre Finger zwischen den Tastaturdeckel und die Tastatur.

Seien Sie beim Öffnen/Schließen des Tastaturdeckels vorsichtig, damit Sie sich nicht die Finger klemmen. Kleine Kinder sollten das HP109-PE nur unter Aufsicht eines Erwachsenen bedienen.

Aus Sicherheitsgründen muss der Tastaturdeckel vor dem Transport des HP109-PE geschlossen werden.

### **Öffnen/Schließen des Deckels**

Wie bei einem akustischen Flügel kann der Deckel des HP109-PE aufgeklappt werden. Obwohl das vor allem für eine bessere Klangprojektion gedacht ist, ändert sich dabei auch die Klangfarbe des HP109-PE.

- **1. Heben Sie den Deckel vorsichtig mit einer Hand an und halten Sie ihn gut fest.**
- **2. Klappen Sie den Stützarm hoch.**
- **3. Senken Sie den Deckel so weit ab, bis er vom Stützarm gehalten wird.**

Nach Öffnen des Deckels müsste das HP109-PE ungefähr folgendermaßen aussehen:

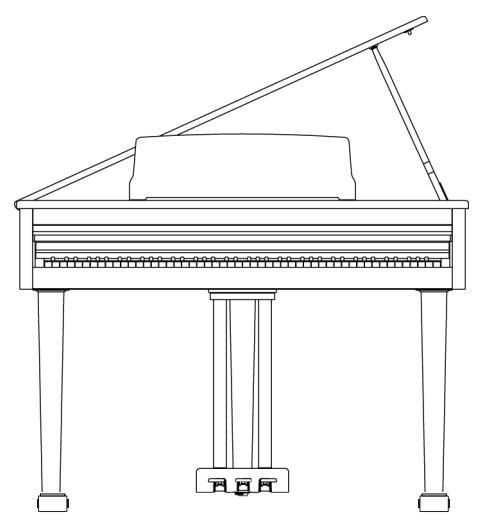

Wenn Sie nicht genau wissen, wie man zum Öffnen des Deckels vorgehen muss, wenden Sie sich bitte an Ihren Roland-Händler.

### **AVERTISSEMENT**

Öffnen Sie den Deckel niemals zu weit. Wenn Sie ihn um mehr als 30º anheben, beschädigen Sie eventuell die Scharniere bzw. kann es vorkommen, dass der Deckel auf den Boden fällt.

Stellen Sie vor Öffnen des Deckels sicher, dass beim Aufklappen niemand verletzt werden kann.

### **PRUDENCE**

Achten Sie beim Schließen des Deckels darauf, dass der Verbindungsstift in die Aussparung am Stützarm gleitet.

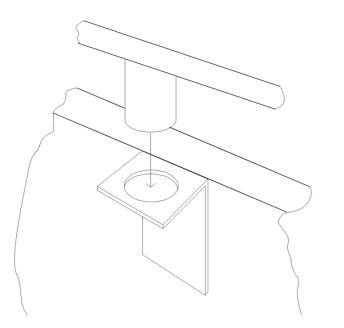

### **Anschließen eines Kopfhörers**

Ihr HP109-PE ist mit zwei Kopfhörerbuchsen versehen. Es können also zwei Kopfhörer angeschlossen werden, was z.B. für den Unterricht oder zum Spielen vierhändiger Stücke notwendig ist. Außerdem stören Sie bei Verwendung eines Kopfhörers niemanden.

**Schließen Sie einen Kopfhörer an eine der beiden Phones-Buchsen links unter dem Instrument an.**

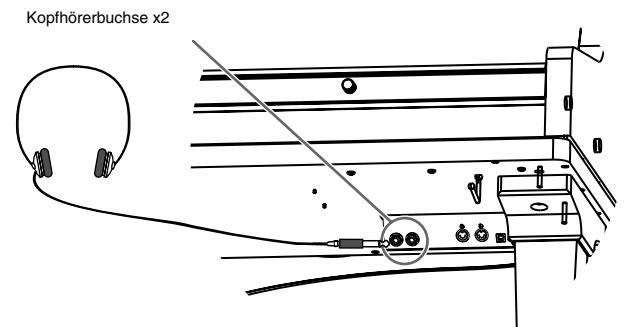

Wenn mindestens ein Kopfhörer angeschlossen ist, leuch-

tet die  $\begin{bmatrix} \cdot \\ \cdot \end{bmatrix}$ -Diode (S. 47) und die Lautsprecher des HP109-PE werden stummgeschaltet.

Die Lautstärke im Kopfhörer kann mit dem [Volume]- Regler des HP109-PE eingestellt werden (S. 51).

*Verwenden Sie nach Möglichkeit einen Stereokopfhörer.*  **Anm.***Am besten entscheiden Sie sich für einen Kopfhörer von Roland. Kopfhörer anderer Hersteller sind u.U. viel zu leise.*

### **Anmerkungen zur Verwendung von Kopfhörern**

- Um das Anschlusskabel des Kopfhörers weder zu dehnen noch zu beschädigen, dürfen Sie nur die Hörereinheit bzw. den Stecker anfassen.
- Wenn Sie den Kopfhörer anschließen, während die Lautstärke sehr hoch eingestellt ist, könnte der Kopfhörer beschädigt werden. Am besten stellen Sie die Lautstärke des HP109-PE vorher auf den Mindestwert.
- Überhaupt sollten Sie die Lautstärke immer in erträglichen Grenzen halten, weil Sie sonst nicht nur den Kopfhörer beschädigen, sondern sich auch einen Hörschaden zuziehen können.

### ■ **Verwendung des Kopfhörerhakens**

Bei Nichtbenutzung können Sie Ihren Kopfhörer an den dafür vorgesehenen Haken links unter der HP109-PE-Tastatur hängen.

### **Anbringen des Kopfhörerhakens**

Schieben Sie den beiliegenden Kopfhörerhaken mit einer Drehbewegung in die Bohrung an der Unterseite des HP109-PE (siehe die Abbildung). Arretieren Sie ihn anschließend mit der Flügelmutter.

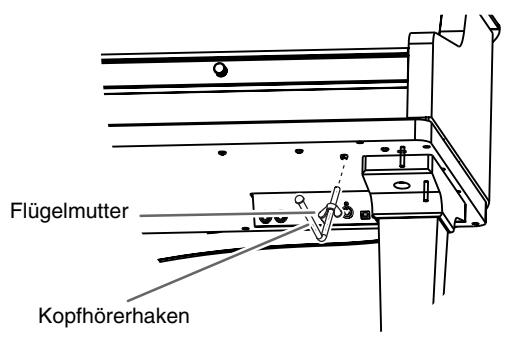

### **Ein- und Ausschalten**

Nach Herstellen aller notwendigen Verbindungen müssen Sie die Geräte in der richtigen Reihenfolge einschalten. Wenn Sie eine andere als die hier erwähnte Reihenfolge wählen, werden u.U. die Lautsprecher und/oder der Verstärker beschädigt.

**Vor dem Einschalten müssen Sie den [Volume]- Regler auf den Mindestwert stellen. Drücken Sie anschließend den [Power On]-Schalter.**

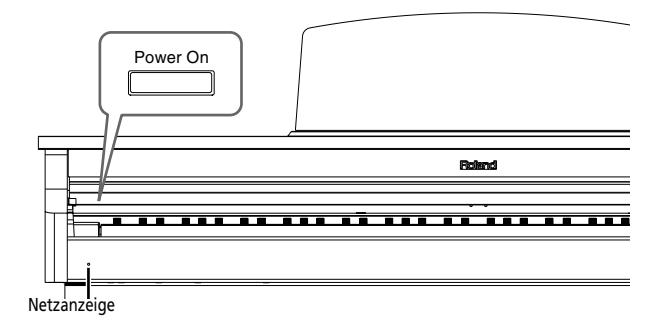

Das HP109-PE wird eingeschaltet und die Diode vorne links leuchtet.

Nach ein paar Sekunden hören Sie die auf der Tastatur gespielten Noten. Stellen Sie mit dem [Volume]-Regler die gewünschte Lautstärke ein.

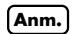

*Das Gerät ist mit einer Schutzschaltung versehen. Daher dauert es nach dem Einschalten ein paar Sekunden, bevor Sie etwas hören.*

### **Vor dem Ausschalten müssen Sie den [Volume]- Regler auf den Mindestwert stellen. Drücken Sie anschließend den [Power On]-Schalter.**

Das HP109-PE wird ausgeschaltet und die Diode vorne links erlischt.

*Um auch die Stromzufuhr zu unterbinden, müssen Sie*  **Anm.** *nach Drücken des POWER-Schalters den Netzanschluss lösen. Siehe "Stromversorgung" (S. 44).*

### **Lautstärke und Klangfarbe**

**Stellen Sie mit dem [Volume]-Regler die Gesamtlautstärke ein.**

**Mit dem [Brilliance]-Regler können Sie die Klangfarbe (brillant/rund) einstellen.**

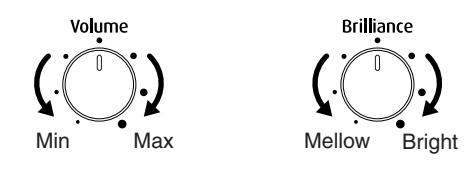

### **Über die Pedale**

Die Pedale haben –zumal beim Spielen von Klavierklängen– folgende Funktionen:

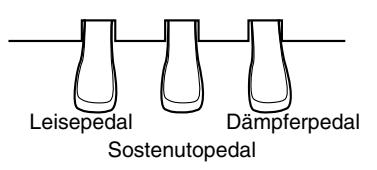

### **Dämpferpedal (rechts)**

Verwenden Sie dieses Pedal, um die gespielten Noten länger zu halten.

Dieses Pedal arbeitet stufenlos, d.h. über die Pedalposition kann die Haltedauer der Noten exakt dosiert werden.

Bei einem akustischen Klavier schwingen bei Betätigen dieses Pedals auch andere Saiten mit jenen der gespielten Noten mit. Dadurch wird der Klang voller. Das Dämpferpedal des HP109-PE simuliert dieses Phänomen, das man "Saitenresonanz-Simulation" nennt.

*Der Resonanzanteil ist einstellbar (S. 56).*

### **Sostenutopedal (Mitte)**

Wenn Sie das Sostenutopedal betätigen, werden nur die zu dem Zeitpunkt gespielten Noten gehalten.

*Diesem Pedal kann man auch eine andere Funktion zuordnen (S. 62).*

### **Leisepedal (links)**

Mit diesem Pedal können Sie die Lautstärke der gespielten Noten verringern.

Da auch dieses Pedal stufenlos arbeitet, können Sie die Lautstärkeverringerung ebenfalls exakt dosieren.

### **Über die Einstellschraube**

Nach dem Transport des Instruments muss die Einstellschraube unter den Pedalen in der Regel nachjustiert werden.

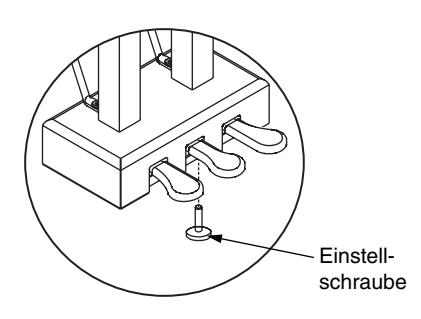

❍ Drehen Sie die Einstellschraube so weit heraus, bis sie den Boden berührt. Berührt sie den Boden nämlich nicht, so werden u.U. nicht alle Pedalbewegungen ausgewertet. Vor allem bei einem dicken Teppich ist darauf zu achten, dass die Einstellschraube fest gegen den Untergrund drückt.

# **Kapitel 1. Abspielen der internen Stücke**

### **Anhören der internen Stücke**

Das HP109-PE enthält 68 Klavierstücke.

*"Kapitel 3. Spielen zu den internen Stücken" auf S. 64,*  **MEMO** *"Tone List" (S. 241)*

### ■ **Abspielen aller Klavierstücke**

Bei Bedarf können alle internen Stücke der Reihe nach abgespielt werden.

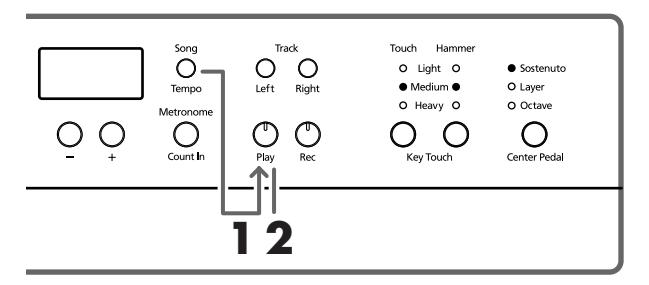

**1. Drücken Sie den [Song/Tempo]- und [Play]-Taster gleichzeitig.**

Die Diode des [Song/Tempo]-Tasters leuchtet und die Diode des [Play]-Tasters blinkt. Die Wiedergabe beginnt ab dem zuletzt gewählten Stück.

Im Display wird kurz die Nummer des aktuell gewählten Stücks angezeigt.

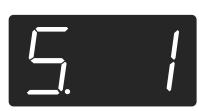

Mit dem [–]- oder [+]-Taster können Sie ein anderes Stück wählen.

Am Ende des letzten Stücks kehrt das Instrument zurück zum ersten und setzt die Wiedergabe fort.

### **Anhalten der Wiedergabe**

**2. Drücken Sie den [Play]-Taster.** Die Wiedergabe hält an.

### ■ **Anwahl des Stückes, das Sie sich anhören möchten**

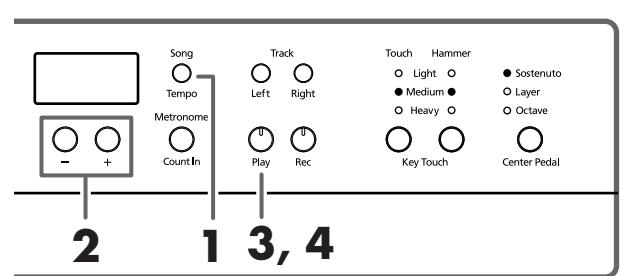

**Display-Anzeige bei Anwahl der internen Stü-**MEMO **cke**

> *USr ("User")… Dieser Speicher enthält Ihre eigene Aufnahme (Hinweise zur Aufnahme* → *S. 66). S.1~S.68… Interne Stücke S. U… Das selbst gespeicherte Stück (S. 72)*

### **Anwahl des Stückes**

**1. Drücken Sie den [Song/Tempo]-Taster (Diode muss rot leuchten).**

Im Display wird kurz die Nummer des aktuell gewählten Stücks angezeigt.

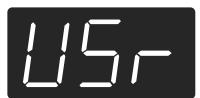

**2. Wählen Sie mit [–] oder [+] ein Stück.**

Bei Bedarf können Sie diese Taster gedrückt halten, um schneller ein weiter entferntes Stück zu wählen.

Selbst gespeicherte Stücke können folgenderma-**MEMO** ßen gewählt werden:

> **1** Drücken Sie den [–]- und [+]-Taster gemeinsam, um "USr" zu wählen.

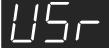

**2** Wählen Sie mit dem [–]-Taster "S. U".

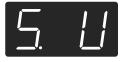

### **Starten der Wiedergabe**

**3. Drücken Sie den [Play]-Taster.**

Dessen Diode leuchtet und die Wiedergabe des gewählten Stücks beginnt.

### **Anhalten der Wiedergabe**

**4. Drücken Sie den [Play]-Taster.**

Die Diode dieses Tasters erlischt und die Wiedergabe hält an. Wenn Sie den [Play]-Taster danach erneut drücken, wird die Wiedergabe ab Beginn des zuletzt erreichten Stückes fortgesetzt.

### **Anhören der Demosongs**

Es stehen mehrere Demosongs zur Verfügung, darunter Stücke, welche die verfügbaren Klänge ("Tones") vorführen sowie Demos der Klavierfunktionen.

### ■ **Abspielen einer Klangdemo**

### **1. Drücken Sie den [Demo]-Taster.**

Die Diode des Tasters blinkt und die Wiedergabe der Funktionsdemos beginnt.

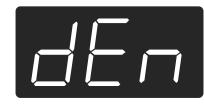

Am Ende des letzten Stücks kehrt das Instrument zurück zum ersten und setzt die Wiedergabe fort.

Wenn Sie bei blinkendem [Demo]-Taster einen Tone-Taster betätigen, wird sofort die dazugehörige Demo abgespielt.

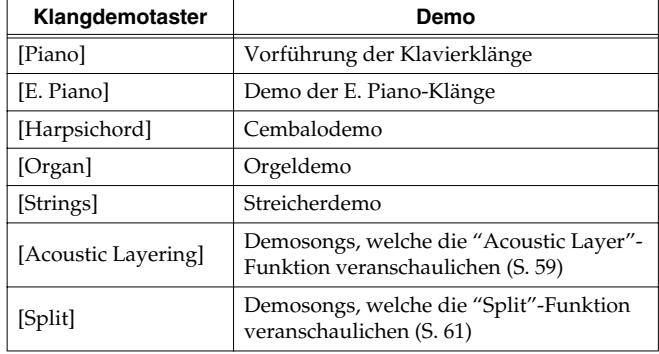

### **Anhalten der Klangdemos**

### **2. Drücken Sie den [Demo]-Taster.**

Die Diode des [Demo]-Tasters erlischt und die Wiedergabe hält an.

### ■ **Anhören einer Funktionsdemo**

Diese Stücke veranschaulichen die Spezialfunktionen für Klavierklänge.

### **1. Drücken Sie den [Demo]-Taster.**

Die Diode des Tasters blinkt und die Wiedergabe der Funktionsdemos beginnt.

**2. Drücken Sie einen der folgenden Taster.**

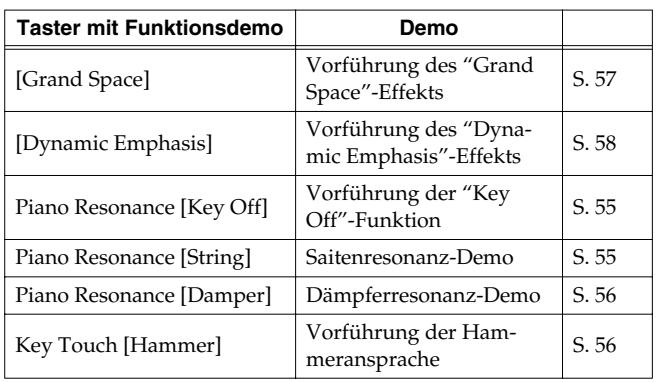

Bei Drücken eines dieser Taster beginnt der entsprechende Demosong. Die Wirkung wird anhand eines A/B-Vergleichs (Wiedergabe mit und ohne Effekt) veranschaulicht.

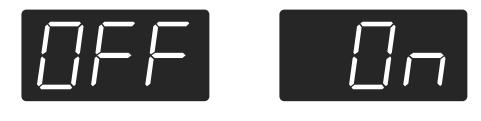

*Durch erneutes Betätigen des Tasters, den Sie in Schritt*  **MEMO** *2 gedrückt haben, können Sie den Effekt abwechselnd ein- und ausschalten.*

### **Demo der 'Hammer Response'-Funktion**

Bei Anwahl der "Hammer Response"-Demo hält die Wiedergabe an. Mit dem Key Touch [Hammer]-Taster können Sie die Funktion abwechselnd ein- und ausschalten.

Spielen Sie jeweils ein paar Noten, um sich mit der Hammer Response-Simulation vertraut zu machen. Wenn "Hammer Response" aktiv ist, werden die Noten bei zunehmend leichterem Anschlag immer träger wiedergegeben.

*Anhand der "Hammer Response"-Demo können Sie sehr*  **MEMO** *leicht ermitteln, wie sich die Funktion auf die Ansprache auswirkt.*

### **Anhalten der Funktionsdemos**

### **3. Drücken Sie den [Demo]-Taster.**

Die Diode des [Demo]-Tasters erlischt und die Wiedergabe hält an.

# **Kapitel 2. Und nun dürfen Sie spielen**

### **Klanganwahl**

Das HP109-PE enthält 36 Klänge ("Tones"). Diese sind in fünf Gruppen unterteilt, die man mit den Tone-Tastern wählt.

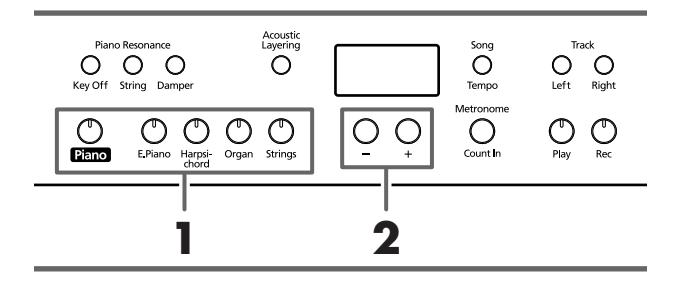

*Siehe auch Tone List (S. 241).*

### **Anwahl der Klanggruppe**

**1. Drücken Sie einen Tone-Taster.** Die Diode des gedrückten Tasters leuchtet. Spielen Sie auf der Tastatur, um den so gewählten Klang zu beurteilen.

### **Anwahl eines Variationsklangs**

**2. Drücken Sie den [–]- oder [+]-Taster.** Im Display wird kurz die aktuell gewählte Klangvariation angezeigt.

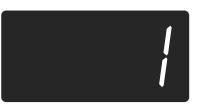

Spielen Sie auf der Tastatur, um die gewählte Variation zu beurteilen.

### **Feine Korrekturen des Klavierklangs (Piano Resonance)**

Bei Bedarf können Sie die Klangfarbe der Klavierklänge noch weiter Ihren Bedürfnissen anpassen.

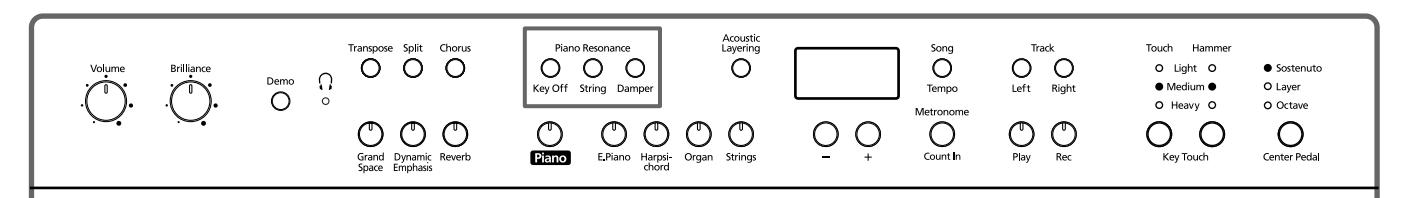

### ■ **Aktivieren des Klickens bei der Tastenfreigabe (Key Off)**

Wenn Sie möchten, erklingt bei Freigabe jeweils jenes Klicken, das auch auf einem akustischen Klavier auftritt. Diese Funktion nennen wir "Key Off".

*Die Einstellung kann mit der "Backup"-Funktion des HP109-PE gespeichert werden (S. 72).*

**1. Drücken Sie den Piano Resonance [Key Off]-Taster (Diode muss leuchten).**

Nun hören Sie beim Loslassen der Tasten jenes typische Geräusch.

Drücken Sie den Piano Resonance [Key Off]-Taster noch einmal, um den Effekt wieder auszuschalten (die Diode erlischt).

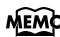

*In der Tone List (S. 241) erfahren Sie, für welche Klänge diese Funktion belegt ist. Diese Funktion ist nur für Klavierklänge belegt. Für* 

### **Lautstärke des 'Key Off'-Geräuschs**

**2. Halten Sie den Piano Resonance [Key Off]-Taster gedrückt, während Sie den [–]- oder [+]-Taster betätigen.**

Die Lautstärke des "Key Off"-Klickens kann in zehn Stufen eingestellt werden.

Je größer der Wert, desto lauter ist der Effekt.

### ■ **Simulieren der Saitenresonanz (String Resonance)**

Beim Spielen einer Note, während andere Tasten noch gedrückt sind, entstehen auf einem akustischen Instrument spezifische Schwingungen, die von der Saitenresonanz-Simulation perfekt wiedergegeben werden.

*andere Klänge ist sie nicht belegt.* **Anm.**

**1. Drücken Sie den Piano Resonance [String]-Taster (Diode muss leuchten).**

Die Saitenresonanz-Simulation ist nun aktiv. Drücken Sie den Piano Resonance [String]-Taster noch einmal, um den Effekt wieder auszuschalten (die Diode erlischt).

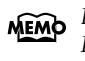

*Die Einstellung kann mit der "Backup"-Funktion des HP109-PE gespeichert werden (S. 72).*

**DEUTSCH**

**DEUTSCH** 

### **Ändern der Resonanzintensität**

**2. Halten Sie den Piano Resonance [String]-Taster gedrückt, während Sie den [–]- oder [+]-Taster betätigen.**

Die Resonanzintensität (Lautstärke) kann in zehn Stufen eingestellt werden.

Je größer der Wert, desto lauter wird der Resonanzeffekt.

### ■ **Resonanzsimulation für das Pedalspiel (Damper Resonance)**

Der bei Betätigen des Dämpferpedals hinzugefügte Resonanzanteil ist einstellbar.

Bei einem akustischen Klavier schwingen bei Betätigen des Dämpferpedals auch andere Saiten mit jenen der gespielten Noten mit. Dadurch wird der Klang voller. Das Dämpferpedal des HP109-PE simuliert dieses Phänomen, das man "Saitenresonanz-Simulation" nennt.

*Diese Funktion ist nur für Klavierklänge belegt. Für*  **Anm.** *andere Klänge ist sie nicht belegt.*

### **1. Drücken Sie den Piano Resonance [Damper]-Taster (Diode muss leuchten).**

Die Damper Resonance-Funktion ist aktiv.

Drücken Sie den Piano Resonance [Damper]-Taster noch einmal, um den Effekt wieder auszuschalten (die Diode erlischt).

*Die Einstellung kann mit der "Backup"-Funktion des HP109-PE gespeichert werden (S. 72).*

### **Ändern der Resonanzintensität**

**2. Halten Sie den Piano Resonance [Damper]-Taster gedrückt, während Sie den [–]- oder [+]-Taster betätigen.**

Es stehen zehn Resonanzpegel zur Wahl.

Je größer der Wert, desto auffälliger wird der Effekt.

### **Einstellen der Anschlagdynamik (Key Touch)**

Bei Bedarf kann die Anschlagdynamik (eigentlich: die Ansprache der Klaviatur) geändert werden.

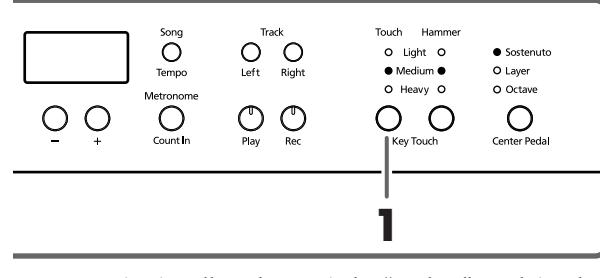

*Die Einstellung kann mit der "Backup"-Funktion des HP109-PE gespeichert werden (S. 72).*

Bei wiederholtem Drücken des Key Touch [Touch]-Tasters leuchtet jeweils eine andere Diode. So wissen Sie, welche Anschlagdynamik gewählt ist.

"**Light**" leuchtet. Bereits mit einem relativ leichten Anschlag können Fortissimo-Noten erzielt werden. Das erweckt den Eindruck eines geringeren Tastenwiderstandes. Diese Einstellung ist vor allem für Kinder gedacht.

"**Medium**" leuchtet. Diese Einstellung vertritt das Anschlagverhalten, das jenem eines akustischen Klaviers am ähnlichsten ist.

"**Heavy**" leuchtet. Um besonders laute Noten ("Fortissimo" oder "ff") zu spielen, muss man viel härter anschlagen als sonst. Das erweckt den Eindruck einer "schwer gängigen" Tastatur. Allerdings verfügen Sie dann über den größten Dynamikumfang, so dass sich jede Note viel genauer dosieren lässt.

**Alle Dioden aus.** Fest. Ihre Anschlagtechnik ist unerheblich, weil alle Noten gleich laut wiedergegeben werden und auch dieselbe Klangfarbe aufweisen.

### ■ **Notenverzögerung bei variierendem Anschlag (Hammer Response)**

Mit dieser Funktion können Sie einstellen, inwiefern man über den Anschlag bestimmen kann, wann die gespielten Noten ausgegeben werden. Diese Funktion heißt "Hammer Response".

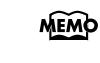

*Die Einstellung kann mit der "Backup"-Funktion des HP109-PE gespeichert werden (S. 72).*

Auf einem akustischen Klavier bewegt sich beim Spielen einer Note ein Hammer und schlägt die entsprechenden Saiten an. Je leichter man eine Taste anschlägt, desto langsamer trifft der Hammer auf die Saiten – es entsteht also eine Verzögerung zwischen dem Drücken der Taste und dem Erklingen der Note.

Mit der Hammeransprache kann dieser Effekt simuliert werden. Bedenken Sie aber, dass dieser Effekt nur bei leicht angeschlagenen Tasten zum Tragen kommt.

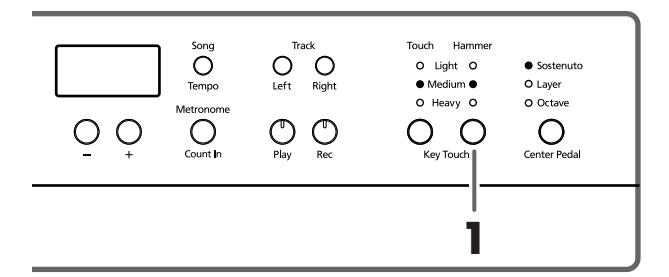

**1. Aktivieren Sie mit dem Key Touch [Hammer]-Taster die gewünschte Diode.**

"**Light**" leuchtet. Geringe Verzögerung bei leicht angeschlagenen Noten.

"**Medium**" leuchtet. Normale Verzögerung bei leicht angeschlagenen Noten.

"**Heavy**" leuchtet. Starke Verzögerung bei leicht angeschlagenen Noten.

**Alle Dioden aus.** Die Hammer Response-Funktion ist ausgeschaltet. Alle Noten werden ohne Verzögerung ausgegeben (die Anschlagstärke hat darauf also keinen Einfluss).

**<sup>1.</sup> Drücken Sie den Key Touch [Touch]-Taster.**

### **Den Klang mit 'Tiefe' versehen (Grand Space)**

Das HP109-PE verfügt über eine so genannte "Grand Space"- Funktion. Damit erzielen Sie eine "Tiefe", die jener eines Flügels entspricht. Diese Funktion simuliert den natürlichen Hall und die Klangfülle eines akustischen Flügels.

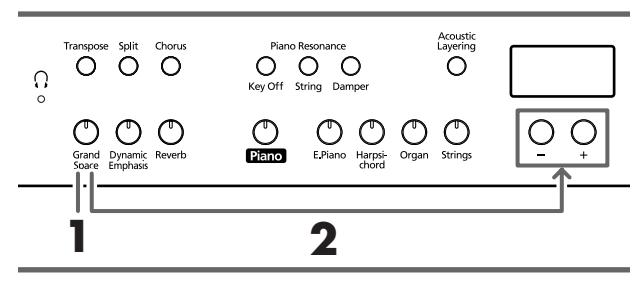

*Die Einstellung kann mit der "Backup"-Funktion des HP109-PE gespeichert werden (S. 72).*

### **1. Drücken Sie den [Grand Space]-Taster (Diode muss leuchten).**

Die "Grand Space"-Funktion wird aktiviert und reichert den Klavierklang an.

- *Wählen Sie für den Kopfhörerbetrieb die "Grand Space"-* **MEMO** *Einstellung "1" (S. 71). Dann erfolgt nämlich eine automatische Optimierung der Effektintensität für den Kopfhörer, sobald Sie einen anschließen. Solange kein Kopfhörer angeschlossen ist, wird hingegen die Lautsprecherausgabe optimiert.*
- **2. Halten Sie den [Grand Space]-Taster gedrückt, während Sie den [–]- oder [+]-Taster betätigen.** Die "Klangtiefe" kann in vier Stufen geändert werden. Je höher der Wert, desto räumlicher wird der Klang.

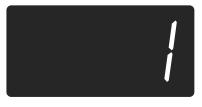

**3. Drücken den [Grand Space]-Taster erneut (die Diode erlischt), um die gleichnamige Funktion wieder auszuschalten.**

### **Den Klang im Kopfhörer mit 'Tiefe' versehen (Grand Space)**

Die "Grand Space"-Funktion kann auch das Kopfhörersignal aufwerten. Diese Funktion simuliert den natürlichen Hall und die Klangfülle eines Flügels.

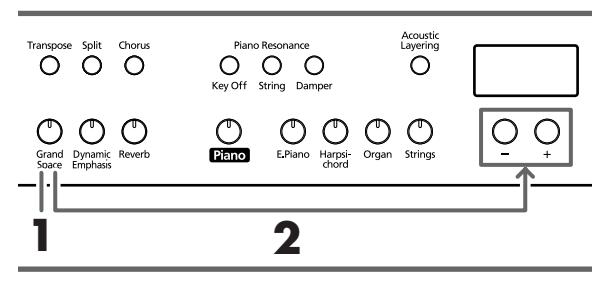

*Die Einstellung kann mit der "Backup"-Funktion des HP109-PE gespeichert werden (S. 72).*

### **1. Drücken Sie den [Grand Space]-Taster (Diode muss leuchten).**

Die "Grand Space"-Funktion wird aktiviert und reichert den Klavierklang an.

- *Wählen Sie für den Kopfhörerbetrieb die "Grand Space"-* **MEMO** *Einstellung "1" (S. 71). Dann erfolgt nämlich eine automatische Optimierung der Effektintensität für den Kopfhörer, sobald Sie einen anschließen. Solange kein Kopfhörer angeschlossen ist, wird hingegen die Lautsprecherausgabe optimiert.*
- **2. Halten Sie den [Grand Space]-Taster gedrückt, während Sie den [–]- oder [+]-Taster betätigen.** Die "Klangtiefe" kann in vier Stufen geändert werden. Je höher der Wert, desto räumlicher wird der Klang.

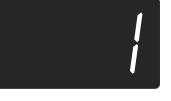

**3. Drücken den [Grand Space]-Taster erneut (die Diode erlischt), um die gleichnamige Funktion wieder auszuschalten.**

*Die [ ]-Diode leuchtet, wenn Sie einen Kopfhörer anschließen.*

### **Den Klang 'lebendiger' machen (Dynamic Emphasis)**

Hiermit sorgen Sie dafür, dass der Klangeindruck noch transparenter und lebendiger wirkt.

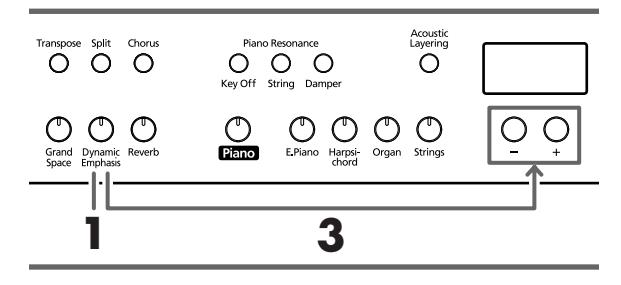

*Die Einstellung kann mit der "Backup"-Funktion des HP109-PE gespeichert werden (S. 72).*

**1. Drücken Sie den [Dynamic Emphasis]-Taster (Diode muss leuchten).**

Die "Dynamic Emphasis"-Funktion wird aktiviert und der Klang erscheint lebendiger.

**2. Drücken Sie den [Dynamic Emphasis]-Taster erneut (die Diode erlischt), um die Dynamic Emphasis-Funktion wieder auszuschalten.**

### **Ändern der "Dynamic Emphasis"-Einstellung**

**3. Halten Sie den [Dynamic Emphasis]-Taster gedrückt, während Sie den [–]- oder [+]-Taster betätigen.**

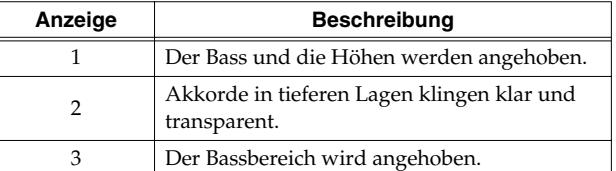

### **Verwendung der Digital-Effekte**

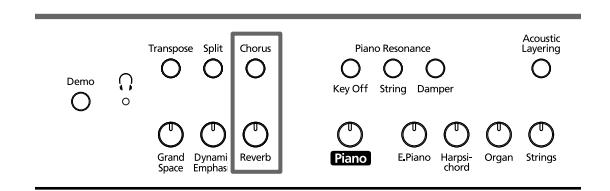

### ■ **Verwenden des Halleffekts (Reverb)**

Der Reverb-Effekt versieht den Klang mit Rauminformationen und erweckt so den Eindruck, dass man in einem Konzertsaal spielt.

### **1. Drücken Sie den [Reverb]-Taster.**

Dessen Diode leuchtet und der Klang wird mit Hall versehen.

Drücken Sie den [Reverb]-Taster noch einmal, um den Hall wieder auszuschalten (Diode erlischt).

**MEMO** 

*Der Status (an/aus) des Halleffekts und der Effektanteil können mit der "Backup"-Funktion des HP109-PE gespeichert werden (S. 72).*

### ■ **Verwendung des Chorus-Effekts**

Der Chorus-Effekt erzeugt einen volleren Klang mit einem ausgesprochenen "Stereo-Charakter", der sich besonders für Popmusik eignet.

### **1. Drücken Sie den [Chorus]-Taster.**

Dessen Diode leuchtet und der Klang wird mit Chorus versehen.

Drücken Sie den [Chorus]-Taster noch einmal, um den Effekt wieder auszuschalten (Diode erlischt).

*Der Status und Pegel des Chorus-Effekts werden für jeden Klangwahltaster separat gepuffert. Bei Ausschalten des Instruments werden allerdings wieder die Vorgaben geladen.*

### ■ **Einstellen des Effektanteils**

Der Hall- und Chorus-Anteil (Lautstärke des Halls bzw. Chorus-Effekts) sind in zehn Stufen einstellbar.

*Ab Werk verwenden der Hall- und Chorus-Effekt die Einstellung "5".*

### **Ändern des Hallanteils**

**1. Halten Sie den [Reverb]-Taster gedrückt, während Sie den [–]- oder [+]-Taster betätigen.**

Im Display erscheint der aktuelle Wert. Je größer der Wert, desto lauter ist der Effekt.

*Die Einstellungen des Reverb-Effekts gelten jeweils für*  **Anm.***alle Klänge.*

### **Ändern des Chorus-Anteils**

**1. Halten Sie den [Chorus]-Taster gedrückt, während Sie den [–]- oder [+]-Taster betätigen.** Im Display erscheint der aktuelle Wert. Je größer der Wert, desto lauter ist der Effekt.

### **Transponieren der Tastatur (Transpose)**

Dank der "Transpose"-Funktion kann Ihre Musik in einer anderen Tonart wiedergegeben werden als jener, in der Sie spielen. Beispiel: Stücke in einer schwierigen Tonart, d.h. mit vielen Kreuzen (#) oder Bs (b) können mit dem Fingersatz einer einfacheren Tonart gespielt werden.

Das ist z.B. praktisch, wenn Sie ein Stück in einer bestimmten Tonart einstudiert haben und es nun in einer anderen spielen müssen: stellen Sie die entsprechende Transposition ein – und schon kann's losgehen.

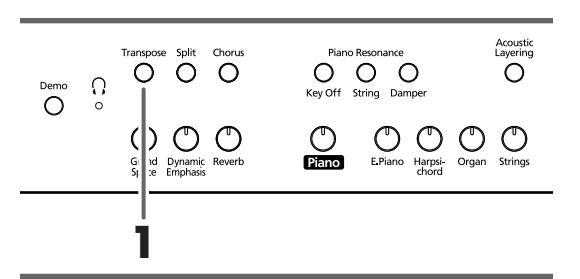

### **1. Halten Sie den [Transpose]-Taster gedrückt, während Sie die Taste betätigen, die dem Grundton der gewünschten Tonart entspricht.**

Dessen Diode leuchtet und die Tastatur wird transponiert.

*Solange Sie den [Transpose]-Taster gedrückt halten,*  MEMO *wird der aktuelle Wert angezeigt.* 

Bei Bedarf können Sie die Tastatur auch transponieren, indem Sie den [Transpose]-Taster gedrückt halten, während Sie den [-]- oder [+]-Taster betätigen.

Halten Sie den [Transpose]-Taster gedrückt, während Sie [–] und [+] gleichzeitig betätigen, um wieder die Vorgabe ("0"= keine Transposition) zu wählen.

Der Einstellbereich für die Transposition lautet –6~0–5 Halbtöne.

Beispiel: Wenn Sie bei Drücken einer "C"-Taste jeweils eine "E"-Note hören möchten, müssen Sie den [Transpose]-Taster gedrückt halten und eine "E"-Taste betätigen.

Da sich das "E" vier (weiße und schwarze) Tasten weiter rechts befindet, erscheint im Display dann der Wert "4".

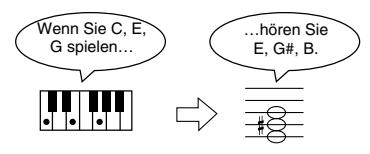

Wenn der Transpose-Wert "0" lautet, leuchtet die Diode des [Transpose]-Tasters selbst dann nicht, wenn Sie ihn einzuschalten versuchen.

Um die Transposition wieder auszuschalten, müssen Sie den [Transpose]-Taster noch einmal drücken (seine Diode erlischt dann wieder).

Drücken Sie den [Transpose]-Taster erneut, um wieder das zuletzt gewählte Transpositionsintervall aufzurufen.

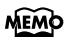

*Beim Ausschalten wird wieder "0" eingestellt.* 

### **Hinzufügen eines komplementären Klangs zum Klavierklang (Acoustic Layering)**

Das HP109-PE bietet eine Funktion, mit der man blitzschnell Klangfarben wählen kann, die besonders gut zum aktiven Klavierklang passen. Diese Funktion heißt "Acoustic Layering".

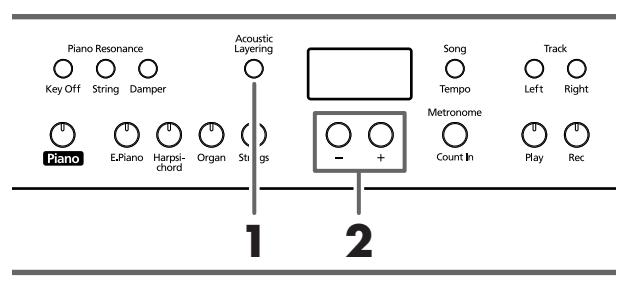

*Der hinzugefügte Klang kann in Oktavschritten transponiert werden (S. 71).*

Wählen Sie zunächst einen Klavierklang (S. 55).

### **1. Drücken Sie den [Acoustic Layering]-Taster (Diode muss leuchten).**

Alle gespielten Noten werden nun von zwei Klängen wiedergegeben.

*Es gibt auch eine Kombinationsfunktion für andere*  **MEMO** *Klänge als Klavier: Drücken Sie zuerst einen Klangwahltaster und wählen Sie anschließend den "Grundklang".*

### **Wahl des Zusatzklangs**

### **2. Wählen Sie mit dem [–]- oder [+]-Taster den Zusatzklang.**

Im Display wird kurz die Nummer des aktuell gewählten Stücks angezeigt.

Die Nummer des Zusatzklangs ist mit der Kennzeichnung "L." versehen.

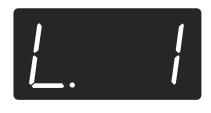

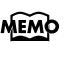

*Wenn Sie dem mittleren Pedal die "Layer"-Funktion zuordnen, wird die "Acoustic Layer"-Funktion automatisch aktiviert (S. 59). Dann können Sie die Lautstärke des Zusatzklangs mit dem mittleren Pedal einstellen.*

Alle gespielten Noten werden nun von zwei Klängen (dem Klavier- und dem gewählten Zusatzklang) wiedergegeben.

### ■ **Ändern der Balance im 'Acoustic Layer'- Modus**

Der "Acoustic Layer"-Modus bietet eine Funktion, mit der man die Balance zwischen dem Haupt- und Zusatzklang einstellen kann.

*Wenn Sie die "Acoustic Layer"-Balance ändern, wird auch der Dual-Balancewert (S. 60) anders eingestellt.*

### **1. Halten Sie den [Acoustic Layering]-Taster gedrückt, während Sie den [–]- oder [+]-Taster betätigen.**

Das Lautstärkeverhältnis ändert sich.

Um wieder die zuvor verwendete Balance zu wählen, müssen Sie den [–]- und [+]-Taster gleichzeitig drücken.

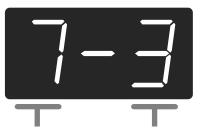

Lautstärke des Klavierklangs Lautstärke des Zusatzklangs

### **Stapeln zweier Klänge (Dual-Modus)**

Bei Bedarf können Sie zwei Klänge gleichzeitig spielen. Der betreffende Modus heißt "Dual". Den hinzugefügten Klang kann man mit den Tone-Tastern wählen.

**1. Drücken Sie die Taster der beiden benötigten Klänge gleichzeitig.**

Die Diode des gedrückten Tasters leuchtet.

Spielen Sie ein paar Noten auf der Tastatur, um sich die gewählte Klangkombination anzuhören.

Um den Dual-Modus wieder auszuschalten, müssen Sie einen beliebigen Klangwahltaster drücken.

### **Anwahl eines anderen Klangs für den rechten Tone-Taster**

**2. Drücken Sie den [–]- oder [+]-Taster.**

Beim Spielen auf der Tastatur hören Sie weiterhin den vorhin gewählten Klang des linken Tone-Tasters. Dem rechten Tone-Taster ist jedoch eine andere Klangvariation zugeordnet.

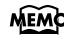

*Die Tonhöhe des Klangs, der dem "rechten" Tone-Taster zugeordnet ist, kann in Oktavschritten transponiert werden (S. 71).*

### **Anwahl eines anderen Klangs für den linken Tone-Taster**

Verlassen Sie den Dual-Modus kurz und wählen Sie dann einen anderen Klang. Drücken Sie die Taster der beiden benötigten Klänge gleichzeitig.

### ■ **Lautstärkebalance im Dual-Modus (Dual Balance)**

Bei Bedarf können Sie das Lautstärkeverhältnis der beiden im Dual-Modus gespielten Klänge ändern.

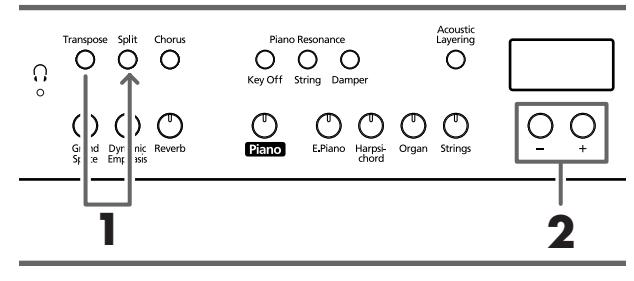

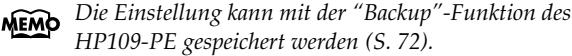

**1. Halten Sie den [Transpose]-Taster gedrückt, während Sie den [Split]-Taster betätigen.**

Die Dioden dieser beiden Taster fangen an zu blinken. Im Display wird die aktuelle Balance angezeigt:

**2. Zum Ändern eines Wertes verwenden Sie die [–]-/ [+]-Taster.**

Das Lautstärkeverhältnis ändert sich.

Diode aufhört zu blinken.

*Sie können die Balance auch ändern, indem Sie den [Acoustic Layering]-Taster gedrückt halten, während Sie den [+]- oder [–]-Taster betätigen.*

Um wieder die zuvor verwendete Balance zu wählen, müssen Sie den [–]- und [+]-Taster gleichzeitig drücken.

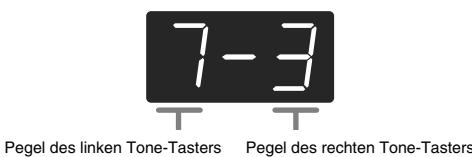

Drücken Sie einen anderen Taster als [–] [+], damit die

### **Unterschiedliche Klänge mit der linken und rechten Hand spielen (Split)**

Das Instrument erlaubt das Aufteilen der Tastatur, so dass mit der linken und rechten Hand unterschiedliche Klänge gespielt werden können. Auf Englisch nennt man dies "Split". Die Note, wo die Tastatur geteilt wird, heißt folgerichtig "Splitpunkt".

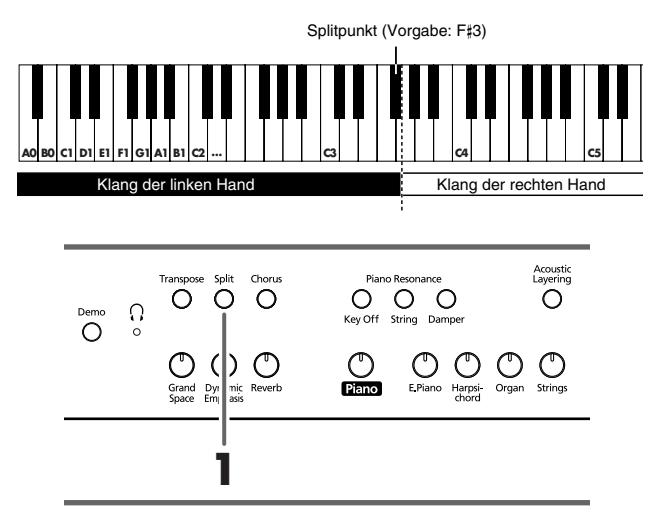

### **1. Drücken Sie den [Split]-Taster.**

Die Diode dieses Tasters leuchtet. Die Tastatur wird in zwei Hälften geteilt: eine für die linke und eine weitere für die rechte Hand.

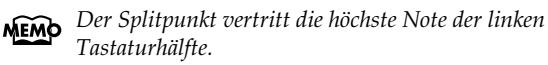

Der rechten Hälfte wird der Klang zugeordnet, der vor Drücken des [Split]-Tasters gewählt war, während der linken Hälfte ein Bassklang zugeordnet wird. Das kann man aber ändern.

Drücken Sie den [Split]-Taster noch einmal, damit seine Diode wieder erlischt.

### **Wenn Sie den [Split]-Taster im Dual-Modus drücken:**

*Dann wird der Klang des linken leuchtenden Tone-Tasters der rechten Tastaturhälfte zugeordnet. Für die linke Hälfte wird hingegen ein passender Zusatzklang gewählt.*

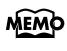

*Die Tonhöhe des linken Klangs kann in Oktavschritten transponiert werden (S. 71).*

### **Anwahl eines anderen Klangs für die linke Hälfte**

### **1. Drücken Sie einen Tone-Taster.**

- **2. Drücken Sie den [–]- oder [+]-Taster.**
	- Bei wiederholtem Drücken des [–]- oder [+]-Tasters wird jeweils ein anderer Klang für die linke Hälfte gewählt. *Siehe auch Tone List (S. 241).*

### **Anwahl eines anderen Klangs für die rechte Hälfte**

Verlassen Sie den Split-Modus und wählen Sie dann einen anderen Klang.

*Im Split-Modus bezieht sich das Dämpferpedal anfangs nur auf den rechts gespielten Klang. Es kann jedoch auch der linken Hälfte zugeordnet werden. Siehe Aktivieren des Dämpferpedals für die linke Hälfte (S. 71).*

### ■ **Ändern des Splitpunkts**

Bei Bedarf können Sie den Splitpunkt (die Note, bei der die Tastatur geteilt wird) ändern. Der Splitpunkt kann einer beliebigen Taste im Bereich B1~B6 (deutsch: H1~H6) zugeordnet werden.

*Die Vorgabe lautet "F*#*3".*

**1. Halten Sie den [Split]-Taster gedrückt, während Sie die Taste betätigen, die als neuer Splitpunkt fungieren soll.**

Jene Taste vertritt die höchste Note der linken Hälfte. Sie können den Splitpunkt auch einstellen, indem Sie den

[Split]-Taster gedrückt halten und [–] oder [+] betätigen. Halten Sie den [Split]-Taster gedrückt, während Sie sowohl [–] als auch [+] betätigen, um wieder den vorprogrammierten Splitpunkt (F#3) zu wählen.

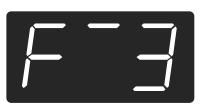

Die Notennamen werden folgendermaßen im Display dargestellt:

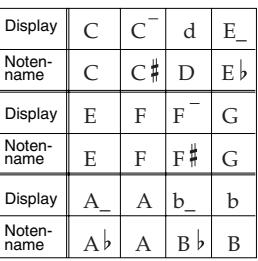

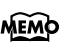

*Solange Sie den [Split]-Taster gedrückt halten, wird der aktuelle Splitpunkt angezeigt.*

### **Funktion des mittleren Pedals**

Laut Vorgabe ist dem mittleren Pedal die Sostenuto-Funktion zugeordnet (S. 51).

Man kann ihm jedoch auch eine andere Funktion zuordnen.

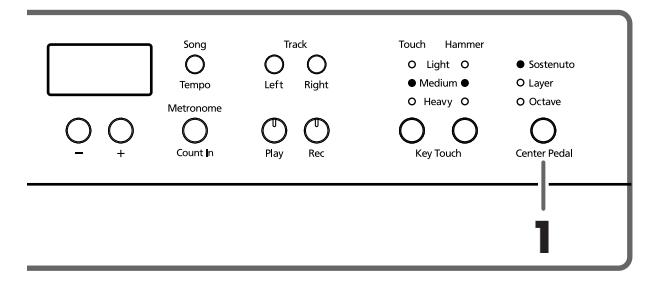

- **1. Aktivieren Sie mit dem [Center Pedal]-Taster die gewünschte Diode.**
	- *Wenn die "Acoustic Layering"- und "Dual"-Funktion ausgeschaltet sind, wird die "Acoustic Layering"-Funktion aktiviert.*

**Sostenuto**. Das Pedal fungiert als Sostenutopedal (S. 51).

**Layer**. Solange Sie das mittlere Pedal drücken, werden alle gespielten Noten von zwei Klängen wiedergegeben. Mit dem Pedal kann die Lautstärke des Zusatzklangs geändert werden.

**Octave**. Solange Sie das mittlere Pedal drücken, werden alle gespielten Noten oktaviert und also doppelt ausgegeben. Die Oktavlage des Zusatzklangs kann über das Pedal geändert werden (eine Oktave höher oder tiefer).

### **Verwendung des Metronoms**

### ■ **Arbeiten mit dem Metronom**

Das HP109-PE bietet eine Metronomfunktion. Während der Wiedergabe eines Stücks zählt das Metronom im Takt (und Tempo) jenes Stücks.

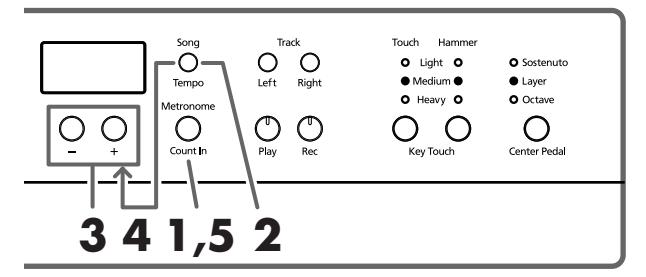

### **Arbeiten mit dem Metronom**

**1. Drücken Sie den [Metronome/Count In]-Taster.** Das Metronom beginnt zu zählen. Die Diode dieses Tasters blinkt im aktuellen Tempo Trot auf dem ersten Taktschlag und grün auf den übrigen Taktschlägen).

### **Ändern des Tempos**

**2. Drücken Sie den [Song/Tempo]-Taster (dessen Diode leuchtet grün).**

**3. Drücken Sie den [–]- oder [+]-Taster, um das Tempo zu ändern.**

### **Anwahl einer anderen Taktart**

**4. Halten Sie den [Song/Tempo]-Taster gedrückt, während Sie den [–]- oder [+]-Taster betätigen.** Das Display zeigt die neue Taktart an.

Halten Sie den [Song/Tempo]-Taster gedrückt und betätigen Sie [–] oder [+], um die Taktart zu ändern.

Halten Sie [Song/Tempo] weiterhin gedrückt, während Sie den [–]- und [+]-Taster gleichzeitig betätigen, um wieder die vorige Taktart zu wählen.

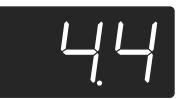

#### **Die Taktart und Tempoanzeige**

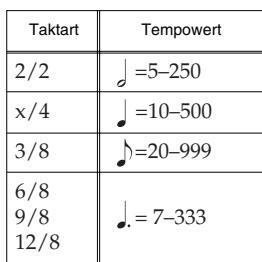

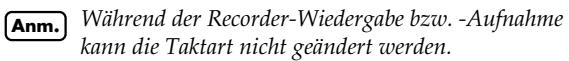

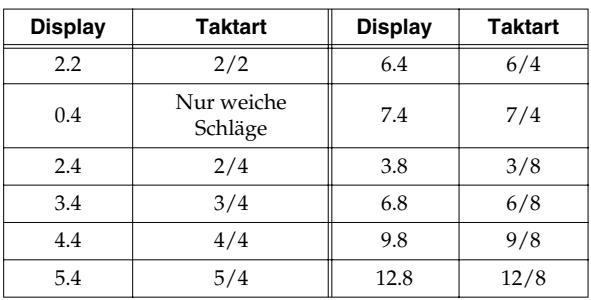

### **Anhalten des Metronoms**

**5. Drücken Sie den [Metronome/Count In]-Taster noch einmal, damit seine Diode wieder erlischt.** Das Metronom hält an.

### ■ **Ändern der Metronomlautstärke**

Die Lautstärke des Metronoms kann in zehn Schritten eingestellt werden.

*Beim Einschalten wird die Einstellung "4" gewählt.*

**1. Halten Sie den [Metronome/Count In]-Taster gedrückt, während Sie den [–]- oder [+]-Taster betätigen.**

Im Display erscheint nun der aktuell gewählte Lautstärkewert.

Halten Sie [Metronome/Count In] gedrückt und ändern Sie den Lautstärkewert mit dem [–]- oder [+]-Taster.

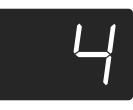

*Wenn Sie die Lautstärke auf "0" stellen, ist das Metro-***MEMO** *nom unhörbar.*

### **Aufteilen der Klaviatur für vierhändiges Spiel (Twin-Modus)**

Die Tastatur kann in zwei separate Bereiche aufgeteilt werden, so dass zwei Personen gleichzeitig in derselben Tonlage spielen können.

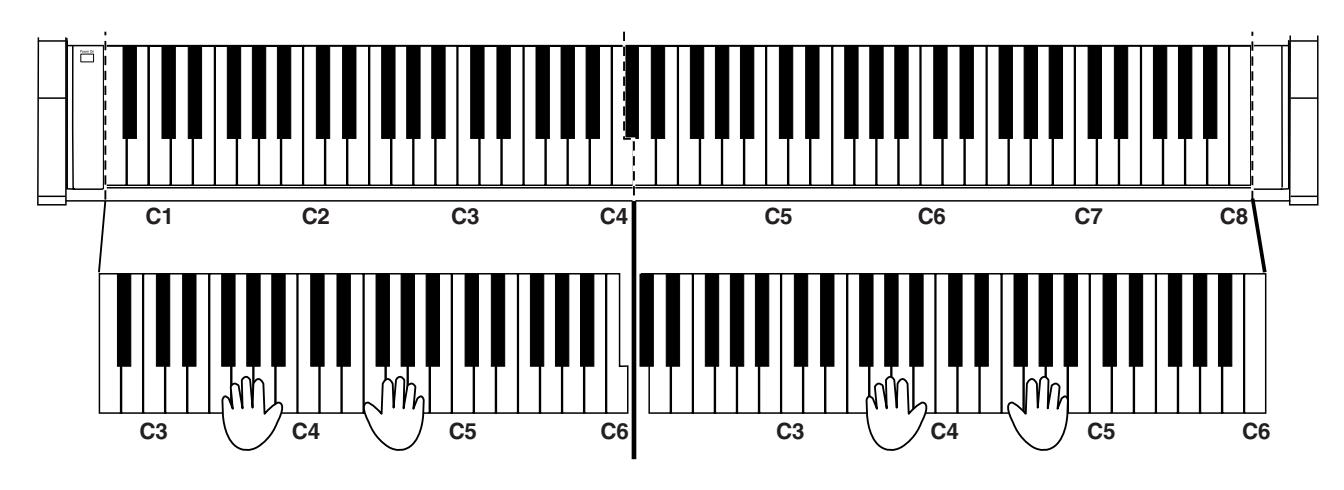

**1. Halten Sie den [Split]-Taster gedrückt, während Sie den [Piano]-Taster betätigen.**

Die Diode des [Split]-Tasters leuchtet und der Twin-Modus wird aktiviert.

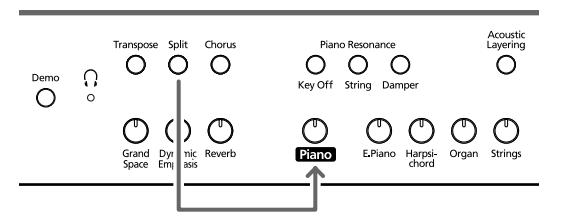

**2. Um diese Funktion zu verlassen, halten Sie den [Split]-Taster gedrückt, während Sie erneut den [Piano]-Taster betätigen.**

- Im Twin-Modus werden folgende Dinge eingestellt:
	- Die Tastatur wird in zwei Bereiche aufgeteilt; der Tonumfang der beiden Hälften ändert sich entsprechend.
	- Das rechte Pedal fungiert als Dämpferpedal für die rechte Tastaturhälfte, das linke als Dämpferpedal für die linke Hälfte.
	- Das mittlere Pedal fungiert als Sostenutopedal für die rechte Tastaturhälfte.
	- Wenn momentan die Aufnahme läuft bzw. wenn das Instrument aufnahmebereit ist, wird die Aufnahme/ Aufnahmebereitschaft deaktiviert. Im Twin Piano-Modus ist der [Rec]-Taster nicht belegt.
	- Wenn die Split-Funktion aktiv ist, wird sie ausgeschaltet.
	- Der linken und rechten Hälfte sind derselbe Klang und dieselben Effekteinstellungen zugeordnet. Wenn sich das Instrument vor Anwahl des Twin Piano-Modus' im Split-Modus befand, wird der Klang der rechten Tastaturhälfte gewählt.

*Die Saitenresonanz-Funktion ist im Twin-Modus nicht belegt.* **Anm.**

# **Kapitel 3. Spielen zu den internen Stücken**

Sehen wir uns nun an, wie man die internen Klavierstücke als Begleitung verwenden kann.

Das Tempo kann bei Bedarf geändert werden. Ferner besteht die Möglichkeit, den Part der linken oder rechten Hand auszuschalten, damit Sie nicht beide gleichzeitig spielen müssen. Ganz gleich, welchen Ansatz Sie bevorzugen: Am besten hören Sie sich ein Stück zuerst ein paar Mal an.

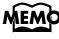

*Bei Bedarf können Sie auch das Metronom aktivieren. Dieses folgt dem Takt und Tempo des gewählten Stücks.*

Wie man ein Stück anwählt und abspielt, erfahren Sie unter "Anwahl des Stückes, das Sie sich anhören möchten" (S. 53).

### **Ändern des Tempos**

Wenn Ihnen das gewählte Stück anfangs etwas zu schnell erscheint, können Sie das Tempo verringern. Das ist besonders beim Einstudieren neuer Stücke wichtig.

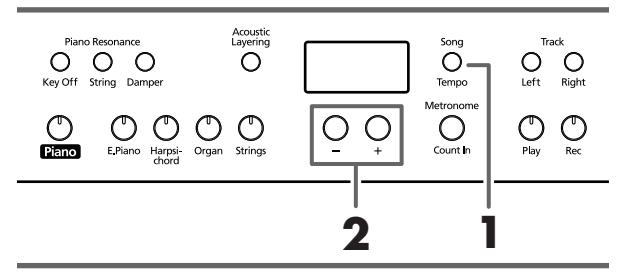

*Manche interne Stücke enthalten Tempowechsel.*

Wählen Sie zuerst das Stück, das Sie spielen möchten (S. 53).

**1. Drücken Sie den [Song/Tempo]-Taster (Diode muss grün leuchten).**

Im Display erscheint nun der aktuelle Tempowert.

Bei mehrmaligem Drücken des [Song/Tempo]-Tasters werden abwechselnd der Tempowert und die Nummer des aktuellen Stückes (mit vorangestelltem "S.") angezeigt.

Wenn der Tempowert angezeigt wird, leuchtet die [Song/ Tempo]-Diode grün. Haben Sie die Song-Nummer gewählt, so leuchtet die Diode rot.

### **2. Drücken Sie den [–]- oder [+]-Taster, um das Tempo zu ändern.**

Der Einstellbereich für den Tempowert lautet  $= 10~500$ . Das Tempo kann auch bei laufender Wiedergabe geändert werden.

Drücken Sie (wiederholt) den [+]-Taster, um das Tempo in Einzelschritten zu erhöhen. Halten Sie ihn gedrückt, um schnell einen weitaus größeren Wert zu wählen.

Drücken Sie (wiederholt) den [–]-Taster, um das Tempo in Einzelschritten zu verringern. Auch diesen Taster können Sie gedrückt halten, um schnell einen weitaus niedrigeren Tempowert einzustellen.

Drücken Sie den [–]- und [+]-Taster gleichzeitig, um wieder den vorprogrammierten Tempowert zu wählen.

### **Die Taktart und Tempoanzeige**

| Taktart            | Tempowert            |
|--------------------|----------------------|
| 2/2                | $=5 - 250$           |
| x/4                | $=10 - 500$          |
| 3/8                | $\lambda = 20 - 999$ |
| 6/8<br>9/8<br>12/8 | $l = 7 - 333$        |

**Anzeige bei Anwahl der internen Stücke MEMO** 

*USr ("User")… Dieser Speicher enthält Ihre eigene Aufnahme (Hinweise zur Aufnahme* → *S. 66). S.1~S.68… Interne Stücke S. U… Das selbst gespeicherte Stück (S. 72)*

### ■ **Starten der Wiedergabe nach einem Einzähler**

Wenn Sie gleich ab Beginn des Stückes mitspielen möchten/müssen, sollten Sie die Einzählfunktion aktivieren.

Diese ist zwar nicht separat verfügbar, kann aber folgendermaßen aktiviert werden.

Aktivieren Sie vor Starten der Wiedergabe das Metronom. Dann zählt das HP109-PE nämlich zwei Takte ein. Danach beginnt die Wiedergabe.

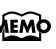

*Das Display informiert Sie beim Einzählen folgendermaßen über die Taktanzahl vor Beginn des Stückes: "–2" (noch zwei Takte), "–1" (noch ein Takt und die Musik spielt auf).*

*"Arbeiten mit dem Metronom" auf S. 62*

### **Separate Wiedergabe der beiden Hände**

Bei Bedarf können Sie selbst bestimmen, welcher Part des gewählten Stückes abgespielt wird.

Der Part der linken Hand ist dem [Left]-Taster zugeordnet. Der Part der rechten Hand kann hingegen mit dem [Right]- Taster ein-/ausgeschaltet werden. Die Parts befinden sich auf so genannten "Spuren". Einfachheitshalber wollen wir die Taster [Left] und [Right] im folgenden die "Spurtaster" nennen.

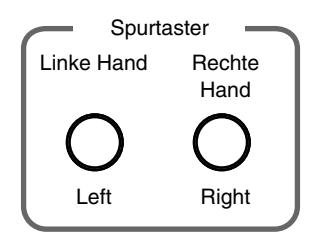

Sie können den Part der linken oder rechten Hand ausschalten, um nicht beide gleichzeitig spielen zu müssen.

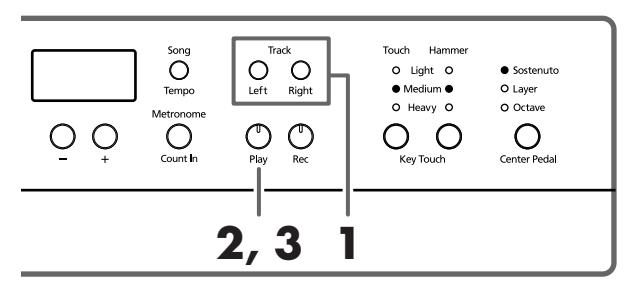

Wählen Sie zuerst das Stück, das Sie spielen möchten (S. 53).

### **Ausschalten des Parts, den Sie selbst spielen möchten**

### **1. Drücken Sie den [Left]- oder [Right]-Taster.**

Die Diode des gedrückten Tasters erlischt. Der betreffende Part wird nicht mehr abgespielt.

Wenn Sie z.B. den Part der rechten Hand selbst spielen möchten, müssen Sie den [Right]-Taster drücken (dessen Diode erlischt). Jener Part wird nun nicht mehr ausgegeben.

### **Starten der Wiedergabe**

### **2. Drücken Sie den [Play]-Taster (Diode muss leuchten).**

Die Wiedergabe beginnt. Den unter Schritt 1 gewählten Part hören Sie jetzt nicht mehr.

Sie können ihn also selbst spielen, während Sie sich vom aufgezeichneten Part der linken Hand begleiten lassen. Drücken Sie den unter Schritt 1 betätigten Taster noch einmal. Dessen Diode leuchtet und der Part ist wieder hörbar. Sie können einen Part auch bei laufender Wiedergabe aktivieren/ausschalten.

### **Anhalten der Wiedergabe**

**3. Drücken Sie den [Play]-Taster noch einmal, damit seine Diode wieder erlischt.** Die Wiedergabe hält an.

# **Kapitel 4. Aufnehmen Ihres Spiels**

Das Instrument bietet eine Funktion (Recorder), mit der man sein Spiel aufnehmen kann. Selbstverständlich kann man es danach auch wieder abspielen – und bei Bedarf sogar einen zweiten Part hinzufügen.

Die Aufnahmefunktion des HP109-PE kann auf verschiedene Arten verwendet werden:

- Aufnahme nur des eigenen Spiels (→"Aufnahme eines neuen Songs", S. 66)
- Aufnahme Ihres Spiels zu einem internen Stück (→"Aufnahme zusammen mit einem internen Stück", S. 67)
- Separate Aufnahme zweier Parts (z.B. der linken und rechten Hand (→"Aufnahme der beiden Hände auf separate Spuren", S. 68)

### **Anmerkungen zur Recorder-Funktion**

- Es gibt nur einen Song-Speicher.
- Das HP109-PE bietet eine "Song Backup"-Funktion (S. 72), mit der man das zuletzt eingespielte Stück speichern kann. Wenn Sie das nicht tun, wird die Aufnahme bei Ausschalten des Instruments gelöscht. Daher sollten Sie sich mit der "Backup"-Funktion vertraut machen. Wenn Sie sie nicht verwenden, aber Ihr Stück trotzdem nicht verlieren möchten, können Sie die Daten vor dem Ausschalten zu einem externen Sequenzer oder Computer übertragen und dort speichern. Siehe "Kapitel 6. Anbindung externer Geräte" (S. 74).

### **Wenn im Display folgende Meldung erscheint…**

Wenn Sie versuchen ein neues Stück aufzunehmen, während der Speicher noch ein zuvor eingespieltes Stück enthält, erscheint folgende Meldung. Außerdem blinkt die Diode des [Record]-Tasters.

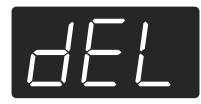

Wenn die vorigen Daten gelöscht werden dürfen, drücken Sie [Rec].

Möchten Sie die erste Einspielung jedoch behalten, so müssen Sie den [Play]-Taster drücken.

### **Ein Wort zu Ihren Aufnahmen**

**A**. *Aufnahme ohne Anwahl einer Spur*

Wenn keine der beiden Spuren Daten enthält, wird Ihr Spiel auf die "Right"-Spur aufgenommen. Wenn eine der beiden Spuren bereits Daten enthält, wird Ihr Spiel auf die noch freie Spur aufgenommen.

**B**. *Aufnahme im "Dual"-, "Acoustic Layer"- oder "Split"- Modus*

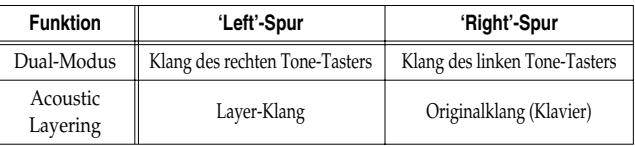

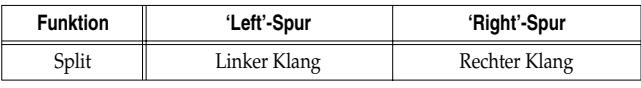

**C**. *Aufnahme, wenn dem mittleren Pedal die "Layer"- oder "Octave"-Funktion zugeordnet ist*

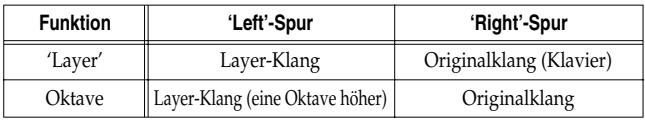

*\* Wenn Sie sich für Verfahren "B" oder "C" entschieden haben, müssen Sie vor Starten der Aufnahme [Left] UND [Right] aktivieren (beide müssen blinken).*

### **Aufnahme eines neuen Songs**

Hier wird nur Ihr eigenes Spiel –ohne Begleitung eines internen Stücks– aufgenommen.

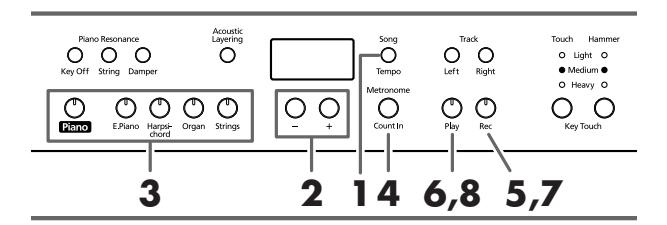

*Das HP109-PE bietet eine "Song Backup"-Funktion (S. 72), mit der man das zuletzt eingespielte Stück speichern kann.*

### **Anwahl des Speichers (wählen Sie "USr")**

**1. Drücken Sie den [Song/Tempo]-Taster (Diode muss rot leuchten).**

Im Display erscheint nun die Nummer des gewählten Stücks.

**2. Drücken Sie den [–]- und [+]-Taster gemeinsam, um "USr" zu wählen.**

### **Anwahl des Klangs und Einstellen des Tempos**

- **3. Wählen Sie den Klang, den Sie für die Aufnahme verwenden möchten (S. 55).**
- **4. Schalten Sie bei Bedarf das Metronom ein.**  Starten Sie das Metronom, um die Taktart einstellen zu können (S. 62).

*Wenn Sie eine zuvor eingespielte Aufnahme mit einem*  **Anm.***weiteren Part versehen, werden das Tempo und die Taktart der ersten Aufnahme verwendet.* 

### **5. Drücken Sie den [Rec]-Taster.**

Die [Rec]-Diode leuchtet und die [Play]-Diode blinkt. Das Instrument ist nun aufnahmebereit.

### **Starten der Aufnahme**

**6. Die Aufnahme beginnt, sobald Sie eine Taste anschlagen oder den [Play]-Taster betätigen.** 

Das Instrument zählt zwei Takte ein und startet dann die Aufnahme.

Die Aufnahme kann auch durch Betätigen einer Klaviaturtaste (statt [Play]) gestartet werden. Dann beginnt die Aufnahme sofort.

Bei Starten der Aufnahme leuchten die [Play]- und [Rec]- Diode.

Fangen Sie an zu spielen.

### **Anhalten der Aufnahme**

### **7. Drücken Sie den [Play]- oder [Rec]-Taster.**

Die Aufnahme hält an und die [Play]- und [Rec]-Diode erlöschen wieder.

### **Über die "USr"-Meldung**

*Nach der Aufnahme ändert sich die " "-Meldung zu " ".* 

*Ein "." im Display bedeutet, dass der User-Speicher Daten enthält.*

### **Anhören der Aufnahme**

### **8. Drücken Sie den [Play]-Taster.**

Ihre Aufnahme wird nun abgespielt.

Drücken Sie den [Play]-Taster erneut, um die Wiedergabe anzuhalten.

*Wenn Sie vor Starten der Aufnahme keine Spur wählen, wird Ihr Spiel automatisch auf die [Right]-Spur aufgenommen.* 

> *Unter "Aufnahme der beiden Hände auf separate Spuren" (S. 68) erfahren Sie, wie man einen zweiten Part hinzufügt.*

### **Aufnahme zusammen mit einem internen Stück**

Auch Ihr Spiel zu einem internen Stück kann aufgenommen werden.

*Das HP109-PE bietet eine "Song Backup"-Funktion (S. 72), mit der man das zuletzt eingespielte Stück speichern kann.*

Sie könnten z.B. nur einen der beiden vorprogrammierten Parts wiedergeben (und aufnehmen), indem Sie den [Left]- oder [Right]-Taster aktivieren und jenen Part dann selbst spielen.

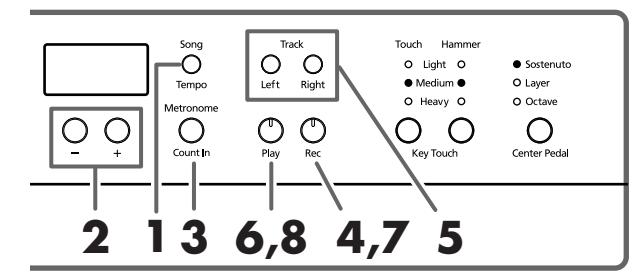

### **Anwählen des Stücks**

- **1. Drücken Sie den [Song/Tempo]-Taster (Diode muss rot leuchten).** Im Display wird nun die Nummer des aktuellen Stücks angezeigt.
- **2. Wählen Sie mit dem [–]- oder [+]-Taster das Stück, das Sie als Grundlage verwenden möchten.**
- **3. Aktivieren Sie eventuell auch das Metronom und stellen Sie das Tempo ein (S. 62).**
- **4. Drücken Sie den [Rec]-Taster.** Die Diode des [Rec]-Tasters leuchtet.

### **Anwahl der Aufnahmespur**

**5. Drücken Sie den [Left]- oder [Right]-Taster.** Wenn Sie den Part der linken Hand selbst spielen möchten, müssen Sie den [Left]-Taster drücken. Um den Part der rechten Hand einzuspielen, müssen Sie den [Right]-Taster drücken.

Die Dioden des gedrückten Spur- und [Play]-Tasters blinken. Das HP109-PE ist nun aufnahmebereit.

*Wenn im Display die "dEL"-Meldung erscheint, siehe S. 66.*

### **Starten der Aufnahme**

### **6. Drücken Sie den [Play]-Taster.**

Das Instrument zählt zwei Takte ein und startet dann die Aufnahme.

Spielen Sie zu der internen Begleitung.

### **Anhalten der Aufnahme**

**7. Drücken Sie den [Play]- oder [Rec]-Taster.**  Die Aufnahme hält an und die [Play]- und [Rec]-Diode erlöschen wieder.

Ihre Aufnahme befindet sich im "USr (User)"-Speicher.

#### **Anhören der Aufnahme**

### **8. Drücken Sie den [Play]-Taster.** Ihre Aufnahme wird nun abgespielt. Drücken Sie den [Play]-Taster erneut, um die Wiedergabe anzuhalten.

### **Aufnahme der beiden Hände auf separate Spuren**

An anderer Stelle wurde bereits erwähnt, dass der Recorder des HP109-PE zwei Spuren bietet. Die könnten Sie z.B. dazu nutzen, den Part der linken und rechten Hand separat aufzunehmen. Wählen Sie mit dem [Left]- und [Right]- Taster jeweils die Spur, die Sie bespielen möchten.

*Das HP109-PE bietet eine "Song Backup"-Funktion (S. 72), mit der man das zuletzt eingespielte Stück speichern kann.*

Vorteil dieser Arbeitsweise ist, dass man nur einen Part erneut aufzunehmen brauchen, wenn er beim ersten Mal nicht gelingt.

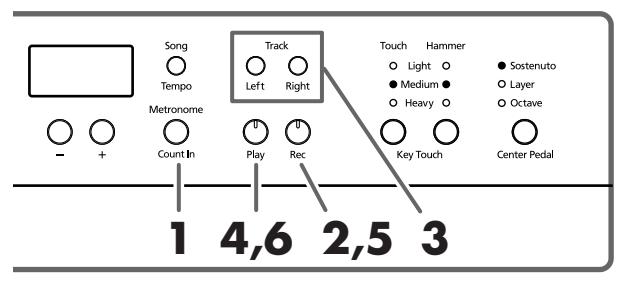

*Wenn Sie eine zuvor eingespielte Aufnahme mit einem*  **Anm.***weiteren Part versehen, werden das Tempo, die Taktart und die Metronomeinstellung der ersten Aufnahme verwendet.* 

Siehe die Schritte 1 und 2 unter "Aufnahme eines neuen Songs" (S. 66) und wählen Sie den "USr"-Speicher, um ein neues Stück aufzunehmen. Wenn Sie Ihr Spiel gemeinsam mit einem internen oder dem zuvor gespeicherten Stück aufzeichnen möchten, müssen Sie jenes Stück zuerst wählen. Siehe die Schritte **1** und **2** unter "Anwahl des Stückes, das Sie sich anhören möchten" (S. 53).

#### **1. Aktivieren Sie bei Bedarf das Metronom (S. 62).**

#### **2. Drücken Sie den [Rec]-Taster.**

Die [Rec]-Diode leuchtet und die [Play]-Diode blinkt. Das Instrument ist nun aufnahmebereit.

Wenn mindestens eine der beiden Spuren bereits Daten enthält, leuchtet die Diode ihres Tasters.

Die Diode des für die Aufnahme gewählten Spurtasters blinkt.

**3. Schalten Sie den Taster der Spur, die Sie NICHT bespielen möchten ([Left] bzw. [Right]) AUS.**

*Man kann nicht auf beide Spuren gleichzeitig aufnehmen (drücken Sie also entweder [Left] oder [Right]).*

### **Starten der Aufnahme**

#### **4. Drücken Sie den [Play]-Taster.**

Das Instrument zählt zwei Takte ein und startet dann die Aufnahme. Fangen Sie an zu spielen.

Die Aufnahme kann auch durch Betätigen einer Klaviaturtaste (statt [Play]) gestartet werden. Dann beginnt die Aufnahme sofort.

#### **Anhalten der Aufnahme**

#### **5. Drücken Sie den [Play]- oder [Rec]-Taster.**

Die Aufnahme hält an und die [Play]- und [Rec]-Diode erlöschen wieder.

Ihr neuer Part befindet sich auf der oben gewählten Spur. Wenn Sie nun noch einen zweiten Part aufnehmen möchten, müssen Sie mit Schritt 2 fortfahren und die andere Spur wählen. Während der erneuten Aufnahme hören Sie dann den soeben aufgenommenen Part.

### **Anhören der Aufnahme**

#### **6. Drücken Sie den [Play]-Taster.**

Ihre Aufnahme wird nun abgespielt. Drücken Sie den [Play]-Taster erneut, um die Wiedergabe anzuhalten.

### **Löschen einer Aufnahme**

Um eine Aufnahme zu löschen, müssen Sie folgendermaßen verfahren:

#### ■ **Löschen einer Spur**

Mit dem hier beschriebenen Verfahren können Sie eine Spur löschen.

#### **Halten Sie den [Left]- oder [Right]-Taster gedrückt, während Sie den [Rec]-Taster betätigen.**  Die Diode des gedrückten Spurtasters erlischt, um Sie darauf hinzuweisen, dass der betreffende Part gelöscht ist.

### ■ **Löschen eines Stückes**

Um den gesamten "Usr"-Speicher zu löschen, müssen Sie folgendermaßen verfahren:

#### **Halten Sie den [Song/Tempo]-Taster gedrückt, während Sie den [Rec]-Taster betätigen.**

Folgende Meldung erscheint und die Diode des [Rec]-Tasters beginnt zu blinken.

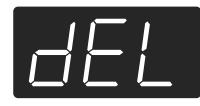

Wenn Sie es sich anders überlegt haben und das Stück doch nicht löschen möchten, müssen Sie den [Play]- oder [Song/Tempo]-Taster drücken.

**7. Drücken Sie den [Rec]-Taster noch einmal.** Ihr eigenes Stück wird nun gelöscht.

# **Kapitel 5. Weitere Funktionen**

### **Weiter führende Einstellungen (Funktionsmodus)**

Ihr Instrument bietet noch folgende Funktionen, die man wie unten beschrieben einstellt:

### **Anwahl des Funktionsmodus'**

**1. Drücken Sie den [Split]- und [Chorus]-Taster gleichzeitig.**

Das HP109-PE wechselt in den Funktionsmodus.

Die Dioden des [Split]-, [Chorus]- und des gedrückten Tasters fangen an zu blinken.

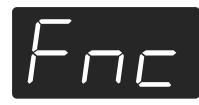

### **Anwahl der änderungsbedürftigen Funktion**

**2. Drücken Sie den Taster, dem die benötigte Funktion zugeordnet ist.** 

Die Dioden des [Split]-, [Chorus]- und des gedrückten Funktionstasters blinken.

Solange Sie den Taster gedrückt halten, wird der Name der gewählten Funktion im Display angezeigt.

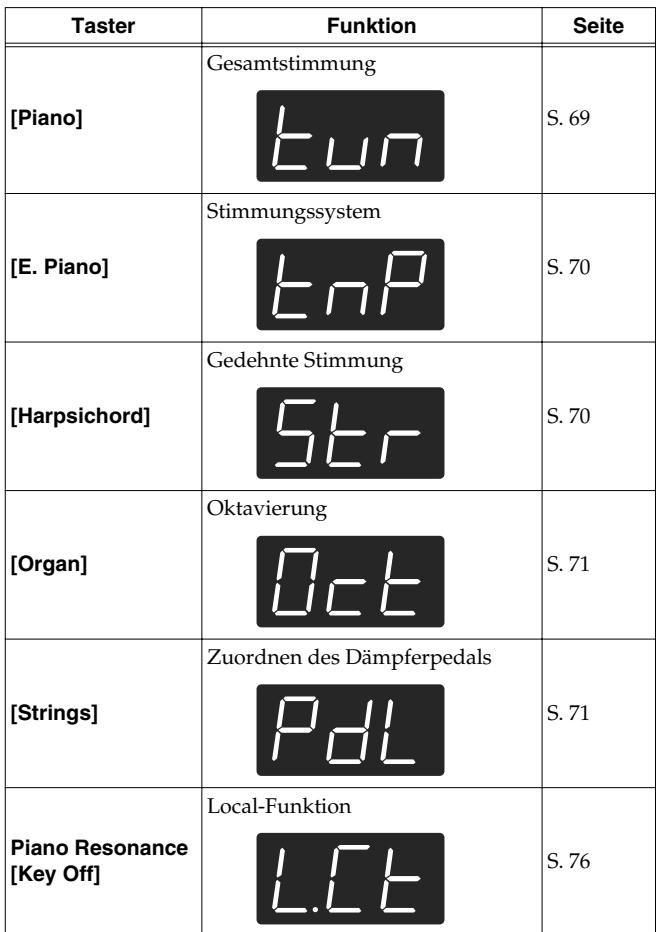

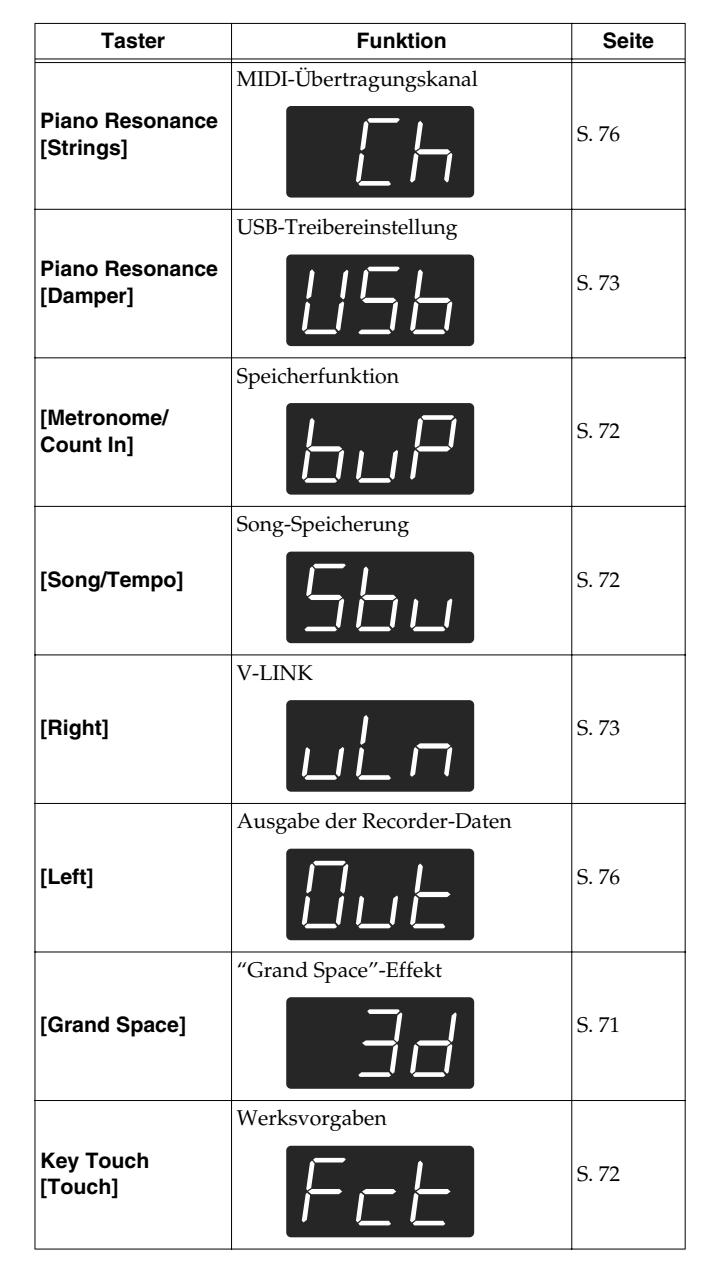

Alles Weitere zu diesen Funktionen finden Sie weiter unten.

**3. Zum Ändern eines Wertes verwenden Sie die [–]-/ [+]-Taster.**

Drücken Sie [–] und [+] gleichzeitig, um wieder den Vorgabewert aufzurufen.

### **Verlassen des Funktionsmodus'**

**4. Drücken Sie den [Split]- oder [Chorus]-Taster.** Die Diode dieses Tasters verhält sich nun wieder "normal".

### ■ **Angleichen der Stimmung an ein anderes Instrument (Gesamtstimmung)**

Wenn Sie das HP109-PE zum Begleiten schwer oder überhaupt nicht stimmbarer Instrumente verwenden, können Sie seine Kammertonfrequenz an jene des akustischen

Instruments angleichen. Diese Kammertonfrequenz verweist auf die Stimmung des mittleren "A". Da sich beim Ändern dieses Wertes auch die Stimmung der übrigen Noten ändert, nennt man diese Funktion die "Gesamtstimmung".

Drücken Sie in Schritt 2 unter "Weiter führende Einstellungen (Funktionsmodus)" (S. 69) den **[Piano]**-Taster. Im Display erscheint nun z.B. folgende Meldung:

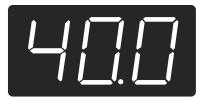

Das Display kann nur jeweils drei Ziffern anzeigen. Darum erscheinen auch nur die letzten drei Stellen. Das Beispiel oben verweist demnach auf "440.0Hz".

**Einstellung** 415.3Hz~440.0Hz~466.2Hz

**Vorgabe** 440.0Hz

Diese Einstellung wird so lange beibehalten, bis Sie das Instrument ausschalten.

*\* Die Einstellung kann mit der "Backup"-Funktion des HP109-PE gespeichert werden (S. 72).*

### ■ **Auswahl des Stimmungssystems**

Das Instrument bietet mehrere Stimmungen der klassischen Musik (darunter des Barock), so dass Sie jene Musik mit der damals gebräuchlichen Stimmung spielen können.

Bei den meisten neueren Stücken wird die wohltemperierte Stimmung vorausgesetzt (weil sie fast überall verwendet wird). In der Klassik wurden jedoch andere Stimmungen verwendet. Um zu entdecken, wie ein Stück zu Lebzeiten des Komponisten geklungen hat, können Sie eine der folgenden Stimmungen wählen.

Drücken Sie in Schritt 2 unter "Weiter führende Einstellungen (Funktionsmodus)" (S. 69) den **[E.Piano]**-Taster. Im Display erscheint nun z.B. folgende Meldung:

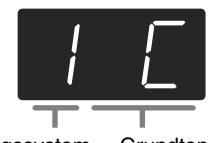

Stimmungssystem Grundton

Es stehen acht Stimmungstypen zur Wahl:

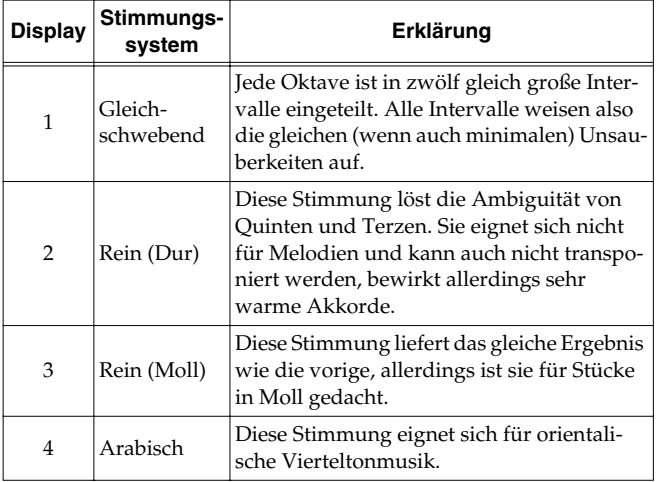

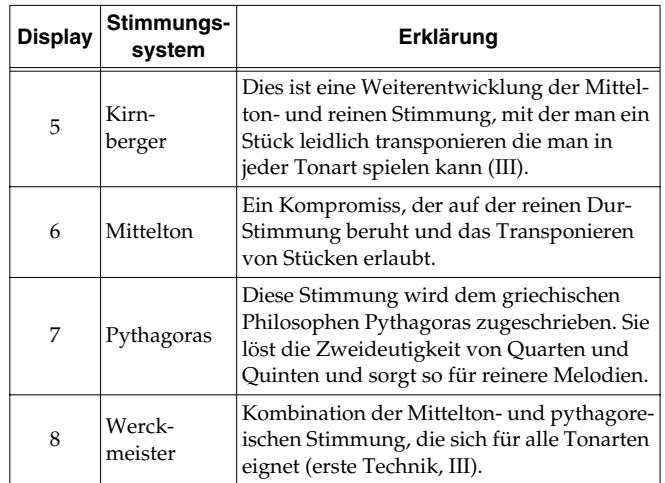

**Vorgabe** 1 C

#### **Grundton**

Für alle Stimmungen außer der gleichschwebenden müssen Sie auch den Grundton (Tonika für Dur und Sexte für Moll) für die Tonart des Stückes einstellen.

Halten Sie den **[E. Piano]**-Taster gedrückt, während Sie die **Note spielen**, die als Grundton fungieren soll.

Der Grundton wird folgendermaßen angezeigt.

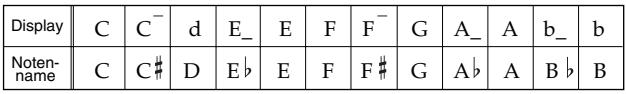

Für die gleichschwebende Stimmung brauchen Sie keinen Grundton einzustellen.

- *\* Wenn Sie vor Starten der Aufnahme eine andere Stimmung wählen als die gleichschwebende, müssen Sie diese während der Wiedergabe ebenfalls aktivieren, weil sie nur dann verwendet wird.*
- *\* Denken Sie daran, alle Instrumente, mit denen Sie zusammenspielen, gleich zu stimmen, weil es sonst zu argen Dissonanzen kommt. Sorgen Sie dafür, dass die Gesamtstimmung des HP109-PE jener der anderen Instrumente entspricht.*
- *\* Die Einstellung kann mit der "Backup"-Funktion des HP109-PE gespeichert werden (S. 72).*

### ■ **Andere Stimmungskurven (Stretch Tuning)**

Flügel werden meist so gestimmt, dass die Noten im Bass etwas unter und im Diskant etwas über der gleichschwebenden Temperierung liegen. Auf Englisch nennt man dies "Stretch Tuning" (gedehnte Stimmung).

Drücken Sie in Schritt 2 unter "Weiter führende Einstellungen (Funktionsmodus)" (S. 69) den **[Harpsichord]**- Taster. Im Display erscheint nun z.B. folgende Meldung:

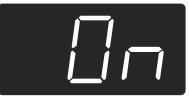

- OFF Normale Stimmungskurve. Wählen Sie diese Einstellung, wenn Sie zwei Klänge stapeln (S. 60) oder andere Instrumente begleiten möchten.
- On Eine Stimmungskurve, bei der die Bassnoten etwas tiefer und die Diskantnoten etwas höher als die "Norm" gestimmt werden ("gedehnt"). Eignet sich nur für Solo-Klavierspiel.

**Vorgabe** On
- *\* Diese Einstellung gilt nur für Klavierklänge.*
- *\* Die Einstellung kann mit der "Backup"-Funktion des HP109-PE gespeichert werden (S. 72).*

### ■ **Transponieren in Oktavschritten**

Folgende Klänge können in Oktavschritten höher/tiefer transponiert werden: Im "Split"-Modus (S. 61) der linke, im "Dual"-Modus (S. 60) der rechte und im "Acoustic Layer"-Modus (S. 59) der Zusatzklang. Diese Funktion heißt "Octave Shift".

Drücken Sie in Schritt 2 unter "Weiter führende Einstellungen (Funktionsmodus)" (S. 69) den **[Organ]**-Taster. Im Display erscheint nun z.B. folgende Meldung:

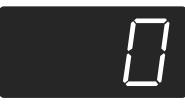

Die Tonhöhe kann bis zu zwei Oktaven abgesenkt (–2) und erhöht (+2) werden.

*\* Bestimmte Einstellungen führen in bestimmten Lagen zu einem unnatürlichen Klang, weil die Tonhöhe außerhalb des "natürlichen" Bereichs liegt.*

### ■ **Aktivieren des Dämpferpedals für die linke Hälfte**

Wenn Sie im Split-Modus (S. 61) auch die links gespielten Noten mit dem Dämpferpedal halten möchten, müssen Sie folgendermaßen vorgehen:

Drücken Sie in Schritt 2 unter "Weiter führende Einstellungen (Funktionsmodus)" (S. 69) den **[String]**-Taster. Im Display erscheint nun z.B. folgende Meldung:

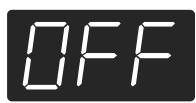

- On Das Dämpferpedal bezieht sich sowohl auf die rechts als auch auf die links gespielten Noten.
- OFF Das Dämpferpedal gilt nur für die in der rechten Tastaturhälfte gespielten Noten.

### **Vorgabe** OFF

*\* Die Einstellung kann mit der "Backup"-Funktion des HP109-PE gespeichert werden (S. 72).*

### ■ **Einstellungen des "Grand Space"-Modus'**

Drücken Sie in Schritt 2 unter "Weiter führende Einstellungen (Funktionsmodus)" (S. 69) den **[Grand Space]**- Taster. Im Display erscheint nun z.B. folgende Meldung:

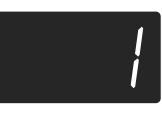

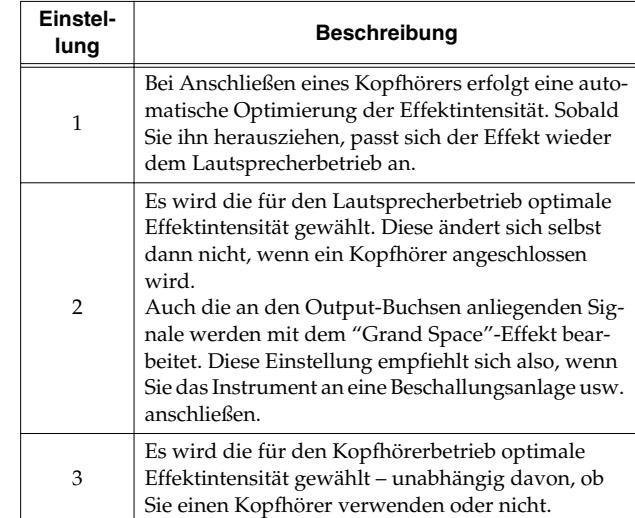

*\* Die Einstellung kann mit der "Backup"-Funktion des HP109-PE gespeichert werden (S. 72).*

### **Verriegeln der Bedienelemente**

Fast alle Taster und Funktionen des HP109-PE können verriegelt werden. Dann steht nur noch der Klavierklang zur Verfügung. Das ist z.B. praktisch für den Musikunterricht, wenn die Schüler weder die anderen Klänge ausprobieren, noch mit dem Recorder spielen sollen.

Nach Verriegeln der Bedienfunktionen kann nur noch der Flügelklang gespielt werden.

- **1. Stellen Sie die Lautstärke auf den Mindestwert und drücken Sie den [Power On]-Schalter, um das Instrument auszuschalten.**
- **2. Halten Sie den [Piano]-Taster gedrückt, während Sie den [Power On]-Taster betätigen.** Halten Sie den Taster ein paar Sekunden gedrückt.

Im Display erscheint folgende Anzeige:

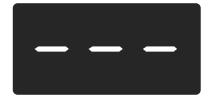

Jetzt sind alle Taster verriegelt. Stellen Sie die Lautstärke wunschgemäß ein. Sie können jetzt "nur noch" Klavier spielen. Um diese Riegelfunktion wieder zu deaktivieren, müssen Sie die Lautstärke auf den Mindestwert stellen und das Instrument aus- und wieder einschalten.

### **Laden der Werksvorgaben (Factory Reset)**

Bei Bedarf können Sie für alle Funktionen des HP109-PE wieder die Werksvorgaben laden.

- *\* Bei Verwendung dieser Funktion werden die intern gespeicherten Stücke nicht gelöscht (S. 72).*
- **1. Halten Sie den [Split]-Taster gedrückt, während Sie den [Chorus]-Taster betätigen.**

Das HP109-PE wechselt in den Funktionsmodus.

**2. Drücken Sie den Key Touch [Touch]-Taster.** Im Display erscheint folgende Anzeige:

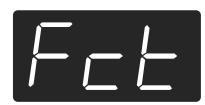

### **3. Drücken Sie den [Rec]-Taster.**

Nun werden wieder die Werksvorgaben geladen. Sobald die Einstellungen geladen sind, erscheint folgende Anzeige. Schalten Sie das Instrument dann aus.

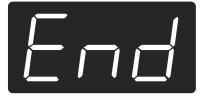

*\* Warten Sie mit dem Ausschalten, bis die Meldung "End" im Display erscheint. Wenn Sie das HP109-PE bereits vorher ausschalten, wird u.U. sein interner Speicherbereich beschädigt. Das kann zu Funktionsstörungen führen.*

### **Speichern der Einstellungen (Memory Backup)**

Die meisten Einstellungen gelten nur so lange, bis Sie das Instrument wieder ausschalten – es sei denn, Sie speichern sie vorher. Diese Funktion heißt "Memory Backup".

- *\* Eine Übersicht der speicherbaren Einstellungen finden Sie unter (S. 78).*
- **1. Halten Sie den [Split]-Taster gedrückt, während Sie den [Chorus]-Taster betätigen.** Das HP109-PE wechselt in den Funktionsmodus.
- **2. Drücken Sie den [Metronome/Count In]-Taster.** Die Diode dieses Tasters blinkt.

Im Display erscheint folgende Anzeige:

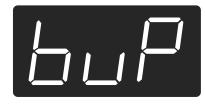

### **3. Drücken Sie den [Rec]-Taster.**

Die Einstellungen werden gespeichert. Sobald der Speichervorgang beendet ist, verhalten sich das Display und die Tasterdioden wieder "normal".

### **Speichern des aufgenommenen Stücks (Song Backup)**

Das selbst aufgenommene Stück wird bei Ausschalten des HP109-PE wieder gelöscht. Vor dem Ausschalten können Sie es jedoch speichern. Diese Funktion heißt "Song Backup".

- *\* Diese Speicherfunktion ist nur belegt, wenn Sie bereits etwas aufgenommen haben.*
- **1. Halten Sie den [Split]-Taster gedrückt, während Sie den [Chorus]-Taster betätigen.** Das HP109-PE wechselt in den Funktionsmodus.
- **2. Drücken Sie den [Song/Tempo]-Taster.** Die Diode dieses Tasters blinkt.

Im Display erscheint folgende Anzeige:

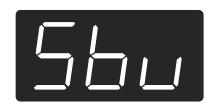

**3. Drücken Sie den [Rec]-Taster.**

Das Stück wird gespeichert.

Sobald der Speichervorgang beendet ist, verhalten sich das Display und die Tasterdioden wieder "normal".

*\* Ein gespeichertes Stück kann man genau wie die internen Stücke für die Wiedergabe anwählen (S. 53). Das gespeicherte Stück erkennt man an folgender Bezeichnung:*

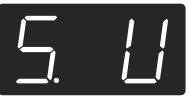

### ■ **Löschen eines gespeicherten Stücks**

- **1. Halten Sie den [Split]-Taster gedrückt, während Sie den [Chorus]-Taster betätigen.**
- **2. Drücken Sie den [Song/Tempo]-Taster.** Im Display erscheint folgende Anzeige:

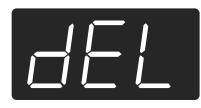

Drücken Sie den [Play]-Taster, um den Vorgang abzubrechen.

**3. Drücken Sie den [Rec]-Taster.**

Das gespeicherte Stück wird gelöscht. Nun verhalten sich das Display und die Tasterdioden wieder "normal".

### **Verwendung der V-LINK-Funktion**

Wenn Sie das HP109-PE mit einem V-LINK-kompatiblen Videogerät verbinden, können Sie die Ausgabe von Bilddaten mit dem HP109-PE beeinflussen.

### **V-LINK**

Die von Roland entwickelte V-LINK-Technologie ( $\sqrt{21/N}$ ) erlaubt nämlich das Einbinden von Videomaterial in Ihre Musik. Bei Verwendung von V-LINKkompatiblen Videogeräten können visuelle Effekte auf einfache Weise in die Musik einbezogen werden.

### **V-LINK-Einstellungen**

**1. Halten Sie den [Split]-Taster gedrückt, während Sie den [Chorus]-Taster betätigen.**

Das HP109-PE wechselt in den Funktionsmodus.

**2. Drücken Sie den [Right]-Taster.** Die Diode dieses Tasters blinkt.

Im Display erscheint folgende Anzeige:

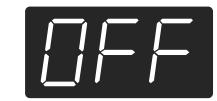

- OFF V-LINK ist deaktiviert.
- On Die V-LINK-Funktion ist aktiv. Nun dienen die zwölf tiefsten Klaviaturtasten zum Steuern von Videomaterial.

**Vorgabe** OFF

**3. Mit dem [–]- und [+]-Taster können Sie die V-LINK-Funktion ein- und ausschalten.** Nun dienen die zwölf tiefsten Klaviaturtasten zum Steu-

ern von Videomaterial. *\* Solange V-LINK aktiv ist, können Sie mit den zwölf tiefsten Tasten keine Noten spielen.*

### **Verlassen des Funktionsmodus'**

**4. Drücken Sie den [Split]- oder [Chorus]-Taster.** Die Diode dieses Tasters verhält sich nun wieder "normal".

### **Einstellen des USB-Treibers**

Vor Anschließen des USB-Ports an Ihren Computer müssen Sie folgenden Parameter einstellen.

- **1. Halten Sie den [Split]-Taster gedrückt, während Sie den [Chorus]-Taster betätigen.** Das HP109-PE wechselt in den Funktionsmodus.
- **2. Drücken Sie den Piano Resonance [Damper]-Taster.**

Die Diode dieses Tasters blinkt. Im Display erscheint folgende Anzeige:

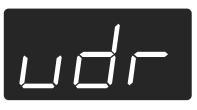

**3. Wählen Sie mit [–] und [+] die geeignete Treibereinstellung.**

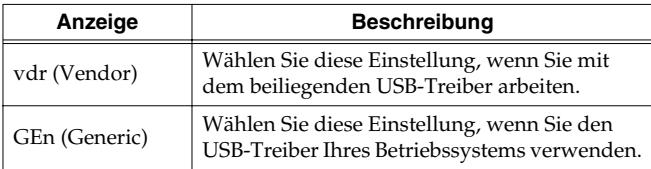

### **Verlassen des Funktionsmodus'**

**4. Drücken Sie den [Split]- oder [Chorus]-Taster.** Die Diode dieses Tasters verhält sich nun wieder "normal".

# **Kapitel 6. Anbindung externer Geräte**

### **Verwendung externer Audiogeräte**

Wenn Sie das HP109-PE an externe Audiogeräte anschließen, können Sie es z.B. über die Lautsprecher Ihrer Stereo- oder einer Beschallungsanlage verstärken bzw. Ihr Spiel auf Kassette usw. aufnehmen.

Für diese Verbindungen brauchen Sie Kabel mit einem herkömmlichen Klinkenstecker.

### **Anschlussbeispiele**

*\* Um Schäden und/oder Funktionsstörungen der Lautsprecher zu vermeiden, müssen Sie vor Herstellen/Lösen von Verbindungen die Lautstärke aller Geräte auf den Mindestwert stellen.*

#### **Extern Verstärken des HP109-PE/Aufnehmen Ihres Spiels**

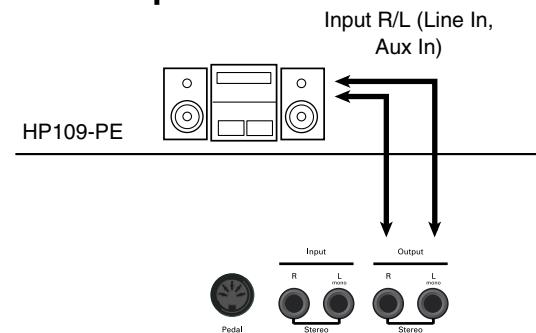

- ❍ Bei Verwendung eines externen Audiogeräts/Instruments usw. müssen Sie die Geräte in folgender Reihenfolge einschalten:
- **1. Schalten Sie das HP109-PE ein.**
- **2. Schalten Sie die externen Geräte ein.**
- **3. Stellen Sie die gewünschte Lautstärke ein.** *\* Die Lautstärke eines angeschlossenen Klangerzeugers kann vom HP109-PE aus geregelt werden.*

Wenn Sie Ihr Spiel auf dem HP109-PE mit einem externen Gerät aufnehmen möchten:

- **4. Starten Sie die Aufnahme des externen Geräts.**
- **5. Spielen Sie auf dem HP109-PE.**
- **6. Halten Sie am Ende des Stücks die Aufnahme des externen Geräts an.**

### **Anschließen externer Audio-Geräte/ Instrumente an das HP109-PE**

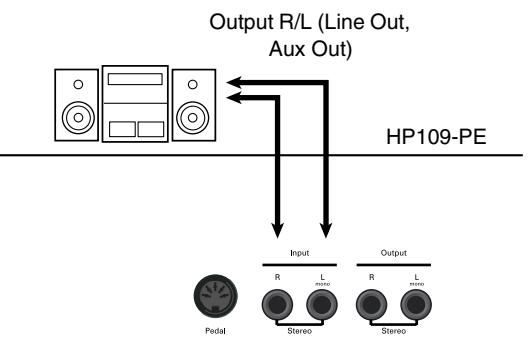

- ❍ Bei Verwendung eines externen Audiogeräts/Instruments usw. müssen Sie die Geräte in folgender Reihenfolge einschalten:
- **1. Schalten Sie die externen Geräte ein.**
- **2. Schalten Sie das HP109-PE ein.**
- **3. Stellen Sie die gewünschte Lautstärke ein.**
- *\* Die Lautstärke des angeschlossenen Klangerzeugers kann nicht vom HP109-PE aus geregelt werden.*

### **Ausschalten**

- **1. Stellen Sie die Lautstärke des HP109-PE und externen Geräts auf den Mindestwert.**
- **2. Schalten Sie das HP109-PE aus.**
- **3. Schalten Sie das externe Gerät aus.**

### **Verwendung des USB-Ports**

Den USB-Port des HP109-PE können Sie mit einem Computer verbinden. Siehe auch den "USB Installation Guide".

- *\* Vor Anschließen des HP109-PE an den Computer müssen Sie auf letzterem einen "USB-Treiber" (befindet sich auf der beiliegenden CD-ROM) installieren. Siehe auch den "USB Installation Guide".*
- *\* Der USB-Port überträgt nur MIDI-Daten.*
- *\* Um Schäden und/oder Funktionsstörungen der Lautsprecher zu vermeiden, müssen Sie vor Herstellen/Lösen von Verbindungen die Lautstärke aller Geräte auf den Mindestwert stellen.*
- *\* Ein USB-Kabel gehört nicht zum Lieferumfang. Das finden Sie jedoch bei Ihrem Roland-Händler.*
- *\* Das USB-Kabel darf maximal 3 Meter lang sein.*
- *\* Schalten Sie das HP109-PE ein, bevor Sie auf dem Computer ein MIDI-Programm starten. Schalten Sie das HP109-PE niemals ein bzw. aus, wenn bereits ein MIDI-Programm läuft.*
- *\* Lösen Sie die USB-Verbindung des HP109-PE, solange es eingeschaltet ist.*
- *\* Wenn Sie die USB-Verbindung nicht brauchen, müssen Sie das Kabel aus dem USB-Port des HP109-PE ziehen.*
- *\* Wenn der Computer während des Empfangs/der Übertragung von Daten einschlummert, könnte er beim "Wecken" abstürzen. Außerdem ist es denkbar, dass sich das HP109-PE dann nicht mehr erwartungsgemäß verhält.*

### **Arbeiten mit MIDI-Geräten**

Wenn Sie das Instrument an einen Sequenzer der MT-Serie anschließen, kann das intern aufgenommene Stück extern aufgezeichnet und auf Diskette gesichert werden. Sie können z.B. Noten auch von einem anderen Gerät ausgeben lassen oder von diesem Instrument aus für Klangwechsel auf dem externen Gerät sorgen.

### ■ **Was ist MIDI?**

MIDI ist die Abkürzung von "Musical Instrument Digital Interface". Hierbei handelt es sich um eine Norm für den Austausch von Musikdaten zwischen elektronischen Instrumenten und Computern.

Das HP109-PE ist mit zwei MIDI-Buchsen ausgestattet und kann diese Daten also einerseits senden und andererseits empfangen. Somit bieten sich zahlreiche spannende Möglichkeiten für einen noch größeren Musikspaß mit dem HP109-PE.

*\* Für dieses Instrument gibt es ein separat verfügbares Heft namens "MIDI Implementation". Diese Aufstellung enthält Details zu allen gesendeten und empfangenen MIDI-Befehlen. Wenn Sie diese Informationen für Programmierzwecke benötigen, wenden Sie sich bitte an Ihren Roland-Händler oder eine Kundendienststelle.*

### **Anschlussbeispiele**

*\* Um Schäden und/oder Funktionsstörungen der Lautsprecher zu vermeiden, müssen Sie vor Herstellen/Lösen von Verbindungen die Lautstärke aller Geräte auf den Mindestwert stellen.*

### **Ansteuern des HP109-PE mit einem Sequenzer/Aufnahme mit dem Sequenzer**

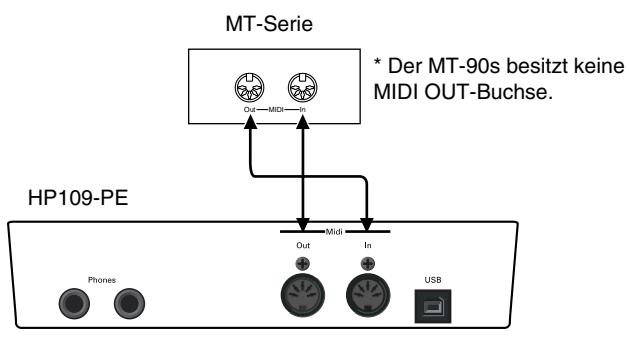

Schalten Sie die Local-Funktion des HP109-PE aus, wenn Sie es mit einem Sequenzer verbinden. Siehe "Ein-/Ausschalten der Local-Funktion" (S. 76). Außerdem müssen Sie die MIDI THRU-Funktion des Sequenzers aktivieren (damit die über MIDI IN empfangenen Befehle zur MIDI OUT-Buchse des Sequenzers durchgeschleift werden). Siehe auch die Bedienungsanleitung des Sequenzers.

**Spielen auf dem HP109-PE und Ansteuern eines externen Klangerzeugers**

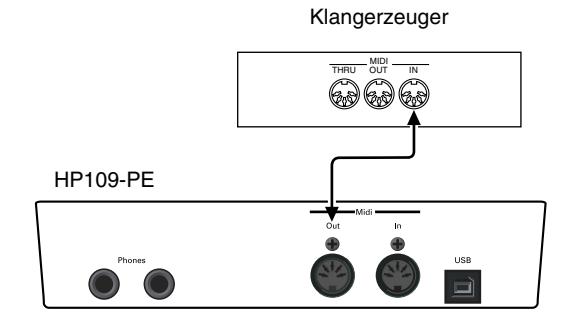

### **Einstellen der MIDI-Funktionen**

Sehen wir uns zunächst an, wie man die belegten MIDI-Funktionen erreicht und einstellt.

### **Anwahl des Funktionsmodus'**

**1. Halten Sie den [Split]-Taster gedrückt, während Sie den [Chorus]-Taster betätigen.**

Das HP109-PE wechselt in den Funktionsmodus.

Die Dioden des [Split]-, [Chorus]- und des gedrückten Tasters fangen an zu blinken.

### **Einstellen der MIDI-Funktionen**

**2. Drücken Sie den Taster, dem die benötigte Funktion zugeordnet ist.** 

Die Dioden des [Split]-, [Chorus]- und des gedrückten Funktionstasters blinken.

Die einzelnen Funktionen werden weiter unten vorgestellt.

**3. Zum Ändern eines Wertes verwenden Sie die [–]-/ [+]-Taster.**

Drücken Sie den [–]- und [+]-Taster gleichzeitig, um wieder die Vorgabe zu wählen.

### **Verlassen des Funktionsmodus'**

### **4. Drücken Sie den [Split]- oder [Chorus]-Taster.**

Die Diode dieses Tasters verhält sich nun wieder "normal".

### ■ **Einstellen des MIDI-Kanals**

MIDI erlaubt die Datenübertragung auf 16 Kanälen gleichzeitig (1~16). Daher ist es mit dem bloßen Herstellen einer Verbindung nicht getan. Die angeschlossenen Geräte müssen nämlich denselben MIDI-Kanal verwenden. Andernfalls werden die gespielten Noten nicht wiedergegeben, keine Klänge gewählt usw.

- *\* Das HP109-PE empfängt auf allen MIDI-Kanälen (1~16).*
- *\* Im Dual- (S. 60) bzw. Split-Modus (S. 61) sendet das HP109-PE die Daten des linken Klangwahltasters auf Kanal 5 (Dual) bzw. der linken Hand auf Kanal 3 (Split). Diese Einstellungen können nicht geändert werden. Vergessen Sie nach Anwahl des Dual- bzw. Split-Modus' also nicht, auf dem externen Instrument (Sender) andere MIDI-Kanäle als "3" bzw. "5" zu wählen.*

Drücken Sie in Schritt 2 unter "Einstellen der MIDI-Funktionen" den **Piano Resonance [String]**-Taster. Im Display erscheint nun z.B. folgende Meldung:

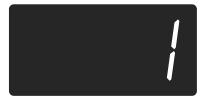

**Einstellung** 1~16 **Vorgabe** 1

### ■ **Ein-/Ausschalten der Local-Funktion**

Wenn Sie mit einem MIDI-Sequenzer arbeiten, müssen Sie die Local-Funktion ausschalten ("OFF").

Wie Sie nachstehend sehen, erreichen die beim Spielen auf der Tastatur erzeugten MIDI-Befehle die interne Klangerzeugung sonst auf zwei Wegen: (1) und (2). Dadurch würde jede Note doppelt gespielt. Wenn Sie Local ausschalten ("Local Off"), wird Signalweg (1) unterbrochen.

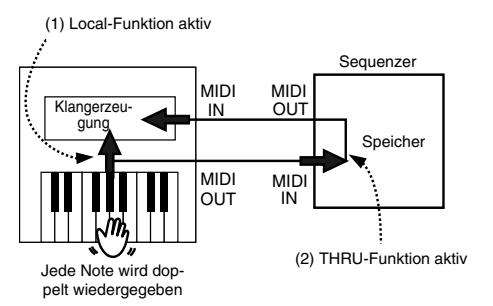

Local Control ON: Die Tastatur ist mit der internen Klangerzeugung verbunden.

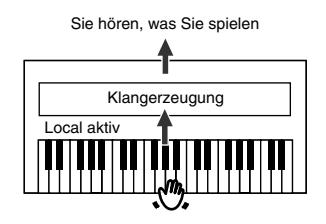

Local Control OFF: Die Tastatur ist nicht mehr mit der internen Klangerzeugung verbunden. Das Instrument gibt die gespielten Noten also nicht wieder.

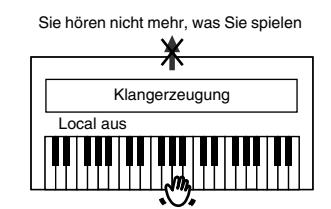

*\* Wenn Sie ein Gerät der MT-Serie anschließen, brauchen Sie die Local-Funktion nicht von Hand einzustellen. Beim Einschalten sendet das MT-Gerät nämlich einen Local Off-Befehl via MIDI. Das geschieht automatisch, wenn Sie die Geräte in folgender Reihenfolge einschalten: HP109-PE* → *MT.*

Drücken Sie in Schritt 2 unter "Einstellen der MIDI-Funktionen" den **Piano Resonance [Key Off]**-Taster. Im Display erscheint nun z.B. folgende Meldung:

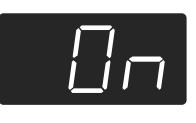

**Einstellung** On, OFF **Vorgabe** On

### ■ **Ausgabe der Recorder-Daten über MIDI OUT**

Wenn Sie diese Einstellung aktivieren ("On"), werden die mit dem Recorder aufgenommenen Daten zu einem externen Instrument oder Computer übertragen. Wenn Sie "OFF" wählen, werden die Daten nicht gesendet. Drücken Sie in Schritt 2 unter "Einstellen der MIDI-Funktionen" (S. 75) den **[Left]**-Taster. Im Display erscheint nun z.B. folgende Meldung:

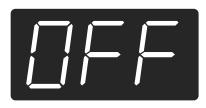

**Einstellung** On, OFF **Vorgabe** OFF

Für die Übertragung des mit dem HP109-PE aufgenommenen Stücks müssen Sie folgendermaßen verfahren. Vor der Übertragung müssen Sie die MIDI THRU-Funktion des Sequenzers ausschalten. Siehe auch die Bedienungsanleitung des Sequenzers.

Schließen Sie einen MIDI-Sequenzer, beispielsweise der MT-Serie, an (S. 75).

Nehmen Sie mit dem HP109-PE ein Stück auf (S. 66). Stellen Sie diesen Parameter auf "On".

Starten Sie die Aufnahme des externen MIDI-Sequenzers. Starten Sie die Wiedergabe des Songs auf dem HP109-PE.

Halten Sie die Aufnahme an, sobald die Wiedergabe beendet ist.

Sichern Sie die Daten des externen Sequenzers auf einer Diskette oder einem anderen Datenträger.

# **Fehlersuche**

Wenn sich das Instrument nicht erwartungsgemäß verhält, versuchen Sie das Problem am besten zuerst anhand der hier gegebenen Hinweise zu lösen, bevor Sie auf eine Störung schließen.

- Das Instrument kann nicht eingeschaltet werden Haben Sie das Netzkabel richtig angeschlossen (S. 49)?
- Die Bedientaster funktionieren nicht Haben Sie das Bedienfeld "verriegelt" (S. 71)? Schalten Sie das Instrument aus und wieder ein.

Sie hören nichts

Haben Sie die Lautstärke des HP109-PE auf den Mindestwert gestellt (S. 51)?

Haben Sie einen Kopfhörer angeschlossen (S. 50)?

Haben Sie eine Klinke an eine Kopfhörer-Buchse angeschlossen?

Dann werden die Lautsprecher nämlich deaktiviert.

Haben Sie die Local-Funktion ausgeschaltet?

Dann hören Sie die auf der Tastatur gespielten Noten nicht mehr. Aktivieren Sie die Local-Funktion ("On", S. 76).

Ist die V-LINK-Funktion aktiv?

Solange V-LINK aktiv ist, können Sie mit den zwölf tiefsten Tasten keine Noten spielen.

Sie hören nichts (nach Anschließen eines MIDI-Instruments) Haben Sie alle benötigten Geräte eingeschaltet? Stimmen die MIDI-Verbindungen zwischen dem Instrument und dem externen Gerät?

Haben Sie den richtigen MIDI-Kanal gewählt (S. 76)?

Auf der Tastatur gespielte Noten erklingen doppelt.

Haben Sie den Dual-Modus des HP109-PE aktiviert (S. 60)? Wenn die SOFT THRU-Funktion des Sequenzers aktiv ist, werden alle Noten eventuell doppelt abgespielt und klingen entsprechend eigenartig. Stellen Sie die Local-Funktion des HP109-PE auf "OFF" (S. 76). Alternative: Schalten Sie die SOFT THRU-Funktion des Sequenzers aus (OFF).

#### Es kann kein anderer Klang gewählt werden

Haben Sie das Bedienfeld "verriegelt" (S. 71)? Schalten Sie das Instrument aus und wieder ein. Blinken die Dioden des [Split]- und [Chorus]-Tasters? Das Instrument befindet sich im Funktionsmodus. Drücken Sie den [Split]- oder [Chorus]-Taster (S. 69, S. 75).

#### Ab und zu fallen Noten weg

Das HP109-PE kann bis zu 128 Noten gleichzeitig wiedergeben. Bei ausgiebiger Verwendung des Dämpferpedals und gleichzeitiger Wiedergabe eines internen Stücks reicht die "Polyphonie" eventuell nicht aus.

#### Die selbst gespielten Noten klingen falsch.

Haben Sie die Transposition aktiviert (S. 59)?

Haben Sie das richtige Stimmungssystem oder die gedehnte Stimmung gewählt (S. 70)?

Wie ist die Gesamtstimmung eingestellt (S. 69)?

#### Ein aufgezeichnetes Stück wird nicht/nur teilweise abgespielt Schauen Sie nach, ob beide Spurtaster ([Left] und [Right]) leuchten (S. 65).

Wenn die Diode eines dieser Taster nicht leuchtet, wird der betreffende Part nicht abgespielt. Aktivieren Sie jenen Taster also.

Es wird nichts aufgenommen

Haben Sie einen Spurtaster aktiviert (S. 66~S. 68)?

#### Das Tempo eines Stücks ändert sich hin und wieder

Die internen Stücke enthalten Tempowechsel, die während der Wiedergabe ausgeführt werden. Das Metronom berücksichtigt derlei Variationen ebenfalls.

Wenn Sie eine zuvor eingespielte Aufnahme mit einem weiteren Part versehen, werden das Tempo und die Taktart der ersten Aufnahme verwendet. Wenn Sie ein gleichmäßiges Tempo bevorzugen, müssen Sie Ihre Aufnahme zuerst löschen (S. 68).

Die Aufnahme wurde gelöscht

Wenn Sie das nicht tun, wird die Aufnahme bei Ausschalten des Instruments gelöscht. Gelöschte Daten können nicht wiederhergestellt werden. Das HP109-PE bietet eine "Song Backup"-Funktion (S. 72), mit der man das zuletzt eingespielte Stück intern speichern kann. Wichtige Aufnahmen sollten Sie mit dieser Funktion intern speichern.

Die Pedale funktionieren nicht oder gehen nicht mehr aus Haben Sie die Pedaleinheit richtig angeschlossen? Überprüfen Sie, ob das Pedalkabel vollständig mit der Pedal-Buchse verbunden ist (S. 49).

#### Eigenartige Geräusche bei Betätigen eines Pedals

Drehen Sie die Einstellschraube der Pedaleinheit so weit heraus, bis sie den Boden berührt (S. 52).

Der Halleffekt (Reverb) wurde ausgeschaltet, ist aber nicht ganz verschwunden

Die "Grand Space"- und "Key Off"-Funktion des HP109-PE simulieren den natürlichen Nachhall und die Resonanz eines Flügels. Deshalb kann der Eindruck entstehen, dass ein Halleffekt aktiv ist.

Wenn Sie das nicht möchten, können Sie die "Key Off"- (S. 55) und "Grand Space"-Funktion ausschalten (S. 57).

#### Im Diskant ändert sich der Klang ab einer bestimmten Note

Auf einem akustischen Instrument werden die Saiten der letzten 1,5 Oktaven nicht gedämpft und klingen also natürlich aus. Die Einstellung des Dämpferpedals hat keinen Einfluss auf diese Noten. Auch die Klangfarbe ist etwas anders. Die Digital-Pianos von Roland simulieren dieses Phänomen naturgetreu. Außerdem richtet sich der "ungedämpfte" Bereich des HP109-PE nach der eingestellten Transposition.

#### Es tritt ein Pfeif- oder Heulton auf

Wenn Sie mit einem Kopfhörer arbeiten: Bestimmte Klavierklänge sind besonders brillant und könnten daher einen "metallischen" Eindruck erzeugen, wenn Sie den Halleffekt aktivieren. Wählen Sie eventuell einen geringeren Hallanteil oder schalten Sie den Effekt aus.

#### Bei Verwendung der Lautsprecher:

In diesem Fall weist das Problem auf eine Funktionsstörung hin (was z.B. darauf zurückzuführen ist, dass bestimmte Komponenten resonanzbedingt anfangen zu schwingen). Bitte wenden Sie sich an Ihren Roland-Händler.

#### Die Bassnoten sind falsch oder erzeugen einen Brummton Bei Verwendung der Lautsprecher:

Bei einer hohen Lautstärke ist es durchaus denkbar, dass das Gehäuse des HP109-PE oder ein Gegenstand in seiner Nähe zu schwingen beginnt. Das könnte auch bei Gläsern oder sogar Leuchten der Fall sein. Dies macht sich vor allem beim Spielen tiefer Noten bemerkbar, wenn eine relativ hohe Lautstärke gewählt wurde. Das kann folgendermaßen behoben werden:

• Stellen Sie das Instrument mindestens 10~15cm von der Wand entfernt auf.

• Reduzieren Sie die Lautstärke.

• Stellen Sie das mitschwingende Objekt woanders hin.

Wenn Sie mit einem Kopfhörer arbeiten:

Hier deutet das Problem auf eine Funktionsstörung hin. Bitte wenden Sie sich an Ihren Roland-Händler.

#### Die Lautstärke des an die Input-Buchsen angeschlossenen Instrumentes/Gerätes ist viel zu gering

Vielleicht verwenden Sie ein Audiokabel mit einem Widerstand. Versuchen Sie es einmal mit einem anderen Kabel.

# **Fehler- und andere Meldungen**

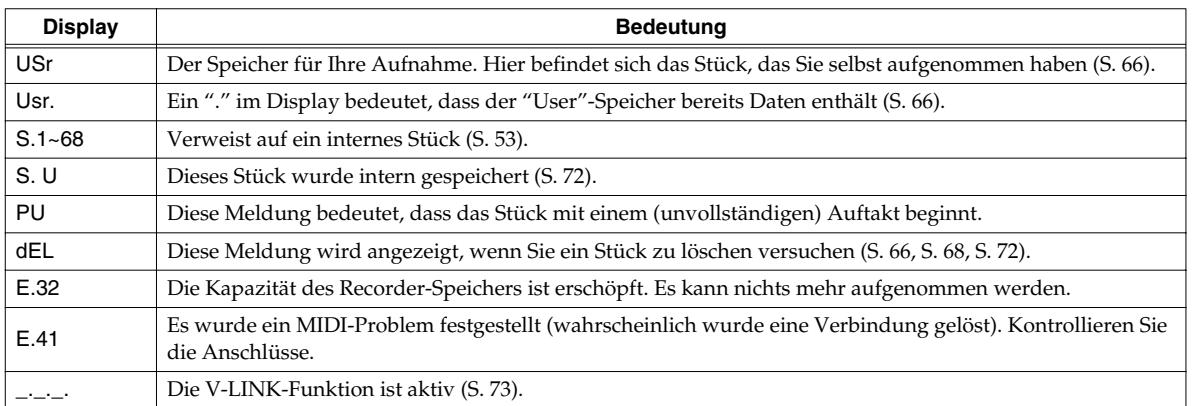

*\* Fehlermeldungen sind an dem "E." und einer Nummer erkenntlich. Um eine solche Meldung zu löschen, müssen Sie einen beliebigen Taster drücken.*

# **Mit der 'Backup'-Funktion speicherbare Einstellungen**

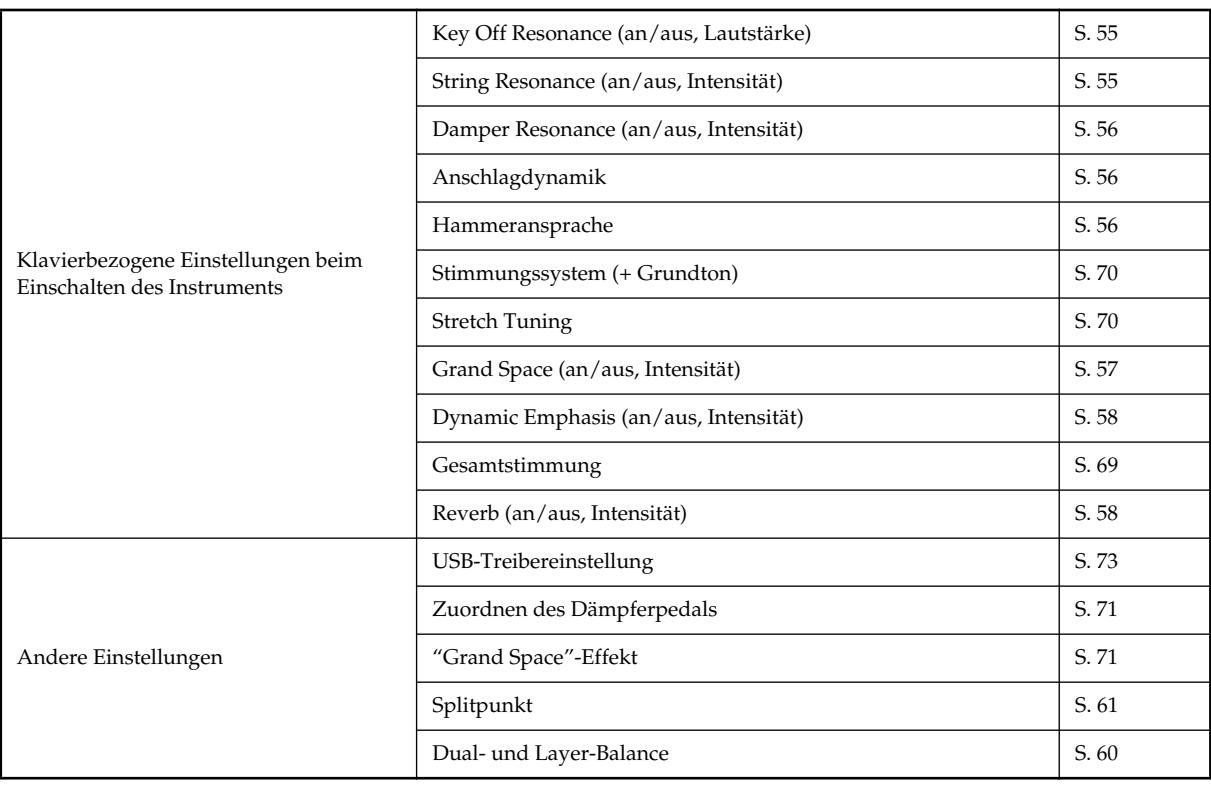

# **Übersicht der internen Funktionen**

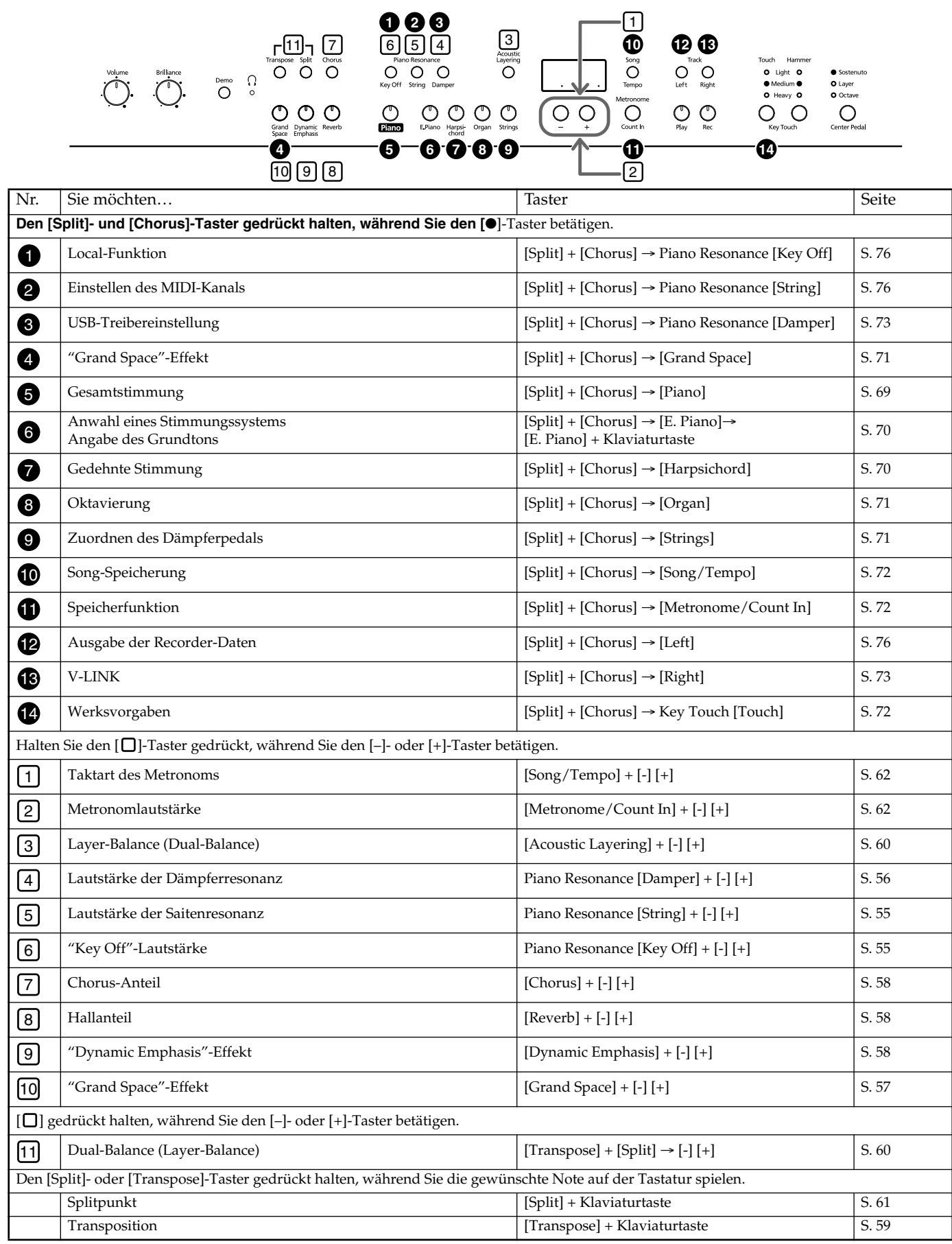

# **Technische Daten**

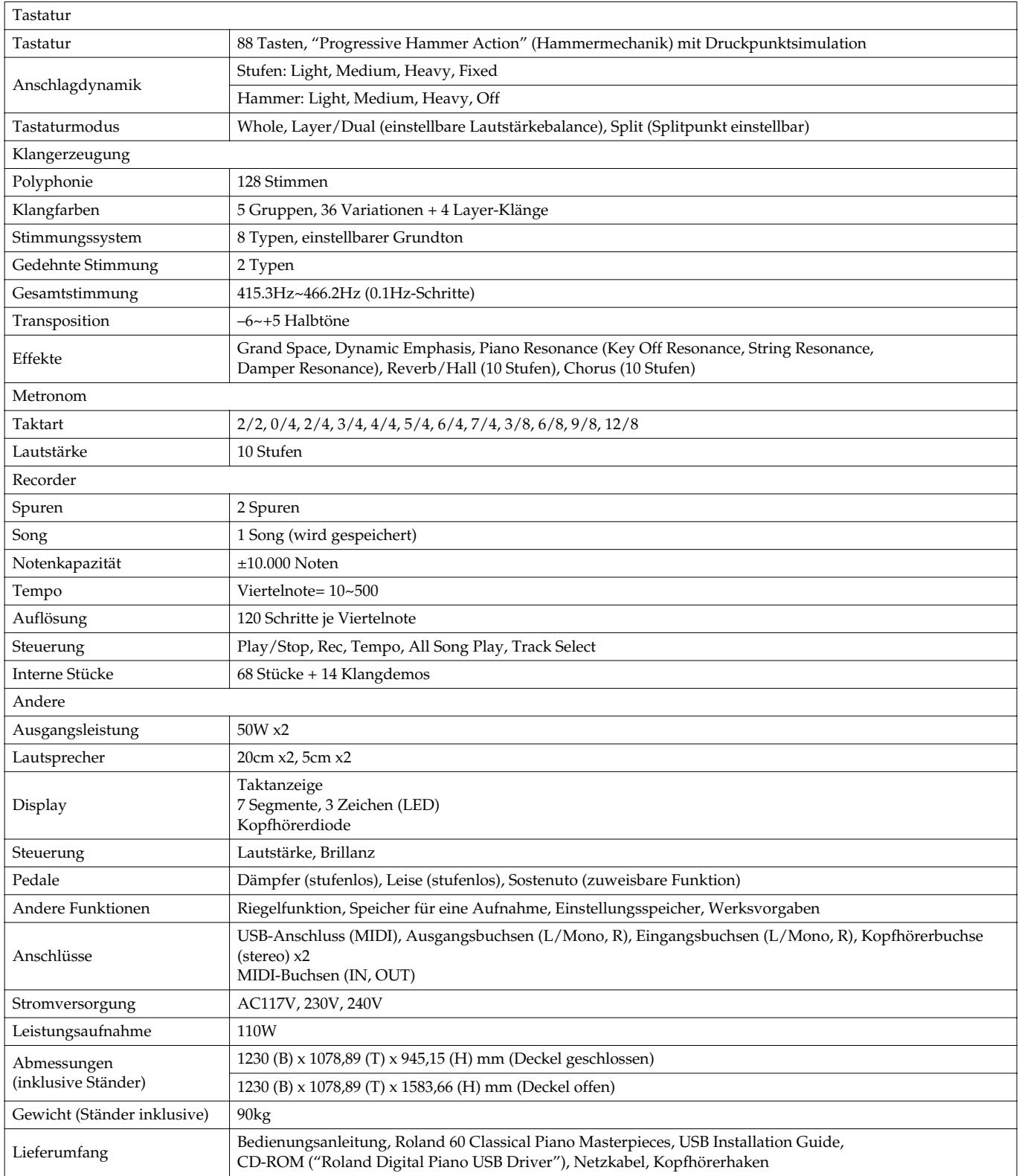

*\* Änderungen der technischen Daten und des Designs ohne vorherige Ankündigung vorbehalten. Für Druckfehler wird keine Haftung übernommen.*

# **Roland**®

# **HP109-PE Roland Digital Piano**

# **Mode d'emploi**

Félicitations et merci d'avoir opté pour le piano numérique Roland HP109-PE.

### **Caractéristiques principales**

### **Sons de piano d'une résonance extrêmement riche et d'une expressivité infinie**

Le générateur de sons de piano échantillonné en stéréo reproduit fidèlement jusqu'au son des marteaux frappant les cordes afin de générer les superbes sonorités d'un piano à queue. La polyphonie maximale de 128 notes vous permet d'utiliser les pédales sans craindre de perdre des notes. Cet instrument restitue fidèlement les nuances les plus fines de votre jeu, qu'il s'agisse d'infimes variations de toucher, de la résonance des cordes lorsque vous relâchez les touches ou de la résonance du piano lorsque vous relâchez les pédales. En outre, cet instrument dispose d'un système de haut-parleurs "Grand Sound" simulant le son d'un piano à queue dans toute son ampleur (Grand Space) et produisant une sonorité d'une clarté et d'une puissance extraordinaires (Dynamic Emphasis).

### **Simulation de la dynamique d'un piano à queue**

Cet instrument dispose d'un clavier avec marteaux à action progressive émulant le toucher d'un piano à queue: plus lourd dans le grave et plus léger dans l'aigu. Le HP109-PE simule même le "déclic" que vous ressentez lorsque vous enfoncez une touche sur un piano à queue (mécanisme d'échappement).

L'instrument propose deux types de contrôle de la dynamique: la réponse des touches qui change leur dynamique et la fonction de "réponse des marteaux" qui reproduit les mouvements subtils des marteaux d'un piano. La pédale est conçue pour offrir une réponse optimale et permet d'exprimer les nuances les plus subtiles.

### **Expressivité que seul un instrument numérique peut offrir**

Le HP109-PE vous permet d'ajouter des sons taillés pour le piano afin d'obtenir un résultat particulièrement riche.

Vous pouvez ajouter le son de divers instruments au son de piano ou lui ajouter un son d'une octave plus haut et vous servir d'une pédale pour contrôler le volume.

### **Confort de jeu avec casque**

Des effets spéciaux sont ajoutés au son afin de rendre l'écoute au casque particulièrement confortable. Outre le témoin en face avant s'allumant lorsque vous branchez un casque, le HP109-PE propose également un crochet pratique auquel vous pouvez attacher le casque lorsque vous ne l'utilisez pas.

### **Aides diverses à l'apprentissage et morceaux de piano internes**

Le métronome interne, "l'enregistreur" à deux pistes, les morceaux internes (60) et d'autres fonctions vous permettent d'aborder les leçons de piano sous un angle que seul un piano numérique peut offrir.

### **Copyright ©2005 ROLAND CORPORATION**

**Tous droits réservés. Toute reproduction intégrale ou partielle de cette publication est interdite sous quelque forme que ce soit sans l'autorisation écrite de ROLAND CORPORATION.**

Avant d'utiliser ce produit, veuillez lire attentivement les sections intitulées: **"Consignes de sécurité" (p. 82)** et **"Remarques importantes" (p. 84)**. Elles contiennent des informations vitales pour l'utilisation correcte de cet instrument. En outre, pour maîtriser correctement toutes les fonctions de votre nouvelle acquisition, veuillez lire entièrement le mode d'emploi. Conservez ensuite le manuel à portée de main pour toute référence ultérieure.

### **CONSIGNES DE SECURITÉ**

### INSTRUCTIONS POUR LA PREVENTION D'INCENDIE, CHOC ÉLECTRIQUE OU BLESSURE

### A propos des symboles  $\triangle$  Avertissement et  $\triangle$  Précaution A propos des symboles

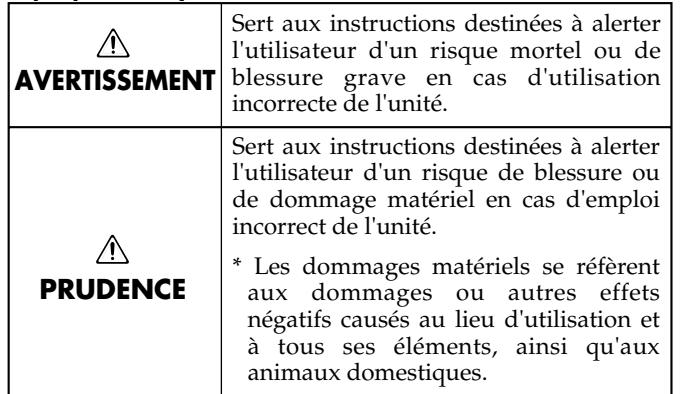

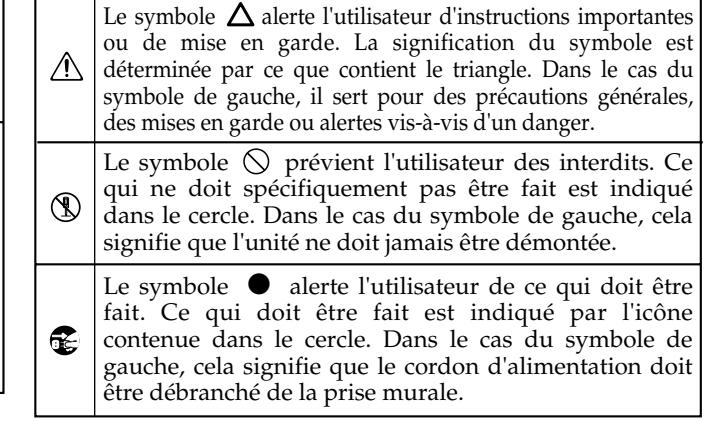

### **OBSERVEZ TOUJOURS CE QUI SUIT**

### **AVERTISSEMENT AVERTISSEMENT**

- Avant d'utiliser ce produit, lisez les instructions données ci-dessous et dans le mode d'emploi.
- ........................................................................................................... • N'ouvrez (et ne modifiez) pas le produit.

-----------------------------------

- N'essayez pas de réparer le HP109-PE ou d'en remplacer des composants (sauf si ce manuel vous incite à le faire). Confiez tout entretien ou réparation à votre revendeur, au service de maintenance Roland le plus proche ou à un distributeur Roland agréé (vous en trouverez la liste à la page "Information").
- ........................................................................................................... • Ne placez jamais ce produit dans des endroits:
	- soumis à des température extrêmes (en plein soleil dans un véhicule fermé, à proximité d'une conduite de chauffage, au-dessus de matériel générateur de chaleur),

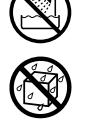

- humides (salles de bain, toilettes, sur des sols ou supports mouillés),
- à l'humidité ambiante élevée,
- exposés aux précipitations,
- poussiéreux,
- soumis à de fortes vibrations.
- ........................................................................................................... • Veillez à placer ce produit sur une surface plane afin de lui assurer une stabilité optimale. Évitez les supports qui vacillent ou les surfaces inclinées.

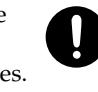

........................................................................................................... • Branchez le prodit à une prise de courant répondant aux spécifications énoncées dans le mode d'emploi ou imprimées sur le HP109-PE.

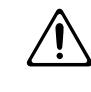

........................................................................................................... • Servez-vous exclusivement du cordon d'alimentation fourni. N'utilisez jamais le cordon d'alimentation fourni avec un autre appareil.

- Evitez de tordre ou de plier excessivement le cordon d'alimentation ainsi que de placer des objets lourds dessus. Vous risquez de l'endommager, ce qui provoquerait des courts-circuits et couperait l'alimentation de certains éléments. Un cordon endommagé peut provoquer une électrocution ou un incendie! ...........................................................................................................
- Cet appareil, utilisé seul ou avec un amplificateur et des enceintes ou un casque d'écoute, est en mesure de produire des signaux à des niveaux qui pourraient endommager l'ouïe de façon irréversible. Ne l'utilisez donc pas trop longtemps à volume élevé ou inconfortable. Si vous pensez avoir endommagé votre ouïe ou si vos oreilles bourdonnent, arrêtez immédiatement l'écoute et consultez un spécialiste.
- ........................................................................................................... • Évitez que des objets (du matériel inflammable, de la monnaie, des trombones) ou des liquides (eau, limonades, etc.) ne pénètrent à l'intérieur de ce produit.

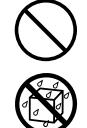

- ........................................................................................................... • Coupez immédiatement l'alimentation de l'appareil, débranchez le cordon d'alimentation de la prise et ramenez l'appareil chez votre revendeur, au service après-vente Roland le plus proche ou chez un distributeur Roland agréé (vous en trouverez la liste à la page "Information") quand:
	- le cordon d'alimentation ou la fiche est endommagé(e),
	- il y a de la fumée ou une odeur inhabituelle
	- des objets ou du liquide ont pénétré dans le produit
	- le produit a été exposé à la pluie (ou a été mouillé d'une autre façon),
	- le produit semble ne pas fonctionner normalement ou affiche un changement de performance marqué.

...........................................................................................................

### **AVERTISSEMENT**

• Avec de jeunes enfants, la présence d'un adulte est indispensable jusqu'à ce que l'enfant puisse respecter les précautions nécessaires au maniement de ce produit.

...........................................................................................................

- 
- Protégez ce produit contre tout coup ou impact important.
- (Ne le laissez pas tomber!)
- Ne faites pas partager au cordon d'alimentation de ce produit une prise murale avec un nombre excessif d'autres appareils. Soyez particulièrement vigilant avec des multiprises. La puissance totale utilisée par tous les appareils connectés ne doit jamais excéder la puissance (watts/ampères) de la rallonge. Une charge excessive peut augmenter la température du câble et, éventuellement, entraîner une fusion.
- Avant d'utiliser ce produit dans un pays étranger, contactez votre revendeur, le service de maintenance Roland le plus proche ou un distributeur Roland agréé (vous en trouverez la liste à la page "Information").

...........................................................................................................

...........................................................................................................

- N'insérez JAMAIS un CD-ROM dans un lecteur de CD audio conventionnel. Le son produit pourrait atteindre un niveau entraînant une perte d'audition irréversible. Les enceintes et/ou tout autre élément du système d'écoute risque(nt) d'être endommagé(es). ...........................................................................................................
- Ne placez aucun récipient contenant de l'eau (un vase, par exemple) sur ce produit. Évitez en outre l'usage d'insecticides, de parfum, d'alcool, de vernis à ongles, d'atomiseurs ou de sprays à proximité de ce produit. Essuyez rapidement tout liquide renversé sur ce produit avec un chiffon sec et doux.

#### ⚠ **PRUDENCE**

...........................................................................................................

- Placez le HP109-PE de sorte à lui assurer une ventilation appropriée.
- 
- Saisissez toujours la fiche du cordon d'alimentation lors du branchement (débranchement) au secteur ou à ce produit.
- A intervalles réguliers, débranchez la prise secteur et frottez-la avec un chiffon sec pour enlever toute la poussière et autres saletés accumulées sur ses broches. Si ce produit ne va pas être utilisé durant une période prolongée, débranchez le cordon d'alimentation. Toute accumulation de poussière entre la prise murale et la fiche d'alimentation peut nuire à l'isolation et causer un incendie. ...........................................................................................................

• Évitez que les cordons d'alimentation et les câbles ne s'emmêlent. De plus, tous les cordons et câbles doivent être placés hors de portée des enfants.

...........................................................................................................

• Ne montez jamais sur ce produit et évitez d'y déposer des objets lourds.

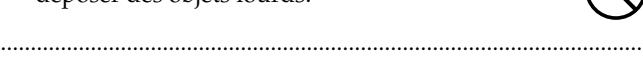

#### $\wedge$ **PRUDENCE**

• Ne saisissez jamais le cordon secteur ni ses fiches avec des mains humides lorsque vous le branchez ou débranchez d'une prise murale ou de l'instrument.

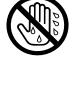

- ........................................................................................................... • Lorsque vous déplacez l'instrument, veuillez observer les précautions suivantes. Il faut au moins deux personnes pour soulever et déplacer l'instrument. Il doit être manié avec soin et maintenu horizontal. Veillez à saisir fermement l'instrument afin d'éviter tout risque de blessures et d'endommagement de l'instrument en cas de chute.
	- Assurez-vous que les vis maintenant ce produit au support ne sont pas desserrées. Resserrez-le si nécessaire.
	- Débranchez le cordon d'alimentation.
	- Débranchez tous les câbles reliant l'instrument à des appareils périphériques.
	- Relevez le dispositif de réglage du pied (p. 92).
	- Fermez le couvercle.
- Enlevez le pupitre. ...........................................................................................................
- Avant de nettoyer cet appareil, éteignez-le et débranchez le cordon d'alimentation de la prise murale (p. 89).
- 
- S'il y a risque d'orage, débranchez le cordon d'alimentation de la prise murale.

...........................................................................................................

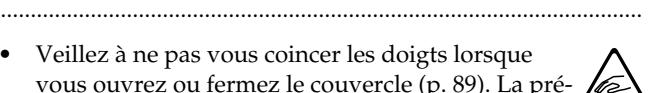

- Veillez à ne pas vous coincer les doigts lorsque vous ouvrez ou fermez le couvercle (p. 89). La présence d'un adulte est conseillée chaque fois qu'un enfant utilise l'instrument.
- Si vous retirez les vis de fixation du pupitre, celles du pied et le papillon, rangez-les immédiatement hors de portée des enfants pour qu'ils ne risquent pas de les avaler accidentellement.

...........................................................................................................

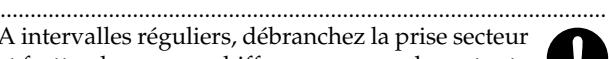

**FRAN**

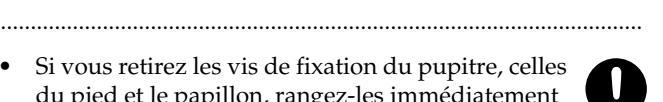

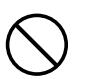

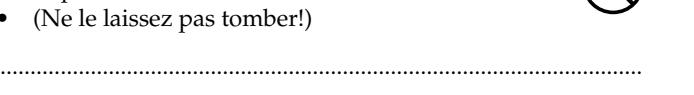

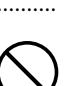

## **Remarques importantes**

**Outre les informations des sections "Important safety instructions" et "Consignes de sécurité" (p. 82), veuillez lire et suivre les conseils suivants:**

### **Alimentation**

- Ne connectez jamais ce produit à une prise murale d'un circuit auquel vous avez branché un appareil contenant un inverseur (frigo, machine à lessiver, four à microondes ou climatisation), voire un moteur. Selon la façon dont est utilisé l'appareil électrique, les bruits secteur peuvent générer des dysfonctionnements ou des bruits parasites. Si vous ne pouvez pas utiliser une prise secteur indépendante, utilisez un filtre secteur entre cet appareil et la prise secteur.
- Avant de connecter cet instrument à d'autres, mettez-les tous hors tension afin d'éviter les dysfonctionnements et/ ou d'endommager les haut-parleurs ou d'autres appareils.
- Bien que l'écran et les diodes s'éteignent quand vous mettez l'appareil hors tension avec son interrupteur POWER, cela ne signifie pas que ce produit soit complètement coupé de la source d'alimentation. Pour couper entièrement l'alimentation de l'appareil, mettez-le hors tension avec l'interrupteur POWER puis débranchez le cordon d'alimentation de la prise secteur. Branchez donc ce produit à une prise de courant facile à atteindre et immédiatement accessible.

### **Placement**

- L'utilisation à proximité d'amplificateurs de puissance (ou équipements contenant des transformateurs de forte puissance) peut induire des ronflements. Modifiez l'orientation du produit, ou éloignez-le de la source d'interférence.
- Cet appareil peut interférer dans la réception radio ou télévision. Ne l'utilisez pas à proximité de tels appareils.
- Il peut y avoir des interférences si vous utilisez des téléphones mobiles ou autre appareil sans fil à proximité de cet appareil. Ce bruit peut survenir au début d'un appel (donné ou reçu) ou durant la conversation. Si vous avez des problèmes, éloignez le téléphone portable de ce produit ou coupez-le.
- N'exposez pas ce produit directement au soleil, ne le laissez pas près d'appareils irradiant de la chaleur, dans un véhicule fermé ou dans un endroit le soumettant à des températures extrêmes. Évitez également de laisser des sources d'éclairage (telles qu'une lampe de piano) trop longtemps trop près de ce produit. Évitez l'exposition prolongée à la lumière de projecteurs puissants. Ceci pourrait décolorer ou déformer l'appareil.
- Lors des variations de température et/ou d'humidité, de la condensation peut se former dans l'appareil, ce qui peut être source de dysfonctionnement ou de panne. Avant d'utiliser l'appareil, attendez quelques heures pour que la condensation s'évapore.
- Ne laissez pas traîner longtemps du caoutchouc, du vinyle ou des matières similaires sur ce produit. Cela risque de décolorer ou d'abîmer la finition.
- Ne posez jamais d'objet sur le clavier. Cela pourrait provoquer des dysfonctionnements (certaines touches ne produisant plus de son, par exemple).
- Ne collez pas d'autocollants, de décalcomanies ou autres sur ce produit. Vous risqueriez d'endommager la finition lors du retrait de ces autocollants, etc.

### **Entretien**

- Pour nettoyer ce produit, utilisez un chiffon sec et doux ou, éventuellement, un chiffon légèrement humide. Essuyez toute la surface en exerçant une force égale et en suivant les lignes du bois. Si vous frottez trop fort un endroit particulier, vous risquez d'endommager la finition.
- N'utilisez jamais de dissolvants, d'alcools ou de solvants de quelque sorte que ce soit, pour éviter toute décoloration et/ou déformation de l'instrument.
- Les pédales de cet instrument sont en cuivre. Le cuivre finit par foncer en s'oxydant. Il suffit alors de le polir avec un produit pour cuivre disponible dans le commerce.

### **Réparations et données**

• Sachez que toutes données contenues dans la mémoire de l'appareil peuvent être effacées lorsque ce dernier est envoyé en réparation. Sauvegardez donc toujours vos données importantes sur un autre appareil MIDI (un séquenceur, par exemple) ou notez-les sur papier (si possible). Durant les réparations, toutes les précautions sont prises afin d'éviter la perte des données. Cependant, il peut se révéler impossible de récupérer des données dans certains cas (notamment lorsque les circuits touchant à la mémoire elle-même sont endommagés). Roland décline toute responsabilité concernant la perte de ces données.

### **Précautions supplémentaires**

- N'oubliez jamais que le contenu de la mémoire peut être irrémédiablement perdu suite à un mauvais fonctionnement ou un mauvais maniement de ce produit. Pour vous prémunir contre un tel risque, nous vous conseillons de faire régulièrement des copies de secours des données importantes se trouvant dans la mémoire de l'appareil sur un autre appareil MIDI (un séquenceur, par exemple).
- 552 Il peut malheureusement se révéler impossible de récupérer les données de la mémoire ou stockées sur un autre appareil MIDI (tel qu'un séquenceur) une fois qu'elles ont été perdues. Roland Corporation décline toute responsabilité dans ces circonstances.
- Maniez les curseurs, boutons et autres commandes avec un minimum d'attention; faites aussi preuve de délicatesse avec les prises et connecteurs de ce produit. Une manipulation trop brutale peut provoquer, à terme, des dysfonctionnements.
- Lorsque vous connectez/d éconnectez les c âbles, saisissez les connecteurs eux-mêmes; ne tirez jamais sur le cordon. Vous éviterez ainsi d'endommager le câble ou de provoquer des court-circuits.
- Ce produit d égage une faible quantit é de chaleur durant son fonctionnement.
- Pour éviter de d éranger votre entourage, essayez de respecter des niveaux sonores raisonnables. Vous pouvez également utiliser un casque, en particulier si vous jouez à des heures tardives.
- Si vous devez transporter l 'instrument, emballez-le dans du mat ériel le prot égeant des chocs. Si vous transportez l 'instrument sans pr écautions, vous risquez de le griffer ou de l 'endommager, ce qui l 'emp êcherait de fonctionner convenablement.
- Ne soumettez pas le pupitre à une pression excessive lorsque vous l 'utilisez.
- Utilisez un c âble Roland pour proc éder aux connexions. Si vous utilisez un autre c âble de connexion, notez les pr écautions suivantes.
	- Certains c âbles de connexion sont équip és de r ésistances. N 'utilisez pas de c âbles r ésistifs pour la connexion de cet appareil. De tels c âbles engendrent un volume extr êmement bas voire inaudible. Contactez le fabricant du câble pour obtenir de plus amples informations.
- Avant d 'ouvrir et de fermer le couvercle du clavier, assurez-vous toujours qu'aucun petit animal familier ou autre ne se trouve sur l 'instrument (gardez-les à distance du clavier et du couvercle). Faute de quoi, l 'animal risque d'être coincé à l'intérieur. Dans un tel cas, coupez immédiatement l 'alimentation et d ébranchez le cordon d 'alimentation de la prise. Consultez ensuite le revendeur qui vous a vendu l 'instrument ou le SAV Roland le plus proche.

### **Maniement de CD-ROM**

• Évitez de toucher ou de griffer la surface inf érieure brillante (surface encod ée) du disque. Les CD-ROM endommag és ou sales peuvent ne pas être lus correctement. Nettoyez vos disques avec un produit de nettoyage pour CD disponible dans le commerce.

# **Sommaire**

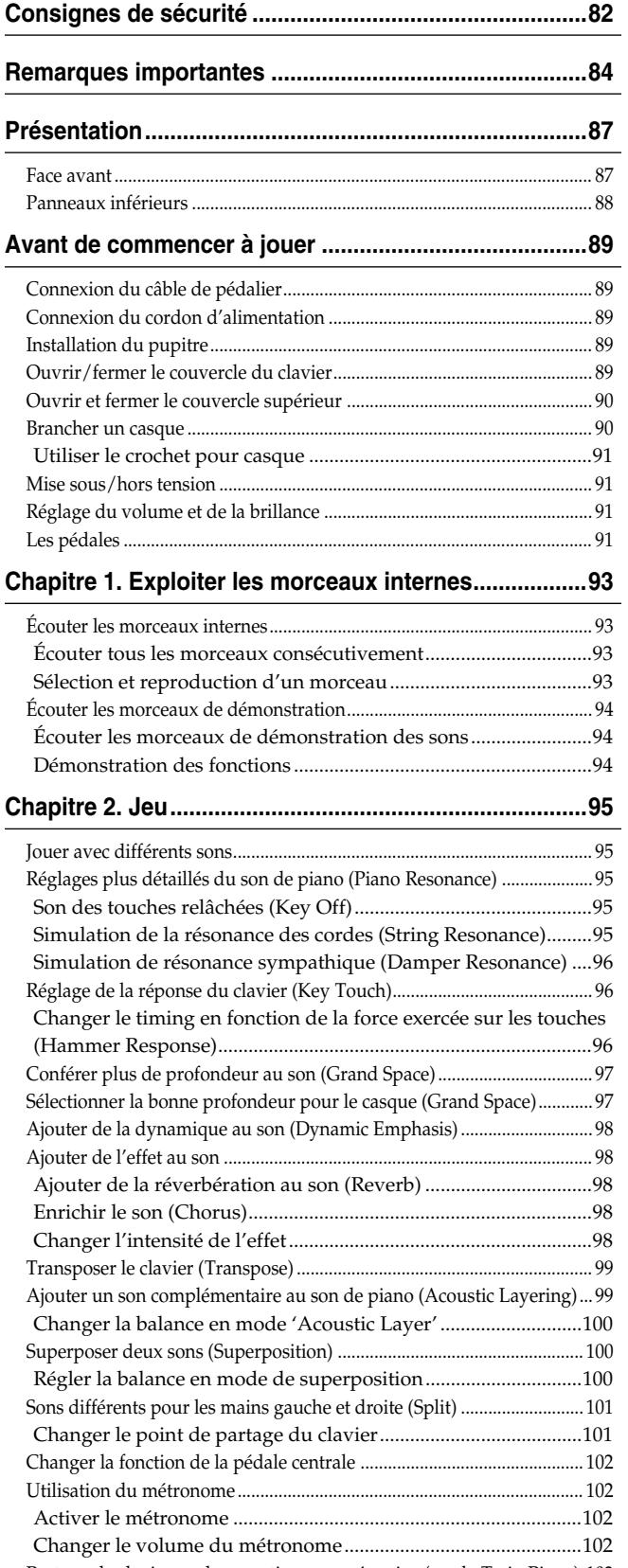

Partager le clavier en deux sections pour 4 mains (mode Twin Piano) 103

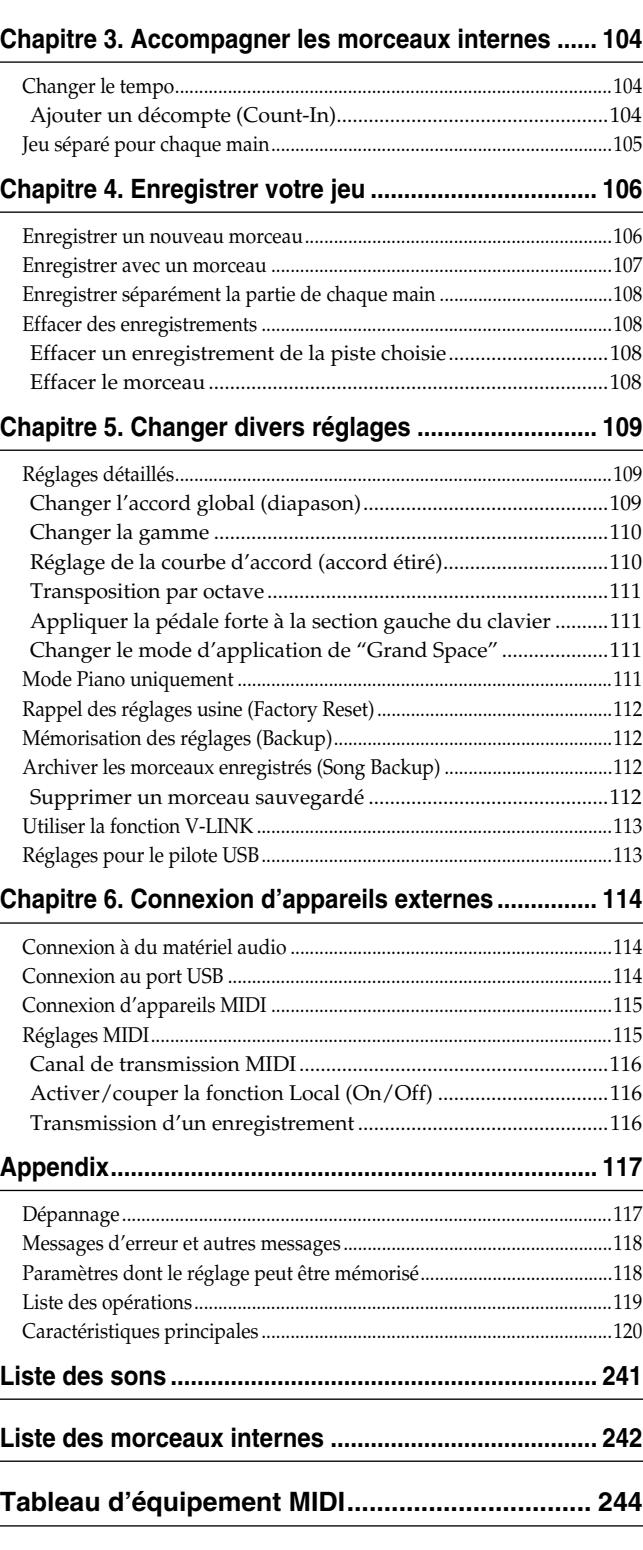

# **Présentation**

### **Face avant**

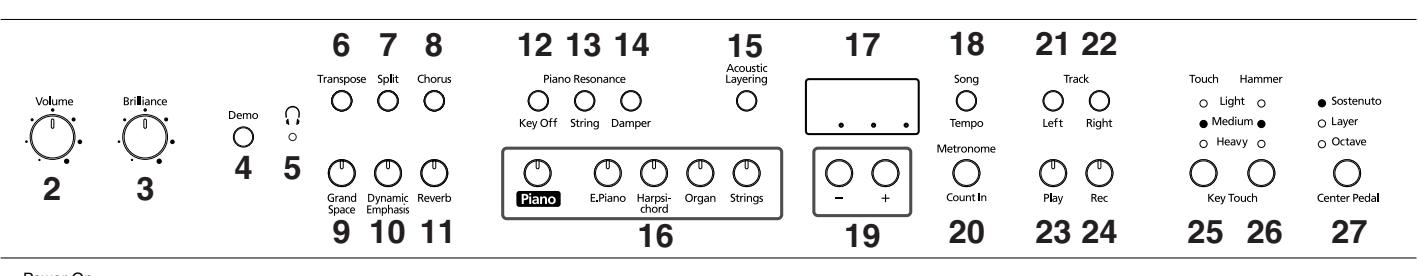

### Power On<br>1

### **1. Commutateur [Power On]**

Mise sous/hors tension (p. 91).

- **2. Commande [Volume]** Détermine le volume global (p. 91).
- **3. Commande [Brilliance]** Détermine le timbre (p. 91).

### **4. Bouton [Demo]**

Vous pouvez écouter une démonstration exploitant les sons de l'instrument ainsi qu'une démonstration des diverses fonctions (p. 94).

### **5. Témoin** [ ( ) (casque)]

Ce témoin s'allume quand vous branchez un casque à la prise pour casque (p. 90).

### **6. Bouton [Transpose]**

Transpose le clavier (p. 99).

### **7. Bouton [Split]**

Divise le clavier en deux parties, une pour la main gauche et l'autre pour la main droite; vous pouvez ainsi jouer avec un son différent dans chaque partie (p. 101). Vous pouvez aussi régler divers paramètres en maintenant ce bouton et le bouton [Chorus] enfoncés (p. 109~113, p. 115~116).

### **8. Bouton [Chorus]**

Enrichit le son (p. 98).

**9. Bouton [Grand Space]** Confère une impression de profondeur au son (p. 97).

### **10.Bouton [Dynamic Emphasis]**

Avive le son et le rend plus brillant (p. 98).

### **11.Bouton [Reverb]**

Ajoute de la réverbération au son (p. 98).

### **Piano Resonance**

### **12.Bouton [Key Off]**

Produit le son généré quand les touches sont relâchées (p. 95).

### **13.Bouton [String]**

Produit la résonance des cordes induite lorsque vous jouez sur le clavier (p. 95).

### **14.Bouton [Damper]**

Change la résonance produite lorsque la pédale forte est actionnée (p. 96).

### **15.Bouton [Acoustic Layering]**

Vous pouvez ajouter des sons complémentaires au son du piano (p. 99).

### **16.Boutons Tone**

Ces boutons permettent de sélectionner des sons (ou groupes de sons) pour jouer sur le clavier (p. 95).

#### **17.Ecran**

L'écran indique les valeurs de divers paramètres comme la variation de son, le numéro de morceau et le tempo. Elles sont généralement affichées de la façon illustrée plus haut.

### **18.Bouton [Song/Tempo]**

Permet de choisir un morceau interne (p. 93, 104).

De plus, chaque pression sur ce bouton affiche alternativement le tempo et le numéro du morceau sélectionné (précédé d'un "S."). Le témoin s'allume en vert quand le tempo est affiché et en rouge pour le numéro de morceau.

### **19.Boutons [–][+]**

Permettent de régler la valeur de divers paramètres. Une pression simultanée sur les boutons [–] et [+] ramène le paramètre en question à sa valeur originale.

### **20.Bouton [Metronome/Count In]**

Active/coupe le métronome (p. 102). Vous disposez aussi d'un décompte joué avant le début du morceau pour vous permettre d'accompagner parfaitement le morceau (p. 104).

### **TRACK**

### **21.Bouton [Left]**

Reproduit ou enregistre séparément une partie pour chaque main (p. 105, 107~108).

La partie de la main gauche des morceaux inclus est assignée à ce bouton. Ce bouton et le bouton [Right] sont appelés "boutons de piste".

### **22.Bouton [Right]**

Reproduit ou enregistre séparément une partie pour chaque main (p. 105, 107~108). La partie de la main droite des morceaux internes est assignée à ce bouton.

#### **23.Bouton [Play]**

Lance et arrête la reproduction de morceaux internes et des enregistrements (p. 93, 104).

Lance et arrête aussi l'enregistrement (p. 106~108).

#### **24.Bouton [Rec]**

Fait passer le HP109-PE en attente d'enregistrement (p. 106~108).

### **KEY TOUCH**

#### **25.Bouton [Touch]**

Modifie la réponse du clavier (p. 96).

### **Panneaux inférieurs**

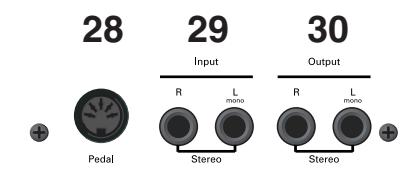

### **26.Bouton [Hammer]**

Règle la façon dont la force exercée sur le clavier détermine le timing des notes (p. 96).

#### **27.Bouton [Center Pedal]**

Change la fonction de la pédale centrale (p. 102).

#### **28.Prise Pedal**

Branchez le câble du pédalier à cette prise (p. 89).

#### **29.Prises Input**

Ces entrées permettent de brancher un autre générateur de sons ou un appareil audio pour que le son de cet appareil soit produit par les haut-parleurs du HP109-PE (p. 114).

#### **30.Prises Output**

Ces sorties permettent d'envoyer le son du piano à une sono afin d'obtenir un son plus puissant. Vous pouvez aussi les brancher à un enregistreur pour enregistrer ce que vous jouez (p. 114).

#### **31.Prises Phones**

Permettent de brancher un casque (p. 90).

#### **32.Prises MIDI Out/In**

Ces prises permettent de brancher l'instrument à des appareils MIDI afin d'échanger des données de jeu (p. 115).

#### **33.Prise USB**

Vous pouvez brancher un ordinateur et échanger des données de jeu entre l'instrument et l'ordinateur (p. 114).

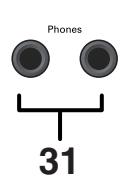

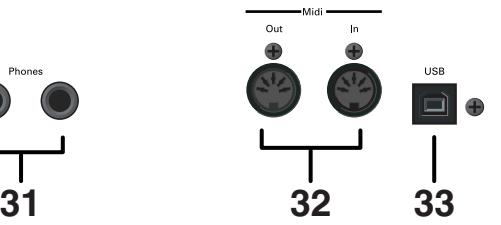

# **Avant de commencer à jouer**

### **Connexion du câble de pédalier**

**Branchez le câble du pédalier à la prise Pedal en face inférieure du HP109-PE.**

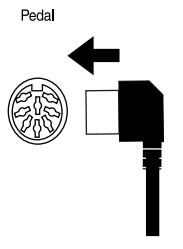

### **Connexion du cordon d'alimentation**

- **1. Insérez le cordon d'alimentation dans la prise AC située sous le HP109-PE, à l'arrière.**
- **2. Branchez le cordon d'alimentation à une prise secteur.**

*Servez-vous exclusivement du cordon d'alimentation*  **NOTE** *fourni.*

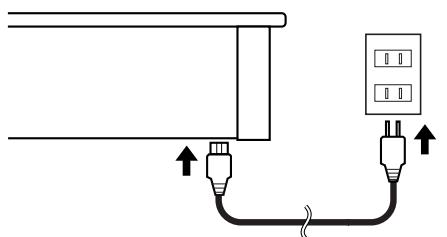

### **Installation du pupitre**

Montez le pupitre de la manière illustrée ci-dessous.

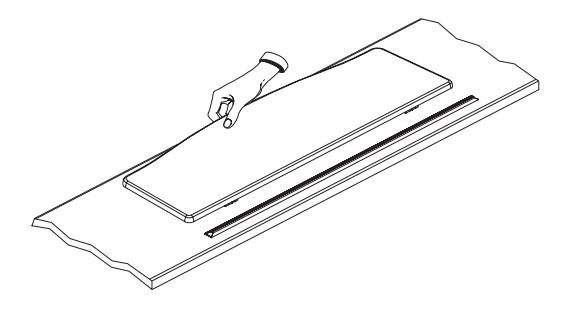

Pliez les trois supports au dos du pupitre et assurez-vous que le pupitre est bien stable.

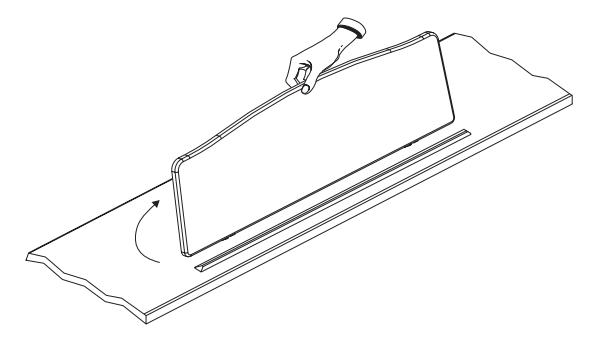

#### *Avant de déplacer le HP109-PE, n'oubliez pas de replier le pupitre par mesure de précaution.* **NOTE**

### **Ouvrir/fermer le couvercle du clavier**

- **1. Pour ouvrir le couvercle du HP109-PE, saisissez-le à deux mains, relevez-le doucement puis glissez-le vers l'arrière de l'instrument.**
- **2. Pour refermer le couvercle, tirez-le doucement vers l'avant puis abaissez-le en douceur jusqu'à ce qu'il soit en place.**

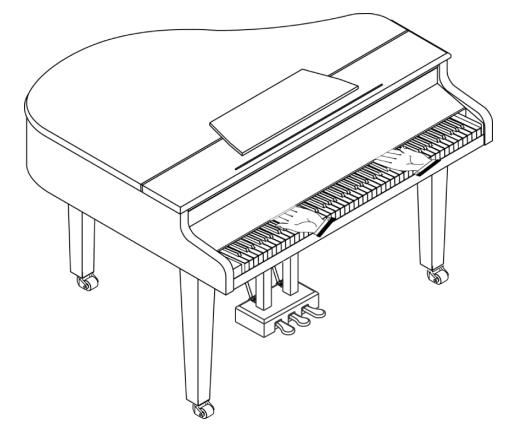

Ne placez jamais les mains entre le couvercle et le clavier. Lors de l'ouverture ou de la fermeture du couvercle, veillez à ne pas vous coincer les doigts. Veillez à ce qu'un

adulte soit toujours présent lorsque de jeunes enfants jouent sur le HP109-PE.

Par mesure de sécurité, refermez toujours le couvercle du HP109-PE avant de transporter l'instrument.

### **Ouvrir et fermer le couvercle supérieur**

Vous pouvez ouvrir et fermer le couvercle du HP109-PE, tout comme sur un piano à queue acoustique. Bien que le but soit surtout d'obtenir une meilleure dispersion du son, cela influence aussi le timbre du HP109-PE.

- **1. Pour ouvrir le couvercle, saisissez-le fermement d'une main et soulevez-le avec précaution.**
- **2. Dépliez la tige de maintien.**
- **3. Abaissez le couvercle en vous assurant qu'il repose effectivement sur sa tige de maintien.** Voici à quoi doit ressembler votre HP109-PE lorsque son couvercle est ouvert:

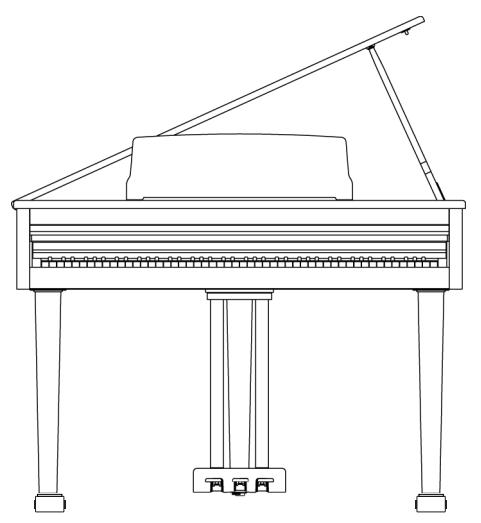

Si vous ne savez pas comment relever le couvercle, demandez à votre revendeur Roland qu'il vous montre comment faire.

Veillez à ne jamais relever le couvercle trop loin quand vous l'ouvrez. Si vous ouvrez le couvercle à un angle dépassant 30˚, vous risquez d'endommager l'instrument ou de faire tomber le couvercle et de vous blesser. En outre, avant d'ouvrir le couvercle, vérifiez que personne ne se trouve dans le champ d'ouverture.

### **PRUDENCE**

Quand vous refermez le couvercle, veillez à bien aligner son tenon avec l'orifice situé dans la barre d'angle du piano.

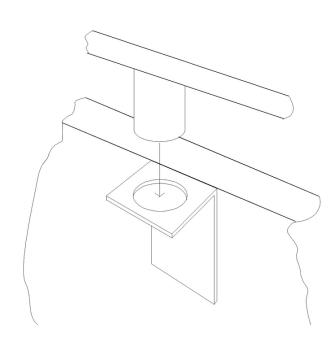

### **Brancher un casque**

Le HP109-PE a deux prises pour casque. Cela permet à deux personnes d'écouter simultanément au casque, ce qui vient à point pour les leçons de piano ou le jeu à quatre mains. Cela vous permet en outre de jouer sans déranger votre entourage, notamment le soir.

#### **Branchez le(s) casque(s) à la (aux) prise(s) Phones située(s) à gauche, sous le piano.**

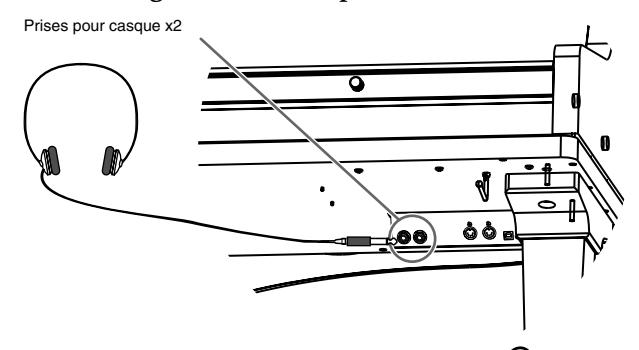

Lorsque vous branchez un casque, le témoin  $\begin{bmatrix} \cdot \\ \cdot \end{bmatrix}$  (casque)] (p. 87) s'allume et les haut-parleurs du HP109-PE ne produisent plus de son.

Réglez le volume du casque avec la commande [Volume] (p. 91) du HP109-PE.

**AVERTISSEMENT** *AVERTISSEMENT NOTE Utilisez un casque stéréo. Optez pour un casque Roland car un autre casque risque de ne pas pouvoir fournir le volume nécessaire.*

#### **Remarques concernant l'usage du casque**

- Pour éviter d'endommager le câble, prenez toujours le casque en main lorsque vous le maniez; ne tirez pas sur le câble mais sur la fiche pour le débrancher.
- Si vous branchez le casque alors que le volume est très élevé, vous risquez de l'endommager. Réglez donc le volume au minimum sur le HP109-PE avant de brancher le casque.
- Une écoute à volume excessivement élevé endommage non seulement le casque mais surtout votre ouïe. Réglez le volume à un niveau adéquat.

### ■ **Utiliser le crochet pour casque**

Lorsque vous n'utilisez pas le casque, vous pouvez le suspendre au crochet prévu à cet effet sur le côté inférieur gauche du HP109-PE.

### **Fixer le crochet pour casque**

Enfoncez et faites tourner le crochet pour casque fourni avec le HP109-PE dans l'orifice situé sous le HP109-PE (voyez l'illustration ci-dessous). Serrez le papillon du crochet pour casque.

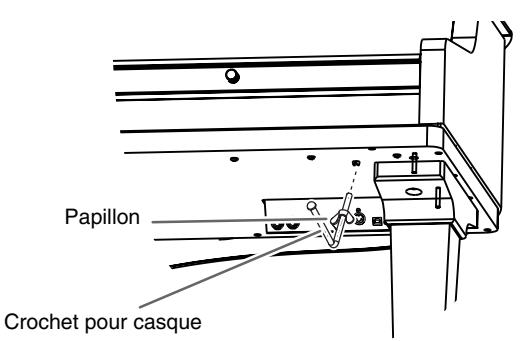

### **Mise sous/hors tension**

Mettez vos différents appareils sous tension selon l'ordre spécifié. Si vous ne respectez pas cet ordre, vous risquez de provoquer des dysfonctionnements et/ou d'endommager les enceintes et autres appareils.

**Pour mettre l'instrument sous tension, tournez la commande [Volume] au minimum puis appuyez sur [Power On].**

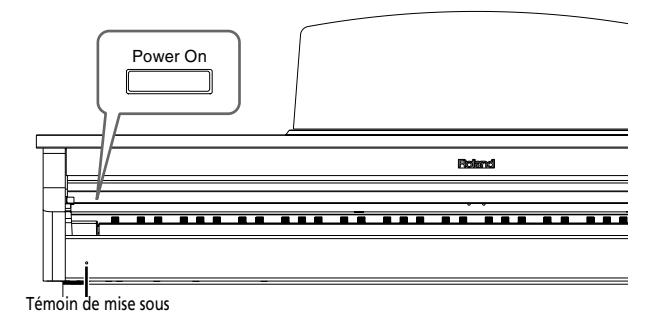

L'instrument est sous tension et le témoin d'alimentation à l'avant gauche du HP109-PE s'allume.

Attendez quelques secondes avant de jouer. Utilisez la commande [Volume] pour régler le volume.

*Cet appareil est équipé d'un circuit de protection. Un*  **NOTE** *délai de quelques secondes s'écoule lors de la mise sous tension avant que l'appareil ne fonctionne normalement.*

### **Pour mettre l'instrument hors tension, tournez la commande [Volume] au minimum puis appuyez sur [Power On].**

L'instrument est hors tension et le témoin de mise sous tension à l'avant gauche du HP109-PE s'éteint.

*Pour couper entièrement l'alimentation de l'appareil,*  **NOTE** *mettez-le hors tension avec l'interrupteur POWER puis débranchez le cordon d'alimentation de la prise secteur. Voyez "Alimentation" (p. 84).*

### **Réglage du volume et de la brillance**

**Servez-vous de la commande [Volume] pour régler le volume global.**

**Actionnez la commande [Brilliance] pour ajuster le timbre du son.**

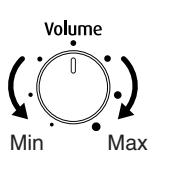

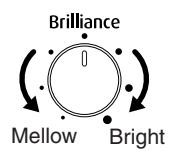

### **Les pédales**

Les pédales ont les fonctions suivantes et servent surtout pour le jeu de piano.

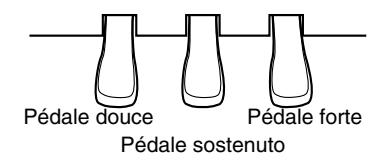

### **Pédale forte (droite)**

Tant que cette pédale est enfoncée, les notes sont maintenues même lorsque vous relâchez les touches.

La durée du maintien des notes varie subtilement en fonction de la force exercée sur la pédale.

Lorsque vous actionnez la pédale forte d'un piano acoustique, les cordes des touches adjacentes sont libérées et vibrent sous l'effet des touches actionnées sur le clavier, rendant ainsi le son plus riche et plus vaste. Le HP109-PE simule cette "résonance sympathique" produite par la pédale forte.

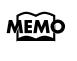

*Vous pouvez déterminer l'ampleur de la résonance générée par la pédale forte (p. 96).*

### **Pédale sostenuto (centre)**

Cette pédale maintient les notes des touches actionnées juste avant d'enfoncer la pédale.

*Vous pouvez changer la fonction de la pédale sostenuto (p. 102).*

### **Pédale douce (gauche)**

Lorsque vous maintenez cette pédale enfoncée en jouant sur le clavier, le son est adouci.

L'adoucissement du son varie subtilement en fonction de la force exercée sur la pédale.

### **Dispositif de réglage**

Si vous avez l'impression que les pédales sont instables ou si vous déplacez l'instrument, ajustez la vis de réglage située sous les pédales.

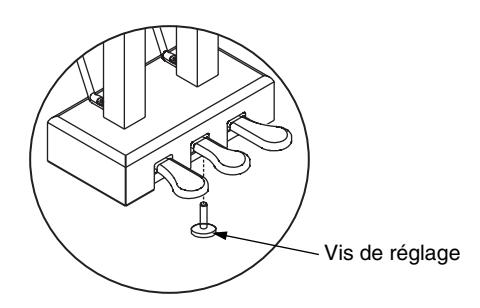

❍ Abaissez le dispositif en le tournant pour qu'il soit fermement en contact avec le sol. Si le pédalier ne repose pas convenablement sur le sol, cela risque d'endommager les pédales. Soyez particulièrement attentif lorsque vous placez l'instrument sur de la moquette ou un tapis: le pédalier doit être fermement en contact avec le sol.

# **Chapitre 1. Exploiter les morceaux internes**

### **Écouter les morceaux internes**

Le HP109-PE propose 68 morceaux de piano.

*"Chapitre 3. Accompagner les morceaux internes" à la*  **MEMO** *page 104, "Tone List" (p. 241)*

### ■ **Écouter tous les morceaux consécutivement**

Les morceaux internes peuvent être écoutés successivement.

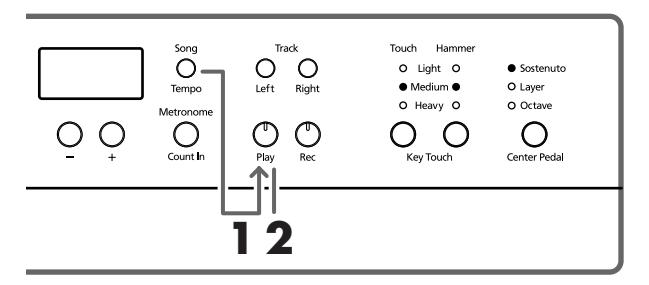

**1. Appuyez simultanément sur les boutons [Song/ Tempo] et [Play].**

Le témoin du bouton [Song/Tempo] s'allume, le témoin du bouton [Play] clignote et les morceaux sont joués successivement en commençant par le morceau actuellement sélectionné.

Le numéro du morceau apparaît à l'écran durant quelques secondes.

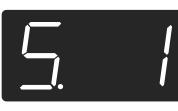

Vous pouvez appuyer sur le bouton [–] ou [+] pour sélectionner le morceau que vous voulez écouter.

Lorsque tous les morceaux ont été joués, la reproduction recommence à partir du premier morceau.

### **Arrêter la reproduction**

**2. Appuyez sur le bouton [Play].** La reproduction s'arrête.

### ■ **Sélection et reproduction d'un morceau**

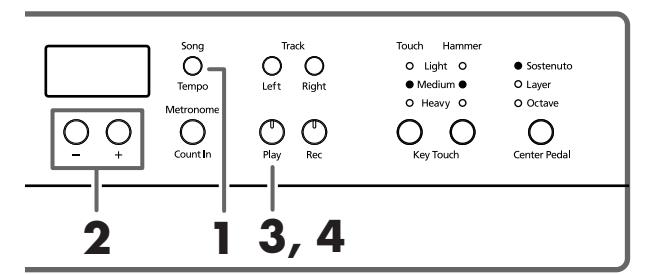

**Affichage pour les morceaux internes MEMO** 

*USr (utilisateur)… La mémoire pouvant contenir votre enregistrement. (Pour en savoir plus sur l'enregistre* $ment \rightarrow p. 106$ 

*S.1~S.68… Morceaux internes*

*S. U… Morceau sauvegardé avec la fonction "Song Backup" (p. 112)*

### **Choix d'un morceau à reproduire**

**1. Appuyez sur le bouton [Song/Tempo] pour allumer son témoin en rouge.**

Le numéro du morceau apparaît à l'écran durant quelques secondes.

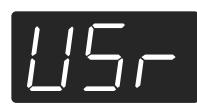

**2. Appuyez sur le bouton [–] ou [+] pour sélectionner un morceau.**

Maintenez le bouton enfoncé pour faire changer les numéros de façon continue.

MEMO Pour sélectionner des morceaux archivés, procédez comme suit.

> **1** Appuyez simultanément sur les boutons [–] et [+] pour afficher "USr" à l'écran.

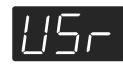

**2** Appuyez sur le bouton [–] pour afficher "S.  $I''$ 

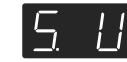

### **Reproduction**

**3. Appuyez sur le bouton [Play].**

Le témoin s'allume et le morceau choisi est reproduit.

### **Arrêter la reproduction**

**4. Appuyez sur le bouton [Play].**

Le témoin du bouton s'éteint et la reproduction s'arrête. Si vous appuyez une fois de plus sur [Play], le morceau interrompu est rejoué à partir du début.

### **Écouter les morceaux de démonstration**

Vous pouvez écouter divers morceaux de démonstration dont ceux exploitant les sons de piano et d'autres sons ainsi que diverses fonctions.

### ■ **Écouter les morceaux de démonstration des sons**

### **1. Appuyez sur le bouton [Demo].**

Le témoin du bouton clignote et la reproduction des morceaux de démonstration des sons commence.

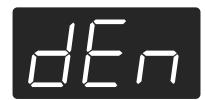

Lorsque tous les morceaux ont été reproduits, la reproduction recommence à partir du premier morceau.

Si vous appuyez sur un des boutons de son (Tone) lorsque le bouton [Demo] clignote, vous entendez le morceau de démonstration correspondant au son choisi.

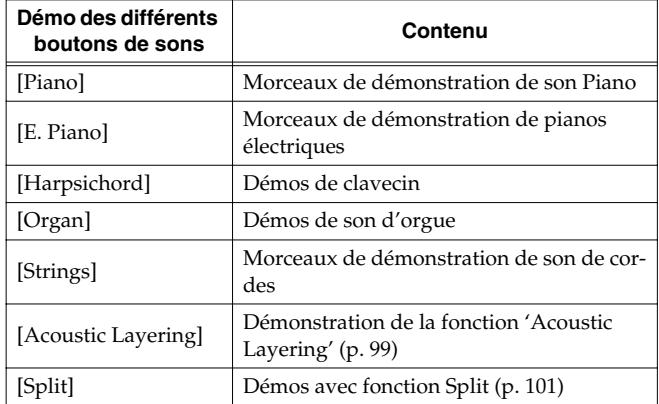

### **Arrêter la démonstration des sons**

**2. Appuyez sur le bouton [Demo].**

Le témoin [Demo] s'éteint et la démonstration s'arrête.

### ■ **Démonstration des fonctions**

Vous pouvez écouter la démonstration des fonctions disponibles pour les sons de piano.

**1. Appuyez sur le bouton [Demo].**

Le témoin du bouton clignote et la reproduction des morceaux de démonstration des sons commence.

### **2. Appuyez sur un des boutons suivants.**

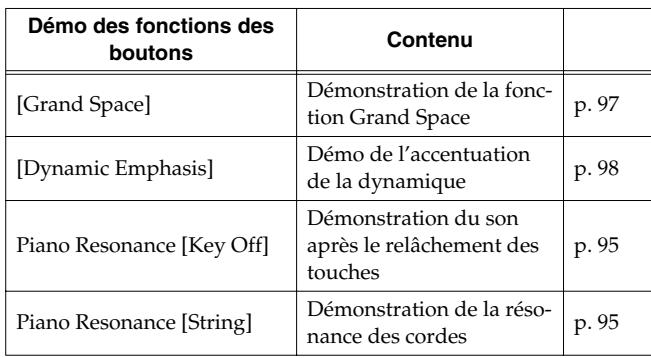

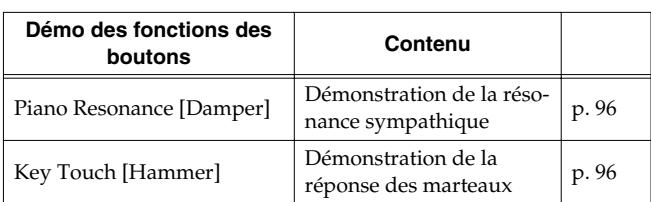

Lorsque vous appuyez sur un bouton, vous entendez la démonstration assignée à ce bouton. Vous entendez en fait deux versions: une avec la fonction du bouton actionné et l'autre sans.

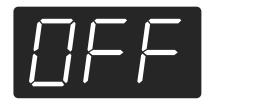

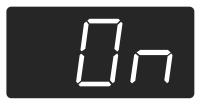

*Lorsque vous appuyez une fois de plus sur le bouton*  **MEMO** *actionné à l'étape 2, vous changez de démonstration et alternez ainsi entre celle avec et celle sans effet.*

### **A propos de la démo de la fonction 'Hammer Response'**

La reproduction s'arrête lorsque vous sélectionnez la démonstration de réponse des marteaux. Chaque pression sur le bouton Key Touch [Hammer] active et coupe alternativement cette fonction.

Jouez sur le clavier et essayez la fonction "Hammer Response".

Lorsque la fonction "Hammer Response" est activée, les notes sont produites avec d'autant plus de retard que la pression sur les touches est importante.

*La démonstration de la réponse des marteaux montre clairement la différence entre le son obtenu avec et sans la fonction "Hammer Response".*

### **Arrêter la démonstration des fonctions**

### **3. Appuyez sur le bouton [Demo].**

Le témoin [Demo] s'éteint et la démonstration s'arrête.

# **Chapitre 2. Jeu**

### **Jouer avec différents sons**

Le HP109-PE est doté de 36 sons internes. Ils sont répartis sur cinq groupes assignés aux boutons Tone.

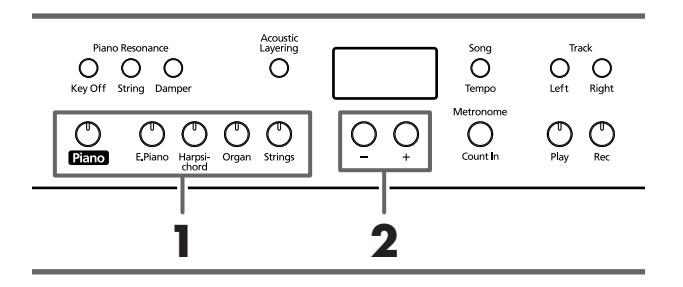

*Pour en savoir plus, voyez Tone List (p. 241).*

### **Sélectionner un groupe de sons**

**1. Appuyez sur n'importe quel bouton de son.** Le témoin du bouton actionné s'allume. Lorsque vous jouez sur le clavier, vous entendez un son

appartenant au groupe choisi. **Sélectionner des variations**

**2. Appuyez sur le bouton [–] ou [+].** Le numéro de la variation apparaît à l'écran durant quelques secondes.

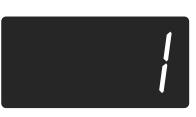

Le son sélectionné est audible lorsque vous jouez sur le clavier.

### **Réglages plus détaillés du son de piano (Piano Resonance)**

Vous pouvez affiner les réglages du son de piano.

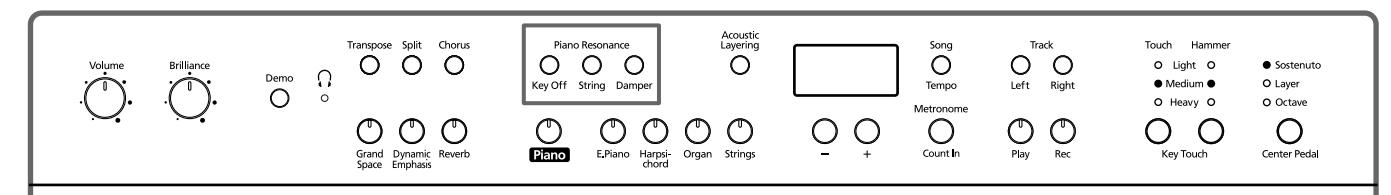

### ■ **Son des touches relâchées (Key Off)**

Vous pouvez produire le son de "touche relâchée" (le son subtil produit lorsque les touches sont relâchées) d'un piano acoustique.

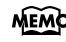

*Vous pouvez sauvegarder ce réglage dans la mémoire du HP109-PE avec la fonction de mémorisation ("Backup") (p. 112).*

**1. Appuyez sur le bouton Piano Resonance [Key Off] (son témoin s'allume).**

Vous obtenez le son distinctif produit lorsque vous relâchez les touches.

Appuyez une fois de plus sur le bouton Piano Resonance [Key Off] pour éteindre son témoin et couper la fonction.

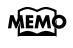

*Vous trouverez les sons pour lesquels cette fonction est* 

### **Réglage du volume du son de touche relâchée**

**2. Maintenez le bouton Piano Resonance [Key Off] enfoncé et appuyez sur le bouton [+] ou [–].** Vous pouvez régler le volume du son de touche relâchée selon dix niveaux.

Plus la valeur est élevée, plus le volume augmente.

### ■ **Simulation de la résonance des cordes (String Resonance)**

Lorsque vous jouez sur le clavier d'un piano acoustique, les cordes déjà actionnées résonnent également. La fonction qui produit cet effet est appelée "String Resonance".

*activée dans la Tone List (p. 241). Cet effet ne fonctionne qu'avec les sons de piano. Il est*  **NOTE***impossible de l'appliquer à d'autres sons.*

> **1. Appuyez sur le bouton Piano Resonance [String] (son témoin s'allume).**

La résonance des cordes est activée. Appuyez une fois de plus sur le bouton Piano Resonance [String] pour éteindre son témoin et couper la fonction.

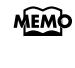

*Vous pouvez sauvegarder ce réglage dans la mémoire du HP109-PE avec la fonction de mémorisation ("Backup") (p. 112).*

### **Régler l'intensité de la résonance**

**2. Maintenez le bouton Piano Resonance [String] enfoncé et appuyez sur le bouton [+] ou [–].** Vous pouvez régler l'intensité de la résonance (le volume de la résonance) sur dix niveaux.

Plus la valeur est élevée, plus la résonance est importante.

### ■ **Simulation de résonance sympathique (Damper Resonance)**

Vous pouvez déterminer le volume de la résonance générée par la pédale forte.

Sur un piano acoustique, vous pouvez enfoncer la pédale forte pour permettre aux cordes adjacentes de résonner avec les notes que vous jouez afin d'enrichir le son et de lui conférer plus de réverbération. La pédale forte du HP109-PE simule cette résonance (sympathique) lorsqu'elle est enfoncée.

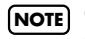

*Cet effet ne fonctionne qu'avec les sons de piano. Il est*  **NOTE** *impossible de l'appliquer à d'autres sons.*

### **1. Appuyez sur le bouton Piano Resonance [Damper] (son témoin s'allume).**

La fonction Damper Resonance est activée.

Appuyez une fois de plus sur le bouton Piano Resonance [Damper] pour éteindre son témoin et couper la fonction.

*Vous pouvez sauvegarder ce réglage dans la mémoire du HP109-PE avec la fonction de mémorisation ("Backup") (p. 112).*

### **Régler l'intensité de la résonance**

**2. Maintenez le bouton Piano Resonance [Damper] enfoncé et appuyez sur le bouton [+] ou [–].** Vous disposez de dix niveaux d'intensité pour la résonance.

Des valeurs plus élevées augmentent l'intensité de l'effet.

### **Réglage de la réponse du clavier (Key Touch)**

Vous pouvez régler la réponse (la sensibilité au toucher) du clavier.

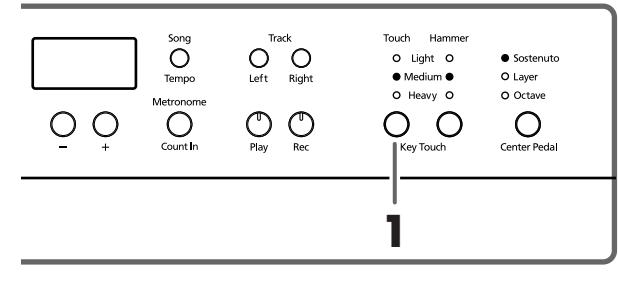

*Vous pouvez sauvegarder ce réglage dans la mémoire du*  **MEMO** *HP109-PE avec la fonction de mémorisation ("Backup") (p. 112).*

**1. Appuyez sur le bouton Key Touch [Touch].** Chaque pression sur le bouton Key Touch [Touch] allume un autre témoin et sélectionne une dynamique différente. "**Light**" allumé. Pour jouer fortissimo (ff), la main peut rester assez légère: le clavier réagit plus vite. Ce réglage facilite le jeu, notamment pour les enfants.

"**Medium**" allumé. Permet de jouer avec le toucher le plus naturel. Cette réponse est la plus proche de celle d'un piano acoustique.

"**Heavy**" allumé. Pour jouer fortissimo (ff), il faut avoir la main plus lourde: le clavier donne l'impression d'être plus dur. Un toucher dynamique rend votre jeu plus expressif.

**Tous les témoins éteints.** Fixe. La force exercée sur les touches n'est pas prise en considération: le volume des notes reste identique.

### ■ **Changer le timing en fonction de la force exercée sur les touches (Hammer Response)**

Cette fonction détermine la façon dont votre toucher détermine le timing des notes. Cette fonction s'appelle "Hammer Response".

*Vous pouvez sauvegarder ce réglage dans la mémoire du HP109-PE avec la fonction de mémorisation ("Backup") (p. 112).*

Sur un piano acoustique, la pression d'une touche actionne un marteau qui frappe une corde pour produire du son. Si vous appuyez doucement sur la touche, le marteau se déplace lentement et prend donc plus de temps pour produire la note.

Si vous activez la fonction "Hammer Response", l'intervalle séparant la frappe sur la touche et la production du son varie en fonction de la force avec laquelle vous jouez. Plus vous jouez doucement, plus cet intervalle est long.

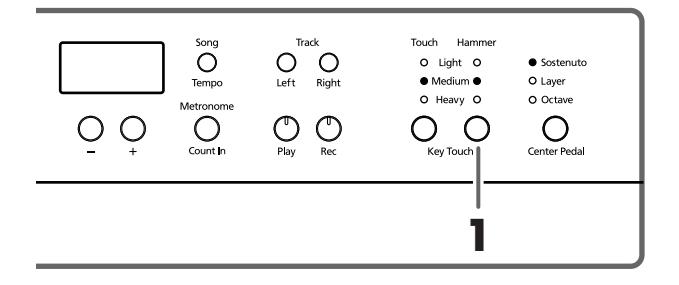

**1. Appuyez sur le bouton Key Touch [Hammer] pour allumer le témoin voulu.**

"**Light**" allumé. La réponse est plus rapide lorsque vous appuyez doucement sur les touches.

"**Medium**" allumé. Le timing est normal lorsque vous appuyez doucement sur les touches.

"**Heavy**" allumé. Les notes sont légèrement retardées lorsque vous appuyez doucement sur les touches.

**Tous les témoins éteints.** La fonction Hammer Response est désactivée. Le son est produit immédiatement, quelle que soit la force exercée sur les touches.

### **Conférer plus de profondeur au son (Grand Space)**

Le HP109-PE dispose d'une fonction "Grand Space" qui vous permet d'obtenir un son dont la profondeur évoque celle d'un piano à queue. Cette fonction vous permet donc de retrouver la réverbération et la profondeur naturelles du son produit par un piano à queue acoustique.

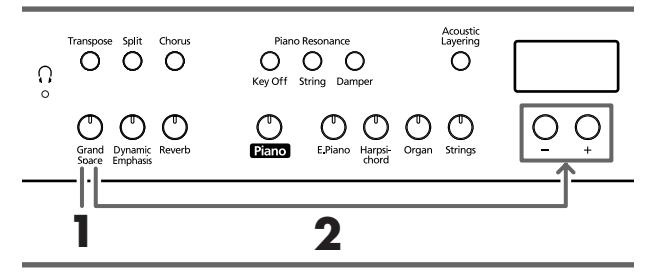

*Vous pouvez sauvegarder ce réglage dans la mémoire du*  MEMO *HP109-PE avec la fonction de mémorisation ("Backup") (p. 112).*

**1. Appuyez sur le bouton [Grand Space] (son témoin s'allume).**

La fonction "Grand Space" est activée et confère plus d'ampleur au son.

- *Quand le mode "Grand Space" (p. 111) est réglé sur "1"*  **MEMO** *alors qu'un casque est branché, la profondeur est optimisée pour casque; si aucun casque n'est branché, la profondeur est optimisée pour haut-parleurs.*
- **2. Maintenez le bouton [Grand Space] enfoncé et appuyez sur le bouton [+] ou [–].**

Vous avez le choix entre quatre niveaux de profondeur. Plus la valeur augmente, plus le son est profond.

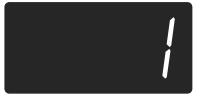

**3. Pour couper la fonction "Grand Space", appuyez une fois de plus sur [Grand Space] afin d'éteindre le bouton.**

### **Sélectionner la bonne profondeur pour le casque (Grand Space)**

Vous pouvez également recréer la sensation de profondeur d'un piano de concert à travers le casque. Cette fonction vous permet de retrouver la réverbération et la profondeur naturelles du son produit par un piano à queue acoustique.

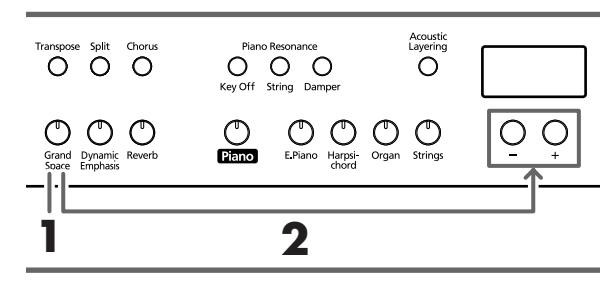

*Vous pouvez sauvegarder ce réglage dans la mémoire du*  **MEMO** *HP109-PE avec la fonction de mémorisation ("Backup") (p. 112).*

**1. Appuyez sur le bouton [Grand Space] (son témoin s'allume).**

La fonction "Grand Space" est activée et confère plus d'ampleur au son.

*Quand le mode "Grand Space" (p. 111) est réglé sur "1"*  **MEMO** *alors qu'un casque est branché, la profondeur est optimisée pour casque; si aucun casque n'est branché, la profondeur est optimisée pour haut-parleurs.*

**2. Maintenez le bouton [Grand Space] enfoncé et appuyez sur le bouton [+] ou [–].**

Vous avez le choix entre quatre niveaux de profondeur. Plus la valeur augmente, plus le son est profond.

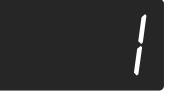

**3. Pour couper la fonction "Grand Space", appuyez une fois de plus sur [Grand Space] afin d'éteindre le bouton.**

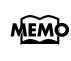

*Le témoin [ (casque)] s'allume quand un casque est branché.*

### **Ajouter de la dynamique au son (Dynamic Emphasis)**

Vous pouvez conférer une clarté et une définition extraordinaires au son.

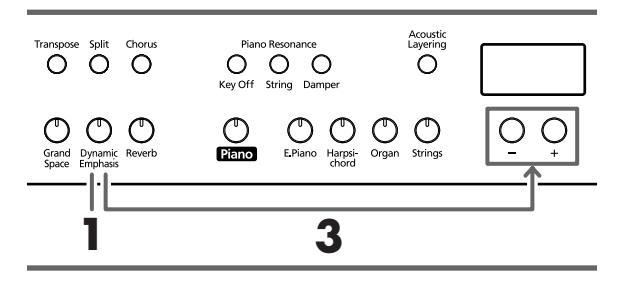

- *Vous pouvez sauvegarder ce réglage dans la mémoire du*  **MEMO** *HP109-PE avec la fonction de mémorisation ("Backup") (p. 112).*
- **1. Appuyez sur le bouton [Dynamic Emphasis] (son témoin s'allume).**

La fonction d'accentuation de la dynamique est activée et anime le son.

**2. Pour couper la fonction "Dynamic Emphasis", appuyez sur Dynamic Emphasis afin d'éteindre le bouton.**

### **Changer l'accentuation de la dynamique**

**3. Maintenez le bouton [Dynamic Emphasis] enfoncé et appuyez sur le bouton [+] ou [–].**

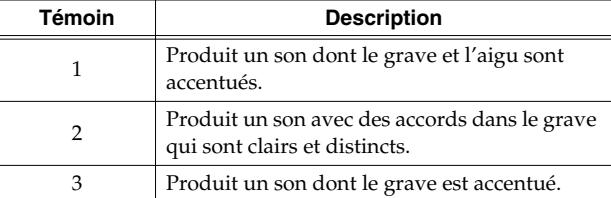

### **Ajouter de l'effet au son**

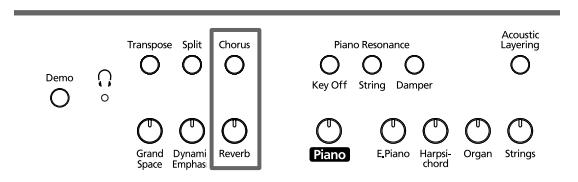

### ■ **Ajouter de la réverbération au son (Reverb)**

L'effet Reverb ajoute une belle réverbération au son et vous donne l'impression de jouer dans une salle de concert.

### **1. Appuyez sur le bouton [Reverb].**

Le témoin du bouton s'allume et de la réverbération est ajoutée au son.

Pour couper la réverbération, appuyez sur le bouton [Reverb] (son témoin s'éteint).

*Vous pouvez sauvegarder le réglage de réverbération*  **MEMO** *activée/coupée ainsi que l'intensité de la réverbération dans la mémoire du HP109-PE avec la fonction de mémorisation ("Backup") (p. 112).*

### ■ **Enrichir le son (Chorus)**

En ajoutant du chorus, vous conférez une dimension supplémentaire au son en l'enrichissant.

### **1. Appuyez sur le bouton [Chorus].**

Le témoin du bouton s'allume et le son est pourvu de chorus.

Pour couper l'effet Chorus, appuyez sur le bouton [Chorus] de sorte à éteindre son témoin.

*Vous pouvez sauvegarder le réglage de chorus activé/* **MEMO** *coupé pour chaque son individuel. Les réglages d'origine sont rétablis à la mise hors tension.*

### ■ **Changer l'intensité de l'effet**

Vous avez le choix entre dix niveaux d'intensité pour le chorus.

*Ce paramètre a été réglé sur "5" à la sortie d'usine pour les effets Reverb et Chorus.*

### **Changer l'intensité de la réverbération**

**1. Maintenez le bouton [Reverb] enfoncé et appuyez sur le bouton [+] ou [–].**

La valeur en vigueur est affichée. Des valeurs plus élevées augmentent l'intensité de l'effet.

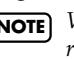

*Vous ne pouvez pas sauvegarder les réglages de*  **NOTE***réverbération pour chaque son individuel.*

### **Changer l'intensité du chorus**

**1. Maintenez le bouton [Chorus] enfoncé et appuyez sur le bouton [+] ou [–].**

La valeur en vigueur est affichée. Des valeurs plus élevées augmentent l'intensité de l'effet.

### **Transposer le clavier (Transpose)**

La fonction de transposition vous permet de transposer votre jeu pour éviter certaines difficultés techniques. Si, par exemple, le morceau est dans une tonalité difficile comprenant de nombreux dièses (#) ou bémols (b), vous pouvez transposer le clavier pour le jouer dans une tonalité plus facile.

Lorsque vous accompagnez un chanteur, vous pouvez transposer le clavier pour produire une hauteur plus confortable pour le chanteur tout en jouant comme vous en avez l'habitude (vous actionnez toujours les mêmes touches).

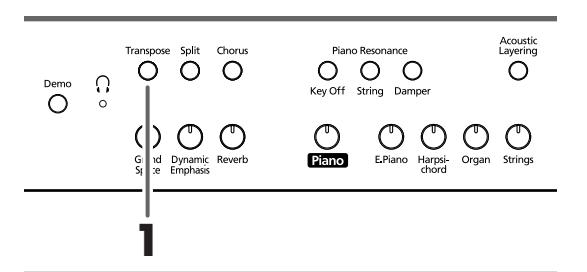

### **1. Maintenez le bouton [Transpose] enfoncé puis appuyez sur la touche correspondant à la tonique de la gamme voulue.**

Le témoin s'allume et le clavier est transposé.

*Si vous maintenez le bouton [Transpose] enfoncé, la*  MEMO *valeur en vigueur est affichée.* 

Vous pouvez aussi effectuer la transposition en maintenant le bouton [Transpose] enfoncé et en appuyant sur le bouton  $\lceil - \rceil$  ou  $\lceil + \rceil$ .

Une pression simultanée sur les boutons [+] et [–] en maintenant [Transpose] enfoncé rétablit le réglage original (0). Vous pouvez transposer le clavier sur une plage de –6~0–5 (demi-tons).

Imaginons que vous vouliez entendre un Mi lorsque vous enfoncez la touche Do. Maintenez le bouton [Transpose] enfoncé et actionnez la touche Mi.

En comptant à partir de Do comme point de référence, il faut compter quatre touches (noires comprises) pour atteindre le Mi; "4" s'affiche donc.

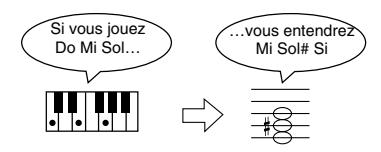

Avec une valeur de transposition "0", le témoin du bouton reste éteint même si appuyez sur le bouton [Transpose]. Pour annuler la transposition, appuyez sur le bouton [Transpose] (le témoin s'éteint).

Une nouvelle pression sur le bouton [Transpose] (son témoin s'allume) transpose le clavier en fonction de la note spécifiée ici.

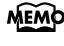

*Ce paramètre retrouve sa valeur originale (0) à la mise hors tension.* 

### **Ajouter un son complémentaire au son de piano (Acoustic Layering)**

Avec le HP109-PE, vous pouvez facilement sélectionner des sons complétant parfaitement le son de piano et les ajouter au son de piano. Cette fonction s'appelle "Acoustic Layering".

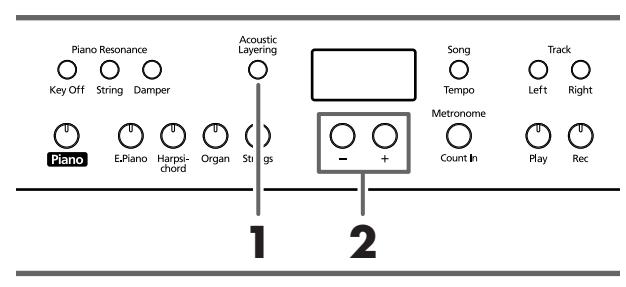

*Vous pouvez changer la hauteur du son ajouté par octa-***MEMO** *ves (p. 111).*

Commencez par sélectionner un son de piano (p. 95).

**1. Appuyez sur le bouton [Acoustic Layering] (son témoin s'allume).**

Lorsque vous jouez sur le clavier, le son de piano et le son complémentaire sont superposés.

*Si vous voulez faire des superpositions avec d'autres*  **MEMO** *sons que le son de piano, choisissez un autre son comme base.*

### **Sélection du son à ajouter au son de piano**

### **2. Servez-vous des boutons [–] et [+] pour choisir le son à ajouter.**

Le numéro du morceau apparaît à l'écran durant quelques secondes.

Le numéro du son ajouté au son de piano est doté d'un "L." (Layer= ajout).

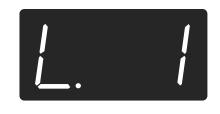

**MEMO** 

*Quand "Layer" est sélectionné comme réglage de la pédale centrale, la fonction "Acoustic Layering" est automatiquement activée (p. 99). Dans ce cas, vous pouvez régler le volume du son ajouté au son de piano avec la pédale.*

Lorsque vous jouez sur le clavier, le son de piano et le son complémentaire sont superposés et produits simultanément.

### ■ **Changer la balance en mode 'Acoustic Layer'**

Vous pouvez régler la balance de volume entre sons superposés lorsque vous jouez en mode "Acoustic Layering".

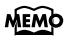

*Quand vous changez la balance en mode "Acoustic Layering", la balance du mode de superposition change de la même façon (p. 100).*

### **1. Maintenez le bouton [Acoustic Layering] enfoncé et appuyez sur le bouton [+] ou [–].**

La balance change.

Pour retrouver la balance originale, appuyez simultanément sur les boutons [–] et [+].

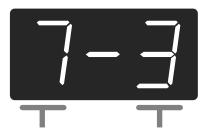

Volume du son de piano Volume du son ajouté

### **Superposer deux sons (Superposition)**

En utilisant deux sons simultanément sur tout le clavier, vous jouez en mode de "superposition" (Dual). Vous pouvez sélectionner le son à superposer en appuyant sur le bouton Tone correspondant.

**1. Appuyez simultanément sur les deux boutons des sons que vous voulez superposer.**

Le témoin du bouton actionné s'allume.

Lorsque vous jouez sur le clavier, vous entendez simultanément les sons des deux boutons actionnés.

Pour quitter le mode de superposition, appuyez sur un bouton Tone.

### **Changer le son du bouton droit**

#### **2. Appuyez sur le bouton [–] ou [+].**

La superposition comprend maintenant le son du bouton Tone gauche et le nouveau son.

*Vous pouvez changer la hauteur du son du bouton droit par octaves (p. 111).*

### **Changer le son du bouton gauche**

Annulez le mode superposition puis sélectionnez le son voulu. Appuyez sur les deux boutons Tone correspondant aux sons que vous voulez jouer ensemble.

■ **Régler la balance en mode de superposition** 

Vous pouvez régler la balance des deux sons superposés.

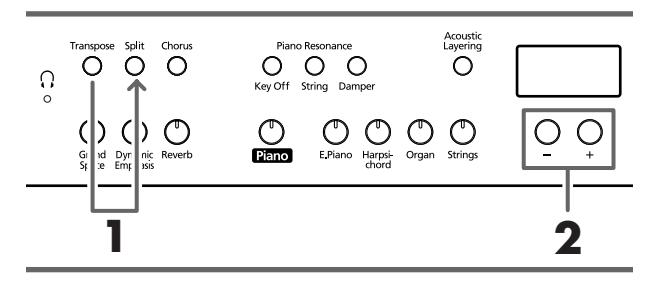

MEMO

*Vous pouvez sauvegarder ce réglage dans la mémoire du HP109-PE avec la fonction de mémorisation ("Backup") (p. 112).*

### **1. Maintenez le bouton [Transpose] enfoncé et appuyez sur le bouton [Split].**

Les témoins des boutons actionnés s'allument. La balance en vigueur s'affiche.

**2. Appuyez sur le bouton [–] ou [+] pour changer la valeur.**

La balance change.

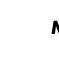

*Vous pouvez aussi changer la balance en maintenant le bouton [Acoustic Layering] enfoncé et en appuyant sur le bouton [+] ou [–].*

Pour retrouver la balance originale, appuyez simultanément sur les boutons [–] et [+].

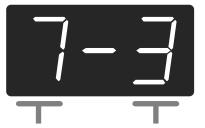

Volume du son du bouton gauche Volume du son du bouton droit

Appuyez sur n'importe quel bouton autre que [–] [+] pour ramener le témoin du bouton à son état précédent.

### **Sons différents pour les mains gauche et droite (Split)**

Le mode "Split" partage le clavier en deux parties, une pour la main gauche et l'autre pour la main droite; vous pouvez ainsi jouer avec un son différent dans chaque partie. La touche où la séparation a lieu est appelée "point de partage".

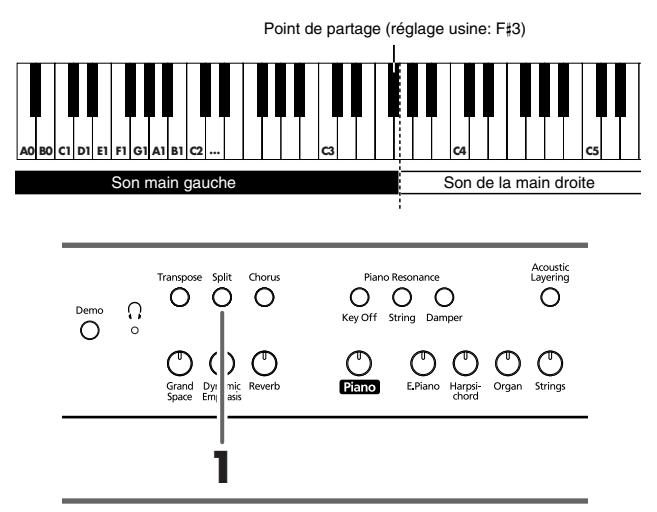

### **1. Appuyez sur le bouton [Split].**

Le témoin du bouton s'allume. Le clavier est partagé entre une section gauche et une section droite.

*Le point de partage fait partie de la section gauche du* Le point de partage est affiché de la façon suivante. *clavier.*

Le son de la partie droite est le son utilisé avant que vous n'actionniez le bouton [Split] tandis que le son de basse est assigné à la partie gauche à la mise sous tension; vous pouvez cependant choisir un autre son pour la main gauche.

Pour quitter le mode "Split", appuyez une fois de plus sur le bouton [Split] (son témoin s'éteint).

### **En mode de superposition, appuyez sur le bouton [Split].**

*La main droite produit le son du bouton gauche du mode de superposition et la main gauche produit un son assorti au son de la main droite.*

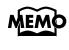

*Vous pouvez changer la hauteur du son de la partie gauche du clavier par octaves (p. 111).*

### **Changer le son produit par la main gauche**

#### **1. Appuyez sur n'importe quel bouton de son.**

**2. Appuyez sur le bouton [–] ou [+].**

Chaque pression sur le bouton [–] ou [+] change le son de la main gauche.

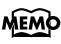

*Pour en savoir plus sur les sons, voyez Tone List (p. 241).*

### **Changer le son produit par la main droite**

Annulez le mode "Split" puis resélectionnez le son voulu.

*En mode Split, la pédale forte (damper) n'a d'effet que*  **MEMO** *sur la partie droite du clavier. Si vous voulez que la pédale forte s'applique aussi à la partie gauche du clavier, voyez Appliquer la pédale forte à la section gauche du clavier (p. 111)*

### ■ **Changer le point de partage du clavier**

Vous pouvez déplacer le point de partage du clavier sur une plage allant de Si1 à Si6 (B1~B6). *A l'usine, il est réglé sur "F*#*3".*

**1. Maintenez le bouton [Split] enfoncé et appuyez sur la touche voulue pour le point de partage.** La touche actionnée devient le point de partage et appartient à la partie gauche du clavier.

Vous pouvez aussi changer ce réglage en appuyant sur le bouton [–] ou [+] et en maintenant le bouton [Split] enfoncé.

Une pression simultanée sur les boutons [+] et [–] en maintenant [Split] enfoncé rétablit le réglage original (F#3).

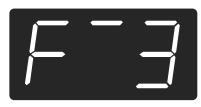

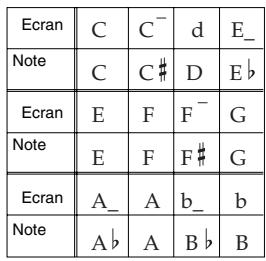

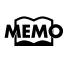

*Si vous continuez à maintenir le bouton [Split] enfoncé, le point de partage sélectionné est affiché.*

### **Changer la fonction de la pédale centrale**

Avec le réglage usine, la pédale centrale fait office de pédale sostenuto (p. 91).

Vous pouvez toutefois utiliser cette pédale à d'autres fins.

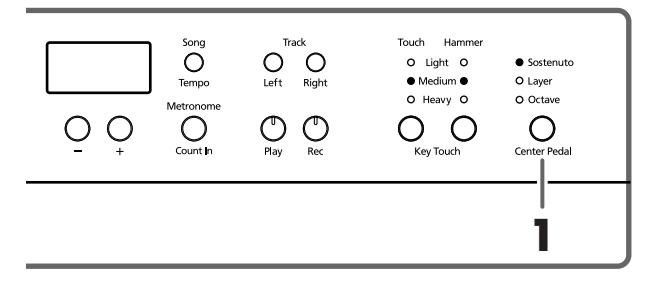

- **1. Appuyez sur le bouton [Center Pedal] pour allumer le témoin voulu.**
	- *Si les fonctions "Acoustic Layering" et "Dual" sont coupées, la fonction "Acoustic Layering" est automatiquement activée.*

**Sostenuto**. La pédale fait office de pédale sostenuto (p. 91).

**Layer**. Lorsque vous appuyez sur la pédale centrale en jouant une note sur le clavier, un son complémentaire est ajouté au son de piano.

Vous pouvez régler le volume du son ajouté en enfonçant la pédale plus ou moins fort.

**Octave**. Lorsque vous appuyez sur la pédale centrale en jouant une note sur le clavier, vous entendez la note jouée doublée de la même note produite une octave plus haut. Vous pouvez régler le volume de la note à l'octave supérieure en variant la pression exercée sur la pédale.

### **Utilisation du métronome**

### ■ **Activer le métronome**

Le HP109-PE a un métronome interne.

Durant la reproduction d'un morceau, le métronome a le tempo et la métrique de ce morceau.

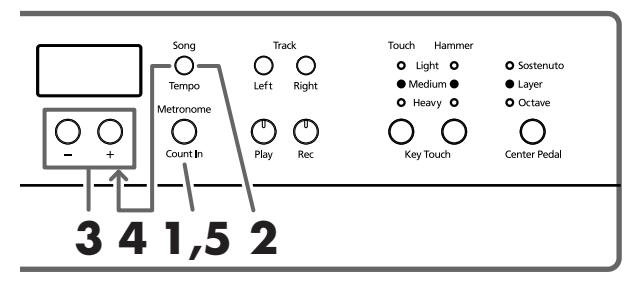

### **Activer le métronome**

**1. Appuyez sur le bouton [Metronome/Count In].** Le métronome est audible. Le témoin du bouton clignote en rouge et vert selon le type de mesure sélectionné. Le témoin clignote en rouge sur les temps forts et en vert sur les temps faibles.

### **Changer le tempo**

**102 2. Appuyez sur le bouton [Song/Tempo]; le témoin s'allume en vert.**

**3. Appuyez sur le bouton [–] ou [+] pour régler le tempo.**

### **Changer la métrique du métronome**

**4. Maintenez le bouton [Song/Tempo] enfoncé et appuyez sur le bouton [+] ou [–].**

La métrique en vigueur est affichée.

Si vous maintenez [Song/Tempo] enfoncé en appuyant simultanément sur les boutons [–] et [+], la métrique change.

Si vous maintenez [Song/Tempo] enfoncé en appuyant simultanément sur les boutons [–] et [+], la métrique revient à son réglage précédent.

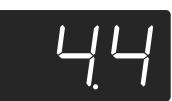

#### **Correspondance entre l'affichage de tempo et la métrique**

|  | Métrique           | Tempo              |
|--|--------------------|--------------------|
|  | 2/2                | $=$ 5 $-$ 250<br>d |
|  | x/4                | $=10 - 500$        |
|  | 3/8                | $\geq 20 - 999$    |
|  | 6/8<br>9/8<br>12/8 | $l = 7 - 333$      |

*Il est impossible de changer la métrique durant la repro-***NOTE***duction d'un morceau ou l'enregistrement.*

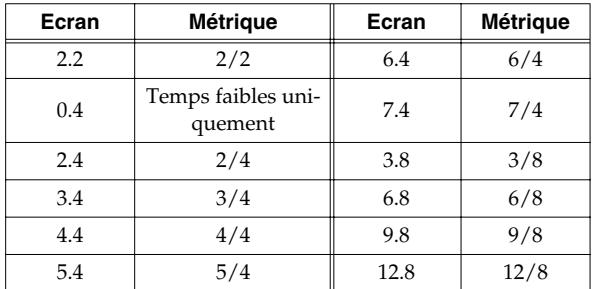

### **Arrêter le métronome**

**5. Appuyez une fois de plus sur le bouton [Metronome/Count In] (son témoin s'éteint).** Le métronome s'arrête.

### ■ **Changer le volume du métronome**

Vous pouvez régler le volume du métronome selon dix niveaux.

*A la mise sous tension, ce paramètre est réglé sur "4".*

**1. Tout en maintenant le bouton [Metronome/Count In] enfoncé, actionnez le bouton [+] ou [–].**

Le volume en vigueur apparaît à l'écran. Maintenez le bouton [Metronome/Count In] enfoncé et appuyez sur le bouton [+] ou [–] pour activer le métronome et changer le volume.

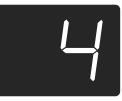

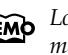

*Lorsque le volume du métronome est réglé sur "0", le métronome est inaudible.*

### **Partager le clavier en deux sections pour 4 mains (mode Twin Piano)**

Vous pouvez diviser le clavier en deux sections distinctes afin de permettre à deux personnes de jouer dans le même registre.

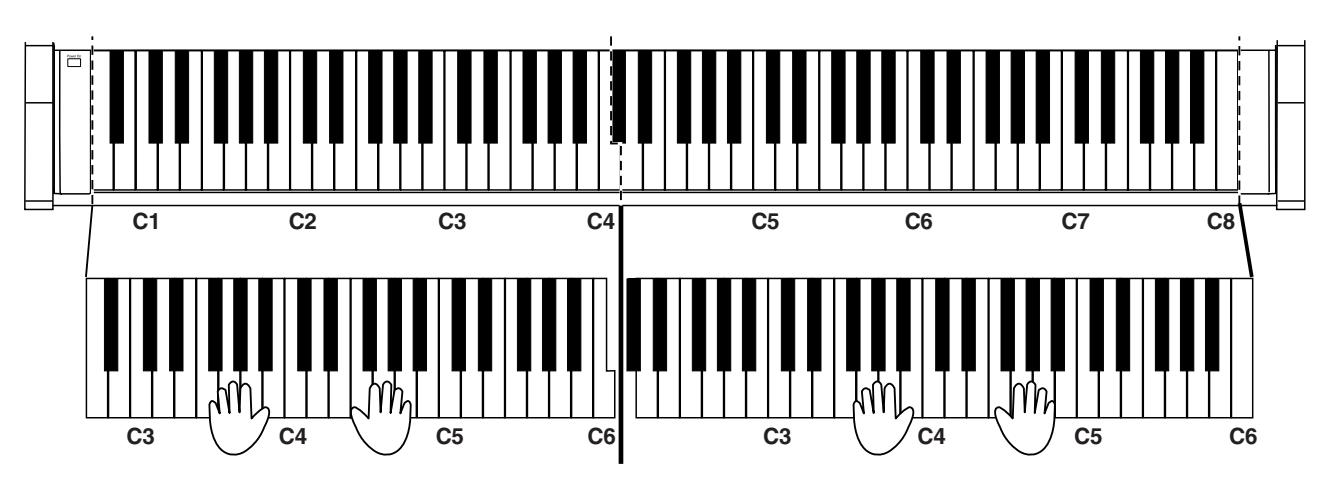

**1. Tout en maintenant le bouton [Split] enfoncé, appuyez sur le bouton [Piano].**

Le témoin du bouton [Split] s'allume et vous passez en mode de jeu à quatre mains.

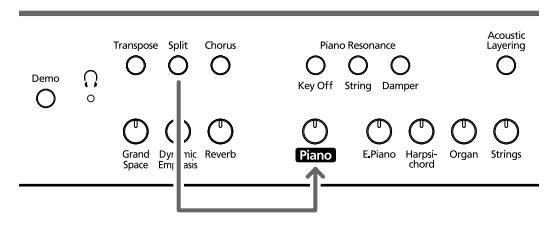

**2. Pour annuler la fonction, maintenez le bouton [Split] enfoncé et appuyez à nouveau sur [Piano].**

- Voici ce qui se passe à l'activation du mode quatre mains:
	- Le clavier est divisé en deux sections distinctes et la hauteur change.
	- La pédale de droite sert de pédale forte pour la section droite du clavier et la pédale de gauche sert de pédale forte pour la section gauche du clavier.
	- La pédale centrale sert de pédale sostenuto pour la section droite du clavier.
	- Si l'enregistrement est en cours, l'enregistrement est arrêté; si l'instrument est en attente d'enregistrement, ce mode est annulé. Le bouton [Rec] est inactif en mode de jeu à quatre mains.
	- Si la fonction "Split" était activée, elle est coupée.
	- Le même son et les mêmes effets sont utilisés pour les deux parties du clavier. Si le piano était en mode "Split" avant le passage au mode de jeu à quatre mains, le son sélectionné pour la main droite du mode "Split" est utilisé.

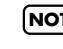

*Le réglage de résonance pour la pédale forte n'est pas dis-***NOTE***ponible en mode de jeu à quatre mains.*

# **Chapitre 3. Accompagner les morceaux internes**

Voici comment accompagner des morceaux internes. Vous pouvez ralentir la reproduction du morceau ou ne reproduire que la partie d'une des deux mains. Avant d'essayer de jouer le morceau, écoutez-le plusieurs fois afin de vous en imprégner.

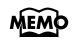

*Si vous activez le métronome durant la reproduction du morceau, le métronome en adopte le tempo et la métrique.*

Pour en savoir plus sur la marche à suivre, voyez "Sélection et reproduction d'un morceau" (p. 93).

### **Changer le tempo**

Si le morceau a un tempo rapide, vous pouvez le ralentir pour faciliter vos exercices. Augmentez ensuite progressivement le tempo quand vous vous sentez plus sûr de vous.

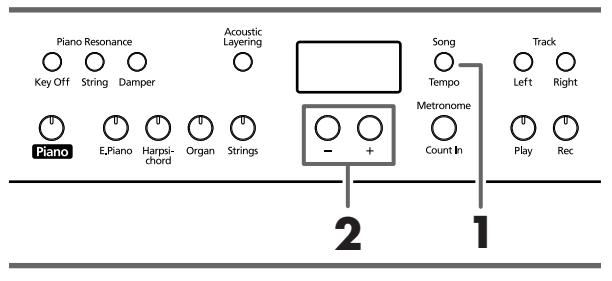

*Certains morceaux internes ont un tempo qui change au*  **MEMO** *cours du morceau.*

Choisissez le morceau (p. 93).

### **1. Appuyez sur le bouton [Song/Tempo] de sorte à allumer son témoin en vert.**

La valeur de tempo s'affiche.

Chaque pression sur le bouton [Song/Tempo] affiche à tour de rôle le tempo et le numéro de morceau (précédé de "S.").

Quand le tempo est affiché, le témoin du bouton [Song/ Tempo] s'allume en vert. Quand le numéro de morceau est affiché, ce témoin s'allume en rouge.

### **2. Appuyez sur le bouton [–] ou [+] pour régler le tempo.**

Vous pouvez régler le tempo sur une plage de  $= 10~500$ . Vous pouvez aussi changer le tempo pendant la reproduction.

Une pression sur le bouton [+] augmente le tempo d'une unité. Si vous maintenez le bouton enfoncé, le tempo augmente de façon continue.

Une pression sur le bouton [–] diminue le tempo d'une unité. Maintenez le bouton enfoncé pour ralentir le tempo de façon continue.

Si vous appuyez simultanément sur les boutons [–] et [+], vous retrouvez le tempo de base du morceau (le tempo en vigueur avant vos changements).

#### **Correspondance entre l'affichage de tempo et la mesure**

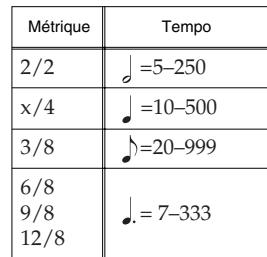

#### **Affichage pour les morceaux internes MEMO**

*USr (utilisateur)… La mémoire pouvant contenir votre enregistrement. (Pour en savoir plus sur l'enregistre* $ment \rightarrow p. 106$ 

*S.1~S.68… Morceaux internes*

*S. U… Morceau sauvegardé avec la fonction "Song Backup" (p. 112)*

### ■ **Ajouter un décompte (Count-In)**

Lorsque vous accompagnez un morceau, vous pouvez ajouter un décompte avant le début du morceau pour vous préparer.

L'instrument produit deux mesures de préparation appelées "décompte".

Si vous reproduisez un morceau sur le HP109-PE alors que le métronome est activé, vous entendez un décompte de deux mesures au début du morceau.

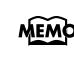

*Durant le décompte, les deux mesures préludant au morceau sont affichées comme suit: "–2" puis "–1". "Activer le métronome" à la page 102*

### **Jeu séparé pour chaque main**

Les morceaux internes vous permettent de sélectionner la partie à reproduire.

La partie de la main gauche des morceaux internes est assignée au bouton [Left] et la partie de la main droite au bouton [Right]. Chaque partie est enregistrée sur une "piste" et les boutons [Left] et [Right] sont appelés "boutons de piste".

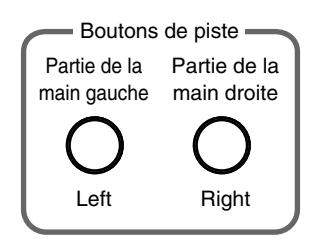

Voici comment vous exercer à jouer de chaque main séparément, accompagné par le morceau.

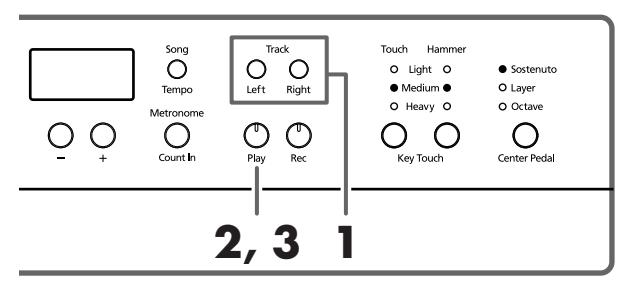

Choisissez le morceau (p. 93).

### **Sélectionner la partie jouée par vous**

### **1. Appuyez sur le bouton [Left] ou [Right].**

Le témoin du bouton s'éteint et la partie correspondante (que vous allez jouer) n'est plus audible.

Si, par exemple, vous voulez vous entraîner à jouer la partie de la main droite, appuyez sur le bouton [Right] pour éteindre son témoin. Lorsque vous écoutez le morceau, vous n'entendez plus la partie de la main droite.

### **Reproduire un morceau**

### **2. Appuyez sur le bouton [Play] (son témoin s'allume).**

La reproduction du morceau commence. La partie sélectionnée à l'étape 1 est inaudible.

Entraînez-vous de la main droite en accompagnant la partie de la main gauche.

Appuyez à nouveau sur le bouton choisi à l'étape 1. Le témoin du bouton s'allume et la partie coupée est de nouveau audible.

Vous pouvez appuyer sur les boutons de piste durant la reproduction du morceau pour couper/activer la partie correspondante.

### **Arrêter le morceau**

**3. Appuyez une fois de plus sur le bouton [Play] (son témoin s'éteint).**

La reproduction s'arrête.

# **Chapitre 4. Enregistrer votre jeu**

Vous pouvez facilement enregistrer votre jeu. Vous pouvez ensuite écouter l'enregistrement pour vérifier votre jeu ou ajouter des parties supplémentaires.

Vous pouvez effectuer les types d'enregistrement suivants avec le HP109-PE.

- Enregistrer votre jeu sur le clavier (→"Enregistrer un nouveau morceau", p. 106 )
- Enregistrer avec un morceau interne (→"Enregistrer avec un morceau", p. 107)
- Enregistrer chaque partie séparément (→"Enregistrer séparément la partie de chaque main", p. 108)

### **Remarques concernant l'enregistrement**

- Vous ne pouvez enregistrer qu'un seul morceau.
- Le HP109-PE propose une fonction mémorisation ("Song Backup") qui vous permet de sauvegarder le morceau enregistré avec le HP109-PE dans sa mémoire interne (p. 112). L'enregistrement qui n'a pas été sauvegardé avec la fonction "Song Backup" est supprimé à la mise hors tension. N'oubliez pas de sauvegarder l'enregistrement que vous voulez conserver. Vous pouvez l'enregistrer sur un appareil audio externe ou vous servir d'un appareil MIDI pour consigner les données sur disquette. Pour en savoir plus, voyez "Chapitre 6. Connexion d'appareils externes" (p. 114).

### **Si le message suivant apparaît…**

Si vous essayez d'effectuer un enregistrement alors qu'une exécution a déjà été enregistrée, l'affichage suivant apparaît ("Delete": effacer?) et le témoin du bouton [Record] clignote.

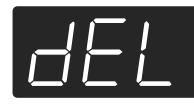

Si vous souhaitez effacer le morceau, appuyez sur le bouton [Rec].

Si vous ne voulez pas effacer l'enregistrement, appuyez sur le bouton [Play].

### **A propos des pistes enregistrées**

**A**. *Enregistrer sans choisir de piste*

Si les pistes gauche et droite ne contiennent pas de données, les données sont enregistrées sur la piste droite. Si une des pistes (gauche ou droite) contient des données, les données sont enregistrées sur la piste vide.

**B**. *Enregistrer en mode de superposition, "Acoustic Layering" ou "Split"*

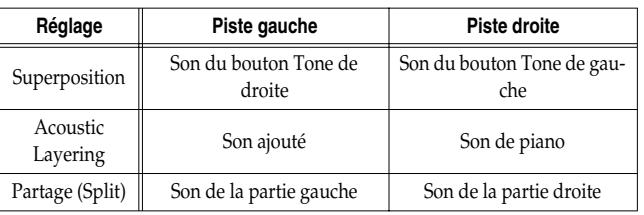

**C**. *Enregistrer avec la fonction "Layer" ou "Octave" assignée à la pédale centrale*

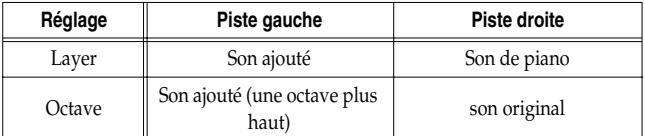

*\* Si vous utilisez la méthode B ou C pour enregistrer plusieurs sons, appuyez simultanément sur les boutons [Left] et [Right] avant l'enregistrement (les boutons clignotent).*

### **Enregistrer un nouveau morceau**

Vous n'enregistrez que votre jeu sur le clavier sans accompagner un morceau interne.

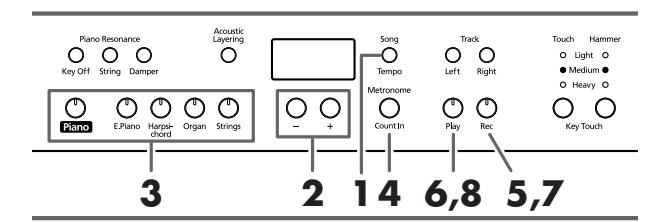

*Le HP109-PE propose une fonction mémorisation*  **MEMO** *("Song Backup") qui vous permet de sauvegarder le morceau enregistré avec le HP109-PE dans sa mémoire interne (p. 112).*

### **Enregistrer les réglages (sélectionner "USr")**

**1. Appuyez sur le bouton [Song/Tempo] pour allumer son témoin en rouge.** Le numéro du morceau apparaît à l'écran.

**2. Appuyez simultanément sur les boutons [–] et [+]; "USr" apparaît à l'écran.**

### **Choisir un son et un tempo pour l'enregistrement**

- **3. Sélectionnez un son (p. 95).**
- **4. Si vous le souhaitez, activez le métronome.**  Faites fonctionner le métronome pour choisir le tempo et la métrique du morceau (p. 102).
	- *Si vous ajoutez de nouvelles données sans effacer le mor-***NOTE***ceau déjà enregistré, le tempo et la métrique du premier enregistrement restent en vigueur.*

### **5. Appuyez sur le bouton [Rec].**

Le témoin du bouton [Rec] s'allume et le témoin du bouton [Play] clignote: vous êtes en mode d'attente d'enregistrement.
#### **Lancer l'enregistrement**

#### **6. L'enregistrement commence dès que vous appuyez sur [Play] ou jouez sur le clavier.**

Un décompte de deux mesures précède l'enregistrement. Notez que l'enregistrement commence dès que vous jouez quelque chose sur le clavier même si vous n'avez pas appuyé sur le bouton [Play]. Lorsque vous lancez l'enregistrement de cette manière, il n'y a pas de décompte.

Lorsque l'enregistrement commence, le témoin des boutons [Play] et [Rec] s'allument. Jouez sur le clavier.

#### **Arrêter l'enregistrement**

#### **7. Appuyez sur le bouton [Play] ou [Rec].**

L'enregistrement s'arrête et les témoins des boutons [Play] et [Rec] s'éteignent.

### **Affichage "USr"**

*Lorsque vous arrêtez l'enregistrement, l'affichage " " se mue en " ". Le point "." dans le coin inférieur droit de l'écran indi-*

*que la présence de données enregistrées.*

#### **Écouter l'enregistrement**

#### **8. Appuyez sur le bouton [Play].**

Vous entendez l'enregistrement.

Appuyez une fois de plus sur le bouton [Play] pour arrêter la reproduction.

*Si vous enregistrez une exécution sans choisir de piste, elle est enregistrée sur la piste [Right]. Pour enregistrer les mains gauche et droite sur une piste* 

*différente, voyez "Enregistrer séparément la partie de chaque main" (p. 108).*

### **Enregistrer avec un morceau**

Voici comment enregistrer votre jeu avec accompagnement d'un morceau interne.

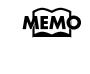

*Le HP109-PE propose une fonction mémorisation ("Song Backup") qui vous permet de sauvegarder le morceau enregistré avec le HP109-PE dans sa mémoire interne (p. 112).*

Vous pouvez utiliser le bouton [Left] ou [Right] pour n'enregistrer, par exemple, que la partie de la main droite d'un morceau tout en écoutant la partie de la main gauche du morceau interne.

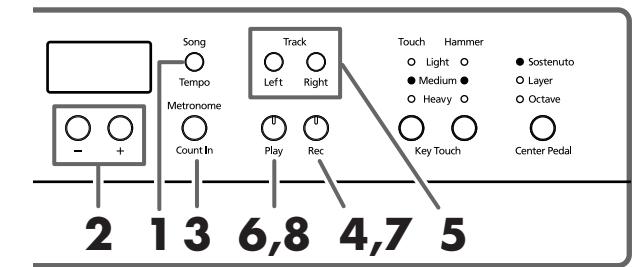

#### **Sélectionner le morceau à enregistrer**

- **1. Appuyez sur le bouton [Song/Tempo] pour allumer son témoin en rouge.** L'écran affiche le numéro du morceau.
- **2. Utilisez les boutons [–] ou [+] pour choisir le numéro du morceau voulu.**
- **3. Si nécessaire, réglez le métronome et le tempo (p. 102).**
- **4. Appuyez sur le bouton [Rec].** Le témoin du bouton [Rec] s'allume.

#### **Sélectionner la piste à enregistrer**

**5. Appuyez sur le bouton [Left] ou [Right].** Pour enregistrer la partie de la main gauche, appuyez sur le bouton [Left] et pour enregistrer celle de la main droite, appuyez sur le bouton [Right].

Les témoins du bouton que vous avez actionné et du bouton [Play] clignotent et le HP109-PE passe en mode d'attente d'enregistrement.

*Si "dEL" apparaît à l'écran, voyez p. 106.*

#### **Lancer l'enregistrement**

#### **6. Appuyez sur le bouton [Play].**

L'enregistrement commence après un décompte de deux mesures.

Jouez en accompagnant le morceau.

#### **Arrêter l'enregistrement**

#### **7. Appuyez sur le bouton [Play] ou [Rec].**

L'enregistrement s'arrête et les témoins des boutons [Play] et [Rec] s'éteignent.

L'enregistrement est sauvegardé dans la mémoire "USr (User)" (utilisateur).

#### **Écouter l'enregistrement**

**8. Appuyez sur le bouton [Play].**

Vous entendez l'enregistrement.

Appuyez une fois de plus sur le bouton [Play] pour arrêter la reproduction.

### **Enregistrer séparément la partie de chaque main**

L'enregistreur du HP109-PE a deux pistes, ce qui vous permet d'enregistrer séparément les parties des mains droite et gauche. Utilisez le bouton [Left] ou [Right] pour sélectionner la piste d'enregistrement.

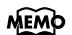

*Le HP109-PE propose une fonction mémorisation ("Song Backup") qui vous permet de sauvegarder le morceau enregistré avec le HP109-PE dans sa mémoire interne (p. 112).*

Si vous voulez recommencer un enregistrement, vous pouvez ne réenregistrer qu'une seule piste.

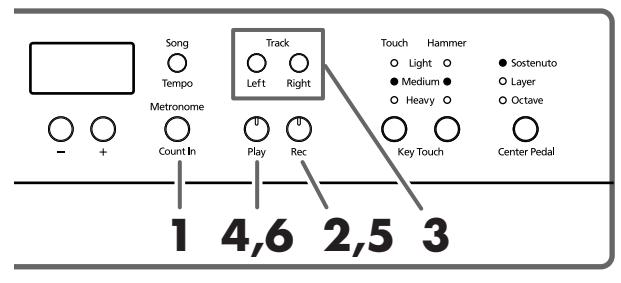

*Si vous ajoutez de nouvelles données sans effacer le mor-***NOTE***ceau déjà enregistré, le tempo, la métrique et les réglages de métronome du premier enregistrement sont en vigueur.* 

Pour enregistrer un nouveau morceau, suivez les instructions données aux étapes 1 et 2 de la section "Enregistrer un nouveau morceau" (p. 106) pour sélectionner "USr". Si vous voulez enregistrer en accompagnant un morceau interne ou un morceau enregistré, sélectionnez le morceau comme indiqué aux étapes **1** et **2** de la section "Sélection et reproduction d'un morceau" (p. 93).

#### **1. Si vous le souhaitez, activez le métronome (p. 102).**

#### **2. Appuyez sur le bouton [Rec].**

Le témoin du bouton [Rec] s'allume et le témoin du bouton [Play] clignote: vous êtes en mode d'attente d'enregistrement.

Les témoins des boutons de pistes contenant déjà des données s'allument.

Le bouton de la piste sur laquelle vous allez enregistrer clignote.

#### **3. Appuyez sur le bouton [Left] ou [Right] pour éteindre le bouton de la piste ne devant pas être enregistrée.**

*Les boutons [Left] et [Right] vous permettent d'enregistrer sur une piste à la fois.*

#### **Lancer l'enregistrement**

#### **4. Appuyez sur le bouton [Play].**

Un décompte de deux mesures précède l'enregistrement. Jouez sur le clavier.

Notez que l'enregistrement commence dès que vous jouez quelque chose sur le clavier même si vous n'avez pas appuyé sur le bouton [Play]. Lorsque vous lancez l'enregistrement de cette manière, il n'y a pas de décompte.

#### **Arrêter l'enregistrement**

#### **5. Appuyez sur le bouton [Play] ou [Rec].**

L'enregistrement s'arrête et les témoins des boutons [Play] et [Rec] s'éteignent.

Votre exécution est enregistrée sur la piste correspondant au bouton choisi.

Pour enregistrer sur l'autre piste, retournez à l'étape 2 pour enregistrer votre jeu. Vous pouvez enregistrer tout en écoutant l'enregistrement précédent.

#### **Écouter l'enregistrement**

**6. Appuyez sur le bouton [Play].**

Vous entendez l'enregistrement.

Appuyez une fois de plus sur le bouton [Play] pour arrêter la reproduction.

### **Effacer des enregistrements**

Vous pouvez effacer un enregistrement.

■ **Effacer un enregistrement de la piste choisie** Vous pouvez choisir une piste enregistrée et l'effacer.

#### **Maintenez le bouton [Left] ou [Right] enfoncé et appuyez sur le bouton [Rec].**

Le témoin du bouton actionné s'éteint et les données enregistrées sur cette piste sont effacées.

#### ■ **Effacer le morceau**

Vous pouvez effacer un morceau que vous avez enregistré.

#### **Maintenez le bouton [Song/Tempo] enfoncé et appuyez sur le bouton [Rec].**

L'affichage suivant apparaît et le témoin du bouton [Rec] clignote.

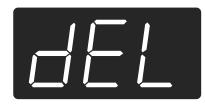

Si vous renoncez à effacer l'enregistrement, appuyez sur le bouton [Play] ou [Song/Tempo].

**7. Appuyez à nouveau sur le bouton [Rec].** L'enregistrement est effacé.

# **Chapitre 5. Changer divers réglages**

### **Réglages détaillés**

Vous pouvez effectuer des réglages concernant notamment l'accord global et la gamme du piano.

#### **Passer en mode de réglage**

**1. Appuyez simultanément sur les boutons [Split] et [Chorus].**

Le HP109-PE passe en mode de réglage.

Les témoins des boutons [Split] et [Chorus] ainsi que celui du bouton auquel le paramètre est assigné clignotent.

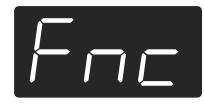

#### **Effectuer différents réglages**

#### **2. Appuyez sur le bouton assigné au paramètre voulu.**

Les témoins du bouton actionné, du bouton [Split] et du bouton [Chorus] clignotent.

Le nom de la fonction assignée au bouton apparaît à l'écran tant que vous maintenez le bouton enfoncé.

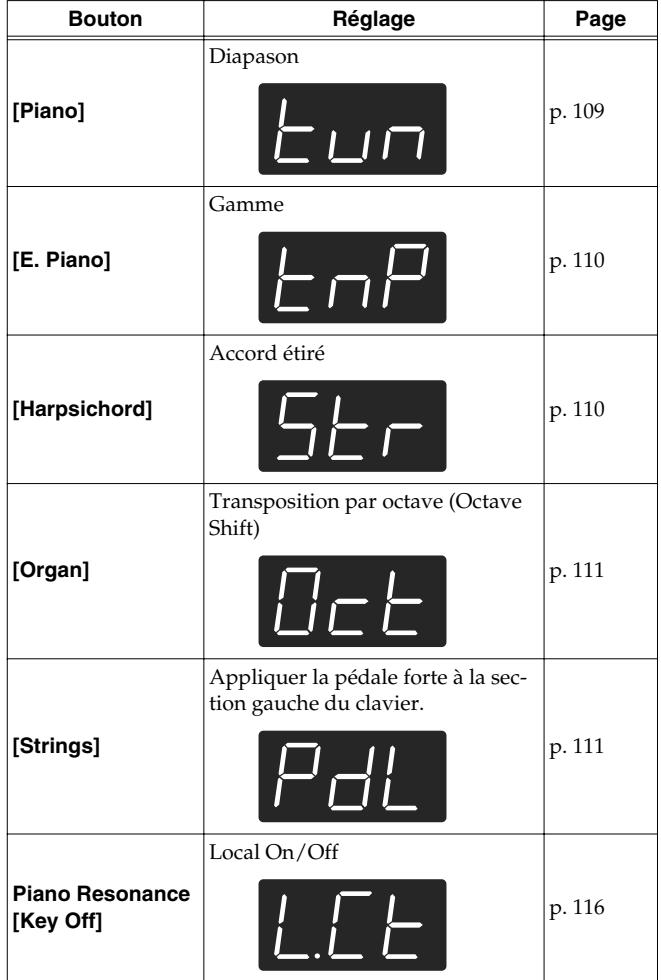

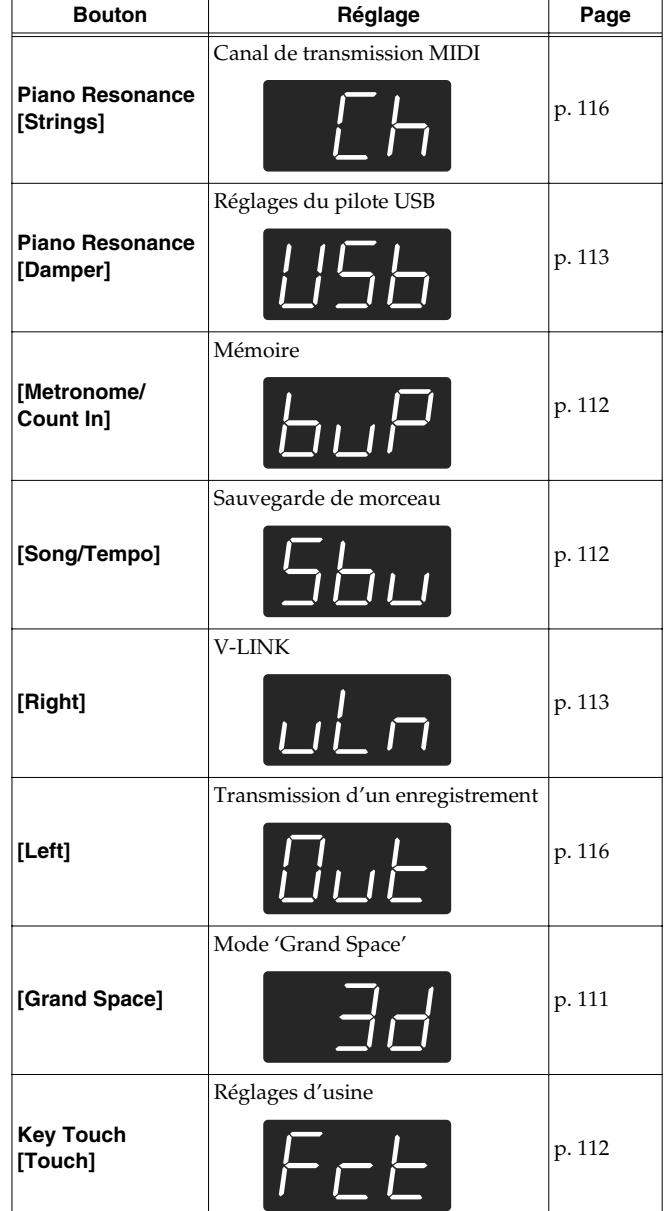

Pour en savoir plus, voyez les explications données plus loin.

#### **3. Appuyez sur le bouton [–] ou [+] pour changer la valeur.**

Une pression simultanée sur les boutons [–] et [+] rétablit les réglages d'usine.

#### **Quitter le mode de réglage**

**4. Appuyez sur le bouton [Split] ou [Chorus].** Le témoin du bouton retrouve son état antérieur.

#### ■ **Changer l'accord global (diapason)**

Lorsque vous jouez avec d'autres instruments, vous pouvez accorder la hauteur de référence (diapason) du HP109-PE en fonction d'un autre instrument. La hauteur

de référence est généralement déterminée par le La central. Cet accord de tous les instruments en fonction d'une hauteur de référence est appelé "accord global".

Si vous appuyez sur le bouton **[Piano]** à l'étape 2 de la section "Réglages détaillés" (p. 109), un affichage ressemblant au suivant apparaît.

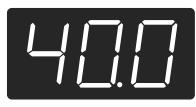

Les trois derniers chiffres du diapason apparaissent à l'écran. L'illustration ci-dessus affiche "440.0Hz".

**Plage de valeurs**415.3Hz~440.0Hz~466.2Hz

#### **Réglage d'usine** 440.0Hz

Ce réglage reste en vigueur jusqu'à la mise hors tension.

*\* Vous pouvez sauvegarder ce réglage dans la mémoire du HP109-PE avec la fonction de mémorisation ("Backup") (p. 112).*

#### ■ **Changer la gamme**

Vous pouvez jouer des morceaux classiques (baroques, par exemple) avec des gammes anciennes.

Actuellement, les compositions sont généralement écrites et jouées selon le tempérament égal. L'histoire de la musique a toutefois connu de nombreuses gammes différentes. Ces réglages de gamme vous permettent donc de retrouver des sonorités d'accords telles que le compositeur les avait imaginées.

Si vous appuyez sur le bouton **[E.Piano]** à l'étape 2 de la section "Réglages détaillés" (p. 109), un affichage ressemblant au suivant apparaît.

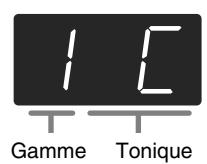

Vous avez le choix parmi les huit gammes décrites ci-dessous.

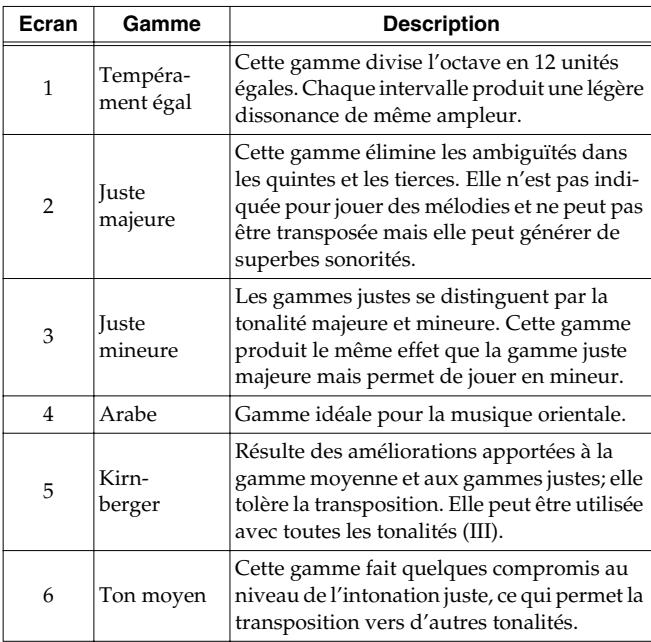

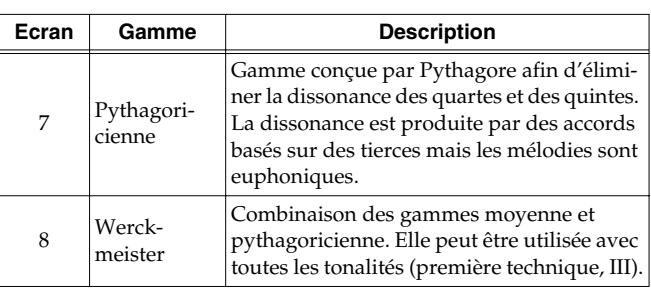

#### **Réglage d'usine** 1 C

#### **Tonique**

Lorsque vous jouez avec une autre gamme que le tempérament égal, il faut spécifier la tonique en fonction du morceau (c.-à-d. la note correspondant à Do pour une tonalité majeure ou à La pour une tonalité mineure).

Tout en maintenant le bouton **[E. Piano]** enfoncé, actionnez **une touche** pour définir la note tonale.

La tonique choisie est affichée comme suit.

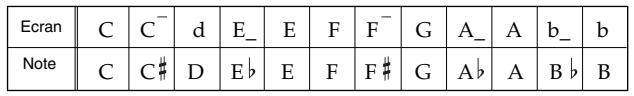

Si vous optez pour le tempérament égal, il n'est pas nécessaire de choisir une tonique.

- *\* Si vous enregistrez avec une gamme autre que le tempérament égal, effectuez ce réglage avant la reproduction du morceau pour sélectionner la gamme utilisée lors de l'enregistrement.*
- *\* Lorsque vous jouez avec d'autres instruments, sachez que, selon la tonalité, il peut y avoir un certain décalage de hauteur. Mettez donc le HP109-PE au diapason des autres instruments.*
- *\* Vous pouvez sauvegarder ce réglage dans la mémoire du HP109-PE avec la fonction de mémorisation ("Backup") (p. 112).*

#### ■ **Réglage de la courbe d'accord (accord étiré)**

Un piano est généralement accordé avec des graves plus bas et des aigus plus hauts que le tempérament égal. Cette méthode d'accord pour piano est appelée "Stretch Tuning".

Si vous appuyez sur le bouton **[Harpsichord]** à l'étape 2 de la section "Réglages détaillés" (p. 109), un affichage ressemblant au suivant apparaît.

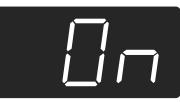

- OFF Il s'agit de la courbe d'accord standard. Cette courbe est idéale pour le jeu avec superposition de sons (p. 100) ou pour accompagner d'autres instruments.
- On Cette courbe étire légèrement le grave et l'aigu. Elle est recommandée pour des solos de piano, par exemple.

#### **Réglage d'usine** On

- *\* Cet effet ne fonctionne qu'avec les sons de piano.*
- *\* Vous pouvez sauvegarder ce réglage dans la mémoire du HP109-PE avec la fonction de mémorisation ("Backup") (p. 112).*

#### ■ **Transposition par octave**

Vous pouvez transposer par octaves le son de la partie gauche du clavier en mode "Split" (p. 101), le son de droite en mode de superposition (p. 100) et le son ajouté en mode "Acoustic Layering" (p. 99). Cette fonction s'appelle "Octave Shift".

Si vous appuyez sur le bouton **[Organ]** à l'étape 2 de la section "Réglages détaillés" (p. 109), un affichage ressemblant au suivant apparaît.

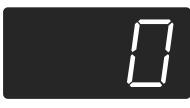

Vous pouvez transposer sur une plage allant de deux octaves plus bas (–2) à deux octaves plus haut (+2) que la hauteur originale.

*\* Certaines transpositions à l'octave peuvent produire des sons excédant la plage recommandée, des sons difficiles à écouter voire des sons d'un timbre ou d'une hauteur peu naturelle.*

#### ■ **Appliquer la pédale forte à la section gauche du clavier**

Si vous êtes en mode Split (p. 101), vous pouvez appliquer l'effet de la pédale forte au son joué dans la partie gauche du clavier.

Si vous appuyez sur le bouton **[String]** à l'étape 2 de la section "Réglages détaillés" (p. 109), un affichage ressemblant au suivant apparaît.

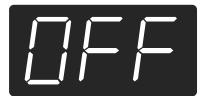

- On La pédale forte s'applique aux parties gauche et droite du clavier.
- OFF La pédale forte ne s'applique pas à la partie gauche du clavier.

#### **Réglage d'usine** OFF

*\* Vous pouvez sauvegarder ce réglage dans la mémoire du HP109-PE avec la fonction de mémorisation ("Backup") (p. 112).*

#### ■ **Changer le mode d'application de "Grand Space"**

Si vous appuyez sur le bouton **[Grand Space]** à l'étape 2 de la section "Réglages détaillés" (p. 109), un affichage ressemblant au suivant apparaît.

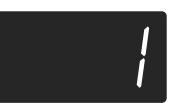

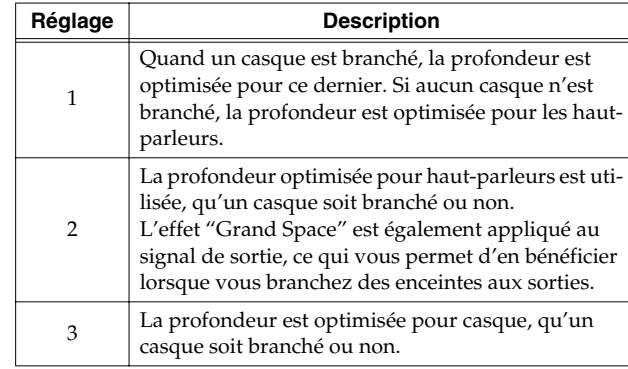

*\* Vous pouvez sauvegarder ce réglage dans la mémoire du HP109-PE avec la fonction de mémorisation ("Backup") (p. 112).*

### **Mode Piano uniquement**

La fonction "Panel Lock" du HP109-PE verrouille toutes les commandes et boutons de l'instrument qui ne servent pas pour le jeu de piano. Cette fonction est souvent utile, notamment lorsque des enfants utilisent le piano: ils risquent d'actionner certains boutons par inadvertance et de changer ainsi de précieux réglages.

Avec ce mode, vous n'avez accès qu'au son de piano.

- **1. Diminuez le volume au minimum et actionnez le commutateur [Power On] pour couper l'alimentation.**
- **2. Maintenez le bouton [Piano] enfoncé et appuyez sur le commutateur [Power On] pour remettre l'instrument sous tension.**

Maintenez ces deux boutons enfoncés durant quelques secondes.

L'écran affiche ce qui suit.

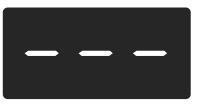

Tous les boutons sont désactivés.

Réglez le volume.

Lorsque vous jouez sur le clavier, vous n'entendez que le son du piano à queue.

Pour couper le mode Piano uniquement, réglez le volume au minimum et remettez l'instrument sous tension.

### **Rappel des réglages usine (Factory Reset)**

Les paramètres du HP109-PE peuvent retrouver leur réglage d'usine.

- *\* Les morceaux sauvegardés avec la fonction de mémorisation de morceau (p. 112) ne sont pas effacés lors de ce rappel des réglages d'usine.*
- **1. Maintenez le bouton [Split] enfoncé et appuyez sur le bouton [Chorus].**

Le HP109-PE passe en mode de réglage.

**2. Appuyez sur le bouton Key Touch [Touch].** L'indication suivante apparaît.

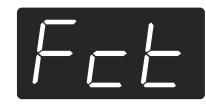

#### **3. Appuyez sur le bouton [Rec].**

Le rappel des réglages d'usine est terminé. Pour signaler la fin de l'opération, l'affichage suivant apparaît. Mettez alors l'appareil hors tension.

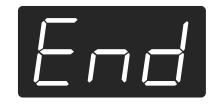

*\* Ne coupez pas l'alimentation tant que l'écran n'affiche pas le message "End" (fin). Si vous coupez l'alimentation avant que ce message n'apparaisse, vous risquez d'endommager la mémoire interne du HP109-PE et de rendre l'instrument inutilisable.*

### **Mémorisation des réglages (Backup)**

Normalement, les divers paramètres retrouvent leur réglage par défaut à la mise hors tension. Cependant, vous pouvez conserver les réglages même après la mise hors tension. Cette fonction s'appelle "Memory Backup".

- *\* Pour en savoir plus sur les réglages mémorisés avec Memory Backup, voyez (p. 118).*
- **1. Maintenez le bouton [Split] enfoncé et appuyez sur le bouton [Chorus].** Le HP109-PE passe en mode de réglage.
- **2. Appuyez sur le bouton [Metronome/Count In].** Le témoin clignote.

L'indication suivante apparaît.

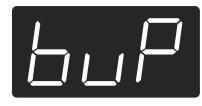

#### **3. Appuyez sur le bouton [Rec].**

Les réglages sont mémorisés. Après la mémorisation, l'écran et les boutons retrouvent leur apparence normale.

### **Archiver les morceaux enregistrés (Song Backup)**

Normalement les morceaux enregistrés sont effacés à la mise hors tension du HP109-PE. Cependant, vous pouvez conserver vos enregistrements même après la mise hors tension. Cette fonction s'appelle "Song Backup".

- *\* Pour mémoriser un morceau, il faut évidemment l'enregistrer au préalable.*
- **1. Maintenez le bouton [Split] enfoncé et appuyez sur le bouton [Chorus].**

Le HP109-PE passe en mode de réglage.

**2. Appuyez sur le bouton [Song/Tempo].** Le témoin clignote.

L'indication suivante apparaît.

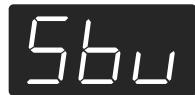

**3. Appuyez sur le bouton [Rec].** L'enregistrement est mémorisé.

Une fois la sauvegarde du morceau terminée, l'écran et les boutons retrouvent leur apparence normale.

*\* Vous pouvez sélectionner et écouter un morceau enregistré comme vous le faites pour un morceau interne (p. 93). Le morceau sauvegardé est indiqué de la façon suivante à l'écran.*

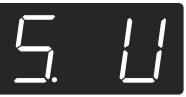

#### ■ **Supprimer un morceau sauvegardé**

- **1. Maintenez le bouton [Split] enfoncé et appuyez sur le bouton [Chorus].**
- **2. Appuyez sur le bouton [Song/Tempo].** L'indication suivante apparaît.

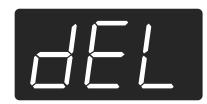

Pour annuler l'opération, appuyez sur [Play].

**3. Appuyez sur le bouton [Rec].** Le morceau sauvegardé est supprimé.

L'écran et les boutons retrouvent leur apparence normale.

### **Utiliser la fonction V-LINK**

Vous pouvez brancher le HP109-PE à un appareil de traitement d'image compatible V-LINK afin de piloter les images à partir de l'HP109-PE.

#### **V-LINK**

V-LINK (**VELINA)** est un système promu par Roland permettant de lier les données musicales aux données d'image. Si vous utilisez du matériel vidéo compatible V-LINK, vous pouvez facilement lier des effets visuels aux effets sonores et conférer plus d'expression encore à votre jeu.

#### **V-LINK: mode d'emploi**

**1. Maintenez le bouton [Split] enfoncé et appuyez sur le bouton [Chorus].**

Le HP109-PE passe en mode de réglage.

**2. Appuyez sur le bouton [Right].**

Le témoin clignote.

L'indication suivante apparaît.

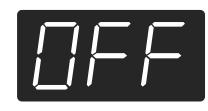

- OFF La fonction V-LINK est coupée.
- On La fonction V-LINK est activée. Vous pouvez contrôler les images en vous servant des douze touches situées à l'extrémité gauche du clavier.

**Réglage d'usine** OFF

- **3. Appuyez simultanément sur les boutons [–] et [+] pour activer/couper la fonction V-LINK.** Vous pouvez contrôler les images en vous servant des douze touches situées à l'extrémité gauche du clavier.
	- *\* Quand la fonction V-LINK est active, les douze touches de l'extrémité gauche du clavier ne produisent aucun son lorsque vous les actionnez.*

#### **Quitter le mode de réglage**

**4. Appuyez sur le bouton [Split] ou [Chorus].** Le témoin du bouton retrouve son état original.

### **Réglages pour le pilote USB**

Si vous avez l'intention de brancher un ordinateur au connecteur USB, effectuez les réglages suivants au préalable.

- **1. Maintenez le bouton [Split] enfoncé et appuyez sur le bouton [Chorus].** Le HP109-PE passe en mode de réglage.
- **2. Appuyez sur le bouton Piano Resonance [Damper].**

Le témoin clignote. L'indication suivante apparaît.

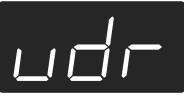

**3. Appuyez sur le bouton [–] ou [+] pour sélectionner le pilote.**

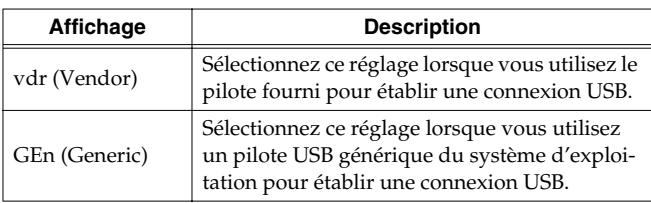

#### **Quitter le mode de réglage**

**4. Appuyez sur le bouton [Split] ou [Chorus].** Le témoin du bouton retrouve son état original.

# **Chapitre 6. Connexion d'appareils externes**

### **Connexion à du matériel audio**

En branchant le HP109-PE à du matériel audio, vous pouvez écouter le son du piano avec une installation audio ou enregistrer votre jeu sur cassette ou tout autre support. Pour effectuer ces connexions, utilisez un câble audio doté d'une fiche standard (vendu séparément).

#### **Exemples de connexion**

*\* Pour éviter tout dysfonctionnement et pour ne pas endommager les haut-parleurs ou les autres périphériques, diminuez le volume et coupez l'alimentation de tous les appareils avant d'effectuer les connexions.*

#### **Amplification du signal du HP109-PE par des enceintes externes ou enregistrement de votre jeu sur un enregistreur**

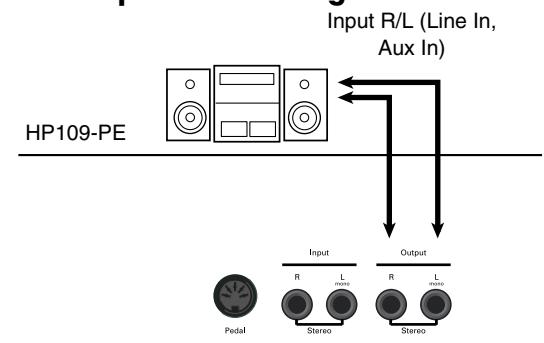

❍ Procédez comme suit pour la mise sous tension.

- **1. Mettez le HP109-PE sous tension.**
- **2. Mettez l'appareil branché sous tension.**
- **3. Réglez le volume de chaque appareil.**
- *\* Vous pouvez régler le volume d'un module branché avec le HP109-PE.*

Lors de l'enregistrement de votre jeu sur le HP109-PE avec un enregistreur

- **4. Lancez l'enregistrement sur l'appareil externe.**
- **5. Jouez sur le HP109-PE.**
- **6. Quand vous avez terminé, arrêtez l'enregistrement sur l'appareil externe.**

#### **Écouter le signal d'un appareil audio avec les haut-parleurs du HP109-PE**

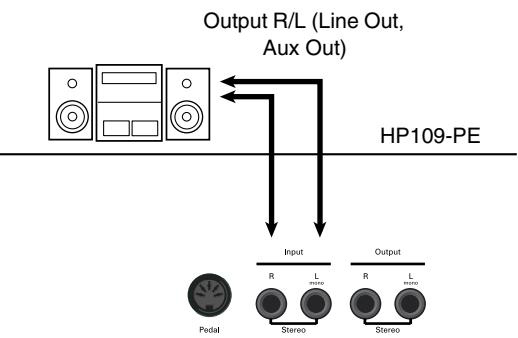

❍ Procédez comme suit pour la mise sous tension.

- **1. Mettez l'appareil branché sous tension.**
- **2. Mettez le HP109-PE sous tension.**
- **3. Réglez le volume de chaque appareil.**
- *\* Il est impossible de régler le niveau du signal d'entrée sur le HP109-PE; réglez donc le niveau sur l'appareil source.*

#### **Mise hors tension**

- **1. Réglez le volume du HP109-PE et des appareils branchés au minimum.**
- **2. Mettez le HP109-PE hors tension.**
- **3. Mettez le matériel externe hors tension.**

### **Connexion au port USB**

Vous pouvez vous servir du port USB pour brancher le HP109-PE à votre ordinateur. Pour en savoir plus, voyez le fascicule "USB Installation Guide".

- *\* Avant de brancher votre ordinateur pour la première fois au HP109-PE, installez le pilote "USB Driver" se trouvant sur le CD-ROM fourni. Pour en savoir plus, voyez le fascicule "USB Installation Guide".*
- *\* Vous ne pouvez transmettre que des données MIDI via USB.*
- *\* Pour éviter tout dysfonctionnement et pour ne pas endommager les haut-parleurs ou les autres périphériques, diminuez le volume et coupez l'alimentation de tous les appareils avant d'effectuer les connexions.*
- *\* Le câble USB n'est pas fourni. Si vous souhaitez en acquérir un, veuillez consulter votre revendeur Roland.*
- *\* Servez-vous d'un câble USB d'une longueur maximale de 3m.*
- *\* Mettez le HP109-PE sous tension avant de lancer une application MIDI sur l'ordinateur. Ne mettez pas le HP109-PE sous/ hors tension tant qu'une application MIDI tourne.*
- *\* Évitez de brancher ou de débrancher le câble USB tant que le HP109-PE est sous tension.*
- *\* Si vous n'utilisez pas la connexion USB, débranchez le câble USB du HP109-PE.*
- *\* Si, au cours de la transmission/réception de données, l'ordinateur passe en mode de veille ou de suspension, ou si l'alimentation est établie ou coupée, l'ordinateur peut planter et le HP109-PE peut devenir instable.*

### **Connexion d'appareils MIDI**

En branchant un appareil MIDI, vous pouvez échanger des données de jeu et piloter un appareil avec l'autre. Vous pouvez, par exemple, produire des sons ou changer de son sur l'instrument externe.

### ■ Qu'est-ce que MIDI?

MIDI (Musical Instruments Digital Interface= interface numérique pour instruments de musique) est une norme mondiale destinée à l'échange de données musicales entre instruments électroniques et ordinateurs.

Le HP109-PE est pourvu de prises MIDI qui permettent d'échanger des données de jeu avec des appareils ou instruments externes. Grâce à ces prises, les possibilités de votre HP109-PE sont considérablement élargies.

*\* Une publication distincte, "MIDI Implementation", est également disponible. Elle détaille de façon très complète l'équipement MIDI disponible sur cet appareil. Si vous souhaitez vous procurer cette publication (pour effectuer de la programmation au niveau de l'octet, par exemple), veuillez contacter le SAV Roland le plus proche ou un revendeur Roland agréé.*

#### **Exemples de connexion**

*\* Pour éviter tout dysfonctionnement et pour ne pas endommager les haut-parleurs ou les autres périphériques, diminuez le volume et coupez l'alimentation de tous les appareils avant d'effectuer les connexions.*

#### **Piloter le HP109-PE à partir d'un séquenceur MIDI/Enregistrer des données de jeu du HP109-PE sur un séquenceur MIDI**

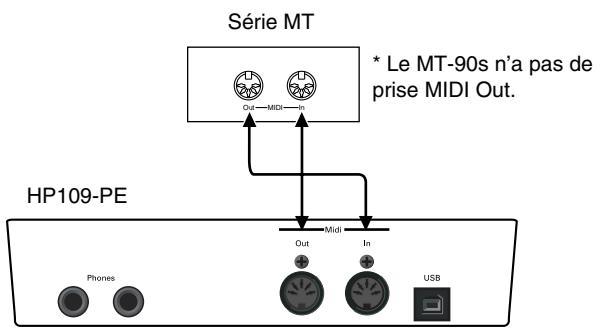

Optez pour le réglage "Local Off" si vous avez branché le HP109-PE à un séquenceur MIDI. Voyez "Activer/couper la fonction Local (On/Off)" (p. 116). Réglez aussi le séquenceur MIDI en mode MIDI Thru (les messages reçus via la prise MIDI IN sont retransmis tels quels via MIDI OUT). Pour en savoir plus, voyez le mode d'emploi du séquenceur MIDI.

**Jouer sur le HP109-PE avec les sons d'un générateur de sons MIDI**

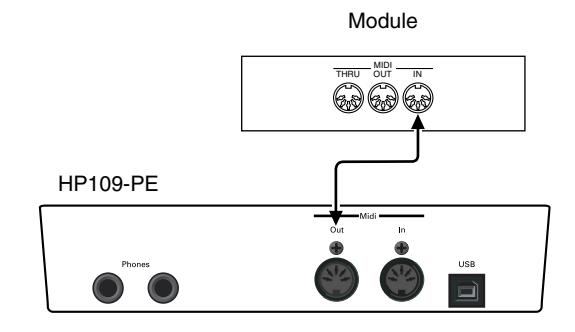

### **Réglages MIDI**

Voici comment régler le canal de transmission et d'autres paramètres MIDI.

#### **Passer en mode de réglage**

**1. Maintenez le bouton [Split] enfoncé et appuyez sur le bouton [Chorus].**

Le HP109-PE passe en mode de réglage.

Les témoins des boutons [Split] et [Chorus] ainsi que celui du bouton auquel le paramètre est assigné clignotent.

#### **Effectuer différents réglages**

**2. Appuyez sur le bouton assigné au paramètre voulu.** 

Les témoins du bouton actionné, du bouton [Split] et du bouton [Chorus] clignotent.

Pour en savoir plus sur chaque fonction, voyez les explications suivantes.

**3. Appuyez sur le bouton [–] ou [+] pour changer la valeur.**

Une pression simultanée sur les boutons [–] et [+] rétablit le réglage original.

#### **Quitter le mode de réglage**

**4. Appuyez sur le bouton [Split] ou [Chorus].** Le témoin du bouton retrouve son état antérieur.

#### ■ **Canal de transmission MIDI**

La norme MIDI utilise 16 canaux, numérotés de 1~16. La connexion d'un câble ne suffit pas pour établir la communication. Les appareils connectés doivent en effet utiliser les mêmes canaux MIDI. Faute de quoi, aucun son n'est produit ni sélectionné.

- *\* Le HP109-PE reçoit tous les canaux 1~16.*
- *\* Lorsque vous utilisez le HP109-PE en mode de superposition (p. 100) ou "Split" (p. 101), la partie de la main gauche est transmise sur le canal 5 en mode de superposition et sur le canal 3 en mode "Split". Le réglage de ces canaux de transmission MIDI ne peut pas être changé. Si vous branchez un appareil MIDI externe alors que vous utilisez le mode de superposition ou "Split", utilisez d'autres canaux que les canaux 3 et 5 pour l'appareil MIDI.*

#### Si vous appuyez sur le bouton **Piano Resonance [String]** à l'étape 2 de la section "Réglages MIDI", un affichage ressemblant au suivant apparaît.

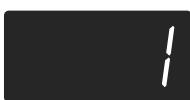

#### **Plage de valeurs**1~16 **Réglage d'usine** 1

#### ■ **Activer/couper la fonction Local (On/Off)**

Quand vous branchez un séquenceur MIDI, désactivez ("OFF") son paramètre Local Control.

Comme vous pouvez le voir sur l'illustration, les données générées par votre jeu sur le clavier sont envoyées au générateur de sons interne par deux voies: (1) et (2). Vous entendez donc des sons intermittents ou qui se chevauchent. Vous pouvez éviter ce problème en choisissant le réglage "Local Off" pour couper le chemin (1) entre le clavier et le générateur de sons de l'instrument.

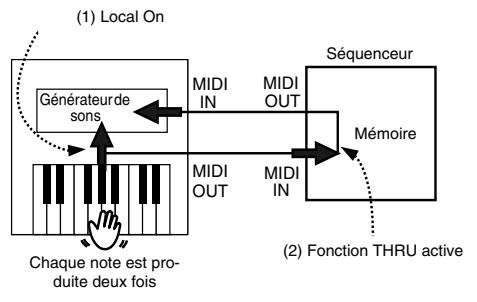

Local Control ON: Le clavier et le générateur de sons interne sont reliés.

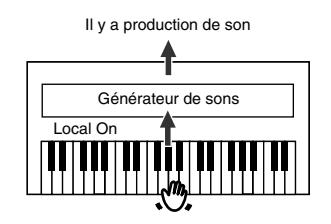

Local Control OFF: Le clavier et le générateur de sons interne sont désolidarisés. Le piano ne produit aucun son lorsque vous jouez sur le clavier.

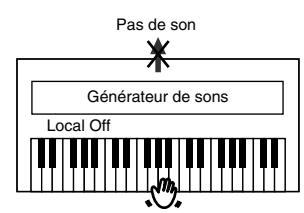

*\* Si le piano est branché à un séquenceur de la série Roland MT, il n'est pas nécessaire de choisir Local Off. A la mise sous tension, le MT transmet en effet un message Local Off (désactivant cette fonction). Si vous mettez votre système sous tension dans l'ordre HP109-PE* → *MT, le réglage "Off" est automatiquement sélectionné.*

#### Si vous appuyez sur le bouton **Piano Resonance [Key Off]** à l'étape 2 de la section "Réglages MIDI", un affichage ressemblant au suivant apparaît.

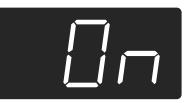

**Plage de valeurs**On, OFF **Réglage d'usine** On

#### ■ **Transmission d'un enregistrement**

Pour transmettre l'enregistrement d'une exécution sur le HP109-PE à un appareil MIDI externe ou un ordinateur, activez la transmission ("On"). Avec un réglage "OFF", les données ne sont pas transmises.

Si vous appuyez sur le bouton **[Left]** à l'étape 2 de la section "Réglages MIDI" (p. 115), un affichage ressemblant au suivant apparaît.

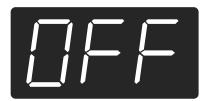

#### **Plage de valeurs**On, OFF **Réglage d'usine** OFF

Pour sauvegarder les données de jeu enregistrées sur le HP109-PE, procédez comme suit. Réglez la fonction MIDI Thru du séquenceur externe sur OFF. Pour en savoir plus, voyez le mode d'emploi du séquenceur MIDI.

Branchez un séquenceur MIDI de la série MT, par exemple (p. 115).

Enregistrez votre jeu sur le HP109-PE (p. 106).

Réglez ce paramètre sur "On".

Lancez l'enregistrement sur le séquenceur MIDI externe.

Lancez la reproduction du morceau enregistré sur le HP109-PE.

A la fin du morceau, arrêtez l'enregistrement sur le séquenceur MIDI.

Sauvegardez les données enregistrées sur disquette ou autre support avec le séquenceur MIDI.

### **Dépannage**

Si vous rencontrez un problème, commencez par lire ce qui suit.

Impossible de mettre le piano sous tension

Le cordon d'alimentation est-il correctement branché (p. 89)?

Les boutons ne fonctionnent pas.

Etes-vous en mode Piano uniquement (p. 111)? Éteignez le piano puis rallumez-le.

#### Pas de son

Le volume du HP109-PE est-il au minimum (p. 91)?

- Avez-vous branché un casque (p. 90)?
- Avez-vous laissé une fiche dans la prise du casque?

Lorsqu'un casque est branché, les haut-parleurs du piano sont coupés.

La fonction Local est-elle sur "OFF"?

Avec Local OFF, vous n'entendez aucun son lorsque vous jouez sur le clavier. Choisissez Local "On" (p. 116).

La fonction V-LINK est-elle activée?

Quand la fonction V-LINK est active, les douze touches de l'extrémité gauche du clavier ne produisent aucun son lorsque vous les actionnez.

Pas de son (quand un instrument MIDI est branché) Tous les appareils sont-ils sous tension? Les connexions MIDI sont-elles correctes? Le canal MIDI correspond-il à celui de l'appareil externe (p. 116)?

Les sons résonnent deux fois lorsque vous jouez sur le clavier Le HP109-PE est-il en mode de superposition (p. 100)? Si le HP109-PE est branché à un séquenceur externe, réglez-le sur Local OFF (p. 116). Alternativement, réglez la fonction MIDI Thru du séquenceur

externe sur OFF.

#### Le son ne change pas

Etes-vous en mode Piano uniquement (p. 111)?

Éteignez le piano puis rallumez-le.

Les témoins des boutons [Split] et [Chorus] clignotent? Vous êtes en mode de réglage. Appuyez sur le bouton [Split] ou

[Chorus] pour quitter le mode de réglage (p. 109, p. 115).

#### Certaines notes sont inaudibles

Vous avez dépassé le nombre limite de notes que le HP109-PE peut jouer simultanément (128).

Un usage fréquent de la pédale forte lorsque vous accompagnez un morceau peut entraîner la production de trop de notes et certaines sont alors inaudibles.

#### Le clavier ou le morceau sonne faux

Avez-vous transposé le clavier (p. 99)? Les réglages de gamme et d'accord étiré ("Temperament" et "Stretch Tuning") sont-ils correct (p. 110)? L'accord global est-il correct (p. 109)?

Le morceau est inaudible/ Une partie du morceau est inaudible Le témoin des boutons de piste ([Left] et [Right]) est-il éteint (p. 105)?

Si le témoin est éteint, cette piste est inaudible. Appuyez sur le bouton de piste pour allumer le témoin.

#### Impossible d'enregistrer

Avez-vous choisi une piste pour l'enregistrement (p. 106~p. 108)?

Le tempo du morceau enregistré ou du métronome n'est pas bon Si vous choisissez un morceau inclus avec des changements de tempo pour accompagner votre enregistrement, ce dernier suivra les variations de tempo. Le tempo du métronome change de la même façon.

Si vous ajoutez de nouvelles données sans effacer le morceau déjà enregistré, le tempo du premier enregistrement est conservé. Effacez donc le premier morceau avant d'en enregistrer un autre (p. 108).

#### L'enregistrement a disparu

L'enregistrement qui n'a pas été sauvegardé avec la fonction "Song Backup" est supprimé à la mise hors tension. Il est impossible de récupérer un enregistrement une fois qu'il a été supprimé.

Le HP109-PE propose une fonction mémorisation ("Song Backup") qui vous permet de sauvegarder le morceau enregistré avec le HP109-PE dans sa mémoire interne (p. 112). Mémorisez les enregistrements que vous voulez conserver dans le HP109-PE.

La pédale n'a aucun effet ou ne peut pas être coupée La pédale est-elle correctement branchée? Assurez-vous que le câble du pédalier est bien branché à la prise pour pédale (p. 89).

#### Le pédalier vibre

Réglez le dispositif sous le pédalier pour qu'il repose solidement contre le sol (p. 92).

La réverbération reste audible après la coupure de l'effet

Comme les sons de piano du HP109-PE simulent fidèlement l'ampleur et la réverbération d'un piano acoustique, il peut y avoir de la réverbération lorsque la fonction "Grand Space" ou "Key Off" est activée.

Pour éliminer la réverbération, coupez la fonction "Key Off" (p. 95) et "Grand Space" (p. 97).

#### Dans l'aigu, le son change brutalement après une certaine note.

Sur un piano acoustique, les notes de l'octave et demi supérieure résonnent jusqu'à leur chute naturelle, indépendamment de la pédale forte. Il y a aussi une différence de timbre. Les pianos Roland reproduisent fidèlement ces caractéristiques d'un piano acoustique. Sur le HP109-PE, la plage de notes qui n'est pas affectée par la pédale forte change en fonction du réglage de transposition.

#### Un bruit aigu est produit

Lors de l'écoute avec le casque:

Certains sons de piano particulièrement flamboyants et effervescents peuvent avoir des aigus impressionnants et allant jusqu'à émuler une réverbération métallique. Ce phénomène est encore exacerbé si vous y ajoutez une forte réverb; pour adoucir le son, réduisez la réverbération appliqué au son.

Lors de l'écoute avec les haut-parleurs:

Il faut chercher la cause ailleurs (une résonance engendrée par l'HP109-PE, par exemple). Veuillez consulter votre revendeur Roland ou le SAV Roland le plus proche.

#### Le grave est étrange ou produit une résonance avec vibration

Lors de l'écoute avec les haut-parleurs:

Quand vous jouez à volume élevé, cela peut faire résonner des instruments à proximité du HP109-PE. Cette résonance peut aussi se produire quand des lampes fluorescentes, des portes vitrées, etc. se mettent à vibrer. Ce phénomène est particulièrement perceptible avec des basses fréquences produites à volume élevé. Pour éviter une telle résonance, procédez comme suit.

• Placez les haut-parleurs à une distance minimum de 10~15cm des murs et d'autres surfaces.

• Réduisez le volume.

• Augmentez la distance entre les haut-parleurs et les objets qui entrent en résonance.

Lors de l'écoute avec le casque:

Il faut chercher la cause ailleurs. Veuillez consulter votre revendeur Roland ou le SAV Roland le plus proche.

Le niveau du signal arrivant à l'entrée est trop faible Utilisez-vous un câble contenant une résistance? Servez-vous d'un câble qui ne contient pas de résistance.

## **Messages d'erreur et autres messages**

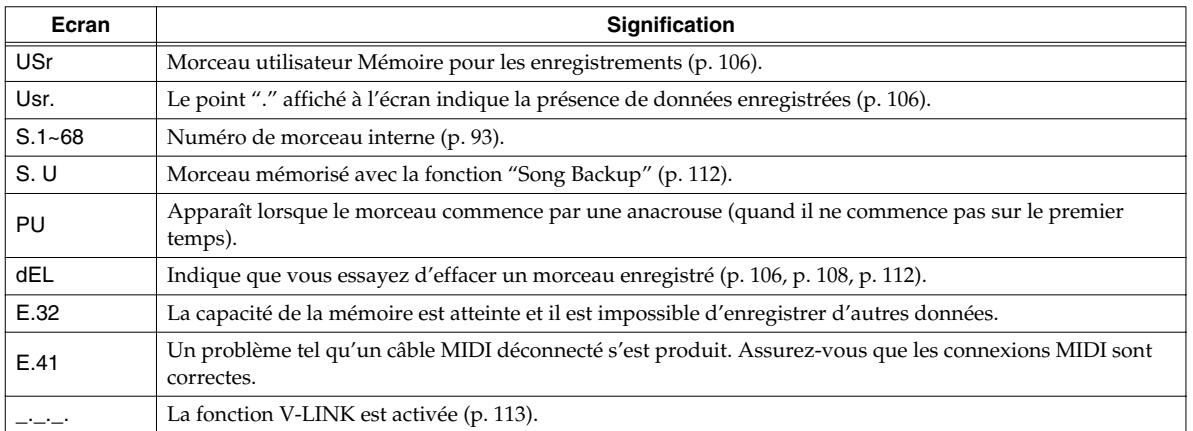

*\* Les messages d'erreur sont indiqués par un "E." devant le numéro. Appuyez n'importe quel bouton pour annuler le message d'erreur.*

# **Paramètres dont le réglage peut être mémorisé**

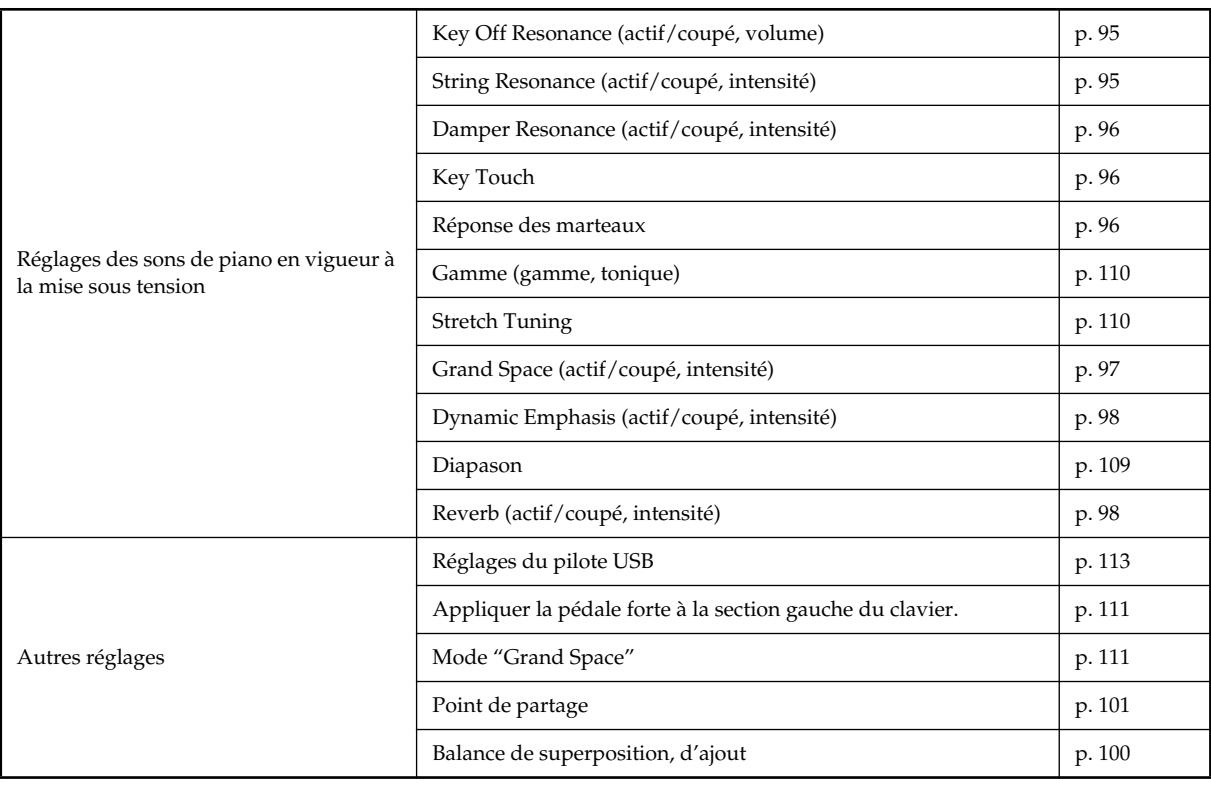

# **Liste des opérations**

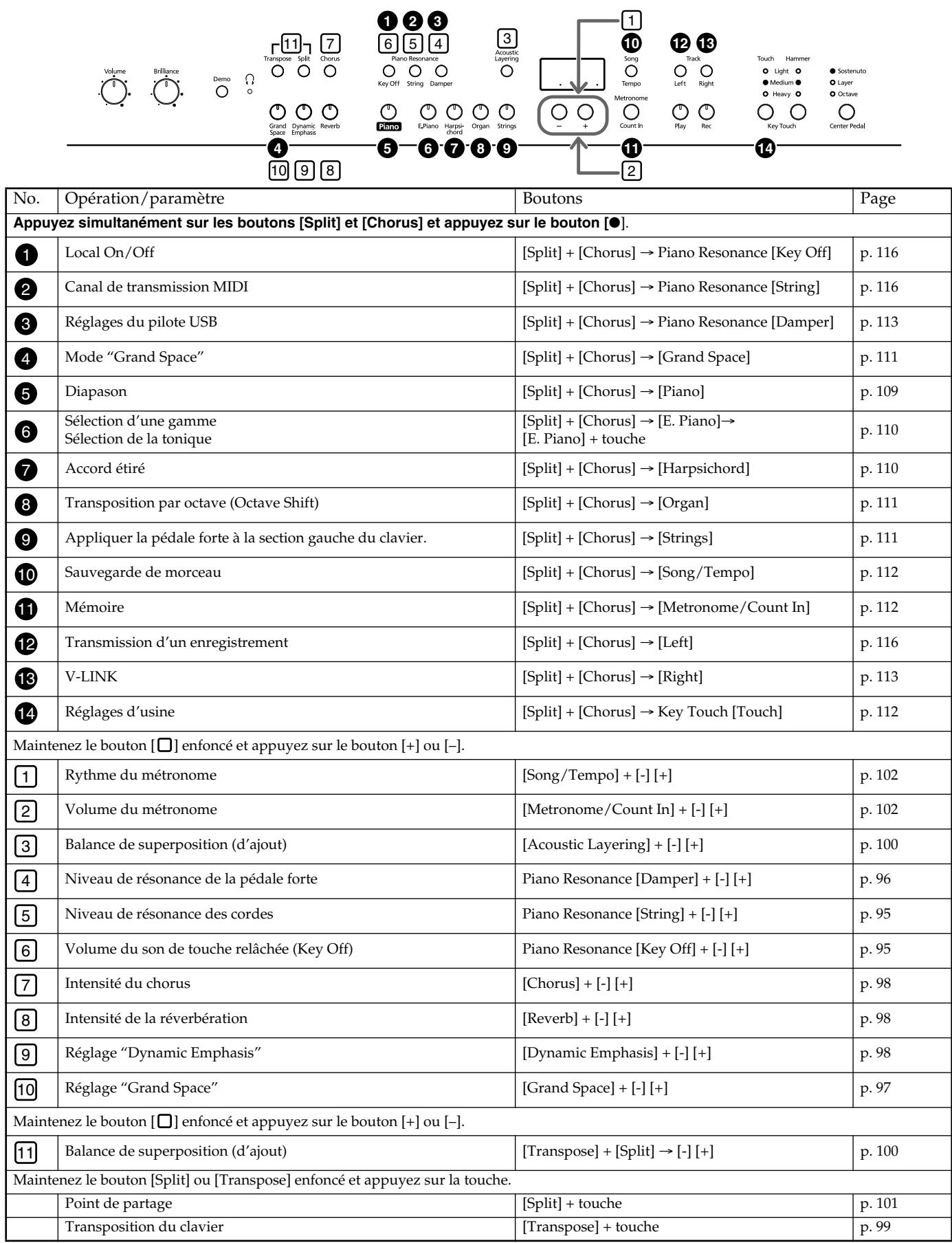

# **Caractéristiques principales**

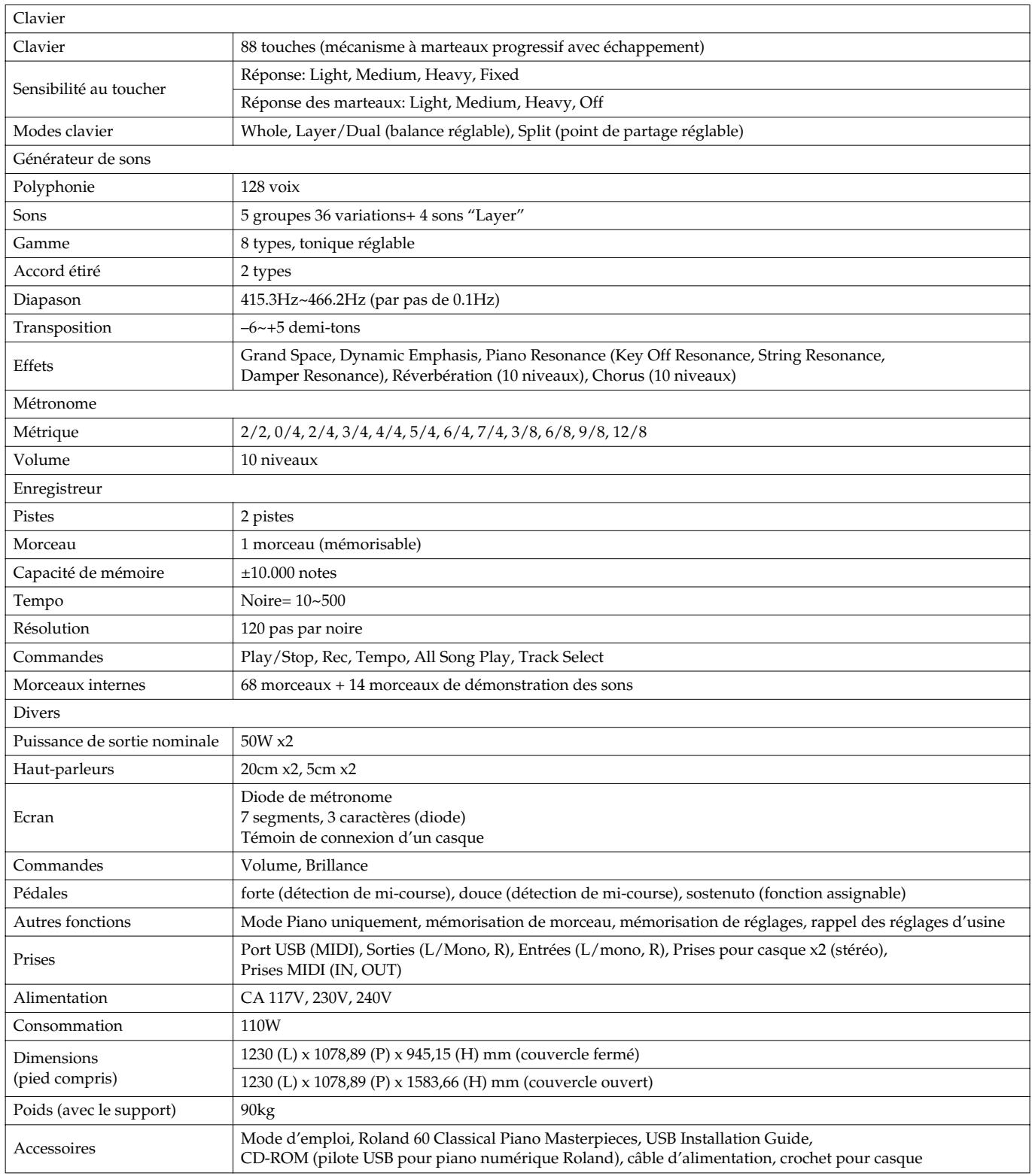

*\* En vue d'améliorer le produit, ses caractéristiques techniques et/ou son aspect peuvent être modifiés sans avis préalable.*

# **Roland**®

# **HP109-PE Roland Digital Piano**

# **Manuale dell'utente**

Grazie e congratulazioni per avere scelto il pianoforte digitale HP109-PE della Roland.

### **Caratteristiche principali**

#### **Timbri di pianoforte caratterizzati da una ricca risonanza e da un'ampia gamma di espressività**

Il timbro di pianoforte campionato stereofonicamente riproduce fedelmente anche il rumore dei martelletti che colpiscono le corde, simulando il timbro di un pianoforte a coda da concerto di alta qualità. Grazie alla polifonia massima di 128 note potete utilizzare liberamente il pedale senza preoccuparvi di esaurire il numero di note disponibili.

Questo strumento può riprodurre tutte le più piccole sfumature di esecuzione, sia che si tratti di leggere variazioni di tocco che di risonanza delle corde al rilascio dei tasti o dei pedali (Piano Resonance). Inoltre, lo strumento è dotato di un sistema di altoparlanti "Grand Sound" che riproduce la pienezza e la tridimensionalità del timbro di un pianoforte a coda da concerto (Grand Space), producendo al contempo un suono pulito e potente (Dynamic Emphasis).

#### **La sensazione è quella di suonare un pianoforte a coda**

Questo strumento è dotato di una tastiera di tipo progressive hammer action che riproduce il tocco di un pianoforte a coda: più pensate nel registro dei bassi e più leggero nel registro degli acuti. Inoltre l'HP109-PE simula fedelmente anche il rumore che si sente quando si premono i tasti di un pianoforte a coda (meccanismo di scappamento).

Lo strumento è dotato di due tipi di controlli di tocco: la Key Response che modifica il peso apparente dei tasti e la funzione Hammer Response che riproduce i sottili movimenti dei martelletti del pianoforte. Il pedale offre una buona risposta al tocco e permette di eseguire anche le più sottili sfumature.

#### **Espressività che può essere prodotta solo da uno strumento digitale**

L'HP109-PE vi permette di aggiungere al pianoforte i timbri che volete per ottenere un suono pieno e ricco.

Potete sovrapporre al timbro di pianoforte altri timbri strumentali, sovrapporre suoni un'ottava più acuti e utilizzare un pedale per controllare il volume.

#### **Comodo da utilizzare con le cuffie**

Quando utilizzate le cuffie vengono applicati effetti speciali in modo che l'ascolto non vi affatichi. Oltre a un indicatore sul pannello anteriore che si accende quando collegate un paio di cuffie, l'HP109-PE è dotato di un gancio dove potete riporre le cuffie quando non le utilizzate.

#### **Numerose funzioni di supporto alle esercitazioni e song di pianoforte incorporate**

Grazie al metronomo, al registratore a due tracce, alle song incorporate (60 song in tutto) e ad altre funzioni, questo pianoforte digitale è ideale per lezioni di pianoforte.

#### **Copyright © 2005 ROLAND CORPORATION**

**Tutti i diritti sono riservati. Nessuna parte di questa pubblicazione può essere riprodotta in alcuna forma senza il permesso scritto della ROLAND CORPORATION.**

Prima di utilizzare l'apparecchio, leggete con attenzione i paragrafi intitolati: **"Usare lo strumento senza rischi" (pag. 122)** e **"Note importanti" (pag. 124)**. Questi paragrafi contengono importanti informazioni sul corretto funzionamento dell'apparecchio. Inoltre, per raggiungere una buona conoscenza di tutte le caratteristiche offerte dal vostro nuovo strumento, leggete interamente questo manuale, che vi consigliamo di conservare per future consultazioni.

### USARE L'UNITA' IN MODO SICURO

#### ISTRUZIONI PER LA PREVENZIONE DI INCENDI, SCOSSE ELETTRICHE E DANNI ALLE PERSONE

**OSSERVATE SEMPRE LE NORME SEGUENTI** 

#### Riguardo a A WARNING e a A CAUTION Riguardo ai Simboli

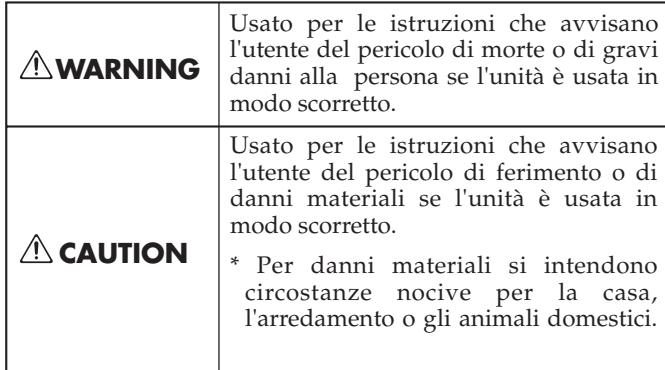

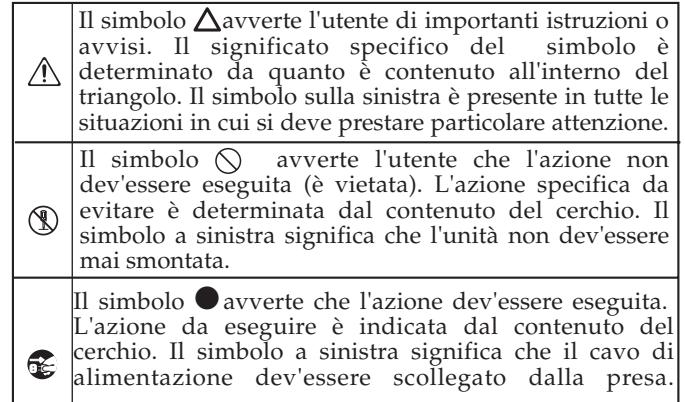

 $\triangle$  PERICOLO  $\triangle$  PERICOLO • Prima di utilizzare l'apparecchio, leggete le • Non tirate o torcete eccessivamente il cavo dell'aliseguenti istruzioni e il manuale dell'utente. mentazione e non ponete oggetti pesanti su di esso. Così facendo potreste danneggiare il cavo e ........................................................................................................... rischiare cortocircuiti. I cavi danneggiati sono • Non aprite o modificate in alcuno modo lo strupericolosi e possono generare incendi e scosse mento. elettriche! ........................................................................................................... ........................................................................................................... • Questo apparecchio, da solo o con un amplifica-• Non tentate di riparare la HP109-PE o parti contetore e delle cuffie o con degli altoparlanti, può pronute in essa (fatti eccezione i casi in cui questo durre un livello sonoro tale da provocare la per-Manuale fornisca istruzioni specifiche in propodita permanente dell'udito. Non ascoltate per sito). Consultate il vostro rivenditore, il Centro Servizi Roland più vicino o un distributore autolungo tempo a un volume alto o, comunque, a un volume non confortevole. Se notate una diminurizzato, come elencato nella pagina "Information". zione dell'udito o qualche sibilo nelle orecchie, ........................................................................................................... interrompete subito l'uso dello strumento e con-• Non utilizzate e non lasciate mai l'apparecchio in sultate un otorino. luoghi che sono: ........................................................................................................... • soggetti a temperature estreme (p. es. in una vet-• Non fate entrare nello strumento nessun tipo di tura esposta al sole, vicino a un tubo di riscaldaoggetto (per es. materiali infiammabili, monete, mento, sopra un generatore di calore); spilli) né di liquido (acqua, bibite, ecc.). • bagnati (p. es. bagni, lavanderie o pavimenti bagnati), • umidi, ........................................................................................................... • esposti alla pioggia, • Spegnete immediatamente l'apparecchio, staccate • polverosi, il cavo dell'alimentazione dalla presa e richiedete l'intervento del vostro rivenditore o di uno dei • soggetti a forti vibrazioni. Centri Assistenza Tecnica Autorizzati Roland ........................................................................................................... • Ponete sempre l'apparecchio orizzontalmente e in elencati nella pagina "Information" nel caso in cui: posizione stabile. Non mettetelo su supporti che • il cavo dell'alimentazione o le prese sono dannegpotrebbero oscillare o su superfici inclinate. giate; ........................................................................................................... • notate del fumo o avvertite strani odori; • L'apparecchio deve essere collegato solo al tipo di • nell'apparecchio sono penetrati oggetti o liquidi; alimentazione descritto nelle istruzioni di funzio-• l'apparecchio è stato esposto alla pioggia o si è namento o riportato sul HP109-PE. bagnato in altro modo; ........................................................................................................... • l'apparecchio sembra non funzionare corretta-• Utilizzate solo il cavo dell'alimentazione fornito in mente o notate cambiamenti nelle prestazioni; dotazione. Tale cavo dell'alimentazione non deve ........................................................................................................... essere utilizzato con altri dispositivi. ...........................................................................................................

#### ∕ PERICOLO

• I bambini dovrebbero essere assistiti da un adulto fino a quando non siano in grado di seguire le procedure essenziali per utilizzare l'apparecchio in tutta sicurezza.

...........................................................................................................

...........................................................................................................

- Proteggete lo strumento da urti violenti.
- Non fatelo cadere!
- Non collegate un numero eccessivo di apparecchi alla stessa presa di corrente. Se utilizzate una prolunga, accertatevi che la potenza totale usata da tutti gli apparecchi collegati non superi il limite massimo (watt/ampere) indicato per la prolunga. Eccessivi carichi possono provocare un surriscaldamento del cavo con conseguente pericolo di fusione dell'isolante.
- Prima di utilizzare l'apparecchio in un'altra nazione, contattate il vostro rivenditore o uno dei Centri Assistenza Tecnica Autorizzati Roland elencati nella pagina "Information".

...........................................................................................................

- NON riproducete un CD-ROM su un lettore CD audio convenzionale. Il volume del suono risultante potrebbe essere talmente alto da causare la perdita permanente dell'udito. Inoltre potreste danneggiare gli altoparlanti o altri componenti del sistema.
- Non posizionate sull'apparecchio oggetti contenenti acqua (per es. vasi di fiori). Evitate inoltre di utilizzare vicino all'apparecchio insetticidi, profumi, alcol, smalto per unghie, spray, ecc. Asciugate rapidamente il liquido versato sull'apparecchio utilizzando un panno morbido e asciutto.

...........................................................................................................

...........................................................................................................

#### $\bigwedge$  attenzione

- La HP109-PE deve essere posizionata in modo tale che la sua posizione non interferisca con la corretta ventilazione.
- ........................................................................................................... • Afferrate sempre la spina del cavo dell'alimentazione quando lo collegate o lo scollegate dall'apparecchio o dalla presa di corrente.
	-
- ........................................................................................................... • A intervalli regolari scollegate la spina dell'alimentazione e rimuovete la polvere o altri accumuli di sporco utilizzando un panno asciutto. Scollegate inoltre la spina dalla presa di corrente se l'apparecchio rimane inutilizzato per un lungo periodo di tempo. L'accumulo di polvere tra la spina e la presa di corrente può ridurre l'azione isolante e provocare incendi.
- ........................................................................................................... • Evitate di aggrovigliare i cavi. I cavi devono inoltre essere tenuti fuori dalla portata dei bambini.

...........................................................................................................

• Non appoggiate oggetti pesanti e non salite mai sull'apparecchio.

#### $\triangle$  attenzione

- Non maneggiate mai il cavo dell'alimentazione o le sue spine con le mani bagnate quando lo collegate o lo scollegate dalla presa di corrente o dall'apparecchio.
- ........................................................................................................... • In caso dobbiate spostare lo strumento, accertatevi di seguire le precauzioni indicate qui di seguito. Per sollevare e spostare l'apparecchio in modo sicuro sono necessarie almeno due persone. Maneggiatelo con cautela e mantenetelo sempre in piano. Assicuratevi inoltre di prenderla in maniera sicura per proteggervi da ferite e per salvaguardare lo strumento.
	- Controllate che le viti che fissano l'apparecchio al supporto siano ben serrate. Serratele nuovamente se notate che si sono allentate.
	- Scollegate il cavo dell'alimentazione.
	- Scollegate tutti i cavi di collegamento con altri dispositivi.
	- Alzate i regolatori del supporto (p. 132).
	- Chiudete il coperchio.
	- Abbassate il leggio.
- Prima di pulire l'apparecchio, spegnetelo e scollegate il cavo dell'alimentazione dalla presa di corrente (p. 129).

...........................................................................................................

...........................................................................................................

- In caso di temporale staccate il cavo dell'alimentazione dalla presa di corrente.
	- Fate attenzione quando aprite/chiudete il coperchio in modo da non farvi male alle dita (p. 129). Per l'uso dell'apparecchio da parte di bambini è consigliata la supervisione di adulti.
- Se rimuovete le viti di fissaggio del leggio, le viti del supporto e il dado a farfalla, assicuratevi di porli in un luogo sicuro fuori dalla portata dei bambini in modo che non possano ingerirli accidentalmente.

...........................................................................................................

...........................................................................................................

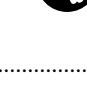

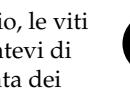

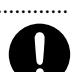

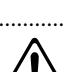

- 
- ...........................................................................................................

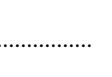

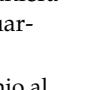

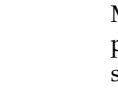

# **Note importanti**

**Oltre a quanto specificato in "Important safety instructions" e "Usare lo strumento senza rischi" (pag. 122), vi preghiamo di leggere e di osservare le seguenti precauzioni.**

### **Alimentazione**

- Non collegate l'apparecchio alla stessa presa di corrente utilizzata da un dispositivo elettrico controllato da un invertitore (per es. un frigorifero, una lavatrice, un forno a microonde o un condizionatore) o che contiene un motore. A seconda di come viene utilizzato tale dispositivo, il rumore di alimentazione può causare malfunzionamenti all'apparecchio o produrre un fastidioso rumore. Se non riuscite a utilizzare una presa di corrente separata, collegate un filtro per il rumore di alimentazione tra l'apparecchio e la presa elettrica.
- Prima di collegare l'apparecchio ad altri dispositivi, spegnete tutti i dispositivi. In tal modo evitate malfunzionamenti e/o danni agli altoparlanti o ad altri dispositivi.
- Nonostante l'LCD e i LED siano spenti quando l'interruttore POWER è spento, ciò non significa che l'apparecchio sia scollegato completamente dalla sorgente dell'alimentazione. Se dovete spegnere completamente l'apparecchio, spegnete prima l'interruttore POWER e poi scollegate il cavo dell'alimentazione dalla presa di corrente. A tal fine la presa di corrente alla quale avete collegato il cavo dell'alimentazione dovrebbe essere facile da raggiungere e velocemente accessibile.

### **Posizionamento**

- Se utilizzate l'apparecchio vicino ad amplificatori di potenza (o ad altri dispositivi dotati di grossi trasformatori) si può generare un ronzio. Per evitare che ciò avvenga, cambiate l'orientamento dell'apparecchio o allontanatelo il più possibile dalla sorgente dell'interferenza.
- Questo apparecchio può interferire con la ricezione di radio e televisori. Non utilizzatelo nelle vicinanze di tali ricevitori.
- Se nelle vicinanze dell'apparecchio utilizzate dispositivi di comunicazione senza fili, come cellulari, si può produrre un ronzio. Tale rumore viene avvertito durante la ricezione o l'inoltro di una chiamata, o durante la conversazione. Se ciò dovesse accadere, allontanate tali dispositivi dall'apparecchio oppure spegneteli.
- Non esponete l'apparecchio alla luce diretta del sole, non ponetelo vicino a dispositivi che emettono calore, non lasciatelo all'interno di un veicolo chiuso o soggetto a temperature elevate. Inoltre, evitate che dispositivi di illuminazione che vengono utilizzati normalmente con la sorgente luminosa posta molto vicino all'apparecchio (come luci per pianoforte) o riflettori potenti illuminino la stessa area dell'apparecchio per lunghi periodi di tempo. L'eccessivo calore può deformare o scolorire l'apparecchio.
- Quando l'apparecchio viene spostato da un luogo a un altro con temperatura e/o grado di umidità diverso, al suo interno si può creare della condensa. Se l'apparecchio viene utilizzato in tali condizioni, potrebbero verificarsi danni o malfunzionamenti. Non utilizzate l'apparecchio per alcune ore per far sì che la condensa evapori completamente.
- Non lasciate sull'apparecchio per lunghi periodi di tempo oggetti di gomma, plastica o altri materiali simili. Tali oggetti possono scolorire o danneggiare la finitura.
- Non lasciate oggetti sulla tastiera. Facendolo potreste causare malfunzionamenti, per esempio i tasti potrebbero non produrre più suoni.
- Non incollate adesivi, decalcomanie o altro sullo strumento. Cercando di rimuoverli potreste danneggiare la finitura esterna.

### **Manutenzione**

- Per pulire l'apparecchio utilizzate un panno morbido e asciutto o leggermente inumidito. Cercate di pulire l'intera superficie applicando una pressione costante e muovendo il panno lungo la venatura del legno. Strofinando con troppo forza la stessa superficie, potreste danneggiare la finitura.
- Non utilizzate benzene, diluenti, alcol o solventi di alcun tipo per evitare di scolorire o deformare l'apparecchio.
- I pedali dell'apparecchio sono di ottone. L'ottone tende a scurirsi a causa del naturale processo di ossidazione. Se l'ottone si opacizza, pulitelo utilizzando dei prodotti disponibili in commercio.

### **Riparazioni e dati**

• Sappiate che tutti i dati contenuti nella memoria del dispositivo possono andare persi quando il dispositivo viene inviato in riparazione. I dati importanti dovrebbero essere salvati in un altro dispositivo MIDI (per es. un sequencer) o annotati su un foglio di carta (se possibile). Durante la riparazione viene prestata la massima attenzione affinché i dati non vengano persi. Tuttavia, in certi casi (come quando i circuiti di memoria sono danneggiati) è impossibile ripristinare i dati e Roland non si assume alcuna responsabilità circa la perdita di tali dati.

### **Ulteriori precauzioni**

• Sappiate che il contenuto della memoria può andare irrimediabilmente perso a causa di malfunzionamenti o di un uso scorretto dell'apparecchio. Per evitare di perdere dati importanti vi consigliamo di fare periodicamente un backup dei dati più importanti presenti nella memoria dell'apparecchio in un altro dispositivo MIDI (per es. un sequencer).

- Sfortunatamente potrebbe essere impossibile recuperare i dati immagazzinati nella memoria dell 'apparecchio o in un altro dispositivo MIDI (per es. un sequencer) una volta che sono andati persi. Roland Corporation non si assume alcuna responsabilit à circa la perdita di tali dati.
- Utilizzate con attenzione i pulsanti, gli slider e gli altri controlli dell 'apparecchio nonch é i connettori. Usandoli maldestramente potreste causare malfunzionamenti.
- Quando collegate/scollegate i cavi, afferrate il connettore e non tirate mai i cavi stessi. In questo modo evitate cortocircuiti o rotture interne ai cavi stessi.
- Durante il normale funzionamento l 'apparecchio produce una piccola quantit à di calore.
- Per evitare di disturbare i vicini, cercate di tenere il volume dell 'apparecchio a livelli ragionevoli. Utilizzate le cuffie per non dovervi preoccupare di chi vi sta intorno (soprattutto di notte).
- Quando dovete trasportare l 'apparecchio, avvolgetelo con materiale che assorbe gli urti. Trasportandolo senza questa precauzione potreste graffiarlo o danneggiarlo, o causare malfunzionamenti.
- Non forzate eccessivamente il leggio mentre lo utilizzate.
- Utilizzate un cavo Roland per effettuare i collegamenti. Se utilizzate un cavo di collegamento di altre marche, osservate la seguente precauzione.
	- Alcuni cavi di collegamento contengono delle resistenze. Per collegare l 'apparecchio non utilizzate cavi che contengono delle resistenze. L'uso di tali cavi può far sì che il livello del suono risulti estremamente basso o impossibile da sentire. Per informazioni sulle caratteristiche tecniche dei cavi contattate il loro produttore.
- Prima di aprire o chiudere il coperchio della tastiera, accertatevi che sullo strumento non ci siano animali domestici (dovrebbero essere tenuti lontano dalla tastiera e dal coperchio). A causa del design dello strumento, animali di piccole dimensioni potrebbero rimanere intrappolati all'interno. Se ciò dovesse accadere, spegnete immediatamente l'apparecchio e scollegate il cavo dell'alimentazione dalla presa di corrente. Successivamente contattate il rivenditore che vi ha venduto lo strumento o uno dei Centri Assistenza Tecnica Autorizzati Roland.

### **Come utilizzare i CD-ROM**

• Evitate di toccare o di rigare la parte lucida del disco (la superficie che contiene i dati). I dischi CD-ROM danneggiati o sporchi potrebbero non essere letti correttamente. Mantenete puliti i dischi utilizzando prodotti di pulizia per CD disponibili in commercio.

# **Sommario**

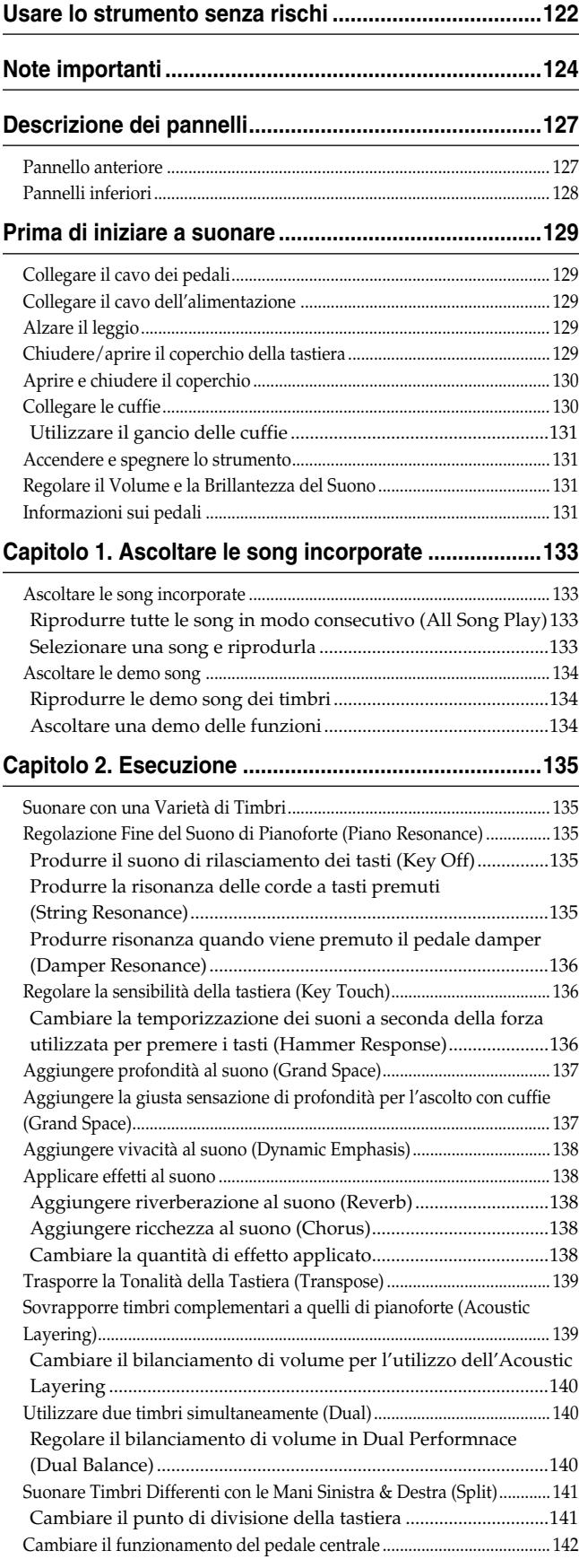

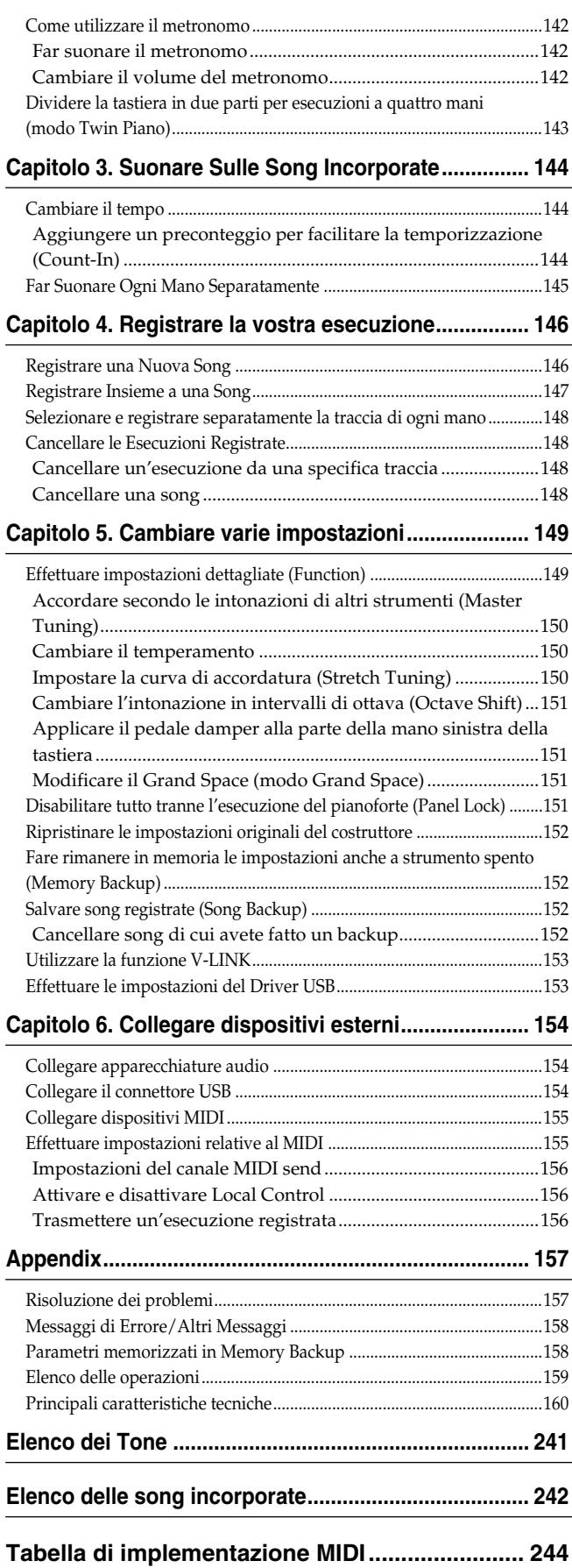

# **Descrizione dei pannelli**

### **Pannello anteriore**

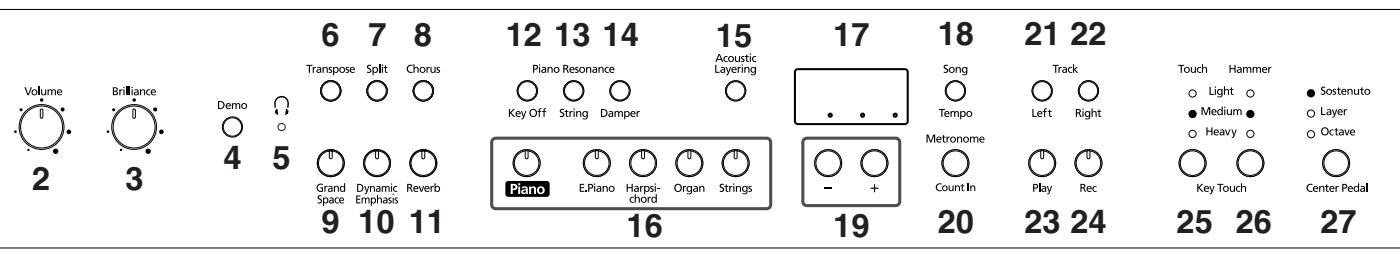

### Power On<br>
1

#### **1. Interruttore [Power On]**

Accende e spegne l'apparecchio (p. 131).

- **2. Manopola [Volume]** Regola il livello di volume generale (p. 131).
- **3. Manopola [Brilliance]** Regola la brillantezza dei timbri (p. 131).

#### **4. Pulsante [Demo]**

Potete ascoltare una demo dei timbri dello strumento o una demo delle varie funzioni (p. 134).

#### **5.** Indicatore  $[\bigcap$  (cuffie)]

Questo indicatore si accende quando al connettore delle cuffie viene collegato un paio di cuffie (p. 130).

#### **6. Pulsante [Transpose]**

Traspone l'intonazione della tastiera (p. 139).

#### **7. Pulsante [Split]**

Divide la tastiera in una parte per la mano destra e una per la mano sinistra permettendovi di utilizzare timbri diversi nelle due parti (p. 141). Tenendo premuto questo pulsante e il pulsante [Chorus] potete inoltre impostare varie altre funzioni (p. 149~153, p. 155~156).

#### **8. Pulsante [Chorus]**

Aggiunge ricchezza al suono (p. 138).

- **9. Pulsante [Grand Space]** Aggiunge profondità al suono (p. 137).
- **10.Pulsante [Dynamic Emphasis]** Dona al suono vivacità e brillantezza (p. 138).
- **11.Pulsante [Reverb]** Aggiunge riverberazione al suono (p. 138).

#### **Piano Resonance**

#### **12.Pulsante [Key Off]**

Simula il suono prodotto al rilascio dei tasti (p. 135).

#### **13.Pulsante [String]**

Produce la risonanza delle corde che si crea quando suonate la tastiera (p. 135).

#### **14.Pulsante [Damper]**

Cambia la risonanza prodotta quando il pedale damper viene premuto (p. 136).

#### **15.Pulsante [Acoustic Layering]**

Potete sovrapporre e suonare timbri particolarmente adatti a essere utilizzati con il pianoforte (p. 139).

#### **16.Pulsanti Tone**

Servono per scegliere i tipi di timbri (gruppi di timbri) suonati dalla tastiera (p. 135).

#### **17.Display**

Il display indica i valori delle varie impostazioni tra cui la variazione timbrica, il numero della song e il tempo. Di solito tali valori vengono visualizzati come nella figura riportata sopra.

#### **18.Pulsante [Song/Tempo]**

Serve per selezionare le song incorporate (p. 133, 144).

Inoltre potete premere questo pulsante per visualizzare il tempo e il numero di song correntemente selezionata (preceduto da una "S."). Quando viene visualizzato il tempo l'indicatore è verde, quando viene visualizzato il numero della song l'indicatore è rosso.

#### **19.Pulsanti [–][+]**

Vi permettono di selezionare il valore delle varie impostazioni.

Premendo simultaneamente i pulsanti [–] e [+] riportate l'impostazione di un particolare elemento o funzione al suo valore originale.

#### **20.Pulsante [Metronome/Count In]**

Attiva e disattiva il metronomo (p. 142). Lo strumento è inoltre dotato di una funzione di conteggio, eseguito prima dell'inizio della song, che vi permette di iniziare a suonare sulla song rispettando esattamente la temporizzazione (p. 144).

#### **TRACK**

#### **21.Pulsante [Left]**

Riproduce o registra un'esecuzione separata per ogni mano (p. 145, 147~148).

A questo pulsante vengono assegnate le esecuzioni della mano sinistra delle song incorporate. Questo pulsante e il pulsante [Right] sono chiamati "pulsanti delle tracce".

#### **22.Pulsante [Right]**

Riproduce o registra un'esecuzione separata per ogni mano (p. 145, 147~148). A questo pulsante vengono assegnate le esecuzioni della mano destra delle song incorporate.

#### **23.Pulsante [Play]**

Avvia e arresta la riproduzione delle song incorporate e delle esecuzioni registrate (p. 133, 144).

Inoltre avvia/arresta la registrazione di un'esecuzione (p. 146~148).

#### **24.Pulsante [Rec]**

Mette l'HP109-PE nel modo standby di registrazione (p. 146~148).

#### **KEY TOUCH**

#### **25.Pulsante [Touch]**

Modifica la sensibilità della tastiera (p. 136).

#### **26.Pulsante [Hammer]**

Definisce quanto la differente forza con cui suonate la tastiera modifica la temporizzazione secondo la quale vengono suonate le note (p. 136).

#### **27.Pulsante [Center Pedal]**

Cambia la funzione del pedale centrale (p. 142).

### **Pannelli inferiori**

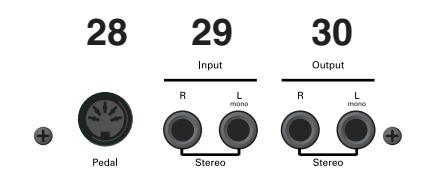

#### **29.Connettori Input**

Questi connettori possono essere collegati a un altro dispositivo di generazione sonora o a un dispositivo audio in modo che il suono di quel dispositivo venga emesso dagli altoparlanti dell'HP109-PE (p. 154).

#### **30.Connettori Output**

Vi permettono di inviare il suono a dispositivi che lo rendono ancora più potente. Possono inoltre essere collegati a un registratore a cassette o a un dispositivo simile per registrare un'esecuzione (p. 154).

#### **28.Connettore Pedal**

Collegate a questo connettore il cavo dei pedali dell'apposito supporto (p. 129).

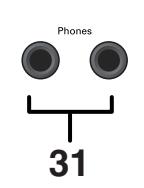

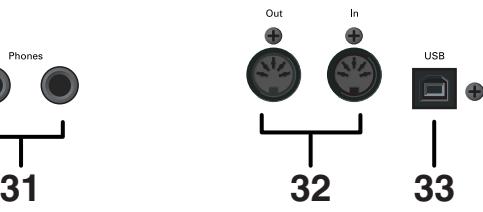

#### **31.Connettori Phones**

Qui potete collegare un paio di cuffie (p. 130).

#### **32.Connettori MIDI Out/In**

Collegateli ai dispositivi MIDI esterni per scambiare dati di esecuzione (p. 155).

#### **33.Connettore USB**

Potete collegare un computer e scambiare dati di esecuzione tra lo strumento e il computer (p. 154).

# **Prima di iniziare a suonare**

### **Collegare il cavo dei pedali**

**Inserite il cavo del pedale nel connettore Pedal sul pannello inferiore del HP109-PE.**

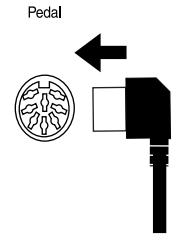

### **Collegare il cavo dell'alimentazione**

- **1. Inserite il cavo dell'alimentazione fornito in dotazione nella presa CA che si trova sul pannello inferiore sul retro dell'HP109-PE.**
- **2. Collegate il cavo dell'alimentazione a una presa di corrente.**

*Utilizzate solo il cavo dell'alimentazione fornito in dota-***Nota** *zione.*

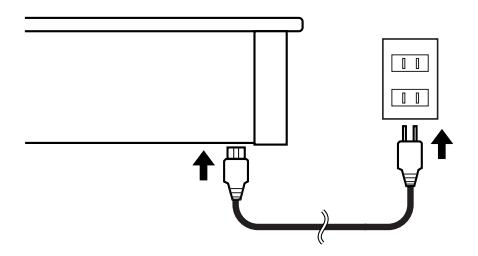

### **Alzare il leggio**

Montate il leggio come indicato nella seguente figura.

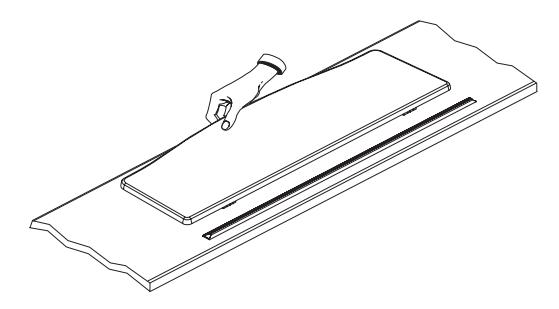

Piegate i tre piedi di sostegno sul retro del leggio e controllate che restino saldamente in posizione.

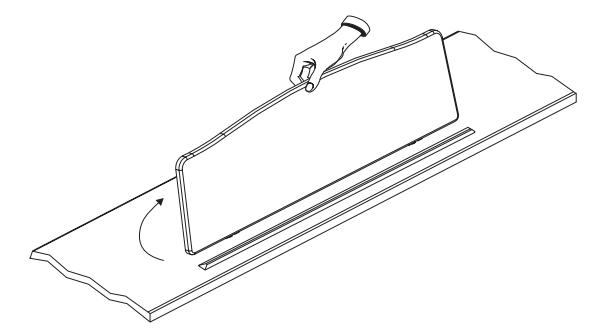

*Prima di spostare il HP109-PE, ricordate di abbassare il leggio.* **Nota**

### **Chiudere/aprire il coperchio della tastiera**

- **1. Per aprire il coperchio dell' HP109-PE, afferratelo con entrambe le mani e sollevatelo gentilmente, poi fatelo scorrere verso il retro del piano.**
- **2. Quando lo richiudete, tiratelo avanti lentamente, poi abbassatelo in posizione.**

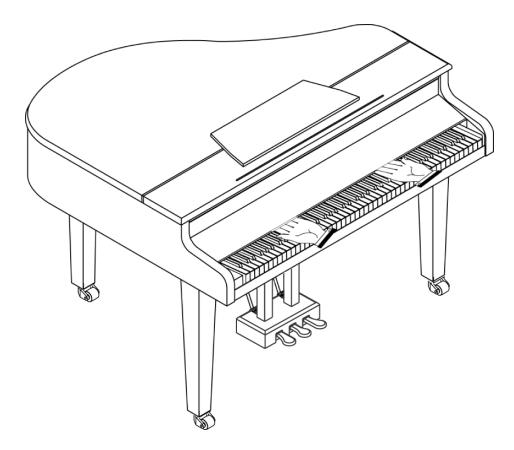

Non inserite le mani all'interno del piano, nello spazio tra il coperchio e la tastiera.

Fate attenzione a non schiacciarvi o pizzicarvi le dita quando aprite e chiudete il coperchio. Raccomandiamo che sia sempre presente un adulto, se dei bambini piccoli suonano l'HP109-PE.

Per sicurezza, trasportate l'HP109-PE solo con il coperchio chiuso.

### **Aprire e chiudere il coperchio**

Il coperchio del HP109-PE può essere alzato ed abbassato come quello di un pianoforte a coda acustico. Questo permette di ottenere una migliore diffusione del suono. Cambia, altresì, il colore timbrico del HP109-PE.

- **1. Afferrate saldamente il coperchio con una mano ed alzatelo facendo attenzione.**
- **2. Alzate l'asta di supporto.**
- **3. Riabbassate il coperchio fino a farlo appoggiare sull'asta di supporto.**

Ecco come dovrebbe apparire il HP109-PE quando il coperchio è in posizione:

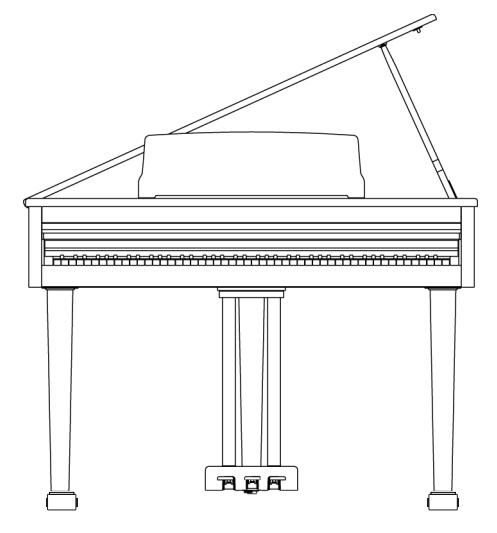

Se non siete sicuri su come alzare il coperchio, chiedete ulteriori informazioni al vostro rivenditore Roland.

#### **APERICOLO**

Quando aprite il coperchio, non apritelo eccessivamente. Se l'aprite con un angolo superiore a 30 gradi potreste danneggiare l'apparecchio o far cadere il coperchio e ferire qualcuno.

Inoltre, prima di aprire il coperchio accertatevi che non vi sia appoggiato nessuno.

#### $\triangle$  ATTENZIONE

Quando chiudete il coperchio accertatevi che il perno che vi è su quest'ultimo venga inserito nel foro che si trova nel ferro ad angolo del pianoforte.

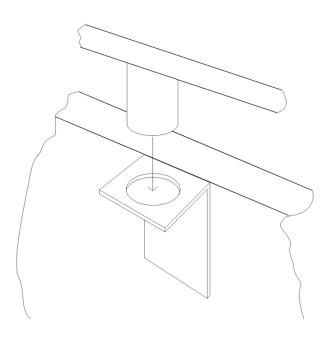

### **Collegare le cuffie**

Il HP109-PE è dotato di due connettori per cuffie. Ciò permette a due persone di utilizzare simultaneamente le cuffie, per esempio durante lezioni di pianoforte o quando si suona a quattro mani. Inoltre, grazie alle cuffie, non dovete preoccuparvi di disturbare chi vi sta attorno, soprattutto di notte.

**Collegate le cuffie al connettore Phones che si trova sul fondo a sinistra del pianoforte.**

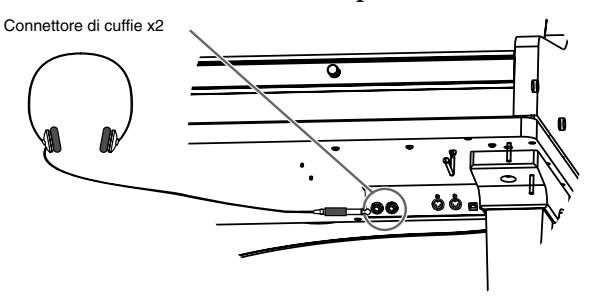

Quando le cuffie sono collegate, l'indicatore  $\begin{bmatrix} \cdot \\ \cdot \end{bmatrix}$  (cuffie)] (p. 127) si accende e il suono smette di essere emesso dagli altoparlanti dell'HP109-PE.

Il volume delle cuffie viene regolato con la manopola [Volume] (p. 131) dell'HP109-PE.

*Utilizzate cuffie stereo.*  **Nota**

*Accertatevi di utilizzare solo cuffie Roland. Le cuffie di altri produttori potrebbero produrre un volume non sufficiente.*

#### **Alcune note riguardo all'utilizzo delle cuffie**

- Per evitare di causare danni al cavo, afferrate solo il corpo delle cuffie o la spina.
- Se collegate le cuffie quando il volume dell'apparecchiatura collegata è alzato, potreste danneggiarle. Abbassate il volume del HP109-PE prima di collegare le cuffie.
- Ascoltando a un volume eccessivo, non solo potreste danneggiare le cuffie ma potreste anche perdere l'udito. Utilizzate le cuffie con un livello di volume moderato.

#### ■ **Utilizzare il gancio delle cuffie**

Quando non utilizzate le cuffie, potete appenderle al loro gancio che si trova nella parte inferiore sinistra dell'HP109-PE.

#### **Fissare il gancio delle cuffie**

Inserite e avvitate il gancio delle cuffie fornito in dotazione con l'HP109-PE nel foro che si trova nella parte inferiore dell'HP109-PE (si veda la seguente figura). Ruotate il dado a farfalla del gancio delle cuffie per fissarlo.

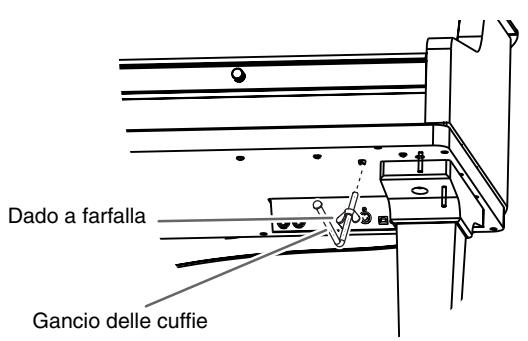

### **Accendere e spegnere lo strumento**

Accendete i vari dispositivi nell'ordine specificato. Accendendo i dispositivi nell'ordine sbagliato rischiate di causare malfunzionamenti e/o danni agli altoparlanti o ad altri dispositivi.

**Per accendere lo strumento ruotate completamente verso il basso la manopola [Volume] e poi premete l'interruttore [Power On].**

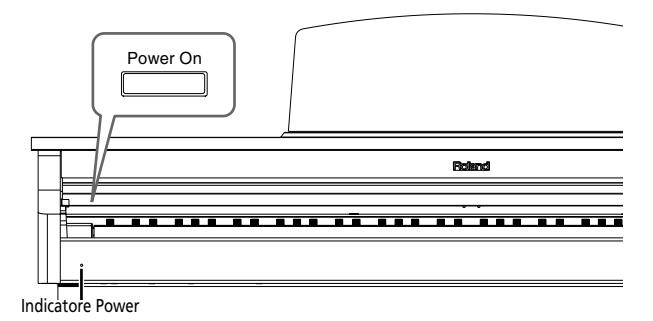

Lo strumento si accende e così pure l'indicatore Power nella parte anteriore sinistra dell'HP109-PE.

Dopo pochi secondi potete suonare la tastiera per produrre suoni. Utilizzate la manopola [Volume] per regolare il volume.

*Prima che funzioni normalmente è necessario un breve intervallo di tempo (pochi secondi) dopo l'accensione.* Nota) L'apparecchio è dotato di un circuito di protezione.

#### **Per spegnere lo strumento ruotate completamente verso sinistra la manopola [Volume] e poi premete l'interruttore [Power On].**

L'indicatore Power nella parte anteriore sinistra dell'HP109-PE si spegne e con lui anche lo strumento.

*Se dovete spegnere completamente l'apparecchio, spe-***Nota** *gnete prima l'interruttore POWER e poi scollegate il cavo dell'alimentazione dalla presa di corrente. Si veda "Alimentazione" (pag. 124).*

### **Regolare il Volume e la Brillantezza del Suono**

**Ruotate la manopola [Volume] per regolare il volume generale.**

**Ruotate la manopola [Brilliance] per regolare la brillantezza del suono.**

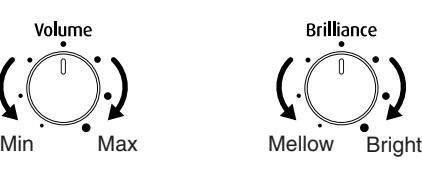

### **Informazioni sui pedali**

I pedali hanno le seguenti funzioni e servono principalmente per le esecuzioni di pianoforte.

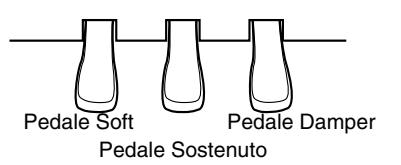

#### **Pedale Damper (pedale destro)**

Quando premete il pedale le note vengono tenute in risonanza anche se rilasciate i tasti.

La lunghezza della risonanza cambia leggermente a seconda di quanto premete il pedale.

In un pianoforte acustico, tenendo premuto il pedale damper, le altre corde vengono lasciate risuonare in "simpatia" con le note suonate sulla tastiera aggiungendo in tal modo ricchezza al suono. L'HP109-PE simula questo tipo di risonanza simpatetica.

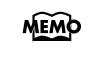

*Potete cambiare la quantità di risonanza applicata con il pedale damper (p. 136).*

#### **Pedale sostenuto (pedale centrale)**

Questo pedale sostiene solo le note dei tasti che avevate già suonato quando premete il pedale.

*Potete cambiare la funzione del pedale sostenuto (p. 142).*

#### **Pedale Soft (pedale sinistro)**

Quando tenete premuto questo pedale e suonate la tastiera, il suono viene messo in sordina.

La morbidezza del timbro può variare leggermente a seconda della pressione a cui sottoponete il pedale. *L'apparecchio è dotato di un circuito di protezione.* 

#### **Informazioni sul regolatore dei pedali**

Utilizzate il regolatore che si trova al di sotto dei pedali dopo avere spostato il pianoforte o quando i pedali non risultano stabili.

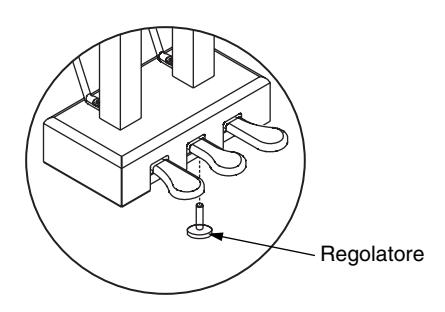

❍ Ruotate il regolatore per abbassarlo in modo che venga in contatto con il pavimento. Se lasciate uno spazio, i pedali potrebbero danneggiarsi. In particolare, se collocate lo strumento su un tappeto, dovete abbassare il regolatore in modo che prema con forza contro il pavimento.

# **Capitolo 1. Ascoltare le song incorporate**

### **Ascoltare le song incorporate**

L'HP109-PE contiene 68 pezzi di pianoforte incorporate. *"Capitolo 3. Suonare Sulle Song Incorporate" a pagina*  **MEMO**  *144, "Tone List" (pag. 241)*

#### ■ **Riprodurre tutte le song in modo consecutivo (All Song Play)**

Le song incorporate possono essere riprodotte in modo consecutivo.

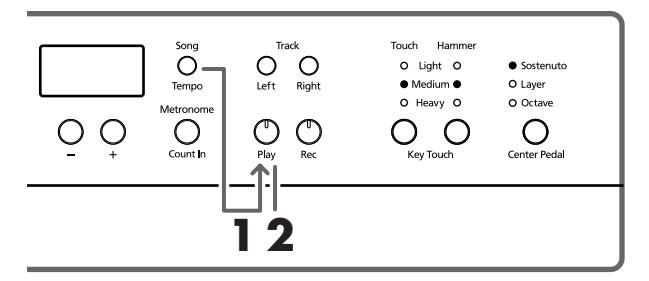

#### **1. Premete simultaneamente i pulsanti [Song/ Tempo] e [Play].**

L'indicatore del pulsante [Song/Tempo] si accende, l'indicatore del pulsante [Play] lampeggia e tutti i pezzi vengono riprodotti uno dopo l'altro iniziando dal brano selezionato.

Sul display appare per qualche secondo il numero della song.

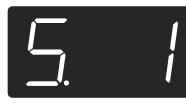

Potete premere il pulsante [–] o [+] per selezionare la song che volete riprodurre.

Quando sono state riprodotte tutte le song, la riproduzione riparte dalla prima song.

#### **Arrestare la riproduzione**

**2. Premete il pulsante [Play].**

La riproduzione si arresta.

#### ■ **Selezionare una song e riprodurla**

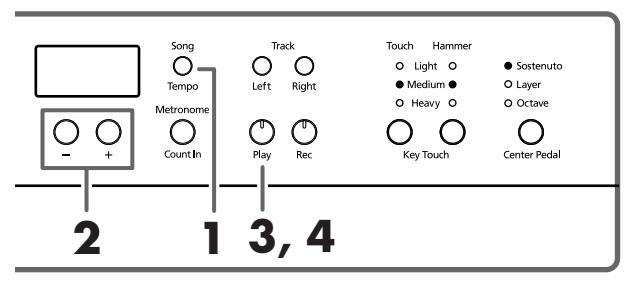

**Informazioni sulla visualizzazione delle song MEMO incorporate**

> *USr (user)… Luogo dove potete registrare la vostra esecuzione. (Per maggiori dettagli sulla registrazione si*   $veda → p. 146.)$ *S.1~S.68… Song incorporate S. U… Song salvate con Song Backup (p. 152)*

#### **Scegliere una song da riprodurre**

**1. Premete il pulsante [Song/Tempo] in modo che l'indicatore si illumini di rosso.**

Sul display appare per qualche secondo il numero della song.

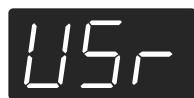

#### **2. Premete [–] o [+] per selezionare una song.**

Se tenete premuto il pulsante, i numeri cambiano continuamente.

MEMO Selezionate un brano di cui avete fatto un backup con la seguente procedura:

> **1** Premete simultaneamente i pulsanti [–] e [+] in modo che sul display appaia "USr".

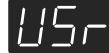

**2** Premete il pulsante [–] in modo che venga visualizzato "S. U".

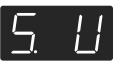

#### **Come riprodurre**

**3. Premete il pulsante [Play].**

L'indicatore del pulsante si accende e la song selezionata viene riprodotta.

#### **Arrestare la riproduzione**

**4. Premete il pulsante [Play].**

L'indicatore del pulsante si spegne e la riproduzione viene arrestata. Se premete di nuovo il pulsante [Play], viene avviata nuovamente la riproduzione della song che avete arrestato.

### **Ascoltare le demo song**

Potete ascoltare varie demo song tra cui quelle che presentano i timbri di pianoforte e altri timbri e quelle che presentano le funzioni applicate ai timbri di pianoforte.

#### ■ **Riprodurre le demo song dei timbri**

#### **1. Premete il pulsante [Demo].**

L'indicatore del pulsante lampeggia e viene avviata la riproduzione delle demo song dei timbri.

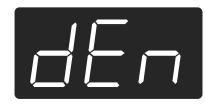

Quando termina la riproduzione dell'ultima song, la riproduzione riprende dalla prima song.

Se premete uno qualsiasi dei pulsanti Tone mentre il pulsante [Demo] lampeggia, viene riprodotta la demo song corrispondente a quel pulsante.

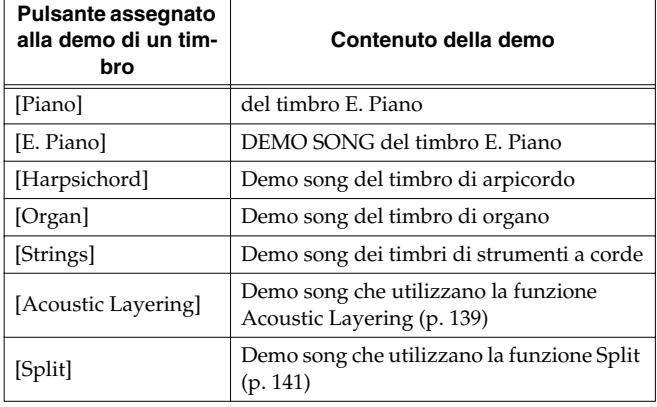

#### **Arrestare le demo song dei timbri**

#### **2. Premete il pulsante [Demo].**

L'indicatore del pulsante [Demo] si spegne e la demo viene arrestata.

#### ■ **Ascoltare una demo delle funzioni**

Potete ascoltare la demo delle funzioni applicate ai timbri di pianoforte.

#### **1. Premete il pulsante [Demo].**

L'indicatore del pulsante lampeggia e viene avviata la riproduzione delle demo song dei timbri.

#### **2. Premete uno dei seguenti pulsanti.**

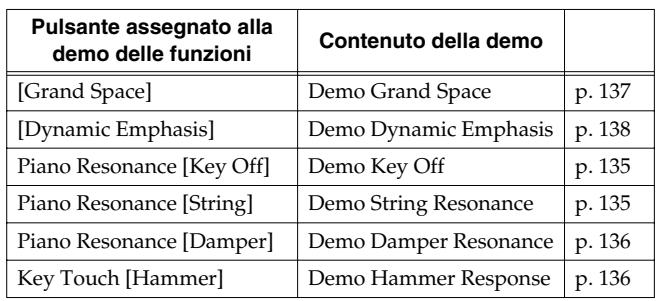

Quando premete un pulsante, viene riprodotta la demo assegnata a quel pulsante. Vengono riprodotte due versioni della demo: una in cui è utilizzata la funzione del pulsante che avete premuto e una in cui non è utilizzata.

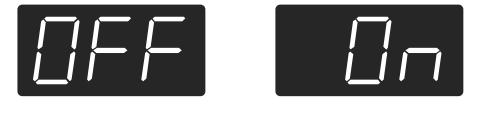

*Quando premete il pulsante premuto al punto 2, potete*  **MEMO** *passare dalla versione in cui è utilizzata la funzione a quella in cui non è utilizzata e viceversa.*

#### **Informazioni sulla demo della funzione "Hammer Response"**

Quando viene selezionata la demo della funzione "Hammer Response" l'esecuzione si arresta. Ogni volta che premete il pulsante Key Touch [Hammer], la funzione "Hammer Response" viene attivata e disattivata. Suonate la tastiera e provate la funzione Hammer Response.

Se la funzione Hammer Response è attiva, i suoni vengono emessi più lentamente quando la tastiera viene suonata con più forza.

*La demo della funzione Hammer Response vi aiuta a capire quali sono gli effetti sul suono a funzione attivata e disattivata.*

#### **Arrestare la demo delle funzioni**

#### **3. Premete il pulsante [Demo].**

L'indicatore del pulsante [Demo] si spegne e la demo viene arrestata.

# **Capitolo 2. Esecuzione**

### **Suonare con una Varietà di Timbri**

L'HP109-PE contiene 36 diversi timbri incorporati. I timbri sono organizzati in gruppi assegnati ai pulsanti Tone.

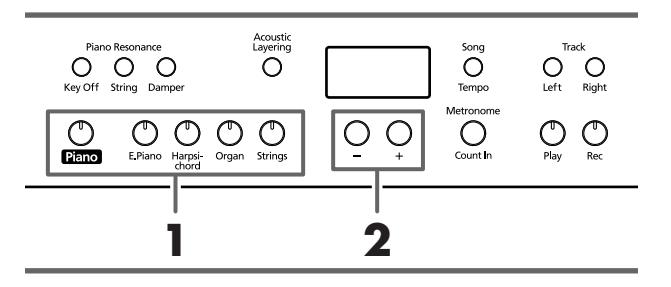

*Per maggiori dettagli si veda Tone List (pag. 241).*

#### **Selezionare un gruppo di timbri**

**1. Premete uno qualsiasi dei pulsanti Tone.** Si accende l'indicatore del pulsante che avete premuto. Quando suonate la tastiera, sentite uno dei timbri contenuto nel gruppo selezionato.

#### **Selezionare i timbri di variazione**

**2. Premete il pulsante [–] o [+].** Sul display appare per qualche secondo il numero del suono.

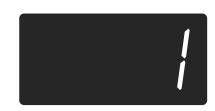

Quando suonate la tastiera udite il timbro selezionato.

### **Regolazione Fine del Suono di Pianoforte (Piano Resonance)**

Potete effettuare regolazioni dettagliate del timbro di pianoforte.

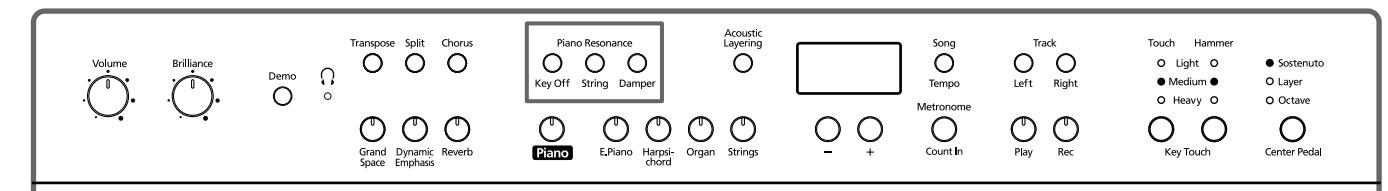

#### ■ **Produrre il suono di rilasciamento dei tasti (Key Off)**

Potete produrre il suono lieve che si sente al rilascio dei tasti su un pianoforte acustico.

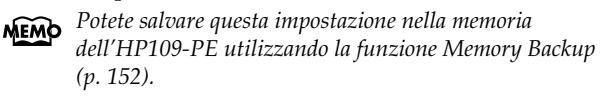

#### **1. Premete il pulsante Piano Resonance [Key Off] in modo che l'indicatore si accenda.**

Quando rilasciate i tasti si sente un suono.

Premete di nuovo il pulsante Piano Resonance [Key Off] in modo che l'indicatore si spenga e l'effetto venga annullato.

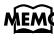

*Per maggiori dettagli sui timbri in cui è abilitata questa* 

#### **Regolare il volume del suono 'Key Off'**

**2. Tenete premuto il pulsante Piano Resonance [Key Off] e premete il pulsante [–] o [+].** Potete impostare il volume del suono che si sente al rilascio dei tasti su uno dei dieci livelli.

Aumentando il valore aumenta il volume.

#### ■ Produrre la risonanza delle corde a tasti pre**muti (String Resonance)**

Quando premete un tasto di un pianoforte acustico iniziano a vibrare varie corde. Questa funzione riproduce l'effetto chiamato "risonanza delle corde".

*impostazione si veda Tone List (pag. 241). Questa impostazione è disponibile solo con i timbri di*  **Nota***pianoforte. Non potete impostarla con altri tipi di timbri.*

#### **1. Premete il pulsante Piano Resonance [String] in modo che l'indicatore si accenda.**

La funzione String Resonance è attivata. Premete di nuovo il pulsante Piano Resonance [String] in modo che l'indicatore si spenga e l'effetto venga annullato.

*Potete salvare questa impostazione nella memoria dell'HP109-PE utilizzando la funzione Memory Backup (p. 152).*

#### **Regolare la profondità della risonanza**

**2. Tenete premuto il pulsante Piano Resonance [String] e premete il pulsante [–] o [+].** Potete regolare la profondità della risonanza (il volume della risonanza) su uno dei dieci livelli.

Aumentando il valore aumenta l'effetto di risonanza applicato.

#### ■ **Produrre risonanza quando viene premuto il pedale damper (Damper Resonance)**

Potete cambiare il volume della risonanza del pedale damper.

Quando in un pianoforte acustico premete il pedale damper, le note risuonano con altre corde aggiungendo riverberazione e ricchezza al suono. Quando viene premuto, il pedale damper dell'HP109-PE ricrea lo stesso tipo di risonanza (risonanza simpatetica).

*Questa impostazione è disponibile solo con i timbri di*  **Nota** *pianoforte. Non potete impostarla con altri tipi di timbri.*

#### **1. Premete il pulsante Piano Resonance [Damper] in modo che l'indicatore si accenda.**

La funzione Damper Resonance è attivata.

Premete di nuovo il pulsante Piano Resonance [Damper] in modo che l'indicatore si spenga e l'effetto venga annullato.

*Potete salvare questa impostazione nella memoria dell'HP109-PE utilizzando la funzione Memory Backup (p. 152).*

#### **Regolare la profondità della risonanza**

**2. Tenete premuto il pulsante Piano Resonance [Damper] e premete il pulsante [–] o [+].** Potete scegliere uno dei dieci livelli di profondità del suono risonante (livello di risonanza).

Valori alti producono un effetto più profondo.

### **Regolare la sensibilità della tastiera (Key Touch)**

La sensibilità (il tocco) della tastiera può essere regolata.

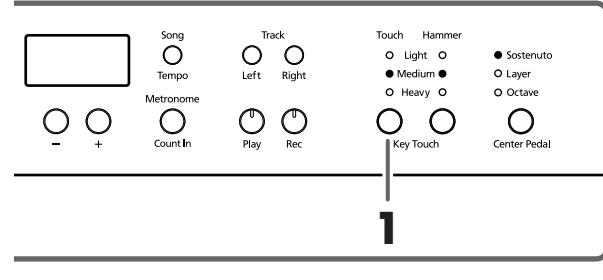

*Potete salvare questa impostazione nella memoria dell'HP109-PE utilizzando la funzione Memory Backup (p. 152).*

**1. Premete il pulsante Key Touch [Touch].**

Ogni volta che premete il pulsante Key Touch [Touch], l'indicatore del pulsante cambia così come cambia la sensibilità della tastiera.

"**Light**" acceso. Il fortissimo (ff) può essere prodotto suonando con meno forza del solito. La tastiera risulta più leggera. Questa impostazione facilita l'esecuzione ed è adatta ai bambini.

"**Medium**" acceso. Vi permette di suonare utilizzando la sensibilità più naturale. Questa impostazione è quella che si avvicina maggiormente a quella di un pianoforte acustico.

"**Heavy**" acceso. Il fortissimo (ff) non può essere prodotto a meno che non suoniate con più forza del solito. La tastiera risulta più pesante. Una diteggiatura dinamica aggiunge ancora più sentimento all'esecuzione.

**Tutti gli indicatori spenti.** Fisso. I suoni hanno un volume fisso indipendentemente dalla forza con cui viene suonata la tastiera.

■ **Cambiare la temporizzazione dei suoni a seconda della forza utilizzata per premere i tasti (Hammer Response)**

Questa impostazione definisce quanto la forza con cui premete i tasti influisce la temporizzazione con cui le note vengono suonate. Questa funzione è chiamata "Hammer Response".

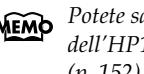

*Potete salvare questa impostazione nella memoria dell'HP109-PE utilizzando la funzione Memory Backup (p. 152).*

Quando in un pianoforte acustico premete un tasto, il martelletto colpisce la corda producendo un suono. Se premete il tasto con poca forza, il martelletto si muove lentamente. In questo modo il suono viene prodotto con un certo ritardo rispetto a quando suonate con più forza.

Se avete attivato la funzione Hammer Response, il tempo compreso tra la pressione del tasto e il momento in cui si sente il suono dipende dalla forza con cui suonate la tastiera. Se suonate con meno forza, il tempo sarà più lungo.

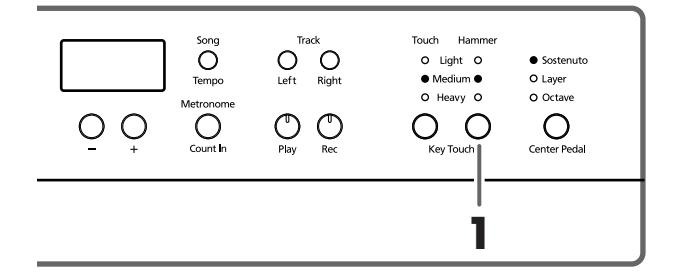

**1. Premete il pulsante Key Touch [Hammer] in modo che si accenda l'indicatore appropriato.**

"**Light**" acceso. Quando i tasti vengono premuti con poca forza, la risposta è più veloce.

"**Medium**" acceso. Quando i tasti vengono premuti con poca forza, viene utilizzata la temporizzazione normale.

"**Heavy**" acceso. Quando i tasti vengono premuti con poca forza, la temporizzazione dei suoni viene ritardata.

**Tutti gli indicatori spenti.** La funzione Hammer Response è spenta. Il suono viene eseguito immediatamente, indipendentemente dalla forza con cui premete i tasti (velocity).

### **Aggiungere profondità al suono (Grand Space)**

L'HP109-PE è dotato di una funzione "Grand Space" che vi permette di ottenere suoni caratterizzati da un senso di profondità come quelli di un pianoforte acustico. Utilizzando questa funzione potete ottenere la naturale riverberazione e profondità di un pianoforte acustico.

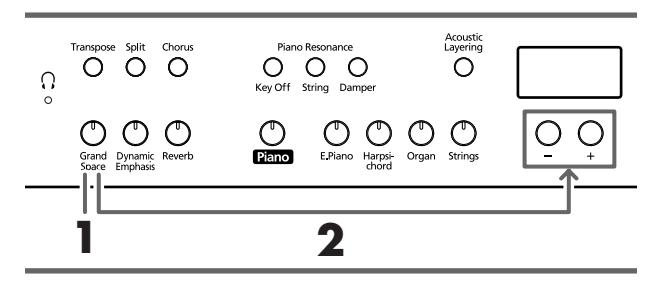

*Potete salvare questa impostazione nella memoria*  **MEMO** *dell'HP109-PE utilizzando la funzione Memory Backup (p. 152).*

#### **1. Premete il pulsante [Grand Space] in modo che l'indicatore si accenda.**

La funzione Grand Space viene attivata e al suono viene aggiunto un grande senso di profondità.

- *Se impostate il modo Grand Space (p. 151) su "1" e col-***MEMO** *legate un paio di cuffie, il senso di profondità viene adattato all'ascolto con cuffie. Se invece non collegate un paio di cuffie, viene selezionata la profondità che più si addice agli altoparlanti.*
- **2. Tenete premuto il pulsante [Grand Space] e premete il pulsante [–] o [+].**

Potete regolare il senso di profondità su uno dei quattro livelli.

A valori più alti corrisponde una maggiore profondità.

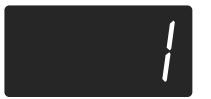

**3. Per annullare la funzione Grand Space premete di nuovo il pulsante [Grand Space] in modo che l'indicatore si spenga.**

### **Aggiungere la giusta sensazione di profondità per l'ascolto con cuffie (Grand Space)**

Anche nell'ascolto con cuffie potete ottenere la profondità sonora tipica di un pianoforte a coda. Utilizzando questa funzione potete ottenere la naturale riverberazione e profondità di un pianoforte acustico.

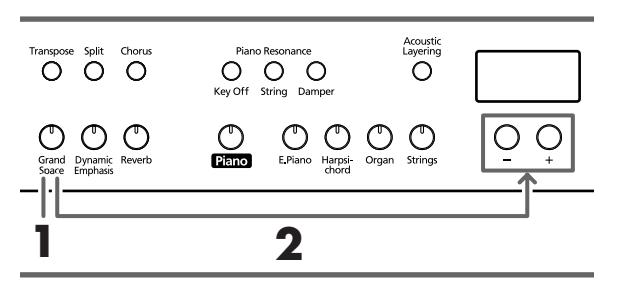

*Potete salvare questa impostazione nella memoria dell'HP109-PE utilizzando la funzione Memory Backup (p. 152).*

**1. Premete il pulsante [Grand Space] in modo che l'indicatore si accenda.**

La funzione Grand Space viene attivata e al suono viene aggiunto un grande senso di profondità.

*Se impostate il modo Grand Space (p. 151) su "1" e col-***MEMO** *legate un paio di cuffie, il senso di profondità viene adattato all'ascolto con cuffie. Se invece non collegate un paio di cuffie, viene selezionata la profondità che più si addice agli altoparlanti.*

**2. Tenete premuto il pulsante [Grand Space] e premete il pulsante [–] o [+].**

Potete regolare il senso di profondità su uno dei quattro livelli.

A valori più alti corrisponde una maggiore profondità.

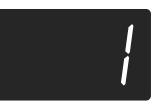

**3. Per annullare la funzione Grand Space premete di nuovo il pulsante [Grand Space] in modo che l'indicatore si spenga.**

*Quando collegate le cuffie, l'indicatore [ (cuffie)] si accende.*

### **Aggiungere vivacità al suono (Dynamic Emphasis)**

Potete aggiungere vivacità al suono per conferirgli chiarezza e nitidezza.

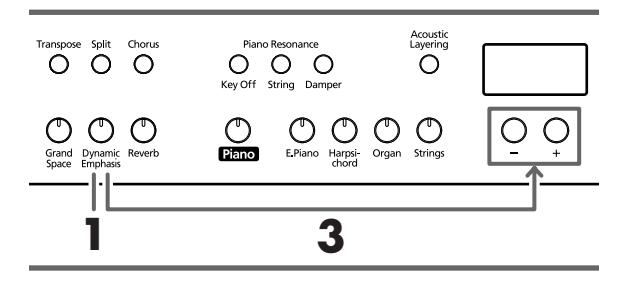

- *Potete salvare questa impostazione nella memoria dell'HP109-PE utilizzando la funzione Memory Backup (p. 152).*
- **1. Premete il pulsante [Dynamic Emphasis] in modo che l'indicatore si accenda.**

Viene attivata la funzione Dynamic Emphasis e al suono viene aggiunta vivacità.

**2. Per annullare la funzione Dynamic Emphasis premete di nuovo il pulsante [Dynamic Emphasis] in modo che l'indicatore si spenga.**

#### **Cambiare le impostazioni Dynamic Emphasis**

**3. Tenete premuto il pulsante [Dynamic Emphasis] e premete il pulsante [–] o [+].**

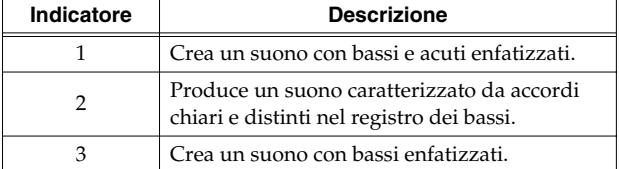

### **Applicare effetti al suono**

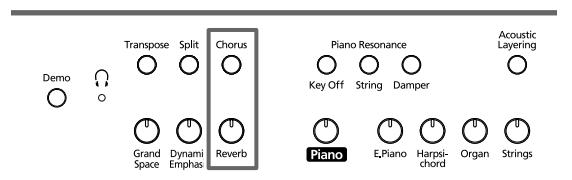

#### ■ **Aggiungere riverberazione al suono (Reverb)**

Applicando l'effetto di riverbero potete produrre una piacevole riverberazione come se suonaste in una sala da concerti.

#### **1. Premete il pulsante [Reverb].**

L'indicatore del pulsante si accende e al suono viene applicato l'effetto di riverbero.

Per annullare l'effetto di riverbero, premete il pulsante [Reverb] in modo che l'indicatore si spenga.

*Potete salvare nella memoria dell'HP109-PE l'impostazione on/off del riverbero così come la quantità di riverbero applicata utilizzando la funzione Memory Backup (p. 152).*

#### ■ **Aggiungere ricchezza al suono (Chorus)**

Aggiungendo l'effetto chorus potete dare al suono maggiore spaziosità e respiro.

#### **1. Premete il pulsante [Chorus].**

L'indicatore del pulsante si accende e al suono viene applicato l'effetto chorus.

Per annullare l'effetto chorus, premete il pulsante [Chorus] in modo che l'indicatore si spenga.

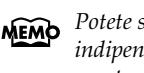

*Potete salvare le impostazioni on/off dell'effetto chorus indipendentemente per ogni timbro. Quando lo strumento viene spento vengono ripristinate le impostazioni originali.*

#### ■ **Cambiare la quantità di effetto applicato**

La quantità (ossia la profondità) dell'effetto riverbero e chorus può essere impostata su uno dei dieci livelli.

*Con le impostazioni del costruttore, il riverbero e il chorus sono impostati su "5".*

#### **Cambiare la profondità dell'effetto riverbero**

**1. Tenete premuto il pulsante [Reverb] e premete il pulsante [–] o [+].**

Viene visualizzato il valore correntemente specificato. Valori alti producono un effetto più profondo.

*Non potete salvare impostazioni di riverbero separate per*  **Nota***ogni timbro.*

#### **Cambiare la profondità dell'effetto chorus**

**1. Tenete premuto il pulsante [Chorus] e premete il pulsante [–] o [+].**

Viene visualizzato il valore correntemente specificato. Valori alti producono un effetto più profondo.

### **Trasporre la Tonalità della Tastiera (Transpose)**

Usando la funzione "Transpose", potete trasporre la vostra esecuzione senza dover cambiare le note che eseguite. Per esempio, se una song è in una tonalità complicata con molti diesis (#) o bemolli (b), potete utilizzare questa funzione per eseguirla in una tonalità più semplice.

Quando accompagnate un cantante, potete facilmente trasporre la tonalità in modo da adattarla alle esigenze del cantante ed eseguire al contempo la song così come si presenta sullo spartito (ossia con la stessa diteggiatura).

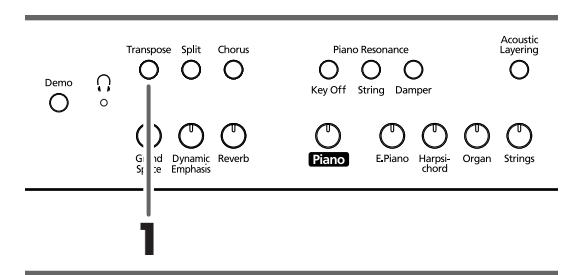

**1. Continuate a tenere premuto il pulsante [Transpose] e premete una nota per indicare la tonica della tonalità su cui volete trasporre.**

L'indicatore del pulsante si accende e la tastiera viene trasposta.

*Se tenete premuto il pulsante [Transpose], viene visua-*MEMO *lizzato il valore correntemente specificato.* 

Potete inoltre trasporre tenendo premuto il pulsante [Transpose] e premendo il pulsante [-] o [+].

Se tenete premuto il pulsante [Transpose] e premete simultaneamente i pulsanti [–] e [+], l'impostazione torna al suo valore originale (0).

La gamma di valori possibili è –6~0–5 (in intervalli di semitono).

Per esempio, se volete che si senta la tonalità E quando suonate la tonalità C, tenete premuto il pulsante [Transpose] e premete il tasto E.

Prendendo C come punto di riferimento, se vi spostate di quattro tasti, compresi i tasti neri, sino a raggiungere E, sul display appare "4".

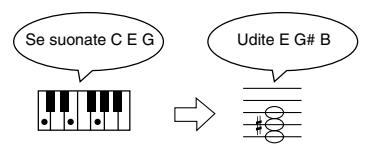

Se impostate il valore di trasposizione su "0", l'indicatore del pulsante rimane spento anche se premete il pulsante [Transpose].

Per annullare la funzione Transpose, premete il pulsante [Transpose] in modo che l'indicatore si spenga.

Se premete di nuovo il pulsante [Transpose] in modo che l'indicatore si accenda, la tastiera viene trasposta sulla nota che avete specificato qui.

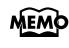

*Quando spegnete lo strumento, questa impostazione torna al suo valore originale (0).* 

### **Sovrapporre timbri complementari a quelli di pianoforte (Acoustic Layering)**

Con l'HP109-PE potete facilmente selezionare i timbri più adatti per essere utilizzati con quello di pianoforte. Questa funzione è chiamata "Acoustic Layering".

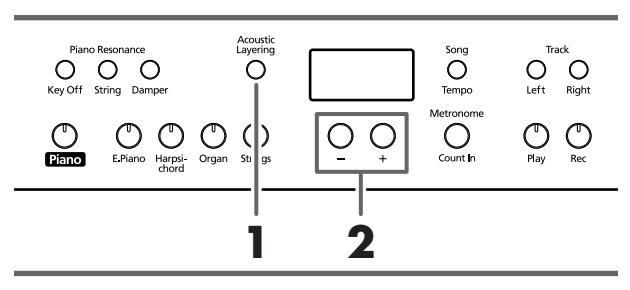

*Potete cambiare l'intonazione del timbro Layer in inter-*MEMO *valli di ottava (p. 151).*

Prima di tutto selezionate un timbro di pianoforte (p. 135).

**1. Premete il pulsante [Acoustic Layering] in modo che l'indicatore si accenda.**

Quando suonate la tastiera il timbro di pianoforte e il timbro complementare vengono sovrapposti e suonati assieme.

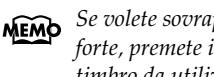

*Se volete sovrapporre timbri diversi da quello di pianoforte, premete il pulsante del timbro e poi selezionate il timbro da utilizzare come base.*

#### **Selezionare il timbro da sovrapporre a quello di pianoforte**

**2. Utilizzate i pulsanti [–] e [+] per selezionare il timbro sovrapposto.**

Sul display appare per qualche secondo il numero della song.

Il numero del timbro sovrapposto a quello di pianoforte (timbro Layer) ha una "L.".

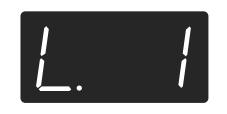

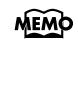

*Se selezionate "Layer" come impostazione del pedale centrale, la funzione Acoustic Layering viene attivata automaticamente (p. 139). In questo caso potete regolare il volume del timbro sovrapposto a quello di pianoforte con il pedale.*

Quando suonate la tastiera il timbro di pianoforte e l'altro timbro che avete selezionato vengono sovrapposti e suonati assieme.

#### ■ **Cambiare il bilanciamento di volume per l'utilizzo dell'Acoustic Layering**

Quando utilizzate l'Acoustic Layering potete regolare il bilanciamento del volume dei due timbri selezionati.

#### **1. Tenete premuto il pulsante [Acoustic Layering] e premete il pulsante [–] o [+].**

Il bilanciamento del volume cambia.

Per tornare al bilanciamento di volume originale premete simultaneamente i pulsanti [–] e [+].

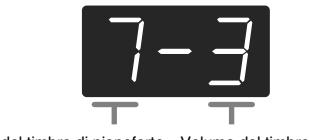

Volume del timbro di pianoforte Volume del timbro Layer

### **Utilizzare due timbri simultaneamente (Dual)**

La "Dual Performance" consiste nel suonare simultaneamente due timbri premendo un tasto. Potete selezionare un timbro da sovrapporre premendo il corrispondente pulsante del timbro.

**1. Premete simultaneamente i due pulsanti Tone che volete che suonino contemporaneamente.**

Si accende l'indicatore del pulsante che avete premuto. Quando suonate la tastiera, vengono eseguiti simultaneamente i timbri dei due pulsanti Tone che avere selezionato. Per annullare l'esecuzione Dual premete uno qualsiasi dei pulsanti Tone.

#### **Per cambiare il timbro del pulsante destro dei due timbri selezionati**

#### **2. Premete il pulsante [–] o [+].**

La Dual Performance ora utilizza il timbro del pulsante sinistro insieme con il nuovo timbro selezionato.

*Potete cambiare l'intonazione del timbro del pulsante*  **MEMO** *destro in intervalli di ottava (p. 151).*

#### **Per cambiare il timbro del pulsante sinistro dei due timbri selezionati**

Annullate la Dual Performance e poi riselezionate il timbro. Premete i due pulsanti Tone che volete che suonino contemporaneamente.

#### ■ **Regolare il bilanciamento di volume in Dual Performnace (Dual Balance)**

In Dual Performance potete modificare il bilanciamento del volume dei due timbri sovrapposti.

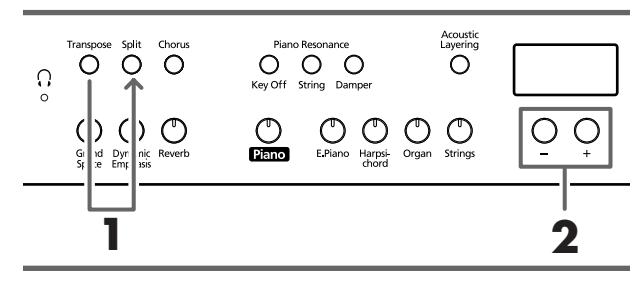

*Potete salvare questa impostazione nella memoria*  **MEMO** *dell'HP109-PE utilizzando la funzione Memory Backup (p. 152).*

**1. Tenete premuto il pulsante [Transpose] e premete il pulsante [Split].**

Gli indicatori dei pulsanti che avete premuto lampeggiano.

Sul display appare il bilanciamento di volume corrente.

**2. Premete il pulsante [–] o [+] per cambiare il valore.** Il bilanciamento del volume cambia.

Per tornare al bilanciamento di volume originale premete simultaneamente i pulsanti [–] e [+].

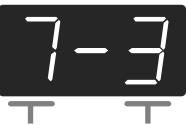

Volume del timbro del pulsante sinistro Volume del timbro del pulsante destro

Premete un pulsante qualsiasi diverso dai pulsanti [–] [+] e l'indicatore del pulsante torna allo stato precedente.

*Quando viene cambiato il bilanciamento del volume*  **MEMO** *durante l'Acoustic Layering, la Dual Balance viene impostata sulle stesse impostazioni di bilanciamento di volume (p. 140).*

*Potete inoltre cambiare il bilanciamento di volume tenendo premuto il pulsante [Acoustic Layering] e premendo il pulsante [+] o [–].*

### **Suonare Timbri Differenti con le Mani Sinistra & Destra (Split)**

La "Split Performance" consiste nel dividere la tastiera in una parte per la mano destra e in una per la mano sinistra e poi suonare timbri diversi nelle due parti. Il tasto che divide le due parti si chiama "punto di divisione".

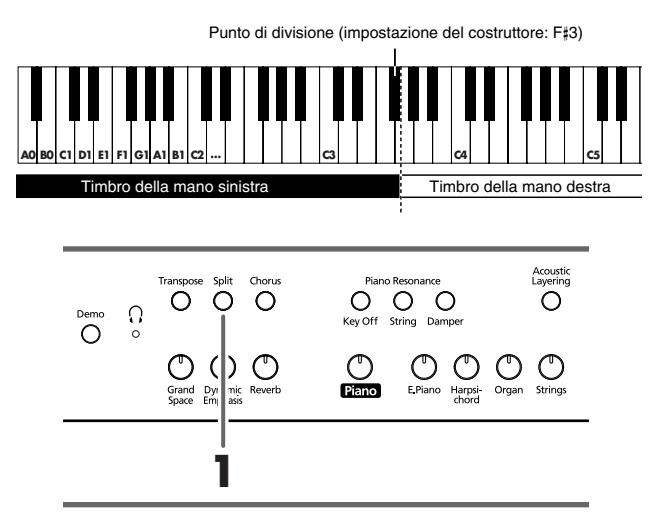

#### **1. Premete il pulsante [Split].**

L'indicatore del pulsante si accende. La tastiera viene divisa in una parte per la mano destra e in una per la mano sinistra.

*Il tasto del punto di divisione fa parte dell'area della mano sinistra della tastiera.*

Il timbro utilizzato per la parte destra è quello che veniva utilizzato prima di premere il pulsante [Split], mentre il timbro di basso è quello eseguito sulla parte sinistra all'accensione dello strumento e quando il timbro della mano sinistra viene cambiato viene selezionato un timbri diverso.

Per annullare la Split Performance premete il pulsante [Split] in modo che l'indicatore si spenga.

#### **Quando utilizzate la Dual Performance premete il pulsante [Split].**

*La mano destra utilizza il timbro del pulsante sinistro della Dual Performance mentre la mano sinistra utilizza un timbro adatto a quello della mano destra.*

**MEMO** 

*Potete cambiare l'intonazione dei timbri della parte sinistra della tastiera in intervalli di ottava (p. 151).*

#### **Cambiare il timbro utilizzato dalla mano sinistra**

#### **1. Premete uno qualsiasi dei pulsanti Tone.**

**2. Premete il pulsante [–] o [+].**

Ogni volta che premete il pulsante [–] o [+] il timbro della mano sinistra cambia.

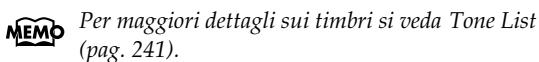

#### **Cambiare il timbro utilizzato dalla mano destra**

Annullate la Split Performance e poi riselezionate il timbro.

*In Split Performance il pedale damper viene applicato*  **MEMO** *solo alla parte della mano destra della tastiera. Se volete che il pedale damper venga applicato alla parte della mano sinistra, fate riferimento a Applicare il pedale damper alla parte della mano sinistra della tastiera (pag. 151).*

#### ■ **Cambiare il punto di divisione della tastiera** Potete cambiare il punto di divisione della tastiera all'interno dell'intervallo che va da B1 a B6.

*L'impostazione del costruttore è "F*#*3".*

#### **1. Continuando a tenere premuto il pulsante [Split], premete il tasto che volete specificare come punto di divisione.**

Il tasto che avete premuto diventa il punto di divisione. Tale tasto fa parte dell'area della mano sinistra della tastiera.

Potete inoltre cambiare l'impostazione premendo il pulsante [–] o [+] mentre continuate a tenere premuto il pulsante [Split].

Se tenete premuto il pulsante [Split] e premete simultaneamente i pulsanti [–] e [+], l'impostazione torna al suo valore originale (F#3).

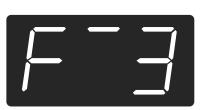

Il tasto del punto di divisione viene visualizzato nel seguente modo.

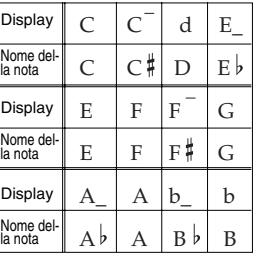

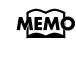

*Se continuate a tenere premuto il pulsante [Split], viene visualizzato il punto di divisione correntemente specificato.*

### **Cambiare il funzionamento del pedale centrale**

Con l'impostazione del costruttore il pedale centrale funziona come un pedale sostenuto (p. 131).

Tuttavia potete assegnare al pedale centrale varie altre funzioni.

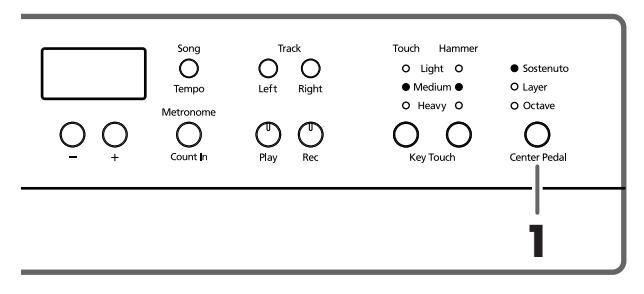

**1. Premete il pulsante [Center Pedal] in modo che si accenda l'indicatore appropriato.**

*Se avete disattivato la funzione Acoustic Layering e*  **MEMO** *Dual, la funzione Acoustic Layering viene attivata.*

**Sostenuto**. Imposta la funzione sul pedale sostenuto (p. 131).

**Layer**. Quando suonate un tasto premendo il pedale centrale, viene selezionato un timbro appropriato a quello di pianoforte e i due timbri vengono sovrapposti e suonati assieme.

Il volume del timbro Layer viene regolato a seconda di quanto avete premuto il pedale.

**Octave**. Quando suonate un tasto premendo il pedale centrale, la nota del tasto che avete premuto e la nota un'ottava più acuta vengono sovrapposte e suonate assieme. Potete regolare il volume del suono un'ottava più acuto premendo in maniera diversa sul pedale.

### **Come utilizzare il metronomo**

#### ■ **Far suonare il metronomo**

L'HP109-PE è dotato di un metronomo incorporato. Quando viene riprodotta una song, il metronomo suona secondo il tempo e la suddivisione ritmica (il beat) della song.

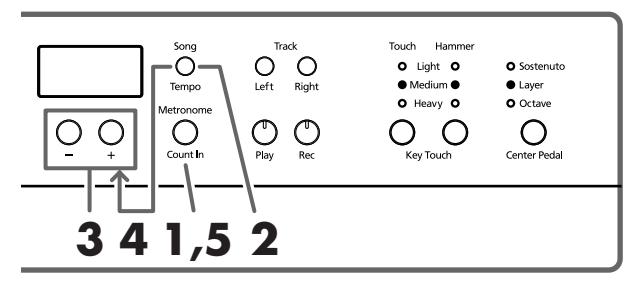

#### **Far suonare il metronomo**

**1. Premete il pulsante [Metronome/Count In].** Il metronomo inizia a suonare. Il pulsante lampeggia di rosso e di verde a tempo con la suddivisione ritmica selezionata. Il pulsante lampeggia di rosso nei battere e di verde nei levare.

#### **Cambiare il tempo**

- **2. Premete il pulsante [Song/Tempo] in modo che l'indicatore si illumini di verde.**
- **3. Premete il pulsante [–] o [+] per regolare il tempo.**

#### **Cambiare la suddivisione ritmica del metronomo**

**4. Tenete premuto il pulsante [Song/Tempo] e premete il pulsante [–] o [+].**

Viene visualizzata la suddivisione ritmica correntemente selezionata.

Tenendo premuto il pulsante [Song/Tempo] e premendo il pulsante [–] o [+], la suddivisione ritmica cambia. Se tenete premuto il pulsante [Song/Tempo] e premete

simultaneamente i pulsanti [–] e [+], la suddivisione ritmica torna a essere quella impostata prima della modifica.

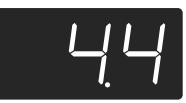

#### **Corrispondenza tra la visualizzazione della suddivisione ritmica e del tempo**

| Beat               | Valore del tempo |
|--------------------|------------------|
| 2/2                | $=$ 5 $-$ 250    |
| x/4                | $=10 - 500$      |
| 3/8                | $\geq 20 - 999$  |
| 6/8<br>9/8<br>12/8 | $l = 7 - 333$    |

*Non è possibile cambiare la suddivisione ritmica durante la riproduzione o la registrazione di una song.* **Nota**

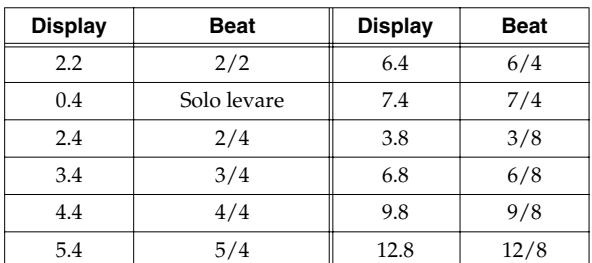

#### **Arrestare il metronomo**

**5. Premete di nuovo il pulsante [Metronome/Count In] in modo che l'indicatore si spenga.** Il metronomo si arresta.

#### ■ **Cambiare il volume del metronomo**

Il volume del metronomo può essere regolato su dieci livelli.

*All'accensione viene selezionato il livello "4".*

**1. Tenete premuto il pulsante [Metronome/Count In] e premete il pulsante [–] o [+].**

Viene visualizzato il volume correntemente specificato. Continuate a tenere premuto il pulsante [Metronome/ Count In] e premete il pulsante [–] o [+] per far suonare il metronomo e cambiare il volume.

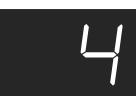

*Quando il volume del metronomo è impostato su "0", il*  **MEMO** *metronomo non suona.*
## **Dividere la tastiera in due parti per esecuzioni a quattro mani (modo Twin Piano)**

Potete dividere la tastiera in due parti separate in modo che due persone possano suonare negli stessi registri.

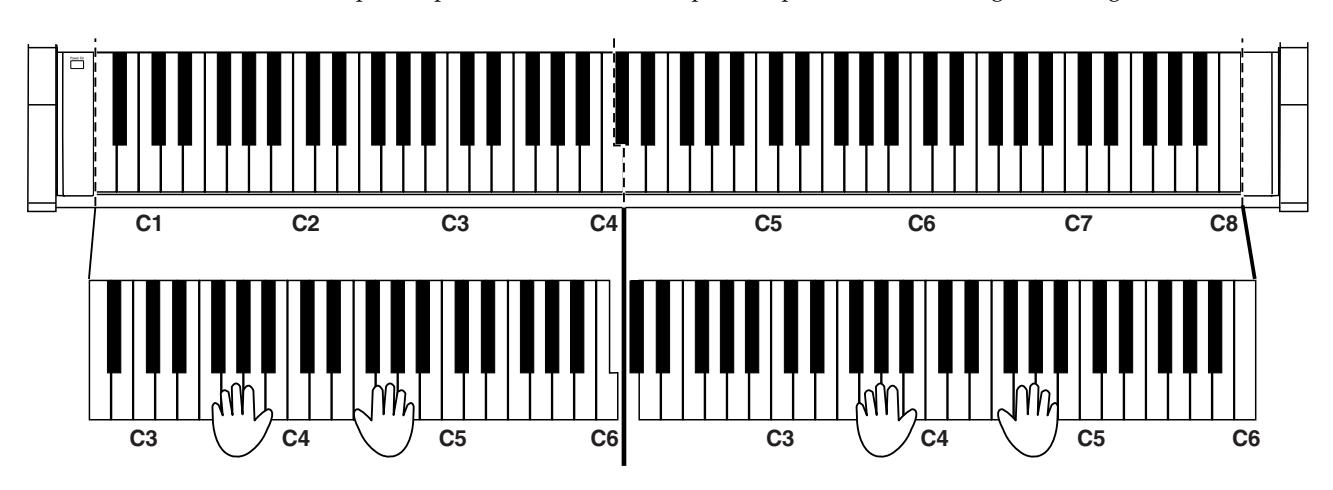

**1. Mentre tenete premuto il pulsante [Split], premete il pulsante [Piano].**

L'indicatore del pulsante [Split] si accende e viene attivato il modo Twin Piano.

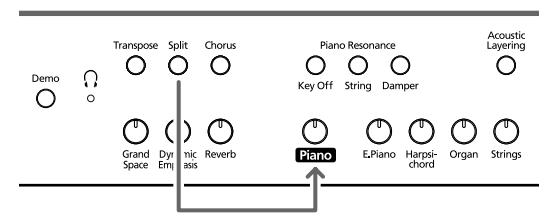

**2. Tenete premuto il pulsante [Split] mentre premete [Piano] per uscire di questa funzione.**

- Nel modo Twin Piano vengono usate le seguenti impostazioni:
	- La tastiera viene divisa in due parti separate e l'intonazione cambia.
	- Ora il pedale destro funziona come pedale damper per la parte destra della tastiera e il pedale sinistro funziona come pedale damper per la parte sinistra della tastiera.
	- Ora il pedale centrale funziona come pedale sostenuto per la parte destra della tastiera.
	- Durante la registrazione o quando lo strumento è in modo standby per la registrazione, quello stato viene cancellato. Il pulsante [Rec] non funziona nel modo Twin Piano dello strumento.
	- Se la funzione Split era attiva, viene spenta.
	- Sulla parte destra e sinistra vengono utilizzati lo stesso timbro e gli stessi effetti. Se il pianoforte si trova in modo Split prima che venga attivato il modo Twin Piano, viene utilizzato il timbro selezionato per la mano destra nel modo Split.
	- *La funzione di risonanza del pedale damper non funziona*  **Nota***nel modo Twin Piano.*

# **Capitolo 3. Suonare Sulle Song Incorporate**

Di seguito viene spiegato come suonare sulle song incorporate.

Potete rallentare il tempo di riproduzione della song o riprodurre le due mani separatamente. Prima di provare a suonare una song, ascoltatela più volte per farvene un'idea.

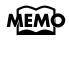

*Se accendete il metronomo durante la riproduzione di una song, il metronomo suona secondo il tempo e la suddivisione ritmica della song.*

Per maggiori dettagli sul funzionamento si veda "Selezionare una song e riprodurla" (pag. 133).

## **Cambiare il tempo**

Se la song ha un tempo veloce, potete rallentarlo in modo che l'esercitazione risulti più semplice. Vi consigliamo di velocizzare il tempo man mano che vi esercitate.

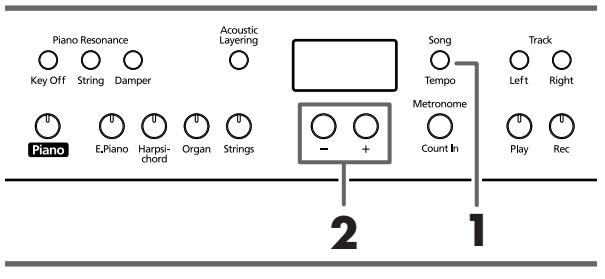

*In alcune song incorporate il tempo cambia all'interno della song.*

Per prima cosa selezionate la song che volete riprodurre (p. 133).

## **1. Premete il pulsante [Song/Tempo] in modo che l'indicatore si illumini di verde.**

Sul display appare il tempo.

Ogni volta che premete il pulsante [Song/Tempo] viene visualizzato a turno il tempo e il numero della song correntemente selezionata (preceduto da "S.").

Quando viene visualizzato il tempo, il pulsante [Song/ Tempo] si illumina di verde. Quando viene visualizzato il numero della song, si illumina di rosso.

**2. Premete il pulsante [–] o [+] per regolare il tempo.** Il tempo può essere regolato nell'intervallo  $\Box$  = 10~500. Potete cambiare il tempo anche durante la riproduzione. Se premete di nuovo il pulsante [+], il tempo aumenta di un'unità. Se tenete premuto il pulsante, il tempo aumenta continuamente.

Se premete una volta il pulsante [–], il tempo diminuisce di un'unità. Se tenete premuto il pulsante, il tempo diminuisce continuamente.

Se premete simultaneamente i pulsanti [–] e [+], viene ripristinato il tempo base della song (il tempo precedente alle modifiche).

## **Corrispondenza tra la visualizzazione della misura e del tempo**

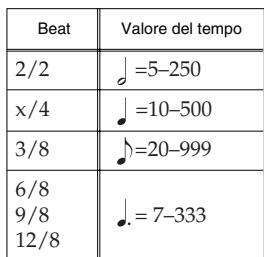

**Informazioni sulla visualizzazione delle song MEMO incorporate**

*USr (user)… Luogo dove potete registrare la vostra esecuzione. (Per maggiori dettagli sulla registrazione si veda* → *p. 146.)* 

*S.1~S.68… Song incorporate*

*S. U… Song salvate con Song Backup (p. 152)*

## ■ **Aggiungere un preconteggio per facilitare la temporizzazione (Count-In)**

Quando suonate su una song potete fare in modo che la vostra esecuzione risulti a tempo con la song aggiungendo un conteggio prima che la song venga riprodotta.

L'inserimento di un conteggio che precede la riproduzione della song viene chiamato "Count-In".

Se sull'HP109-PE riproducete una song utilizzando il metronomo, sentite un conteggio di due battute prima dell'inizio della song.

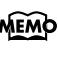

*Durante il preconteggio il numero delle battute viene indicato sul display con "–2" e poi con "–1". "Far suonare il metronomo" a pagina 142*

## **Far Suonare Ogni Mano Separatamente**

Le song incorporate vi permettono di selezionare la parte di esecuzione che deve essere riprodotta.

L'esecuzione della mano sinistra delle song incorporate è assegnata al pulsante [Left] mentre l'esecuzione della mano destra è assegnata al pulsante [Right]. Ognuna delle parti dell'esecuzione è contenuta in una cosiddetta "traccia", ed i pulsanti [Left] e [Right] sono chiamati "tasti traccia" (track).

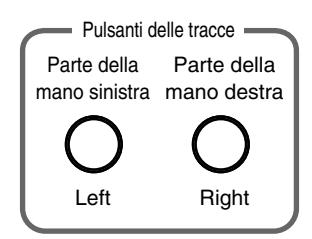

Di seguito viene spiegato come esercitare separatamente le due mani su una song.

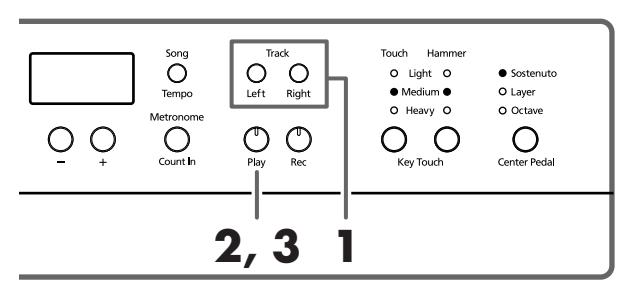

Per prima cosa selezionate la song che volete riprodurre (p. 133).

## **Selezionare la parte che volete eseguire voi**

## **1. Premete il pulsante [Left] o [Right].**

L'indicatore del pulsante che avete premuto si spegne e la parte selezionata non viene più riprodotta.

Per esempio, se volete esercitare la mano destra, premete il pulsante [Right] in modo che l'indicatore si spenga. Quando riproducete la song, l'esecuzione della mano destra non viene riprodotta.

## **Riprodurre una song**

**2. Premete il pulsante [Play] in modo che l'indicatore si accenda.**

La song inizia a essere riprodotta. La parte che avete selezionato al punto 1 non viene riprodotta.

Esercitatevi sull'esecuzione della mano destra mentre viene riprodotta la parte della mano sinistra.

Premete di nuovo il pulsante che avete selezionato al punto 1. L'indicatore del pulsante si accende e la parte viene di nuovo riprodotta.

Anche durante la riproduzione potete premere i pulsanti delle tracce per silenziare o attivare la riproduzione delle parti.

## **Arrestare la song**

**3. Premete il pulsante [Play] in modo che l'indicatore si spenga.**

La song si arresta.

# **Capitolo 4. Registrare la vostra esecuzione**

Potete facilmente registrare le vostre esecuzioni. Potete riprodurre un'esecuzione che avete registrato per sentire come l'avete suonata o per aggiungere delle parti.

Con l'HP109-PE potete registrare in uno dei seguenti modi.

- Registrare solo la vostra esecuzione sulla tastiera (→"Registrare una Nuova Song", p. 146)
- Registrare su una song incorporata (→"Registrare Insieme a una Song", p. 147)
- Registrare ogni mano separatamente (→"Selezionare e registrare separatamente la traccia di ogni mano", p. 148)

## **Note sulla registrazione**

- Potete registrare solo una song.
- L'HP109-PE contiene la funzione Song Backup (p. 152) che vi permette di memorizzare nello strumento la song registrata con l'HP109-PE. Le esecuzioni registrate di cui non viene fatto un backup con Song Backup vengono cancellate quando lo strumento viene spento. Utilizzate Song Backup per tutte le esecuzioni che volete conservare. Registratele su un dispositivo audio esterno oppure utilizzate un dispositivo MIDI esterno per salvare i dati di esecuzione su un floppy disk. Per maggiori dettagli si veda "Capitolo 6. Collegare dispositivi esterni" (pag. 154).

## **Se vedete…**

Se cercate di selezionare una song quando è già stata registrata un'altra esecuzione, sul display appare ciò che segue e l'indicatore del pulsante [Record] lampeggia.

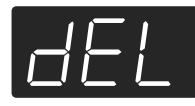

Se volete cancellare l'esecuzione, premete il pulsante [Rec].

Se non volete cancellare l'esecuzione, premete il pulsante [Play].

## **Informazioni sulle tracce registrate**

**A**. *Registrare senza specificare la traccia in cui registrare*

Se non ci sono dati registrati nella traccia sinistra e destra, i dati vengono registrati sulla traccia destra. Se ci sono dati registrati nella traccia sinistra o destra, i dati vengono registrati sulla traccia vuota.

**B**. *Registrare quando si utilizzano le funzioni Dual, Acoustic Layering o Split*

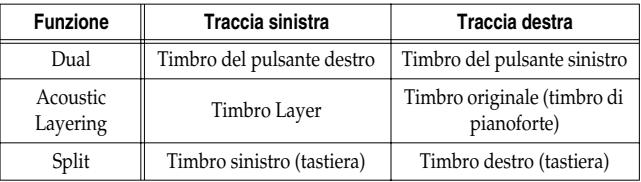

**C**. *Registrare mentre la funzione "Layer" od "Octave" è assegnata al pedale centrale*

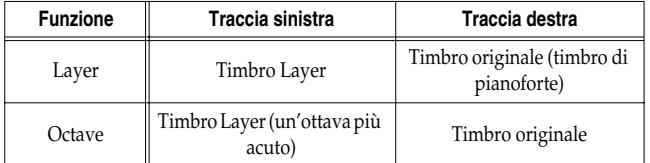

*\* Se utilizzate il metodo B o C per sovrapporre una registrazione a una song, premete sia il pulsante [Left] che il pulsante [Right] prima di registrare in modo che i pulsanti lampeggino.*

## **Registrare una Nuova Song**

Registrate solo l'esecuzione della tastiera senza suonare su una song incorporata.

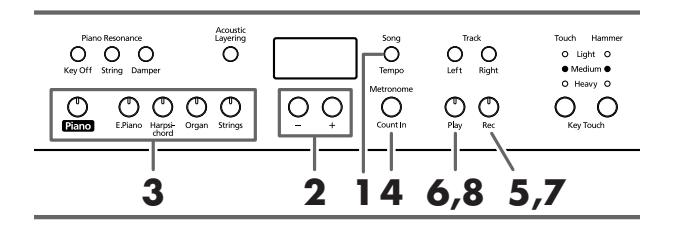

*L'HP109-PE contiene la funzione Song Backup (p. 152) che vi permette di memorizzare nello strumento la song registrata con l'HP109-PE.*

## **Impostazioni di registrazione (selezionate "USr").**

- **1. Premete il pulsante [Song/Tempo] in modo che l'indicatore si illumini di rosso.** Sul display appare il numero della song.
- **2. Premete simultaneamente i pulsanti [–] e [+] in modo che sul display appaia "USr".**

## **Specificare il timbro e il tempo per la registrazione**

- **3. Selezionate il timbro che volete utilizzare (p. 135).**
- **4. Se necessario, attivate il metronomo.**  Utilizzate il metronomo mentre impostate il tempo e la suddivisione ritmica della song (p. 142).
	- *Se sovrapponete una nuova registrazione di esecuzione*  **Nota***senza cancellare la song registrata, il tempo e la suddivisione ritmica della song vengono memorizzati con le impostazioni registrate per prime.*

## **5. Premete il pulsante [Rec].**

L'indicatore del pulsante [Rec] si accende, l'indicatore del pulsante [Play] lampeggia e viene attivato il modo standby di registrazione.

## **Avviate la registrazione**

## **6. La registrazione inizia quando premete il pulsante [Play] o suonate la tastiera.**

Vengono eseguite due battute di conteggio e poi la registrazione inizia.

Sappiate che la registrazione viene inoltre avviata se suonate qualcosa sulla tastiera anche senza avere premuto il pulsante [Play]. Quando avviate la registrazione in questo modo non avviene alcun conteggio.

Quando la registrazione inizia, gli indicatori del pulsante [Play] e del pulsante [Rec] si accendono. Suonate la tastiera.

## **Arrestate la registrazione**

#### **7. Premete il pulsante [Play] o [Rec].**

La registrazione si arresta e gli indicatori del pulsante [Play] e del pulsante [Rec] si spengono.

## **Informazioni sull'indicazione "USr"**

*Quando arrestate la registrazione, l'indicazione " " diventa " ".* 

*"." nella parte inferiore destra del display indica che esiste già un'esecuzione registrata.*

## **Riproducete l'esecuzione registrata**

#### **8. Premete il pulsante [Play].**

Viene riprodotta l'esecuzione registrata.

Premete di nuovo il pulsante [Play] per arrestare la riproduzione.

*Se registrate senza specificare la traccia di registrazione, l'esecuzione viene registrata nel pulsante [Right]. Se volete registrare separatamente la mano destra e la mano sinistra su tracce di registrazione separate, fate riferimento a "Selezionare e registrare separatamente la traccia di ogni mano" (pag. 148).*

## **Registrare Insieme a una Song**

Potete registrare un'esecuzione suonata su una song incorporata.

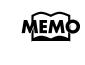

*L'HP109-PE contiene la funzione Song Backup (p. 152) che vi permette di memorizzare nello strumento la song registrata con l'HP109-PE.*

Utilizzando il pulsante [Left] o [Right] potete per esempio eseguire e registrate solo la parte della mano destra di una song mentre ascoltate la riproduzione della mano sinistra di una song incorporata.

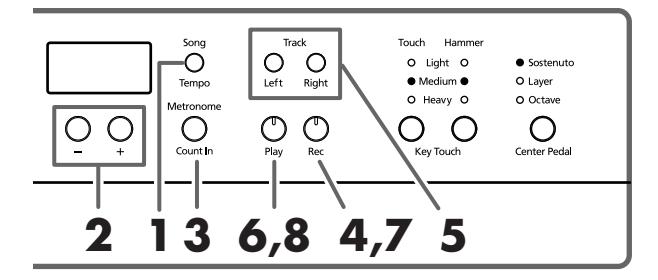

## **Selezionare la song da registrare**

- **1. Premete il pulsante [Song/Tempo] in modo che l'indicatore si illumini di rosso.** Il display indica il numero della song.
- **2. Utilizzate il pulsante [–] o [+] per selezionare la**
- **song che volete suonare. 3. Se necessario, impostate il metronomo e il tempo (p. 142).**
- **4. Premete il pulsante [Rec].** L'indicatore del pulsante [Rec] si accende.

## **Selezionare la traccia da registrare**

#### **5. Premete il pulsante [Left] o [Right].**

Se volete registrare l'esecuzione della mano sinistra premete il pulsante [Left], se volete registrare quella della mano destra premete il pulsante [Right].

L'indicatore del pulsante che avete premuto e quello del pulsante [Play] lampeggiano e l'HP109-PE entra nel modo standby di registrazione.

*Se sul display appare "dEL", fate riferimento a p. 146.*

## **Avviate la registrazione**

## **6. Premete il pulsante [Play].**

La registrazione inizia dopo due battute di conteggio. Suonate sulla song.

## **Arrestate la registrazione**

#### **7. Premete il pulsante [Play] o [Rec].**

La registrazione si arresta e gli indicatori del pulsante [Play] e del pulsante [Rec] si spengono. L'esecuzione registrata viene memorizzata in "USr (User)".

## **Riproducete l'esecuzione registrata**

#### **8. Premete il pulsante [Play].**

Viene riprodotta l'esecuzione registrata. Premete di nuovo il pulsante [Play] per arrestare la riproduzione.

## **Selezionare e registrare separatamente la traccia di ogni mano**

Il registratore dell'HP109-PE ha due tracce di registrazione che vi permettono di registrare separatamente la mano sinistra e la mano destra. Utilizzate il pulsante [Left] o il pulsante [Right] per specificare la traccia di registrazione. *L'HP109-PE contiene la funzione Song Backup (p. 152)* 

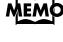

*che vi permette di memorizzare nello strumento la song registrata con l'HP109-PE.*

Se volete rifare la registrazione, potete riregistrare solo una traccia specifica.

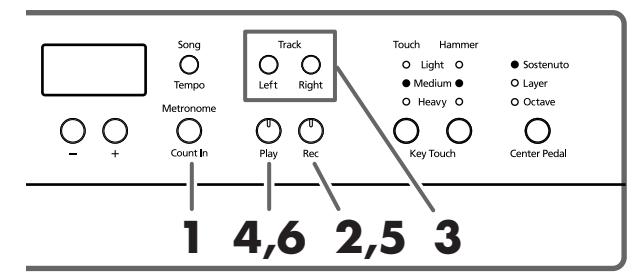

*Se continuate a registrare altro materiale senza cancel-***Nota***lare la song registrata, le impostazioni del tempo, della suddivisione ritmica e del metronomo della song originariamente registrata vengono utilizzate anche per il nuovo materiale.* 

Quando registrate una nuova song, seguite prima le istruzioni al punto 1 e 2 di "Registrare una Nuova Song" (pag. 146) per selezionare "USr". Quando sovrapponete registrazioni e song incorporate o song di cui avete fatto un backup, selezionate la song incorporata o quella di cui avete fatto un backup come descritto nei punti **1** e **2** di "Selezionare una song e riprodurla" (pag. 133).

## **1. Se necessario attivate il metronomo (p. 142).**

#### **2. Premete il pulsante [Rec].**

L'indicatore del pulsante [Rec] si accende, l'indicatore del pulsante [Play] lampeggia e viene attivato il modo standby di registrazione.

Gli indicatori dei pulsanti delle tracce che sono già registrate si accendono.

Il pulsante della traccia che dovete registrare lampeggia.

## **3. Premete il pulsante [Left] o [Right] per disattivare il pulsante della traccia che non volete registrare.**

*I pulsanti delle tracce vi permettono di registrare nel pulsante [Left] o nel pulsante [Right] uno alla volta.*

## **Avviate la registrazione**

#### **4. Premete il pulsante [Play].**

Vengono eseguite due battute di conteggio e poi la registrazione inizia. Suonate la tastiera.

Sappiate che la registrazione viene inoltre avviata se suonate qualcosa sulla tastiera anche senza avere premuto il pulsante [Play]. Quando avviate la registrazione in questo modo non avviene alcun conteggio.

## **Arrestate la registrazione**

## **5. Premete il pulsante [Play] o [Rec].**

La registrazione si arresta e gli indicatori del pulsante [Play] e del pulsante [Rec] si spengono.

L'esecuzione è stata registrata nel pulsante della traccia specificato.

Se volete registrare su un'altra traccia, tornate al punto 2 per registrare di nuovo l'esecuzione. Potete registrare mentre ascoltate l'esecuzione precedentemente registrata.

## **Riproducete l'esecuzione registrata**

#### **6. Premete il pulsante [Play].**

Viene riprodotta l'esecuzione registrata. Premete di nuovo il pulsante [Play] per arrestare la riproduzione.

## **Cancellare le Esecuzioni Registrate**

Potete cancellare un'esecuzione registrata.

## ■ **Cancellare un'esecuzione da una specifica traccia**

Potete selezionare una traccia di registrazione e cancellarla.

## **Tenete premuto il pulsante [Left] o [Right] e premete il pulsante [Rec].**

L'indicatore del pulsante che avete premuto si spegne e la traccia selezionata viene cancellata.

## ■ **Cancellare una sona**

Potete cancellare una song che avete registrato.

## **Tenete premuto il pulsante [Song/Tempo] e premete il pulsante [Rec].**

Sul display appare ciò che segue e l'indicatore del pulsante [Rec] lampeggia.

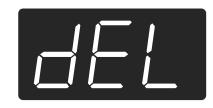

Se non volete cancellare l'esecuzione premete il pulsante [Play] o [Song/Tempo].

**7. Premete di nuovo il pulsante [Rec].**

L'esecuzione registrata viene cancellata.

# **Capitolo 5. Cambiare varie impostazioni**

## **Effettuare impostazioni dettagliate (Function)**

Potete definire impostazioni relative alle esecuzioni come l'accordatura e il temperamento.

## **Entrare nel modo Function**

**1. Premete simultaneamente i pulsanti [Split] e [Chorus].**

L'HP109-PE entra nel modo di impostazione.

Gli indicatori dei pulsanti [Split] e [Chorus] e il pulsante a cui è assegnata la funzione iniziano a lampeggiare.

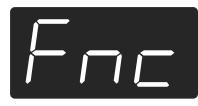

## **Impostare varie funzioni**

**2. Premete il pulsante a cui è assegnata la funzione che desiderate.** 

Gli indicatori del pulsante premuto, del pulsante [Split] e del pulsante [Chorus] lampeggiano.

Il nome della funzione assegnata al pulsante appare sul display fino a quando il pulsante viene tenuto premuto.

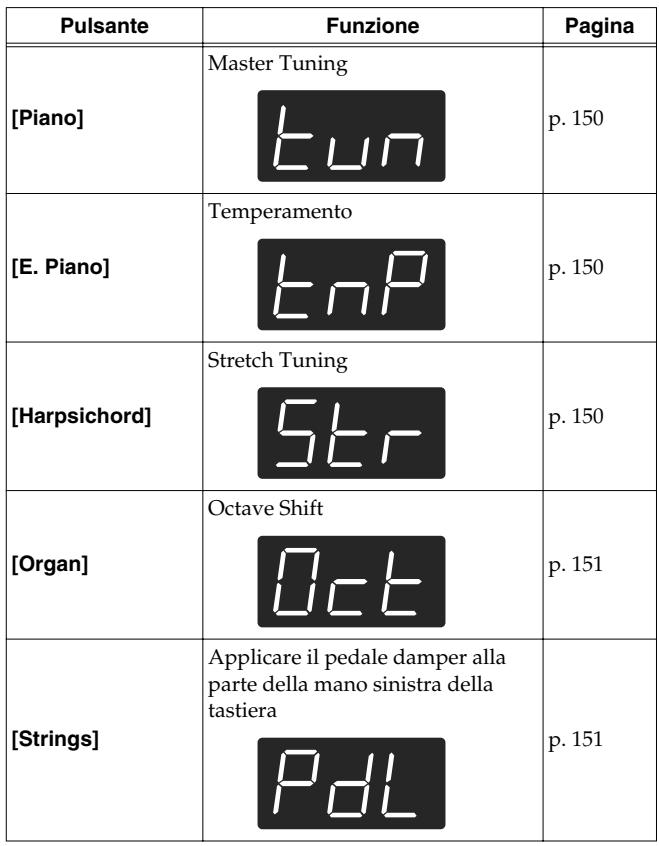

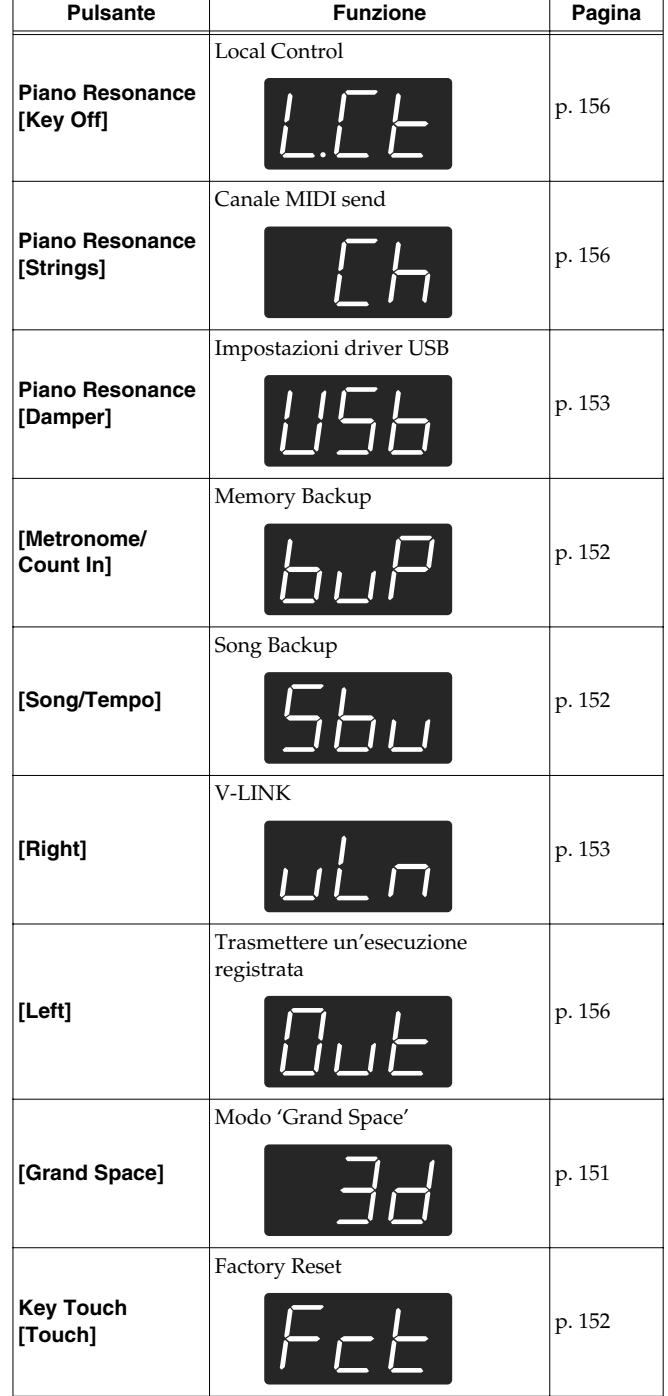

Per maggiori informazioni sulle singole funzioni, fate riferimento alle seguenti spiegazioni.

**3. Premete il pulsante [–] o [+] per cambiare il valore.** Se premete simultaneamente i pulsanti [–] e [+] vengono reimpostati i valori originali.

## **Uscire dal modo Function**

**4. Premete il pulsante [Split] o [Chorus].** L'indicatore del pulsante torna allo stato precedente.

## ■ **Accordare secondo le intonazioni di altri strumenti (Master Tuning)**

In situazioni in cui suonate con altri strumenti potete regolare l'intonazione di riferimento dell'HP109-PE su quella di un altro strumento. L'intonazione standard di solito si riferisce all'intonazione della nota che viene suonata quando premete il tasto A centrale. Il riferimento di tutti gli strumenti a questa nota è detto "accordatura".

Se premete il pulsante **[Piano]** al punto 2 di "Effettuare impostazioni dettagliate (Function)" (pag. 149), sul display appare ciò che segue.

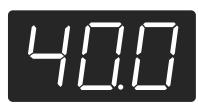

Sul display vengono indicate le ultime tre cifre. Nella precedente figura è indicato "440.0Hz".

**Valore** 415.3Hz~440.0Hz~466.2Hz

#### **Impostazione del costruttore**440.0Hz

Questa impostazione rimane valida fino a quando non spegnete lo strumento.

*\* Potete salvare questa impostazione nella memoria dell'HP109-PE utilizzando la funzione Memory Backup (p. 152).*

## ■ **Cambiare il temperamento**

Potete eseguire musica classica, come quella barocca, utilizzando vari temperamenti (metodi di accordatura).

La maggior parte della musica dei giorni nostri viene composta ed eseguita secondo il temperamento equabile. Nel corso degli anni in cui è stata composta la musica classica sono stati però utilizzati anche altri temperamenti. Suonare una composizione con il temperamento originale vi permette di ascoltare le sonorità degli accordi originariamente ideati dal compositore.

Se premete il pulsante **[E.Piano]** al punto 2 di "Effettuare impostazioni dettagliate (Function)" (pag. 149), sul display appare ciò che segue.

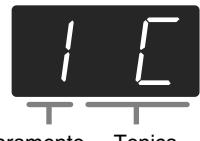

Temperamento Tonica

Potete scegliere uno degli otto temperamenti descritti di seguito.

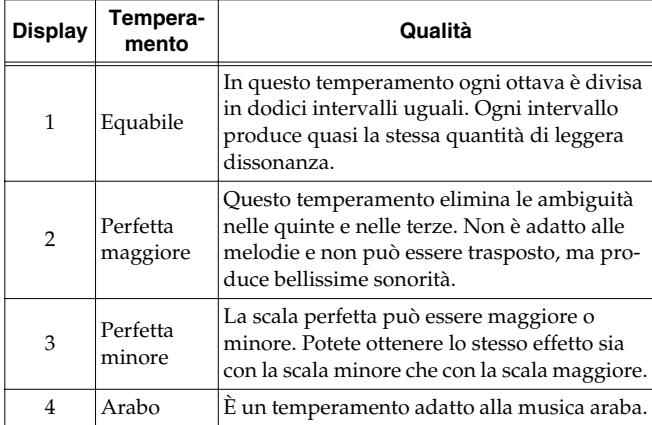

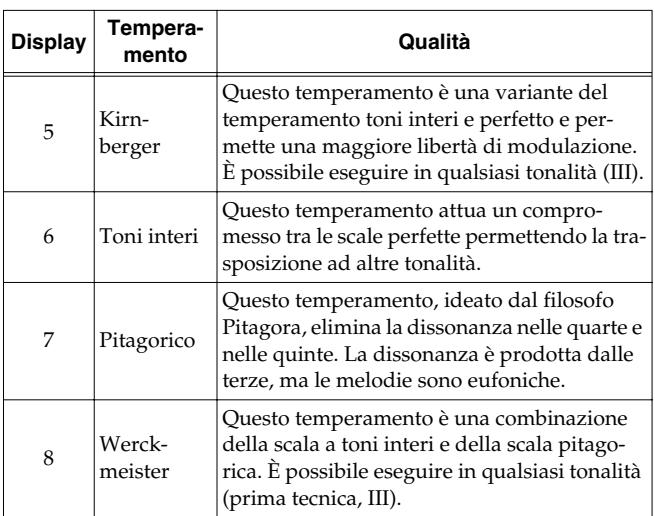

#### **Impostazione del costruttore**1 C

#### **Tonica**

Quando suonate utilizzando un temperamento diverso da quello equabile, dovete indicare la fondamentale ("C" per il maggiore e "A" per il minore) a seconda della tonalità in cui volete suonare.

Mentre tenete premuto il pulsante **[E. Piano]**, premete **una nota** per specificare la tonica desiderata.

La tonica che specificate viene visualizzata nel seguente modo.

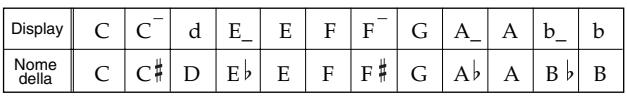

Se scegliete un temperamento equabile non c'è bisogno di selezionare una tonica.

- *\* Se registrate in un temperamento diverso da quello equabile e poi volete riprodurre l'esecuzione, utilizzate questa impostazione per selezionare per la riproduzione lo stesso temperamento utilizzato nella registrazione.*
- *\* Quando suonate insieme ad altri strumenti, fate attenzione perché a seconda della tonalità ci potrebbe essere uno spostamento dell'intonazione. Accordate l'HP109-PE all'intonazione fondamentale degli altri strumenti.*
- *\* Potete salvare questa impostazione nella memoria dell'HP109-PE utilizzando la funzione Memory Backup (p. 152).*

## ■ **Impostare la curva di accordatura (Stretch Tuning)**

Di solito l'intonazione del pianoforte viene accordata più bassa per le note basse e più alta per le note alte rispetto al temperamento equabile. Questo metodo di accordatura, specifico per pianoforte, è conosciuto col nome di "Stretch Tuning".

Se premete il pulsante **[Harpsichord]** al punto 2 di "Effettuare impostazioni dettagliate (Function)" (pag. 149), sul display appare ciò che segue.

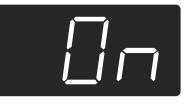

- OFF È la curva di accordatura standard. Scegliete questa opzione quando utilizzate la Dual Performance (p. 140) o quando suonate con altri strumenti.
- On Questa accordatura modifica l'intonazione delle note alte e di quelle basse. È adatta per assolo di pianoforte.

#### **Impostazione del costruttore**On

- *\* Questo effetto funziona solo con i timbri di pianoforte.*
- *\* Potete salvare questa impostazione nella memoria dell'HP109-PE utilizzando la funzione Memory Backup (p. 152).*

## ■ **Cambiare l'intonazione in intervalli di ottava (Octave Shift)**

Potete cambiare l'intonazione del timbro sinistro in Split Play (p. 141), del timbro destro in Dual Play (p. 140) e del timbro Layer in Acoustic Layering Play (p. 139) secondo intervalli di ottava. Queste vengono anche chiamate "Octave Shift".

Se premete il pulsante **[Organ]** al punto 2 di "Effettuare impostazioni dettagliate (Function)" (pag. 149), sul display appare ciò che segue.

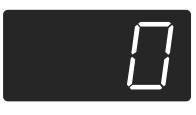

Potete cambiare l'intonazione in un intervallo compreso tra due ottave verso il basso (–2) e due ottave verso l'alto (+2) rispetto all'intonazione originale.

*\* Alcune impostazioni Octave Shift potrebbero far sì che i timbri eccedano l'intervallo raccomandato, non siano molto udibili o abbiano qualità timbriche o intonazioni non naturali.*

## ■ **Applicare il pedale damper alla parte della mano sinistra della tastiera**

Quando utilizzate l'esecuzione Split (p. 141), potete applicare l'effetto del pedale damper alla parte della mano sinistra della tastiera.

Se premete il pulsante **[String]** al punto 2 di "Effettuare impostazioni dettagliate (Function)" (pag. 149), sul display appare ciò che segue.

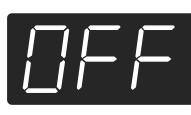

- On L'effetto del pedale damper viene applicato al suono della parte della mano destra e sinistra della tastiera.
- OFF L'effetto del pedale damper non viene applicato al suono della parte della mano sinistra della tastiera.

#### **Impostazione del costruttore**OFF

*\* Potete salvare questa impostazione nella memoria dell'HP109-PE utilizzando la funzione Memory Backup (p. 152).*

## ■ **Modificare il Grand Space (modo Grand Space)**

Se premete il pulsante **[Grand Space]** al punto 2 di "Effettuare impostazioni dettagliate (Function)" (pag. 149), sul display appare ciò che segue.

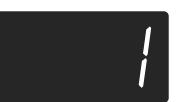

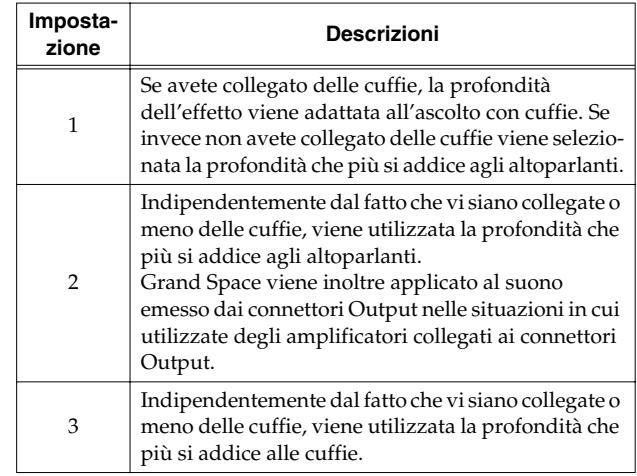

*\* Potete salvare questa impostazione nella memoria dell'HP109-PE utilizzando la funzione Memory Backup (p. 152).*

## **Disabilitare tutto tranne l'esecuzione del pianoforte (Panel Lock)**

La funzione "Panel Lock" pone l'HP109-PE in uno stato in cui potete solo suonare il pianoforte e tutti i tasti del pannello sono disabilitati. Ciò evita che le impostazioni vengano inavvertitamente modificate qualora dei bambini premano accidentalmente i pulsanti.

Nello stato Panel Lock può essere utilizzato solo il timbro di pianoforte a coda.

- **1. Abbassate il volume al minimo e premete l'interruttore [Power On] per spegnere lo strumento.**
- **2. Tenete premuto il pulsante [Piano] e premete l'interruttore [Power On] per accendere lo strumento.**

Continuate a tenere premuti questi due pulsanti per alcuni secondi.

Appare la seguente schermata.

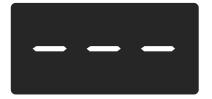

Tutti i pulsanti sono disabilitati. Regolate il volume.

Quando suonate la tastiera si sente solo il timbro del pianoforte a coda.

Per disattivare la funzione Panel Lock, abbassate il volume al minimo e accendete nuovamente lo strumento.

## **Ripristinare le impostazioni originali del costruttore**

Le impostazioni memorizzate nell'HP109-PE possono essere riportate ai loro valori originali.

- *\* Le song che sono state sottoposte alla procedura Song Backup (p. 152) non vengono cancellate quando viene eseguito il Factory Reset.*
- **1. Tenete premuto il pulsante [Split] e premete il pulsante [Chorus].**

L'HP109-PE entra nel modo di impostazione.

**2. Premete il pulsante Key Touch [Touch].** Sul display appare ciò che segue.

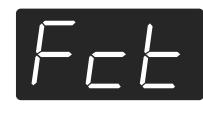

## **3. Premete il pulsante [Rec].**

Viene eseguito il Factory Reset.

Quando il Factory Reset è terminato, sul display appare ciò che segue. Spegnete lo strumento.

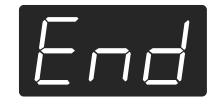

*\* Non spegnete lo strumento finché sul display non appare "End". Se lo spegnete prima che venga visualizzato, potreste causare danni alla memoria interna dell'HP109-PE rendendola inutilizzabile.*

## **Fare rimanere in memoria le impostazioni anche a strumento spento (Memory Backup)**

Normalmente le varie impostazioni tornano a essere quelle di default quando lo strumento viene spento. Tuttavia potete specificare che le impostazioni vengano mantenute in memoria anche a strumento spento. Queste vengono anche chiamate "Memory Backup".

- *\* Per maggiori informazioni sulle impostazioni memorizzate utilizzando il Memory Backup si veda (p. 158).*
- **1. Tenete premuto il pulsante [Split] e premete il pulsante [Chorus].**

L'HP109-PE entra nel modo di impostazione.

**2. Premete il pulsante [Metronome/Count In].** L'indicatore del pulsante lampeggia. Sul display appare ciò che segue.

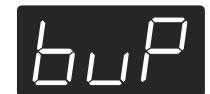

## **3. Premete il pulsante [Rec].**

Viene eseguito il Memory Backup. Quando il Memory Backup è terminato, il display e i pulsanti tornano al loro stato normale.

## **Salvare song registrate (Song Backup)**

Normalmente le song che avete registrate vengono cancellate quando l'HP109-PE viene spento. Tuttavia, se volete, potete far sì che queste song registrate rimangano salvate anche a strumento spento. Queste vengono anche chiamate "Song Backup".

- *\* Non potete utilizzare la funzione Song Backup se non avete registrato delle song.*
- **1. Tenete premuto il pulsante [Split] e premete il pulsante [Chorus].**

L'HP109-PE entra nel modo di impostazione.

**2. Premete il pulsante [Song/Tempo].** L'indicatore del pulsante lampeggia.

Sul display appare ciò che segue.

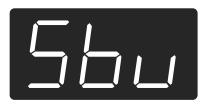

## **3. Premete il pulsante [Rec].**

Viene eseguito il Song Backup.

Quando il Song Backup è terminato, il display e i pulsanti tornano al loro stato normale.

*\* Potete selezionare e riprodurre song di cui avete fatto un backup come fate con le song incorporate (p. 133). Le song di cui avete fatto un backup vengono indicate sul display nel seguente modo.*

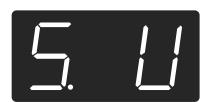

## ■ **Cancellare song di cui avete fatto un backup**

- **1. Tenete premuto il pulsante [Split] e premete il pulsante [Chorus].**
- **2. Premete il pulsante [Song/Tempo].** Sul display appare ciò che segue.

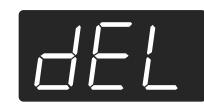

Per annullare la procedura premete il pulsante [Play].

**3. Premete il pulsante [Rec].**

La song di cui avevate fatto un backup viene cancellata. Il display e i pulsanti tornano al loro stato normale.

## **Utilizzare la funzione V-LINK**

Se collegate l'HP109-PE a un dispositivo video compatibile con V-LINK potete controllare le immagini con l'HP109-PE.

## **V-LINK**

V-LINK (**V-LINK**) è una funzionalità promossa da Roland che permette di collegare le esecuzioni musicali a materiale visivo. Utilizzando un'apparecchiatura video compatibile con V-LINK, potete facilmente inserire effetti visivi e renderli parte dell'espressività dell'esecuzione.

## **Utilizzare il V-LINK**

**1. Tenete premuto il pulsante [Split] e premete il pulsante [Chorus].**

L'HP109-PE entra nel modo di impostazione.

## **2. Premete il pulsante [Right].**

L'indicatore del pulsante lampeggia.

Sul display appare ciò che segue.

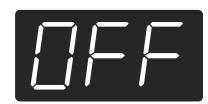

- OFF La funzione V-LINK è disattivata.
- On La funzione V-LINK è attivata. Potete controllare le immagini utilizzando gli ultimi dodici tasti a sinistra della tastiera.

## **Impostazione del costruttore**OFF

**3. Premete i pulsanti [–] e [+] per attivare e disattivare la funzione V-LINK.**

Potete controllare le immagini utilizzando gli ultimi dodici tasti a sinistra della tastiera.

*\* Se la funzione V-LINK è attivata, non viene prodotto alcun suono quando premete uno degli ultimi dodici tasti a sinistra della tastiera.*

## **Uscire dal modo Function**

**4. Premete il pulsante [Split] o [Chorus].** L'indicatore del pulsante torna allo stato originale.

## **Effettuare le impostazioni del Driver USB**

Se volete collegare un computer utilizzando il connettore USB, prima di eseguire il collegamento dovete effettuare la seguente impostazione.

**1. Tenete premuto il pulsante [Split] e premete il pulsante [Chorus].**

L'HP109-PE entra nel modo di impostazione.

**2. Premete il pulsante Piano Resonance [Damper].** L'indicatore del pulsante lampeggia. Sul display appare ciò che segue.

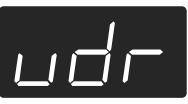

**3. Premete il pulsante [–] e [+] per impostare il driver.**

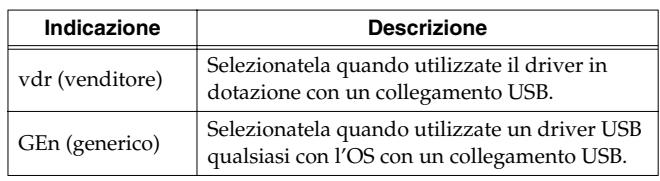

## **Uscire dal modo Function**

**4. Premete il pulsante [Split] o [Chorus].** L'indicatore del pulsante torna allo stato originale.

# **Capitolo 6. Collegare dispositivi esterni**

## **Collegare apparecchiature audio**

Potete collegare dispositivi audio per emettere il suono dell'HP109-PE dagli altoparlanti di un sistema audio o per registrare la vostra esecuzione su un registratore a cassette o su un altro dispositivo di registrazione.

Per il collegamento utilizzate un cavo audio con una spina phone standard (venduto separatamente).

## **Esempi di collegamento**

*\* Per evitare malfunzionamenti e/ o danni agli altoparlanti o ad altri dispositivi, abbassate il volume e spegnete tutti i dispositivi prima di effettuare qualsiasi collegamento.*

## **Far emettere il suono dell'HP109-PE dagli altoparlanti del sistema audio/come registrare l'esecuzione dell'HP109-PE su un dispositivo di registrazione**

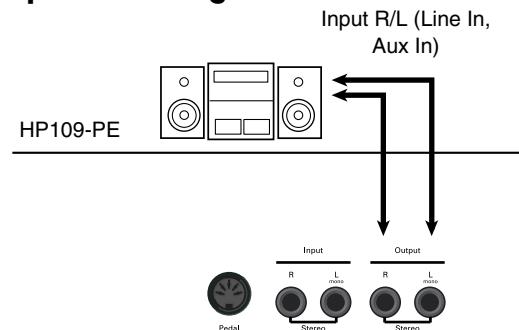

- ❍ Quando accendete lo strumento eseguite la seguente procedura.
- **1. Accendete l'HP109-PE.**
- **2. Accendete il dispositivo collegato.**

## **3. Regolate il volume dei dispositivi.**

*\* Potete regolate il volume del modulo sonoro collegato mediante l'HP109-PE.*

Registrare le esecuzioni dell'HP109-PE su un dispositivo di registrazione

**4. Avviate la registrazione sul dispositivo collegato.**

#### **5. Suonate sull'HP109-PE.**

**6. Alla fine dell'esecuzione arrestate la registrazione sull'apparecchiatura collegata.**

#### **Far emettere il suono di un dispositivo audio dagli altoparlanti dell'HP109-PE**

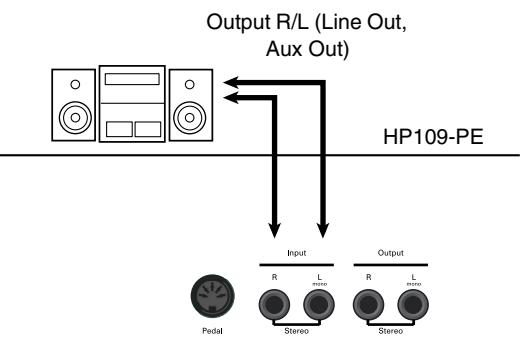

- ❍ Quando accendete lo strumento eseguite la seguente procedura.
- **1. Accendete il dispositivo collegato.**
- **2. Accendete l'HP109-PE.**

#### **3. Regolate il volume dei dispositivi.**

*\* Non potete utilizzare l'HP109-PE per regolare il volume del dispositivo di generazione sonora collegato.*

## **Spegnere l'apparecchio**

- **1. Abbassate al minimo il volume dell'HP109-PE e dei dispositivi collegati.**
- **2. Spegnete l'HP109-PE.**
- **3. Spegnete l'apparecchiatura collegata.**

## **Collegare il connettore USB**

Potete utilizzare un connettore USB per collegare l'HP109-PE al vostro computer. Per maggiori dettagli, vedi il manuale "USB Installation Guide".

- *\* Quando collegate per la prima volta il computer all'HP109-PE dovete installare sul computer il "driver USB" (contenuto nel CD-ROM in dotazione). Per maggiori dettagli, vedi il manuale "USB Installation Guide".*
- *\* Utilizzando l'USB potete trasmettere solo dati MIDI.*
- *\* Per evitare malfunzionamenti e/ o danni agli altoparlanti o ad altri dispositivi, abbassate il volume e spegnete tutti i dispositivi prima di effettuare qualsiasi collegamento.*
- *\* I cavi USB non sono forniti in dotazione. Per l'acquisto contattate un rivenditore Roland.*
- *\* Utilizzate un cavo USB non più lungo di 3 metri.*
- *\* Accendete l'HP109-PE prima di avviare le applicazioni MIDI sul computer. Non spegnete e non accendete l'HP109-PE durante l'esecuzione delle applicazioni MIDI.*
- *\* Non collegate e non scollegate il cavo USB quando l'HP109-PE è acceso.*
- *\* Se non utilizzate l'USB, scollegate il cavo USB dall'HP109-PE.*
- *\* Se durante la trasmissione/ricezione di dati il computer entra nel modo risparmio energetico, o se viene acceso o spento, il computer potrebbe bloccarsi o l'HP109-PE potrebbe non funzionare correttamente.*

## **Collegare dispositivi MIDI**

Collegando dei dispositivi MIDI esterni e scambiando i dati di esecuzione, un dispositivo può controllare l'esecuzione di un altro dispositivo. Per esempio, potete emettere il suono da un altro strumento o cambiare i timbri su un altro strumento.

## ■ Che cos'è il MIDI?

Il MIDI (Musical Instrument Digital Interface – interfaccia digitale per strumenti musicali) è uno standard internazionale che permette la comunicazione tra strumenti musicali elettronici e computer.

L'HP109-PE è dotato di connettori MIDI che permettono di scambiare dati di esecuzione tra lo strumento e dispositivi esterni. Quando questi connettori vengono utilizzati per collegare l'HP109-PE a dei dispositivi esterni, le possibilità aumentano.

*\* È disponibile una pubblicazione separata dal titolo "MIDI Implementation". Tale pubblicazione fornisce informazioni dettagliate circa il modo in cui il MIDI è stato implementato su questo apparecchio. Per richiedere questa pubblicazione (per effettuare, per esempio, programmazioni a livello di byte), contattate Roland Italy.*

## **Esempi di collegamento**

*\* Per evitare malfunzionamenti e/ o danni agli altoparlanti o ad altri dispositivi, abbassate il volume e spegnete tutti i dispositivi prima di effettuare qualsiasi collegamento.*

## **Suonare l'HP109-PE da un sequencer MIDI /come registrare un'esecuzione dell'HP109-PE su un sequencer MIDI**

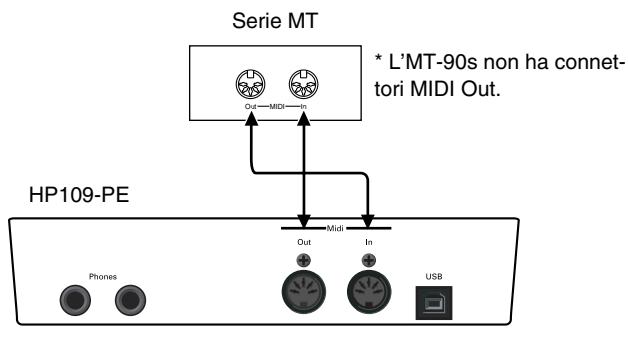

Impostate Local Off se avete collegato l'HP109-PE a un sequencer MIDI. Si veda "Attivare e disattivare Local Control" (pag. 156). Impostate inoltre il sequencer MIDI sul modo MIDI Thru (in modo che i messaggi ricevuti in MIDI IN vengano ritrasmessi da MIDI OUT senza essere modificati). Per maggiori dettagli consultate il manuale dell'utente del sequencer MIDI.

**Suonate sull'HP109-PE per far emettere i suoni da un generatore sonoro MIDI**

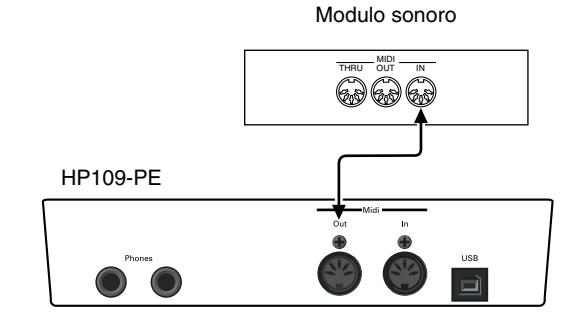

## **Effettuare impostazioni relative al MIDI**

Di seguito viene spiegato come impostare il canale di trasmissione e altre impostazioni relative al MIDI.

## **Entrare nel modo Function**

**1. Tenete premuto il pulsante [Split] e premete il pulsante [Chorus].**

L'HP109-PE entra nel modo di impostazione.

Gli indicatori dei pulsanti [Split] e [Chorus] e il pulsante a cui è assegnata la funzione iniziano a lampeggiare.

## **Impostare varie funzioni**

**2. Premete il pulsante a cui è assegnata la funzione che desiderate.** 

Gli indicatori del pulsante premuto, del pulsante [Split] e del pulsante [Chorus] lampeggiano.

Per maggiori informazioni sulle singole funzioni, fate riferimento alle spiegazioni che seguono.

**3. Premete il pulsante [–] o [+] per cambiare il valore.** Se premete simultaneamente i pulsanti [–] e [+], l'impostazione torna al valore originale.

## **Uscire dal modo Function**

**4. Premete il pulsante [Split] o [Chorus].** L'indicatore del pulsante torna allo stato precedente.

## ■ **Impostazioni del canale MIDI send**

Il MIDI è dotato di sedici canali MIDI numerati 1~16. Non basta collegare un cavo per avviare la comunicazione. I dispositivi collegati devono essere impostati in modo da utilizzare gli stessi canali MIDI, altrimenti non viene prodotto alcun suono e non si possono selezionare i timbri.

- *\* L'HP109-PE riceve tutti i canali 1~16.*
- *\* Quando utilizzate l'HP109-PE nel modo Dual (p. 140) o nel modo Split (p. 141), la mano sinistra dell'esecuzione viene trasmessa sul Canale Channel 5 nel modo Dual e sul Canale 3 nel modo Split. Queste impostazioni di canali di trasmissione MIDI sono fisse e non possono essere modificate. Se collegate un dispositivo MIDI esterno mentre utilizzate il modo Dual o Split, usate canali diversi da 3 e 5 per il dispositivo MIDI.*

Se premete il pulsante **Piano Resonance [String]** al punto 2 di "Effettuare impostazioni relative al MIDI", sul display appare ciò che segue.

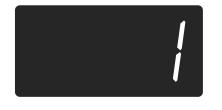

**Valore** 1~16

**Impostazione del costruttore**1

## ■ **Attivare e disattivare Local Control**

Quando collegate un sequencer MIDI, impostate Local Control su "OFF".

Come indicato nell'illustrazione, le informazioni che descrivono ciò che viene eseguito sulla tastiera vengono inviate al generatore sonoro interno attraverso due percorsi: (1) e (2). Per questa ragione si sentono dei suoni sovrapposti o intermittenti. Per evitare che ciò avvenga, il percorso (1) deve essere disattivato impostando l'apparecchio su "Local Off".

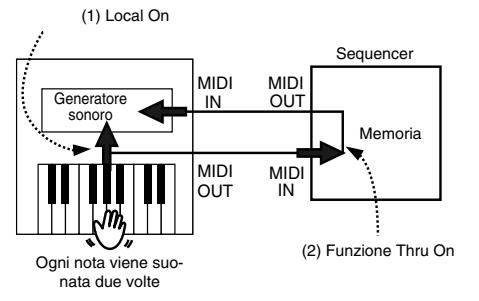

Local Control ON: la tastiera e il generatore sonoro sono collegati.

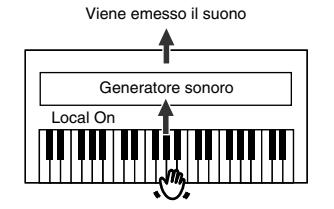

Local Control OFF: la tastiera e il generatore sonoro non sono collegati. Quando suonate la tastiera non viene prodotto alcun suono.

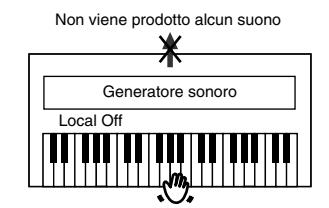

*\* Se collegate uno strumento Roland della serie MT, non è necessario effettuare l'impostazione Local Off. Gli apparecchi MT trasmettono messaggi Local Off quando vengono accesi. Se accendete i dispositivi nel seguente ordine, HP109-PE* <sup>→</sup> *MT, "Local Off" viene impostato automaticamente.*

Se premete il pulsante **Piano Resonance [Key Off]** al punto 2 di "Effettuare impostazioni relative al MIDI", sul display appare ciò che segue.

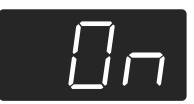

**Valore** On, OFF **Impostazione del costruttore**On

## ■ **Trasmettere un'esecuzione registrata**

Se volete trasmettere un'esecuzione registrata sull'HP109-PE a un dispositivo MIDI esterno o a un computer, impostate questa impostazione su "On". Se l'impostazione è su "OFF", i dati non vengono trasmessi. Se premete il pulsante **[Left]** al punto 2 di "Effettuare impostazioni relative al MIDI" (pag. 155), sul display appare ciò che segue.

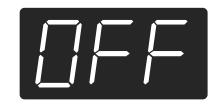

**Valore** On, OFF

## **Impostazione del costruttore**OFF

Se volete salvare l'esecuzione registrata sull'HP109-PE, utilizzate la seguente procedura. In questa situazione la funzione MIDI Thru del sequencer esterno è su OFF. Per maggiori dettagli consultate il manuale dell'utente del sequencer MIDI.

Collegate un sequencer MIDI come un apparecchio della serie MT (p. 155).

Registrate l'esecuzione sull'HP109-PE (p. 146).

Impostate questa impostazione su "On".

Avviate la registrazione con il sequencer MIDI collegato.

Avviate la riproduzione della song registrata sull'HP109-PE.

Alla fine della riproduzione arrestate la registrazione sul sequencer MIDI collegato.

Utilizzate un sequencer MIDI collegato per salvare i dati su un floppy disk o su un altro supporto.

# **Risoluzione dei problemi**

Se pensate che vi sia qualche problema, leggete la seguente sezione.

#### L'apparecchio non si accende

Il cavo dell'alimentazione è collegato correttamente (p. 129)?

#### Il pulsante non funziona

Il pannello è bloccato (p. 151)? Spegnete l'apparecchio e poi riaccendetelo.

## Non viene prodotto alcun suono

Avete abbassato completamente il volume dell'HP109-PE (p. 131)?

Avete collegato le cuffie (p. 130)?

Una spina è rimasta collegata al connettore Phones?

Quando sono collegate le cuffie, l'altoparlante della tastiera non emette suoni.

Avete selezionato Local Off?

Se Local Control è impostato su OFF, non viene prodotto alcun suono quando viene suonata la tastiera. Impostate Local Control su "On" (p. 156).

Avete attivato la funzione V-LINK?

Se la funzione V-LINK è attivata, non viene prodotto alcun suono quando premete uno degli ultimi dodici tasti a sinistra della tastiera.

Non viene prodotto alcun suono (quando è collegato uno strumento MIDI)

Avete acceso tutti i dispositivi?

I cavi MIDI sono collegati correttamente?

Il canale MIDI corrisponde allo strumento collegato (p. 156)?

Quando si suona la tastiera i suoni vengono prodotti due volte L'HP109-PE si trova in Dual Performance (p. 140)?

Quando l'HP109-PE è collegato a un sequencer esterno, impostatelo sul modo Local OFF (p. 156).

In alternativa impostate MIDI Thru del sequencer su OFF.

#### Il timbro non cambia

Il pannello è bloccato (p. 151)?

Spegnete l'apparecchio e poi riaccendetelo.

Gli indicatori dei pulsanti [Split] e [Chorus] lampeggiano? È in corso l'impostazione di qualche funzione. Premete il pulsante [Split]

o [Chorus] per uscire dal modo Function (p. 149, p. 155).

#### Non vengono prodotte tutte le note eseguite

Il numero massimo di note che l'HP109-PE può eseguire simultaneamente è 128.

L'uso frequente del pedale damper durante l'esecuzione su una song può produrre dati di esecuzione con troppe note e quindi alcune di queste non vengono eseguite.

L'accordatura o l'intonazione della tastiera o di una song non è corretta

Avete impostato Transpose (p. 139)?

Avete impostato correttamente il temperamento e la "Stretch Tuning" (p. 150)?

Avete impostato correttamente "Master Tuning" (p. 150)?

La song non viene riprodotta/in una song non viene riprodotto solo il timbro di un particolare strumento

Gli indicatori dei pulsanti delle tracce (pulsanti [Left] e [Right]) sono spenti (p. 145)?

Se l'indicatore del pulsante è spento, quella traccia non viene riprodotta. Premete il pulsante delle traccia in modo che l'indicatore si accenda.

#### Non riuscite a registrare

Avete selezionato i pulsanti delle tracce per la registrazione (p. 146~148)?

Il tempo della song registrata o del metronomo non è corretto

Se selezionate una song incorporata in cui il tempo cambia durante la song e poi la registrate, il tempo cambia nello stesso modo nelle esecuzioni. Anche il tempo del metronomo cambia nello stesso modo. Se registrate altro materiale senza cancellare la song precedentemente registrata, la song viene registrata con il tempo registrato la prima volta. Cancellate la song precedentemente registrata prima di riregistrare (p. 148).

#### L'esecuzione registrata è stata cancellata

Le esecuzioni registrate di cui non viene fatto un backup con Song Backup vengono cancellate quando lo strumento viene spento. Un'esecuzione non può essere ripristinata una volta che è stata cancellata. L'HP109-PE contiene la funzione Song Backup (p. 152) che vi permette di memorizzare nello strumento la song registrata con l'HP109-PE. Utilizzate la funzione Song backup per salvare nell'HP109-PE le esecuzione che non volete che vengano cancellate.

Premendo un pedale non avviene alcun effetto oppure l'effetto del pedale non si arresta

Il pedale è collegato correttamente?

Accertatevi che il cavo dei pedali che proviene dal supporto sia collegato correttamente al connettore dei pedali (p. 129).

#### Il pedale fa rumore

Regolate il regolatore al di sotto del pedale in modo che quest'ultimo prema contro il pavimento (p. 132).

#### Si sente della riverberazione anche quando l'effetto di riverbero è disattivato

Siccome l'HP109-PE riproduce fedelmente la profondità e la riverberazione di un pianoforte acustico, quando le funzioni Key Off e Grand Space sono attivate si potrebbe udire una riverberazione.

Se volete eliminare la riverberazione, disattivate le funzioni Key Off (p. 135) e Grand Space (p. 137).

Nella gamma degli acuti il suono cambia considerevolmente oltre un certo tasto

In un pianoforte acustico le note dell'ottava e mezza più acuta continuano a suonare fino a decadere naturalmente indipendentemente dal pedale damper. Inoltre c'è una differenza di timbro. I pianoforti Roland simulano fedelmente le caratteristiche dei pianoforti acustici. Nell'HP109-PE la gamma che non viene interessata dal pedale damper cambia secondo l'impostazione Key Transpose.

#### Viene prodotto un sibilo acuto

Se ascoltate con le cuffie:

Alcuni dei timbri di pianoforte più vivaci hanno un'ampia componente di acuti che può fare sembrare che al suono sia stata aggiunta una riverberazione metallica. Visto che tale riverberazione diventa particolarmente udibile quando viene aggiunto molto riverbero, potete ridurre il problema riducendo la quantità di riverbero applicata al suono. Se ascoltate con gli altoparlanti:

Qui probabilmente la causa è di natura diversa (come una risonanza prodotta dall'HP109-PE). Contattate il vostro rivenditore o uno dei Centri Assistenza Tecnica Autorizzati Roland.

La gamma dei bassi risulta strana o si sente una risonanza vibrante Se ascoltate con gli altoparlanti:

Se suonate ad alto volume, gli strumenti vicino all'HP109-PE possono risuonare. La risonanza può inoltre essere dovuta a luci fluorescenti, a porte di vetro e ad altri oggetti. In particolare questo problema sorge quando viene aumentata la componente dei bassi e quando il volume è molto alto. Per eliminare la risonanza fate ciò che segue.

• Posizionate gli altoparlanti in modo che vi siano 10~15cm dal muro o da altre superfici.

- Abbassate il volume.
- Allontanate gli altoparlanti dagli oggetti che risuonano.
- Se ascoltate con le cuffie:

In questo caso la causa potrebbe essere diversa. Contattate il vostro rivenditore o uno dei Centri Assistenza Tecnica Autorizzati Roland.

#### Il livello del volume dello strumento collegato ai connettori Input è troppo basso

State utilizzando un cavo di collegamento che contiene una resistenza? Utilizzate un cavo di collegamento che non contiene una resistenza.

# **Messaggi di Errore/Altri Messaggi**

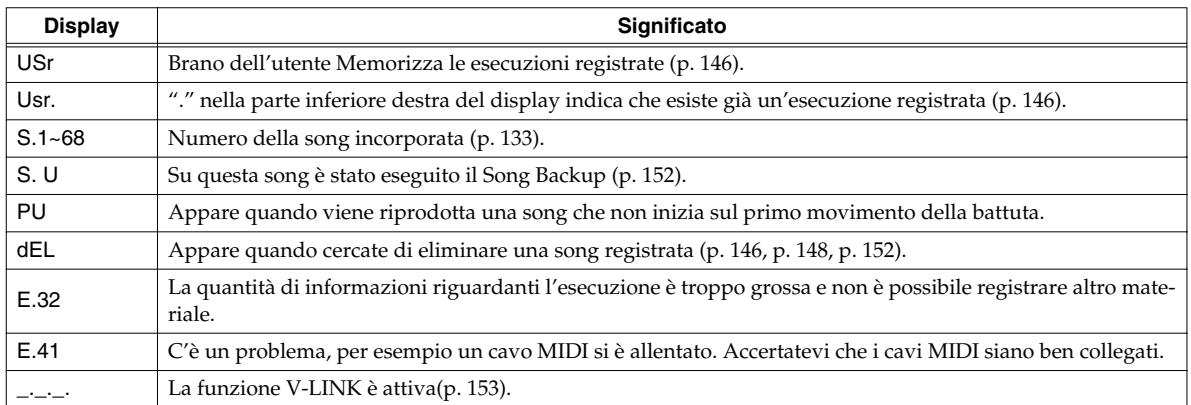

*\* I messaggi di errore sono preceduti da una "E." prima del numero. Premete un pulsante qualsiasi per cancellare il messaggio di errore.*

# **Parametri memorizzati in Memory Backup**

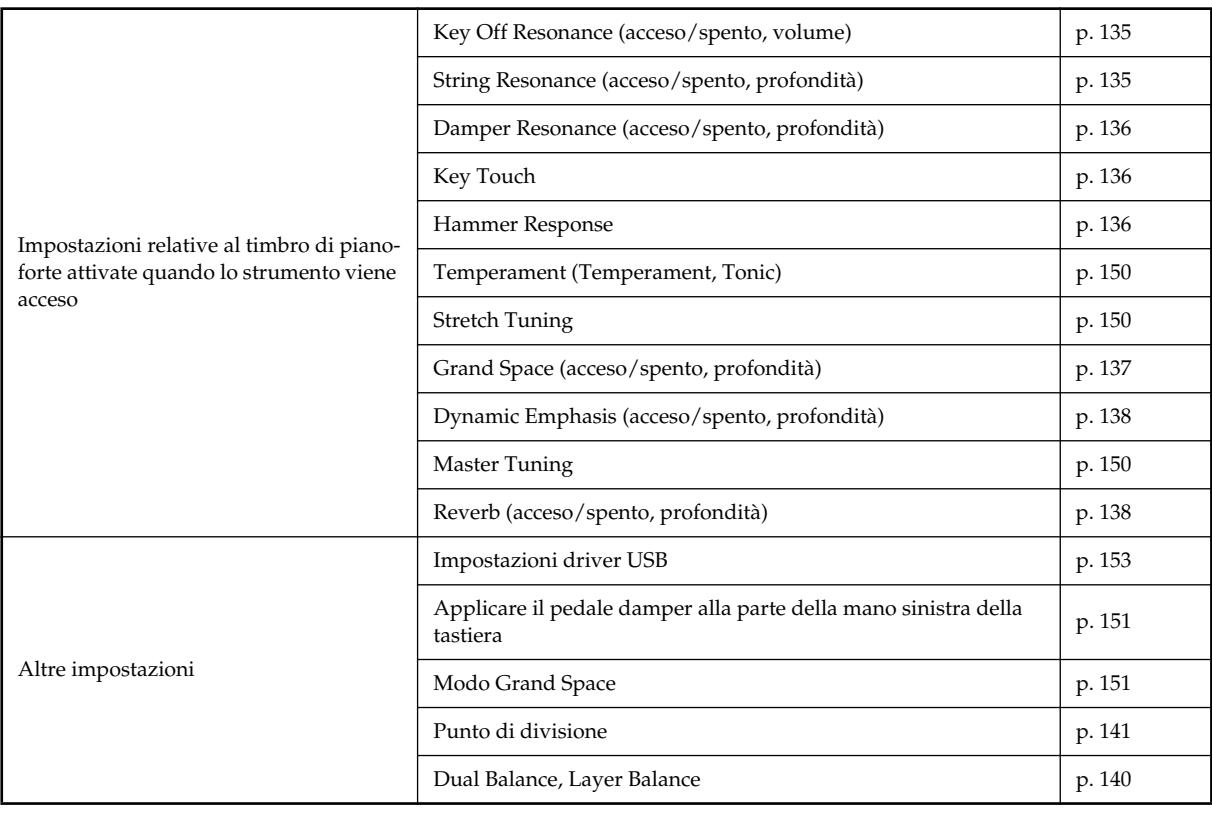

# **Elenco delle operazioni**

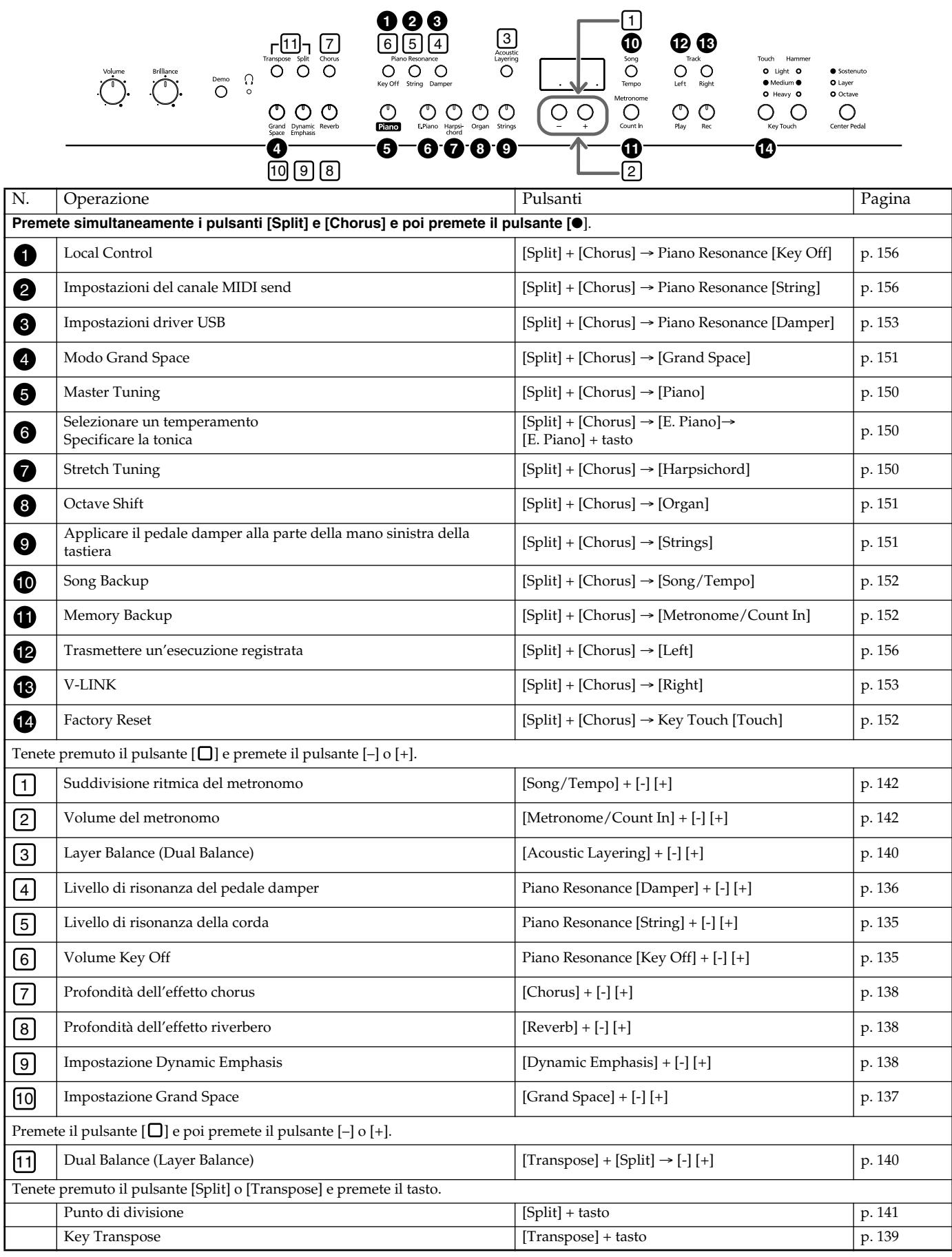

# **Principali caratteristiche tecniche**

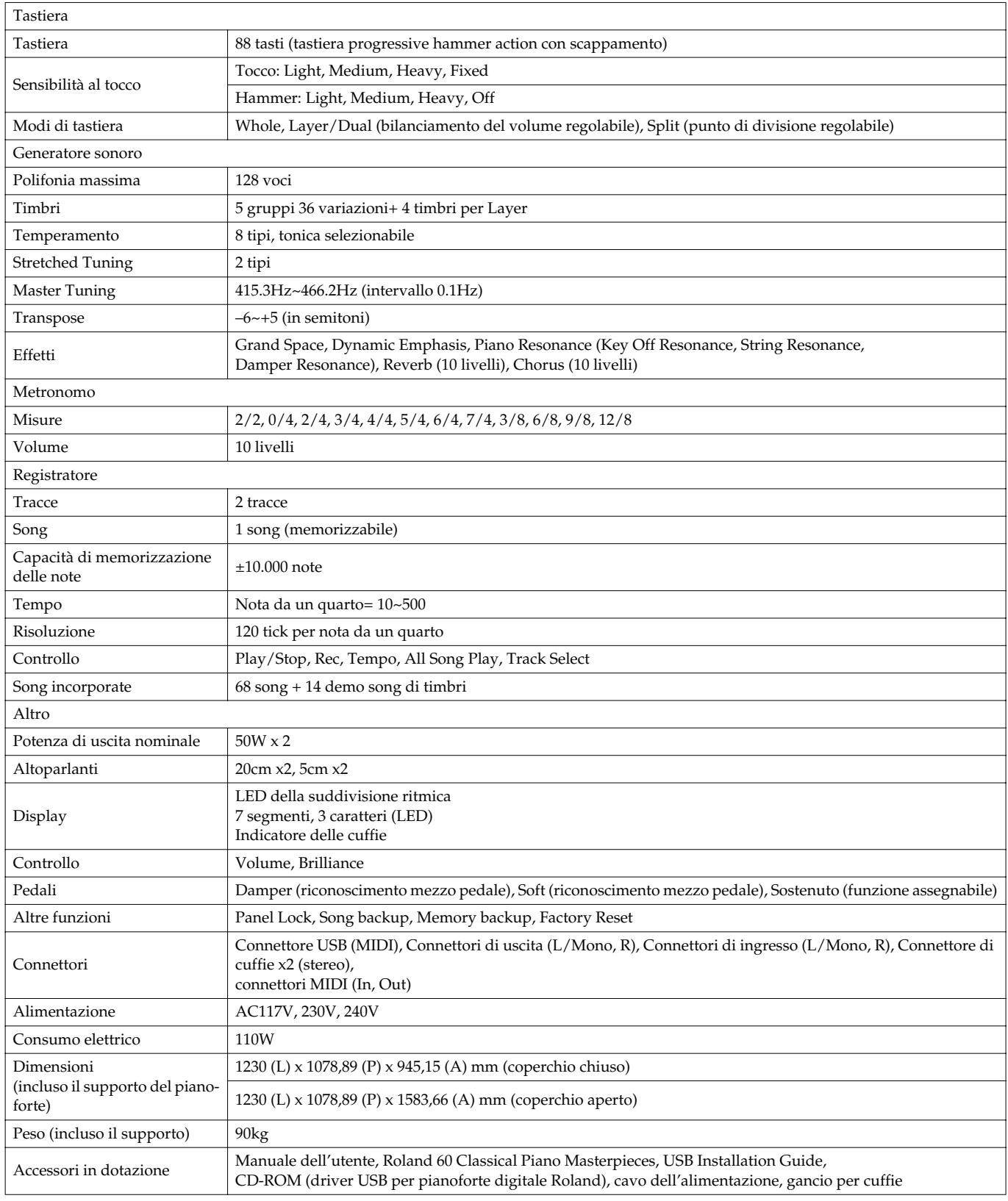

*\* Al fine di migliorare il prodotto, le caratteristiche tecniche e/o l'aspetto dell'apparecchio sono soggetti a modifiche senza preavviso.*

# **Roland**®

# **HP109-PE Roland Digital Piano**

# **Manual del Usuario**

Gracias y enhorabuena por adquirir el Piano Digital Roland HP109-PE.

## **Características principales**

## **Sonidos de piano con una resonancia rica y una expresividad de gama amplísima**

El generador de sonido de piano con muestreo estéreo reproduce de manera realista incluso el sonido de los martillos golpeando las cuerdas, generando los tonos de un piano de cola para conciertos de alta calidad. La polifonía máxima de 128 notas garantiza que podrá utilizar el pedal libremente sin que se agoten las notas.

Este instrumento responde a todos los delicados matices que el intérprete puede utilizar y los reproduce hábilmente, tanto si son ligeras variaciones en el tacto o la resonancia de las cuerdas al soltar las teclas o el tipo de resonancia que se oye cuando se sueltan los pedales (Piano Resonance). Además, el instrumento incorpora un sistema de altavoces "Grand Sound" y simula la plena naturaleza tridimensional de un piano de cola para conciertos (Grand Space), lo que ayuda a conseguir un sonido con una claridad y potencia incluso mayores (Dynamic Emphasis).

## **Buscando las sensaciones de un piano de cola**

Este instrumento presenta un teclado de acción martillo progresiva, que duplica el tacto de un piano de cola, con un tacto más duro en el registro más bajo, y un tacto más suave en el registro superior. Además, en el HP109-PE, se simula fielmente incluso el "clic" característico que se nota al pulsar una tecla en un piano de cola ("mecanismo de escape").

El instrumento incorpora dos tipos de control de pulsación de tecla; respuesta de tecla, que cambia el peso aparente de las teclas y la "función de respuesta del martillo", que reproduce los sutiles movimientos de los martillos del piano. El pedal está diseñado para una respuesta agradable al tacto y permite expresar sutiles matices en la interpretación.

## **Expresividad que sólo un instrumento digital puede proporcionar**

El HP109-PE le permite añadir los sonidos perfectos al piano para un efecto pleno y rico. Puede superponer los sonidos de varios instrumentos sobre el sonido de piano, superponer sonidos una octava por encima y utilizar un pedal para controlar el volumen.

## **Cómodo para usarlo con auriculares**

Los efectos especiales aplicados al sonido cuando se usan auriculares consiguen que la audición a través de los auriculares sea cómoda y sin fatiga. Además de un indicador en el panel frontal que se ilumina al conectar los auriculares, el HP109-PE también cuenta con un cómodo gancho donde colgar los auriculares cuando no los utilice.

## **Una gran variedad de prácticas y útiles características así como canciones integradas para piano**

Una función de metrónomo y un "grabador de dos pistas", las canciones integradas de una gran colección (incluye 60 canciones) entre otras características, le permiten disfrutar de sus lecciones de piano de formas que son sólo posibles a través de un piano digital.

## **Copyright ©2005 ROLAND CORPORATION**

**Todos los derechos reservados. Ninguna parte de esta publicación podrá reproducirse de ninguna forma sin el permiso escrito de ROLAND CORPORATION.**

Antes de utilizar este equipo, lea con atención las secciones tituladas: **"Utilizar el equipo de forma segura" (p. 162)** y **"Notas importantes" (p. 164)**. Estas secciones le proporcionan información importante acerca del correcto uso y funcionamiento del equipo. Además, para familiarizarse con todas las funciones que ofrece este nuevo equipo, lea con atención y por completo el Manual del Usuario. Guarde este manual y téngalo a mano para futuras consultas.

## UTILIZAR LA UNIDAD DE MANERA SEGURA

## INSTRUCCIONES PARA EVITAR EL RIESGO DE FUEGO, DESCARGAS ELÉCTRICAS Y LESIONES EN LAS PERSONAS

Los eímholos

## Los avisos de A ATENCIÓN y APRECALICIÓN

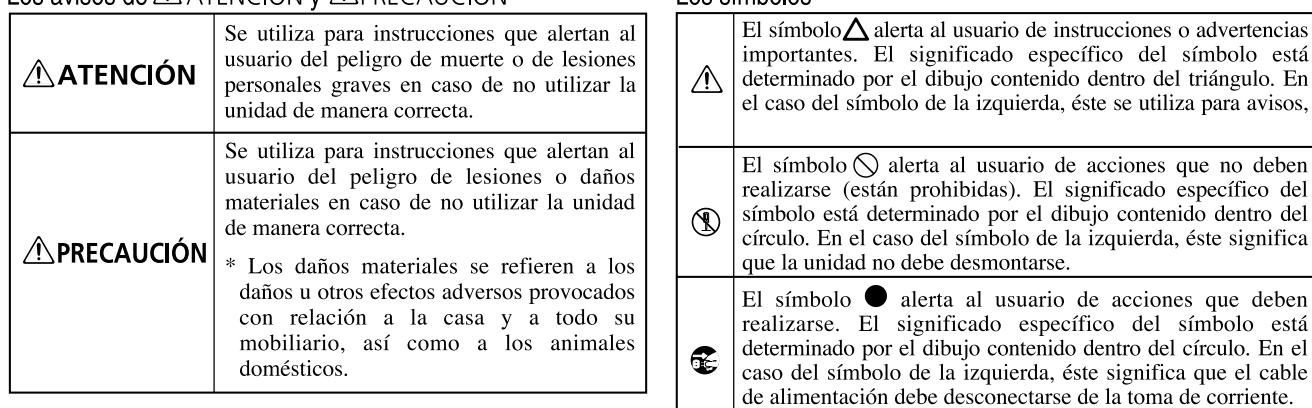

## TENGA SIEMPRE EN CUENTA LO SIGUIENTE

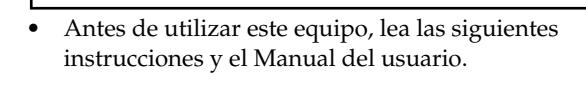

- ........................................................................................................... • No abra ni realice modificaciones internas en el equipo.
- ........................................................................................................... • No intente reparar el HP109-PE, ni reemplazar sus elementos internos (excepto donde el manual lo indique específicamente). Para cualquier reparación, contacte con el establecimiento donde adquirió el equipo, el Centro de Servicio Roland más cercano, o un distribuidor Roland autorizado, que aparecen listados en la página "Information". ...........................................................................................................
- Nunca utilice ni guarde el equipo en lugares:
	- Sujetos a temperaturas extremas (por ejemplo, a la luz directa del sol dentro de un vehículo cerrado, cerca de calefactores o encima de aparatos generadores de calor); o que estén

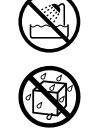

- Mojados (por ejemplo, baños, servicios, suelos mojados); o
- Húmedos; o
- Expuestos a la lluvia; o
- Con polvo; o
- Sujetos a altos niveles de vibración. ...........................................................................................................
- Coloque siempre el equipo en posición horizontal y sobre una superficie estable. No lo coloque nunca sobre soportes que puedan tambalearse, o sobre superficies inclinadas.
- El equipo se debería conectar a una fuente de alimentación del tipo descrito en las instrucciones de funcionamiento o tal como se indica en el HP109-PE.
- ........................................................................................................... • Utilice sólo el cable de alimentación incluido. Además, el cable de alimentación incluido no debería utilizarse en otros dispositivos.

...........................................................................................................

## **ATENCIÓN ATENCIÓN**

izquierda, éste se utiliza para avisos,

usuario de acciones que no deben

- No doble ni retuerza excesivamente el cable de alimentación, ni coloque objetos pesados encima de él. Podría dañar el cable y causar desperfectos y corto circuitos. ¡Un cable dañado puede provocar incendios y descargas eléctricas!
- ........................................................................................................... • Este equipo, solo o combinado con un amplificador y auriculares o altavoces, puede producir niveles de sonido capaces de provocar una pérdida de audición permanente. No debe utilizarlo durante mucho tiempo a altos niveles de volumen, o a niveles que no sean cómodos. Si experimenta cualquier pérdida de audición u oye zumbidos en los oídos, deje de utilizar el equipo inmediatamente y consulte con un médico especialista.
- No permita que penetren objetos (por ejemplo, material inflamable, monedas, alfileres), ni líquidos de ningún tipo (agua, refrescos, etc.) en el interior del equipo.

...........................................................................................................

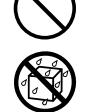

• Desactive el equipo inmediatamente, extraiga el cable de la toma de corriente, y solicite asistencia al establecimiento donde adquirió el equipo, al Centro de Servicio Roland más cercano, o a un distribuidor Roland autorizado, que aparecen listados en la página "Information" cuando:

...........................................................................................................

- El cable de alimentación, o el conector hayan sido dañados; o
- Aparezcan humos u olores inusuales; o
- Haya penetrado algún objeto o algún líquido dentro del equipo; o
- El equipo haya sido expuesto a la lluvia (o se haya mojado de otra forma); o
- El equipo no funcione con normalidad o perciba cambios en su funcionamiento.

...........................................................................................................

## **ATENCIÓN**

...........................................................................................................

- En hogares con niños pequeños, un adulto deberá supervisar siempre la utilización del equipo hasta que el niño sea capaz de seguir todas las normas básicas para un uso seguro.
- Proteja el equipo de golpes fuertes.
- (¡No lo deje caer!)
- No conecte el equipo a una toma de corriente donde haya conectados un número excesivo de dispositivos. Tenga un cuidado especial cuando utilice cables alargadores: el consumo total de todos los aparatos conectados a la toma de corriente del cable alargador no debe sobrepasar la capacidad en vatios/amperios del mismo. Una carga excesiva puede provocar un sobrecalentamiento del aislamiento del cable, que incluso puede llegar a fundirse.
- Antes de utilizar el equipo en un país extranjero, consulte con la tienda donde adquirió el equipo, con el Centro de Servicios Roland más cercano, o con un distribuidor Roland autorizado, que aparecen listados en la página "Information".

...........................................................................................................

- ...........................................................................................................
- NO reproduzca un disco CD-ROM en un reproductor de CDs de audio convencional. El nivel del sonido resultante puede causar pérdidas auditivas permanentes. Pueden producirse daños en los altavoces u otros componentes del sistema. ...........................................................................................................
- No coloque sobre el equipo ningún objeto que contenga agua (por ejemplo, un jarro con flores). Evite también el uso de insecticidas, perfumes, alcohol, laca de uñas, spray, etc., cerca del equipo. Limpie rápidamente cualquier líquido que se vierta sobre el equipo utilizando un paño seco y suave. ...........................................................................................................

## **ATENCIÓN**

- El HP109-PE debería colocarse de forma que su posición y su situación no impidan su correcta ventilación.
- ........................................................................................................... • Cuando conecte o desconecte el cable de alimentación de la toma de corriente o del equipo, tire siempre del conector.

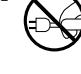

........................................................................................................... • De vez en cuando, debería desconectar el conector de alimentación y limpiarlo utilizando un paño seco para eliminar el polvo y otras acumulaciones de las clavijas. Si no va a utilizar el equipo durante un largo periodo de tiempo, desconecte el cable de alimentación de la toma de corriente. Si se acumula suciedad entre el conector y la toma de corriente se puede debilitar el aislamiento y provocar un incendio.

...........................................................................................................

- No deje que los cables se enreden. Además, todos los cables deben colocarse fuera del alcance de los niños.
- No suba nunca sobre el equipo, ni coloque objetos pesados sobre él.

...........................................................................................................

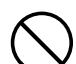

## ........................................................................................................... **ATENCIÓN**

• No manipule nunca el cable de alimentación ni los conectores con las manos mojadas al conectarlos o desconectarlos de la toma de corriente o del equipo.

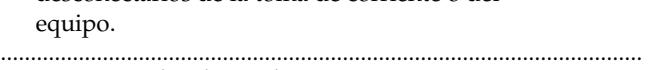

- Si necesita desplazar el instrumento, tenga en cuenta las siguientes precauciones. Son necesarias al menos dos personas para levantar y mover el equipo de una forma segura. Debe manejarse cuidadosamente, manteniéndolo siempre horizontal. Asegúrese de sujetarlo firmemente, para evitar lesiones o que se dañe el instrumento.
	- Compruebe que los enganches que fijan el equipo al soporte no se hayan aflojado. Si percibe que se han aflojado, fíjelos de nuevo.
	- Desconecte el cable de alimentación.
	- Desconecte todos los cables de equipos externos.
	- Levante los ajustes del soporte (p. 172).
	- Cierre la tapa.
- Pliegue el atril. ...........................................................................................................
- Antes de limpiar el equipo, desactívelo y desconecte el cable de alimentación de la toma de corriente (p. 169).
- 
- Si hay posibilidad de que caigan rayos en su zona, desconecte el cable de alimentación de la toma de corriente.

...........................................................................................................

...........................................................................................................

- 
- Tenga cuidado de no pellizcarse los dedos al abrir/cerrar la tapa (p. 169). Se recomienda la supervisión de un adulto cuando utilicen el equipo niños pequeños. ...........................................................................................................

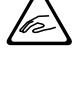

• Si necesita extraer los tornillos de montaje del atril, los tornillos del soporte y la palomilla, asegúrese de colocarlos en un lugar seguro fuera del alcance de los niños, para que no puedan tragárselos por accidente.

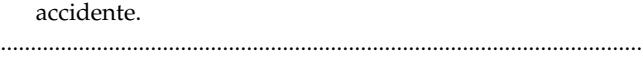

# **Notas importantes**

**Además de los puntos que aparecen en las secciones Important safety instructions y "Utilizar el equipo de forma segura" (p. 162), lea y tenga en cuenta lo siguiente:**

## **Alimentación**

- No conecte este equipo a la misma toma de corriente que esté utilizando un dispositivo eléctrico controlado por un inversor (como por ejemplo, una nevera, una lavadora, un microondas o un aparato de aire acondicionado), o que contenga un motor. Según la forma en que se utiliza el dispositivo eléctrico, las interferencias de la fuente de alimentación pueden dañar el equipo o producir interferencias audibles. Si no resulta práctico utilizar una toma de corriente distinta, conecte un filtro para las interferencias de la fuente de alimentación entre este equipo y la toma de corriente.
- Antes de conectar este equipo a otros dispositivos, desactive la alimentación de todas las unidades. Con ello evitará funcionamientos incorrectos y/o daños en los altavoces u otros dispositivos.
- Aunque la LCD y los LEDs estén apagados cuando el conmutador de alimentación POWER esté en la posición de apagado, no significa que la unidad esté completamente desconectada de la fuente de alimentación. Si tiene que desactivar por completo la alimentación, desconecte primero el conmutador de alimentación POWER y, a continuación, desconecte el cable de alimentación de la toma de corriente. Por esta razón, la toma de corriente en la que desee conectar el conector del cable de alimentación debe ser fácil y rápidamente accesible.

## **Colocación**

- Si utiliza el equipo cerca de amplificadores de potencia (u otros equipos con transformadores de potencia de gran tamaño) se pueden producir zumbidos. Para solucionar este problema, cambie la orientación del equipo; o aléjelo de la fuente de interferencias.
- Este dispositivo puede producir interferencias en la recepción de televisión y radio. No utilice este dispositivo cerca de este tipo de receptores.
- Es posible que se produzcan interferencias si se utilizan dispositivos de comunicación inalámbricos, como teléfonos móviles, cerca de este equipo. Estas interferencias podrían producirse al recibir o iniciar una llamada, o durante la conversación. Si percibe este tipo de problemas, coloque los dispositivos inalámbricos a mayor distancia del equipo o desactívelos.
- No exponga el equipo a la luz solar directa, ni lo coloque cerca de dispositivos que desprendan calor, ni lo deje dentro de un vehículo cerrado, ni lo someta a temperaturas extremas. Tampoco lo sitúe durante mucho tiempo cerca de dispositivos de iluminación que a menudo se utilizan a su alrededor, como luces de pianos o focos potentes. El calor excesivo puede deformar o decolorar el equipo.
- 355b Si traslada el equipo de una ubicación a otra donde la temperatura y/o la humedad sean muy diferentes, podrían formarse gotas de agua (condensación) dentro del equipo. Si intenta utilizar el equipo bajo estas circunstancias, podría causar daños o un funcionamiento anómalo. Por lo tanto, antes de utilizar el equipo, déjelo reposar durante varias horas, hasta que la condensación se haya evaporado por completo.
- No deje goma, vinilo o materiales similares sobre la unidad durante largos períodos de tiempo. Estos objetos pueden decolorar o dañar el acabado.
- No deje objetos encima del teclado. Esto podría causar un funcionamiento anómalo, como por ejemplo que las teclas dejen de sonar.
- No pegue adhesivos, calcomanías, ni similares en este instrumento. Al despegarlos se podría dañar el acabado exterior.

## **Mantenimiento**

- Para la limpieza del equipo, utilice un paño suave y seco o ligeramente humedecido con agua. Pruebe de frotar toda la superficie utilizando una fuerza homogénea, y mueva el paño siguiendo las aguas de la madera. Si frota demasiado fuerte en la misma área puede dañar el acabado.
- No utilice nunca bencina, diluyentes, alcohol o disolventes de ningún tipo, para evitar así el posible riesgo de deformación y/o decoloración.
- Los pedales de este equipo están hechos de metal. El metal se puede oscurecer como resultado del proceso natural de oxidación. Si el metal pierde el brillo, púlalo utilizando un pulidor de metal disponible en el mercado.

## **Reparaciones e información**

• Tenga en cuenta que todos los datos contenidos en la memoria del instrumento pueden perderse al enviarlo para una reparación. La información importante debe guardarse siempre en otro dispositivo MIDI (por ejemplo, un secuenciador) o escribirse en un papel (cuando sea posible). Durante las reparaciones, se toman las precauciones necesarias para evitar la pérdida de información. No obstante, en ciertos casos (como cuando los circuitos relacionados con la propia memoria no funcionan), no será posible recuperar la información, y Roland no asumirá ninguna responsabilidad concerniente a la pérdida de memoria.

## **Precauciones adicionales**

- Tenga en cuenta que el contenido de la memoria se puede perder irreparablemente como resultado de un funcionamiento incorrecto o de la utilización inadecuada del equipo. Para evitar el riesgo de perder información importante, recomendamos que realice periódicamente una copia de seguridad de la información importante guardada en la memoria de la unidad en otro dispositivo MIDI (por ejemplo, un secuenciador).
- Lamentablemente, puede que no sea posible recuperar los contenidos de la información guardada en la memoria de la unidad u otro dispositivo MIDI (por ejemplo, un secuenciador) cuando se haya perdido. Roland Corporation no asume ninguna responsabilidad por la pérdida de información.
- Tenga cuidado al utilizar los botones, deslizadores y demás controles del equipo así como los jacks y conectores. Un manejo brusco puede provocar funcionamientos incorrectos.
- Cuando conecte y desconecte todos los cables, sujételos por el conector, no tire nunca del cable. De este modo evitará cortocircuitos o daños en los elementos internos del cable.
- Durante el funcionamiento normal del equipo, éste genera una pequeña cantidad de calor.
- Para no molestar a los vecinos, trate de mantener el volumen de su unidad a unos niveles razonables. Puede optar por utilizar auriculares y así no tendrá que preocuparse por los que tenga a su alrededor (especialmente a altas horas de la madrugada).
- Cuando deba transportar el equipo, empaquételo en material de protección contra golpes. Si transportara la unidad sin tener en cuenta estas precauciones, podría arañarla o estropearla lo que podría provocar un funcionamiento anómalo.
- No aplique fuerza excesiva sobre el atril cuando lo use.
- Utilice un cable de Roland para realizar la conexión. Si utiliza cualquier otro cable de conexión, tenga en cuenta las siguientes precauciones.
	- Algunos cables de conexión contienen resistencias. No utilice cables que incorporen resistencias para conectar este equipo. El uso de este tipo de cables puede provocar que el nivel de sonido sea extremadamente bajo, o imposible de oír. Para más información acerca de las especificaciones de cable, consulte con su fabricante.
- Antes de abrir o cerrar el teclado, asegúrese siempre de que no haya mascotas u otros animales de pequeño tamaño en la parte superior del instrumento (en particular, es aconsejable mantenerlos alejados del teclado y de la tapa). En caso contrario, debido al diseño estructural del instrumento, los animales de pequeño tamaño podrían quedar atrapados en su interior. Si llegara el caso de producirse una de estas situaciones, desactive inmediatamente el equipo y desconecte el cable de alimentación de la toma de pared. Consulte entonces con el distribuidor del instrumento o contacte con el Centro de Servicio Roland más cercano.

## **Manejar CD-ROMs**

• No toque ni raye la cara inferior brillante (superficie codificada) del disco. Es posible que los discos CD-ROM sucios o dañados no permitan una lectura correcta. Mantenga los discos limpios mediante el uso de un limpiador de CDs disponible en el mercado.

# **Contenido**

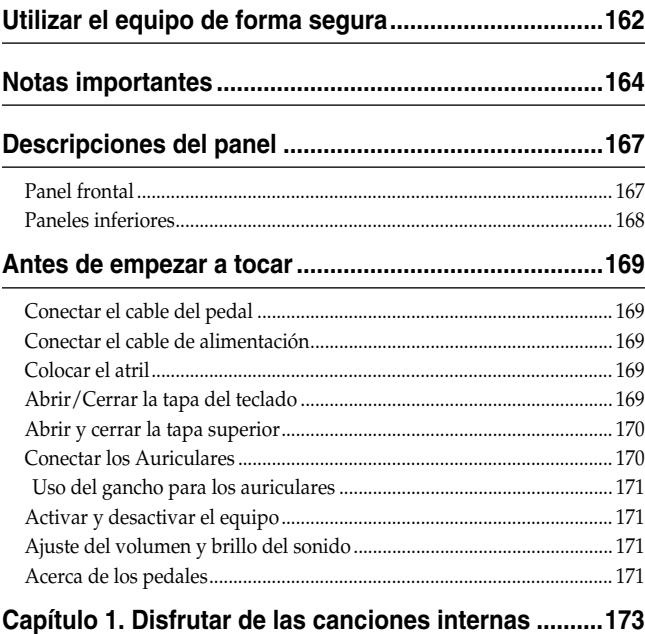

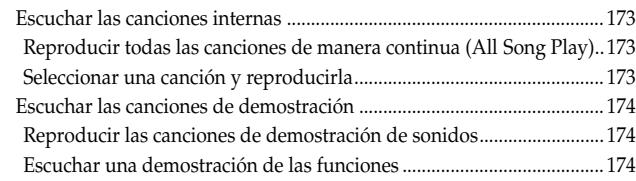

## **Capítulo 2. Interpretación ..............................................175**

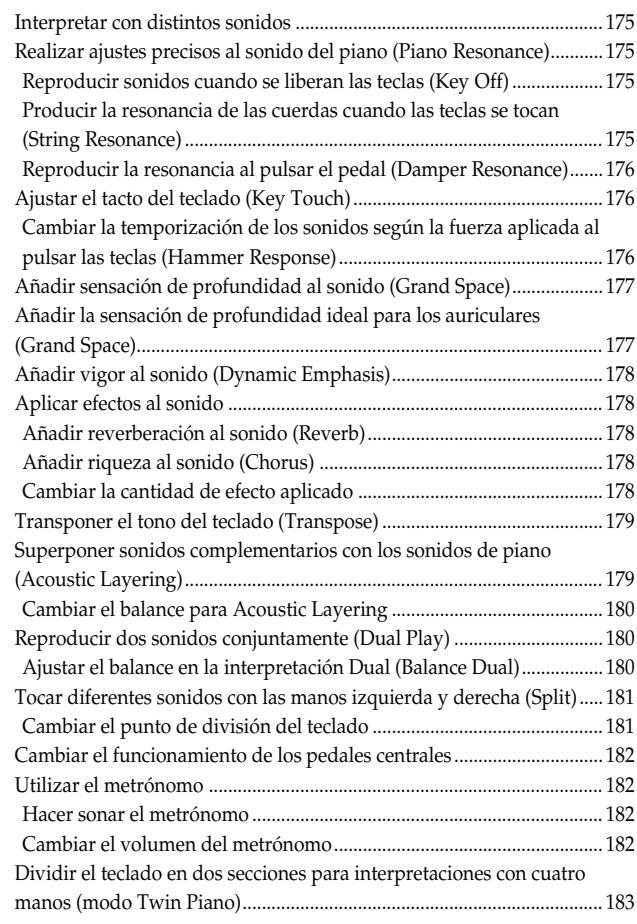

## **Capítulo 3. Tocar junto con las canciones internas ... 184**

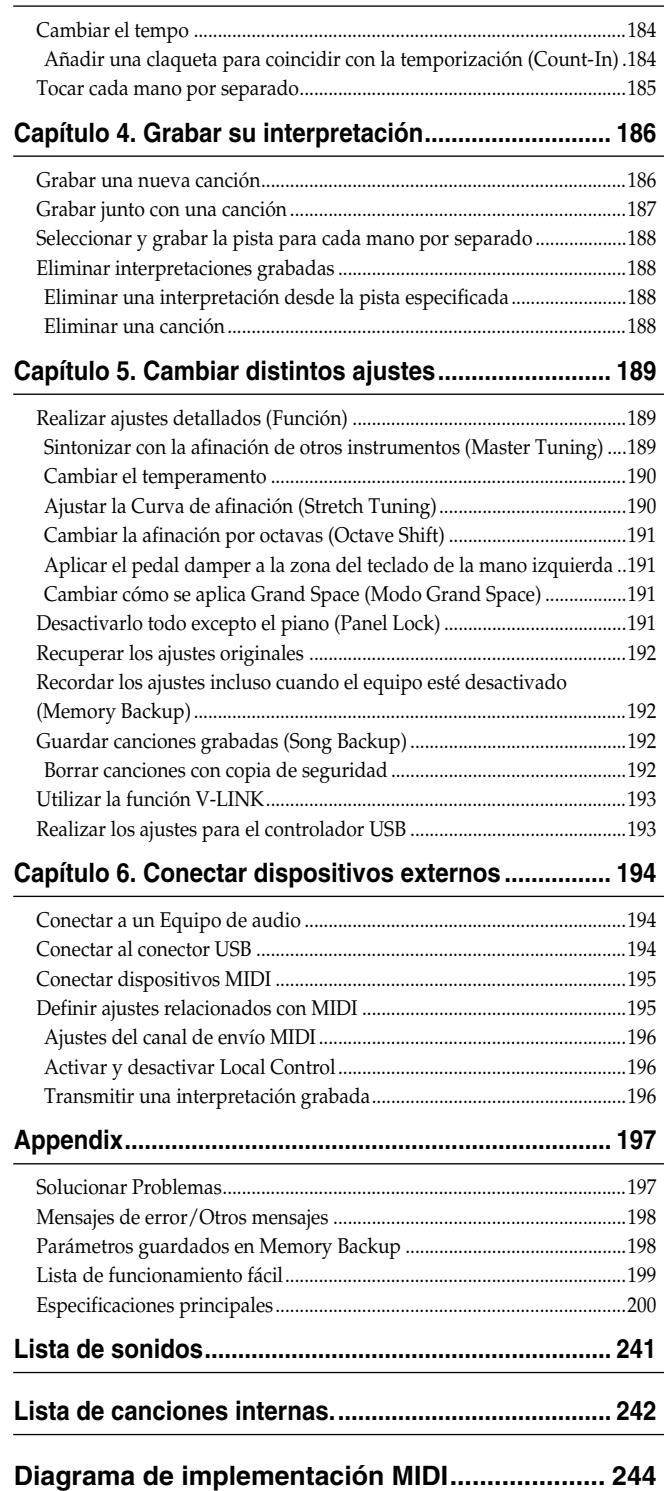

# **Descripciones del panel**

## **Panel frontal**

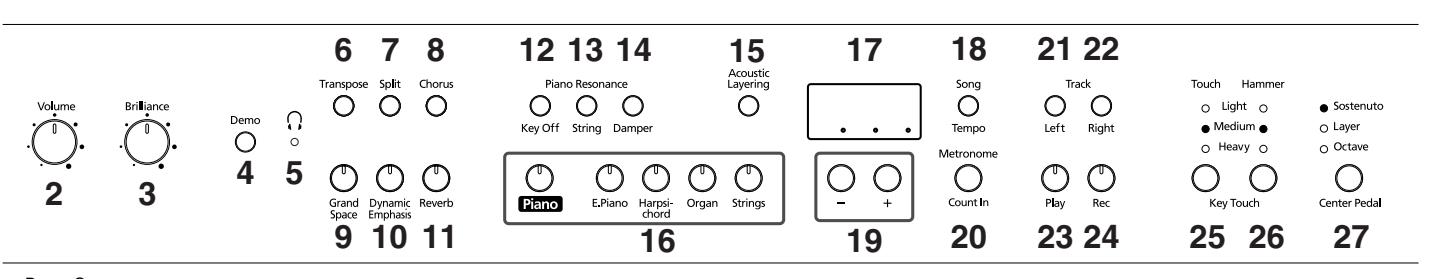

## Power On<br>1

## **1. Conmutador [Power On]**

Activa y desactiva el equipo (p. 171).

- **2. Mando [Volume]** Ajusta el nivel de volumen general (p. 171).
- **3. Mando [Brilliance]** Ajusta el brillo del sonido (p. 171).

## **4. Botón [Demo]**

Puede escuchar una demostración de los sonidos del instrumento así como de las diversas funciones (p. 174).

## **5. Indicador [ (Auriculares)]**

Este indicador se ilumina cuando los auriculares se conectan al jack de auriculares (p. 170).

#### **6. Botón [Transpose]** Transpone la afinación del teclado (p. 179).

## **7. Botón [Split]**

Divide el teclado en zonas para la mano derecha y zonas para la mano izquierda, permitiendo tocar un sonido diferente en cada zona (p. 181). También puede ajustar un número de funciones diferentes cuando este botón y el botón [Chorus] se mantienen pulsados (p. 189~193, p. 195~196).

#### **8. Botón [Chorus]** Añade riqueza al sonido (p. 178).

**9. Botón [Grand Space]** Añade una sensación de profundidad al sonido (p. 177).

## **10.Botón [Dynamic Emphasis]**

Da brillo y vigor al sonido (p. 178).

**11.Botón [Reverb]** Añade reverberación al sonido (p. 178).

## **Piano Resonance**

## **12.Botón [Key Off]**

Reproduce el sonido producido cuando se liberan las teclas (p. 175).

## **13.Botón [String]**

Produce la resonancia de las cuerdas creada al tocar el teclado (p. 175).

## **14.Botón [Damper]**

Cambia la resonancia producida cuando se pulsa el pedal damper (p. 176).

## **15.Botón [Acoustic Layering]**

Puede superponer y reproducir los sonidos recomendados que complementan el sonido propio del piano (p. 179).

## **16.Botones Tone**

Se utilizan para elegir los tipos de sonidos (grupos de sonidos) que reproduce el teclado (p. 175).

## **17.Pantalla**

La pantalla indica los valores de varios de los ajustes, incluyendo la variación de tono, número de canción y tempo. En general, se visualizan tal como se indica en la figura anterior.

## **18.Botón [Song/Tempo]**

Se utiliza para seleccionar las canciones internas (p. 173, 184).

Además, puede pulsar este botón para visualizar alternativamente el tempo y el número de la canción seleccionada actualmente (indicada con una "S." delante). El indicador es verde cuando se indica el tempo y rojo cuando se visualiza el número de la canción.

## **19.Botones [–][+]**

Permite seleccionar el valor de distintos ajustes. Al pulsar los botones [–] y [+] simultáneamente el ajuste de un elemento o función particular vuelve a su valor original.

## **20.Botón [Metronome/Count In]**

Activa y desactiva el metrónomo (p. 182). También incluye el sonido de claqueta, que puede tocarse antes de iniciar la canción, lo que permite empezar a tocar la canción de forma perfectamente sincronizada (p. 184).

## **TRACK**

## **21.Botón [Left]**

Reproduce o graba una interpretación por separado para cada mano (p. 185, 187~188).

Las interpretaciones de la mano izquierda de las canciones internas se asignan a este botón. Este botón y el siguiente [Right] se conocen en conjunto como los "botones de pista".

#### **22.Botón [Right]**

Reproduce o graba una interpretación por separado para cada mano (p. 185, 187~188). Las interpretaciones de la mano derecha de las canciones internas se asignan a este botón.

#### **23.Botón [Play]**

Inicia y detiene la reproducción de canciones internas e interpretaciones grabadas (p. 173, 184).

También inicia/detiene la grabación de una interpretación (p. 186~188).

#### **24.Botón [Rec]**

Alterna entre los modos de grabación-espera del HP109-PE (p. 186~188).

## **Paneles inferiores**

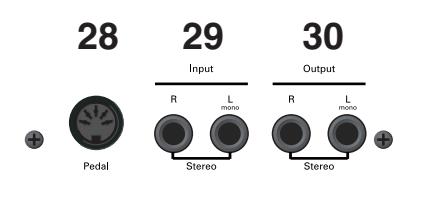

#### **28.Conector Pedal**

Conecte el cable del pedal del soporte especial a este conector (p. 169).

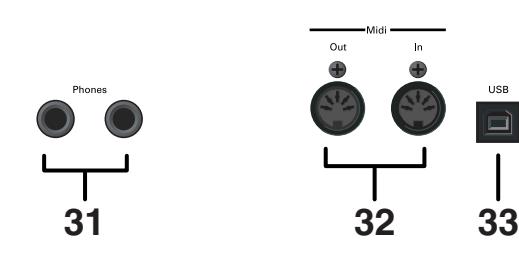

## **KEY TOUCH**

#### **25.Botón [Touch]**

Modifica el tacto del teclado al interpretar (p. 176).

#### **26.Botón [Hammer]**

Ajusta cómo las variaciones en la fuerza con que toca las teclas modificarán la temporización con la que suenan las notas (p. 176).

#### **27.Botón [Center Pedal]**

Cambia la función del centro del pedal (p. 182).

#### **29.Jacks Input**

Estos jacks pueden conectarse a otro dispositivo generador de sonido o a un dispositivo de audio, de modo que el sonido de dicho dispositivo saldrá de los altavoces del HP109-PE (p. 194).

#### **30.Jacks Output**

Permite enviar el sonido del piano a un equipo de refuerzo del sonido para obtener un sonido más potente. También pueden conectarse a una grabadora de cinta u otro dispositivo de grabación para grabar una interpretación (p. 194).

#### **31.Jacks Phones**

Aquí puede conectar unos auriculares (p. 170).

#### **32.Conectores MIDI Out/In**

Se conectan a dispositivos MIDI externos para intercambiar información de interpretación (p. 195).

#### **33.Conector USB**

Puede conectar un ordenador e intercambiar información de interpretación entre el instrumento y el ordenador (p. 194).

## **Antes de empezar a tocar**

## **Conectar el cable del pedal**

**Inserte el cable del pedal al conector Pedal del panel inferior del HP109-PE.**

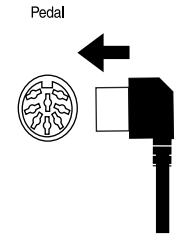

## **Conectar el cable de alimentación**

- **1. Inserte el cable de alimentación incluido a la toma de CA en el panel inferior del HP109-PE.**
- **2. Conecte el cable de alimentación en una toma de corriente de pared.**

**Nota** *Utilice sólo el cable de alimentación incluido.*

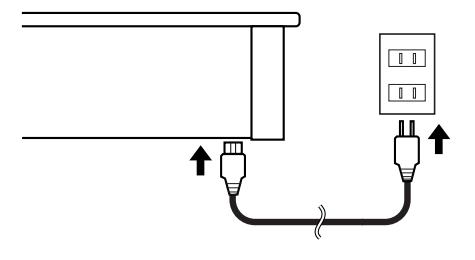

## **Colocar el atril**

Instale el atril de la forma mostrada en la figura siguiente.

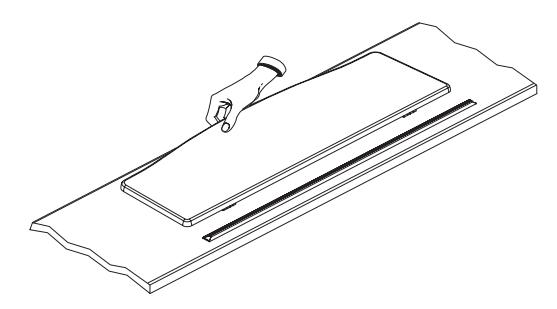

Pliegue los tres pies de fijación de la parte posterior del soporte, y compruebe si el soporte se encuentra fijo en su posición.

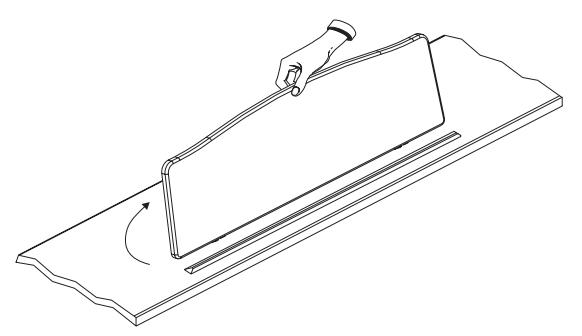

*Antes de mover el HP109-PE, baje siempre el atril como medida de precaución.* **Nota**

## **Abrir/Cerrar la tapa del teclado**

- **1. Al abrir la tapa del HP109-PE, cójala con las dos manos, levántela con suavidad, y después deslícela hacia la parte posterior del piano.**
- **2. Al cerrar la tapa, tire de ella lentamente, y después bájela cuidadosamente hasta que encaje.**

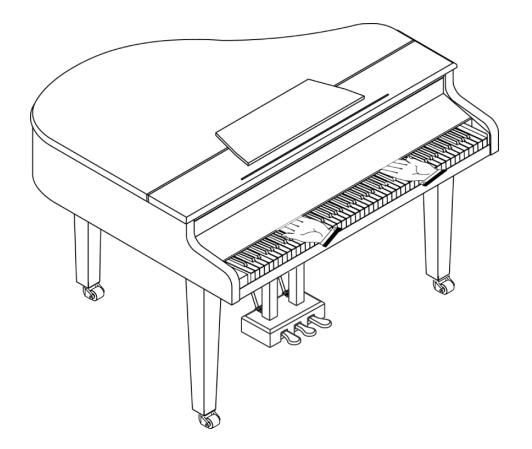

No ponga las manos entre la tapa y el teclado.

Tenga cuidado de no pillarse o pellizcarse los dedos al abrir o cerrar la tapa. Asegúrese de que haya la supervisión de un adulto cuando los niños estén tocando el HP109-PE.

Por seguridad, transporte el HP109-PE sólo con la tapa en posición cerrada.

## **Abrir y cerrar la tapa superior**

La tapa superior del HP109-PE se puede subir y cerrar como en un piano de cola acústico. Aunque esta función está pensada principalmente para ayudarle a obtener una mejor proyección del sonido, también consigue cambiar el color del sonido del HP109-PE.

- **1. Suba cuidadosamente la tapa con una mano, y asegúrese de sujetarla firmemente.**
- **2. Despliegue la pata de apoyo.**
- **3. Baje la parte superior hasta estar seguro de que la pata la sostiene.**

A continuación puede observar cómo tendría que quedar su HP109-PE con la tapa colocada:

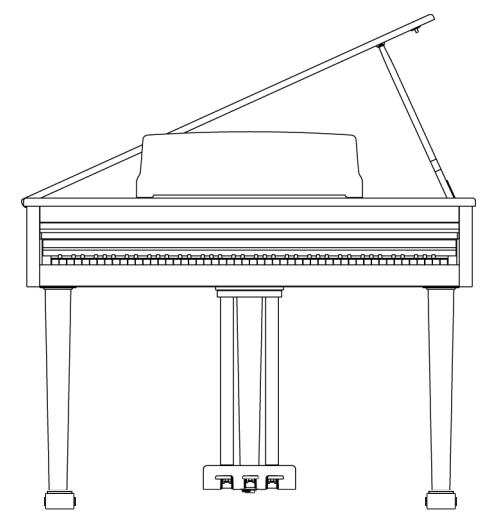

Si no está seguro de cómo levantar la parte superior, consulte a su distribuidor Roland cómo hacerlo.

## **ATENCIÓN**

Al abrir la cubierta superior, tenga cuidado de no abrirla excesivamente. Si abre la cubierta en un ángulo superior a 30 grados puede dañar el equipo o incluso la cubierta puede llegar a caer.

Además, antes de abrir la cubierta, compruebe que no haya ninguna persona en el recorrido de la cubierta.

## **ATENCIÓN**

Al cerrar la parte superior, compruebe que el pasador de acople de la tapa superior encaje dentro del orificio a tal efecto que se encuentra en la barra en ángulo que se entrega con el piano.

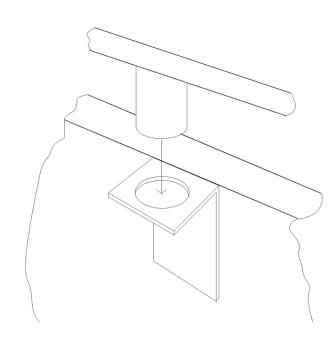

## **Conectar los Auriculares**

El HP109-PE dispone de dos jacks para conectar auriculares. Esto permite que dos personas puedan escuchar con auriculares simultáneamente, lo cual resulta muy útil para lecciones y al interpretar piezas de piano a cuatro manos. Además, esto permite tocar sin tener que preocuparse por si molesta a los que le rodean, incluso por la noche.

#### **Conecte los auriculares a los jacks Phones, situados en la parte inferior izquierda del piano.**

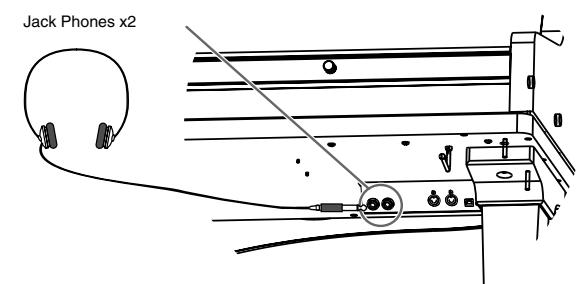

Al conectar los auriculares, el indicador  $\bigcap$  (Auriculares)] (p. 167) se ilumina y el sonido deja de salir por los altavoces del HP109-PE.

El volumen de los auriculares se ajusta con el mando [Volume] (p. 171) del HP109-PE.

*Utilice auriculares estéreo.*  **Nota**

*Sólo se deben utilizar auriculares Roland. Es posible que los auriculares de otros fabricantes no le proporcionen el volumen suficiente.*

## **Observaciones acerca de la utilización de los auriculares**

- Para evitar dañar el cable, sujete los auriculares sólo por su parte superior o por el conector.
- Si conecta los auriculares cuando el volumen del equipo conectado es elevado se pueden dañar los auriculares. Baje el volumen del HP109-PE antes de conectar los auriculares.
- Si escucha a un nivel de volumen excesivamente alto no sólo puede dañar los auriculares, sino que también puede experimentar pérdidas de oído. Utilice los auriculares a un volumen moderado.

## ■ **Uso del gancho para los auriculares**

Cuando no use los auriculares, puede colgarlos del gancho para auriculares que se encuentra en la parte inferior izquierda del HP109-PE.

#### **Colocar el gancho para los auriculares**

Presione y gire el gancho para los auriculares que se entrega con el HP109-PE en el orificio de la parte inferior del HP109-PE (consulte la figura inferior). Gire la palomilla del gancho para los auriculares para asegurarlo.

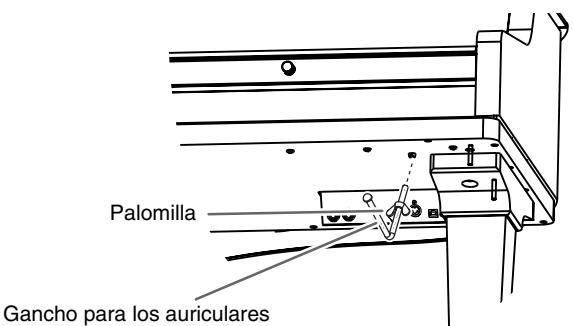

## **Activar y desactivar el equipo**

Active los distintos dispositivos en el orden especificado. Si activa los dispositivos en un orden erróneo, existe el riesgo de provocar un funcionamiento anómalo y/o daños en los altavoces y en los demás dispositivos.

**Para activar el equipo, baje al mínimo el mando [Volume] y luego pulse el conmutador [Power On].**

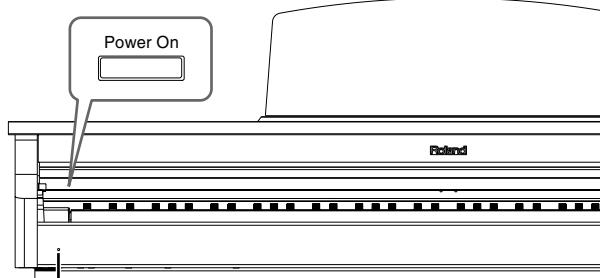

Indicador Power

El equipo se activará, y se iluminará el indicador Power que se encuentra en la parte frontal izquierda del HP109-PE.

Pasados unos segundos, podrá tocar el teclado para generar sonidos. Utilice el mando [Volume] para ajustar el volumen.

*Este equipo incorpora un circuito de protección. Se*  **Nota** *requiere un breve espacio de tiempo (unos segundos) después de activar el equipo para que funcione con total normalidad.*

## **Para desactivar el equipo, gire completamente el mando [Volume] el máximo a la izquierda y luego pulse el conmutador [Power On].**

Se apagará el indicador Power de la parte frontal izquierda del HP109-PE y el equipo se desactivará.

*Si tiene que desactivar por completo la alimentación, desconecte*  **Nota** *primero el conmutador de alimentación POWER y, a continuación, desconecte el cable de alimentación de la toma de corriente. Consulte la sección "Alimentación" (p. 164).*

## **Ajuste del volumen y brillo del sonido**

**Gire el mando [Volume] para ajustar el volumen general.**

**Gire el mando [Brilliance] para ajustar el brillo del sonido.**

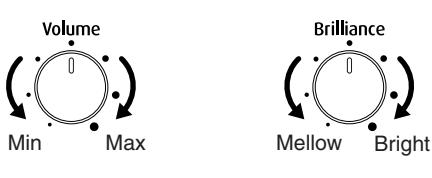

## **Acerca de los pedales**

Los pedales tienen las siguientes funciones y se utilizan principalmente para interpretaciones de piano.

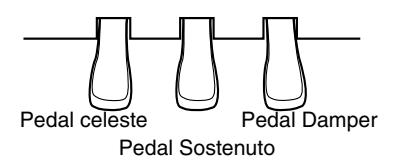

## **Pedal Damper (derecho)**

Si pulsa este pedal, las notas seguirán oyéndose aunque aparte los dedos de las teclas.

La longitud del sustain cambiará sutilmente según si pulsa más o menos el pedal.

En un piano acústico, al pulsar el pedal damper las cuerdas restantes resonarán por simpatía con los sonidos tocados en el teclado, con lo cual se añade una resonancia rica. El HP109-PE simula esta resonancia por simpatía.

*Puede cambiar la cantidad de resonancia aplicada con el pedal damper(p. 176).*

## **Pedal Sostenuto (pedal central)**

Este pedal sostiene sólo los sonidos de las teclas que ya se tocaron al pulsar el pedal.

*Puede cambiar la función del pedal sostenuto (p. 182).*

## **Pedal celeste ( pedal izquierdo)**

Si mantiene pulsado este pedal y toca el teclado, el sonido tendrá un tono más suave.

La suavidad del tono puede variarse sutilmente según la fuerza con que pulse el pedal.

## **Acerca del ajustador**

Asegúrese de utilizar los ajustadores debajo de los pedales cuando se mueva el instrumento o si los pedales no son estables.

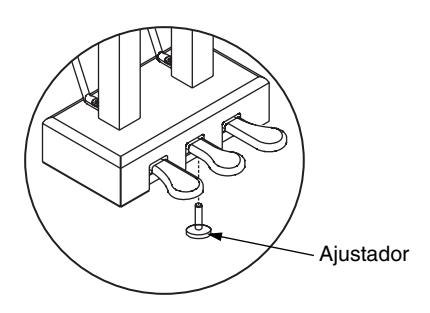

❍ Gire el ajustador para bajarlo hasta que quede totalmente en contacto con el suelo. Si deja un espacio entre los pedales y el suelo, puede dañar los pedales. En particular, si coloca el instrumento encima de alfombras, ajústelo de modo que los pedales estén totalmente en contacto con el suelo.

# **Capítulo 1. Disfrutar de las canciones internas**

## **Escuchar las canciones internas**

El HP109-PE se entrega con 68 canciones de piano internas.

*"Capítulo 3. Tocar junto con las canciones internas" en*  **MEMO** *la p. 184, "Tone List" (p. 241)*

## ■ **Reproducir todas las canciones de manera continua (All Song Play)**

Las canciones internas pueden reproducirse de manera consecutiva.

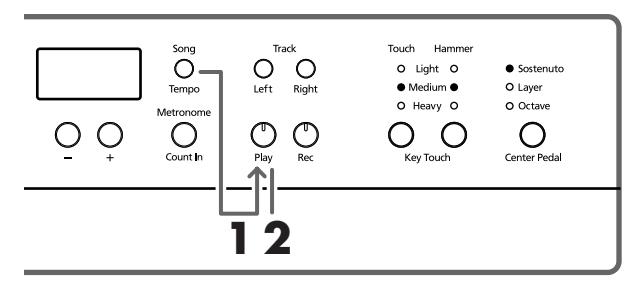

## **1. Pulse los botones [Song/Tempo] y [Play] simultáneamente.**

Se iluminará el indicador del botón [Song/Tempo], parpadeará el indicador del botón [Play] y las canciones se reproducirán de forma sucesiva, empezando por la canción seleccionada.

Aparece el número de la canción en la pantalla durante unos segundos.

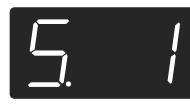

Puede pulsar el botón [–] o [+] para seleccionar la canción que desea reproducir.

Una vez reproducidas todas las canciones, la reproducción volverá a la primera canción y volverá a empezar.

## **Detener la reproducción**

## **2. Pulse el botón [Play].**

La reproducción se detendrá.

## ■ **Seleccionar una canción y reproducirla**

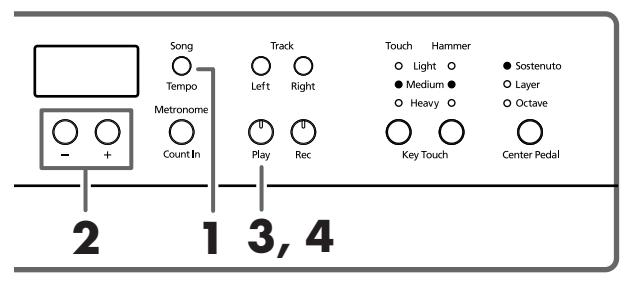

#### **Acerca de la visualización de las canciones MEMO internas**

*USr (usuario)… La ubicación donde puede grabar su interpretación. (Para más información acerca de la grabación, consulte* → *p. 186) S.1~S.68… Canciones internas S. U… Canción guardada con Song Backup (p. 192)*

## **Seleccionar la canción a reproducir**

**1. Pulse el botón [Song/Tempo], y su indicador se iluminará en rojo.**

Aparece el número de la canción en la pantalla durante unos segundos.

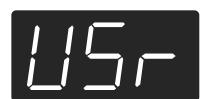

**2. Pulse los botones [–] o [+] para seleccionar una canción.**

Si mantiene pulsado el botón, los números cambiarán de manera continua.

Seleccione canciones memorizados con el **MEMO** siguiente procedimiento.

> **1** Pulse simultáneamente los botones [–] y [+] para que "USr" aparezca en la pantalla.

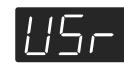

**2** Pulse el botón [–] para que se visualice "S. U".

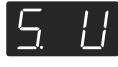

## **Reproducir**

**3. Pulse el botón [Play].**

Se iluminará el indicador del botón y se reproducirá la canción seleccionada.

## **Detener la reproducción**

## **4. Pulse el botón [Play].**

Se apaga el indicador del botón y se detiene la reproducción. La próxima vez que pulse el botón [Play], la canción que detuvo se volverá a reproducir desde el principio.

## **Escuchar las canciones de demostración**

Puede escuchar varias canciones de demostración, incluyendo las que muestran sonidos como el de piano, así como la función aplicada a los sonidos de piano.

## ■ **Reproducir las canciones de demostración de sonidos**

## **1. Pulse el botón [Demo].**

El indicador del botón parpadea y se inicia la reproducción de la canción de demostración del sonido.

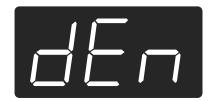

Cuando finaliza la última canción, la reproducción vuelve a la primera canción.

Si pulsa alguno de los botones Tone mientras el botón [Demo] está parpadeando, se reproducirá la canción de demostración correspondiente al botón de dicho sonido.

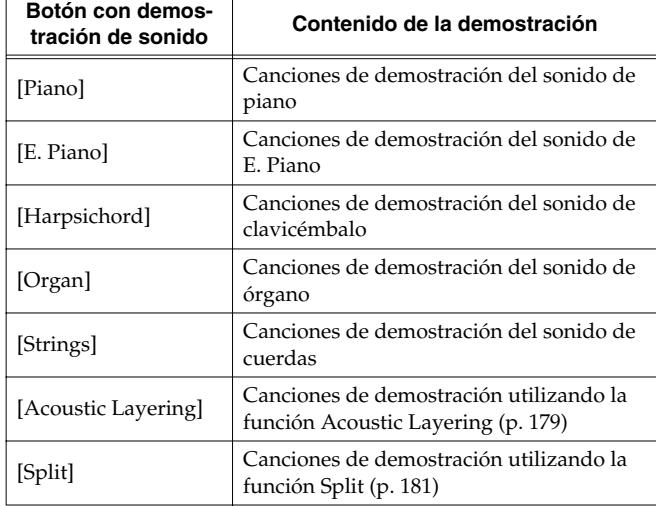

## **Detener las canciones de demostración de sonidos**

## **2. Pulse el botón [Demo].**

El indicador del botón [Demo] se apaga y la demostración se cierra.

■ **Escuchar una demostración de las funciones** Puede escuchar la demostración de las funciones que se pueden aplicar a los sonidos de piano.

## **1. Pulse el botón [Demo].**

El indicador del botón parpadea y se inicia la reproducción de la canción de demostración del sonido.

## **2. Pulse uno de los siguientes botones.**

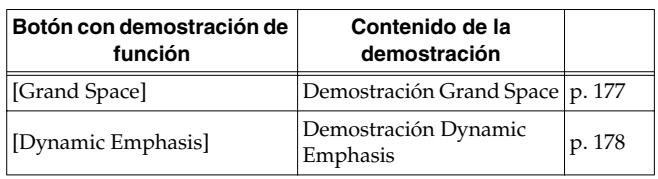

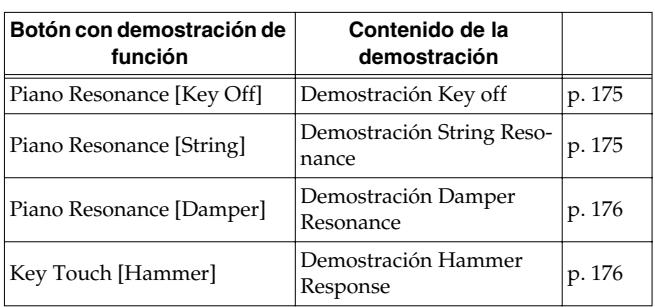

Al pulsar un botón, se reproduce la demostración asignada al botón. Se reproducirán dos versiones de la demostración; una incluye la función del botón pulsado y la otra no.

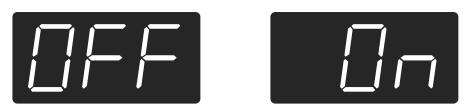

*Si pulsa el botón pulsado en el paso 2, podrá cambiar de*  **MEMO** *demostración con la función activada y desactivada.*

## **Acerca de la demostración de la función "Hammer Response"**

La interpretación se detiene cuando se selecciona la demostración de la función Hammer Response. Hammer Response se activa y desactiva alternativamente cada vez que se pulsa el botón Key Touch [Hammer].

Intente de tocar el teclado y compruebe el funcionamiento de Hammer Response.

Cuando Hammer Response se activa, los sonidos se expresan más lentamente a medida que toque las teclas con más fuerza.

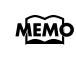

*La demostración de la función Hammer Response facilita la audición del sonido conla función activada y desactivada.*

## **Detener la demostración de las funciones**

## **3. Pulse el botón [Demo].**

El indicador del botón [Demo] se apaga y la demostración se cierra.

# **Capítulo 2. Interpretación**

## **Interpretar con distintos sonidos**

El HP109-PE contiene 36 sonidos internos diferentes. Los sonidos se organizan en cinco grupos de sonido, que se asignan a los botones Tone.

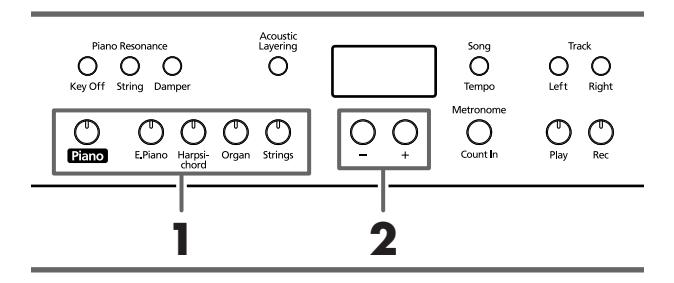

*Para más información, consulte la sección "Tone List"*  **MEMO** *(p. 241).*

## **Seleccionar un grupo de sonidos**

**1. Pulse cualquier botón Tone.** Se iluminará el indicador del botón pulsado. Cuando toque el teclado, oirá un sonido del grupo de sonidos seleccionado.

## **Seleccionar sonidos de variación**

**2. Pulse el botón [–] o [+].** Aparece el número de la variación del sonido la pantalla durante unos segundos.

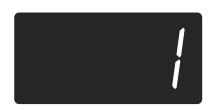

El sonido seleccionado suena cuando toca el teclado.

## **Realizar ajustes precisos al sonido del piano (Piano Resonance)**

Puede realizar ajustes precisos del sonido del piano como usted desee.

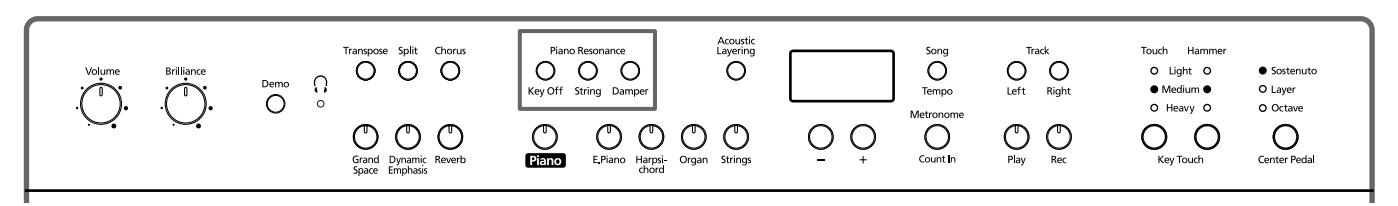

## ■ **Reproducir sonidos cuando se liberan las teclas (Key Off)**

Puede reproducir el sonido "Key Off" (el sonido sutil producido cuando las teclas se liberan) que se obtiene cuando se reproduce un piano acústico.

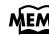

*Puede guardar este ajuste en la memoria del HP109-PE con la función Memory Backup (p. 192).*

## **1. Pulse el botón Piano Resonance [Key Off], de forma que su indicador se ilumine.**

Se produce un sonido distintivo al liberar las teclas.

Pulse el botón Piano Resonance [Key Off] una vez más, haciendo que el indicador del botón se apague cuando el efecto se cancele.

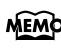

*Para más información acerca de los sonidos en los que* 

## **Ajustar el volumen del sonido Key Off**

**2. Mantenga pulsado el botón Piano Resonance [Key Off] y pulse el botón [–] o [+].**

Puede ajustar el volumen del sonido que se escucha cuando se liberan las teclas en uno de los diez niveles diferentes.

El volumen se incrementa a medida que el valor sube.

## ■ **Producir la resonancia de las cuerdas cuando las teclas se tocan (String Resonance)**

Cuando pulse una tecla en un piano acústico, varias cuerdas empiezan a vibrar. La función que reproduce este efecto se denomina "String Resonance".

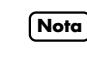

*esté ajuste se activa, consulte "Tone List" (p. 241). Este ajuste sólo funciona con los sonidos de piano. No*  **Nota***puede ajustarlo para otros sonidos.*

> **1. Pulse el botón [String] Piano Resonance, de forma que su indicador se ilumine.**

La función String Resonance está activada. Pulse el botón Piano Resonance [String] una vez más, haciendo que el indicador del botón se apague cuando el efecto se cancele.

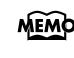

*Puede guardar este ajuste en la memoria del HP109-PE con la función Memory Backup (p. 192).*

## **Ajusta la profundidad de la resonancia.**

**2. Mantenga pulsado el botón Piano Resonance [String] y pulse el botón [–] o [+].**

Puede ajustar la profundidad de la resonancia (el volumen de la resonancia) a diez niveles.

Cuanto más se incrementa el valor, más efectos de resonancia se aplican.

## ■ **Reproducir la resonancia al pulsar el pedal (Damper Resonance)**

Puede cambiar la volumen de la resonancia aplicada con el pedal damper.

En un piano acústico, pisar el pedal damper hace que las notas que toca resuenen junto con otras cuerdas, añadiendo reverberaciones y grosor al sonido. Al pulsar el pedal damper del HP109-PE se produce esta resonancia (resonancia por simpatía).

*Este ajuste sólo funciona con los sonidos de piano. No*  **Nota** *puede ajustarlo para otros sonidos.*

## **1. Pulse el botón Piano Resonance [Damper] para que su indicador se ilumine.**

Se ha activado la función Damper Resonance.

Pulse el botón Piano Resonance [Damper] una vez más, haciendo que el indicador del botón se apague cuando el efecto se cancele.

*Puede guardar este ajuste en la memoria del HP109-PE con la función Memory Backup (p. 192).*

## **Ajusta la profundidad de la resonancia**

**2. Mantenga pulsado el botón Piano Resonance [Damper] y pulse el botón [–] o [+].**

Puede seleccionar entre diez niveles de profundidad para el sonido de resonancia (nivel de resonancia). Los valores mayores producirán un efecto más profundo.

## **Ajustar el tacto del teclado (Key Touch)**

Puede ajustar el tacto (la sensación al tocar) del teclado.

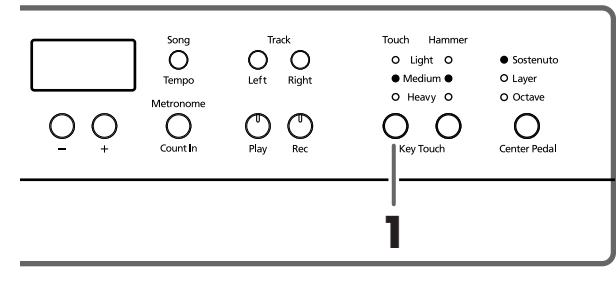

*Puede guardar este ajuste en la memoria del HP109-PE con la función Memory Backup (p. 192).*

#### **1. Pulse el botón Key Touch [Touch].**

Cada vez que pulse el botón Key Touch [Touch], el indicador que se ilumine cambiará y el tacto cambiará.

"**Light**" iluminado. Fortissimo (ff) se puede producir tocando con menos fuerza de la normal, haciendo que el teclado tenga un tacto más suave. Con este ajuste interpretar es más fácil, incluso para los niños.

"**Medium**" iluminado. Permite tocar con el tacto más natural. Es el tacto más parecido al de un piano acústico.

"**Heavy**" iluminado. Fortissimo (ff) no se puede producir a no ser que interprete con más fuerza de lo normal, haciendo que el teclado tenga un tacto más fuerte. Tocando de un modo dinámico se añade más sentimiento a su interpretación.

**Todos los indicadores apagados.** Fijo. Suena con un volumen fijo, independientemente de la fuerza con la que toque.

## ■ **Cambiar la temporización de los sonidos según la fuerza aplicada al pulsar las teclas (Hammer Response)**

Ajusta cómo afectará la fuerza de la interpretación la temporización del sonido de la nota. Se denomina función "Hammer Response".

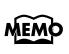

*Puede guardar este ajuste en la memoria del HP109-PE con la función Memory Backup (p. 192).*

En un piano acústico, al pulsar la tecla se mueve el martillo, que golpea una cuerda para producir un sonido. Si pulsa la tecla con suavidad, el martillo se moverá lentamente, lo que significa que tardará ligeramente más (en comparación con una nota tocada con fuerza) desde el momento que pulse la tecla hasta que se produzca el sonido.

Si la función Hammer Response está activada, el tiempo desde el momento que pulsa una tecla hasta que se escuche un sonido cambiará según la fuerza con la que la pulse. Si toca con más suavidad, el tiempo será más rápido.

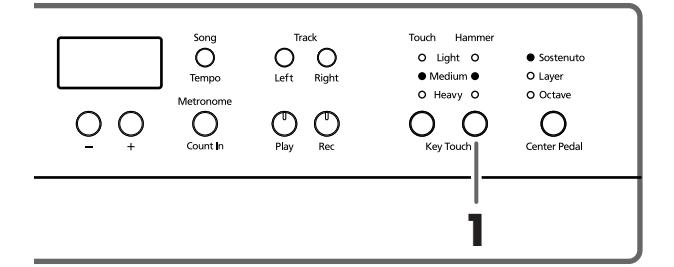

**1. Pulse el botón Key Touch [Hammer] para que el indicador adecuado se ilumine.**

"**Light**" iluminado. La respuesta es más rápida cuando las teclas se pulsan ligeramente.

"**Medium**" iluminado. La temporización regular se utiliza cuando las teclas se pulsan ligeramente.

"**Heavy**" iluminado. La temporización de los sonidos se retarda cuando las teclas se pulsan ligeramente.

**Todos los indicadores apagados.** La función Hammer Response se cancela. El sonido se reproduce inmediatamente, independientemente de la fuerza con la que se tocan las teclas (velocidad).

## **Añadir sensación de profundidad al sonido (Grand Space)**

El HP109-PE incluye una función "Grand Space" que le permite conseguir sonidos con una sensación de profundidad como en un piano acústico. Con esta función conseguirá la amplitud y reverberación de sonido natural que proporciona un piano acústico.

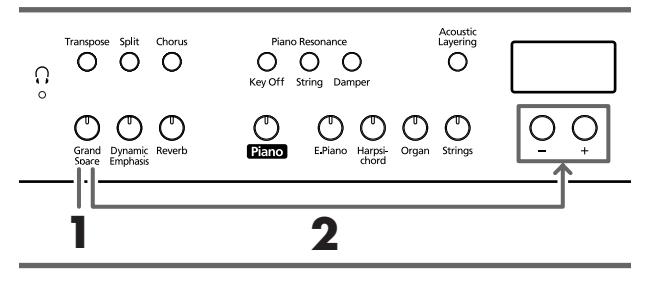

*Puede guardar este ajuste en la memoria del HP109-PE con la función Memory Backup (p. 192).*

## **1. Pulse el botón [Grand Space], de forma que su indicador se ilumine.**

La función Grand Space se activa, y añade una sensación de profundidad mayor al sonido.

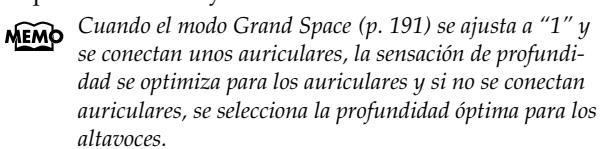

**2. Mantenga pulsado el botón [Grand Space] y pulse el botón [–] o [+].**

Puede ajustar la sensación de profundidad a cuatro niveles.

Se produce una mayor sensación de profundidad al incrementar el valor.

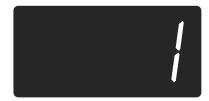

**3. Para cancelar la función Grand Space, pulse el botón [Grand Space] una vez, de forma que se apague su iluminación.**

## **Añadir la sensación de profundidad ideal para los auriculares (Grand Space)**

También puede conseguir el tipo de profundidad sónica producida con un piano de cola a través de los auriculares. Utilizando esta función se obtiene una reverberación y una amplitud natural en el sonido producido por un piano acústico.

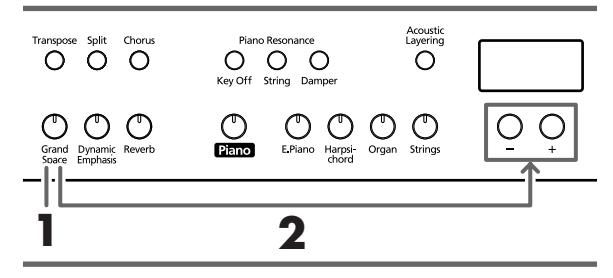

*Puede guardar este ajuste en la memoria del HP109-PE*  MEMO *con la función Memory Backup (p. 192).*

**1. Pulse el botón [Grand Space], de forma que su indicador se ilumine.**

La función Grand Space se activa, y añade una sensación de profundidad mayor al sonido.

- *Cuando el modo Grand Space (p. 191) se ajusta a "1" y*  **MEMO** *se conectan unos auriculares, la sensación de profundidad se optimiza para los auriculares y si no se conectan auriculares, se selecciona la profundidad óptima para los altavoces.*
- **2. Mantenga pulsado el botón [Grand Space] y pulse el botón [–] o [+].**

Puede ajustar la sensación de profundidad a cuatro niveles.

Se produce una mayor sensación de profundidad al incrementar el valor.

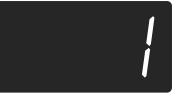

**3. Para cancelar la función Grand Space, pulse el botón [Grand Space] una vez, de forma que se apague su iluminación.**

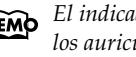

*El indicador [ (Auriculares)] se ilumina al conectar los auriculares.*

## **Añadir vigor al sonido (Dynamic Emphasis)**

Puede añadir vigor al sonido para hacer que sea totalmente claro y distintivo.

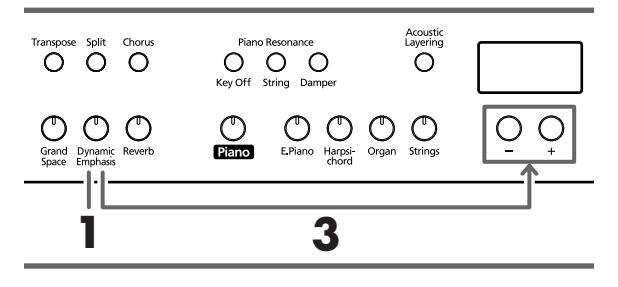

*Puede guardar este ajuste en la memoria del HP109-PE con la función Memory Backup (p. 192).*

**1. Pulse el botón [Dynamic Emphasis], de forma que su indicador se ilumine.**

Se activa la función Dynamic Emphasis, y se proporciona vigor al sonido.

**2. Para cancelar la función Dynamic Emphasis, pulse el botón [Dynamic Emphasis] una vez, de forma que se apague su iluminación.**

## **Cambiar los ajustes Dynamic Emphasis**

**3. Mantenga pulsado el botón [Dynamic Emphasis] y pulse el botón [–] o [+].**

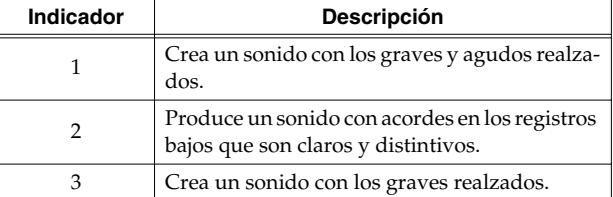

## **Aplicar efectos al sonido**

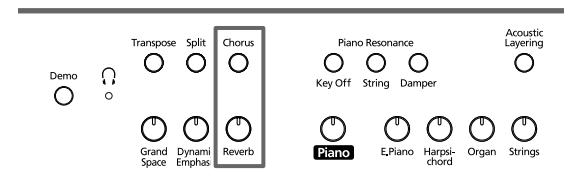

## ■ **Añadir reverberación al sonido (Reverb)**

Aplicando el efecto de reverberación podrá conseguir una reverberación agradable, haciendo que el sonido sea el mismo que si estuviera tocando en un auditorio.

#### **1. Pulse el botón [Reverb].**

Se iluminará el indicador del botón y se aplicará un efecto de reverberación al sonido.

Para cancelar el efecto de reverberación, pulse el botón [Reverb], con lo que se apagará su indicador.

*Puede guardar el ajuste de activar/desactivar la reverberación además de ajustar la reverberación que se aplique en la memoria del HP109-PE con la función Memory Backup(p. 192).*

## ■ **Añadir riqueza al sonido (Chorus)**

Al añadir el efecto chorus, puede dar una mayor dimensión al sonido, con más cuerpo y amplitud.

## **1. Pulse el botón [Chorus].**

Se iluminará el indicador del botón y se aplicará un efecto de chorus al sonido.

Para cancelar el efecto chorus, pulse el botón [Chorus], con lo que se apagará su indicador.

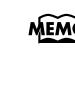

*Puede guardar los ajustes de activación/desactivación de chorus para cada sonido individualmente. Los ajustes originales se recuperan cuando se desactiva la alimentación.*

## ■ **Cambiar la cantidad de efecto aplicado**

La cantidad (profundidad) del efecto de reverberación y de chorus se puede ajustar a diez niveles.

*Con los ajustes originales, la reverberación y el chorus se ajustan a "5".*

## **Cambiar la profundidad del efecto de reverberación**

**1. Mantenga pulsado el botón [Reverb] y pulse el botón [–] o [+].**

Se visualizará el valor especificado. Los valores más altos producirán un efecto más profundo.

*No puede guardar ajustes de reverberación para cada*  **Nota***sonido individualmente.*

## **Cambiar la profundidad del efecto Chorus**

**1. Mantenga pulsado el botón [Chorus] y pulse el botón [–] o [+].**

Se visualizará el valor especificado. Los valores más altos producirán un efecto más profundo.
# **Transponer el tono del teclado (Transpose)**

Utilizando la función "Transpose", puede transponer la interpretación sin cambiar las notas que toca. Por ejemplo, incluso si la canción tiene un tono difícil, con muchas notas sostenidas (#) o bemoles ( $\flat$ ), puede transponerla a un tono más sencillo de tocar.

Si acompaña a un vocalista, puede transponer fácilmente la afinación a una gama cómoda para el cantante, y seguir tocando las notas tal y como están escritas (es decir, con los dedos en la misma posición).

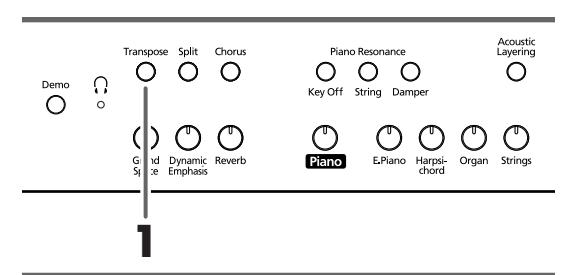

**1. Mantenga pulsado el botón [Transpose], y pulse una nota para indicar la tónica del tono al que desea transponer.**

Se iluminará el indicador del botón y el teclado se transpondrá.

*Si mantiene pulsado el botón [Transpose], se visualizará el valor especificado.* 

También puede transponer manteniendo pulsado el botón [Transpose] y pulsando el botón [-] o [+].

Si mantiene pulsado el botón [Transpose] y pulsa simultáneamente los botones [–] y [+], el ajuste volverá al valor original (0).

Puede ajustarlo en un intervalo de –6~0–5 (intervalos de semitonos).

Por ejemplo, si desea que suene la afinación de E cuando toque la tecla C, mantenga pulsado el botón [Transpose] y pulse la tecla E.

Si partimos de C como punto de referencia, se sube cuatro tonos, incluyendo las teclas negras, hasta llegar a E, y por lo tanto aparece "4" en la pantalla.

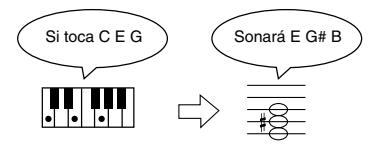

Cuando el valor de transposición se ajusta a "0", el indicador del botón seguirá apagado aunque pulse el botón [Transpose].

Para cancelar la función de transposición, pulse el botón [Transpose], con lo que se apagará su indicador.

Si pulsa de nuevo el botón [Transpose], con lo que se iluminará su indicador, el teclado se transpondrá a la nota especificada aquí.

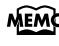

*Este ajuste vuelve al valor original (0) cuando desactiva el equipo.* 

# **Superponer sonidos complementarios con los sonidos de piano (Acoustic Layering)**

Con el HP109-PE, puede seleccionar los sonidos perfectos para complementar los sonidos de piano y tocarlos con los sonidos de piano. Esta función se denomina "Acoustic Layering".

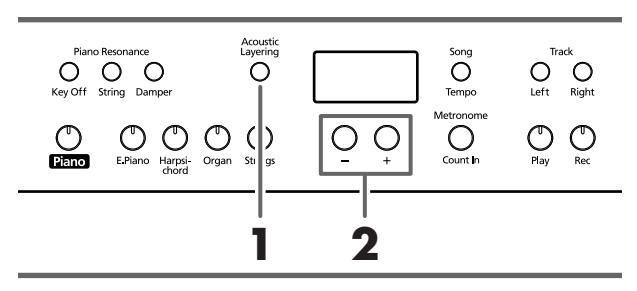

*Puede cambiar la afinación del sonido Layer en interva-***MEMO** *los de octavas (p. 191).*

Primero seleccione un sonido de piano (p. 175).

**1. Pulse el botón [Acoustic Layering], de forma que su indicador se ilumine.**

Cuando toca el teclado, el sonido de piano y el sonido complementario se superponen y se reproducen simultáneamente.

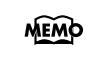

*Si desea superponer sonidos a los tonos que no sean tonos de piano, pulse el botón del tono, y seleccione el tono que se debe utilizar como base.*

#### **Seleccionar el sonido que se debe superponer con el sonido de piano**

**2. Utilice los botones [–] y [+] para seleccionar el sonido superpuesto.**

Aparece el número de la canción en la pantalla durante unos segundos.

El número del tono superpuesto con el sonido del piano (el sonido superpuesto) tiene "L." adjunto.

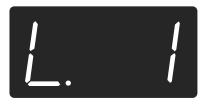

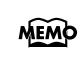

*Cuando se selecciona "Layer" como el ajuste de pedal central, la función Acoustic Layering se activa automáticamente (p. 179). En este caso, con el pedal puede ajustar el volumen del sonido superpuesto con el tono de piano.*

Cuando toca el teclado, el sonido de piano y el sonido que ha seleccionado se superponen y se reproducen simultáneamente.

#### ■ **Cambiar el balance para Acoustic Layering**

Puede ajustar el balance de volumen entre los dos sonidos seleccionados al interpretar con Acoustic Layering.

*Cuando el balance de volumen se cambia con Acoustic Layering, el balance dual también cambia a los mismos ajustes de balance del volumen (p. 180).*

#### **1. Mantenga pulsado el botón [Acoustic Layering] y pulse el botón [–] o [+].**

El balance de volumen cambia.

Para volver al balance de volumen original, pulse los botones [–] y [+] simultáneamente.

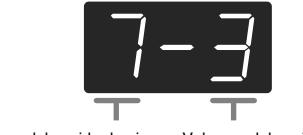

Volumen del sonido de piano Volumen del sonido Layer

# **Reproducir dos sonidos conjuntamente (Dual Play)**

La reproducción simultánea de dos sonidos al pulsar una tecla se llama "interpretación Dual". Puede seleccionar el sonido que desea superponer pulsando el botón del tono correspondiente.

**1. Pulse simultáneamente los dos botones Tone que desea reproducir conjuntamente.**

Se iluminará el indicador del botón pulsado.

Cuando toca el teclado, los sonidos de los dos botones Tone seleccionados sonarán simultáneamente.

Para cancelar la interpretación dual, pulse cualquiera de los botones Tone.

#### **Para cambiar el sonido del botón derecho de los dos sonidos seleccionados**

#### **2. Pulse el botón [–] o [+].**

La interpretación dual toca ahora el sonido del botón Tone izquierdo junto con el sonido recién seleccionado.

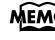

*Puede cambiar la afinación del sonido del botón derecho en intervalos de octavas (p. 191).*

#### **Para cambiar el sonido del botón izquierdo de los dos sonidos seleccionados**

Cancele la interpretación Dual y vuelva a seleccionar el sonido. Pulse los dos botones Tone que desea reproducir conjuntamente.

#### ■ **Ajustar el balance en la interpretación Dual (Balance Dual)**

Puede cambiar el balance de volumen entre los dos sonidos superpuestos en la interpretación Dual.

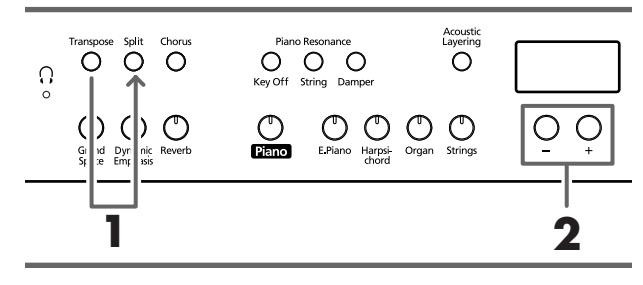

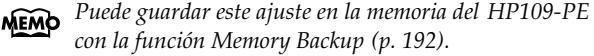

**1. Mantenga pulsado el botón [Transpose] y pulse el botón [Split].**

Parpadearán los indicadores de los botones pulsados. El balance actual del volumen aparece en pantalla.

**2. Pulse los botones [–] o [+] para cambiar el valor.** El balance de volumen cambia.

*También puede cambiar el balance de volumen manteniendo pulsado el botón [Acoustic Layering] y pulsando el botón [+] o [–].*

Para volver al balance de volumen original, pulse los botones [–] y [+] simultáneamente.

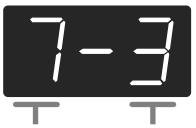

Volumen del sonido del botón izquierdo Volumen del sonido del botón derecho

Pulse cualquier botón distinto a los botones [–] [+] y el indicador del botón volverá al estado anterior.

# **Tocar diferentes sonidos con las manos izquierda y derecha (Split)**

Dividir el teclado en zonas para las manos derecha e izquierda, y tocar sonidos diferentes en cada una de ellas, se denomina "interpretación Split". La tecla de límite se denomina "punto de división".

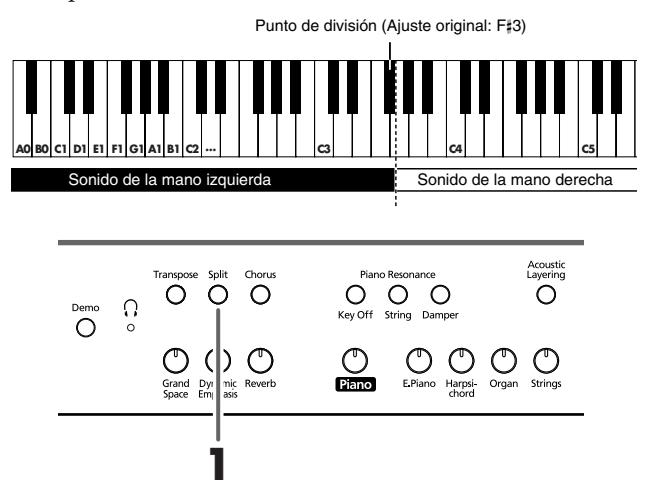

#### **1. Pulse el botón [Split].**

Se iluminará el indicador del botón. El teclado se divide en zonas para la mano derecha y la mano izquierda.

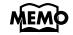

*La tecla del punto de división forma parte de la zona del teclado correspondiente a la mano izquierda.*

El sonido que se toca en el lado derecho es el sonido que se utiliza antes de pulsar el botón [Split], mientras que el sonido de bajo se toca en el lado izquierdo cuando se activa el equipo, y se selecciona un sonido diferente cuando cambia el tono de la mano izquierda.

Para cancelar la interpretación Split, pulse el botón [Split], con lo que se apagará su indicador.

#### **Al utilizar la interpretación Dual, pulse el botón [Split].**

*La mano derecha tocará el sonido del botón izquierdo de la interpretación Dual y la mano izquierda tocará una nota adecuada al sonido de la mano derecha.*

*Puede cambiar la afinación de los sonidos de la parte*  MEMO *izquierda del teclado en intervalos de octavas (p. 191).*

#### **Cambiar el sonido que tocará con la mano izquierda**

#### **1. Pulse cualquier botón Tone.**

#### **2. Pulse el botón [–] o [+].**

Cada vez que pulse el botón [–] o [+], cambiará el sonido de la mano izquierda.

*Para obtener más información acerca de los sonidos, consulte la "Tone List" (p. 241).*

#### **Cambiar el sonido que tocará con la mano derecha**

Cancele la interpretación Split y vuelva a seleccionar el sonido.

*En la interpretación Split, el pedal damper se aplicará*  **MEMO** *solamente a la zona de la mano derecha del teclado. Si desea aplicar el pedal damper a la zona de la mano izquierda, consulte la sección "Aplicar el pedal damper a la zona del teclado de la mano izquierda" (p. 191).*

#### ■ **Cambiar el punto de división del teclado**

Puede cambiar el punto donde se divide el teclado (el punto de división) dentro del intervalo de B1 a B6. *Está ajustado a "F*#*3" en los ajustes originales.*

**1. Manteniendo pulsado el botón [Split], pulse la tecla que desea especificar como punto de división.**

La tecla pulsada se convierte en punto de división, y pertenece a la sección de la mano izquierda del teclado.

También puede cambiar el ajuste pulsando el botón [–] o [+] mientras mantiene pulsado el botón [Split].

Si mantiene pulsado el botón [Split] y pulsa simultáneamente los botones [–] y [+], el ajuste volverá al valor original (F#3).

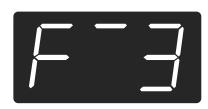

La tecla del punto de división se visualiza de esta forma.

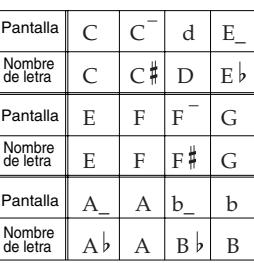

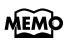

*Si continúa pulsando el botón [Split], se visualizará el valor del punto de división actualmente especificado.*

# **Cambiar el funcionamiento de los pedales centrales**

Con los ajustes originales, el pedal central funciona como un pedal Sostenuto (p. 171).

Sin embargo, se puede cambiar el ajuste del pedal central por una gran variedad de funciones diferentes.

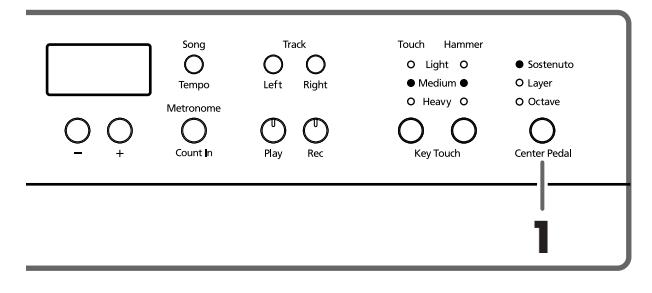

**1. Pulse el botón [Center Pedal] para que el indicador adecuado se ilumine.**

*Si desactiva Acoustic Layering y la función Dual, la función Acoustic Layering se activará.*

**Sostenuto**. Ajusta la función a pedal Sostenuto (p. 171).

**Layer**. Cuando toca una tecla pulsando el pedal central, se selecciona un sonido adecuado para que coincida con el sonido de piano. Entonces, los dos sonidos se superponen y se reproducen simultáneamente.

El volumen del sonido Layer se ajusta en función de la fuerza con la que pulse el pedal.

**Octave**. Cuando toca una tecla pulsando el pedal central, la nota de la tecla que se pulsa y la nota que se encuentra una octava por encima se superponen y se reproducen simultáneamente. Puede ajustar el volumen del sonido una octava por encima del tono Layer cambiando la presión con la que pulsa el pedal.

# **Utilizar el metrónomo**

#### ■ **Hacer sonar el metrónomo**

El HP109-PE dispone de un metrónomo integrado. Durante la reproducción de una canción, el metrónomo sonará según el tempo y el tipo de compás (Tiempo) de dicha canción.

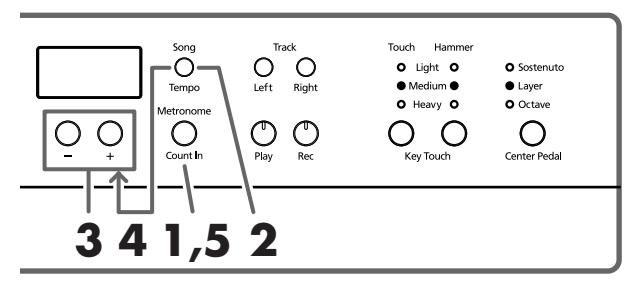

#### **Hacer sonar el metrónomo**

**1. Pulse el botón [Metronome/Count In].** El metrónomo sonará. El indicador del botón parpadea en rojo y verde de acuerdo con el tiempo seleccionado en ese momento. El indicador se ilumina en rojo en los tiempos fuertes y en verde en los tiempos débiles.

#### **Cambiar el tempo**

- **2. Pulse el botón [Song/Tempo]; el indicador del botón se ilumina en verde.**
- **3. Pulse el botón [–] o [+] para ajustar el tempo.**

#### **Cambiar el tiempo del metrónomo**

**4. Mantenga pulsado el botón [Song/Tempo] y pulse el botón [–] o [+].**

Se visualizará el tiempo actualmente seleccionado.

Si mantiene pulsado el botón [Song/Tempo] y pulsa el botón [–] o [+], el tiempo cambiará.

Si mantiene pulsado el botón [Song/Tempo] y pulsa los botones [–] y [+] simultáneamente, el tiempo volverá a ser el de antes de cambiarlo.

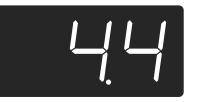

#### **Correspondencia entre el tiempo y la visualización de tempo**

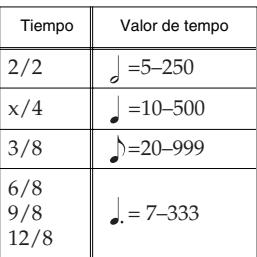

*No es posible cambiar el tiempo durante la reproducción*  **Nota***o la grabación de una canción.*

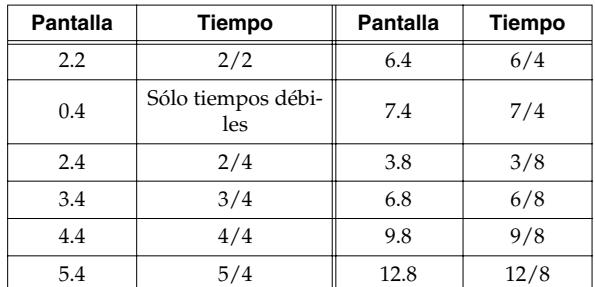

#### **Detener el metrónomo**

- **5. Vuelva a pulsar el botón [Metronome/Count In], con lo cual se apagará su indicador.** Se detendrá el metrónomo.
- **Cambiar el volumen del metrónomo**

Se puede ajustar el volumen del metrónomo con diez niveles de volumen disponibles.

*Al activar el instrumento, se ajusta a "4".*

**1. Mientras mantiene pulsado el botón [Metronome/ Count In], pulse el botón [–] o [+].**

Se visualizará el volumen actualmente especificado.

Siga pulsando el botón [Metronome/Count In] y pulse el botón [–] o [+] para hacer sonar el metrónomo y cambiar el volumen.

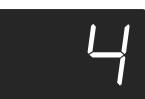

*Cuando el volumen del metrónomo se ajusta a "0", el sonido del metrónomo no se reproduce.*

## **Dividir el teclado en dos secciones para interpretaciones con cuatro manos (modo Twin Piano)**

Puede dividir el teclado en dos secciones por separado, permitiendo interpretar a dos personas en el mismo registro.

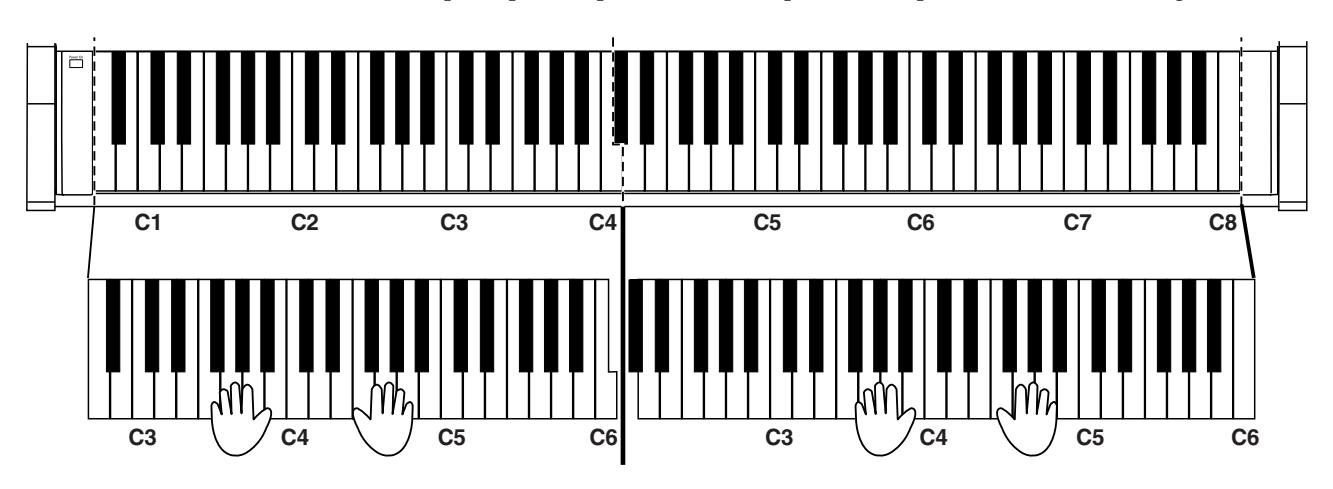

**1. Mientras mantiene pulsado el botón [Split], pulse el botón [Piano].**

El indicador del botón [Split] se ilumina y se activa el modo Twin Piano.

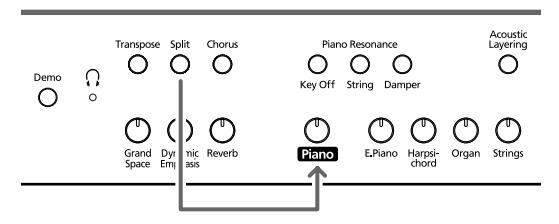

**2. Para salir de la función, mantenga pulsado el botón [Split] y pulse el botón [Piano] una vez más.**

- Con el modo Twin Piano activado, sucede lo siguiente:
	- El teclado se divide en dos secciones separadas y la afinación cambia.
	- El pedal derecho funciona como pedal damper para la sección derecha del teclado y el pedal izquierdo como pedal damper para la sección izquierda del teclado.
	- Entonces, el pedal central funciona como pedal Sostenuto para la sección derecha del teclado.
	- Si la grabación está en progreso o si el instrumento está en el modo de grabación en espera, se detendrá la grabación o se cancelará la grabación en espera. El botón [Rec] se desactivará mientras el modo Twin Piano esté activado.
	- Si la función Split está activada, se desactivará.
	- Se utilizarán los mismos sonidos y efectos tanto en la parte derecha como en la izquierda. Si el piano utilizaba la interpretación Split antes de activar el modo Twin Piano, se utilizará el sonido seleccionado para la mano derecha en la interpretación Split.

*La función de resonancia damper no puede utilizarse en el modo Twin Piano.* **Nota**

# **Capítulo 3. Tocar junto con las canciones internas**

Aquí se explica cómo tocar con las canciones internas.

Puede hacer que el tempo de reproducción de la canción sea más lento, o tocar cada mano por separado. Antes de intentar tocar la canción, escúchela varias veces para tener una idea general de ella.

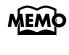

*Si activa el metrónomo mientras la canción se reproduce, el metrónomo sonará con el tiempo y el tempo de la canción.*

Para más información acerca de la operación, consulte "Seleccionar una canción y reproducirla" (p. 173).

# **Cambiar el tempo**

Si una canción tiene un tempo rápido, puede hacer que el tempo sea más lento de forma que pueda ensayar más fácilmente. Es efectivo aumentar gradualmente el tempo a medida que vaya ensayando.

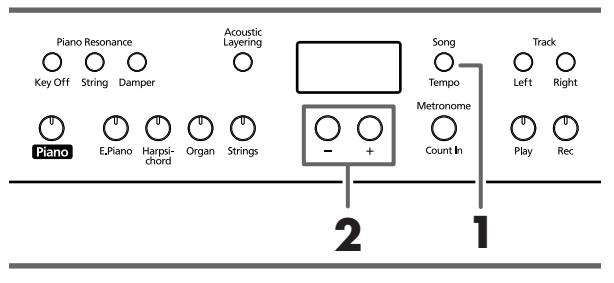

*Algunas canciones internas tienen tempos que cambian*  **MEMO** *durante la canción.*

Primero seleccione la canción que desea reproducir (p. 173).

#### **1. Pulse el botón [Song/Tempo], y su indicador se iluminará en verde.**

El tempo aparece en la pantalla.

Cada vez que pulse el botón [Song/Tempo], el tempo y el número de la canción seleccionada (con el prefijo "S.") se visualizarán alternativamente.

Mientras se visualice el tempo, el indicador del botón [Song/Tempo] se iluminará en verde. Mientras se visualice el número de la canción, se iluminará en rojo.

#### **2. Pulse el botón [–] o [+] para ajustar el tempo.**

El tempo se puede ajustar en un intervalo de  $\vert = 10 \sim 500$ . También puede cambiar el tempo durante la reproducción.

Si pulsa una vez el botón [+] el tempo incrementará en una unidad. Si mantiene pulsado el botón el tempo incrementará de forma continua.

Si pulsa una vez el botón [–] el tempo disminuirá en una unidad. Si mantiene pulsado el botón, el tempo cambiará continuamente (más lento).

Si pulsa los botones [–] y [+] simultáneamente, volverá al tempo básico de la canción (el tempo antes de ser modificado).

#### **Correspondencia entre el tiempo y la visualización de tempo**

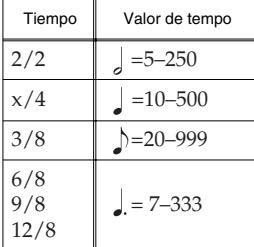

#### **Acerca de la visualización de las canciones MEMO internas**

*USr (usuario)… La ubicación donde puede grabar su interpretación. (Para más información acerca de la grabación, consulte* → *p. 186)* 

*S.1~S.68… Canciones internas*

*S. U… Canción guardada con Song Backup (p. 192)*

#### ■ **Añadir una claqueta para coincidir con la temporización (Count-In)**

Cuando toque con una canción, puede asegurarse de que el tiempo sea el mismo que el de la canción escuchando la claqueta antes de que la canción empiece a sonar.

Escuchar un sonido de claqueta antes de empezar a reproducir la canción se denomina "Count-In".

En el HP109-PE, si reproduce una canción mientras el metrónomo suena, se escucharán dos compases de claqueta al principio de la canción.

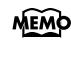

*Mientras suene la claqueta, el compás aparece en la pantalla como "–2" seguido de "–1". "Hacer sonar el metrónomo" en la p. 182*

# **Tocar cada mano por separado**

Las canciones internas le permiten seleccionar la parte de la interpretación que se reproducirá.

La interpretación de las canciones internas con la mano izquierda se asigna al botón [Left], mientras que la interpretación con la mano derecha se asigna al botón [Right]. El lugar donde se almacena cada parte de la interpretación se denomina "pista", y los botones [Left] y [Right] se denominan "botones de pista".

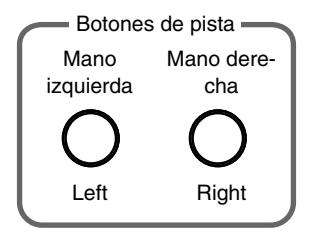

A continuación se muestra cómo interpretar con cada mano por separado en la canción.

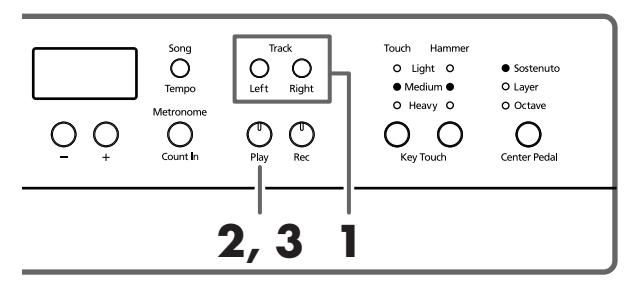

Primero seleccione la canción que desea reproducir (p. 173).

#### **Seleccione la parte que desee reproducir**

#### **1. Pulse el botón [Left] o [Right].**

El indicador del botón que ha pulsado se apagará, y el sonido de la parte seleccionada no se oirá más.

Por ejemplo, si desea ensayar con la mano derecha, pulse el botón [Right] y el indicador se apagará. Cuando toque la canción, la interpretación de la mano derecha no sonará.

#### **Reproducir una canción**

**2. Pulse el botón [Play], de forma que su indicador se ilumine.**

La canción empezará a reproducirse. La parte seleccionada en el paso 1 no sonará.

Ensaye la interpretación de la mano derecha junto con la interpretación de la mano izquierda.

Vuelva a pulsar el botón seleccionado en el paso 1. Se iluminará el indicador del botón, y se oirá de nuevo el sonido. Incluso durante la reproducción de la canción, puede pulsar los botones de pista para enmudecer o desenmudecer el sonido.

#### **Detener la canción**

**3. Pulse el botón [Play], de forma que su indicador se apague.**

Se detendrá la canción.

# **Capítulo 4. Grabar su interpretación**

Puede grabar fácilmente sus interpretaciones. Puede reproducir una interpretación grabada para escuchar su propia forma de tocar, o para añadir partes adicionales. Puede realizar los siguientes tipos de grabación utilizando el HP109-PE.

- Grabar sólo su propia interpretación de teclado (→"Grabar una nueva canción", p. 186)
- Grabar junto con una canción interna (→"Grabar junto con una canción", p. 187)
- Grabar cada mano por separado (→"Seleccionar y grabar la pista para cada mano por separado", p. 188)

#### **Notas acerca de la grabación**

- Sólo se puede grabar una canción.
- El HP109-PE incluye la función "Song Backup" (p. 192), que le permite guardar la canción grabada con el HP109-PE en el mismo instrumento. La interpretación grabada de la cual no se haya realizado ninguna copia de seguridad en Song Backup se perderá al desactivar la potencia. Asegúrese de utilizar Song Backup para cualquier interpretación que desee conservar. Puede grabarla en un dispositivo de audio externo o utilizar un dispositivo MIDI externo para guardar la información de interpretación en un disquete. Para más información, consulte el "Capítulo 6. Conectar dispositivos externos" (p. 194).

#### **Si observa lo siguiente…**

Si intenta seleccionar una canción cuando ya se ha grabado otra interpretación, aparecerá lo siguiente en la pantalla y el indicador del botón [Record] parpadeará.

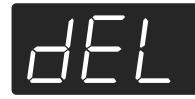

Si desea eliminar la interpretación, pulse el botón [Rec]. Si no desea eliminar la interpretación, pulse el botón [Play].

#### **Acerca de las pistas grabadas**

**A**. *Grabar sin especificar la pista a grabar*

Si no hay información grabada en las pistas derecha e izquierda, entonces la información se graba en la pista derecha. Si hay información grabada en alguna de las pistas derecha o izquierda, entonces la información se grabará en la pista vacía.

**B**. *Grabar utilizando las funciones Dual, Acoustic Layering o Split*

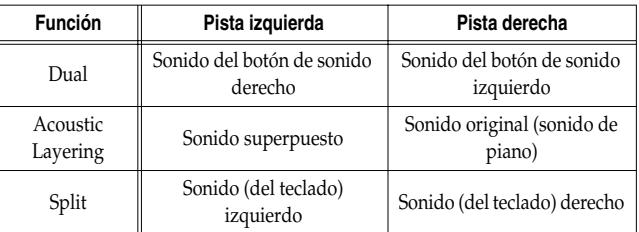

**C**. *Grabar mientras las funciones "Layer" o "Octave" están asignadas al pedal central*

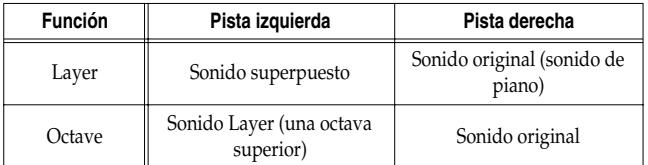

*\* Al utilizar el método B o C anterior para superponer una grabación a una canción, pulse los botones [Left] y [Right] antes de grabar, de forma que los botones parpadeen.*

# **Grabar una nueva canción**

Aquí se graba sólo la interpretación del teclado sin interpretar junto a una canción interna.

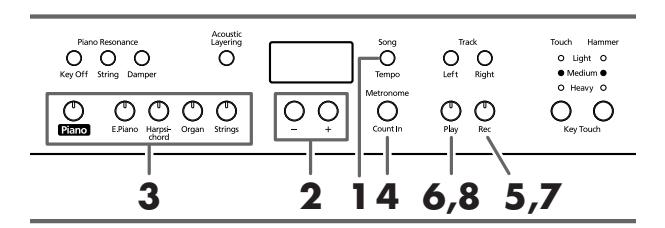

*El HP109-PE incluye la función "Song Backup" (p. 192), que le permite guardar la canción grabada con el HP109-PE en el mismo instrumento.*

#### **Ajustes de grabación (seleccione "USr")**

**1. Pulse el botón [Song/Tempo], y su indicador se iluminará en rojo.**

Aparecerá el número de canción en la pantalla.

**2. Pulse los botones [–] y [+] simultáneamente, y aparecerá "USr" en la pantalla.**

#### **Especificar el sonido y el tempo para la grabación**

**3. Seleccione el sonido que desea reproducir (p. 175).**

#### **4. Si fuera necesario, active el metrónomo.**  Haga sonar el metrónomo mientras ajusta el tempo y el tiempo de la canción (p. 182).

*Si superpone una interpretación nueva sin eliminar la*  **Nota***canción grabada, el tempo y el tiempo de la canción se almacenarán con los ajustes que se grabaron primero.* 

#### **5. Pulse el botón [Rec].**

Se iluminará el indicador del botón [Rec], parpadeará el indicador del botón [Play], y pasará al modo recordingstandby.

#### **Iniciar la grabación**

#### **6. La grabación se iniciará cuando pulse el botón [Play] o cuando toque el teclado.**

Se reproducen dos compases del sonido de claqueta y empieza la grabación.

Tenga en cuenta que la grabación también se iniciará cuando toque algo en el teclado, incluso si no pulsa el botón [Play]. Al empezar así, no se reproduce sonido de claqueta.

Cuando se inicie la grabación, se iluminarán los indicadores del botón [Play] y del botón [Rec].

Adelante e interprete en el teclado.

#### **Detener la grabación**

#### **7. Pulse el botón [Play] o [Rec].**

La grabación se detendrá, y los indicadores de los botones [Play] y [Rec] se apagarán.

**Acerca de la pantalla "USr"**

*Cuando detenga la grabación, la pantalla " " cambiará a " ".* 

*El "." en la parte inferior derecha de la pantalla indica que ya existe una interpretación grabada.*

#### **Reproducir la interpretación grabada**

#### **8. Pulse el botón [Play].**

Oirá la interpretación grabada.

Vuelva a pulsar el botón [Play] y la reproducción se detendrá.

*Si graba sin especificar la pista de grabación, la interpretación se grabará en el botón [Right].* 

*Si desea grabar las manos izquierda y derecha en pistas de grabación separadas, consulte la sección "Seleccionar y grabar la pista para cada mano por separado" (p. 188).*

## **Grabar junto con una canción**

Puede grabar una interpretación que toque con una canción interna.

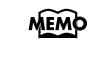

*El HP109-PE incluye la función "Song Backup" (p. 192), que le permite guardar la canción grabada con el HP109-PE en el mismo instrumento.*

Con los botones [Left] o [Right], puede (por ejemplo) interpretar y grabar sólo la parte de la mano derecha de una canción mientras escucha la reproducción de la mano izquierda de una canción interna.

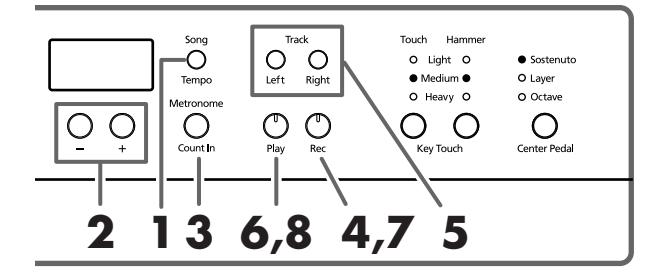

#### **Seleccionar la canción para grabar**

**1. Pulse el botón [Song/Tempo], y su indicador se iluminará en rojo.**

La pantalla indicará el número de canción.

- **2. Utilice el botón [–] o [+] para seleccionar la canción que desee reproducir.**
- **3. Si fuera necesario, ajuste el metrónomo y el tempo (p. 182).**
- **4. Pulse el botón [Rec].**

Se iluminará el indicador del botón [Rec].

#### **Seleccionar la pista para grabar**

#### **5. Pulse el botón [Left] o [Right].**

Cuando desee grabar la interpretación de la mano izquierda, pulse el botón [Left]; para grabar la de la mano derecha, pulse el botón [Right].

Los indicadores del botón que pulsó y del botón [Play] parpadearán, y el HP109-PE entra en el modo recordingstandby.

*Si aparece "dEL" en la pantalla, consulte la p. 186.*

#### **Empezar a grabar**

**6. Pulse el botón [Play].**

La grabación se inicia después de dos compases de sonido de claqueta.

Toque junto con la canción.

#### **Detener la grabación**

#### **7. Pulse el botón [Play] o [Rec].**

La grabación se detendrá, y los indicadores de los botones [Play] y [Rec] se apagarán.

La interpretación grabada se almacena en "USr (User)".

#### **Reproducir la interpretación grabada**

**8. Pulse el botón [Play].** Oirá la interpretación grabada. Vuelva a pulsar el botón [Play] y la reproducción se detendrá.

## **Seleccionar y grabar la pista para cada mano por separado**

El grabador del HP109-PE tiene dos pistas de grabación, y le permite grabar las manos derecha e izquierda por separado. Utilice el botón [Left] o [Right] para especificar la pista de grabación.

*El HP109-PE incluye la función "Song Backup" (p. 192), que le permite guardar la canción grabada con el HP109-PE en el mismo instrumento.*

Si desea rehacer la grabación, puede volver a grabar una pista específica.

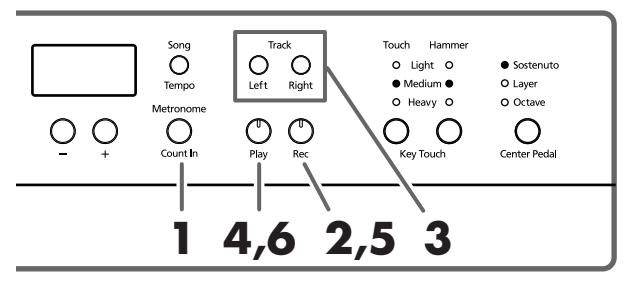

*Si graba material adicional sin eliminar la canción gra-***Nota***bada, el tempo de la canción, el tiempo, y los ajustes de metrónomo de la grabación original también se utilizarán para el material nuevo.* 

Al grabar una nueva canción, primero siga las instrucciones de los pasos 1 y 2 de la sección "Grabar una nueva canción" (p. 186) para seleccionar "USr". Al superponer grabaciones con canciones internas o con canciones de las cuales se ha realizado una copia de seguridad, seleccione la canción interna o guardada tal como se describe en los pasos **1** y **2** de la sección "Seleccionar una canción y reproducirla" (p. 173).

#### **1. Si fuera necesario, active el metrónomo (p. 182).**

#### **2. Pulse el botón [Rec].**

Se iluminará el indicador del botón [Rec], parpadeará el indicador del botón [Play], y pasará al modo recordingstandby.

Los indicadores de los botones de pistas que ya se hayan grabado se iluminarán.

El botón de la pista para la que grabará a continuación parpadeará.

#### **3. Pulse el botón [Left] o [Right] para desactivar el botón de la pista que no desea grabar.**

*Los botones de la pista le permiten grabar en el botón [Left] o [Right], uno cada vez.*

#### **Iniciar la grabación**

#### **4. Pulse el botón [Play].**

Se reproducen dos compases del sonido de claqueta y empieza la grabación. Adelante e interprete en el teclado. Tenga en cuenta que la grabación también se iniciará cuando toque algo en el teclado, incluso si no pulsa el botón [Play]. Al empezar así, no se reproduce sonido de claqueta.

#### **Detener la grabación**

#### **5. Pulse el botón [Play] o [Rec].**

La grabación se detendrá, y los indicadores de los botones [Play] y [Rec] se apagarán.

Su interpretación se ha grabado en el botón de la pista especificada.

Si desea grabar en la otra pista, vuelva al paso 2 para volver a grabar su interpretación. Puede grabar mientras escucha la interpretación grabada anteriormente.

#### **Reproducir la interpretación grabada**

**6. Pulse el botón [Play].**

Oirá la interpretación grabada. Pulse de nuevo el botón [Play] y la reproducción se detendrá.

# **Eliminar interpretaciones grabadas**

Puede eliminar una interpretación grabada.

#### ■ **Eliminar una interpretación desde la pista especificada**

Puede seleccionar una pista grabada y eliminarla.

#### **Mantenga pulsado el botón [Left] o [Right] y pulse el botón [Rec].**

El indicador del botón que pulsó se apagará, y la interpretación de la pista seleccionada se eliminará.

#### ■ **Eliminar una canción**

Puede eliminar una canción que haya grabado.

#### **Mantenga pulsado el botón [Song/Tempo] y pulse el botón [Rec].**

Aparecerá la siguiente pantalla y el indicador del botón [Rec] parpadeará.

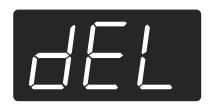

Si finalmente no desea eliminar la interpretación, pulse el botón [Play] o [Song/Tempo].

**7. Vuelva a pulsar el botón [Rec].** Se eliminará la interpretación grabada.

# **Capítulo 5. Cambiar distintos ajustes**

# **Realizar ajustes detallados (Función)**

Puede definir ajustes relacionados con la interpretación, como la afinación y el temperamento.

#### **Cómo entrar en el modo de funciones**

**1. Pulse los botones [Split] y [Chorus] simultáneamente.**

El HP109-PE pasa al modo de ajustes.

Los indicadores de los botones [Split] y [Chorus] y el botón en el que se asigna la función empiezan a parpadear.

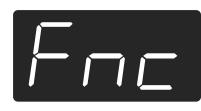

#### **Ajustar las distintas funciones**

**2. Pulse el botón al que se asigna la función deseada.**  Los indicadores del botón pulsado, el botón [Split] y el botón [Chorus] parpadearán.

El nombre de la función asignada al botón aparece en la pantalla mientras se mantenga pulsado el botón.

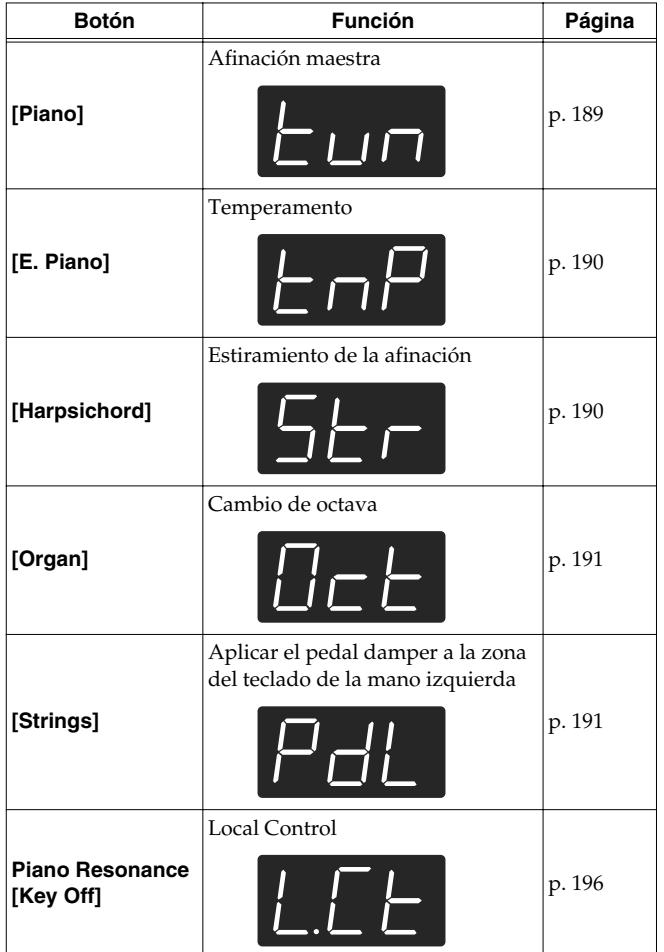

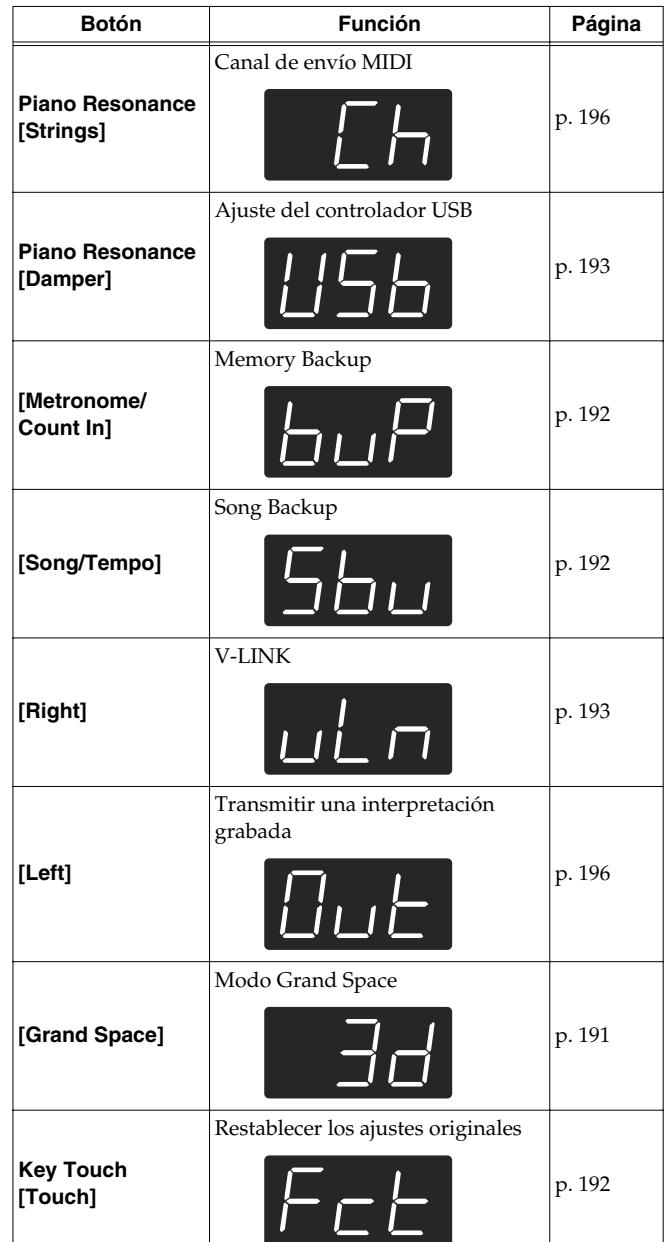

Para detalles sobre cada función, consulte las explicaciones siguientes.

**3. Pulse los botones [–] o [+] para cambiar el valor.** Si pulsa los botones [–] y [+] simultáneamente se restablecerán los valores por defecto.

#### **Cómo salir del modo de funciones**

- **4. Pulse el botón [Split] o [Chorus].** El indicador del botón volverá a su estado anterior.
- **Sintonizar con la afinación de otros instrumentos (Master Tuning)**

En situaciones como cuando toque junto con otros instrumentos, puede sintonizar la afinación estándar del HP109-PE con la afinación de otro instrumento. La afinación estándar normalmente se refiere a la afinación de la

nota que suena al tocar la tecla A central. Esta sincronización de todos los instrumentos a la afinación estándar se denomina "tuning".

Si pulsa el botón **[Piano]** en el paso 2 of "Realizar ajustes detallados (Función)" (p. 189), aparecerá una pantalla como la siguiente.

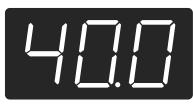

Los últimos tres dígitos se indican en la pantalla. "440.0Hz" se indica en la figura anterior.

**Valor** 415.3Hz~440.0Hz~466.2Hz

#### **Ajustes originales**440.0Hz

Este ajuste sigue siendo efectivo hasta que desactiva la unidad.

*\* Puede guardar este ajuste en la memoria del HP109-PE con la función Memory Backup (p. 192).*

#### ■ **Cambiar el temperamento**

Puede reproducir estilos clásicos como el barroco utilizando los temperamentos históricos (métodos de afinación).

Hoy en día, las composiciones se crean generalmente teniendo en mente un temperamento equal y se reproducen utilizando un temperamento equal. Sin embargo, en las épocas pasadas de la música clásica, se utilizaban distintos temperamentos. Tocar una composición con su afinación original le permite disfrutar de la sonoridad de los acordes que pretendía el compositor originalmente.

Si pulsa el botón **[E.Piano]** en el paso 2 of "Realizar ajustes detallados (Función)" (p. 189), aparecerá una pantalla como la siguiente.

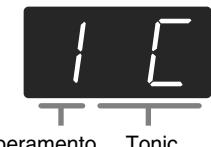

Temperamento Tonic

Puede elegir entre los ocho temperamentos que se describen a continuación.

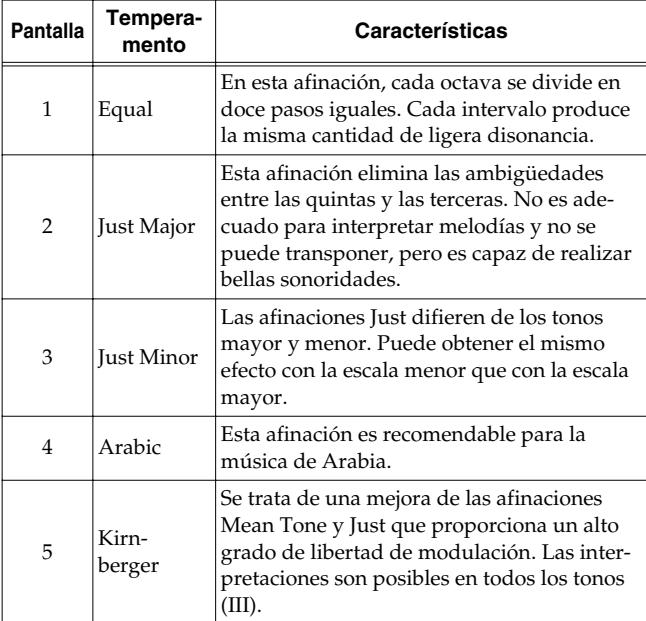

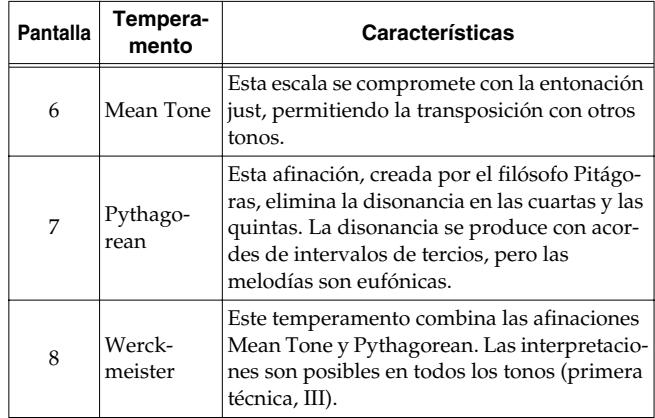

#### **Ajustes originales**1 C

#### **Tonic**

Si interpreta con una afinación distinta a un temperamento equal, deberá especificar la nota tónica para afinar la canción que se debe interpretar (es decir, la nota que corresponde a C para un tono mayor, o a A para un tono menor).

Manteniendo pulsado el botón **[E. Piano]** pulse **una nota** para especificar la tecla tónica deseada.

La nota tónica que especifique se visualizará de la forma siguiente.

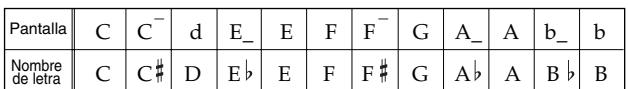

Si selecciona un temperamento equal, no es necesario seleccionar una nota tónica.

- *\* Si graba con un temperamento distinto al temperamento equal seleccionado, y luego desea reproducir esta interpretación, utilice este ajuste para seleccionar el mismo temperamento para la reproducción como el temperamento que utilizó cuando grabó.*
- *\* Si interpreta junto con otros instrumentos, tenga en cuenta que según la tecla, puede haber algún cambio en la afinación. Sintonice el HP109-PE a la afinación fundamental de los otros instrumentos.*
- *\* Puede guardar este ajuste en la memoria del HP109-PE con la función Memory Backup (p. 192).*

#### ■ **Ajustar la Curva de afinación (Stretch Tuning)**

Un piano generalmente se sintoniza a una afinación con una gama de graves inferior y una gama de agudos mayor que el temperamento equal. Este método de afinación especial para pianos se denomina "Stretch Tuning". Si pulsa el botón **[Harpsichord]** en el paso 2 of "Realizar ajustes detallados (Función)" (p. 189), aparecerá una pantalla como la siguiente.

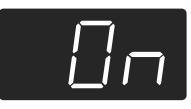

- OFF Ésta es la curva de afinación estándar. Es la opción correcta cuando utilice una interpretación Dual (p. 180) o cuando toque junto con otros instrumentos.
- On Esta curva de afinación expande en cierta medida los finales de graves y agudos. Es adecuada para interpretaciones como solos de piano.

#### **Ajustes originales**On

- *\* Este efecto sólo funciona con los sonidos de piano.*
- *\* Puede guardar este ajuste en la memoria del HP109-PE con la función Memory Backup (p. 192).*

#### ■ **Cambiar la afinación por octavas (Octave Shift)**

Puede cambiar la afinación del sonido de la izquierda en Split Play (p. 181), la afinación del sonido derecho en Dual Play (p. 180) y el sonido de Layer en Acoustic Layering Play (p. 179) en incrementos de octavas. Esta función se denomina "Octave Shift".

Si pulsa el botón **[Organ]** en el paso 2 of "Realizar ajustes detallados (Función)" (p. 189), aparecerá una pantalla como la siguiente.

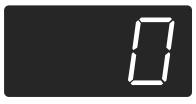

Puede cambiar la afinaciones en un intervalo de menos dos octavas (–2) a más dos octavas (+2) de la afinación original.

*\* Algunos ajustes de Octave Shift pueden producir sonidos que superen el intervalo recomendado, difíciles de escuchar correctamente o con calidades tonales o afinaciones poco naturales.*

#### ■ **Aplicar el pedal damper a la zona del teclado de la mano izquierda**

Cuando utilice interpretación Split (p. 181), puede aplicar el efecto de pedal damper al sonido tocado por el intervalo de teclado de la mano izquierda.

Si pulsa el botón **[String]** en el paso 2 of "Realizar ajustes detallados (Función)" (p. 189), aparecerá una pantalla como la siguiente.

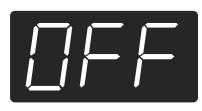

- On El efecto del pedal damper se aplicará al sonido del área de la mano izquierda y derecha del teclado.
- OFF El efecto del pedal damper no se aplicará al sonido del área de la mano izquierda del teclado.

#### **Ajustes originales**OFF

*\* Puede guardar este ajuste en la memoria del HP109-PE con la función Memory Backup (p. 192).*

#### ■ **Cambiar cómo se aplica Grand Space (Modo Grand Space)**

Si pulsa el botón **[Grand Space]** en el paso 2 of "Realizar ajustes detallados (Función)" (p. 189), aparecerá una pantalla como la siguiente.

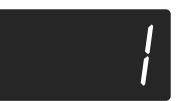

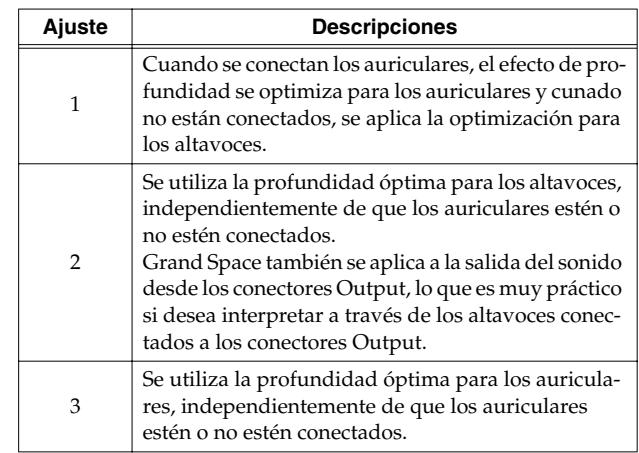

*\* Puede guardar este ajuste en la memoria del HP109-PE con la función Memory Backup (p. 192).*

# **Desactivarlo todo excepto el piano (Panel Lock)**

La función "Panel Lock" bloquea el HP109-PE en un estado en el cual sólo se puede utilizar la interpretación de piano, y todos los botones se desactivarán. Esto evita que se modifiquen los ajustes sin querer, incluso si hay niños que toquen los botones por accidente.

En el estado Panel Lock, sólo se puede interpretar el sonido de piano de cola.

- **1. Baje el volumen al mínimo, y pulse el conmutador [Power On] para desactivar el equipo.**
- **2. Mantenga pulsado el botón [Piano] y pulse el conmutador [Power On] para activar el equipo.** Después, mantenga pulsados estos dos botones durante unos segundos.

Aparecerá la siguiente pantalla.

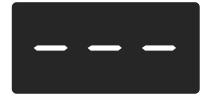

Todos los botones se desactivan.

Ajuste el volumen.

Cuando toque el teclado, se oirá el sonido del piano de cola.

Para desactivar la función Panel Lock, baje el volumen al mínimo y vuelva a activar el equipo.

# **Recuperar los ajustes originales**

Los ajustes guardados en el HP109-PE pueden recuperar sus valores originales.

- *\* Las canciones protegidas con el procedimiento Song Backup (p. 192) no se borran cuando se ejecuta Factory Reset.*
- **1. Mantenga pulsado el botón [Split] y pulse el botón [Chorus].**

El HP109-PE pasa al modo de ajustes.

**2. Pulse el botón Key Touch [Touch].** Aparece en pantalla lo siguiente.

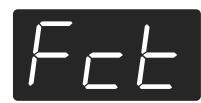

#### **3. Pulse el botón [Rec].**

Se ejecuta Factory Reset.

Cuando Factory Reset haya terminado, aparecerá lo siguiente en la pantalla. En este momento, desactive la alimentación.

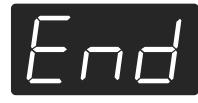

*\* No desactive la alimentación hasta que "End" se visualice en la pantalla. Si desactiva la alimentación antes de que se visualice podría dañar la memoria interna del HP109-PE, haciendo que el instrumento quede inutilizable.*

# **Recordar los ajustes incluso cuando el equipo esté desactivado (Memory Backup)**

Normalmente, los varios ajustes recuperan sus valores originales cuando se desactiva la fuente de alimentación. No obstante, puede especificar que estos ajustes se conserven incluso cuando está desactivado. Esta función se denomina "Memory Backup".

- *\* Para más información acerca de los ajustes guardados con Memory Backup, consulte la (p. 198).*
- **1. Mantenga pulsado el botón [Split] y pulse el botón [Chorus].** El HP109-PE pasa al modo de ajustes.
- **2. Pulse el botón [Metronome/Count In].** El indicador del botón parpadea. Aparece en pantalla lo siguiente.

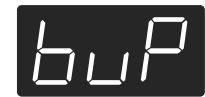

#### **3. Pulse el botón [Rec].**

Se ejecuta Memory backup. Cuando Memory Backup termine, la pantalla y los botones recuperan su aspecto normal.

# **Guardar canciones grabadas (Song Backup)**

Normalmente, las canciones que haya grabado se borran cuando desactiva la alimentación del HP109-PE. Sin embargo, si lo desea, puede hacer que estas canciones grabadas se guarden aunque la alimentación esté desactivada. Esta función se denomina "Song Backup".

- *\* No puede utilizar la función Song Backup a no ser que haya grabado una canción.*
- **1. Mantenga pulsado el botón [Split] y pulse el botón [Chorus].**

El HP109-PE pasa al modo de ajustes.

**2. Pulse el botón [Song/Tempo].** El indicador del botón parpadea.

Aparece en pantalla lo siguiente.

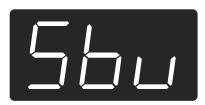

#### **3. Pulse el botón [Rec].**

Se ejecuta Song backup.

Cuando Song Backup termine, la pantalla y los botones recuperan su aspecto normal.

*\* Puede seleccionar y reproducir canciones de las que se hayan realizado copias de seguridad de la misma forma que con las canciones integradas (p. 173). Las canciones de las que se haya realizado una copia de seguridad se indican en la pantalla como se puede ver a continuación.*

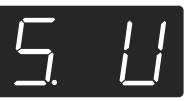

#### ■ **Borrar canciones con copia de seguridad**

- **1. Mantenga pulsado el botón [Split] y pulse el botón [Chorus].**
- **2. Pulse el botón [Song/Tempo].** Aparece en pantalla lo siguiente.

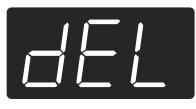

Para cancelar el procedimiento, pulse el botón [Play].

#### **3. Pulse el botón [Rec].**

La canción con copia de seguridad se borra. La pantalla y los botones recuperan su aspecto normal.

# **Utilizar la función V-LINK**

Si conecta el HP109-PE a un dispositivo de imagen compatible con V-LINK podrá controlar las imágenes con el HP109-PE.

#### **V-LINK**

V-LINK (**V-LINK**) es una prestación creada por Roland que permite una interpretación enlazada de música y material visual. Utilizando equipos de vídeo compatibles con V-LINK, los efectos visuales pueden enlazarse fácilmente, e integrarse en los elementos expresivos de una interpretación.

#### **Cómo utilizar el V-LINK**

**1. Mantenga pulsado el botón [Split] y pulse el botón [Chorus].**

El HP109-PE pasa al modo de ajustes.

#### **2. Pulse el botón [Right].**

El indicador del botón parpadea. Aparece en pantalla lo siguiente.

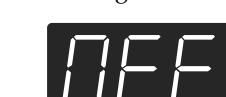

- OFF Se ha desactivado la función V-LINK.
- On Se ha activado la función V-LINK. Puede controlar imágenes utilizando las doce teclas del extremo izquierdo del teclado.

#### **Ajustes originales**OFF

**3. Pulse los botones [–] y [+] para activar y desactivar la función V-LINK.**

Puede controlar imágenes utilizando las doce teclas del extremo izquierdo del teclado.

*\* Mientras V-LINK esté activado, no se producirá ningún sonido cuando pulse las doce teclas en el extremo izquierdo del teclado.*

#### **Cómo salir del modo de funciones**

**4. Pulse el botón [Split] o [Chorus].**

El indicador del botón vuelve a su estado original.

# **Realizar los ajustes para el controlador USB**

Si desea conectarse a un ordenador con el conector USB, debe realizar el siguiente ajuste antes de realizar la conexión.

**1. Mantenga pulsado el botón [Split] y pulse el botón [Chorus].**

El HP109-PE pasa al modo de ajustes.

**2. Pulse el botón Piano Resonance [Damper].** El indicador del botón parpadea. Aparece en pantalla lo siguiente.

**3. Pulse los botones [–] y [+] para ajustar el controlador.**

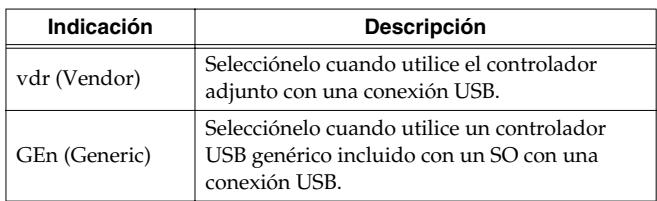

#### **Cómo salir del modo de funciones**

**4. Pulse el botón [Split] o [Chorus].** El indicador del botón vuelve a su estado original.

# **Capítulo 6. Conectar dispositivos externos**

# **Conectar a un Equipo de audio**

Puede conectar dispositivos de audio para reproducir el sonido del HP109-PE a través de los altavoces de su sistema de audio, o para grabar su interpretación en un grabador de cintas u otro dispositivo de grabación.

Al conectar, utilice un cable de audio con un conector phone estándar (vendido por separado).

#### **Ejemplos de conexión**

*\* Para evitar un funcionamiento anómalo y/o causar daños en los altavoces u otros dispositivos, baje el volumen, y desactive todos los dispositivos antes de realizar ninguna conexión.*

#### **Reproducir el sonido del HP109-PE a través de los altavoces de un sistema de audio/Grabar la interpretación del HP109-PE en un dispositivo de grabación**

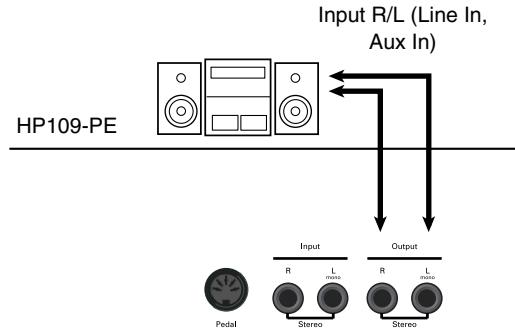

- ❍ Utilice el procedimiento siguiente cuando active el equipo.
- **1. Active el HP109-PE.**
- **2. Active el dispositivo conectado.**
- **3. Ajuste el volumen de cada dispositivo.**

*\* Puede ajustar el volumen de un módulo de sonido conectado con el HP109-PE.*

Cuando grabe interpretaciones del HP109-PE en un dispositivo de grabación

- **4. Empiece a grabar con el dispositivo conectado.**
- **5. Interpretar en el HP109-PE.**
- **6. Cuando termina la interpretación, detenga la grabación en el dispositivo conectado.**

#### **Reproducir el sonido de un dispositivo de audio a través de los altavoces del HP109-PE**

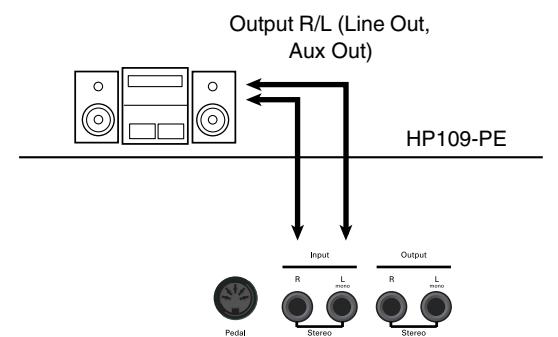

❍ Utilice el procedimiento siguiente cuando active el equipo.

- **1. Active el dispositivo conectado.**
- **2. Active el HP109-PE.**
- **3. Ajuste el volumen de cada dispositivo.**
- *\* No puede utilizar el HP109-PE para ajustar el volumen del dispositivo generador de sonido.*

#### **Desactivar el equipo.**

- **1. Ajustar el volumen del HP109-PE y de las unidades conectadas a la posición mínima.**
- **2. Desactive el HP109-PE.**
- **3. Desactive los equipos conectados.**

# **Conectar al conector USB**

Puede utilizar un conector USB para conectar el HP109-PE al ordenador. Para más información, consulte la "USB Installation Guide".

- *\* La conexión del ordenador al HP109-PE por primera vez requiere de la instalación del "Controlador USB" (en el CD-ROM incluido) en el ordenador. Para más información, consulte la "USB Installation Guide".*
- *\* Sólo la información MIDI se puede transmitir con USB.*
- *\* Para evitar un funcionamiento anómalo y/o causar daños en los altavoces u otros dispositivos, baje el volumen, y desactive todos los dispositivos antes de realizar ninguna conexión.*
- *\* Los cables USB no están incluidos. Si necesita comprarlos, consulte a su distribuidor Roland.*
- *\* Utilice un USB que no sea más largo de 3 metros.*
- *\* Active el HP109-PE antes de iniciar las aplicaciones MIDI en el ordenador. No active ni desactive el HP109-PE mientras una aplicación MIDI se esté ejecutando.*
- *\* No conecte ni desconecte el cable USB con el HP109-PE activado.*
- *\* Si no utiliza USB, desconecte el cable USB del HP109-PE.*
- *\* Si durante la transmisión/recepción de información, el ordenador pasa al modo de ahorro de energía o al modo suspender o la fuente de alimentación se activa o desactiva, el ordenador se puede colgar o puede que el funcionamiento del HP109-PE sea inestable.*

# **Conectar dispositivos MIDI**

Conectando un dispositivo MIDI externo e intercambiando información de interpretación, puede controlar las interpretaciones en un dispositivo desde el otro. Por ejemplo, puede dar salida al sonido desde el otro instrumento o cambiar tonos en el otro instrumento.

## ■ **¿Qué es MIDI?**

MIDI significa Musical Instrument Digital Interface (Interface Digital para Instrumentos Musicales) y es un estándar internacional que permite el intercambio de información de interpretación entre instrumentos musicales electrónicos y ordenadores.

El HP109-PE proporciona conectores MIDI, que permiten el intercambio de información de interpretación con dispositivos externos. Cuando se utilizan estos conectores para conectar el HP109-PE a dispositivos externos, puede acceder a una gama de posibilidades aún más amplía.

*\* También está disponible una publicación separada titulada "MIDI Implementation". Proporciona detalles completos acerca de la forma en que se ha aplicado MIDI en este equipo. En caso de necesitar esta publicación (por ejemplo, si desea realizar programación a nivel de bytes), póngase en contacto con el Centro Roland más cercano o con un distribuidor Roland autorizado.*

#### **Ejemplos de conexión**

*\* Para evitar un funcionamiento anómalo y/o causar daños en los altavoces u otros dispositivos, baje el volumen, y desactive todos los dispositivos antes de realizar ninguna conexión.*

#### **Tocar el HP109-PE desde un secuenciador MIDI/Grabar una interpretación de HP109-PE en un secuenciador MIDI**

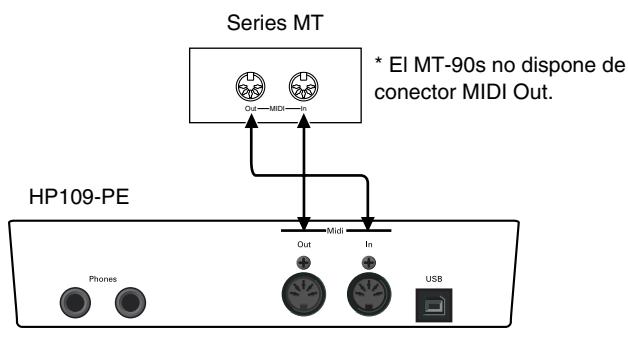

Seleccione Local Off si ha conectado el HP109-PE a un secuenciador MIDI. Consulte la sección "Activar y desactivar Local Control" (p. 196). Además ajuste su secuenciador MIDI a modo MIDI Thru (de forma que los mensajes recibidos en MIDI IN serán retransmitidos sin cambios desde MIDI OUT). Para más detalles, consulte el Manual del Usuario de su secuenciador MIDI.

#### **Operar en el HP109-PE para reproducir un generador de sonido MIDI**

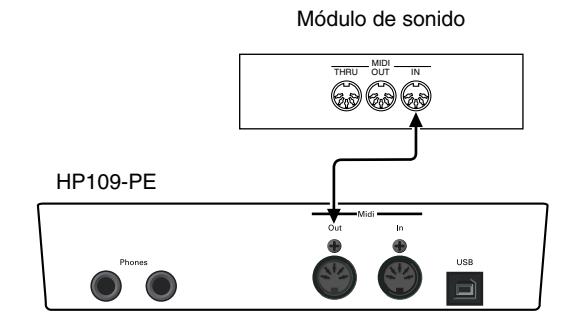

# **Definir ajustes relacionados con MIDI**

Aquí tiene cómo ajustar el canal de transmisión y otros ajustes relacionados con MIDI.

#### **Cómo entrar en el modo de funciones**

**1. Mantenga pulsado el botón [Split] y pulse el botón [Chorus].**

El HP109-PE pasa al modo de ajustes.

Los indicadores de los botones [Split] y [Chorus] y el botón en el que se asigna la función empiezan a parpadear.

#### **Ajustar distintas funciones**

**2. Pulse el botón al que se asigna la función deseada.**  Los indicadores del botón pulsado, el botón [Split] y el botón [Chorus] parpadearán.

Para información acerca de los contenidos de cada función, consulte las siguientes explicaciones.

**3. Pulse los botones [–] o [+] para cambiar el valor.** Si pulsa los botones [–] y [+] simultáneamente, el ajuste volverá a su valor original.

#### **Cómo salir del modo de funciones**

#### **4. Pulse el botón [Split] o [Chorus].** El indicador del botón volverá a su estado anterior.

#### ■ **Ajustes del canal de envío MIDI**

MIDI dispone de dieciséis canales MIDI, numerados como 1~16. Para que se realice la comunicación no basta con conectar un cable. Los dispositivos conectados se deben definir para que utilicen los mismos canales MIDI. De lo contrario, no se producirá ni se podrán seleccionar sonidos.

- *\* El HP109-PE recibe todos los canales 1~16.*
- *\* Si lo utiliza el HP109-PE en modo Dual (p. 180) o en modo Split (p. 181), la mano izquierda de la interpretación se transmite en el canal 5 en modo Dual y en el canal 3 en modo Split. Estos ajustes de canal de transmisión MIDI son fijos y no se pueden cambiar. Cuando conecte un dispositivo externo MIDI mientras utilice los modos Dual o Split, utilice canales diferentes a 3 y 5 para el dispositivo MIDI.*

Si pulsa el botón **Piano Resonance [String]** en el paso 2 of "Definir ajustes relacionados con MIDI", aparecerá una pantalla como la siguiente.

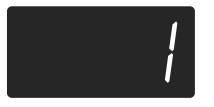

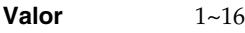

**Ajustes originales**1

#### ■ **Activar y desactivar Local Control**

Al conectar un secuenciador MIDI, ajuste el Control local en "OFF".

Tal como aparece en la ilustración, la información que describe lo que se ha tocado en el teclado pasa al generador de sonido interno por dos rutas distintas, (1) y (2). Como resultado, escuchará sonidos superpuestos o intermitentes. Para evitar que esto ocurra, se debe separar la ruta (1), ajustando la unidad a lo que se conoce como "Local Off".

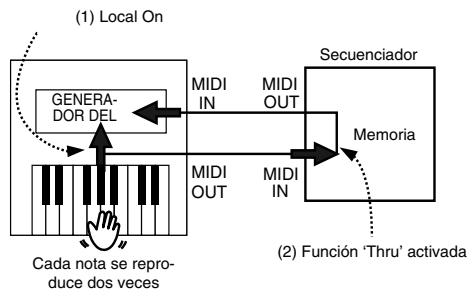

Local Control ON: El teclado y el generador de sonido interno están enlazados.

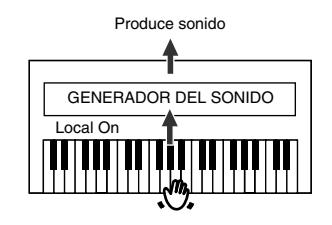

Local Control OFF: El teclado y el generador de sonido interno no están enlazados. Al tocar el teclado no se reproducirá ningún sonido.

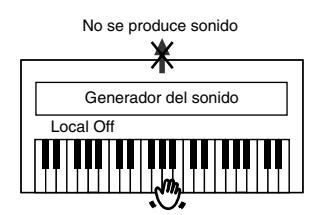

*\* Al conectar un instrumento Roland MT series, no es necesario cambiar el ajuste Local Off. Las unidades MT transmiten mensajes Local Off al ser activadas. Si activa el equipo en el orden HP109-PE* → *MT, se seleccionará automáticamente "Local Off".*

Si pulsa el botón **Piano Resonance [Key Off]** en el paso 2 de "Definir ajustes relacionados con MIDI", aparecerá una pantalla como la siguiente.

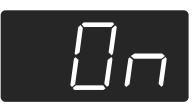

**Valor** On, OFF **Ajustes originales**On

#### ■ **Transmitir una interpretación grabada**

Si desea transmitir una interpretación grabada en el HP109-PE a un dispositivo MIDI externo o a un ordenador, seleccione "On" para este ajuste. Si está en "OFF", la información no se transmitirá.

Si pulsa el botón **[Left]** en el paso 2 de "Definir ajustes relacionados con MIDI" (p. 195), aparecerá una pantalla como la siguiente.

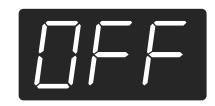

**Valor** On, OFF

#### **Ajustes originales**OFF

Si desea guardar la interpretación que haya grabado en el HP109-PE, siga este procedimiento. En esta situación, su secuenciador externo está ajustado para que su función MIDI Thru esté en OFF. Para más detalles, consulte el Manual del Usuario de su secuenciador MIDI.

Conecte un secuenciador MIDI como uno de la serie MT (p. 195).

Grabe la interpretación en el HP109-PE (p. 186).

Seleccione "On" para este ajuste.

Empiece grabando con el secuenciador MIDI conectado.

Inicie la reproducción de la canción grabada en el HP109-PE.

Cuando termine la reproducción, detenga la grabación con el secuenciador MIDI conectado.

Utilice un secuenciador MIDI conectado para guardar la información en un disquete u otro soporte.

# **Solucionar Problemas**

- Si percibe algún tipo de problema, primero lea esta sección.
- El equipo no se activa

¿El cable de alimentación está correctamente conectado (p. 169)?

El botón no funciona

¿El panel está bloqueado (p. 191)?

Desactive el equipo, luego vuélvalo a activar.

No se oye ningún sonido.

¿El nivel de volumen del HP109-PE está completamente bajado (p. 171)?

¿Están conectados los auriculares (p. 170)?

¿Hay algún conector en el jack Phones?

Cuando los auriculares están conectados, el altavoz del teclado detiene la reproducción.

¿Está Local Off seleccionado?

Cuando Local Control está ajustado a OFF, no se produce ningún sonido tocando el teclado. Ajuste Local Control a "On" (p. 196). ¿Está V-LINK activado?

Mientras V-LINK esté activado, no se producirá ningún sonido cuando pulse las doce teclas en el extremo izquierdo del teclado.

No se oye ningún sonido (cuando un instrumento MIDI está conectado) ¿Se han activado todos los dispositivos? ¿Los cables MIDI están correctamente conectados?

¿El canal MIDI coincide con el instrumento (p. 196)?

Los sonidos se oyen dos veces (doblados) cuando se toca el teclado ¿El HP109-PE está en interpretación Dual (p. 180)? Cuando el HP109-PE está conectado a un secuenciador externo, ajústelo al modo Local OFF (p. 196). Como alternativa, el secuenciador se podría ajustar de forma que su función MIDI Thru esté en OFF.

#### El sonido no cambia

¿El panel está bloqueado (p. 191)?

Desactive el equipo, luego vuélvalo a activar.

¿Los indicadores de los botones [Split] y [Chorus] parpadean? El ajuste de las funciones está en progreso. Pulse el botón [Split] o

[Chorus] para salir del modo de función (p. 189, p. 195).

#### No suenan todas las notas tocadas

El número máximo de notas que el HP109-PE puede tocar simultáneamente es de 128.

La utilización frecuente del pedal damper al interpretar junto con una canción puede provocar una información de interpretación con demasiadas notas, provocando que caigan algunas notas.

#### La sintonización o afinación del teclado o de la canción está desactivada

¿Ha ajustado Transpose (p. 179)? ¿Los ajustes para "Temperament" y "Stretch Tuning" son correctos

(p. 190)?

¿El ajuste para "Afinación Master" es correcto (p. 189)?

La canción no se reproduce/Sólo el sonido de un instrumento particular en una canción no suena

¿El indicador de los botones de pista (botones [Left] y [Right]) se ha apagado (p. 185)?

Si el indicador del botón está apagado, la música de esa pista no se oirá. Pulse el botón de pista para que el indicador esté iluminado.

#### No puede grabar

¿Ha seleccionado los botones de pista para grabación (p. 186~188)?

El tempo de la canción grabada o el metrónomo está desactivado

Si selecciona una canción interna en la que el tempo cambie durante la canción, y luego graba, el tempo cambiará de la misma forma para las interpretaciones. El tempo del metrónomo también cambiará de la misma forma.

Si graba material adicional sin eliminar los sonidos grabados previamente, la canción se grabará con el tempo grabado inicialmente. Elimine la canción grabada previamente antes de volver a grabar (p. 188).

#### La interpretación grabada ha desaparecido

La interpretación grabada de la cual no se haya realizado ninguna copia de seguridad en Song Backup se perderá al desactivar la potencia. No se puede restaurar una interpretación una vez que se ha eliminado.

El HP109-PE incluye la función "Song Backup" (p. 192), que le permite guardar la canción grabada con el HP109-PE en el mismo instrumento. Utilice la función para guardar cualquier interpretación que no desee eliminar en el HP109-PE.

Pulsar un pedal no tiene efecto, o el efecto del pedal no se detiene

¿El pedal está conectado correctamente? Asegúrese de que el cable del pedal que se extiende desde el soporte está conectado con seguridad al jack del pedal (p. 169).

#### El pedal vibra

Coloque el ajustador de debajo del pedal de forma que éste presione firmemente la superficie del suelo (p. 172).

#### La reverberación se puede oír incluso con Reverb desactivado

Puesto que los sonidos de piano del HP109-PE reproducen de forma precisa la profundidad y reverberación del piano acústico original, es posible que la reverberación se oiga aunque las funciones Key Off y Grand Space estén desactivadas.

Si desea eliminar la reverberación, desactive la función Key Off (p. 175) y Grand Space (p. 177).

En la gama superior, el sonido cambia de forma abrupta a partir de ciertas teclas

En un piano acústico, las notas de la octava y media superior del teclado continúan sonando hasta que caen de forma natural, independientemente del pedal damper. También existe una diferencia en el timbre. Los pianos Roland simulan fielmente las características del piano acústico. En el HP109-PE, el intervalo no afectado por el pedal damper cambiará dependiendo del ajuste de Key Transpose.

#### Se produce un pitido muy agudo

Al escuchar con auriculares:

Algunos de los sonidos de piano más llamativos y efervescentes disponen de muchos componentes de gama alta, que pueden provocar que parezca que el sonido tenga una reverberación metálica añadida. Puesto que esta reverberación pasa a ser particularmente notable si se complementa con una reverberación fuerte, quizás pueda atenuar el problema reduciendo la cantidad de reverberación aplicada al sonido. Al escuchar con altavoces:

Aquí, la causa puede ser distinta (como por ejemplo, una resonancia generada por el HP109-PE). Consulte con su distribuidor Roland o con el Centro de Servicio Roland más cercano.

La gama de bajos sueña extraña, o hay una resonancia de vibración Al escuchar con altavoces:

Si interpreta a volúmenes altos puede causar que los instrumentos situados cerca del HP109-PE resuenen. La resonancia también puede producirse con fluorescentes, puertas de cristal, y otros objetos. En particular, este problema se produce con más frecuencia cuando aumenta el componente de bajo, y al tocar el sonido a volúmenes más altos. Utilice las siguientes medidas para suprimir dicha resonancia. • Coloque los altavoces de forma que queden a 10~15cm de las pare-

des y otras superficies.

• Reduzca el volumen.

• Separe los altavoces de cualquier objeto que pueda causar resonancias.

Al escuchar con auriculares:

Aquí, la causa puede ser distinta. Consulte con su distribuidor Roland o con el Centro de Servicio Roland más cercano.

El nivel de volumen del instrumento conectado a los jacks Input es demasiado bajo

¿Es posible que utilice un cable de conexión que contiene una resistencia?

Utilice un cable de conexión que no contenga resistencias.

# **Mensajes de error/Otros mensajes**

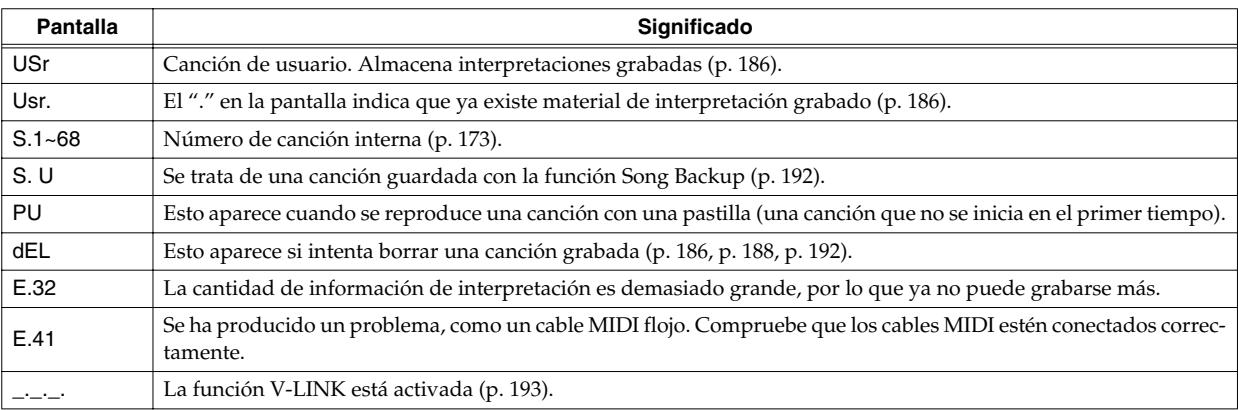

*\* Los mensajes de error se indican mediante una "E." antes del número. Pulse cualquier botón, y podrá cancelar el mensaje de error.*

# **Parámetros guardados en Memory Backup**

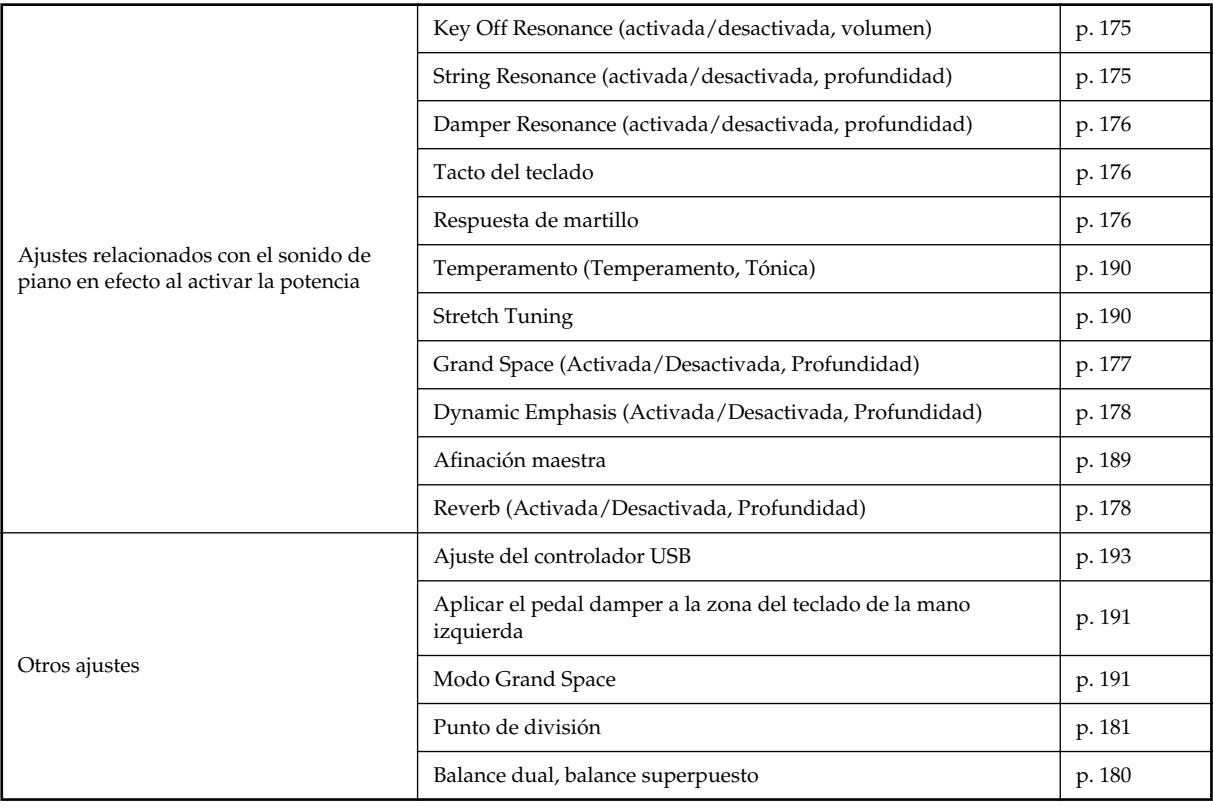

# **Lista de funcionamiento fácil**

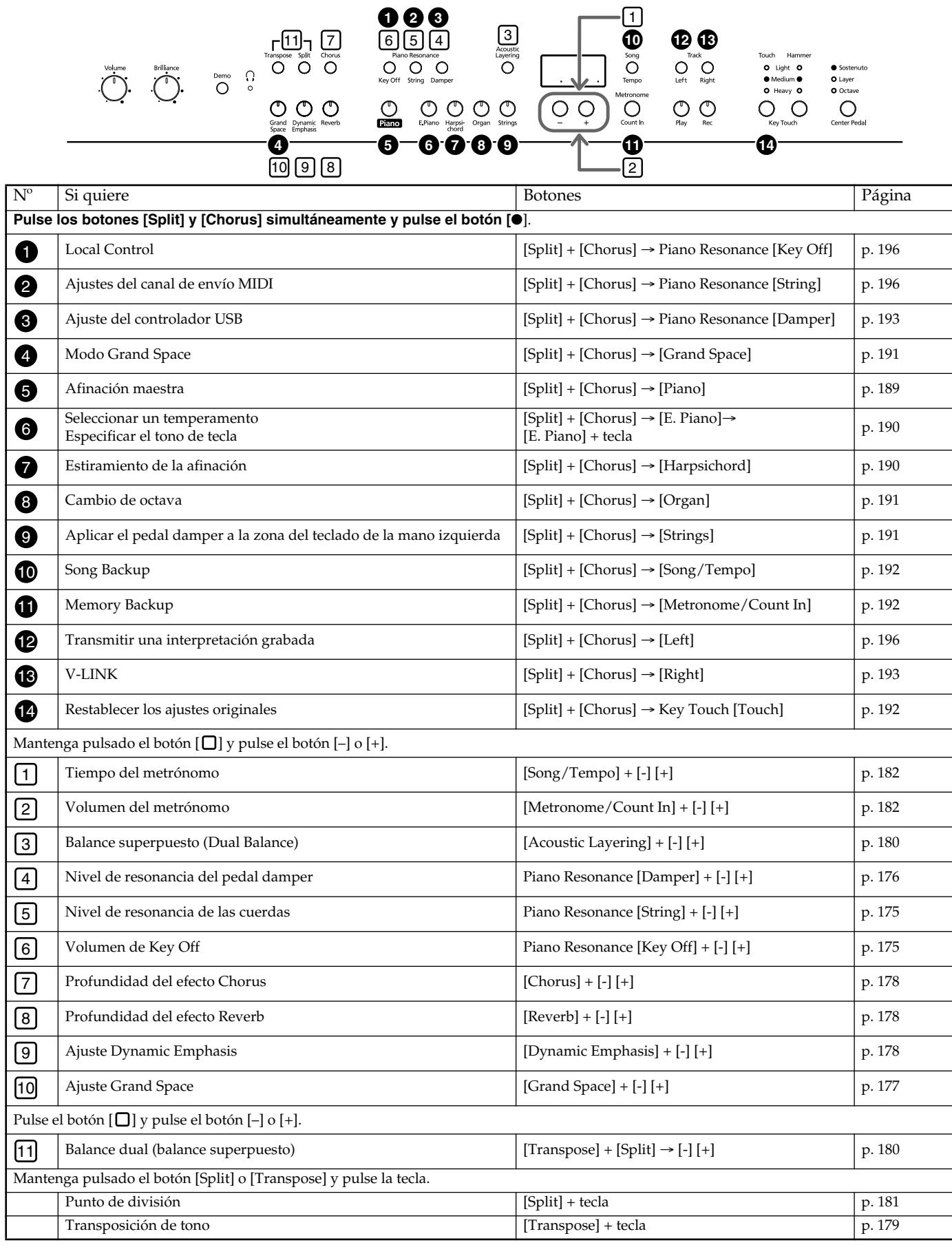

# **Especificaciones principales**

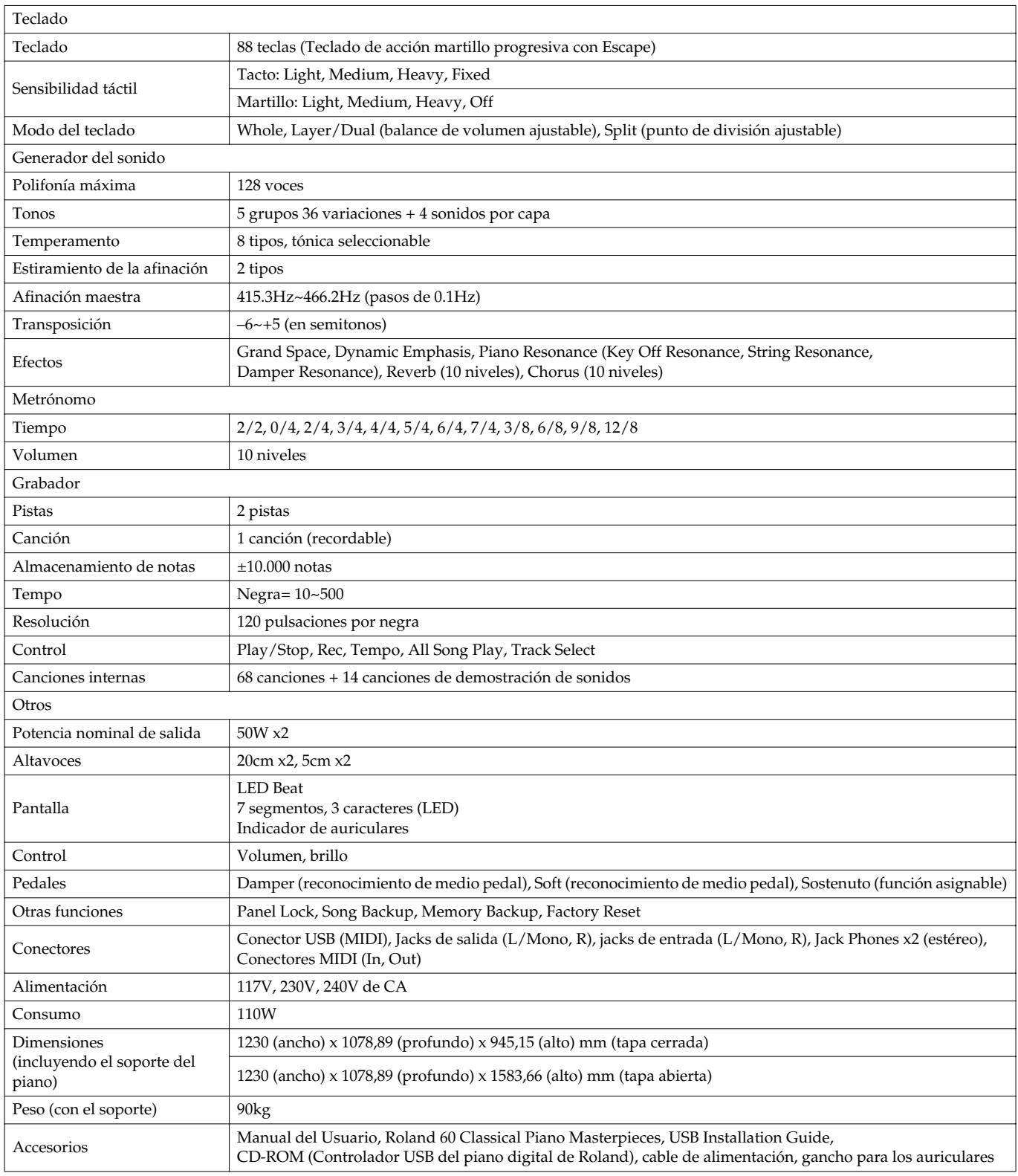

*\* Con el objetivo de mejorar el producto, las especificaciones y/o el aspecto del equipo están sujetos a cambios sin previo aviso.*

# **HP109-PE Roland Digital Piano**

# **Handleiding**

Bedankt voor en gefeliciteerd met uw aankoop van de digitale Roland-piano HP109-PE.

# **Belangrijkste kenmerken**

#### **Pianoklanken met een superieure resonantie en een sublieme expressiviteit**

De gehanteerde stereosamples zorgen voor een bijzonder realistisch geluid en houden zelfs rekening met de geluiden van de hamers die de snaren raken. Dit levert een authentiek geluid op dat erg dicht in de buurt komt bij een vleugel. Dankzij de 128-stemmige polyfonie kunt u het demperpedaal zo vaak gebruiken als u maar wilt – zonder te vrezen dat er noten wegvallen.

Dit instrument respecteert alle nuances van de pianist en geeft ze natuurgetrouw weer. Dat houdt niet alleen de toucher in, maar ook de resonanties van de denkbeeldige snaren, het geluid bij het loslaten van een toets en de resonanties die bij het loslaten van het demperpedaal optreden. Bovendien biedt dit instrument een "Grand Sound"-luidsprekersysteem en een overtuigende 3D-simulatie van een vleugel ("Grand Space"). De combinatie van die twee zorgt enerzijds voor meer transparantie en anderzijds voor meer vermogen ("Dynamic Emphasis").

#### **De toucher van een vleugel**

Dit instrument is voorzien van een "Progressive Hammer Action"-klavier dat aanvoelt zoals het klavier van een vleugel: de weerstand van de toetsen is in de bas net iets groter dan in de diskant. De HP109-PE voegt daar zelfs de typische "klik" aan toe die bij het indrukken van een toets op een akoestische vleugel optreedt (drukpuntsimulatie).

De respons van het klavier kan op twee manieren worden ingesteld: enerzijds is er de aanslaggevoeligheid, die de subjectieve weerstand van de toetsen bepaalt, en anderzijds de "hamerrespons" die de variërende bewegingen van de hamers simuleert. Ook de pedalen spreken bijzonder nauwkeurig aan, wat een brede waaier aan nuances toelaat.

#### **Expressiemogelijkheden die je alleen op een digitaal instrument vindt**

De HP109-PE biedt een aantal geluiden die perfect bij de pianoklank passen en deze op bijzonder muzikale manier aanvullen.

Op die manier kunt u een tweede klank bij de piano voegen, de bijkomende klank (indien nodig) een octaaf hoger bespelen en/of het volume ervan met een pedaal bepalen.

#### **Klinkt net zo overtuigend in een hoofdtelefoon**

Dankzij speciale effecten blijft het geluid zelfs bij gebruik van een hoofdtelefoon overeind. Zo bent u er zeker van dat u nooit te kampen hebt met vermoeiingsverschijnselen. Verder is de HP109-PE voorzien van een indicator, die bij gebruik van een hoofdtelefoon oplicht evenals een haak voor het opbergen van de hoofdtelefoon, als u hem niet gebruikt.

#### **Tal van handige functies en interne pianostukken**

Een metronoom en een "tweesporen-recorder", 60 pianostukken in het interne geheugen en nog talrijke andere functies maken dit instrument tevens bijzonder geschikt voor educatieve toepassingen.

#### **Copyright ©2005 ROLAND CORPORATION.**

**Alle rechten voorbehouden. Het kopiëren, verveelvoudigen of openbaar maken van deze handleiding, hetzij gedeeltelijk, hetzij in z'n geheel, is zonder de schriftelijke toestemming van ROLAND CORPORATION verboden.**

Lees, alvorens dit product te gebruiken, de volgende dingen door: **"Veilig gebruik van dit product" (blz. 202)** en **"Belangrijke opmerkingen" (blz. 204)**. Daar vindt u namelijk belangrijke tips en een opsomming van wat u wel en niet mag doen. Bovendien verdient het natuurlijk aanbeveling ook de rest van de handleiding door te nemen om alle functies te leren kennen. Bewaar de handleiding op een veilige plaats, omdat u ze later beslist nog eens nodig zal hebben.

**Roland®** 

## **VEILIG GEBRUIK VAN DIT APPARAAT**

#### INSTRUCTIES VOOR HET VOORKOMEN VAN BRAND, ELEKTRISCHE SCHOKKEN EN VERWONDINGEN

#### Over de <u>A</u>waarschuwing en Aver op labels **over de symbolen** over de symbolen

aan de specificaties in deze handleiding. ...........................................................................................................

gebruik met andere apparaten.

• Gebruik voor stroomvoorziening alleen de bijgeleverde kabel. Het netsnoer is niet geschikt voor

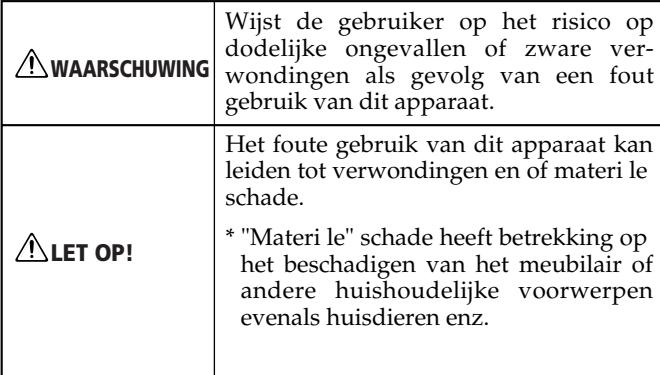

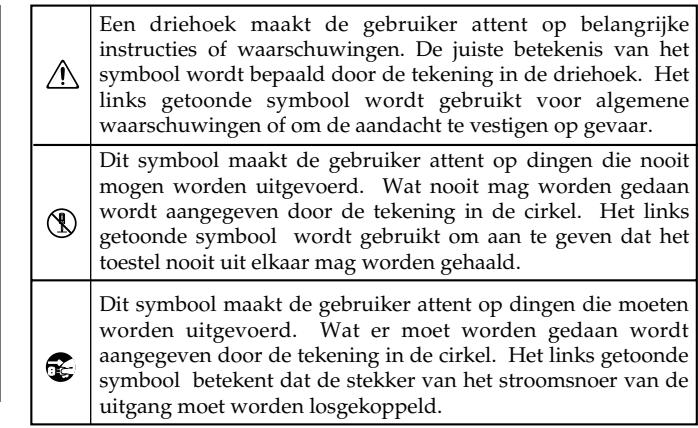

#### HOUD ALTIJD HET VOLGENDE IN DE GATEN

#### Lees vóór het gebruik van dit product eerst de onderstaande instructies en de handleiding. • Open het product niet en voer geen enkele interne aanpassingen uit. ........................................................................................................... • Probeer nooit de HP109-PE zelf te herstellen of bepaalde onderdelen te vervangen (tenzij dit in deze handleiding uitdrukkelijk staat vermeld). Laat alle herstellingen en onderhoudswerken over aan uw Roland-dealer, een erkende herstellingsdienst of de distributeur (zie de adressen op de "Information"-pagina). ........................................................................................................... Gebruik of zet het product nooit op plaatsen die: • Onderhevig zijn aan extreme temperaturen (bv. direct zonlicht in een gesloten voertuig, bij een verwarming, op apparatuur die warmte genereert; of • Klam zijn (bv. badkuip, wasruimten, natte vloeren); of • Vochtig zijn; of • Blootgesteld zijn aan regen; of • Stoffig zijn; of • Onderhevig zijn aan sterke trillingen. ........................................................................................................... Zet het product altijd op een stevig en effen oppervlak. Zet het nooit op een sterk trillende of hellende plaats. ........................................................................................................... • Sluit de HP109-PE aan op een stopcontact dat beantwoordt aan de vereisten op het naamplaatje • Draai of buig de stroomkabel niet teveel. Plaats er nooit zware objecten op. Dit kan de kabel beschadigen, wat defecten en een kortsluiting kan veroorzaken. Beschadigde kabels kunnen brand en schokgevaar veroorzaken! ........................................................................................................... • Dit product is, alleen of in combinatie met een versterker en koptelefoon of speakers, in staat om geluidsniveaus te produceren, die permanent gehoorverlies kunnen veroorzaken. Werk nooit langere tijd op een hoog volumeniveau of op een niveau dat u onprettig vindt. Als u enig gehoorverlies of piepen in de oren ervaart, dient u direct te stoppen met het gebruik van het product en een oorarts te raadplegen. ........................................................................................................... • Zorg dat geen enkel voorwerp (bijv. ontvlambaar materiaal, munten, spelden) of vloeistoffen van welke soort dan ook (bijv. water, frisdrank enz.) het product binnendringen. ........................................................................................................... • In de volgende gevallen moet u dit product meteen uitschakelen, de aansluiting op het lichtnet verbreken en contact opnemen met een door Roland erkende herstellingsdienst, uw Roland-dealer of de verdeler (zie de "Information"-pagina): • Wanneer de stekker of het netsnoer zichtbaar beschadigd is. • Als er rook of een vreemde geur uit het apparaat komt. • Wanneer een voorwerp of vloeistof in het inwen-**WAARSCHUWING WAARSCHUWING**

- dige terecht is gekomen. • Wanneer het product in de regen heeft gestaan of op een andere manier nat is geworden;
- Wanneer het product niet naar behoren lijkt te werken.

...........................................................................................................

#### **WAARSCHUWING**

...........................................................................................................

• In huishoudens met kleine kinderen dient een volwassene toezicht te houden tot het kind in staat is zich aan alle regels voor de veilige bediening van het product te houden.

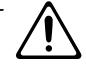

- Bescherm het product tegen hevige schokken.
- (Laat het niet vallen!)

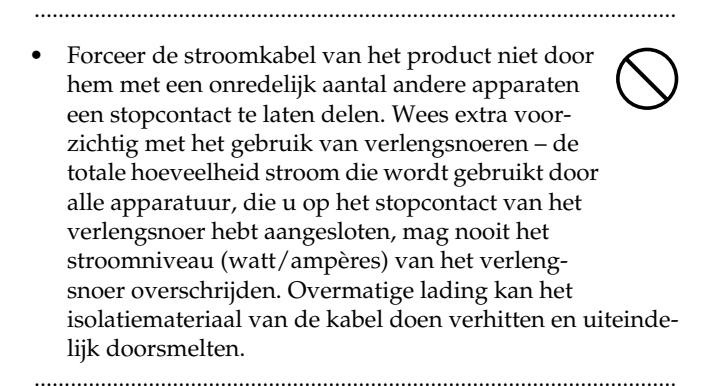

- Vóór het gebruik van dit product in het buitenland neemt u het best contact op met uw dealer of de verdeler om te zorgen dat u de juiste voeding gebruikt (zie ook de adressen onder "Information").
- ........................................................................................................... • Speel GEEN CD-ROM af op een conventionele audio CD-speler. Het resulterende geluid kan van een niveau zijn dat permanent gehoorverlies kan veroorzaken. Er kan schade ontstaan aan speakers

...........................................................................................................

Zet nooit een vaas, glas e.d. op dit product. Vermijd bovendien het gebruik van verstuivers en sprays, parfum, alcohol, nagellak e.d. in de buurt van het product. Indien de bewuste stof toch op de behuizing terechtkomt, dient u deze onmiddellijk te verwijderen.

of andere onderdelen van het systeem.

#### **LET OP!**

...........................................................................................................

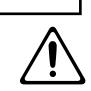

........................................................................................................... • Pak altijd alleen de stekker van de stroomkabel vast, wanneer u een kabel op een stopcontact of op dit product aansluit c.q. ervan loskoppelt.

...........................................................................................................

Zet de HP109-PE altijd op een goed verluchte

plaats.

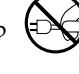

- Trek de stekker op regelmatige tijdstippen uit het stopcontact en maak de pennen schoon (als er stof op zit). Als u dit product langere tijd niet wilt gebruiken, verbreekt u het best de aansluiting op het lichtnet. Stof tussen de stekker van het netsnoer en de netaansluiting kan de isolatie nadelig beïnvloeden en leiden tot brand.
- Probeer te voorkomen dat snoeren en kabels in de knoop raken. Tevens dienen alle snoeren en kabels zo worden geplaatst dat ze buiten het bereik van kinderen liggen.

...........................................................................................................

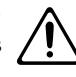

• Klim nooit op het product en plaats er nooit zware voorwerpen op.

#### **LET OP!**

• Pak de stroomkabel of de stekkers nooit vast met natte handen, wanneer u ze op een stopcontact c.q. dit product aansluit of ervan loskoppelt.

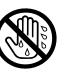

- ........................................................................................................... • Let, bij het transport van het instrument, op de volgende dingen. Voor het transport zijn minstens twee personen nodig. Houd het instrument recht en wees tijdens het transport voorzichtig. Houd het instrument stevig vast om verwondingen c.q. schade aan andere voorwerpen te voorkomen.
	- Ga na of de moeren, waarmee het instrument aan de stand bevestigd is, nog goed vastzitten. Als u merkt dat ze wat losjes zitten, moet u ze meteen weer aandraaien.
	- Verbreek de aansluiting op het lichtnet.
	- Verbreek de aansluiting op alle andere instrumenten.
	- Draai de instelschroeven van de stand weer in (blz. 212).
	- Sluit de klep.
	- Klap de muziekstandaard neer.
- Alvorens het product schoon te maken moet u de aansluiting op het lichtnet verbreken (blz. 209).

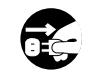

• Trek de netstekker uit het stopcontact, wanneer u in uw omgeving de mogelijkheid van onweer vermoedt.

...........................................................................................................

- ...........................................................................................................
- Zor tijdens het openen en sluiten van de klep dat u zich niet de vingers kneust (blz. 209). Kinderen sluiten de klep het best uitsluitend onder toezicht van volwassenen.
- Als u ooit schroeven (o.m. van de stand of lessenaar) of de vleugelmoer moet verwijderen, legt u ze het best op een veilige plaats – buiten het bereik van kinderen. Zo hoeft u ze later niet te zoeken en is het vrijwel uitgesloten dat kleine kinderen ze inslikken.

...........................................................................................................

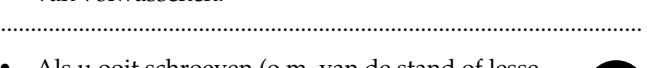

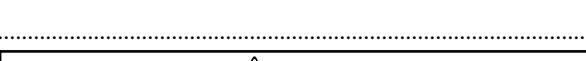

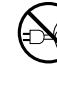

# **Belangrijke opmerkingen**

**Lees naast "Important safety instructions" en "Veilig gebruik van dit product" (blz. 202) ook de volgende punten even door:**

## **Stroomvoorziening**

- Sluit dit product nooit aan op een stopcontact waarmee u al een apparaat met invertor (koelkast, wasmachine, magnetron of air conditioning) of motor hebt aangesloten. Dat andere apparaat zou namelijk storingen of op z'n minst een hoorbare brom kunnen veroorzaken. Als u, om de één of andere reden, geen ander stopcontact kunt gebruiken, maakt u het best gebruik van een bromfilter dat zich tussen het stopcontact en dit product moet bevinden.
- Zet, voordat u dit product op andere apparaten aansluit, de stroomtoevoer van alle producten uit. Dit helpt u om storingen en/of schade aan speakers of andere elementen te voorkomen.
- Hoewel het LC-display en de LEDs doven, wanneer u het product met zijn POWER-schakelaar uitzet, betekent dit niet dat de verbinding met het lichtnet helemaal is verbroken. Om de verbinding op het lichtnet volledig te verbreken moet u, na op POWER gedrukt te hebben, ook de stekker uit het stopcontact trekken. Het verdient dan ook aanbeveling een stopcontact te kiezen waar u gemakkelijk bij kunt c.q. een voorziening met een schakelaar te hanteren.

## **Plaatsing**

- Gebruik van het product in de nabijheid van versterkers (of andere apparatuur met grote stroomtransformator) kan brom veroorzaken. Verplaats dit product dan om het probleem te verhelpen of zet het verder van de stoorzender vandaan.
- Dit apparaat kan de radio- en televisieontvangst verstoren. Gebruik dit product niet in de nabijheid van dergelijke ontvangers.
- Er kan ruis worden geproduceerd, wanneer draadloze communicatieapparatuur zoals bv. mobiele telefoons, in de nabijheid van dit product worden gebruikt. Dergelijke ruis kan voorkomen, wanneer u een oproep ontvangt of gaat plegen c.q. tijdens een gesprek. Mocht u dergelijke problemen ondervinden, leg zulke draadloze apparaten dan verder van het product af of zet ze uit.
- Zorg dat dit product nooit wordt blootgesteld aan extreme temperaturen (bv. in het directe zonlicht of in een gesloten auto). Verder moet u voorkomen dat dit product in het directe zonlicht of in de buurt van een krachtige spot staat, omdat de ombouw anders zou kunnen verkleuren. Overdreven warmte kan er namelijk voor zorgen dat de ombouw vervormt of verkleurt.
- Er kunnen waterdruppels (condensatie) in het product ontstaan, wanneer het wordt verplaatst naar een andere locatie waarvan de temperatuur en/of vochtigheidsgraad erg anders is. Als u het product in deze toestand tracht te gebruiken, kan dat leiden tot schade en/of storing. Voordat u het product in gebruik neemt, dient u het daarom enkele uren te laten staan, tot de condens volledig is verdampt.
- Laat nooit voorwerpen uit rubber, vinyl e.d. lange tijd op dit product liggen. Dat kan er namelijk toe leiden dat de ombouw verkleurt of dat er randen/plekken ontstaan, die nauwelijks kunnen worden verwijderd.
- 358 Leg nooit zware voorwerpen op de toetsen. Dat kan er namelijk toe leiden dat de betreffende toetsen na verloop van tijd niet meer werken.
- Kleef geen stickers e.d. op het instrument. Als u die namelijk later weer verwijdert, blijven er lelijke randen achter, die nauwelijks kunnen worden verwijderd.

## **Onderhoud**

- Gebruik, voor de schoonmaak van dit product, enkel een zachte, droge of lichtjes bevochtigde doek. Wrijf altijd in de vezelrichting van het hout om een mooi resultaat te verkrijgen. Wrijf nooit te lang op dezelfde plaats om de finish niet te beschadigen.
- Gebruik nooit benzine, verdunners, alcohol of oplossingen van welke soort dan ook om de mogelijkheid van verkleuring en/of vervorming te voorkomen.
- De pedalen van dit product zijn van messing. Messing wordt na verloop van tijd steeds donkerder, wat te wijten is aan oxidatie. Als de pedalen er minder mooi beginnen uit te zien, moet u ze met een speciaal product schoonmaken.

## **Herstellingen en uw data**

• Houd er rekening mee dat alle data in het interne geheugen van dit product tijdens een herstelling gewist kunnen worden. Noteer uw instellingen dus op regelmatige tijdstippen of sein ze door naar een MIDI-sequencer waar u ze dan kunt opslaan. Tijdens herstellingswerken wordt er getracht de geheugeninhoud te bewaren, maar een garantie hiervoor is er niet. Roland wijst elke aansprakelijkheid m.b.t. dataverlies tijdens herstellingswerken af.

## **Andere voorzorgsmaatregelen**

- Houd in de gaten dat de inhoud van het geheugen onherstelbaar verloren kan gaan als gevolg van een storing of oneigenlijk gebruik van het product. Om uzelf te beschermen tegen het verlies van data seint u belangrijke instellingen het best door naar een MIDI-sequencer en slaat u ze vervolgens op diskette of harde schijf op.
- Eens de geheugeninhoud van dit product gewist is, bestaat er geen mogelijkheid meer om die instellingen te herstellen. Sein uw instellingen daarom op regelmatige tijdstippen door naar een MIDI-sequencer e.d. Roland Corporation is niet aansprakelijk voor dataverlies.
- Als u de (draai)knoppen, schuiven, andere bedienelementen en connectors van het product gebruikt, doe dit dan met de nodige voorzichtigheid. Hardhandig gebruik kan tot storingen leiden.
- Pak bij alle kabels, wanneer u ze aansluit/loskoppelt, de aansluiting vast – trek nooit aan de kabel. Zo vermijdt u een kortsluiting of schade aan de interne elementen van de kabel.
- Tijdens normaal gebruik straalt het product een kleine hoeveelheid warmte uit.
- Probeer het volume van het product op een redelijk niveau te houden om te voorkomen dat u uw buren overlast bezorgt. U zou ook een hoofdtelefoon te gebruiken, zodat u zich geen zorgen hoeft te maken over diegenen om u heen (vooral laat op de avond).
- Alvorens dit product te vervoeren moet u het weer degelijk inpakken – liefst in de originele leveringsdoos. Zo voorkomt u krassen en andere schade aan de ombouw en het product zelf.
- Behandel de lessenaar altijd met de nodige zorg.
- Gebruik, voor de aansluitingen, uitsluitend Rolandkabels. Bij gebruik van ander merken kabels dient u de volgende voorzorgsmaatregelen in acht te nemen:
	- Sommige aansluitingskabels hebben weerstanden. Gebruik voor het aansluiten van dit product geen kabels die weerstanden bevatten. Het gebruik van dergelijke kabels kan voor een extreem laag geluidsniveau zorgen. Neem, voor informatie over kabelspecificaties, contact op met de fabrikant van de kabel.
- Ga, alvorens de klep van dit instrument te openen, na of er geen huisdieren op zitten (het verdient trouwens aanbeveling om te zorgen dat uw huisdier nooit op het klavier c.q. de klep gaat liggen). In zeldzame gevallen zou het kunnen gebeuren dat uw huisdier binnenin het instrument verzeild geraakt. Dan moet u het instrument meteen uitschakelen en de aansluiting op het lichtnet verbreken. Neem vervolgens contact op met uw Roland-dealer of een erkende herstellingsdienst.

### **Omgaan met CD-ROMs**

• Raak nooit de kant met de datalaag aan en doe het nodige om krassen op die laag te vermijden. Beschadigde of vuile CD-ROMs kunnen niet naar behoren worden gelezen. Houd ze schoon door gebruik van speciale CD-reinigers.

# **Inhoud**

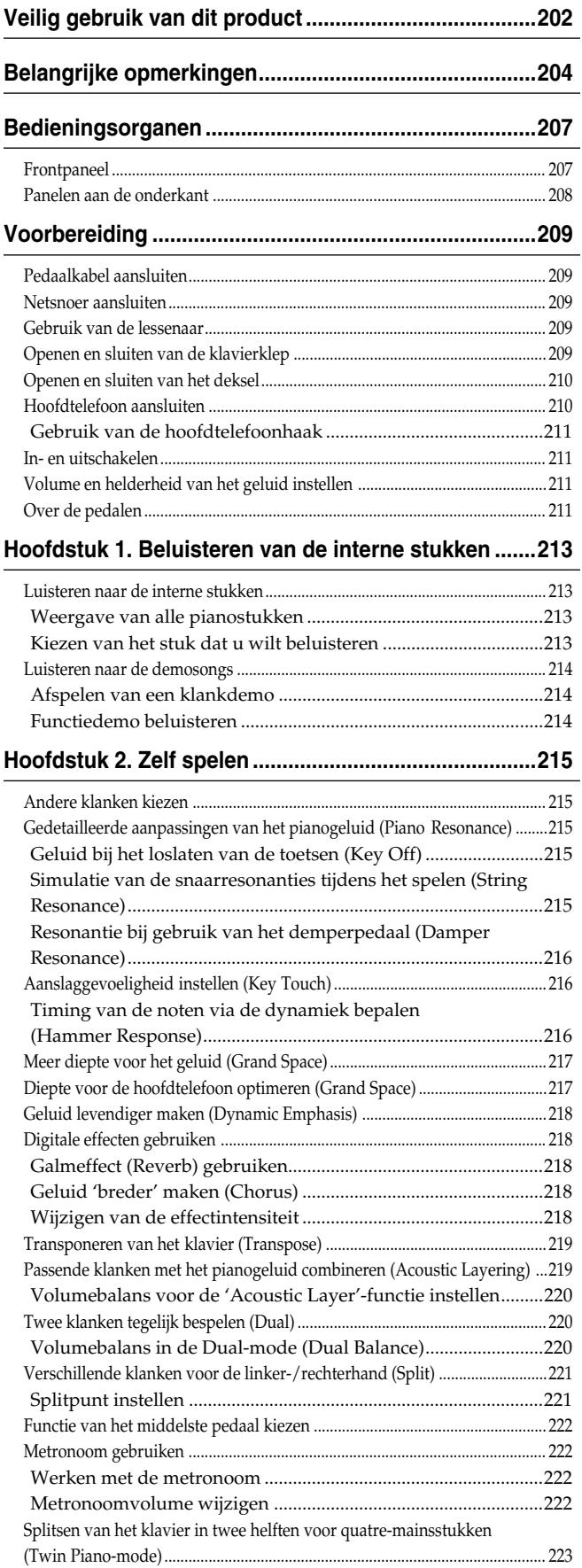

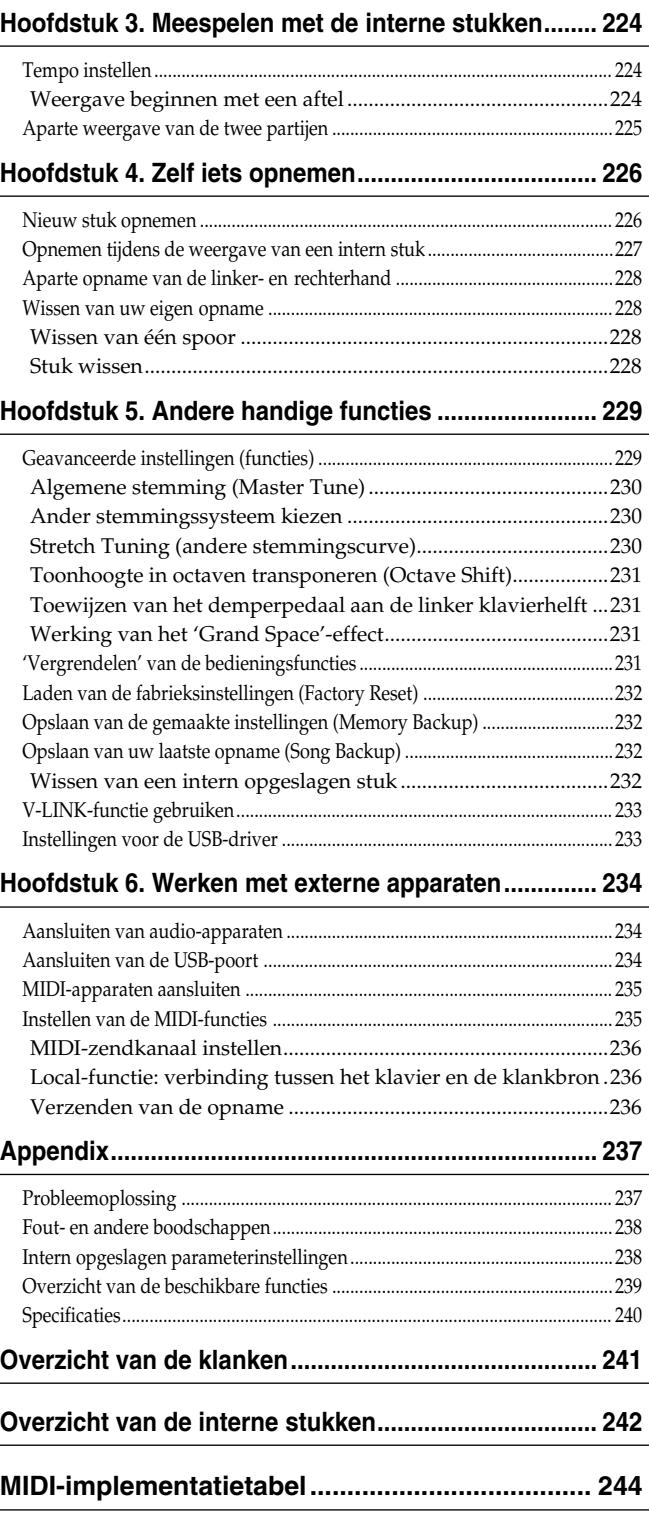

# **Bedieningsorganen**

# **Frontpaneel**

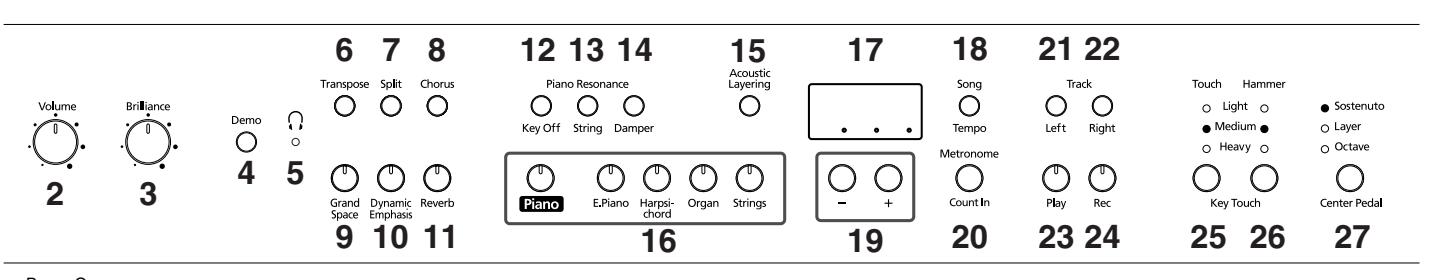

# Power On<br> **1**

#### **1. [Power On]-schakelaar**

Hiermee schakelt u het instrument in en uit (blz. 211).

#### **2. [Volume]-regelaar**

Hiermee stelt u het algemene volume in (blz. 211).

#### **3. [Brilliance]-regelaar**

Hiermee bepaalt u de helderheid van het geluid (blz. 211).

#### **4. [Demo]-knop**

Hiermee start u een demonstratie van de beschikbare klanken en bepaalde functies (blz. 214).

#### **5. [ (hoofdtelefoon)]-indicator**

Deze indicator licht op, wanneer u een hoofdtelefoon aansluit (blz. 210).

#### **6. [Transpose]-knop**

Hiermee transponeert u het klavier (blz. 219).

#### **7. [Split]-knop**

Hiermee verdeelt u het klavier in een linker en rechter helft. Dat betekent dat u twee verschillende klanken kunt gebruiken (blz. 221). Door deze knop samen met de [Chorus]-knop in te drukken hebt u bovendien toegang tot bijkomende functies (blz. 229~233, blz. 235~236).

#### **8. [Chorus]-knop**

Zorgt voor een voller geluid (blz. 218).

**9. [Grand Space]-knop** Hiermee voorziet u het geluid van meer diepte (blz. 217).

#### **10.[Dynamic Emphasis]-knop**

Maakt het geluid levendiger en sprankelender (blz. 218).

#### **11.[Reverb]-knop**

Voorziet het geluid van galm (blz. 218).

#### **Piano Resonance**

#### **12.[Key Off]-knop**

Hiermee activeert u het (bij)geluid dat bij het loslaten van een toets optreedt (blz. 215).

#### **13.[String]-knop**

Hiermee simuleert u de resonanties van de snaren die tijdens het spelen op een akoestisch instrument optreden (blz. 215).

#### **14.[Damper]-knop**

Hiermee voorziet u het geluid van de typische resonanties die bij gebruik van het demperpedaal optreden (blz. 216).

#### **15.[Acoustic Layering]-knop**

Hiermee voegt u een tweede geluid toe aan de pianoklank. De betreffende geluiden passen bijzonder goed bij piano (blz. 219).

#### **16.Tone-knoppen**

Hiermee kiest u de klank(en) die u via het klavier kunt bespelen (blz. 215).

#### **17.Display**

Het display houdt u op de hoogte van verschillende instellingen, bv. de klankvariatie, het songnummer en het tempo. In de regel ziet het er zoals hierboven getoond uit.

#### **18.[Song/Tempo]-knop**

Hiermee selecteert u een intern stuk (blz. 213, 224).

Door deze knop herhaaldelijk in te drukken zorgt u dat afwisselend het tempo en het nummer van het gekozen stuk (met een "S." ervóór) worden afgebeeld. Als de indicator groen oplicht, wordt het tempo afgebeeld. Is hij rood, dan toont het display het stuknummer.

#### **19.[–][+]-knoppen**

Hiermee kunt u de waarde van bepaalde functies wijzigen.

Druk [+] en [–] samen in om weer de oorspronkelijke waarde voor de geselecteerde functie te kiezen.

#### **20.[Metronome/Count In]-knop**

Hiermee schakelt u de metronoom in/uit (blz. 222). Er is tevens een aftelfunctie, die enkele tellen vóór het begin van een stuk te horen is. Zo weet u perfect wanneer u moet beginnen spelen (blz. 224).

#### **TRACK**

#### **21.[Left]-knop**

Laat toe om een andere Recorder-partij te kiezen (blz. 225, 227~228).

Bij de interne stukken kunt u met deze knop de partij van de linkerhand uitschakelen. Deze knop en de [Right] knop gaan we verderop de "spoorknoppen" noemen.

**NEDERLANDS NEDERLANDS**

#### **22.[Right]-knop**

Laat toe om een andere Recorder-partij te kiezen (blz. 225, 227~228). Bij de interne stukken kunt u met deze knop de partij van de rechterhand uitschakelen.

#### **23.[Play]-knop**

Hiermee start/stopt u de weergave van de demo's of uw eigen stuk (blz. 213, 224).

Bovendien start/stopt u hiermee de opname (blz. 226~ 228).

#### **24.[Rec]-knop**

Hiermee maakt u de HP109-PE klaar voor de opname (blz. 226~228).

#### **KEY TOUCH**

#### **25.[Touch]-knop**

Hiermee wijzigt u de respons van het klavier (blz. 216).

#### **26.[Hammer]-knop**

Hiermee bepaalt u in hoeverre er –naar gelang uw aanslag– sprake is van een lichte vertraging van de noten (blz. 216).

#### **27.[Center Pedal]-knop**

Hiermee kunt u een andere functie aan het middelste pedaal toewijzen (blz. 222).

# **Panelen aan de onderkant**

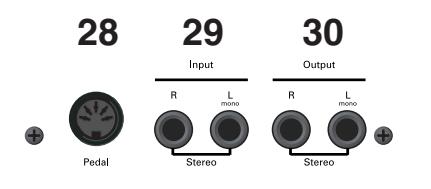

#### **28.Pedal-connector**

Sluit hier de pedaalkabel van de stand aan (blz. 209).

#### **29.Input-connectors**

Sluit hier de audio-uitgangen van een ander instrument of apparaat aan. Het geluid daarvan wordt eveneens via de luidsprekers van de HP109-PE weergegeven (blz. 234).

#### **30.Output-connectors**

Deze connectors zou u op de ingangen van een eindtrap, mengpaneel of cassettedeck e.d. kunnen aansluiten. Een externe versterker hebt u echter alleen nodig, wanneer u in een grote zaal speelt (blz. 234).

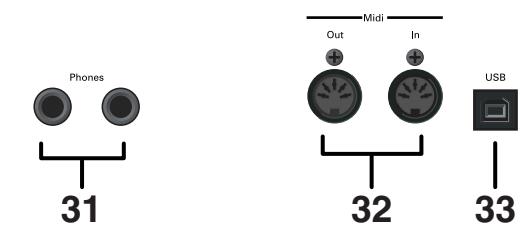

#### **31.Phones-connectors**

Hier kunt u hoofdtelefoons aansluiten (blz. 210).

#### **32.MIDI Out/In-connectors**

Hier kunt u andere MIDI-compatibele instrumenten aansluiten en samen met dit instrument gebruiken (blz. 235).

#### **33.USB-connector**

Deze poort kunt u met uw computer verbinden en op die manier muziekdata naar de computer doorseinen of van daar ontvangen (blz. 234).

# **Voorbereiding**

# **Pedaalkabel aansluiten**

**Sluit de kabel van de pedalen aan op de Pedalconnector aan de onderkant van de HP109-PE.**

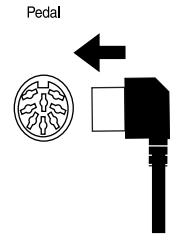

# **Netsnoer aansluiten**

- **1. Sluit het netsnoer aan op de AC-connector aan de onderkant van de HP109-PE.**
- **2. Sluit het netsnoer aan op een stopcontact.** *Gebruik voor stroomvoorziening alleen de bijgeleverde*  **Opm.** *kabel.*

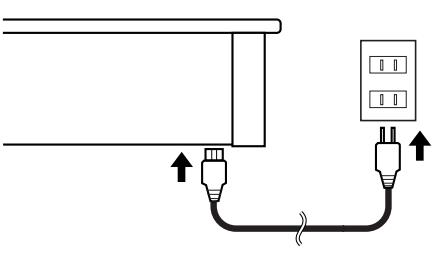

# **Gebruik van de lessenaar**

Stel de notenstandaard zoals hierna getoond op.

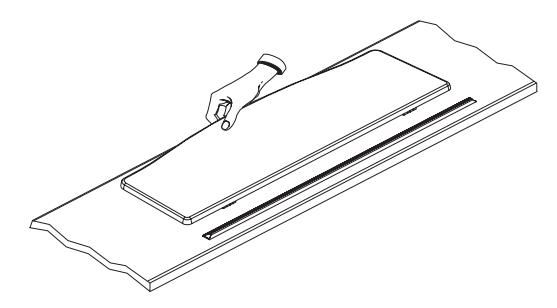

Plooi de pootjes aan de achterkant naar buiten en kijk even of de muziekstandaard stevig blijft staan.

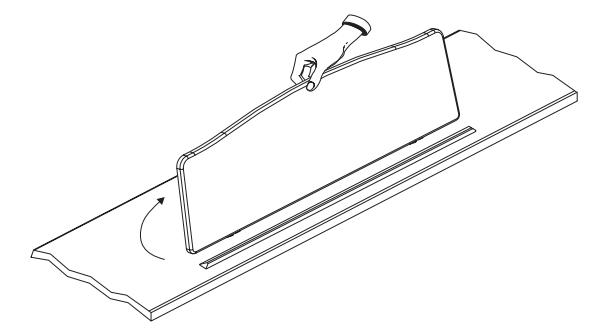

*Alvorens de HP109-PE te verplaatsen moet u de notenstandaard weer neerklappen.* **Opm.**

# **Openen en sluiten van de klavierklep**

- **1. Om de klep te openen moet u ze met beide handen lichtjes optillen en naar de achterkant van de HP109-PE schuiven.**
- **2. Om de klep weer te sluiten trekt u hem licht naar u toe en laat u hem zakken.**

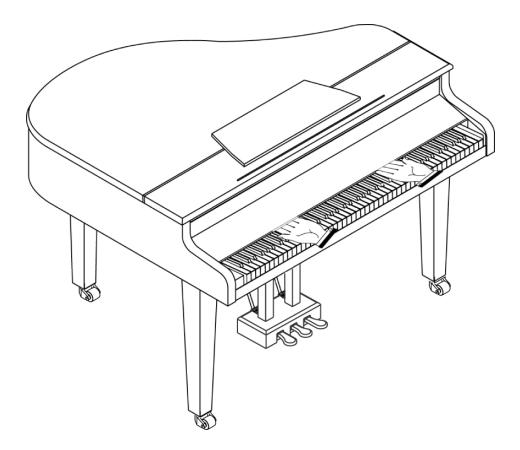

Houd nooit uw handen tussen de klep en het klavier.

Wees bij het openen en sluiten van de klep voorzichtig dat u zich niet de vingers klemt. Het is dan ook verstandiger dat kleine kinderen de klep nooit zelf openen of sluiten.

Alvorens de HP109-PE te verplaatsen sluit u de klep om verwondingen tijdens het transport te voorkomen.

# **Openen en sluiten van het deksel**

De klep van de HP109-PE kunt u openen en sluiten zoals op een akoestische vleugel. Hoewel dit vooral bedoeld is voor een meer gerichte spreiding van het geluid, verandert tevens de klankkleur van de HP109-PE.

- **1. Til de klep met één hand op en houd hem goed vast.**
- **2. Klap de steunpoot op.**
- **3. Laat de klep zo ver zakken tot u er zeker van bent dat hij door de steunpoot wordt afgestut.** Ziehier hoe de HP109-PE er uitziet eens u de klep naar behoren geopend hebt:

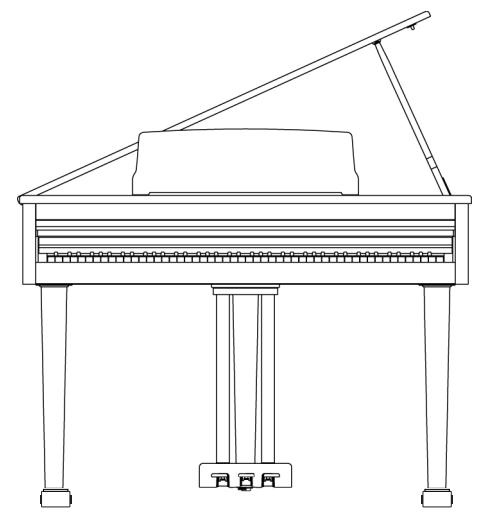

Als u niet precies weet hoe de klep op de juiste manier af te stutten, vraag dan aan uw Roland-dealer om het even te tonen.

#### **WAARSCHUWING**

Open de klep nooit te ver. Als u de klep hoger optilt dan in een hoek van 30 graden, zou u het instrument kunnen beschadigen. Bovendien zou de klep kunnen vallen en verwondingen kunnen veroorzaken.

Alvorens de klep te openen moet u bovendien zorgen dat zich niemand in de buurt van het instrument bevindt.

#### **LET OP!**

Let er tijdens het sluiten van de klep op dat de verbindingspen van de klep in de uitsparing van de houder binnenin de piano glijdt.

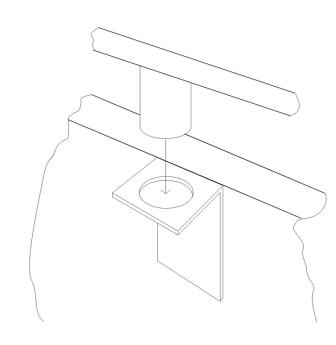

# **Hoofdtelefoon aansluiten**

De HP109-PE is voorzien van twee hoofdtelefoonaansluitingen. Zo kunnen telkens twee personen meeluisteren, wat bv. voor educatieve toepassingen of tijdens het spelen van quatre-mains stukken handig is. Bovendien heeft een hoofdtelefoon het voordeel dat u ook 's ochtends vroeg en 's avonds laat kunt spelen zonder wie dan ook te storen.

**Sluit de hoofdtelefoon(s) aan op de Phones-connectors links onder het klavier.**

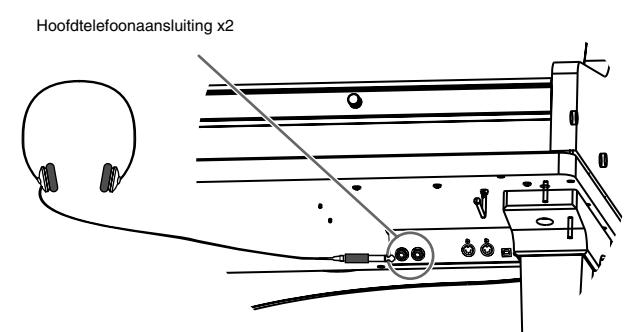

Wanneer u een hoofdtelefoon aansluit, licht de

[ (hoofdtelefoon)]-indicator (blz. 207) op en worden de luidsprekers van de HP109-PE uitgeschakeld.

Het volume in de hoofdtelefoon stelt u in met de [Volume]-regelaar (blz. 211) van de HP109-PE.

*Gebruik een stereo-hoofdtelefoon.*  **Opm.**

*Werk, indien mogelijk, met hoofdtelefoons van Roland. Bij gebruik van andere hoofdtelefoons is het volume namelijk eventueel te laag.*

#### **Opmerkingen i.v.m. het gebruik van een hoofdtelefoon**

- Om de kabel van de hoofdtelefoon niet te beschadigen mag u enkel de hoofdtelefoon zelf of de stekker vastpakken.
- Als u de hoofdtelefoon op het instrument aansluit, terwijl het volume betrekkelijk hoog staat ingesteld, gaat de hoofdtelefoon eventueel stuk. Zet het volume van de HP109-PE dus op de minimumwaarde alvorens een hoofdtelefoon aan te sluiten.
- Zet het volume nooit te hard, omdat u daardoor niet alleen de hoofdtelefoon beschadigt, maar ook uw oren. Werk altijd op een verantwoord volume.

#### ■ **Gebruik van de hoofdtelefoonhaak**

Als u de hoofdtelefoon niet nodig hebt, kunt u hem aan de haak links onder het klavier van de HP109-PE hangen.

#### **Installeren van de hoofdtelefoonhaak**

Draai de hoofdtelefoonhaak heen en weer, terwijl u hem in de boring aan de onderkant van de HP109-PE schuift (zie de afbeelding verderop). Draai de vleugelmoer van de hoofdtelefoonhaak stevig vast om de haak klem te zetten.

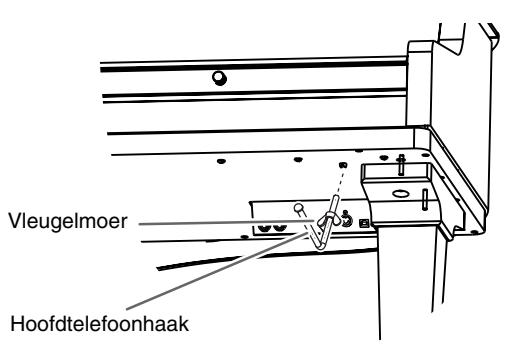

# **In- en uitschakelen**

Schakel de gebruikte instrumenten in de opgegeven volgorde in. Door de apparaten in de verkeerde volgorde in te schakelen zou u de luidsprekers enz. kunnen beschadigen.

**Alvorens het instrument in te schakelen moet u de [Volume]-regelaar in de laagste stand zetten en vervolgens op [Power On] drukken.**

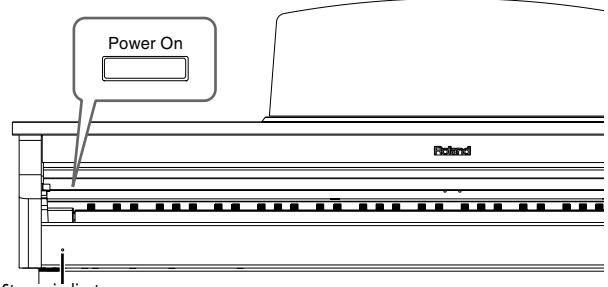

**Stroomindicator** 

Het instrument wordt ingeschakeld en de stroomindicator links aan de voorkant van de HP109-PE licht op. Enkele seconden later is het instrument beschikbaar en hoort u wat u op het klavier speelt. Stel met de [Volume] regelaar het gewenste volume in.

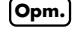

*Dit product is voorzien van een veiligheidscircuit.*  **Opm.** *Daarom duurt het na het inschakelen even voordat het naar behoren werkt.*

#### **Om het instrument uit te schakelen moet u de [Volume]-regelaar in de laagste stand zetten en vervolgens op [Power On] drukken.**

De HP109-PE wordt uitgeschakeld en de stroomindicator links vooraan dooft.

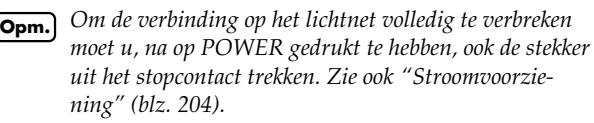

# **Volume en helderheid van het geluid instellen**

**Stel met de [Volume]-regelaar het gewenste volume in.**

**Met de [Brilliance]-regelaar kunt u de helderheid van het geluid wijzigen.**

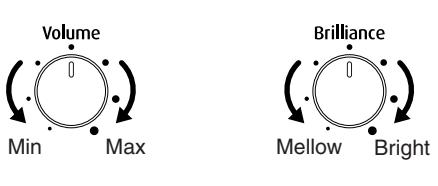

# **Over de pedalen**

De pedalen hebben, met name bij het gebruik van pianoklanken, de volgende functies:

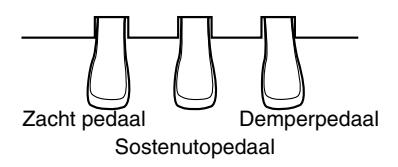

#### **Demperpedaal (rechts)**

Gebruik dit pedaal, wanneer u de gespeelde noten langer wilt aanhouden.

Via de stand van het pedaal bepaalt u bovendien hoe lang de noten blijven doorklinken (het pedaal werkt traploos).

Op akoestische piano's zorgt het demperpedaal dat ook andere snaren met de gespeelde noten beginnen mee te trillen. Zo wordt het geluid voller. Het demperpedaal van de HP109-PE simuleert dit fenomeen. Dit heet ook wel "Sympathetic Resonance".

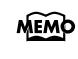

*U kunt zelf bepalen hoe duidelijk de resonanties van het demperpedaal te horen zijn (blz. 216).*

#### **Sostenutopedaal (midden)**

Met het sostenutopedaal kunt u de noten laten doorklinken, die u speelt op het moment dat u het pedaal intrapt. *Aan het sostenutopedaal kunt u ook een andere functie* 

*toewijzen (blz. 222).*

#### **Zacht pedaal (links)**

Met dit pedaal kunt u het volume tijdelijk verminderen. Zodra u het pedaal intrapt, worden de gespeelde noten stiller dan normaal weergegeven.

Hoe zacht de noten precies worden weergegeven kunt u via de stand van het pedaal nauwkeurig doseren.

#### **Over de instelschroef**

Gebruik de instelschroef onder de pedalenbak om te voorkomen dat de pedalen tijdens het gebruik beginnen te wiebelen.

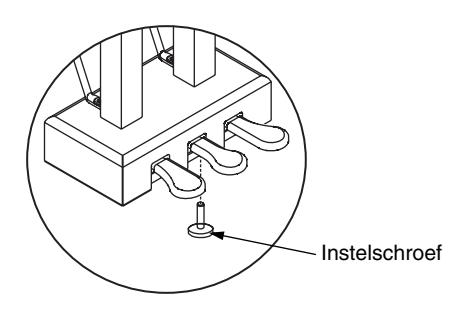

❍ Draai de instelschroef zo ver uit tot ze de vloer raakt. Als er namelijk tussen de instelschroef en de vloer een speling blijft, kan het gebeuren dat het instrument niet op het intrappen van de pedalen reageert. Als u het instrument op een dik vast tapijt e.d. zet, moet u de instelschroef zo ver uitdraaien tot ze tegen de vloer drukt.

# **Hoofdstuk 1. Beluisteren van de interne stukken**

## **Luisteren naar de interne stukken**

De HP109-PE bevat 68 pianostukken.

*"Hoofdstuk 3. Meespelen met de interne stukken" op*  **MEMO** *blz. 224, "Tone List" (blz. 241)*

#### ■ **Weergave van alle pianostukken**

Als u wilt, worden alle interne stukken na elkaar afgespeeld.

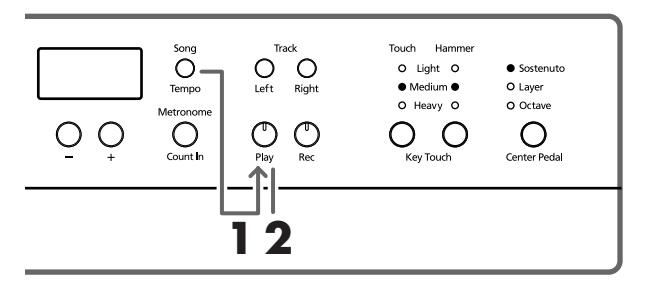

**1. Druk de [Song/Tempo]- en [Play]-knop samen in.** De indicator van de [Song/Tempo]-knop licht op, terwijl de indicator van de [Play]-knop knippert. De weergave begint vanaf het momenteel geselecteerde stuk.

Het nummer van het geselecteerde stuk wordt in het display afgebeeld.

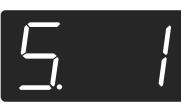

Met de knoppen [–] en [+] kunt u het gewenste stuk kiezen.

Aan het einde van het laatste stuk keert de weergave terug naar het eerste en loopt ze gewoon door.

#### **Weergave stoppen**

**2. Druk op de [Play]-knop.**

De weergave stopt.

#### ■ **Kiezen van het stuk dat u wilt beluisteren**

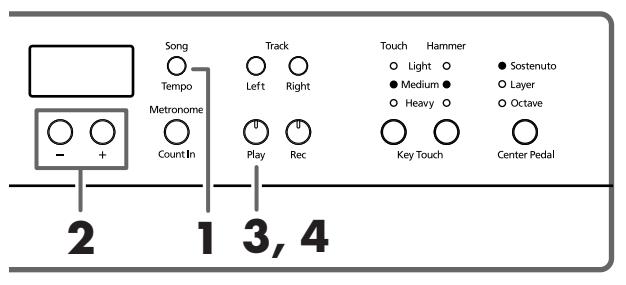

**Identificatie van de interne stukken MEMO** *USr (User)… Het geheugen dat het door u opgenomen* 

*stuk bevat. (*→ *blz. 226 voor details i.v.m. de opname.) S.1~S.68… Interne stukken S. U… Stuk dat u intern opgeslagen hebt (blz. 232)*

#### **Stuk kiezen**

**1. Druk op de [Song/Tempo]-knop (indicator moet rood oplichten).**

Het nummer van het geselecteerde stuk wordt in het display afgebeeld.

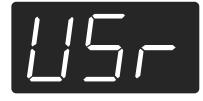

#### **2. Kies met de [+]- of [–]-knop een stuk.**

U kunt deze knoppen ook ingedrukt houden om sneller een ander nummer te kiezen.

MEMO Het zelf opgeslagen stuk kunt u op de volgende manier kiezen:

> **1** Druk de [+]- en [–]-knop samen in om "USr" te selecteren.

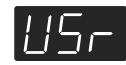

**2** Zorg er met de [–]-knop voor dat het display "S. U" afbeeldt.

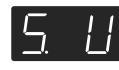

#### **Weergave starten**

**3. Druk op de [Play]-knop.**

De indicator van deze knop licht op en de weergave van het gekozen stuk begint.

#### **Weergave stoppen**

**4. Druk op de [Play]-knop.**

De indicator van deze knop dooft en de weergave stopt. Als u daarna opnieuw op de [Play]-knop drukt, begint de weergave weer vanaf het begin van het stuk waar u ze gestopt had.

# **Luisteren naar de demosongs**

Uw instrument bevat verschillende stukken die de piano- en andere klanken evenals andere handige functies demonstreren.

#### ■ **Afspelen van een klankdemo**

#### **1. Druk op de [Demo]-knop.**

De indicator knippert en de weergave van de klankdemo's begint.

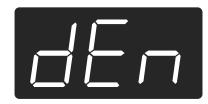

Aan het einde van de laatste klankdemo keert de weergave terug naar het eerste stuk en loopt ze gewoon door. Als u op een Tone-knop drukt, terwijl de [Demo]-knop knippert, wordt de demosong van de betreffende klankgroep afgespeeld.

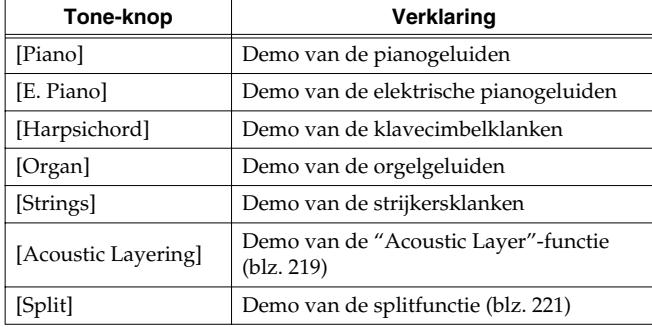

#### **Weergave van de klankdemo's stoppen**

#### **2. Druk op de [Demo]-knop.**

De indicator van de [Demo]-knop dooft en de demoweergave stopt.

#### ■ **Functiedemo beluisteren**

Er is tevens een demo die talrijke functies voor de pianoklanken ten tonele voert.

#### **1. Druk op de [Demo]-knop.**

De indicator knippert en de weergave van de klankdemo's begint.

#### **2. Druk op één van de volgende knoppen.**

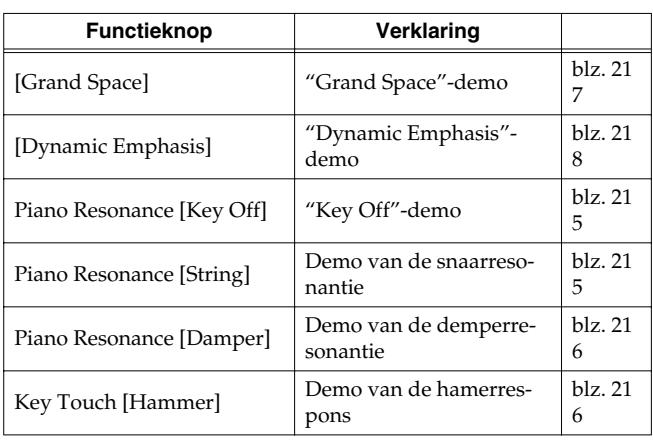

Door een knop in te drukken selecteert u de bijbehorende demosong. U hoort dan telkens twee versies van de betreffende demo: één mét de betreffende functie en één zónder.

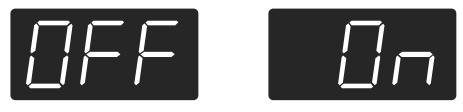

*Door herhaaldelijk op de in stap 2 gedrukte knop te druk-***MEMO** *ken kiest u afwisselend de versie mét en zónder de betreffende functie.*

#### **Over de 'Hammer Response'-functiedemo**

Wanneer u de hamerresponsfunctie selecteert, stopt de weergave. Door de Key Touch [Hammer]-knop herhaaldelijk in te drukken schakelt u de "Hammer Response" simulatie afwisselend in en uit.

Speel een paar noten op het klavier om de werking van deze functie te achterhalen.

Als de "Hammer Response"-functie actief is, duurt het bij zacht gespeelde noten net iets langer eer u iets hoort.

*De "Hammer Response"-functie laat toe om het effect mét en zonder simulatie te achterhalen.*

#### **Weergave van de functiedemo stoppen**

#### **3. Druk op de [Demo]-knop.**

De indicator van de [Demo]-knop dooft en de demoweergave stopt.
# **Hoofdstuk 2. Zelf spelen**

# **Andere klanken kiezen**

De HP109-PE bevat 36 verschillende klanken (zgn. "Tones") die in vijf groepen zijn onderverdeeld. De groepen selecteert u met de Tone-knoppen.

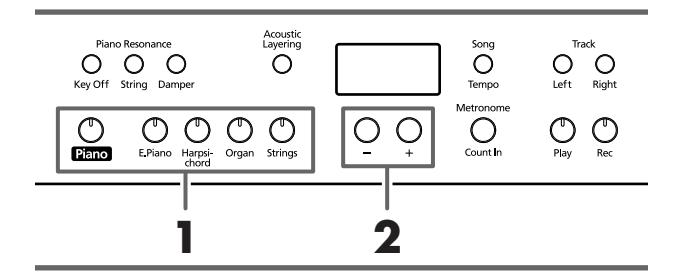

**MEMO** *Meer details vindt u onder Tone List (blz. 241).* 

#### **Klankgroep kiezen**

**1. Druk op een klankkeuzeknop.** De indicator van de ingedrukte knop licht op. Als u nu op het klavier speelt, worden de noten met de zopas gekozen klank weergegeven.

## **Klankvariatie kiezen**

**2. Druk op de [–]- of [+]-knop.** Het nummer van de geselecteerde klank wordt even in het display afgebeeld.

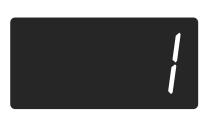

Speel op het klavier om de gekozen klank te beluisteren.

# **Gedetailleerde aanpassingen van het pianogeluid (Piano Resonance)**

U kunt het pianogeluid nog verder aan uw behoefte aanpassen.

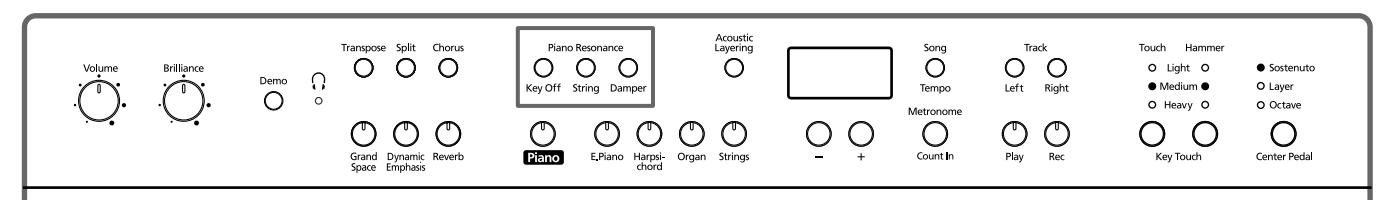

# ■ Geluid bij het loslaten van de toetsen **(Key Off)**

Wanneer u op een akoestische piano een toets loslaat hoort u een lichte klik, die door de "Key Off"-functie gesimuleerd wordt.

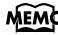

*Deze instelling kunt u in een intern geheugen van de HP109-PE opslaan (blz. 232).*

### **1. Druk op de Piano Resonance [Key Off]-knop (indicator moet oplichten).**

Nu hoort u bij het loslaten van de toetsen telkens dat typische bijgeluid.

Druk opnieuw op de Piano Resonance [Key Off]-knop (indicator dooft) om deze functie weer uit te schakelen.

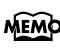

*Meer details over de klanken waarvoor deze functie* 

## **Volume van het 'Key Off'-geluid instellen**

**2. Houd de Piano Resonance [Key Off]-knop ingedrukt, terwijl u op de [–]- of [+]-knop drukt.** Het volume van dit klikgeluid kan in tien stappen worden ingesteld.

Hoe groter de waarde, hoe luider het effect wordt.

# ■ **Simulatie van de snaarresonanties tijdens het spelen (String Resonance)**

Wanneer u op een akoestische piano een toets indrukt, beïnvloedt dit ook de trillingen van de reeds weerklinkende noten. De functie waarmee u dit effect kunt simuleren heet "String Resonance".

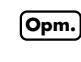

*beschikbaar is vindt u in de Tone List (blz. 241). Deze instelling is alleen beschikbaar voor pianoklanken.*  **Opm.***Bij andere klanken doet ze helemaal niets.*

> **1. Druk op de Piano Resonance [String]-knop (indicator moet oplichten).**

De simulatie van de snaarresonanties is nu actief. Druk opnieuw op de Piano Resonance [String]-knop (indicator dooft) om deze functie weer uit te schakelen.

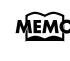

*Deze instelling kunt u in een intern geheugen van de HP109-PE opslaan (blz. 232).*

### **Intensiteit van de resonantie wijzigen**

**2. Houd de Piano Resonance [String]-knop ingedrukt, terwijl u op de [–]- of [+]-knop drukt.** Het volume van dit resonantie-effect kunt u in tien stappen instellen.

Hoe groter de waarde, hoe sterker de resonanties opvallen.

## ■ Resonantie bij gebruik van het demperpe**daal (Damper Resonance)**

Het volume van de gesimuleerde demperresonanties kunt u naar wens instellen.

Op akoestische piano's zorgt het intrappen van het demperpedaal ervoor dat ook andere snaren met de gespeelde noten beginnen te trillen. Hierdoor wordt het geluid voller. Het demperpedaal van de HP109-PE simuleert dit fenomeen. Dit heet ook wel "Sympathetic Resonance".

*Deze instelling is alleen beschikbaar voor pianoklanken.*  **Opm.** *Bij andere klanken doet ze helemaal niets.*

#### **1. Druk op de Piano Resonance [Damper]-knop (indicator moet oplichten).**

De Damper Resonance-functie is actief.

Druk opnieuw op de Piano Resonance [Damper]-knop (indicator dooft) om deze functie weer uit te schakelen. *Deze instelling kunt u in een intern geheugen van de HP109-PE opslaan (blz. 232).*

### **Intensiteit van de resonantie wijzigen**

**2. Houd de Piano Resonance [Damper]-knop ingedrukt, terwijl u op de [–]- of [+]-knop drukt.**

De resonantie-intensiteit kan in tien stappen worden ingesteld.

Hoe groter de waarde, hoe opvallender de resonantie wordt.

# **Aanslaggevoeligheid instellen (Key Touch)**

Als u wilt, kunt u de aanslaggevoeligheid –of beter: de respons van het klavier– wijzigen.

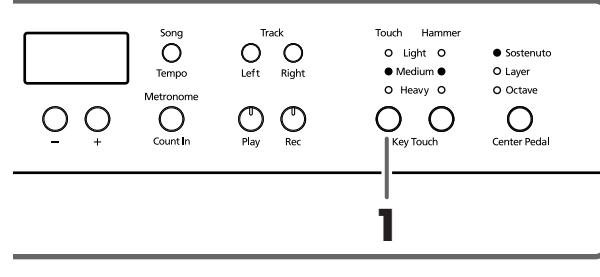

*Deze instelling kunt u in een intern geheugen van de HP109-PE opslaan (blz. 232).*

**1. Druk op de Key Touch [Touch]-knop.**

Door verschillende keren op de Key Touch [Touch]-knop te drukken kiest u telkens een andere instelling (let op de oplichtende indicator).

"**Light**" licht op. Zelfs met een betrekkelijk lichte aanslag kunt u al fortissimo spelen. Het klavier voelt dan ook lichter aan dan normaal. Kies deze instelling bv. voor kleine kinderen.

"**Medium**" licht op. Hiermee kiest u de meest natuurlijke respons. Deze instelling vertegenwoordigt de respons van een akoestische piano.

"**Heavy**" licht op. Om bijzonder luid (fortissimo, alias "ff") te spelen moet u de toetsen veel harder aanslaan dan normaal. Dat wekt de indruk van een ietwat "logge" klavierrespons. Daar staat echter een veel ruimere dynamiek tegenover.

**Alle indicators uit.** Vaste aanslagwaarde. Uw manier van spelen (dynamiek) heeft geen enkele invloed op het volume of de klankkleur: alle noten klinken even hard/ helder.

## ■ **Timing van de noten via de dynamiek bepalen (Hammer Response)**

Met deze functie kunt u instellen in hoeverre uw aanslag leidt tot een lichte vertraging tussen het spelen en het weerklinken van de noten. De functie heet "Hammer Response".

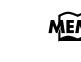

*Deze instelling kunt u in een intern geheugen van de HP109-PE opslaan (blz. 232).*

Op akoestische piano's wordt bij het indrukken van een toets een hamer bewogen, die op de betreffende snaren slaat. Als u een toets maar heel lichtjes indrukt, beweegt de hamer trager – en dat zorgt voor een lichte vertraging (vergeleken bij normaal/hard aangeslagen noten) tussen het indrukken van de toets en het weerklinken van de betreffende noot.

De vertraging, die na het inschakelen van de hamerrespons optreedt, verschilt naar gelang de kracht waarmee u de toetsen aanslaat. Hoe zachter u aanslaat, hoe trager de noten worden weergegeven.

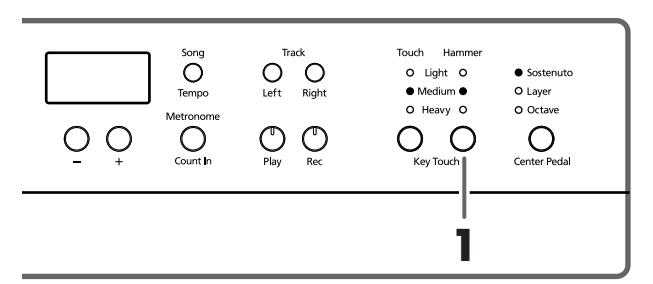

**1. Kies met de Key Touch [Hammer]-knop de gewenste instelling (zie de indicators).**

"**Light**" licht op. Minimale vertraging bij zacht gespeelde noten.

"**Medium**" licht op. Normale vertraging bij zacht gespeelde noten.

"**Heavy**" licht op. Sterkere vertraging bij zacht gespeelde noten.

**Alle indicators uit.** De Hammer Response-functie is wordt uitgeschakeld. Alle gespeelde noten weerklinken meteen (de aanslag heeft geen invloed meer op de timing).

# **Meer diepte voor het geluid (Grand Space)**

De HP109-PE bevat een "Grand Space"-functie die voor een geluid zorgt dat qua diepte nauw aanleunt bij het geluid van een akoestische vleugel. Eén en ander wordt mogelijk dankzij de toevoeging van een natuurlijke galm en een voller geluid, die je op een vleugel altijd aantreft.

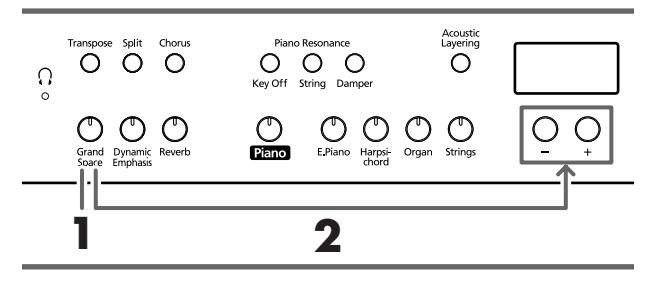

*Deze instelling kunt u in een intern geheugen van de HP109-PE opslaan (blz. 232).*

## **1. Druk op de [Grand Space]-knop (indicator moet oplichten).**

De Grand Space-functie is nu actief en voorziet het geluid van meer diepte.

- *Na keuze van de Grand Space-mode "1" (blz. 231) kunt u ook met een hoofdtelefoon werken, omdat het diepteeffect voor dit soort toepassingen wordt geoptimeerd. Gebruikt u geen hoofdtelefoon, dan wordt de diepte op de luidsprekers afgestemd.*
- **2. Houd de [Grand Space]-knop ingedrukt, terwijl u op de [–]- of [+]-knop drukt.**

De diepte kan in vier stappen worden ingesteld.

Hoe groter de waarde, hoe meer diepte het geluid krijgt.

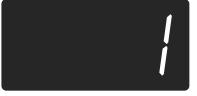

**3. Druk nog een keer op de [Grand Space]-knop (hij dooft) om de gelijknamige functie weer uit te schakelen.**

# **Diepte voor de hoofdtelefoon optimeren (Grand Space)**

Het diepte-effect kan tevens worden aangepast om zelfs bij gebruik van een hoofdtelefoon nog optimaal over te komen. Ook in dat geval hoort u dus een simulatie van de natuurlijke galm en het vollere geluid van een vleugel.

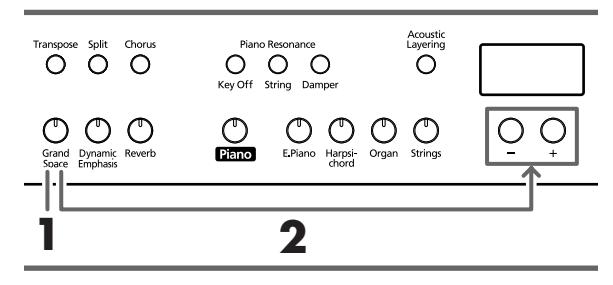

*Deze instelling kunt u in een intern geheugen van de*  **MEMO** *HP109-PE opslaan (blz. 232).*

**1. Druk op de [Grand Space]-knop (indicator moet oplichten).**

De Grand Space-functie is nu actief en voorziet het geluid van meer diepte.

*Na keuze van de Grand Space-mode "1" (blz. 231) kunt*  **MEMO** *u ook met een hoofdtelefoon werken, omdat het diepteeffect voor dit soort toepassingen wordt geoptimeerd. Gebruikt u geen hoofdtelefoon, dan wordt de diepte op de luidsprekers afgestemd.*

**2. Houd de [Grand Space]-knop ingedrukt, terwijl u op de [–]- of [+]-knop drukt.**

De diepte kan in vier stappen worden ingesteld.

Hoe groter de waarde, hoe meer diepte het geluid krijgt.

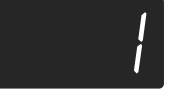

**3. Druk nog een keer op de [Grand Space]-knop (hij dooft) om de gelijknamige functie weer uit te schakelen.**

*Als u een hoofdtelefoon aansluit, licht de [ ]-indicator*  **MEMO** *op.*

# **Geluid levendiger maken (Dynamic Emphasis)**

Indien nodig kunt u het geluid levendiger maken en voor een nóg betere definitie zorgen.

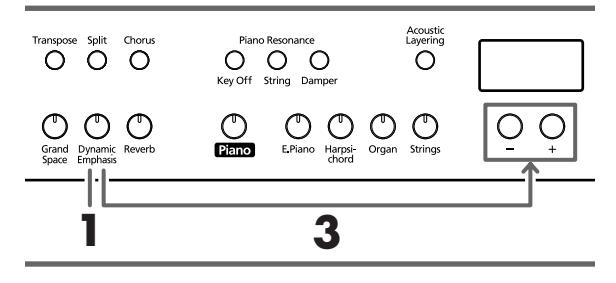

*Deze instelling kunt u in een intern geheugen van de HP109-PE opslaan (blz. 232).*

**1. Druk op de [Dynamic Emphasis]-knop (indicator moet oplichten).**

De "Dynamic Emphasis"-functie is nu actief en het geluid lijkt veel levendiger.

**2. Om de "Dynamic Emphasis"-functie weer uit te schakelen moet u opnieuw op de [Dynamic Emphasis]-knop drukken (diens indicator moet doven).**

## **'Dynamic Emphasis'-instellingen wijzigen**

**3. Houd de [Dynamic Emphasis]-knop ingedrukt, terwijl u op de [–]- of [+]-knop drukt.**

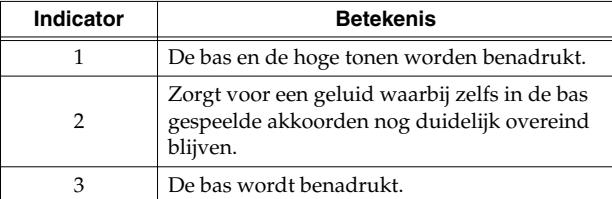

# **Digitale effecten gebruiken**

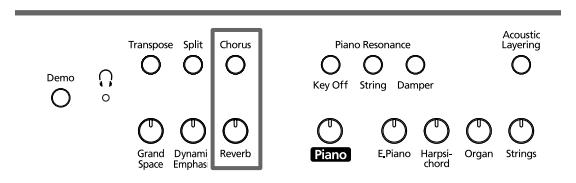

# ■ **Galmeffect (Reverb) gebruiken**

Het Reverb-effect voorziet de gespeelde noten van galm, die de indruk wekt dat u in een concertzaal zit te spelen.

# **1. Druk op de [Reverb]-knop.**

De indicator van deze knop licht op en het geluid wordt van galm voorzien.

Om de galm weer uit te schakelen moet u nog een keer op de [Reverb]-knop drukken (indicator dooft weer).

*De status en de intensiteit van het galmeffect kunt u in een intern geheugen van de HP109-PE opslaan (blz. 232).*

# ■ **Geluid 'breder' maken (Chorus)**

Met het choruseffect simuleert u een natuurlijke zweving die het geluid "breder" maakt en een stereo-effect simuleert.

### **1. Druk op de [Chorus]-knop.**

De indicator van deze knop licht op en het geluid wordt van chorus voorzien.

Om de chorus weer uit te schakelen moet u nog een keer op de [Chorus]-knop drukken (indicator dooft weer).

*De chorusinstelling wordt voor elke gebruikte klank apart onthouden tot u het instrument weer uitschakelt.*

# ■ **Wijzigen van de effectintensiteit**

De diepte (hoeveelheid) van het galm- of choruseffect kan in tien stappen worden ingesteld.

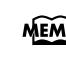

*Na het inschakelen wordt zowel voor de galm als de chorus de waarde "5" gehanteerd.*

## **Galmvolume veranderen**

**1. Houd de [Reverb]-knop ingedrukt, terwijl u op de [–]- of [+]-knop drukt.**

Het display beeldt de nieuwe waarde af. Hoe groter de waarde, hoe luider het effect.

*De geldinstelling kan niet voor elke klank apart worden*  **Opm.***onthouden.*

## **Galm- en/of chorusvolume veranderen**

**1. Houd de [Chorus]-knop ingedrukt, terwijl u op de [–]- of [+]-knop drukt.**

Het display beeldt de nieuwe waarde af. Hoe groter de waarde, hoe luider het effect.

# **Transponeren van het klavier (Transpose)**

Met de Transpose-functie zorgt u dat een stuk in een andere toonaard wordt weergegeven dan degene waarin u het speelt. Dat laat bv. toe om een stuk in een moeilijke toonaard (met veel kruisen (#) en mollen (b) te laten klinken, terwijl u eigenlijk in een gemakkelijke toonaard zit te spelen.

Een andere toepassing is het hanteren van een andere toonaard, terwijl u nog steeds dezelfde toetsen indrukt, wanneer de zanger(es) moeite heeft met de originele toonaard van het stuk.

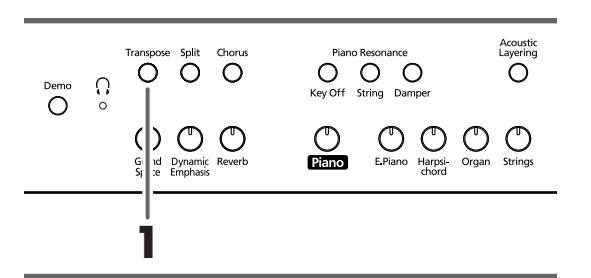

**1. Houd de [Transpose]-knop ingedrukt, terwijl u op de toets drukt die overeenkomt met de grondtoon van de gewenste toonaard.**

De indicator van deze knop licht op en het klavier wordt getransponeerd.

*Als u de [Transpose]-knop ingedrukt houdt, wordt de momenteel gehanteerde waarde in het display afgebeeld.* 

U kunt het transpositie-interval tevens wijzigen door de [Transpose]-knop ingedrukt te houden, terwijl u op [-] of [+] drukt.

Als u de [Transpose]-knop ingedrukt houdt en tegelijk op [–] en [+] drukt, wordt weer de oorspronkelijke instelling ("0"= geen transpositie) gekozen.

Het instelbereik voor de transpositie luidt –6~0–5 (halve tonen).

Voorbeeld: Als u bij het drukken op een C-toets telkens een E wilt horen, moet u de [Transpose]-knop ingedrukt houden en een E-toets indrukken.

Aangezien de E zich vier (witte en zwarte) toetsen rechts van de C bevindt, beeldt het display dan de waarde "4" af.

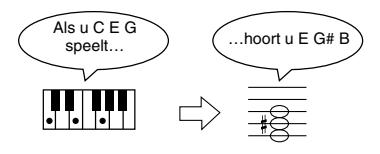

Als de Transpose-waarde "0" luidt, licht de indicator van de [Transpose]-knop zelfs dan niet op, wanneer u hem indrukt.

Om de transpositie weer uit te schakelen moet u nog een keer op de [Transpose]-knop drukken (de indicator dooft weer).

Druk opnieuw op de [Transpose]-knop (indicator licht op) om weer het laatst ingestelde transpositie-interval te gebruiken.

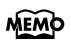

*Tijdens het uitschakelen wordt deze waarde weer op "0" gezet.* 

# **Passende klanken met het pianogeluid combineren (Acoustic Layering)**

De HP109-PE is voorzien van een functie waarmee u heel eenvoudig een klank bij de piano kunt voegen die er perfect bijpast. Die functie noemen we "Acoustic Layering".

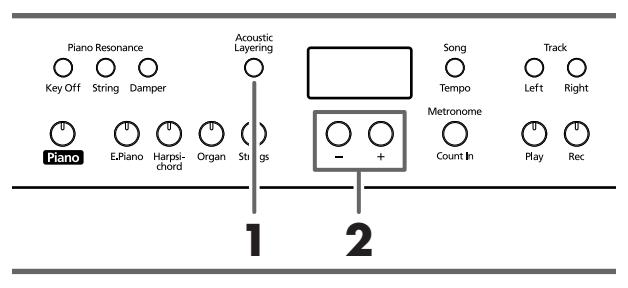

*De toonhoogte van de tweede klank kan in octaafstappen worden getransponeerd (blz. 231).*

Kies eerst de pianoklank (blz. 215).

**1. Druk op de [Acoustic Layering]-knop (indicator moet oplichten).**

Als u nu op het klavier speelt, hoort u zowel de piano- als een tweede klank.

## **Keuze van de klank die bij de piano moet worden gevoegd**

**2. Kies de gewenste klank met de [–]- of [+]-knop.** Het nummer van het geselecteerde stuk wordt in het display afgebeeld.

Het nummer van de klank, die bij de piano wordt gevoegd, herkent u aan de "L.".

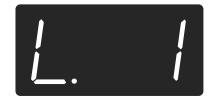

*Als u de "Layer"-functie aan het middelste pedaal toe-***MEMO** *wijst, wordt de "Acoustic Layer"-functie automatisch geactiveerd (blz. 219). Dan dient het pedaal namelijk voor het bepalen van het volume van de toegevoegde klank.*

Als u nu op het klavier speelt, hoort u zowel de piano- als de tweede (zonet geselecteerde) klank.

*Er is ook een stapelfunctie waarmee u andere klanken*  **MEMO** *dan piano met een bijkomend geluid kunt combineren.*

### ■ **Volumebalans voor de 'Acoustic Layer' functie instellen**

De balans tussen de twee klanken, die u in de "Acoustic Layer"-mode gebruikt, kunt u naar wens veranderen.

- *Door de "Acoustic Layer"-balans te wijzigen verandert*  **MEMO** *u ook de Dual Balance-instelling (blz. 220): die wordt op dezelfde waarde gezet.*
- **1. Houd de [Acoustic Layering]-knop ingedrukt, terwijl u op de [–]- of [+]-knop drukt.**

De balans verandert.

Om weer de oorspronkelijke balans te kiezen moet u de [–]- en [+]-knop samen indrukken.

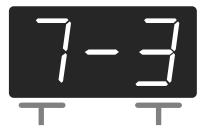

Volume van de pianoklank Volume van de Layer-klank

# **Twee klanken tegelijk bespelen (Dual)**

U kunt met elke toets telkens twee klanken tegelijk bespelen. Hier en daar noemen we dit "Dual". Via de Tone-knoppen kunt u de gewenste klankcombinaties kiezen.

**1. Druk de knoppen van de twee klanken, die u samen wilt gebruiken, tegelijkertijd in.**

De indicator van de ingedrukte knop licht op.

Als u nu op het klavier speelt, worden de noten door deze klanken weergegeven.

Om de Dual-mode weer te verlaten moet u op één enkele klankkeuzeknop drukken.

### **Andere klank voor de rechter Tone-knop kiezen**

#### **2. Druk op de [–]- of [+]-knop.**

Nu hoort u tijdens het spelen nog steeds de klank van de linker Tone-knop. Daar wordt echter de zonet gekozen klank aan toegevoegd.

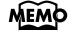

*De toonhoogte van de klank, die aan de rechter knop toegewezen is, kan in octaafstappen worden getransponeerd (blz. 231).*

## **Andere klank voor de linker Tone-knop kiezen**

Schakel de Dual-mode even uit en kies vervolgens de benodigde klanken. Druk de knoppen van de twee klanken, die u samen wilt gebruiken, samen in.

## ■ **Volumebalans in de Dual-mode (Dual Balance)**

Indien nodig, kunt u de volumebalans van de twee in de Dual-mode gebruikte klanken wijzigen.

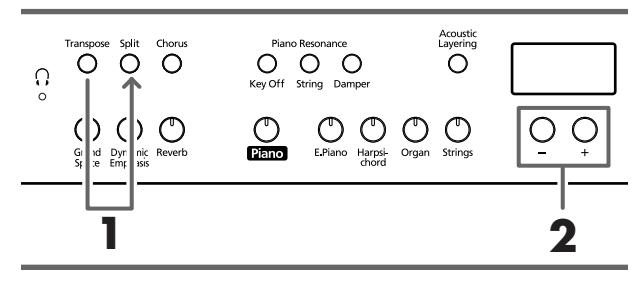

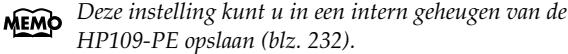

#### **1. Houd de [Transpose]-knop ingedrukt, terwijl u op de [Split]-knop drukt.**

De indicators van deze twee knoppen knipperen. In het display verschijnt de momenteel gekozen balanswaarde.

**2. Stel met de [–]- of [+]-knop de gewenste waarde in.**

De balans verandert.

*U kunt de volumebalans tevens wijzigen door de [Acoustic Layering]-knop ingedrukt te houden, terwijl u op [+] of [–] drukt.*

Om weer de oorspronkelijke balans te kiezen moet u de [–]- en [+]-knop samen indrukken.

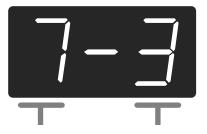

Volume van de linker Tone-knop Volume van de rechter Tone-knop

Druk op een andere knop dan [–] [+] om te zorgen dat de indicators weer "normaal" werken.

# **Verschillende klanken voor de linker-/rechterhand (Split)**

U kunt via de linker klavierhelft een andere klank bespelen dan via de rechter. Zoiets noemen we een "Split". De noot waar het klavier in twee helften wordt verdeeld is het "splitpunt".

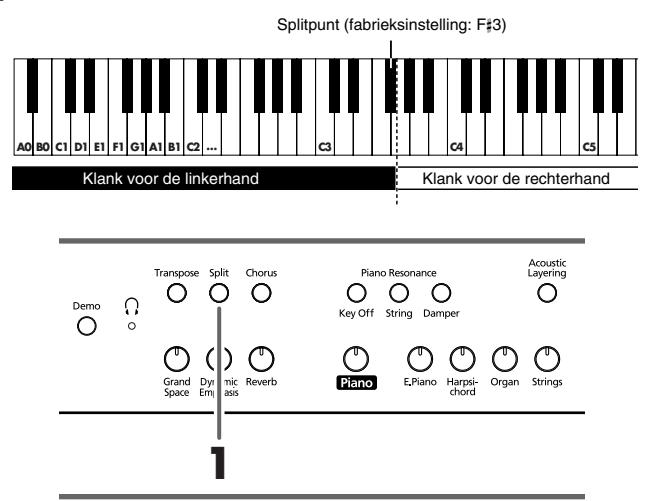

## **1. Druk op de [Split]-knop.**

De indicator van deze knop licht op. Het klavier is nu in twee helften verdeeld: één voor de linker en een tweede voor de rechterhand.

*Het splitpunt vertegenwoordigt de hoogste noot van de linker helft.*

De klank van de rechter helft is nog steeds degene die u vóór het indrukken van de [Split]-knop had gekozen. Aan de linker helft is echter een basklank toegewezen. De keuze van de basklank hangt af van de rechts gehanteerde klank.

Druk op de [Split]-knop om te zorgen dat zijn indicator weer dooft.

#### **Als u in de Dual-mode op de [Split]-knop drukt…**

*De klank van de linker Tone-knop (wiens indicator oplicht) wordt aan de rechter helft toegewezen, terwijl u via de linker helft een daarbij passend geluid aanstuurt.*

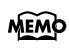

*De toonhoogte van de klanken in de linker helft kan in octaafstappen worden getransponeerd (blz. 231).*

# **Andere klank voor de linker helft kiezen**

#### **1. Druk op een klankkeuzeknop.**

#### **2. Druk op de [–]- of [+]-knop.**

Met de [–]- en [+]-knop kunt u –indien nodig– een andere klank voor de linker helft kiezen.

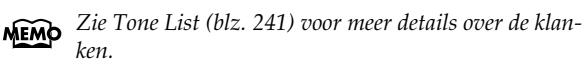

#### **Andere klank voor de rechter helft kiezen**

Schakel de Split-mode even uit en kies vervolgens de benodigde klank.

*In de Split-mode heeft het demperpedaal aanvankelijk*  **MEMO** *alleen betrekking op de rechter klavierhelft. Dat kunt u echter veranderen. Zie hiervoor Toewijzen van het demperpedaal aan de linker klavierhelft (blz. 231).*

## ■ **Splitpunt instellen**

Indien nodig, kunt u het splitpunt (waar de linker helft stopt en de rechter helft begint) wijzigen. Die noot kan eender waar tussen de "B1" en de "B6" liggen. *De fabrieksinstelling luidt "F*#*3".*

**1. Houd de [Split]-knop ingedrukt, terwijl u op de toets drukt die u als nieuw splitpunt wilt hanteren.**

Die toets vertegenwoordigt de hoogste noot van de linker helft.

Indien nodig, kunt u het splitpunt ook met de [–]- of [+] knop kiezen, terwijl u de [Split]-knop indrukt.

Door de [Split]-knop ingedrukt te houden, terwijl u tegelijk op [+] en [–] drukt, kiest u weer het voorgeprogrammeerde splitpunt (F#3).

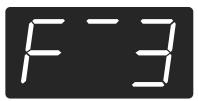

De nootnamen verschijnen als volgt in het display:

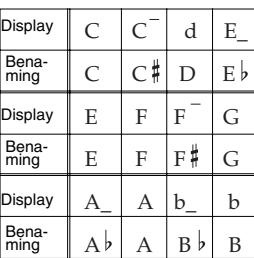

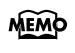

*Als u de [Split]-knop ingedrukt houdt, beeldt het display de nootnaam van het momenteel gekozen splitpunt af.*

# **Functie van het middelste pedaal kiezen**

Onmiddellijk na het inschakelen fungeert het middelste pedaal als sostenutopedaal (blz. 211).

U kunt het middelste pedaal echter ook voor andere dingen gebruiken.

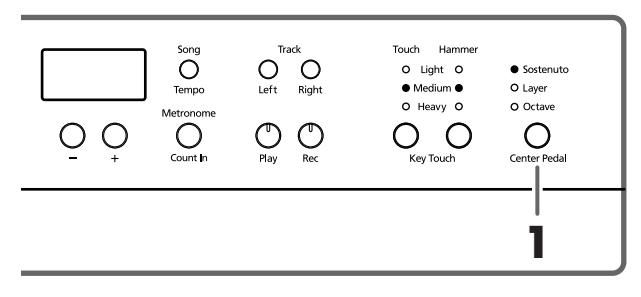

- **1. Kies met de [Center Pedal]-knop de gewenste instelling (zie de indicators).**
	- *Wanneer zowel de "Acoustic Layering"- als de "Dual"-* **MEMO** *functie uitgeschakeld zijn, wordt de "Acoustic Layering"-functie automatisch geactiveerd.*

**Sostenuto**. Het pedaal doet dienst als sostenutopedaal (blz. 211).

**Layer**. Als u een toets indrukt, terwijl u het middelste pedaal intrapt, wordt een passende klank bij het gebruikte pianogeluid gevoegd. U bespeelt dan twee klanken.

Het volume van de toegevoegde klank bepaalt u via de stand van het pedaal.

**Octave**. Als u een toets indrukt, terwijl u het middelste pedaal intrapt, hoort u naast de gespeelde noot ook een noot, die één octaaf erboven wordt weergegeven. Het volume van de geoctaveerde noten bepaalt u via de stand van het pedaal.

# **Metronoom gebruiken**

# ■ **Werken met de metronoom**

De HP109-PE bevat een metronoom.

Indien nodig, tikt de metronoom tijdens de weergave van een stuk in de maat (Beat) en het tempo van dat stuk.

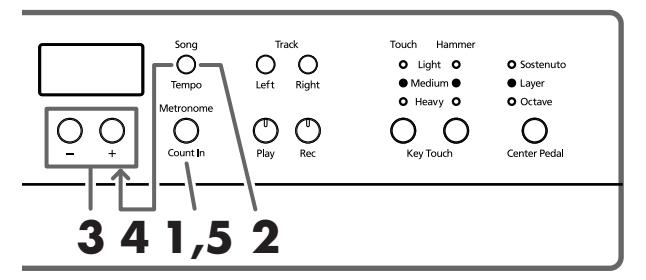

## **Werken met de metronoom**

**1. Druk op de [Metronome/Count In]-knop.** De metronoom begint te tellen. De indicator van de knop knippert in de gekozen maat (en uiteraard het tempo). Op de eerste tel van elke maat licht hij rood op, voor de overige tellen wordt groen gehanteerd.

## **Tempo instellen**

- **2. Druk op de [Song/Tempo]-knop (de indicator moet groen oplichten).**
- **3. Stel met de [–]- en [+]-knop het gewenste tempo in.**

## **Andere maatsoort kiezen**

**4. Houd de [Song/Tempo]-knop ingedrukt, terwijl u op de [–]- of [+]-knop drukt.**

Het display beeldt nu de momenteel gekozen maatsoort af. Houd de [Song/Tempo]-knop ingedrukt en kies met [+] of [–] een andere maatsoort.

Houd de [Song/Tempo]-knop ingedrukt, terwijl u de [–] en [+]-knop samen indrukt om weer de eerder gekozen maatsoort te hanteren.

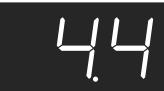

#### **Overeenkomst tussen de maatsoort en de tempoweergave**

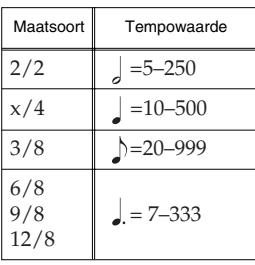

*Tijdens de songweergave of -opname kunt u geen andere*  **Opm.***maatsoort kiezen.*

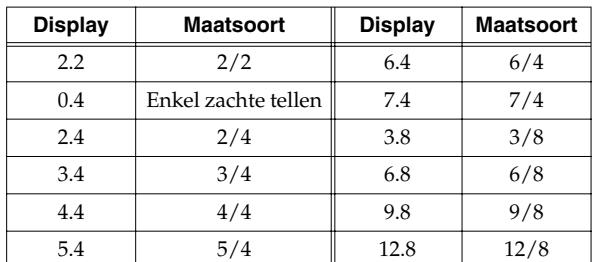

#### **Metronoom stoppen**

**5. Druk nog een keer op de [Metronome/Count In] knop om te zorgen dat zijn indicator weer dooft.** De metronoom stopt.

## ■ Metronoomvolume wijzigen

Het volume van de metronoom kunt u in tien stappen instellen.

*Na inschakelen wordt automatisch de waarde "4" gekozen.*

**1. Houd de [Metronome/Count In]-knop ingedrukt, terwijl u op de [–]- of [+]-knop drukt.**

Het display beeldt nu het momenteel gehanteerde volume af.

Houd [Metronome/Count In] nog steeds ingedrukt, terwijl u met de [+]- of [–]-knop een andere volumewaarde instelt.

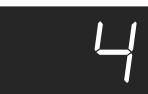

*Als u deze waarde op "0" zet, hoort u de metronoom niet*  **MEMO** *meer.*

# **Splitsen van het klavier in twee helften voor quatremainsstukken (Twin Piano-mode)**

Het klavier kan in twee aparte secties worden verdeeld, zodat twee pianisten tegelijk in hetzelfde register kunnen spelen.

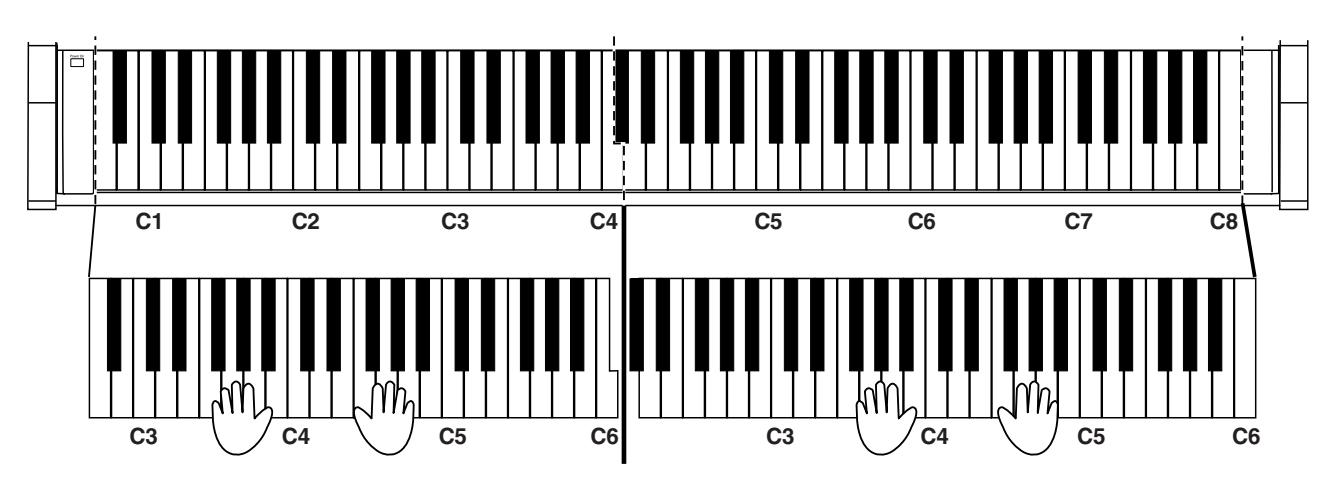

**1. Houd de [Split]-knop ingedrukt, terwijl u op de [Piano]-knop drukt.**

De indicator van de [Split]-knop licht op en de Twin Piano-mode is actief.

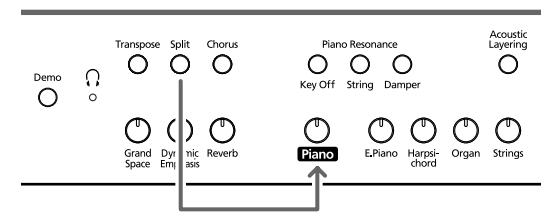

**2. Om deze functie weer te verlaten moet u de [Split]-knop ingedrukt houden, terwijl u opnieuw op de [Piano]-knop drukt.**

- In de Twin Piano-mode worden de volgende dingen ingesteld:
	- Het klavier wordt in twee secties verdeeld en de toonhoogte verandert.
	- Het rechter pedaal fungeert als demperpedaal voor de rechter helft, terwijl het linker pedaal als demper voor de linker helft dienst doet.
	- Het middelste pedaal fungeert als sostenutopedaal voor de rechter helft.
	- Als de opname al loopt c.q. als het instrument klaarstaat voor de opname, wordt de opname/de standbymode uitgeschakeld. In de Twin-mode is de [Rec]-knop niet beschikbaar.
	- Als de Split-functie momenteel actief is, wordt ze uitgeschakeld.
	- Via de linker en rechter helft wordt dezelfde klank (met dezelfde effectinstellingen) bespeeld. Als de piano zich vóór het activeren van de Twin-functie al in de Splitmode bevond, wordt automatisch de klank van de rechter (Split-)helft gehanteerd.

*In de Twin-mode is de demperresonantie niet beschikbaar.* **Opm.**

# **Hoofdstuk 3. Meespelen met de interne stukken**

Laten we nu kijken wat je moet doen om met de interne stukken mee te spelen.

Indien nodig, kunt u aanvankelijk een lager tempo kiezen tot u de muziek helemaal onder de knie hebt. Verder zou u met één hand kunnen beginnen en daarna de andere hand kunnen instuderen. Wat u ook doet: het verdient altijd aanbeveling om het betreffende stuk eerst een paar keer aandachtig te beluisteren.

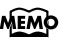

*Indien nodig, kunt u de metronoom inschakelen. Die telt dan in de maat en het tempo van het gekozen stuk.*

Onder "Kiezen van het stuk dat u wilt beluisteren" (blz. 213) komt u te weten hoe u te werk moet gaan.

# **Tempo instellen**

Als u het gekozen stuk aanvankelijk wat aan de snelle kant vindt, kunt u het tempo verminderen. Dat is met name voor het instuderen van nieuw repertoire van belang. Voer het tempo dan geleidelijk aan op.

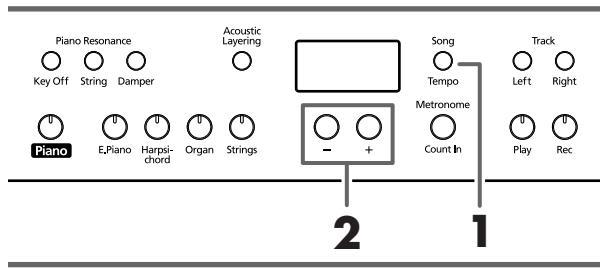

*Bepaalde interne stukken bevatten tempowijzigingen.* **MEMO** 

Kies eerst het stuk dat u wilt spelen (blz. 213).

#### **1. Druk op de [Song/Tempo]-knop (indicator moet groen oplichten).**

Het display beeldt nu de gehanteerde tempowaarde af. Door herhaaldelijk op de [Song/Tempo]-knop te drukken roept u afwisselend de tempowaarde en het nummer van het gekozen stuk (voorafgegaan door "S.") op.

Als de tempowaarde wordt afgebeeld, licht de indicator van de [Song/Tempo]-knop in het groen op. Hebt u het songnummer gekozen, dan licht de indicator in het rood op.

#### **2. Stel met de [–]- en [+]-knop het gewenste tempo in.**

Het instelbereik voor het tempo luidt  $= 10~500$ . U kunt het tempo ook tijdens de weergave wijzigen.

Met de [+]-knop voert u het tempo in kleine stappen op. Houd hem ingedrukt om snel een beduidend hoger tempo te kiezen.

Met de [–]-knop vermindert u het tempo. Ook deze knop kunt u ingedrukt houden om het tempo drastisch te verminderen.

Druk de [+]- en [–]-knop samen in om weer het voorgeprogrammeerde tempo van het gekozen stuk op te roepen.

#### **Overeenkomst tussen de maatsoort en de tempoweergave**

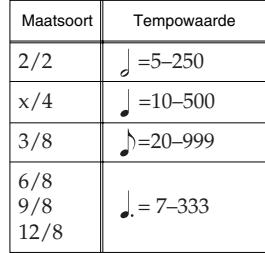

#### **Identificatie van de interne stukken MEMO**

*USr (User)… Het geheugen dat het door u opgenomen stuk bevat. (*→ *blz. 226 voor details i.v.m. de opname.) S.1~S.68… Interne stukken*

*S. U… Stuk dat u intern opgeslagen hebt (blz. 232)*

## ■ **Weergave beginnen met een aftel**

Als u meteen vanaf het begin van het stuk moet/wilt meespelen, activeert u het best de aftelfunctie. Dan bent u er namelijk zeker van dat u op het juiste moment begint.

Deze aftel is beschikbaar, wanneer u vóór het starten van de weergave de metronoom activeert.

In dat geval telt de HP109-PE twee maten af en start hij vervolgens de weergave.

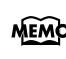

*Weergave tijdens de aftel: "–2" (nog twee maten), "–1" (nog één maat en u bent aan de beurt). "Werken met de metronoom" op blz. 222*

# **Aparte weergave van de twee partijen**

U kunt zelf bepalen welke partij(en) van de interne stukken moet(en) worden afgespeeld.

De partij van de linkerhand kan met de [Left]-knop in-/uitgeschakeld worden. De partij van de rechterhand is aan de [Right]-knop toegewezen. Omdat we het daarnet toch al over "sporen" hadden, gaan we de [Left]- en [Right]-knoppen in het volgende ook af en toe de "spoorknoppen" noemen.

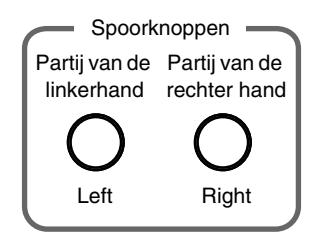

En dan nu muziek…

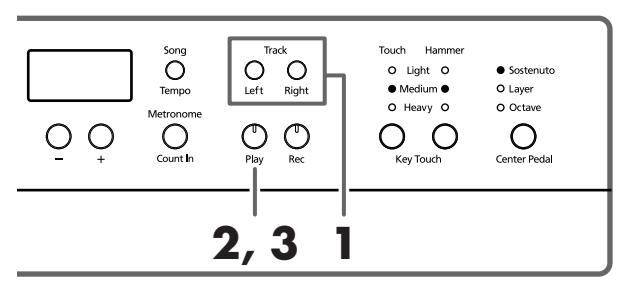

Kies eerst het stuk dat u wilt spelen (blz. 213).

## **Keuze van de partij die u zelf wilt spelen**

### **1. Druk op de [Left]- of [Right]-knop.**

De indicator van de ingedrukte knop dooft. Dat betekent dat de betreffende partij niet meer afgespeeld wordt. Als u bv. de partij van de rechterhand zelf wilt spelen, moet u op de [Right]-knop drukken (indicator moet doven). Die partij wordt nu niet meer weergeven.

### **Weergave starten**

**2. Druk op de [Play]-knop (indicator moet oplichten).**

De weergave van het stuk begint. De partij, die u in stap 1 gekozen hebt, wordt niet afgespeeld.

U moet ze dus zelf spelen, terwijl u door de partij van de linkerhand wordt begeleid.

Druk nog een keer op de knop, die u in stap 1 had uitgeschakeld. Nu hoort u de ontbrekende partij weer (en de indicator van de knop licht op).

U kunt de spoorknoppen ook tijdens de weergave in- en uitschakelen.

### **Stop de weergave**

**3. Druk op de [Play]-knop om te zorgen dat zijn indicator weer dooft.**

De weergave van het stuk stopt.

# **Hoofdstuk 4. Zelf iets opnemen**

U kunt ook eigen muziek (of versies van bestaande stukken) opnemen. En natuurlijk kunt u uw spel beluisteren – en er zelfs een tweede partij aan toevoegen.

De opnamefunctie van de HP109-PE werkt als volgt:

- Opname van uw eigen spel (→"Nieuw stuk opnemen", blz. 226)
- Opname tijdens de weergave van een intern stuk (→"Opnemen tijdens de weergave van een intern stuk", blz. 227)
- Apart opnemen van de linker- en rechterhand (→"Aparte opname van de linker- en rechterhand", blz. 228)

#### **Opmerkingen i.v.m. de opname**

- Intern is er plaats voor één opname.
- De HP109-PE bevat een songgeheugen en een "Song Backup"-functie waarmee u het laatst opgenomen stuk intern kunt opslaan (blz. 232). Opnamen, die u niet opslaat, worden gewist, zodra u het instrument uitschakelt. Vergeet dus niet uw favoriete stuk weg te schrijven. U kunt uw stukken echter ook met een cassettespeler e.d. opnemen of de data naar een MIDIapparaat doorseinen om ze daar op te slaan. Zie "Hoofdstuk 6. Werken met externe apparaten" (blz. 234).

### **Als de volgende boodschap verschijnt…**

Als u een stuk kiest, terwijl u net een ander nummer hebt opgenomen, verschijnt de volgende boodschap in het display. Bovendien knippert de indicator van de [Record] knop.

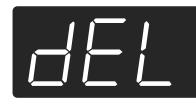

Als de vorige opname mag worden gewist, moet u op de [Rec]-knop drukken.

Wilt u de eerder gemaakte opname niet verliezen, dan moet u op de [Play]-knop drukken. Maar dan kunt u niet opnemen.

## **Over de sporen van de Recorder**

**A**. *Opname starten zonder een spoor te kiezen*

Als noch het linker, noch het rechter spoor data bevat, wordt uw spel automatisch op het "Right"-spoor opgenomen. Als hetzij het linker, hetzij het rechter spoor al data bevat, wordt uw spel automatisch op het nog vrije spoor opgenomen.

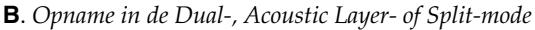

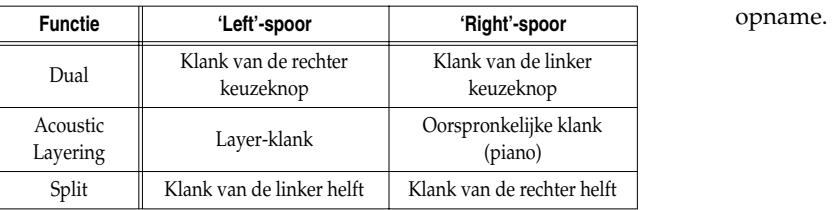

**C**. *Opname, wanneer de "Layer"- of "Octave"-functie aan het middelste pedaal toegewezen is*

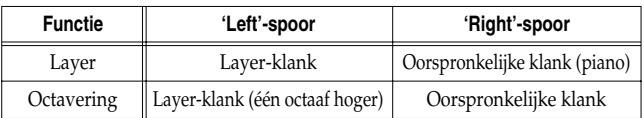

*\* Als u methode B of C wilt gebruiken, moet u vóór het starten van de opname de [Left]- en [Right]-knop indrukken (beide indicators moeten knipperen).*

# **Nieuw stuk opnemen**

Ziehier hoe u kunt opnemen zonder begeleiding van een intern stuk.

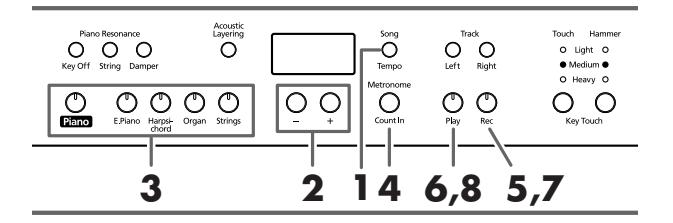

*De HP109-PE bevat een songgeheugen en een "Song*  **MEMO** *Backup"-functie waarmee u het laatst opgenomen stuk intern kunt opslaan (blz. 232).*

### **Instellingen voor de opname (kies "USr")**

**1. Druk op de [Song/Tempo]-knop (indicator moet rood oplichten).**

Het display beeldt het nummer van het gekozen stuk af.

**2. Druk de [+]- en [–]-knop samen in om "USr" te kiezen.**

#### **Klank kiezen en tempo instellen**

- **3. Kies de klank die u voor de opname wilt gebruiken (blz. 215).**
- **4. Schakel eventueel de metronoom in.**

Start de metronoom even om het tempo en de maatsoort te kunnen instellen (blz. 222).

*Als u een partij aan een bestaande opname toevoegt, han-***Opm.***teert die het tempo en de maatsoort van het eerder opgenomen materiaal.* 

#### **5. Druk op de [Rec]-knop.**

De [Rec]-indicator licht op, terwijl de [Play]-indicator knippert. Dat betekent dat het instrument klaar is voor de

### **Start de opname**

**6. De opname begint zodra u op het klavier speelt of op de [Play]-knop drukt.** 

Nu wordt er eerst twee maten afgeteld. Daarna begint de opname.

U kunt de opname ook starten door minstens één noot op het klavier te spelen (dan hoeft u namelijk niet op de [Play]-knop te drukken). In dat geval hoort u uiteraard geen aftel.

Zodra de opname begint, lichten de [Play]- en [Rec]-indicator op.

Speel het stuk dat u wilt opnemen.

## **Stop de opname**

#### **7. Druk op de [Play]- of [Rec]-knop.**

De [Play]- en [Rec]-indicator doven en de opname stopt.

**Over de "USr"-boodschap** *Na de opname verandert de " "-boodschap in " ".* 

*Een "." rechtsonder in het display betekent dat het Usergeheugen al data bevat.*

### **Beluister uw opname**

#### **8. Druk op de [Play]-knop.**

Nu hoort u wat u zonet hebt opgenomen.

Druk nog een keer op de [Play]-knop om de weergave weer te stoppen.

*Als u vóór de opname geen spoor kiest, wordt uw spel automatisch op het [Right]-spoor opgenomen. Zie "Aparte opname van de linker- en rechterhand" (blz. 228) om de linker- en rechterhand apart op te nemen.*

# **Opnemen tijdens de weergave van een intern stuk**

U kunt ook opnemen wat u bij één van de interne stukken speelt.

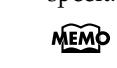

*De HP109-PE bevat een songgeheugen en een "Song Backup"-functie waarmee u het laatst opgenomen stuk intern kunt opslaan (blz. 232).*

U zou ook enkel de partij van de [Left]- of [Right]-knop kunnen weergeven, terwijl u de partij van de andere hand zelf speelt en opneemt.

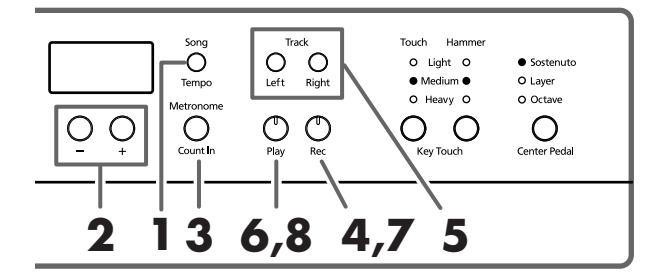

### **Stuk kiezen**

**1. Druk op de [Song/Tempo]-knop (indicator moet rood oplichten).**

Het display beeldt nu het nummer van het gekozen stuk af.

- **2. Kies met de [+]- of [–]-knop het stuk dat u als basis wilt gebruiken.**
- **3. Activeer eventueel de metronoom en stel het gewenste tempo in (blz. 222).**
- **4. Druk op de [Rec]-knop.** De indicator van de [Rec]-knop licht op.

### **Kies het op te nemen spoor**

**5. Druk op de [Left]- of [Right]-knop.**

Om de partij van de linkerhand zelf op te nemen moet u op de [Left]-knop drukken; wilt u de partij van de rechterhand zelf spelen, dan moet u op de [Right]-knop drukken.

De indicators van de ingedrukte knop en de [Play]-knop knipperen. De HP109-PE is nu klaar voor de opname. *Als de "dEL"-boodschap in het display verschijnt, zie dan blz. 226.*

### **Start de opname**

**6. Druk op de [Play]-knop.** Het instrument telt nu eerst twee maten af en start vervolgens de opname.

Speel mee met de interne partij.

#### **Stop de opname**

**7. Druk op de [Play]- of [Rec]-knop.**  De [Play]- en [Rec]-indicator doven en de opname stopt. Uw opname bevindt zich in het "USr (User)"-geheugen.

## **Beluister uw opname**

**8. Druk op de [Play]-knop.** Nu hoort u wat u zonet hebt opgenomen. Druk nog een keer op de [Play]-knop om de weergave weer te stoppen.

# **Aparte opname van de linker- en rechterhand**

We hadden het er al over dat de Recorder van de HP109-PE twee sporen biedt. Daar zou u gebruik van kunnen maken om de partij van de linker- en rechterhand apart op te nemen. Kies met de [Left]- en [Right]-knop het spoor waarop u wilt opnemen.

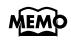

*De HP109-PE bevat een songgeheugen en een "Song Backup"-functie waarmee u het laatst opgenomen stuk intern kunt opslaan (blz. 232).*

Het voordeel van deze aanpak is dat u maar één partij hoeft over te doen, als u zich tijdens de opname vergist.

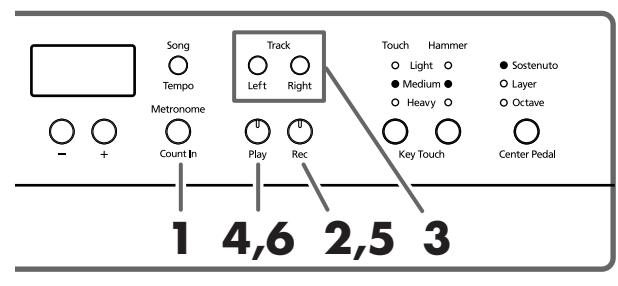

*Als u een tweede partij opneemt zonder de eerste partij te*  **Opm.***wissen, hanteert de Recorder het tempo van de eerste partij.* 

Zie stap 1 en 2 onder "Nieuw stuk opnemen" (blz. 226) voor het kiezen van "USr". Dat is alleen nodig om met een schone lei te beginnen. Als u zich tijdens de opname door een intern of uw zelf opgeslagen stuk wilt laten begeleiden, moet u dat selecteren (zie de stappen **1** en **2** onder "Kiezen van het stuk dat u wilt beluisteren" (blz. 213)).

#### **1. Schakel eventueel de metronoom in (blz. 222).**

#### **2. Druk op de [Rec]-knop.**

De [Rec]-indicator licht op, terwijl de [Play]-indicator knippert. Dat betekent dat het instrument klaar is voor de opname.

Als één of beide sporen al data bevatten, licht(en) de bijbehorende spoorknop(pen) eveneens op.

De knop van het spoor, dat u voor de opname kiest, begint zo meteen te knipperen.

#### **3. Schakel de [Left]- of [Right]-knop uit, als u niets op het betreffende spoor wilt opnemen.**

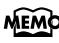

*U kunt niet op beide sporen tegelijk opnemen (kies dus hetzij [Left], hetzij [Right]).*

#### **Start de opname**

#### **4. Druk op de [Play]-knop.**

Nu wordt er eerst twee maten afgeteld. Daarna begint de opname. Speel het stuk dat u wilt opnemen.

U kunt de opname ook starten door minstens één noot op het klavier te spelen (dan hoeft u namelijk niet op de [Play]-knop te drukken). In dat geval hoort u uiteraard geen aftel.

#### **Stop de opname**

#### **5. Druk op de [Play]- of [Rec]-knop.**

De [Play]- en [Rec]-indicator doven en de opname stopt. Wat u zonet hebt gespeeld bevindt zich nu op het eerder gekozen spoor.

Om een bijkomende partij op het resterende spoor op te nemen moet u met stap 2 vervolgen en die partij eveneens inspelen. Tijdens de tweede opname hoort u dan de daarnet opgenomen partij.

#### **Beluister uw opname**

#### **6. Druk op de [Play]-knop.**

Nu hoort u wat u zonet hebt opgenomen. Druk opnieuw op de [Play]-knop om de weergave weer te stoppen.

# **Wissen van uw eigen opname**

Ziehier wat u moet doen om één of beide sporen van het "Usr"-geheugen te wissen:

### ■ **Wissen van één spoor**

Met het volgende wist u enkel de partij van het gekozen spoor.

#### **Houd de [Left] of [Right]-knop ingedrukt, terwijl u op de [Rec]-knop drukt.**

De indicator van de ingedrukte spoorknop dooft nu – en dat betekent dat de betreffende partij verdwenen is.

### ■ Stuk wissen

Om de volledige "Usr"-Song te wissen moet u als volgt te werk gaan:

#### **Houd de [Song/Tempo]-knop ingedrukt, terwijl u op de [Rec]-knop drukt.**

Het display beeldt nu de volgende boodschap af en de indicator van de [Rec]-knop knippert.

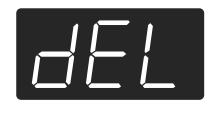

Als u de opname toch niet wilt wissen, moet u op de [Play]- of [Song/Tempo]-knop drukken.

**7. Druk nog een keer op de [Rec]-knop.** Het opgenomen stuk wordt nu gewist.

# **Hoofdstuk 5. Andere handige functies**

# **Geavanceerde instellingen (functies)**

Er zijn nog een aantal verborgen functies die u als volgt instelt:

# **Oproepen van de functiemode**

**1. Druk de [Split]- en [Chorus]-knop samen in.** De HP109-PE kiest de instellingsmode.

De indicators van de [Split]- en [Chorus]-knop evenals van de knop, die aan de gekozen functie is toegewezen, knipperen.

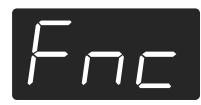

## **Kiezen van de benodigde functie**

**2. Druk op de knop die aan de benodigde functie is toegewezen.** 

De indicators van de knop, die aan de gekozen functie is toegewezen, evenals van de [Split]- en [Chorus]-knop knipperen.

Als u de knop van de gekozen functie ingedrukt houdt, wordt de functienaam in het display afgebeeld.

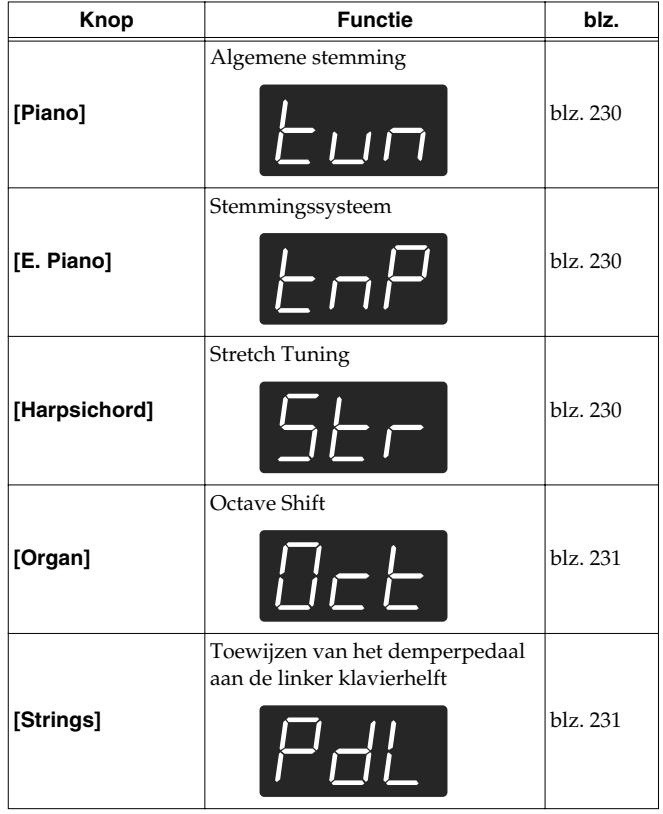

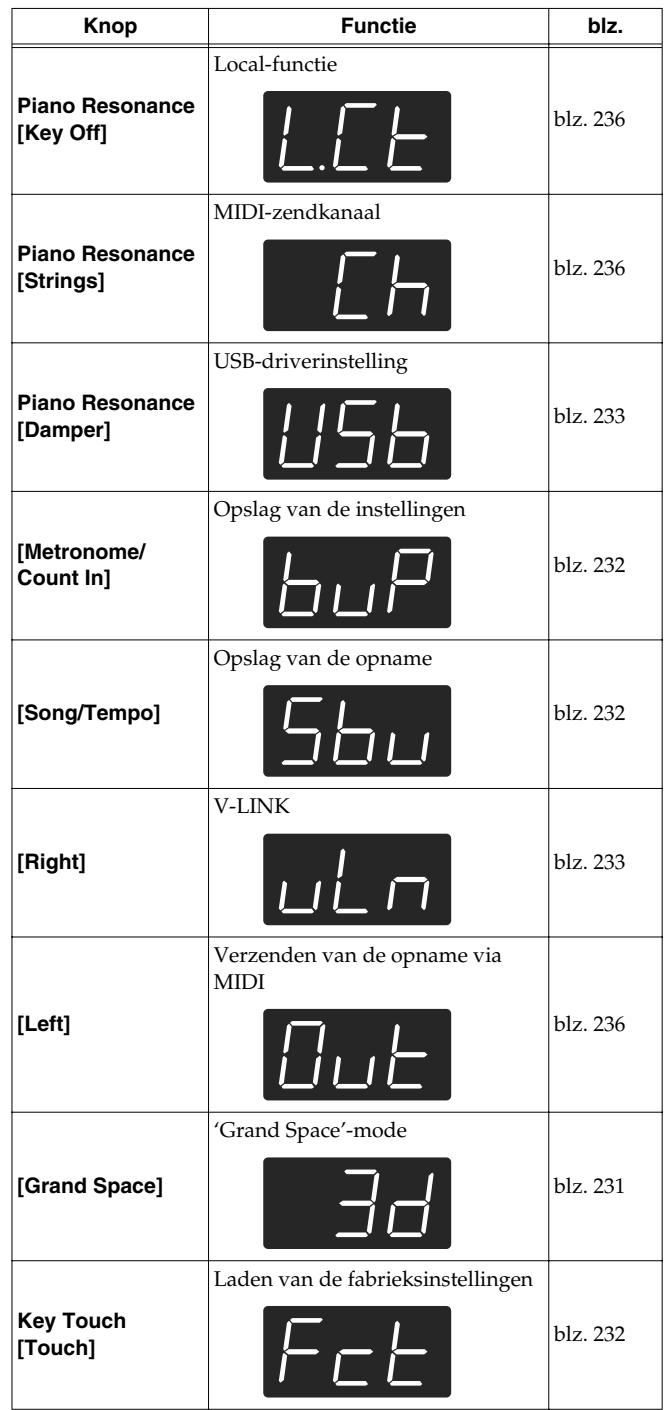

Meer details over deze functie vindt u verderop.

**3. Stel met de [–]- of [+]-knop de gewenste waarde in.**

Druk de [–]- en [+]-knop samen in om weer de voorgeprogrammeerde waarde te kiezen.

## **Functiemode verlaten**

**4. Druk op de [Split]- of [Chorus]-knop.**

De indicator van die knop werkt nu weer "normaal".

# ■ **Algemene stemming (Master Tune)**

Als u nauwelijks of helemaal niet te stemmen akoestische instrumenten moet begeleiden, kunt u de algemene stemming van de HP109-PE wijzigen. Voor het stemmen maakt men in de regel gebruik van een referentienoot – de "A4". Meer bepaald worden alle instrumenten dan op een bepaalde toonhoogte afgestemd.

Druk in stap 2 onder "Geavanceerde instellingen (functies)" (blz. 229) op de **[Piano]**-knop. Het display toont nu bv. de volgende waarde.

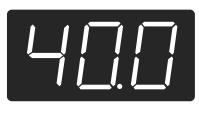

Het display kan maar drie cijfers weergeven. Daarom worden enkel de laatste drie cijfers van de gekozen stemming getoond. De afbeelding hierboven slaat dus op "440.0Hz".

**Waarde** 415.3Hz~440.0Hz~466.2Hz

### **Fabrieksinstelling**440.0Hz

Deze stemming wordt gehanteerd tot u het instrument weer uitschakelt.

*\* Deze instelling kunt u in een intern geheugen van de HP109-PE opslaan (blz. 232).*

# ■ **Ander stemmingssysteem kiezen**

U kunt stemmingen kiezen die in de klassieke periode (barokmuziek e.d.) werden gehanteerd.

Vandaag de dag gaan we er eigenlijk van uit dat alle instrumenten volgens de gelijkzwevende temperatuur worden gestemd. In de klassieke periode werden echter verschillende stemmingen gehanteerd. Door die te kiezen beseft u pas goed hoe de betreffende stukken eigenlijk bedoeld waren.

Druk in stap 2 onder "Geavanceerde instellingen (functies)" (blz. 229) op de **[E.Piano]**-knop. Het display toont nu bv. de volgende waarde.

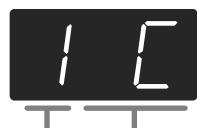

Stemmingssysteem Tonica

U kunt kiezen uit acht verschillende stemmingen.

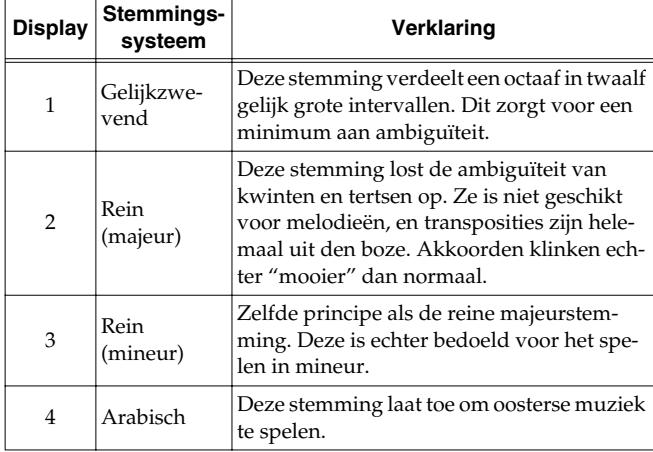

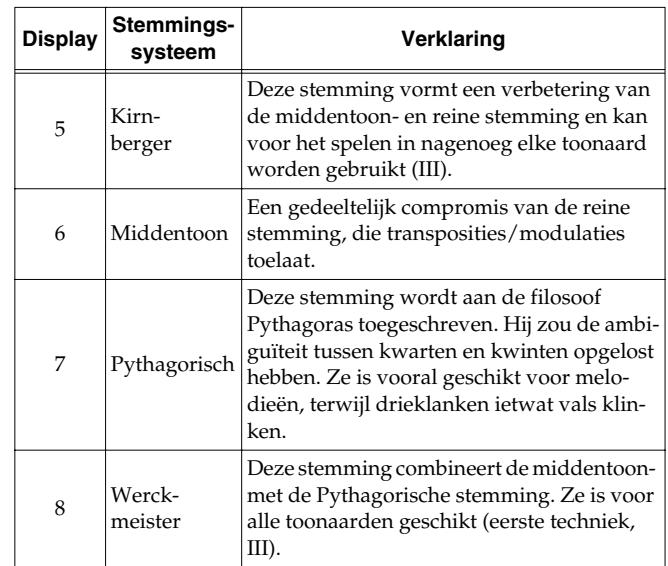

#### **Fabrieksinstelling**1 C

#### **Tonica**

Voor andere stemmingen dan de gelijkzwevende temperatuur moet u ook de grondtoon (tonica voor majeur en sixt voor mineur) instellen om de juiste toonaard te kiezen.

Houd de **[E. Piano]**-knop ingedrukt, terwijl u op de **toets van de noot** drukt, die als tonica moet fungeren.

De tonica wordt als volgt in het display afgebeeld:

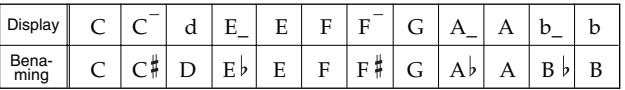

Voor de gelijkzwevende stemming hoeft u de tonica niet in te stellen.

- *\* Als u tijdens de opname een andere stemming gebruikt dan de gelijkzwevende en wilt dat die tijdens de weergave eveneens wordt gehanteerd, moet u ze opnieuw kiezen.*
- *\* Wanneer u met andere instrumenten samenspeelt, kan het gebeuren dat bepaalde noten vals klinken. Probeer dan de andere instrumenten op de HP109-PE af te stemmen.*
- *\* Deze instelling kunt u in een intern geheugen van de HP109-PE opslaan (blz. 232).*

# **Stretch Tuning (andere stemmingscurve)**

Vleugels worden vaak zo gestemd dat de lage noten iets onder en de diskantnoten iets boven de toon staan gestemd – in verhouding tot de gelijkzwevende temperatuur. In het Engels noem je dit "Stretch Tuning" (uitgerokken stemming).

Druk in stap 2 onder "Geavanceerde instellingen (functies)" (blz. 229) op de **[Harpsichord]**-knop. Het display toont nu bv. de volgende waarde.

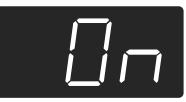

- OFF Normale stemming. Een goede keuze, wanneer u twee klanken stapelt (Dual, blz. 220) of met andere instrumenten samenspeelt.
- On Een stemmingscurve waarbij de bas lager en de diskant hoger staan gestemd dan bij de gelijkzwevende temperatuur. Vooral geschikt voor pianosolo's.

#### **Fabrieksinstelling**On

- *\* Deze instelling is enkel beschikbaar voor pianoklanken.*
- *\* Deze instelling kunt u in een intern geheugen van de HP109-PE opslaan (blz. 232).*

### ■ **Toonhoogte in octaven transponeren (Octave Shift)**

De toonhoogte van de linker klank in de Split-mode (blz. 221), de rechter klank in de Dual-mode (blz. 220) of de toegevoegde klank in de "Acoustic Layer"-mode (blz. 219) kan in octaven worden getransponeerd. Dat noemen we de "Octave Shift"-functie.

Druk in stap 2 onder "Geavanceerde instellingen (functies)" (blz. 229) op de **[Organ]**-knop. Het display toont nu bv. de volgende waarde.

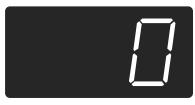

De betreffende klank kan maximaal twee octaven lager (–2) of hoger (+2) worden getransponeerd.

*\* In bepaalde gevallen leidt de octaaftranspositie ertoe dat de gespeelde noten zich buiten het aanbevolen bereik van de gehanteerde klank bevinden en dus ietwat onnatuurlijk overkomen.*

## ■ **Toewijzen van het demperpedaal aan de linker klavierhelft**

In de Split-mode (blz. 221) kunt u er op de volgende manier voor zorgen dat het demperpedaal de links gespeelde noten beïnvloedt.

Druk in stap 2 onder "Geavanceerde instellingen (functies)" (blz. 229) op de **[String]**-knop. Het display toont nu bv. de volgende waarde.

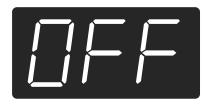

- On Het demperpedaal heeft betrekking op de rechts en links gespeelde noten.
- OFF Het demperpedaal heeft enkel betrekking op de rechts gespeelde noten (in de Split-mode).

#### **Fabrieksinstelling**OFF

*\* Deze instelling kunt u in een intern geheugen van de HP109-PE opslaan (blz. 232).*

### ■ **Werking van het 'Grand Space'-effect**

Druk in stap 2 onder "Geavanceerde instellingen (functies)" (blz. 229) op de **[Grand Space]**-knop. Het display toont nu bv. de volgende waarde.

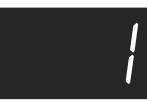

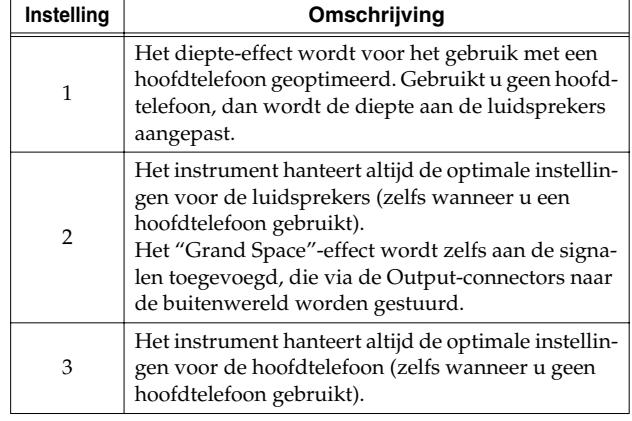

*\* Deze instelling kunt u in een intern geheugen van de HP109-PE opslaan (blz. 232).*

# **'Vergrendelen' van de bedieningsfuncties**

Met de "Panel Lock"-functie kunt u bijna alle knoppen en functies van de HP109-PE vergrendelen en zorgen dat alleen de pianoklank beschikbaar is. Dat is bv. handig voor de muziekles, als u niet wilt dat de leerlingen tijdens de les andere klanken uitproberen of met de Recorder beginnen te spelen.

Eens de bedieningsfuncties vergrendeld zijn, kunt u enkel nog de vleugelklank gebruiken.

- **1. Zet het volume op de minimumwaarde en druk op de [Power On]-schakelaar om het instrument uit te schakelen.**
- **2. Houd de [Piano]-knop ingedrukt, terwijl u op de [Power On]-knop drukt.**

Houd deze knop nog enkele seconden ingedrukt. Het display beeldt nu de volgende boodschap af:

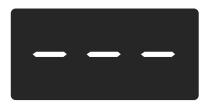

Nu zijn alle knoppen vergrendeld. Stel het gewenste volume in.

U kunt enkel nog piano spelen en het volume instellen. Om deze grendelfunctie weer uit te schakelen moet u het volume op de minimumwaarde zetten en het instrument opnieuw inschakelen.

# **Laden van de fabrieksinstellingen (Factory Reset)**

Indien nodig, kunt u voor alle parameters van de HP109-PE opnieuw de fabriekswaarden kiezen.

- *\* Het intern opgeslagen stuk (blz. 232) wordt daarbij niet gewist.*
- **1. Houd de [Split]-knop ingedrukt, terwijl u op de [Chorus]-knop drukt.**

De HP109-PE kiest de instellingsmode.

**2. Druk op de Key Touch [Touch]-knop.** Het display beeldt de volgende boodschap af.

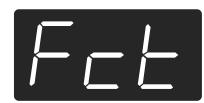

## **3. Druk op de [Rec]-knop.**

De fabrieksinstellingen worden geladen. Zodra de fabriekswaarden geladen zijn, beeldt het display de volgende boodschap af. Schakel het instrument uit.

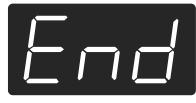

*\* Wacht met het uitschakelen tot de boodschap "End" in het display verschijnt. Door de HP109-PE te vroeg uit te schakelen beschadigt u namelijk het interne geheugen, wat ertoe kan leiden dat het instrument niet meer naar behoren werkt.*

# **Opslaan van de gemaakte instellingen (Memory Backup)**

Heel wat parameters krijgen bij het uitschakelen van het instrument weer hun fabriekswaarde. Om uw instellingen op een later tijdstip opnieuw te kunnen gebruiken moet u ze opslaan. Dat noemen we de "Memory Backup"-functie.

- *\* Meer details over wat er precies wordt opgeslagen vindt u op (blz. 238).*
- **1. Houd de [Split]-knop ingedrukt, terwijl u op de [Chorus]-knop drukt.**

De HP109-PE kiest de instellingsmode.

**2. Druk op de [Metronome/Count In]-knop.** De indicator van die knop begint te knipperen. Het display beeldt de volgende boodschap af.

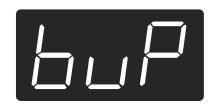

## **3. Druk op de [Rec]-knop.** De instellingen worden opgeslagen.

Zodra de instellingen opgeslagen zijn werken de knoppen en functies weer normaal.

# **Opslaan van uw laatste opname (Song Backup)**

Bij het uitschakelen van de HP109-PE wordt uw opname weer gewist, tenzij u ze eerst in een speciaal daarvoor bedoeld geheugen opslaat. Dat noemen we de "Song Backup"-functie.

- *\* Deze functie is alleen beschikbaar, nadat u iets hebt opgenomen.*
- **1. Houd de [Split]-knop ingedrukt, terwijl u op de [Chorus]-knop drukt.**
	- De HP109-PE kiest de instellingsmode.
- **2. Druk op de [Song/Tempo]-knop.** De indicator van die knop begint te knipperen. Het display beeldt de volgende boodschap af.

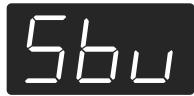

**3. Druk op de [Rec]-knop.**

Het stuk wordt opgeslagen.

Zodra de data van uw opname opgeslagen zijn, werken de knoppen en functies weer normaal.

*\* Stukken, die u intern opslaat, kunt u op dezelfde manier kiezen als de interne stukken (blz. 213). Een intern opgeslagen stuk herkent u aan de volgende boodschap:*

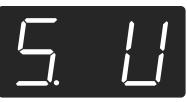

- **Wissen van een intern opgeslagen stuk**
- **1. Houd de [Split]-knop ingedrukt, terwijl u op de [Chorus]-knop drukt.**
- **2. Druk op de [Song/Tempo]-knop.** Het display beeldt de volgende boodschap af.

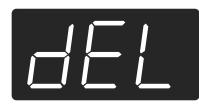

Druk op de [Play]-knop om deze functie weer te verlaten.

**3. Druk op de [Rec]-knop.**

Het opgeslagen stuk wordt gewist.

Het display en de knoppen werken nu weer "normaal".

# **V-LINK-functie gebruiken**

Door de HP109-PE op een V-LINK-compatibel videoapparaat aan te sluiten kunt u de beeldweergave vanop de HP109-PE beïnvloeden.

## **V-LINK**

V-LINK ( $\sqrt{271}$  ) is een door Roland ontwikkelde functie voor de integratie van muziek met videobeelden. Met V-LINK-compatibele videoapparaten kunt u beeldmateriaal bij uw spel betrekken en op die manier ook de visuele kant van uw optredens bepalen.

## **V-LINK gebruiken**

**1. Houd de [Split]-knop ingedrukt, terwijl u op de [Chorus]-knop drukt.**

De HP109-PE kiest de instellingsmode.

#### **2. Druk op de [Right]-knop.**

De indicator van die knop begint te knipperen. Het display beeldt de volgende boodschap af.

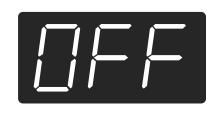

- OFF De V-LINK-functie is uit.
- On De V-LINK-functie is actief. Nu kunt u met de twaalf onderste toetsen (helemaal links) de beeldweergave beïnvloeden.

#### **Fabrieksinstelling**OFF

**3. Schakel de V-LINK-functie met de [–]- of [+]-knop in.**

Nu kunt u met de twaalf onderste toetsen (helemaal links) de beeldweergave beïnvloeden.

*\* Zolang de V-LINK-functie actief is, hoort u niets, wanneer u de twaalf onderste toetsen indrukt.*

#### **Functiemode verlaten**

#### **4. Druk op de [Split]- of [Chorus]-knop.**

De indicator van die knop keert terug naar zijn vorige stand.

# **Instellingen voor de USBdriver**

Alvorens de USB-poort op een computer aan te sluiten moet u eerst het volgende instellen.

**1. Houd de [Split]-knop ingedrukt, terwijl u op de [Chorus]-knop drukt.**

De HP109-PE kiest de instellingsmode.

**2. Druk op de Piano Resonance [Damper]-knop.** De indicator van die knop begint te knipperen. Het display beeldt de volgende boodschap af.

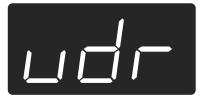

**3. Kies met de [–]- of [+]-knop de geschikte driverinstelling.**

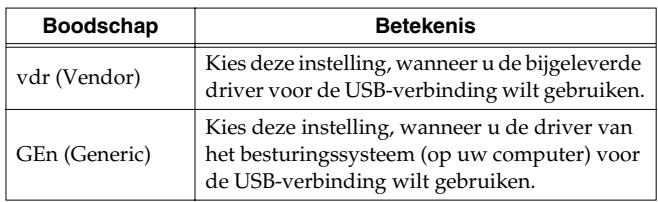

## **Functiemode verlaten**

**4. Druk op de [Split]- of [Chorus]-knop.** De indicator van die knop keert terug naar zijn vorige stand.

# **Hoofdstuk 6. Werken met externe apparaten**

# **Aansluiten van audioapparaten**

Door de HP109-PE op andere audio-apparaten aan te sluiten kunt u zijn geluid bv. via uw HiFi-keten of een PA versterken, of uw spel op cassette e.d. opnemen.

Voor deze verbindingen hebt u kabels met zgn. "jack"-stekkers nodig (optie).

## **Aansluitvoorbeelden**

*\* Om schade aan de luidsprekers en andere apparaten te voorkomen moet u het volume van alle apparaten op de minimumwaarde zetten en de betrokken apparaten uitschakelen alvorens ze op elkaar aan te sluiten.*

#### **Uitversterken van de HP109-PE met een extern apparaat of opnemen van uw spel**

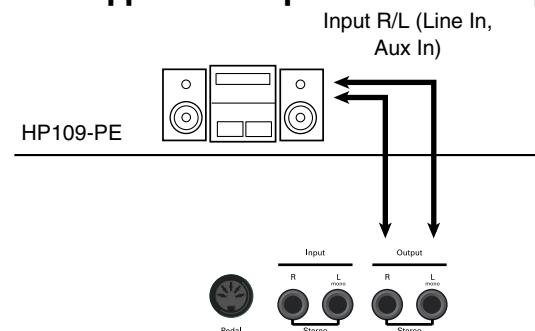

- ❍ Ziehier de volgorde waarin u de apparaten moet inschakelen, wanneer u met externe apparaten werkt:
- **1. Schakel de HP109-PE in.**
- **2. Schakel het externe apparaat in.**
- **3. Regel het volume op het externe apparaat.**

*\* Stel het volume van de HP109-PE in.*

Opname van de HP109-PE-signalen

- **4. Start de opname van het externe apparaat.**
- **5. Speel op het klavier van de HP109-PE.**
- **6. Als u gedaan hebt met spelen, moet u de opname van het externe apparaat weer stoppen.**

#### **Externe audio-apparaten/instrumenten aansluiten op de HP109-PE**

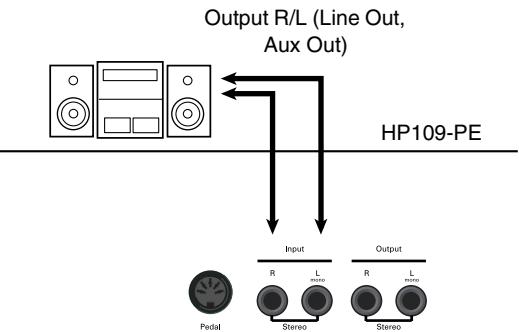

- ❍ Ziehier de volgorde waarin u de apparaten moet inschakelen, wanneer u met externe apparaten werkt:
- **1. Schakel het externe apparaat in.**
- **2. Schakel de HP109-PE in.**
- **3. Regel het volume op het externe apparaat.**
- *\* Op de HP109-PE zelf kunt u het volume van het externe apparaat niet bijregelen.*

### **Uitschakelen**

- **1. Zet het volume van de HP109-PE en de externe apparaten op de minimumwaarde.**
- **2. Schakel de HP109-PE uit.**
- **3. Schakel de externe apparaten uit.**

# **Aansluiten van de USB-poort**

Via de USB-poort kunt u de HP109-PE op een computer aansluiten. Details daaromtrent vindt u in de "USB Installation Guide".

- *\* Wanneer u de HP109-PE voor het eerst op uw computer aansluit, moet u de "USB-driver" (zie de bijgeleverde CD-ROM) op de computer installeren. Details daaromtrent vindt u in de "USB Installation Guide".*
- *\* De USB-poort zendt alleen MIDI-data.*
- *\* Om schade aan de luidsprekers en andere apparaten te voorkomen moet u het volume van alle apparaten op de minimumwaarde zetten en de betrokken apparaten uitschakelen alvorens ze op elkaar aan te sluiten.*
- *\* De benodigde USB-kabel wordt niet bijgeleverd. Die kabel vindt u bij uw Roland-dealer.*
- *\* Gebruik uitsluitend een USB-kabel met een maximale lengte van 3 meter.*
- *\* Schakel de HP109-PE uit alvorens het MIDI-programma op uw computer te starten. Schakel de HP109-PE nooit in of uit, terwijl een MIDI-programma op uw computer draait.*
- *\* Maak c.q. verbreek nooit de USB-aansluiting, terwijl de HP109-PE ingeschakeld is.*
- *\* Als u geen gebruik maakt van de USB-verbinding moet u de aansluiting van de betreffende kabel op de HP109-PE verbreken.*
- *\* Als de computer de sluimerstand kiest c.q. als u de HP109-PE uit- en weer inschakelt, verloopt de communicatie niet meer naar behoren en reageert het instrument eventueel niet meer zoals verwacht.*

# **MIDI-apparaten aansluiten**

Door dit instrument op een extern MIDI-apparaat aan te sluiten kunt u de klanken van dat apparaat aansturen (en dus op dezelfde manier bespelen als uw piano). U kunt uw spel bovendien direct (zonder de omweg via de Recorder) opnemen en dan op diskette e.d. opslaan.

# ■ **Wat is MIDI?**

MIDI is de afkorting van "Musical Instrument Digital Interface". Meer bepaald gaat het om een standaard voor het uitwisselen van muziekdata tussen elektronische muziekinstrumenten en computers.

De HP109-PE is uitgerust met MIDI-aansluitingen en kan MIDI-data dus enerzijds zenden en anderzijds ontvangen. Op die manier beschikt u over tal van mogelijkheden voor nog meer muziekplezier met uw HP109-PE.

*\* Meer details over de mogelijkheden vind u in het apart verkrijgbare "MIDI Implementation"-boekje. Het bevat een opsomming van alle MIDI-functies, die dit instrument ondersteunt. Als u dit boekje nodig hebt, neemt u het best contact op met uw Roland-dealer of de distributeur in uw streek.*

#### **Aansluitvoorbeelden**

*\* Om schade aan de luidsprekers en andere apparaten te voorkomen moet u het volume van alle apparaten op de minimumwaarde zetten en de betrokken apparaten uitschakelen alvorens ze op elkaar aan te sluiten.*

#### **Aansturen van de HP109-PE via een sequencer/opname van uw spel met een externe sequencer**

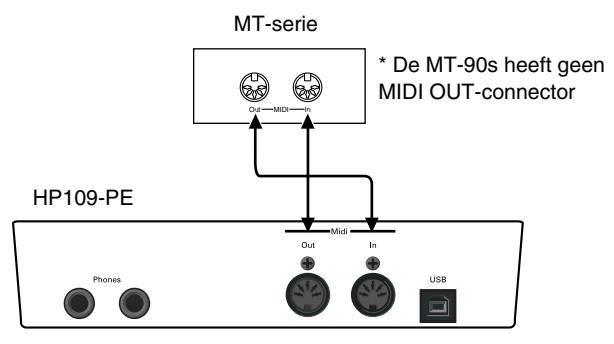

Schakel de Local-functie uit, wanneer u de HP109-PE op een MIDI-sequencer aansluit. Zie ook "Local-functie: verbinding tussen het klavier en de klankbron" (blz. 236). Bovendien moet u de MIDI THRU-functie van de MIDIsequencer inschakelen (om te zorgen dat de via MIDI IN ontvangen commando's meteen weer naar de MIDI OUTaansluiting van de sequencer worden uitgestuurd). Meer details hierover vindt u in de handleiding van de MIDIsequencer.

**Spelen op de HP109-PE en aansturen van een externe MIDI-klankbron**

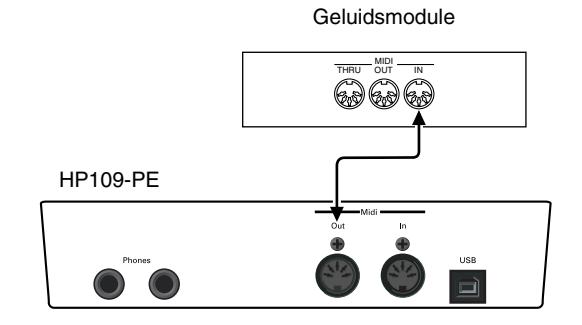

# **Instellen van de MIDIfuncties**

Laten we nu kijken hoe je het zendkanaal en andere MIDI-parameters instelt.

#### **Oproepen van de functiemode**

**1. Houd de [Split]-knop ingedrukt, terwijl u op de [Chorus]-knop drukt.**

De HP109-PE kiest de instellingsmode.

De indicators van de [Split]- en [Chorus]-knop evenals van de knop, die aan de gekozen functie is toegewezen, knipperen.

### **Instellen van de MIDI-functies**

#### **2. Druk op de knop die aan de benodigde functie is toegewezen.**

De indicators van de knop, die aan de gekozen functie is toegewezen, evenals van de [Split]- en [Chorus]-knop knipperen.

Meer details over deze functies vindt u verderop.

**3. Stel met de [–]- of [+]-knop de gewenste waarde in.**

Als u de [–]-knop ingedrukt houdt en tegelijk op [+] drukt, wordt weer de oorspronkelijke waarde gekozen.

### **Functiemode verlaten**

#### **4. Druk op de [Split]- of [Chorus]-knop.**

De indicator van die knop werkt nu weer "normaal".

## ■ **MIDI-zendkanaal instellen**

MIDI laat de overdracht en ontvangst op 16 MIDI-kanalen (1~16) tegelijk toe. Het volstaat echter niet om gewoon een kabel aan te sluiten. De zender en ontvanger moeten namelijk op hetzelfde kanaal worden ingesteld. Anders worden de noten niet door het ontvangende instrument gespeeld c.q. kiest dit laatste geen klanken enz.

- *\* De HP109-PE ontvangt op alle MIDI-kanalen (1~16).*
- *\* Als u de HP109-PE in de Dual- (blz. 220) of Split-mode (blz. 221) gebruikt, worden de data van de linker klankkeuzeknop op MIDI-kanaal 5 (Dual-mode) of 3 (Split-mode) verzonden. De instelling van die zendkanalen kunt u niet wijzigen. Als u dus in de Dual- of Split-mode werkt en tegelijk een externe module wilt aansturen, moet u op het externe instrument eventueel andere MIDI-kanalen dan 3 en 5 kiezen.* Druk in stap 2 onder "Instellen van de MIDI-functies" op de **Piano Resonance [String]**-knop. Het display toont nu bv. de volgende waarde.

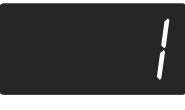

**Waarde** 1~16 **Fabrieksinstelling**1

## ■ Local-functie: verbinding tussen het klavier **en de klankbron**

Als u het instrument op een MIDI-sequencer aansluit, moet u de Local-functie uitschakelen ("OFF").

Zoals u hierna ziet, bereiken de bij het spelen op het klavier gegenereerde commando's de interne klankbron anders via twee routes: (1) en (2). Daarom klinken de gespeelde noten dan vreemd of vallen ze gedeeltelijk weg. Om dat te voorkomen, moet u verbinding (1) verbreken door de Local-functie uit te schakelen ("Local Off").

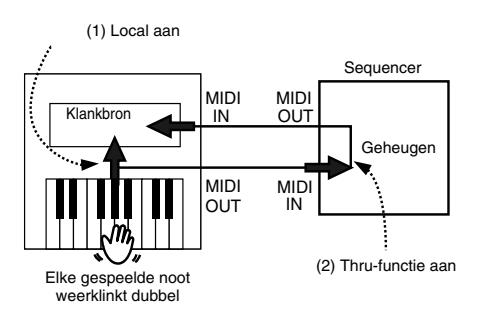

Local Control ON: Het klavier is met de interne klankbron verbonden.

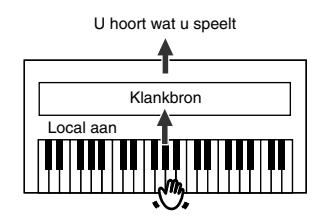

Local Control OFF: Het klavier is niet meer met de interne klankbron verbonden. Daarom worden de gespeelde noten niet meer weergegeven.

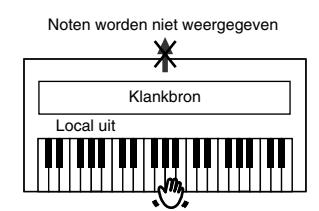

*\* Als u een MT-sequencer van Roland aansluit, hoeft u de Local-functie niet handmatig uit te schakelen. Bij het inschakelen van een MT wordt de Local-functie immers automatisch geactiveerd. Dit gebeurt automatisch, als u de apparaten in de volgorde HP109-PE* → *MT inschakelt.*

Druk in stap 2 onder "Instellen van de MIDI-functies" op de **Piano Resonance [Key Off]**-knop. Het display toont nu bv. de volgende waarde.

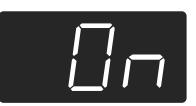

**Waarde** On, OFF **Fabrieksinstelling**On

# ■ **Verzenden van de opname**

Als u deze functie activeert, worden de met de Recorder opgenomen data naar de MIDI OUT-connector van de HP109-PE gestuurd en kunnen dus met een externe sequencer of computer worden opgenomen. Kiest u "OFF", dan worden de data niet verzonden.

Druk in stap 2 onder "Instellen van de MIDI-functies" (blz. 235) op de **[Left]**-knop. Het display toont nu bv. de volgende waarde.

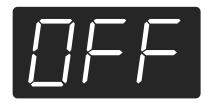

**Waarde** On, OFF **Fabrieksinstelling**OFF

Ziehier wat u moet doen om de songdata van de HP109-PE naar de externe sequencer door te seinen. In dit geval moet u de MIDI Thru-functie van de sequencer uitschakelen. Meer details hierover vindt u in de handleiding van de MIDI-sequencer.

Sluit een MIDI-sequencer (bv. van de MT-serie) aan (blz. 235).

Neem een stuk op met de HP109-PE (blz. 226).

Zet deze parameter op "On".

Start de opname van de externe sequencer.

Start de weergave van uw stuk op de HP109-PE.

Als uw stuk afgelopen is, mag u de opname van de externe sequencer weer stoppen.

Sla de overgehevelde songdata op de harde schijf van de sequencer/computer of op een diskette op.

# **Probleemoplossing**

Als u de indruk hebt dat het instrument niet naar behoren werkt, moet u eerst het volgende even doornemen.

U kunt het instrument niet inschakelen

Hebt u het netsnoer goed aangesloten (blz. 209)?

De knoppen werken niet

Hebt u de bedieningsfuncties vergrendeld (blz. 231)? Schakel het instrument even uit en weer in.

U hoort niets

Hebt u het volume van de HP109-PE op de minimumwaarde gezet (blz. 211)?

Hebt u een hoofdtelefoon aangesloten (blz. 210)?

Is er misschien nog een stekker op een Phones-connector aangesloten?

In dat geval worden de luidsprekers uitgeschakeld.

Hebt u de Local-functie uitgeschakeld?

Als dat het geval is, hoort u de op het klavier gespeelde noten

namelijk niet meer. Zet Local op "On" (blz. 236).

Is de V-LINK-functie actief?

Zolang de V-LINK-functie actief is, hoort u niets, wanneer u de twaalf onderste toetsen indrukt.

U hoort niets (na een MIDI-instrument aangesloten te hebben) Hebt u alle benodigde apparaten ingeschakeld? Kloppen de MIDI- en audioverbindingen met de externe apparaten?

Hebt u het juiste MIDI-kanaal gekozen (blz. 236)?

Tijdens het spelen is het geluid betrekkelijk vreemd (dubbele noten) Hebt u de Dual-mode van de HP109-PE geselecteerd (blz. 220)? Wanneer de HP109-PE op een externe sequencer aangesloten is, moet u de Local-functie op "OFF" zetten (blz. 236). Schakel anders de MIDI THRU-functie van de sequencer uit.

#### U kunt geen andere klanken kiezen

Hebt u de bedieningsfuncties vergrendeld (blz. 231)? Schakel het instrument even uit en weer in. Knipperen de indicators van de [Split]- en [Chorus]-knop? Dan bevindt u zich in de functiemode. Druk op de [Split]- of [Chorus]-knop (blz. 229, blz. 235).

#### Soms vallen er noten weg

De HP109-PE kan maximaal 128 noten tegelijk weergeven. Als u het demperpedaal de hele tijd indrukt en een intern stuk als begeleiding gebruikt, kan het gebeuren dat bepaalde noten wegvallen. Het pedaal doet namelijk eveneens een beroep op de beschikbare stemmen.

De stemming van de zelf gespeelde of opgenomen noten klopt niet Hebt u de transpositie geactiveerd (blz. 219)? Hebt u het juiste stemmingssysteem ("Temperament") en de goede "Stretch Tuning"-curve gekozen (blz. 230)? Klopt de algemene stemming (blz. 230)?

Een opgenomen stuk wordt niet/maar gedeeltelijk weergegeven Kijk even of de indicators van beide spoorknoppen ([Left] en [Right]) oplichten (blz. 225).

Als de indicator van één van deze knoppen niet oplicht, wordt de betreffende partij niet afgespeeld. Schakel die knop dus weer in.

#### Opname onmogelijk

Weet u zeker dat u een spoorknop geactiveerd hebt (blz. 226~ blz. 228)?

Het tempo van een opgenomen stuk/de metronoom varieert Als u een intern stuk afspeelt, verandert het tempo soms tijdens de weergave, omdat zo'n stuk tempowijzigingen bevat. De metronoom volgt dergelijke tempowijzigingen.

Als u een tweede partij opneemt zonder de eerste partij te wissen, hanteert de Recorder het tempo van de eerst opgenomen partij. Om een gelijkmatig tempo te kunnen hanteren moet u de eerste partij eerst wissen (blz. 228).

De opname is verdwenen

Opnamen, die u niet opslaat, worden gewist, zodra u het instrument uitschakelt. Een gewiste opname kunt u niet meer herstellen.

De HP109-PE bevat een songgeheugen en een "Song Backup" functie waarmee u het laatst opgenomen stuk intern kunt opslaan (blz. 232). Belangrijke stukken slaat u het best op alvorens de HP109-PE uit te schakelen.

De pedalen werken niet of gaan niet meer uit Hebt u de pedaalkabel goed aangesloten? Ga even na of u de pedaalkabel volledig op de connector van het instrument hebt aangesloten (blz. 209).

Vreemde geluiden bij het intrappen van een pedaal

Draai de instelschroef van de pedalenbak zo ver uit tot ze de vloer raakt (blz. 212).

De galm (Reverb) is uitgeschakeld, maar u hoort nog steeds galm De pianoklanken van de HP109-PE bevatten tevens de resonanties van een akoestische piano. Na inschakelen van de "Grand Space"- en "Key Off"-functie zorgt dit af en toe voor een galmend effect.

Als u dat effect niet op prijs stelt, moet u de "Key Off"- (blz. 215) en "Grand Space"-functie uitschakelen (blz. 217).

#### In het hoge register verandert het geluid vanaf een bepaalde noot Op akoestische instrumenten worden de snaren van de hoogste 1,5 octaven niet gedempt en sterven ze dus zelfs natuurlijk uit, wanneer u het demperpedaal niet gebruikt. Ook de klankkleur verschilt van die van de overige noten. Roland-piano's simuleren dit fenomeen. Onthoud bovendien dat het "ongedempte" bereik van de HP109-PE varieert naar gelang de ingestelde transpositie.

#### U hoort een fluittoon of piepen

Als u met een hoofdtelefoon werkt: Sommige pianoklanken zijn bijzonder helder en vol. Dat betekent dat ze heel wat hoge frequenties bevatten, die iets "blikkerig" beginnen te klinken, wanneer u het Reverb-effect activeert. Probeer het eventueel eens met een lager Reverb-volume. Bij gebruik van de luidsprekers:

In dit geval ligt het probleem bij de HP109-PE zelf (met name bij de resonanties die eventueel door het meetrillen van bepaalde onderdelen optreden). Neem contact op met uw Roland-dealer.

#### De basnoten klinken vals of zorgen voor brom

Bij gebruik van de luidsprekers:

Bij een pittig volume kan het gebeuren dat de behuizing van de HP109-PE of een voorwerp in de buurt begint mee te trillen. Dat kan bv. bij TL-buizen of glazen het geval zijn. Dit fenomeen doet zich vooral voor, wanneer u betrekkelijk lage noten speelt en bovendien een pittig volume instelt. Dat kunt u op de volgende manieren verhelpen:

• Plaats het instrument minstens 10~15cm van de muur e.d. vandaan.

• Verminder het volume.

• Zet het meetrillende voorwerp ergens anders.

Als u met een hoofdtelefoon werkt:

In dat geval ligt het probleem ergens anders. Neem contact op met uw Roland-dealer.

Het volume van het op de ingangen aangesloten apparaat is veel te laag

Gebruikt u een aansluitkabel met een weerstand? Gebruik een aansluitkabel zonder weerstand.

# **Fout- en andere boodschappen**

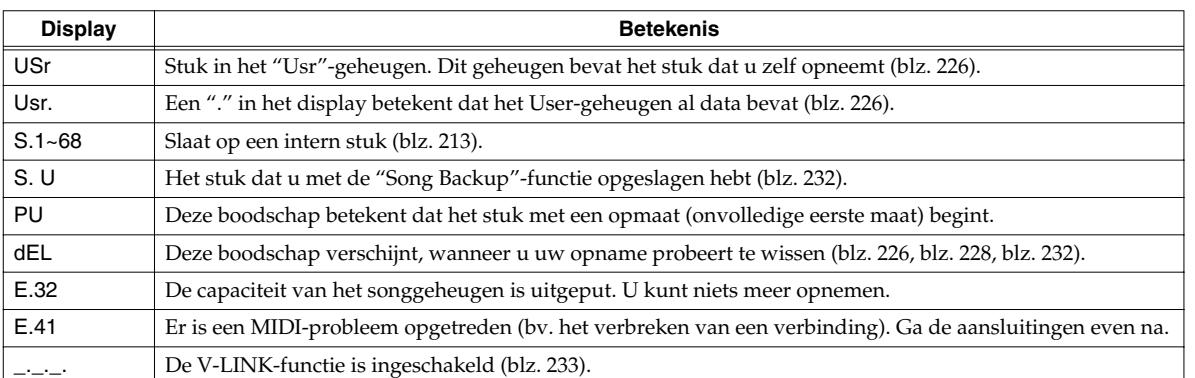

*\* Foutmeldingen zijn genummerd en worden voorafgegaan door een "E.". Om een dergelijke boodschap weer te doen verdwijnen drukt u gewoon op een knop naar keuze.*

# **Intern opgeslagen parameterinstellingen**

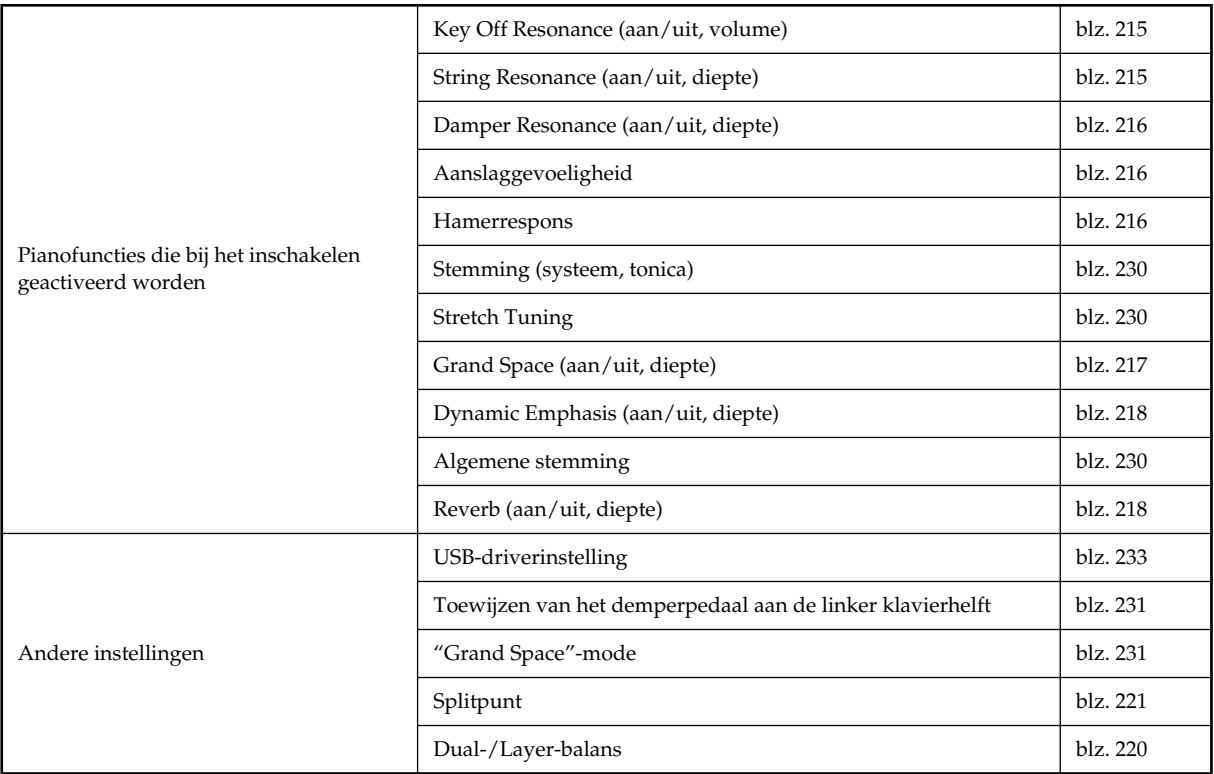

# **Overzicht van de beschikbare functies**

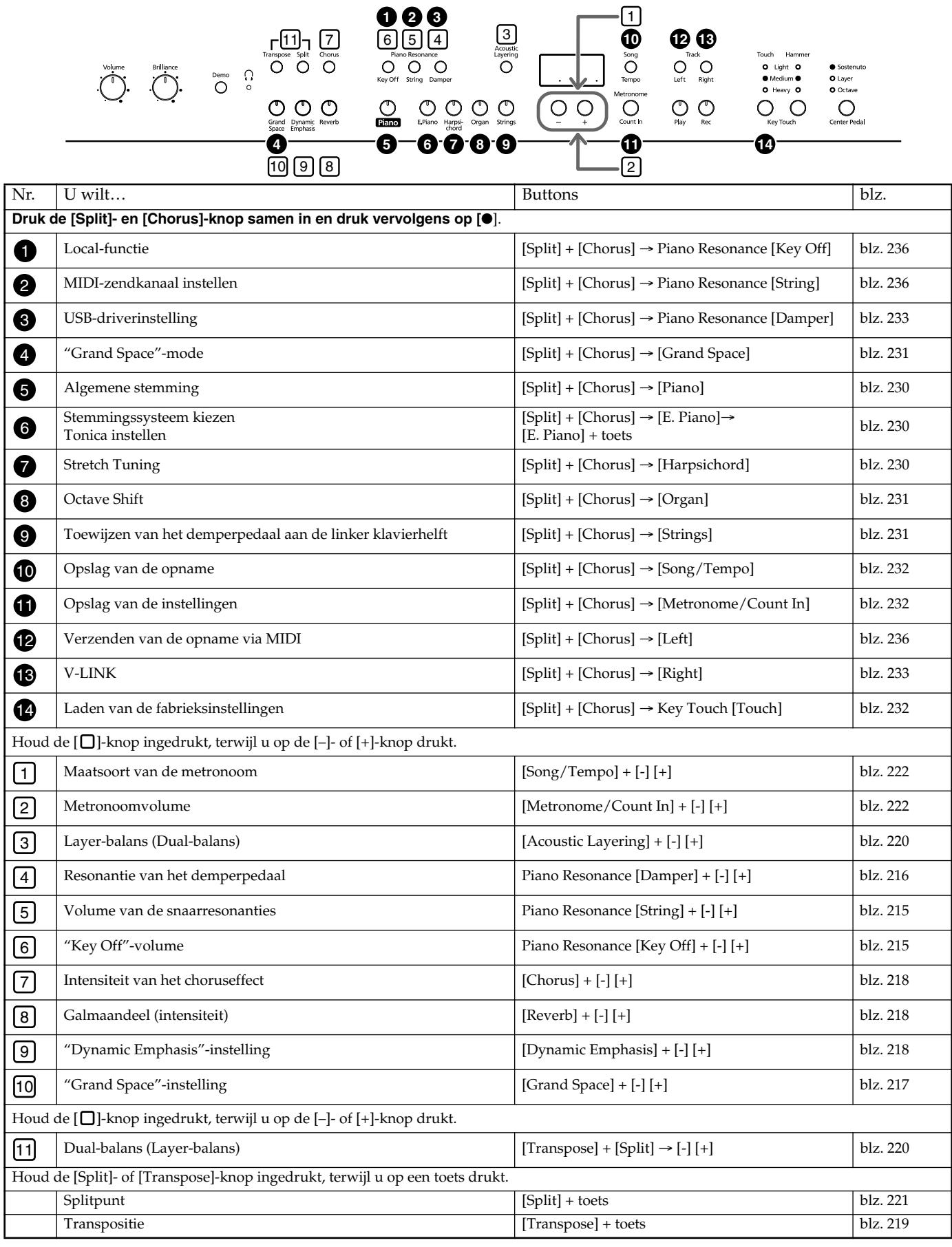

# **Specificaties**

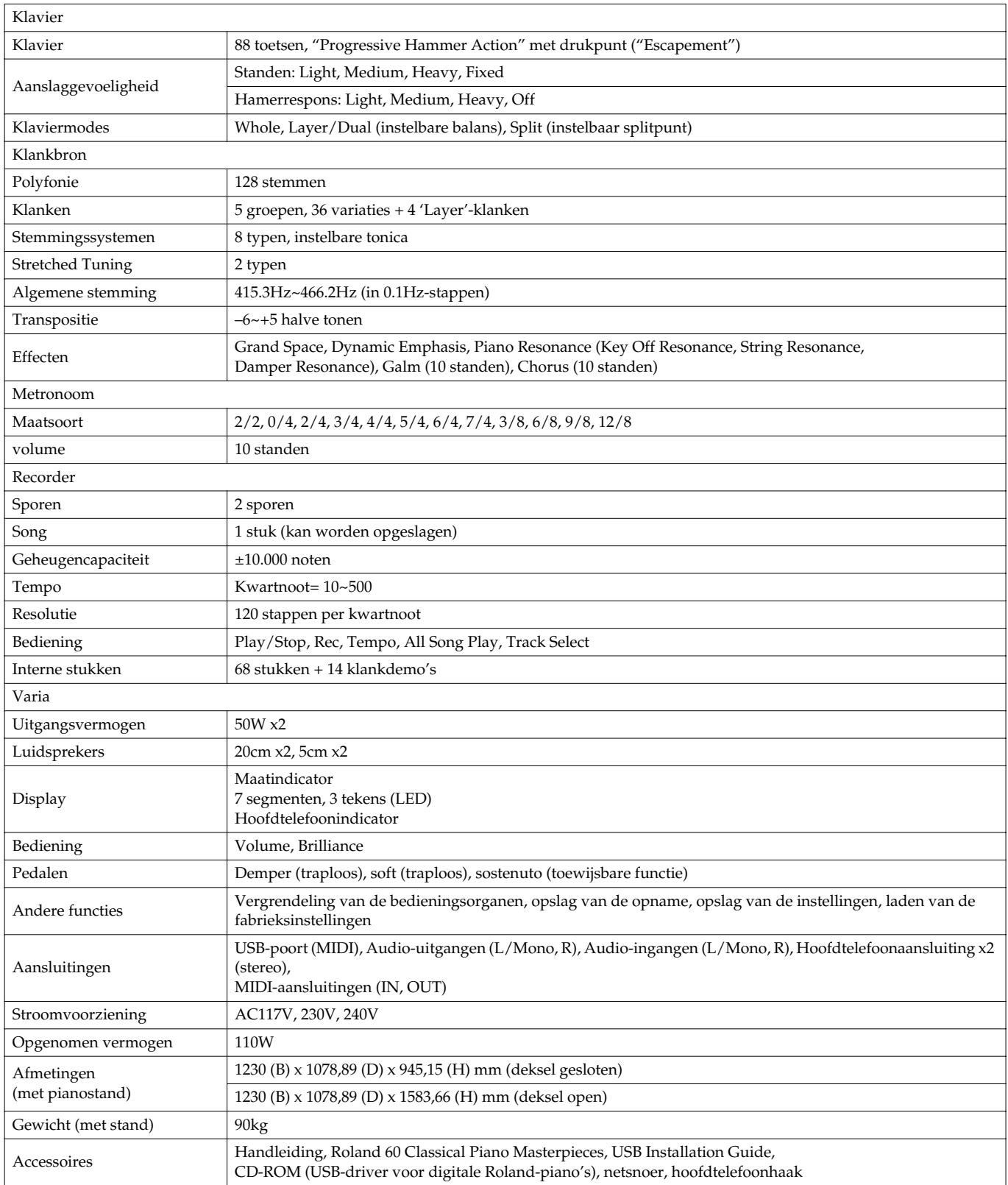

*\* In het belang van productverbeteringen zijn de specificaties en/of het uiterlijk van dit product onderhevig aan wijzigingen zonder voorafgaande kennisgeving.*

# **Tone List**

#### **Piano**

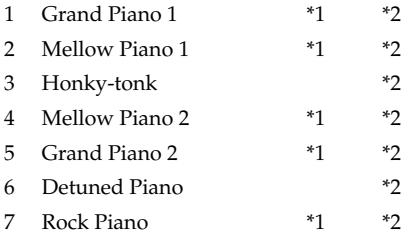

## **E.Piano**

- 1 Electric Piano 1
- 2 Electric Piano 2
- 3 Vibraphone
- 4 Morning Lite 5 Celesta
- 
- 6 Electric Grand

## **Harpsichord**

- 1 Harpsichord 1 \*1
- 2 Nylon Guitar
- 3 Harp
- 4 Coupled Harpsichord \*1
- 5 Harpsichord 2

### **Organ**

- 1 Church Organ 1
- 2 Rotary Organ
- 3 Theater Organ
- 4 Accordion
- 5 Church Organ 2
- 6 Nason Flute 8'
- 7 Lower Organ

#### **Strings**

- 1 Strings 1
- 2 Jazz Scat
- 3 Orchestra
- 4 Choir
- 5 Strings 2
- 6 Voice Oohs
- 7 Glittery Pad
- 8 Acoustic Bass
- 9 Acoustic Bass + Cymbal
- 10 Fingered Bass
- 11 Vox Bass

#### **Acoustic Layering Tones**

- 1 Strings
- 2 Choir
- 3 Pad
- 4 Bell Pad

- **\*1 Tones that can be used with the Key Off Resonance function**
- **\*2 Tones that can be used with the String Resonance and Damper Resonance functions**

# **Built-in Song List Built-in Song List**

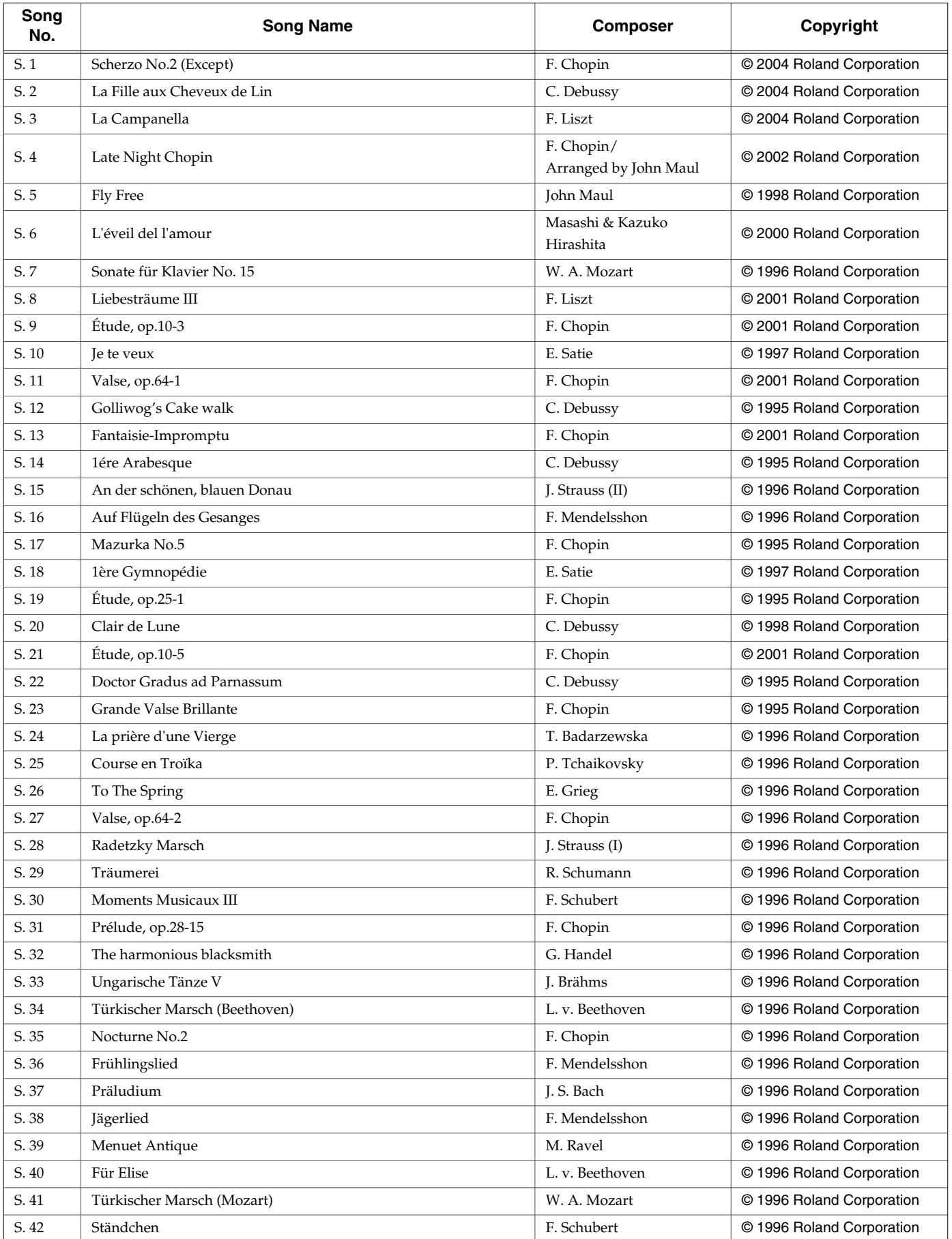

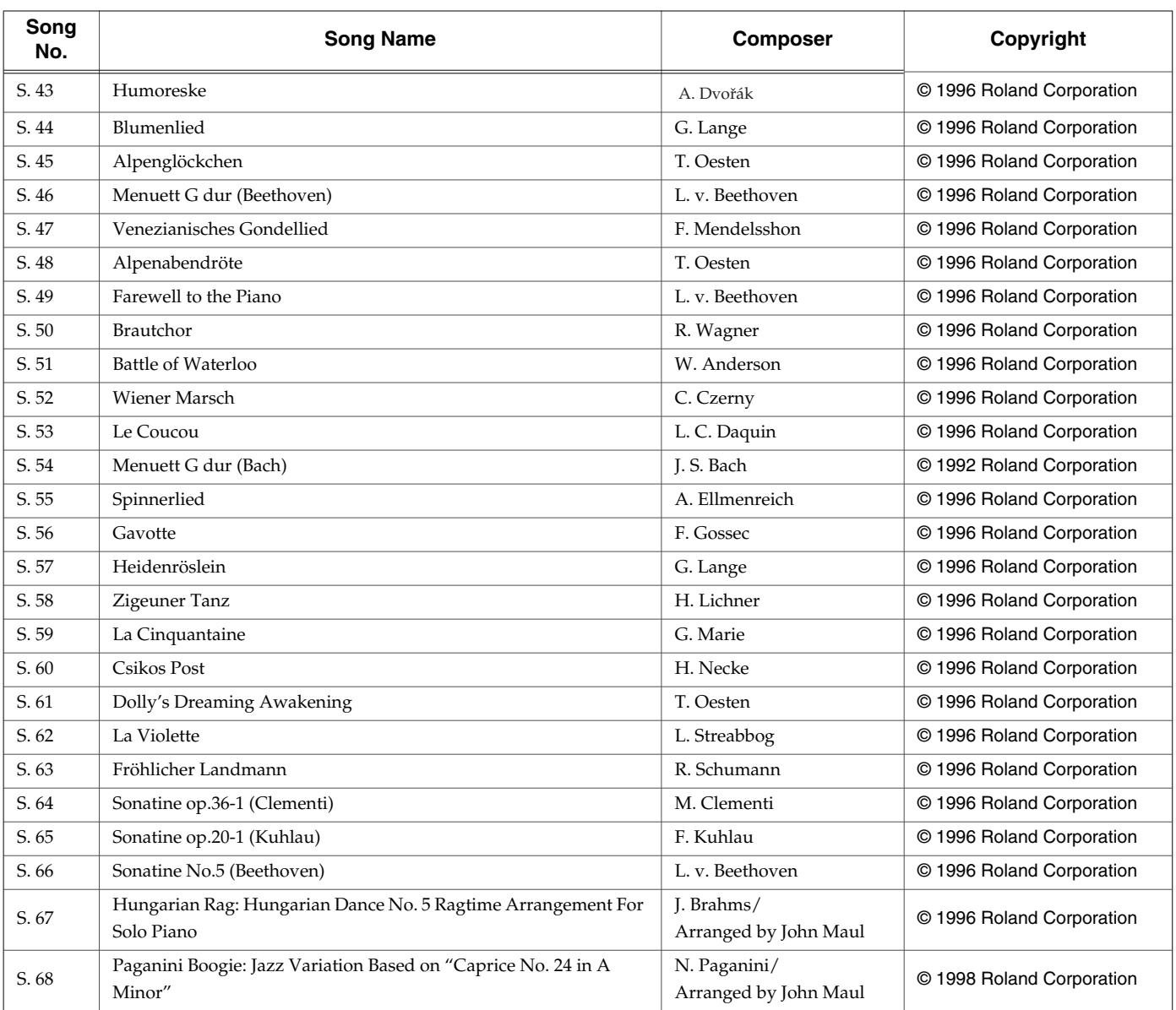

All rights reserved. Unauthorized use of this material for purposes other than private, personal enjoyment is a violation of applicable laws.

# **Profile John Maul**

John Maul is a musician, composer and arranger having graduated from the Royal Academy of Music in London. John's work encompasses studio recordings and live performances including work with top UK Jazz artists. His writing credits include commercial music for BBC radio and television, as well as scoring jazz and classical works. Having been a product specialist for Roland U.K., John is now actively involved in music software composing/ programming for both Roland Japan and various music publishers. Quite recently his "Musical Picture Book," a volume of original piano music encompassing all standards of musical ability, which included the piano and orchestral accompaniment data in SMF format, was published and printed.

# DIGITAL PIANO

#### Model HP109-PE

# MIDI Implementation Chart Version : 1.00

Date : December 2005

Function... Basic Channel Mode **Note** Number : Velocity After Touch Pitch Bend **Control** Change Prog Change System Exclusive System Common System Real Time Aux Message **Notes** Transmitted | Recognized | Remarks **Default Changed** Default Messages Altered True Voice Note ON Note OFF Key s Ch s 0, 32 1 5 6, 38 7 10 11 64 65 66 67 84 91 93 100, 101 : True Number : Song Pos : Song Sel : Tune : Clock : Commands All sound off : Reset all controllers Local Control : All Notes OFF : Active Sense : Reset 1  $1 - 16$ Mode 3 x O O 0—127 x x x O x x O O x O O x O O x O O O O O O O O O O O O O O O O O O 0...100 \*\*\*\*\*\*\*\*\*\*\*\*\*\* O x x x x x x x x x O x  $1 - 16$  $1 - 16$ Mode 3 x O O 0—127 0—127 x x O O (0—127) 0...100 O x x x x x  $(120, 126, 127)$ O O  $(123 - 127)$ x Bank Select Modulation Portamento time Data entry Volume Panpot **Expression** Hold 1 Portamento Sostenuto Soft Portamento control Effect 1 (Reverb) Effect 3 (Chorus) RPN LSB, MSB \*\*\*\*\*\*\*\*\*\*\*\*\*\* \*\*\*\*\*\*\*\*\*\*\*\*\*\*

Mode 1 : OMNI ON, POLY Mode 3 : OMNI OFF, POLY

Mode 2 : OMNI ON, MONO Mode 4 : OMNI OFF, MONO

O : Yes X : No

# **Information** When you need repair service, call your nearest Roland Service Center or authorized Roland

#### **AFRICA**

#### **EGYPT**

**Al Fanny Trading Office** 9, EBN Hagar A1 Askalany Street, ARD E1 Golf, Heliopolis, Cairo 11341, EGYPT TEL: 20-2-417-1828

**REUNION**<br>Maison FO - YAM Marcel **Maison FO - YAM Marcel** 25 Rue Jules Hermann, Chaudron - BP79 97 491 Ste Clotilde Cedex, REUNION ISLAND TEL: (0262) 218-429

**SOUTH AFRICA That Other Music Shop(PTY)Ltd.** 11 Melle St., Braamfontein, Johannesbourg, SOUTH AFRICA TEL: (011) 403 4105 FAX: (011) 403 1234

**Paul Bothner(PTY)Ltd.** Royal Cape Park, Unit 24 Londonderry Road, Ottery 7800 Cape Town, SOUTH AFRICA TEL: (021) 799 4900

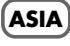

**CHINA Roland Shanghai Electronics** 

**Co.,Ltd.** 5F. No.1500 Pingliang Road Shanghai 200090, CHINA TEL: (021) 5580-0800

**Roland Shanghai Electronics**  Co. Ltd. **(BEIJING OFFICE)** 10F. No.18 3 Section Anhuaxili Chaoyang District Beijing 100011 CHINA TEL: (010) 6426-5050

**Roland Shanghai Electronics Co.,Ltd. (GUANGZHOU OFFICE)** 2/F., No.30 Si You Nan Er Jie Yi Xiang, Wu Yang Xin Cheng,

Guangzhou 510600, CHINA TEL: (020) 8736-0428 **HONG KONG Tom Lee Music Co., Ltd. Service Division** 22-32 Pun Shan Street, Tsuen

Wan, New Territories, HONG KONG TEL: 2415 0911 **Parsons Music Ltd.** 

8th Floor, Railway Plaza, 39 Chatham Road South, T.S.T, Kowloon, HONG KONG TEL: 2333 1863

#### **INDIA**

**Rivera Digitec (India) Pvt. Ltd.** 409, Nirman Kendra Mahalaxmi Flats Compound<br>Off Dr. Edwin Mosos Road Off. Dr. Edwin Moses Road, Mumbai-400011, INDIA TEL: (022) 2493 9051

**INDONESIA PT Citra IntiRama** J1. Cideng Timur No. 15J-150 Jakarta Pusat INDONESIA

TEL: (021) 6324170 **KOREA**

**Cosmos Corporation** 1461-9, Seocho-Dong, Seocho Ku, Seoul, KOREA TEL: (02) 3486-8855

#### **MALAYSIA**

**Roland Asia Pacific Sdn. Bhd.** 45-1, Block C2, Jalan PJU 1/39, Dataran Prima, 47301 Petaling Jaya, Selangor, MALAYSIA TEL: (03) 7805-3263

**PHILIPPINES**

**G.A. Yupangco & Co. Inc.**<br>339 Gil J. Puyat Avenue<br>Makati, Metro Manila 1200, PHILIPPINES TEL: (02) 899 9801

**SINGAPORE SWEE LEE MUSIC COMPANY PTE. LTD.** 150 Sims Drive, SINGAPORE 387381 TEL: 6846-3676

**TAIWAN ROLAND TAIWAN ENTERPRISE CO., LTD.** Room 5, 9fl. No. 112 Chung Shan N.Road Sec.2, Taipei, TAIWAN, R.O.C. TEL: (02) 2561 3339

**THAILAND Theera Music Co. , Ltd.** 330 Soi Verng NakornKasem, New Road, Sumpantawongse, Bangkok 10100, THAILAND TEL: (02) 224-8821

**VIETNAM SAIGON MUSIC DISTRIBUTOR (TAN DINH MUSIC)** 138 Tran Quang Khai Street Dist. 1, Ho Chi Minh City VIETNAM TEL: (08) 848-4068

#### **AUSTRALIA/ NEW ZEALAND**

**AUSTRALIA/ NEW ZEALAND Roland Corporation Australia Pty.,Ltd.**  38 Campbell Avenue Dee Why West. NSW 2099 AUSTRALIA

For Australia Tel: (02) 9982 8266 For New Zealand Tel: (09) 3098 715

#### **CENTRAL/LATIN AMERICA**

**ARGENTINA Instrumentos Musicales S.A.** Av.Santa Fe 2055 (1123) Buenos Aires ARGENTINA TEL: (011) 4508-2700

**BARBADOS A&B Music Supplies LTD** 12 Webster Industrial Park Wildey, St.Michael, Barbados TEL: (246)430-1100

**BRAZIL Roland Brasil Ltda.** Rua San Jose, 780 Sala B Parque Industrial San Jose Cotia - Sao Paulo - SP, BRAZIL TEL: (011) 4615 5666

**CHILE Comercial Fancy II S.A.** Rut.: 96.919.420-1 Nataniel Cox #739, 4th Floor Santiago - Centro, CHILE TEL: (02) 688-9540

**COLOMBIA Centro Musical Ltda.** Cra 43 B No 25 A 41 Bododega 9 Medellin, Colombia TEL: (574)3812529

**COSTA RICA JUAN Bansbach Instrumentos Musicales** Ave.1. Calle 11, Apartado 10237, San Jose, COSTA RICA

distributor in your country as shown below.

TEL: 258-0211 **CURACAO Zeelandia Music Center Inc.** Orionweg 30 Curacao, Netherland Antilles TEL:(305)5926866

#### **DOMINICAN REPUBLIC**

**Instrumentos Fernando Giraldez** Calle Proyecto Central No.3 Ens.La Esperilla Santo Domingo, Dominican Republic TEL:(809) 683 0305 **ECUADOR**

**Mas Musika** Rumichaca 822 y Zaruma . ر<br>Guayaquil - Ecua TEL:(593-4)2302364

**EL SALVADOR OMNI MUSIC** 75 Avenida Norte y Final Alameda Juan Pablo II, Edificio No.4010 San Salvador, EL SALVADOR TEL: 262-0788

**GUATEMALA Casa Instrumental** Calzada Roosevelt 34-01,zona 11 Ciudad de Guatemala Guatemala TEL:(502) 599-2888

**HONDURAS Almacen Pajaro Azul S.A. de C.V.** BO.Paz Barahona 3 Ave.11 Calle S.O San Pedro Sula, Honduras TEL: (504) 553-2029 **MARTINIQUE**

**Musique & Son** Z.I.Les Mangle 97232 Le Lamantin Martinique F.W.I. TEL: 596 596 426860

**Gigamusic SARL** 10 Rte De La Folie 97200 Fort De France Martinique F.W.I. TEL: 596 596 715222

#### **MEXICO Casa Veerkamp, s.a. de c.v.**

Av. Toluca No. 323, Col. Olivar de los Padres 01780 Mexico D.F. MEXICO TEL: (55) 5668-6699 **NICARAGUA**

**Bansbach Instrumentos Musicales Nicaragua** Altamira D'Este Calle Principal de la Farmacia 5ta.Avenida 1 Cuadra al Lago.#503

Managua, Nicaragua TEL: (505)277-2557 **PANAMA**

**SUPRO MUNDIAL, S.A.** Boulevard Andrews, Albrook, Panama City, REP. DE PANAMA TEL: 315-0101 **PARAGUAY**

**Distribuidora De Instrumentos Musicales** J.E. Olear y ESQ. Manduvira Asuncion PARAGUAY TEL: (595) 21 492147 **PERU**

**Audionet** Distribuciones Musicales SAC Juan Fanning 530 Miraflores Lima - Peru TEL: (511) 4461388

**TRINIDAD AMR Ltd** Ground Floor Maritime Plaza Barataria Trinidad W.I. TEL: (868) 638 6385

**URUGUAY Todo Musica S.A.** Francisco Acuna de Figueroa 1771 C.P.: 11.800 Montevideo, URUGUAY TEL: (02) 924-2335

**VENEZUELA Instrumentos Musicales Allegro,C.A.** Av.las industrias edf.Guitar import #7 zona Industrial de Turumo

Caracas, Venezuela TEL: (212) 244-1122 **EUROPE**

# **AUSTRIA**

**Roland Elektronische Musikinstrumente HmbH. Austrian Office** Eduard-Bodem-Gasse 8, A-6020 Innsbruck, AUSTRIA TEL: (0512) 26 44 260

**BELGIUM/FRANCE/ HOLLAND/ LUXEMBOURG Roland Central Europe N.V.**

Houtstraat 3, B-2260, Oevel (Westerlo) BELGIUM TEL: (014) 575811 **CZECH REP. K-AUDIO**

Kardasovska 626. CZ-198 00 Praha 9, CZECH REP. TEL: (2) 666 10529 **DENMARK** 

**Roland Scandinavia A/S** Nordhavnsvej 7, Postbox 880, DK-2100 Copenhagen DENMARK TEL: 3916 6200

**FINLAND Roland Scandinavia As, Filial Finland** Elannontie 5

FIN-01510 Vantaa, FINLAND TEL: (0)9 68 24 020 **GERMANY Roland Elektronische Musikinstrumente HmbH.** Oststrasse 96, 22844 Norderstedt, GERMANY

TEL: (040) 52 60090 **GREECE**

**STOLLAS S.A. Music Sound Light** 155, New National Road Patras 26442, GREECE TEL: 2610 435400

**HUNGARY Roland East Europe Ltd.** Warehouse Area 'DEPO' Pf.83 H-2046 Torokbalint, HUNGARY TEL: (23) 511011

**IRELAND Roland Ireland** G2 Calmount Park, Calmount Avenue, Dublin 12 Republic of IRELAND TEL: (01) 4294444

**ITALY Roland Italy S. p. A.**  Viale delle Industrie 8, 20020 Arese, Milano, ITALY TEL: (02) 937-78300 **NORWAY**

**Roland Scandinavia Avd. Kontor Norge** Lilleakerveien 2 Postboks 95 Lilleaker N-0216 Oslo NORWAY TEL: 2273 0074

**POLAND MX MUSIC SP.Z.O.O.** UL. Gibraltarska 4. PL-03664 Warszawa POLAND TEL: (022) 679 44 19

**PORTUGAL Roland Iberia, S.L. Portugal Office** Cais das Pedras, 8/9-1 Dto 4050-465, Porto, PORTUGAL TEL: 22 608 00 60 **ROMANIA**

**FBS LINES** Piata Libertatii 1, 535500 Gheorgheni, ROMANIA TEL: (266) 364 609

**RUSSIA MuTek** Dorozhnaya ul.3,korp.6 117 545 Moscow, RUSSIA TEL: (095) 981-4967

**SPAIN Roland Iberia, S.L.**<br>Paseo García Faria, 33-35 08005 Barcelona SPAIN TEL: 93 493 91 00

**SWEDEN Roland Scandinavia A/S SWEDISH SALES OFFICE** Danvik Center 28, 2 tr. S-131 30 Nacka SWEDEN TEL: (0)8 702 00 20

**SWITZERLAND Roland (Switzerland) AG**  Landstrasse 5, Postfach, CH-4452 Itingen,<br>SWITZERLAND TEL: (061) 927-8383

**UKRAINE TIC-TAC**<br>Mira Str. 19/108<br>P.O. Box 180<br>295400 Munkachevo, UKRAINE TEL: (03131) 414-40

**UNITED KINGDOM Roland (U.K.) Ltd.** Atlantic Close, Swansea Enterprise Park, SWANSEA SA7 9FJ, UNITED KINGDOM TEL: (01792) 702701

#### **MIDDLE EAST**

**BAHRAIN Moon Stores**<br>No.16, Bab Al Bahrain Avenue,<br>P.O.Box 247, Manama 304, State of BAHRAIN TEL: 17 211 005

**CYPRUS Radex Sound Equipment Ltd.** 17, Diagorou Street, Nicosia, CYPRUS TEL: (022) 66-9426

**IRAN MOCO INC.** No.41 Nike St., Dr.Shariyati Ave., Roberoye Cerahe Mirdamad Tehran, IRAN TEL: (021) 285-4169

**ISRAEL Halilit P. Greenspoon & Sons** 

**Ltd.** 8 Retzif Ha'aliya Hashnya St. Tel-Aviv-Yafo ISRAEL TEL: (03) 6823666

**JORDAN**

**MUSIC HOUSE CO. LTD. FREDDY FOR MUSIC**  P. O. Box 922846 Amman 11192 JORDAN TEL: (06) 56926

**KUWAIT EASA HUSAIN AL-YOUSIFI & SONS CO.** Abdullah Salem Street, Safat, KUWAIT TEL: 243-6399

**LEBANON Chahine S.A.L.** Gerge Zeidan St., Chahine Bldg., Achrafieh, P.O.Box: 16- 5857 Beirut, LEBANON TEL: (01) 20-1441

**OMAN TALENTZ CENTRE L.L.C.**

Malatan House No.1 Al Noor Street, Ruwi SULTANATE OF OMAN TEL: 2478 3443

**QATAR Al Emadi Co. (Badie Studio & Stores)** P.O. Box 62, Doha, QATAR TEL: 4423-554

**SAUDI ARABIA aDawliah Universal Electronics APL** Corniche Road, Aldossary Bldg., 1st Floor, Alkhobar, SAUDI ARABIA

P.O.Box 2154, Alkhobar 31952 SAUDI ARABIA<br>TEL: (03) 898 2081

**SYRIA Technical Light & Sound Center** Rawda, Abdul Qader Jazairi St. Bldg. No. 21, P.O.BOX 13520, Damascus, SYRIA TEL: (011) 223-5384

**TURKEY ZUHAL DIS TICARET A.S.** Galip Dede Cad. No.37 Beyoglu - Istanbul / TURKEY TEL: (0212) 249 85 10

**U.A.E. Zak Electronics & Musical Instruments Co. L.L.C.** Zabeel Road, Al Sherooq Bldg., No. 14, Grand Floor, Dubai, U.A.E. TEL: (04) 3360715

**NORTH AMERICA**

**(Head Office)**<br>5480 Parkwood Way<br>Richmond B. C., V6V 2M4<br>CANADA<br>TEL: (604) 270 6626

**Roland Canada Music Ltd. (Toronto Office)** 170 Admiral Boulevard Mississauga On L5T 2N6 CANADA TEL: (905) 362 9707 **U. S. A. Roland Corporation U.S.** 5100 S. Eastern Avenue Los Angeles, CA 90040-2938, U. S. A. TEL: (323) 890 3700

**CANADA Roland Canada Music Ltd.**

**245**

As of December 10, 2005 (ROLAND)

**For EU Countries**

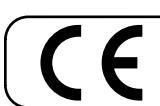

This product complies with the requirements of European Directives EMC 89/336/EEC and LVD 73/23/EEC.

**For the USA**

# **FEDERAL COMMUNICATIONS COMMISSION RADIO FREQUENCY INTERFERENCE STATEMENT**

This equipment has been tested and found to comply with the limits for a Class B digital device, pursuant to Part 15 of the FCC Rules. These limits are designed to provide reasonable protection against harmful interference in a residential installation. This equipment generates, uses, and can radiate radio frequency energy and, if not installed and used in accordance with the instructions, may cause harmful interference to radio communications. However, there is no guarantee that interference will not occur in a particular installation. If this equipment does cause harmful interference to radio or television reception, which can be determined by turning the equipment off and on, the user is encouraged to try to correct the interference by one or more of the following measures:

- $-$  Reorient or relocate the receiving antenna.<br> $-$  Increase the separation between the equip
- Increase the separation between the equipment and receiver.<br>– Connect the equipment into an outlet on a circuit different from
- Connect the equipment into an outlet on a circuit different from that to which the receiver is connected.
- Consult the dealer or an experienced radio/TV technician for help.

This device complies with Part 15 of the FCC Rules. Operation is subject to the following two conditions: (1) This device may not cause harmful interference, and

(2) This device must accept any interference received, including interference that may cause undesired operation.

Unauthorized changes or modification to this system can void the users authority to operate this equipment. This equipment requires shielded interface cables in order to meet FCC class B Limit.

**For Canada**

## **NOTICE**

This Class B digital apparatus meets all requirements of the Canadian Interference-Causing Equipment Regulations.

# **AVIS**

Cet appareil numérique de la classe B respecte toutes les exigences du Règlement sur le matériel brouilleur du Canada.

**Roland Corporation**